**Robert Pap**

# Računarski hardver

# **Skripta**

*Za prvi razred elektrotehničke škole (za obrazovni profil administrator računarskih mreža) i drugi razred elektrotehničke škole (za obrazovni profil elektrotehničar informacionih tehnologija)*

*2015*

## <span id="page-2-0"></span>**Predgovor**

Svet računarskog hardvera je oblast izuzetne lepote, ali i kompleksnosti. Sama oblast nije suviše stara, iz prostog razloga što ni svet samih računara nije stara. Međutim, može se smatrati da je računarski hardver za vreme ovog kratkog perioda toliko evoluirao, da zaista mali broj drugih oblasti može da se pohvali ovakvim rezultatima. Jednostavno rečeno, svet računara napreduje takvom brzinom da nešto, što bismo danas zvali najnovijom tehnologijom, za godinu ili dve će već biti okarakterisana kao "prethodna" tehnologija (mada ne treba ni preterivati, neće se reći da je reč o "staroj" tehnologiji). Zato napisati bilo šta iz sveta računara (bilo da je reč o hardveru ili softveru) predstavlja izazov iz više razloga. Pre svega, treba biti u toku sa današnjim dešavanjima, ali svaku novu tehnologiju treba gledati i sa dozom rezerve, budući da praktično svaka tehnologija ima svoju konkurenciju. Kratko rečeno, skoro niko ne želi da čita o već prevaziđenim stvarima, ali ne želi da čita ni o tim stvarima koje nikad neće zaživeti.

Nastavni predmet Računarski hardver za prvi razred elektrotehničke škole za obrazovni profil administrator računarskih mreža, kao i za drugi razred elektrotehničke škole za obrazovni profil elektrotehničar informacionih tehnologija, predstavlja jedan izuzetan pokušaj revidiranja nastavnog gradiva u odnosu na prethodne nastavne predmete iz oblasti hardvera. Naime, umesto da učenici srednjih škola uče (često vrlo komplikovane) tehničke detalje o računarskim komponentama, fokus se sad stavlja na dobijanje jednog sveobuhvatnog znanja iz ove oblasti, fokusirajući se na svakodnevne probleme. Ovo naravno ne znači da je gradivo lako, jednostavno je fokus sad na drugim aspektima, a po ličnom mišljenju autora, učenici srednjih škola će se u realnosti pre suočiti sa problemima poput samostalne kupovine računara (po komponentama) i sklapanja tog računara kao i sa održavanjem tog računara, nego sa kompleksnim tehničkim aspektima funkcionisanja računara (procesora, glavne memorije, keša, itd.). Naravno, svi navedeni problemi su važni, ali treba pratiti i neki redosled učenja.

Ova skripta predstavlja rezultat višegodišnjeg iskustva i predavanja nastavnog predmeta Računarski hardver za prethodno pomenute obrazovne profile. Budući da ne postoji zvanični udžbenik iz ovog predmeta, a nastavno gradivo se dosta razlikuje u odnosu na starije predmete iz ove oblasti, bilo je izuzetno važno da učenici imaju nešto iz čega bi mogli da savladaju inače dosta kompleksnu oblast. Iako postoji dosta obimna literatura iz ove oblasti (naročito na engleskom jeziku), ove knjige najčešće i nisu baš za učenike, budući da često zahtevaju već solidno predznanje iz ove oblasti i/ili su pisane za starije i iskusnije čitaoce. Sve ovo se ne sme pretpostaviti kod đaka srednjih škola.

Sadržaj same skripte dosta precizno prati nastavni plan i program ovog predmeta. Predmet se prvi put pojavio kod obrazovnog profila administrator računarskih mreža, na prvoj godini, sa četiri časova nedeljno (znači, sa dosta obimnom gradivom). Kasnije se predmet pojavio i kod obrazovnog profila elektrotehničar informacionih tehnologija, u drugoj godini, ali sa svega dva časa nedeljno, tj. sa smanjenom količinom gradiva. Praktično jedina razlika između ova dva predmeta je smanjena količina gradiva zbog manjeg broja nastavnih časova. Međutim, skripta je napravljena imajući u vidu veći broj časova (tj. četiri nedeljno), da bi bila odgovarajuća kod oba profila.

Sama skripta je podeljena na tri poglavlja, i svako poglavlje sadrži jedan modul iz nastavnog plana i programa. Prvo poglavlje, Arhitektura računara, se bavi osnovnim principima računarstva i računarskog hardvera generalno. Drugo poglavlje, Sklapanje računara, je najobimnija, i sadrži veliki broj detalja, koji su potrebni za solidno poznavanje računara. Treće poglavlje, Testiranje računara, se bavi servisiranjem i održavanjem računara. Način upoznavanja učenika sa hardverskim komponentama kroz poglavlja je takođe nekonvencionalan. Naime, učenici će više puta imati priliku da se upoznaju sa komponentama. Prvi put samo jako kratko, u obliku par rečenica, još u

prvom poglavlju. Međutim, kasnije još nekoliko puta, i svaki put detaljnije i detaljnije. Svako novo gradivo se ovako zasniva na poznavanju prethodnog gradiva, forsirajući čitaoca da uvek bude spreman da stavi prethodno stečeno znanje u novi kontekst, ali da nikad ne bude prevelik zalogaj. Na ovaj način će učenici (i drugi čitaoci) steći baš to sveobuhvatno znanje iz oblasti, što je i cilj.

Što se tiče korišćene literature, najveći procenat gradiva se zasniva na izvanrednoj knjizi pod nazivom "Upgrading and Repairing PCs" od autora Scott Mueller-a, ali su korišćene i druge knjige, kao i kompjuterski časopisi i stariji udžbenici za elektrotehničke škole. Međutim, budući da je reč o jako popularnoj temi, ne treba da nas čudi da se na internetu mogu naći zaista kvalitetni članci o bilo kojoj temi u sferi hardvera. Skripta sadrži i ogroman broj slika, ilustracija, blok šema, itd. Pošto je reč o skripti za srednjoškolce, precizno i naučno navođenje referenci nije od presudnog značaja, pa zato je doneta odluka da se korišćena literatura samo spomene na kraju skripte, a da se ne spomenu kod slika, s tim da se kod slika sačuva žig izvorne Web-stranice, ukoliko postoji.

U vezi ovog nastavnog predmeta postoje i neke zablude, i treba ih sa đacima odmah na početku razjasniti. Naime, učenici jako često imaju neke pogrešne pretpostavke da će celi predmet biti samo sklapanje računara. Iako je i to izuzetno važno, to nije dovoljno. Učenici moraju da steknu i veliku količinu teorijskog znanja iz sveta hardvera, jednostavno zato što na primer bez toga neće moći da sami izaberu računarske komponente radi sklapanja. Može se lako desiti da će čovek kupiti procesor koji uopšte nije kompatibilan sa ležištem na matičnoj ploči. Jednostavno, ideja je da učenici nauče da čitaju specifikacije sa kutije računarske komponente, da umeju da ih porede, da znaju o čemu pričaju i da na osnovu tih da samostalno donose odluke. Međutim, ovo "teorijsko" znanje nije niti suvo, niti suvišno, nego zapravo predstavlja oblik pismenosti, što je potrebno kad učenik razgovara sa ostalim đacima ili sa odraslima o računarima i računarskim komponentama. Naravno, treba naučiti i uvežbati i sklapanje, odnosno rasklapanje računara. Preporučuje se da se održe dve veće sesije u školskoj godini (po jednu sesiju u svakom polugodištu), gde će se praktično uvežbati do sad stečeno gradivo. Prva sesija bi mogla da sadrži stavljanje procesora u ležište matične ploče, montiranje hladnjaka za procesor, a zatim stavljanje matične ploče u kućište računara (naravno postupak naučiti u oba smera, tj. sklapanje/rasklapanje). Druga sesija bi mogla da sadrži sve ostalo: stavljanje RAM modula u slotove matične ploče, montiranje hard diskova i optičkih uređaja u kućište, ubacivanje diskretne grafičke kartice odnosno drugih kartica, montiranje napajanja, i konačno povezivanje svih kablova na odgovarajuća mesta (i za struju, i za podatke). Naravno, i ovo treba znati uraditi u oba smera. Po potrebi se mogu ubaciti i manje praktične sesije.

Budući da ova skripta želi da bude sveobuhvatna, a neki učenici ipak slušaju ovaj predmet sa dva časa nedeljno, bilo je potrebno da se na neki način obeleže oni delovi gradiva koji su namenjeni onima koji predmet slušaju sa četiri časa nedeljno. Zato su neki delovi obeleženi sa rečima "napredni nivo". Međutim, treba napomenuti da ovi delovi nisu nužno tako obeleženi zbog težine tog gradiva, nego možda zato što po zvaničnom nastavnom planu i programu i nije namenjen učenicima sa smanjenim fondom časova, ili zato što je autor iz svog iskustva smatrao da posmatrano gradivo nije od tolike važnosti. Naravno, to ne znači da ne mogu i oni da pročitaju te delove, šta više, za dublje poznavanje oblasti je čak i potrebno da se i ti delovi pročitaju. Nastavnik može čak i doneti odluku da će te delove ispričati na dodatnim časovima.

Glavni cilj skripte i samog autora je zapravo da se probudi trajno interesovanje za komplikovan ali prelep svet računarskog hardvera, ali ne samo u učionici ili kabinetu, nego i u svakodnevnom životu, ostavljajući "trajan" trag i u kasnijem životu učenika.

> **Robert Pap, MSc 19. VI 2015. Bačka Topola, Subotica**

# **Sadržaj**

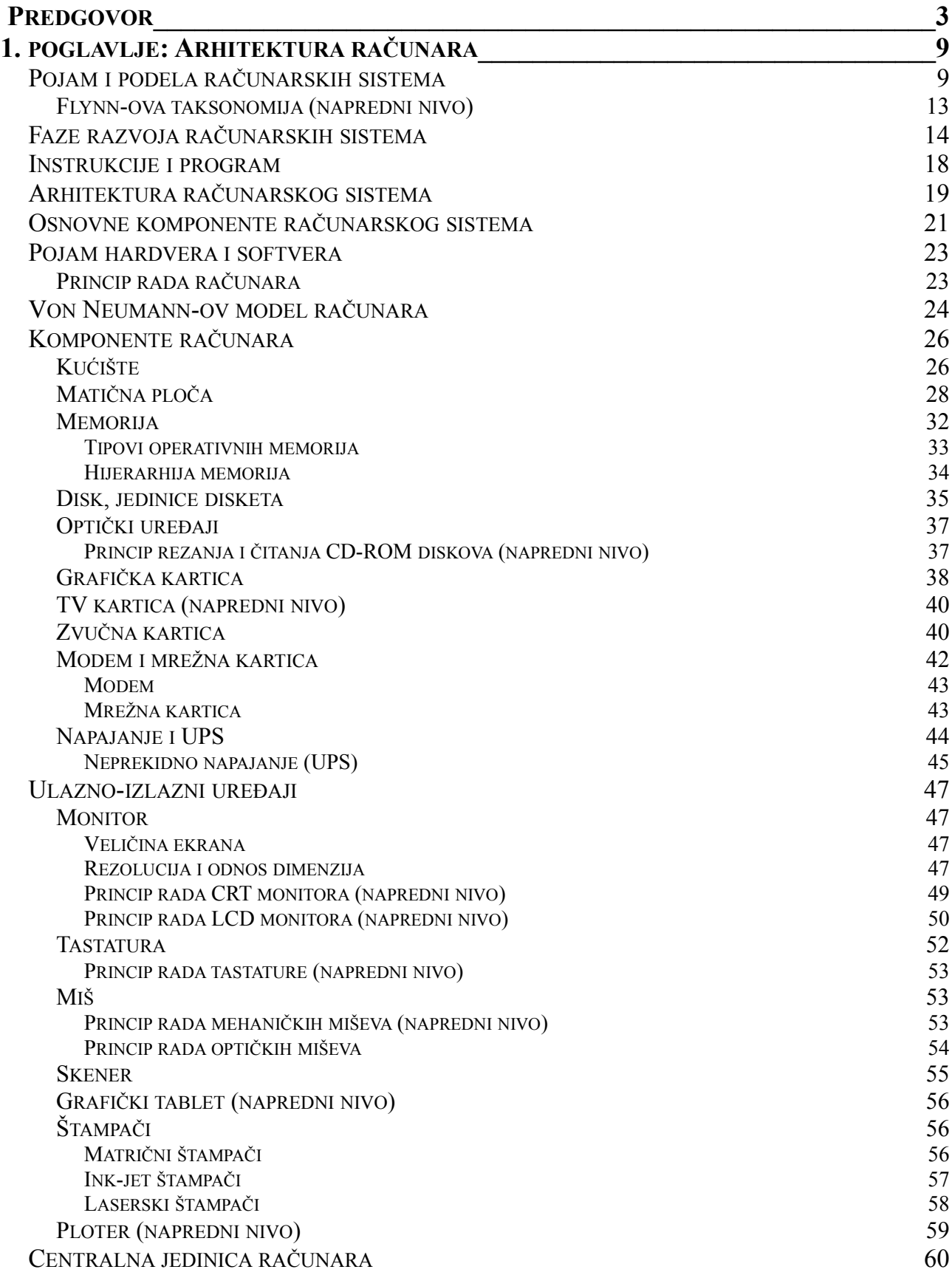

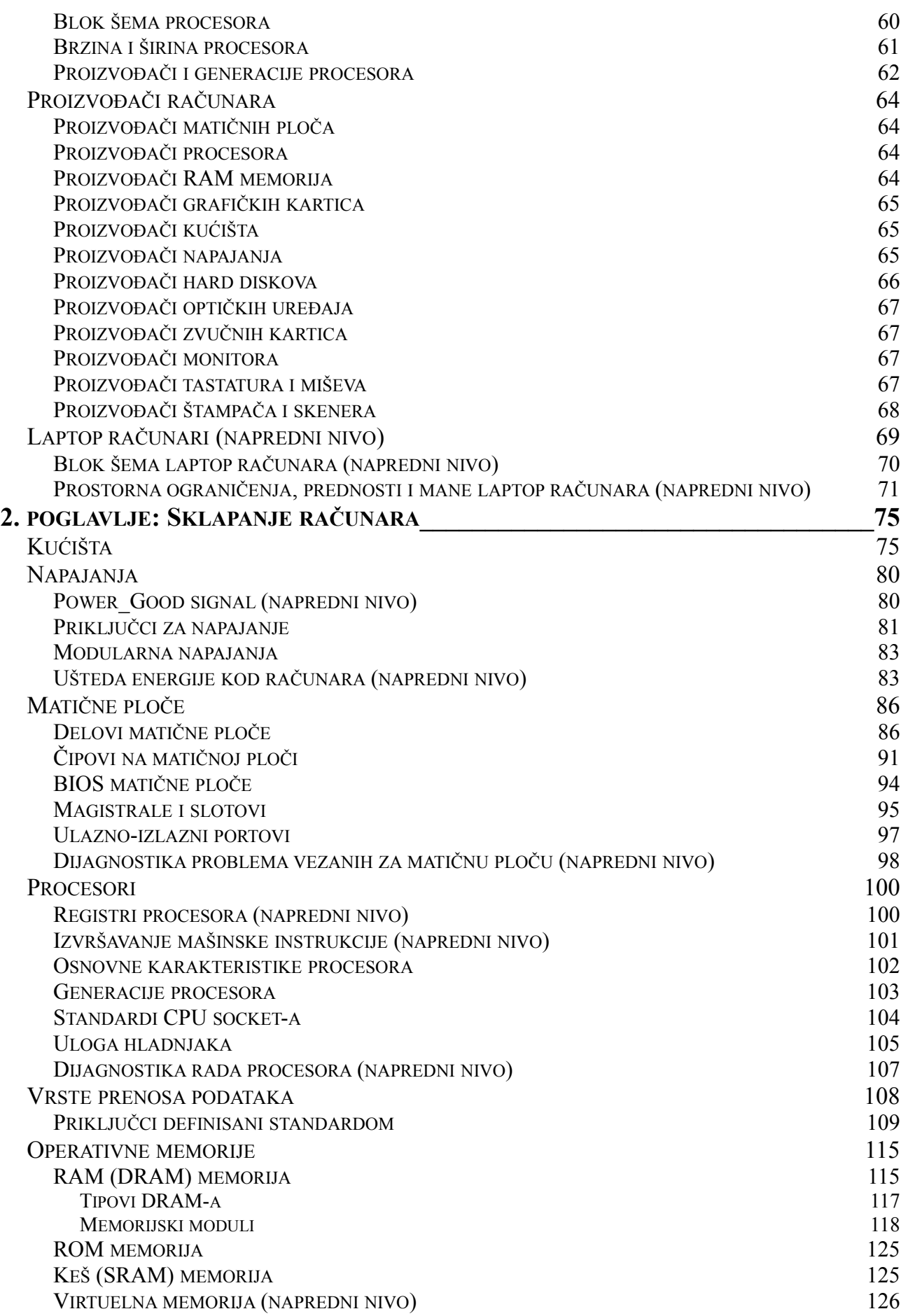

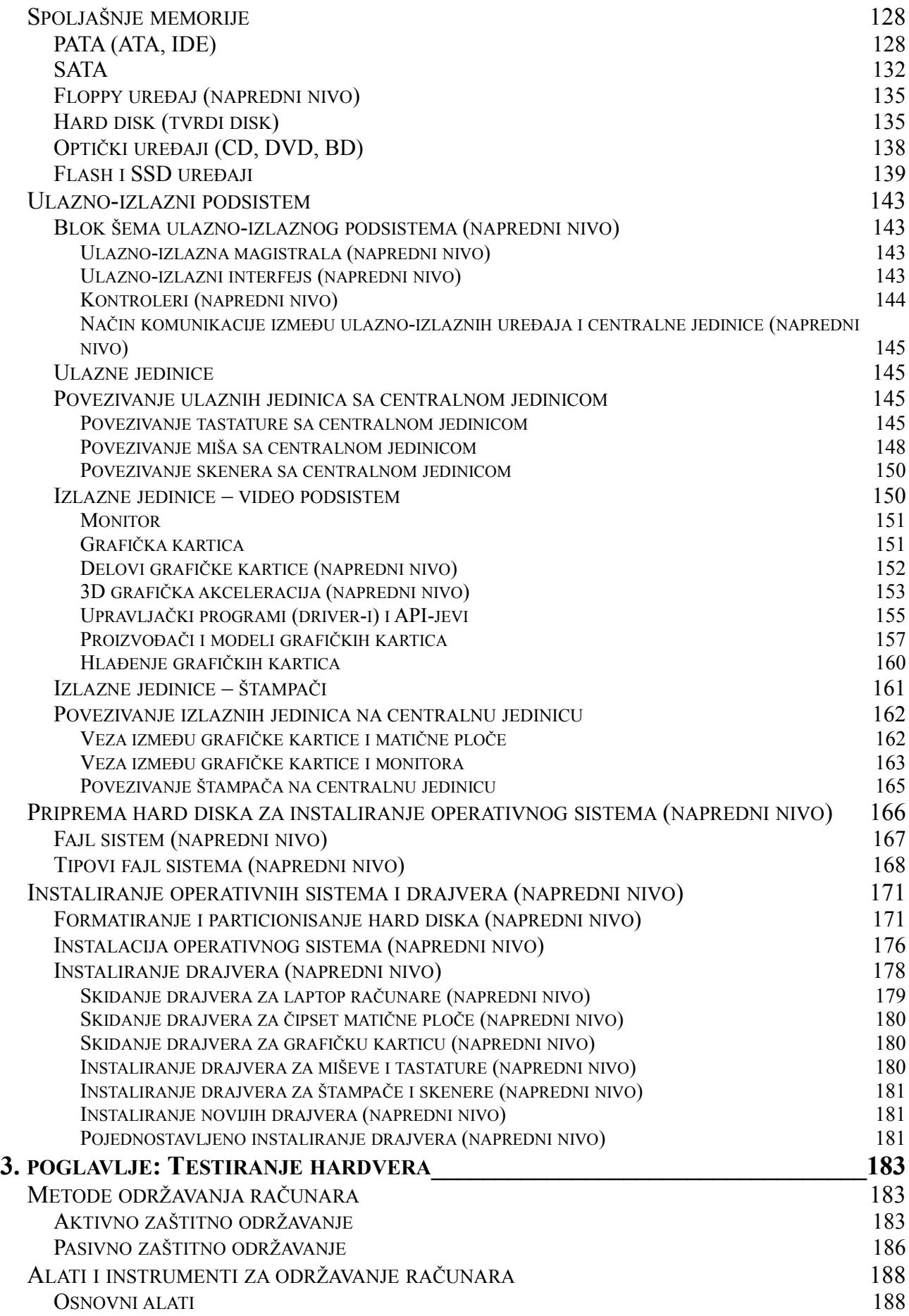

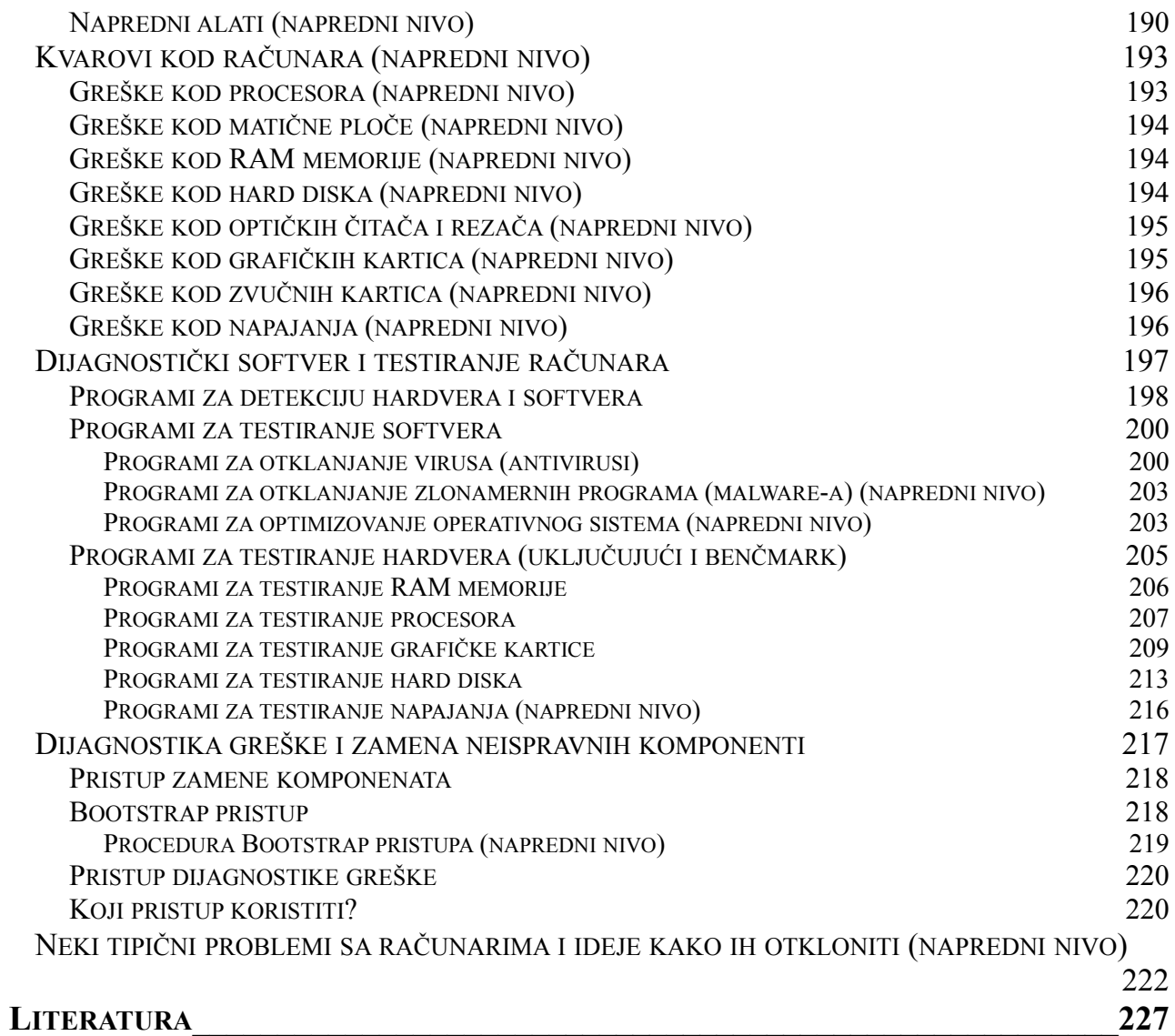

# <span id="page-8-1"></span>**1. poglavlje: Arhitektura računara**

Cilj ovog poglavlja je da upozna čitaoca sa pojmom i podelom računarskog sistema, sa fazama razvoja ovih sistema, da objasni, šta je mašinska operacija, instrukcija i program, kako izgleda opšta struktura računara, a već po prvi put će biti spomenuti računarske komponente – doduše vrlo kratko. Poglavlje se nastavlja sa principom rada računara, sa Von Neumann-ovom modelom računara, a zatim prelazi na drugu "rundu" o računarskim komponentama – sad već dosta detaljnije. Poglavlje će se završiti sa proizvođačima računara i računarskih komponenti i sa laptop računarima.

#### <span id="page-8-0"></span>**Pojam i podela računarskih sistema**

**Def**: **Računarski sistemi** (ili kratko **računari**) su elektronske mašine koje obrađuju ulazne informacije (podatke ili naredbe) i od njih proizvode izlazne informacije (rezultate).  $\Box$ 

Računari su preuzeli mesto ljudima kod poslova koje je potrebno obaviti velikom brzinom, koji se stalno ponavljaju, i koji zahtevaju veliku preciznost, ali su ljudi još uvek dominantni kod poslova gde je potrebna kreativnost i kod poslova koji su uvek različiti.

Računari su na početku bili korišćeni za složena numerička računanja, ali se ispostavilo da je njihov najveći adut *obrada podataka*. Međutim, oni su i dalje mašine bez inteligencije, jer rade samo ono što im je zadato instrukcijama.

Računari se mogu podeliti sa raznih aspekata. Mi ćemo računare podeliti sa sledećih aspekata: sa stanovišta primene, sa stanovišta korisnika koji istovremeno mogu da koriste isti računar (i ovu podelu ćemo razdeliti još po mogućnostima obrade), i konačno, sa stanovišta broja naredbi koje izvršavaju u jednom trenutku vremena.

Sa stanovišta *primene*, računari se dele na:

na:

- 1. **Računare za opšte namene** mogu učitati razne programe čijim izvršavanjem rešavaju različite probleme.
- 2. **Računare za specijalne namene** imaju ugrađene programe za rešavanje samo onih problema za koje su namenjeni (igranje šaha, automatski piloti, itd.).

Sa stanovišta *broja korisnika* koji istovremeno mogu da koriste isti računar, računari se dele

- 1. **Jednokorisničke računare (PC based)** računar se istovremeno koristi samo od strane jednog korisnika.
- 2. **Višekorisničke računare (mainframe based)** jedan glavni računar opslužuje više korisnika.

Prema *mogućnostima obrade*, jednokorisnički računari se dalje dele na:

• **Desktop (personalne) računare** – koriste se kod kuće, ali i u firmama. Naziv "*desktop*" koji u prevodu znači "na stolu", u suštini označava prve male računare za kućnu upotrebu. Kućište ovog računara je stajalo horizontalno, tj. u ležećem položaju, a monitor smo stavili na kućište. Ljudi su kućište sa monitorom stavili na sto [\(12. Slika\)](#page-16-0), i odatle potiče naziv

"desktop", iako su kućišta današnjice vertikalna (stojeća, tzv. "tower" kućišta), i uglavnom se stave ispod stola, znači, na pod [\(1. Slika\)](#page-9-3).

• **Radne stanice (eng.** *Workstations***)** – one jako liče na obične desktop računare (a najčešće i izgledaju tako), s tim da su moćnije, budući da služe za neku specijalnu upotrebu, npr. za animacije, modeliranje, editovanje, itd. Prema tome, ovi računari imaju moćniji procesor, veću količinu memorije, moćniju grafičku karticu<sup>[1](#page-9-4)</sup>, više monitora, itd., u zavisnosti od potreba [\(2. Slika\)](#page-9-2).

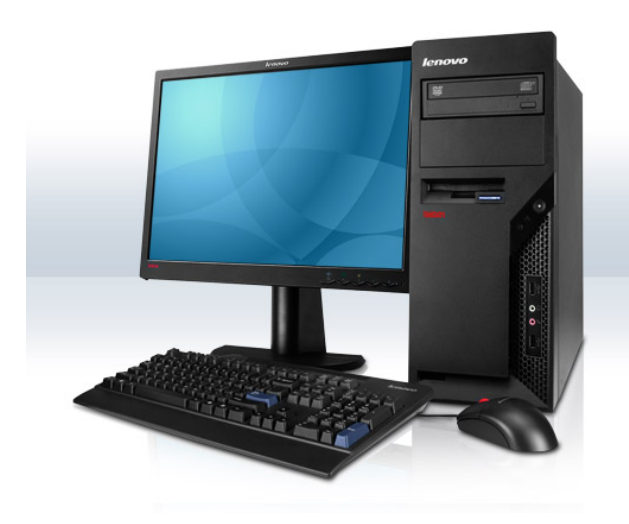

**1. Slika: Desktop računar 2. Slika: Radna stanica**

<span id="page-9-2"></span>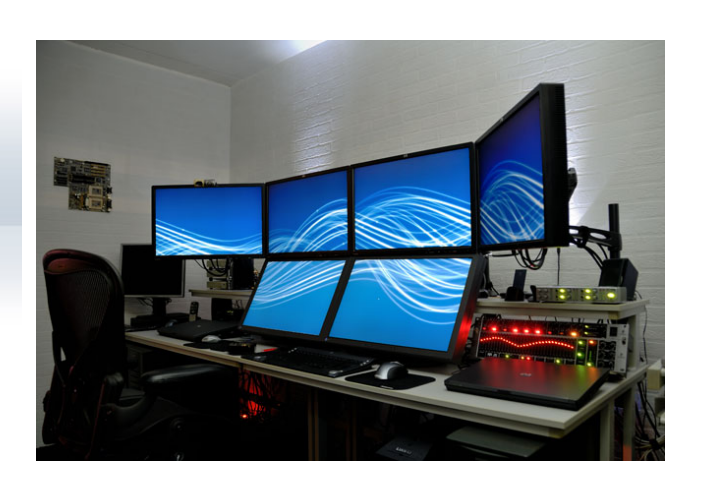

<span id="page-9-3"></span>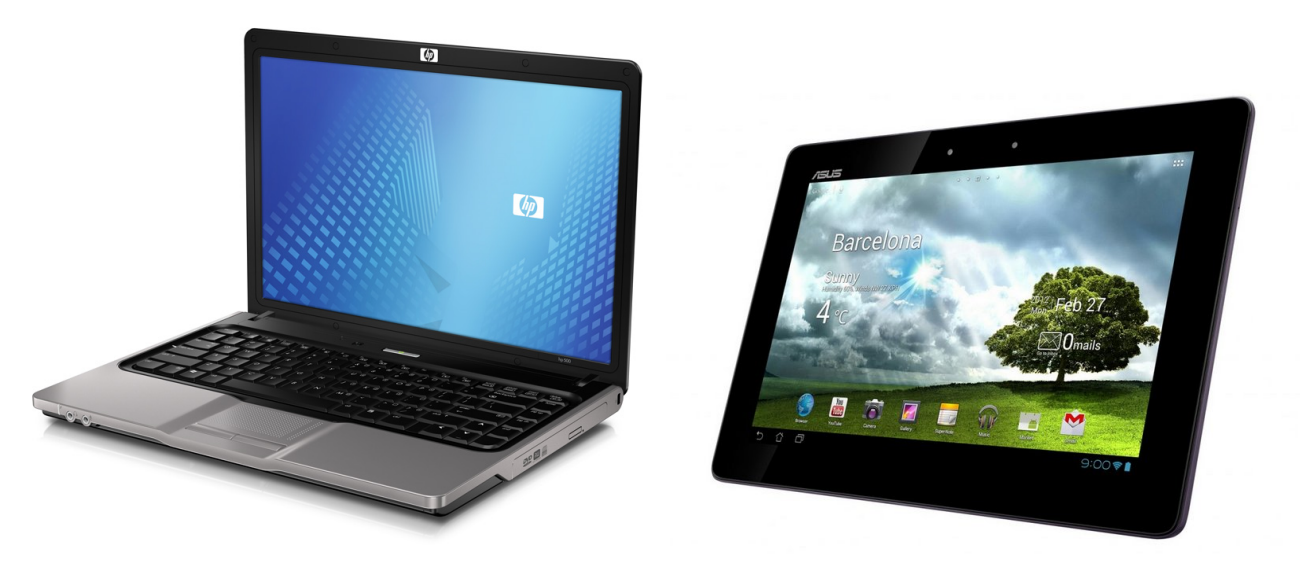

**3. Slika: Laptop računar 4. Slika: Tablet računar**

<span id="page-9-0"></span>

- <span id="page-9-1"></span>• **Laptopove ili notebook-ove** – manji i nešto sporiji računari, ali su portabilni [\(3. Slika\)](#page-9-1).
- **Tablet računare** ne moraju imati tastaturu, međutim, njihov ekran je osetljiv na dodir [\(4.](#page-9-0) [Slika\)](#page-9-0). U ovu kategoriju spada *Apple*-ov *iPad*, *Amazon*-ov *Kindle Fire*, *Google*-ov *Nexus 7*, itd.

<span id="page-9-4"></span><sup>1</sup> Ili čak specijalne, npr. umesto *Radeon*-a ili *GeForce*-a imaju *FirePro* ili *Quadro*.

- **PDA (eng.** *Personal Digital Assistant***) računare** imaju veličinu mobilnog telefona [\(5.](#page-10-1) [Slika\)](#page-10-1).
- **Pametne telefone (eng.** *Smartphones***)** oni su praktično *PDA* računari sa mogućnostima mobilnih telefona [\(6. Slika\)](#page-10-0), tj. sa mogućnošću telefoniranja, pisanja *SMS*-ova, itd. Budući da današnji pametni telefoni imaju praktično iste mogućnosti kao i *PDA* računari, pravi *PDA* računari su uglavnom nestali.

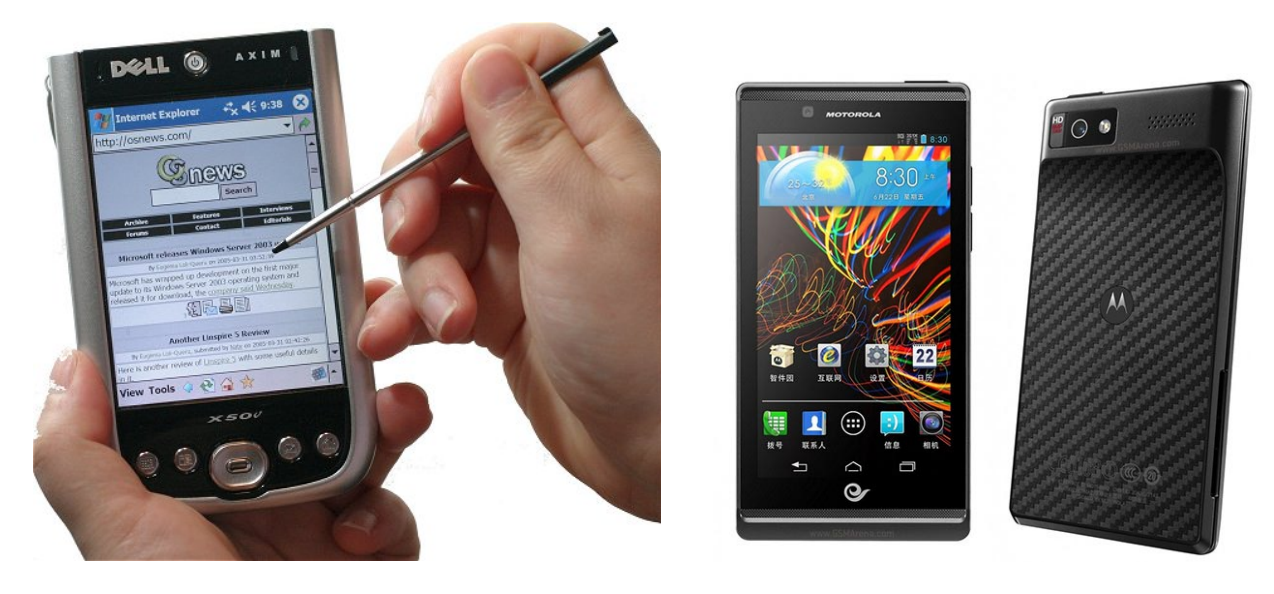

<span id="page-10-1"></span><span id="page-10-0"></span>**5. Slika: PDA računar 6. Slika: Pametni telefon**

- … a računari za organizacije (za više korisnika) se dele na:
	- **Mrežne servere** pružaju određene usluge za više korisnika (tj. računara), npr. internet, email, baze podataka, itd. [\(7. Slika\)](#page-11-1) Pretpostavimo da imamo nekoliko običnih desktop računara u nekoj firmi. Na ovim računarima može se raditi sve što je potrebno, međutim, neki servisi, poput interneta, email-a, itd., nisu dostupni, nego samo preko ovih mrežnih servera.
	- *Mainframe* **računare** centralni računar opslužuje korisnike koji umesto standardnih računara koriste "terminale", tzv. "glupe" računare sa ekranom i tastaturom. U starim vremenima kad nisu postojali desktop računari ili su bili suviše spori ili skupi za svakodnevnu upotrebu, ljudi su u firmama i institucijama kupili *mainframe* računar – ogromni računar koji je mogao da opsluži više korisnika [\(8. Slika\)](#page-11-0). Korisnici su računaru pristupili preko prethodno spomenutih "terminala" koji su bili povezani na *mainframe* računar. Kad su desktop računari postali dovoljno jeftini i brzi za svakodnevnu upotrebu, *mainframe* računari su uglavnom nestali, s tim da su danas još korišćeni na nekim mestima, npr. na aerodromima, gde je moguće kupiti karte i preko velikog broja "terminala" umesto na šalteru. Ovi terminali su već nešto "pametniji" u odnosu na prethodne terminale, jer mogu imati centralnu jedinicu, ali su povezani na *mainframe* računar koji opslužuje svakog terminala.
	- **Mini-računare** nalaze se između desktop i *mainframe* računara. Naime, nisu sve firme i institucije imale novac da kupe veliki i skup *mainframe* računar, i neke čak i nisu imale potrebe za tako velike mogućnosti. Inženjeri su za njih izmislili tzv. mini-računare, koji

zapravo nisu bili tako mali (bili su otprilike veličine jednog ormana ([9. Slika\)](#page-11-3), dok su *mainframe* računari zauzeli kompletne prostorije), ali su mogli da opsluže nekoliko terminala. Po nekoj definiciji, mini-računari su bili oni računari koji su koštali manje od 25.000 dolara. Međutim, sa pojavom jeftinijih i brzih desktop računara, mini-računari su nestali sa tržišta.

• **Super-računare** – najjači računari, mogu imati više hiljade procesora. Služe za računanje kompleksnih problema, npr.: ljudski genom, vremenska prognoza, modeliranje, itd. Oni se koriste i danas [\(10. Slika\)](#page-11-2).

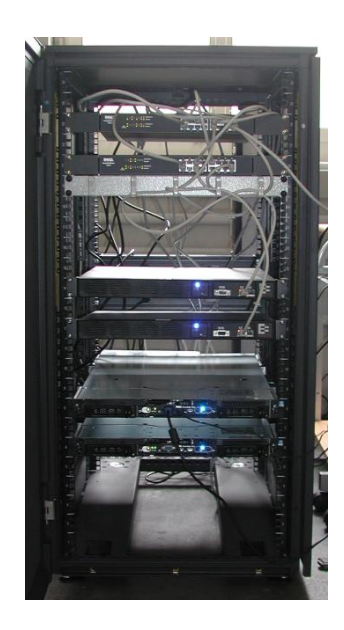

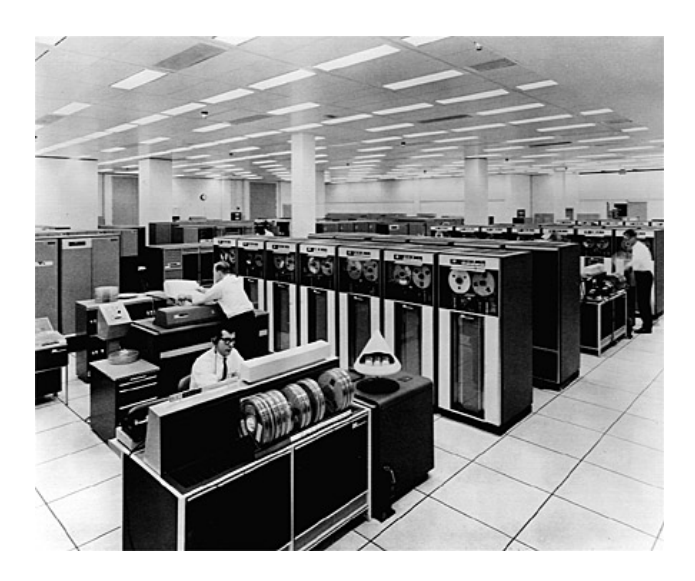

**7. Slika: Mrežni server 8. Slika: Mainframe računar**

<span id="page-11-1"></span>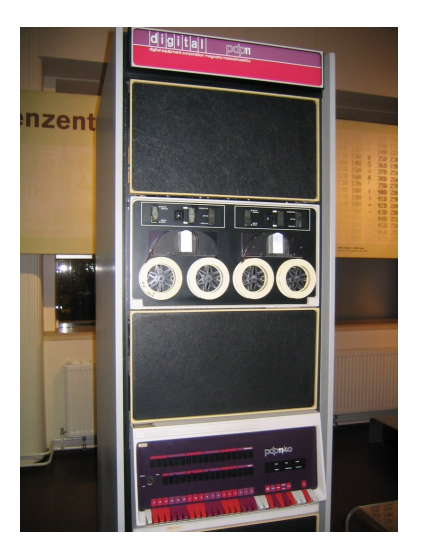

<span id="page-11-3"></span><span id="page-11-2"></span><span id="page-11-0"></span>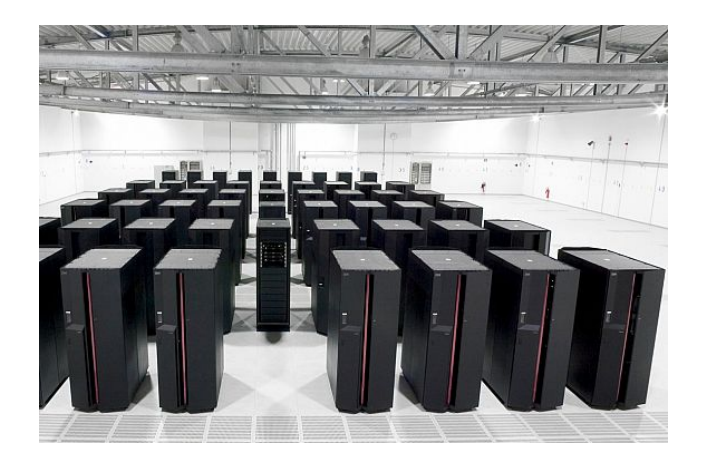

**9. Slika: Mini-računar 10. Slika: Super-računar**

#### <span id="page-12-0"></span>*Flynn-ova taksonomija (napredni nivo)*

Konačno, sa stanovišta *broja naredbi* koje izvršavaju u jednom trenutku vremena (zove se još i kao *Flynn*-ova taksonomija), računari se mogu podeliti na sledeći način:

- 1. **Serijski (***SISD***, eng.** *Single Instruction Single Data***)** mogu da izvrše u jednom trenutku samo jednu naredbu nad jednim podatkom u memoriji. U ovu kategoriju spadaju npr. stariji *PC* računari.
- 2. **Paralelni (***SIMD***, eng.** *Single Instruction Multiple Data***)** mogu u jednom trenutku da izvrše istu naredbu nad većim brojem podataka u memoriji, i idealni su za baratanje raznim multimedijalnim sadržajima (grafikom, slikom, zvukom, animacijama, itd.). U ovu kategoriju spadaju današnji grafički procesori (*GPU*), tj. procesori na grafičkim karticama, ili neki skupovi instrukcija kod centralnog procesora (*CPU*), kao što su *MMX*, *SSE* (eng. *Streaming SIMD Extensions*), *3DNow!*, itd.
- 3. *MISD* **(eng.** *Multiple Instruction Single Data***)** više naredbi nad istim podatkom u memoriji, retko se koristi.
- 4. *MIMD* **(eng.** *Multiple Instruction Multiple Data***)** više naredbi nad različitim podacima. Ove mašine imaju više procesora koji funkcionišu asinhrono i nezavisno.

## <span id="page-13-0"></span>**Faze razvoja računarskih sistema**

Možda jedno od najvažnijih čovekovih potreba je bilo **računanje**, naročito kad su ljudi počeli da se bave trgovinom. Ljudi su na početku za računanje koristili delove svog tela, npr. prste na rukama, ali se ubrzo ispostavilo da ovo nije dovoljno, pa su ljudi počeli da izmisle razna pomagala, npr. *abakus* (štapići sa kuglicama) koji je nastao pre 3000-4000 godina u Babiloniji ili Kini. Na početku su ga koristili za sabiranje i oduzimanje, ali su ga stalno unapredili, pa se i danas koristi u nekim zemljama (u Rusiji, Kini, itd.).

Sledeću etapu predstavljaju **kalkulatori**, tj. mašine za računanje. Ovde se mora spomenuti *Blaise Pascal*-ova *Paskalina*, *Gottfried Wilhelm Leibnitz*-ova računska mašina i *Charles Xavier Thomas*-ov mehanički kalkulator (1820).

Sledeću etapu predstavljaju **automatske mašine**. Sve je počelo u Francuskoj, gde je *Joseph Marie Jacquard* prikazao mašinu za tkanje (1801). Ova mašina je imala program tkanja na tzv. metalnim bušenim karticama. Francuska tekstilna industrija je procvetala zahvaljujući ovim mašinama, ali je prouzrokovalo pobune otpuštenih radnika.

*Charles Babbage* je u Engleskoj uvideo da se dugačka i komplikovana računanja zapravo mogu svesti na niz akcija koje se stalno ponavljaju. Zato je smatrao da mora da postoji način da se ovo automatizuje. Hteo je da napravi mašinu koju je nazvao kao *analitička mašina* i koja bi bila računar opšte namene, sa bušenim karticama i radila bi na paru. Međutim, zbog nedostatka tehnoloških mogućnosti, *Babbage* nikad nije uspeo da realizuje analitičku mašinu.

Na drugoj strani sveta, u Americi, *Herman Hollerith* je prihvatio zadatak da reši jedan gorući problem za Američku administraciju. Naime, u Americi su organizovali popis stanovništva svakih deset godina. Međutim, rezultati popisa 1880. godine su postali poznati tek posle 7 godina, kada su ti rezultati već bili zastareli. Još gore, budući da se broj stanovništva stalno povećava, oni su izračunali da bi za popis stanovništva u 1890. bilo potrebno 12 godina, odnosno, rezultati obrade ne bi bili poznati ni do narednog popisa 1900. godine, što je bilo neprihvatljivo. Prema tome, umesto ručnog brojanja popisnih lista, administracija je ispisala konkurs za neko bolje rešenje i prihvatila *Hollerith*-ov predlog. Naime, on je primetio da se najveći broj pitanja na popisnoj listi svodi na odgovore "da" ili "ne". Prema tome, može se napraviti mašina koja bi prihvatila bušene kartice. Na kartici bi se svaki odgovor "da" označavao rupicom. Napravljena mašina je mogla obraditi oko sto ovakvih kartica u minuti, i prvi privremeni rezultati obrade za 1890. godinu su već bili poznati posle mesec dana, a kompletni rezultat za dve i po godine. Budući da je *Hollerith* uspešno rešio problem, on je osnovao firmu *Tabulating Machine Company*, koja se kasnije udružila sa još tri firme, i tako je nastala firma koja je 1924. godine promenila naziv u *International Business Machines* (*IBM*).

Sledeću etapu predstavljaju **elektromehanički računari**. Tu se mora spomenuti računar pod imenom *Harvard Mark I* (1944) napravljen od strane *Howard H. Aiken*-a sa grupom naučnika. Bila je glomazna mašina (17m dugačka), ali je mogla da radi sa 20-cifrenim brojevima. Prilikom jedne demonstracije ona je prestala da radi zbog jedne bubašvabe koja je ušla u mašinu (odatle potiče termin "*bug*" za greške).

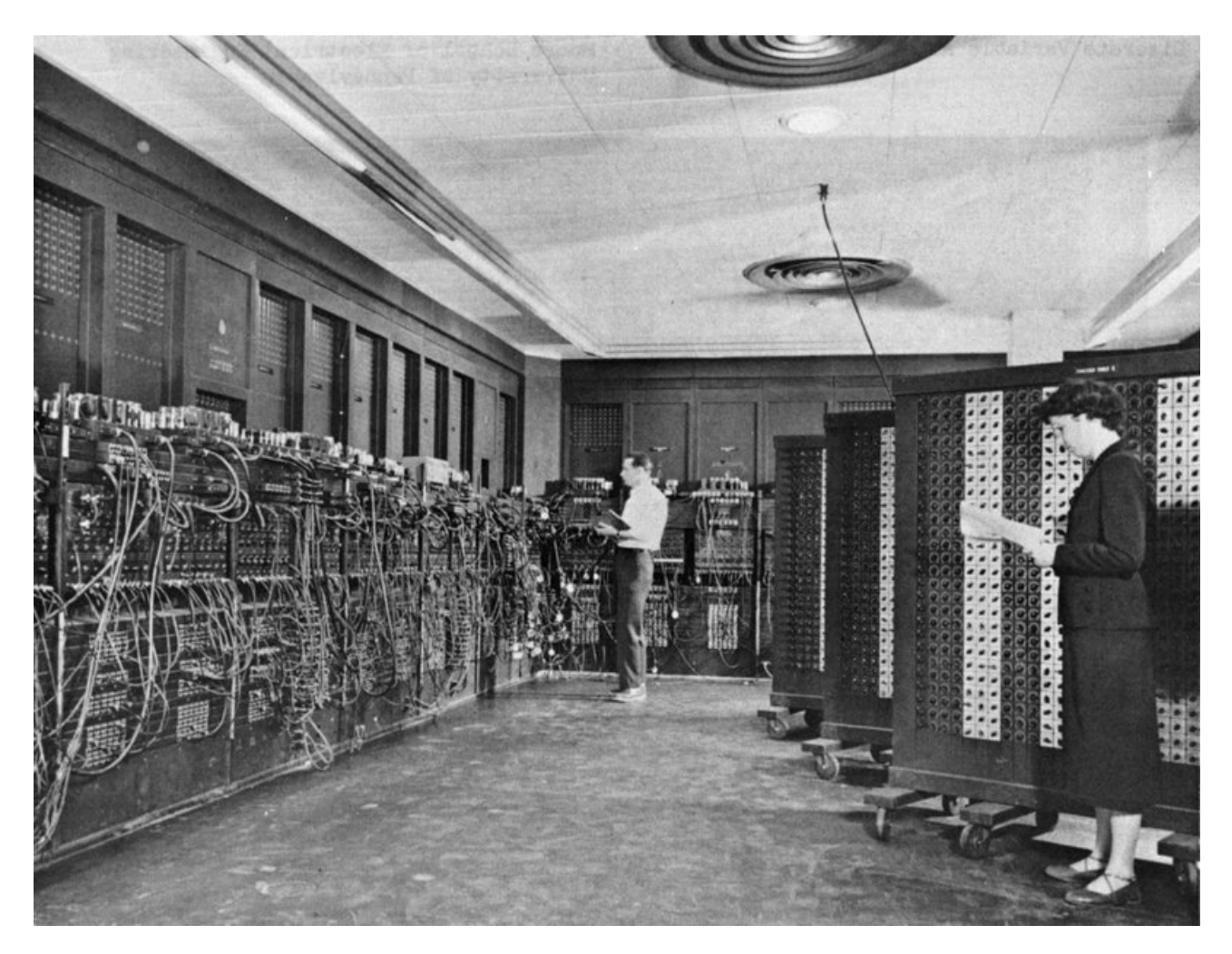

**11. Slika: ENIAC računar**

Sledeću etapu predstavljaju **elektronski digitalni računari**. Ovde se moraju spomenuti dva računara:

- <span id="page-14-0"></span>• *ENIAC* **(1945)** – bio je prvi uspešni elektronski računar opšte namene (1000x brži od *Harvard Mark I*), napravljen sa ciljem automatskog izračunanja balističkih podataka za nove vrste artiljerijskih oružja za II svetski rat. Naime, ispostavilo se da ljudi nisu ni dovoljno precizni, ni dovoljno brzi da rade ovaj posao, ali je postojalo mišljenje da bi računari bili idealni za ove tipove posla. Programiranje *ENIAC*-a se svodilo na uključivanje i isključivanje kablova i prekidača, i koristio je bušene kartice za podatke. Bio je ogroman [\(11. Slika\)](#page-14-0), imao je dimenzije  $10x20m$ , a težio je 30t, a budući da je ličio na "gvožđuriju", odatle su fizički elementi računara dobili naziv "hardware". Pokvario se u proseku svakih 7 minuta i na njemu je stalno radio 6 tehničara. *ENIAC*-a su završili 1945., pošto je rat već završen. Na početku su ga koristili za nuklearna i balistička računanja, a zatim je postao prvi računar za računanje vremenske prognoze.
- *EDVAC* **(1949)** *John von Neumann* (*Neumann János*, tj. *Nojman Janoš*, 1903-1957) je radeći na *ENIAC*-u primetio da postoje mesta za unapređenja. Predložio je da se ne samo podaci nego i program skladišti u memoriji u isto vreme. Na taj način se program mogao menjati podjednako lako i brzo kao i podaci. *Neumann*-ovi principi su zadržani do današnjih dana, pa se može reći da se svi današnji računari zasnivaju na tzv. *von Neumann-ovom modelu ili arhitekturi*. *EDVAC* je bio prvi računar sa magnetnim diskovima.

Računari proizvedeni posle ovog perioda se klasifikuju u **generacije**. Svaka generacija računara uključivala je neku novu tehnologiju, neka veća poboljšanja. U ovom smislu, nova tehnologija se uglavnom odnosila na realizaciju tzv. prekidača. Naime, *von Neumann* je takođe predložio da se brojevi predstave binarnim brojevima umesto decimalnih. Poznato je da kod binarnih brojeva imamo samo dve cifre: 0 i 1. Ovo se može svesti i na neki *prekidač*, koji takođe ima dva stanja: *uključeno* i *isključeno*. Prema tome, računar se može svesti na skup prekidača, pa su oni postali krucijalni za dalji razvoj računara.

Što se tiče ovih generacija, oko definisanja prve tri generacije postignuta je opšta saglasnost među naučnicima, ali ovo se ne može reći za četvrtu (petu, itd.) generaciju, pre svega zbog nedostatka revolucionarnih tehnologija. Neki naučnici smatraju da smo odavno prešli kroz četvrtu i petu generaciju, i trenutno nalazimo u šestoj, dok drugi uporno tvrde da smo još uvek u četvrtoj generaciji. U svakom slučaju, ove generacije su:

- 1. **Prva generacija (1946-1955)** korišćenje *vakumskih (elektronskih) cevi* za realizaciju prekidača. Međutim, oni su trošili puno električne energije, razvijali veliku toplotu i uglavnom su se pokvarili svakih dva ili tri sata. Programiranje računara je bilo realizovano na mašinskom jeziku, tj. na jeziku računara. Računari ove generacije su bile jako skupe i ogromne, ali ipak, oni postanu komercijalni računari.
- 2. **Druga generacija (1956-1963)** korišćenje tranzistora umesto vakumskih cevi za realizaciju prekidača. Tranzistori su bili jeftiniji, manji, brži u odnosu na vakumske cevi, trošili su manje struje i razvijali manje toplote. Pojavili su se prvi viši programski jezici (Cobol, Fortran, Algol, Lisp). Računari su postali jeftiniji.
- 3. **Treća generacija (1964-1977)** korišćenje integrisanih kola sa tranzistorima za realizaciju prekidača. Računari su postali još manji i jeftiniji, ali možda po prvi put, pouzdani.
- 4. **Četvrta generacija (1978-199x)** još veća minijaturizacija. Pojava mikroprocesora i personalnih računara.

Moraju se posebno spomenuti mikroprocesori. Prvi mikroprocesor je napravila kompanija *Intel*, 1971. godine. **Mikroprocesor** se može smatrati kao čip koji ima sve osobine centralnih procesora, dakle, može se reći da je "računar u čipu". Kad su mikroprocesori postali dovoljno jeftini i popularni, dva mladića (*Steve Jobs* i *Stephen Wozniak*) su odlučili da naprave personalni računar sa mikroprocesorom. Oni u *Jobs*-ovoj garaži naprave *Apple I*, koji su prodavali za 666.66 dolara, i ubrzo osnivaju i svoju firmu: *Apple*. Iako *Apple I* nije bio tako popularan računar, njegov direktni naslednik, *Apple II*, je postao veliki uspeh (milion prodatih računara). Uvidevši uspeh računara *Apple II*, kompanija *IBM* je takođe rešila da uđe u biznis, i 1981. godine je predstavila svoj računar pod nazivom *Personal Computer* ili *PC* [\(12. Slika\)](#page-16-0) koji postaje planetarni uspeh i standard. Sledeći *PC* sa *Intel 286* procesorom je predstavljen već godinu dana kasnije (1982). 1986. godine se pojavljuje *PC* sa *Intel 386* procesorom, 1989. godine se pojavljuje *PC* sa *Intel 486* procesorom, i konačno, 1993. godine se pojavljuje *PC* sa *Intel Pentium* procesorima.

#### 1. POGLAVLJE: ARHITEKTURA RAČUNARA 17

<span id="page-16-0"></span>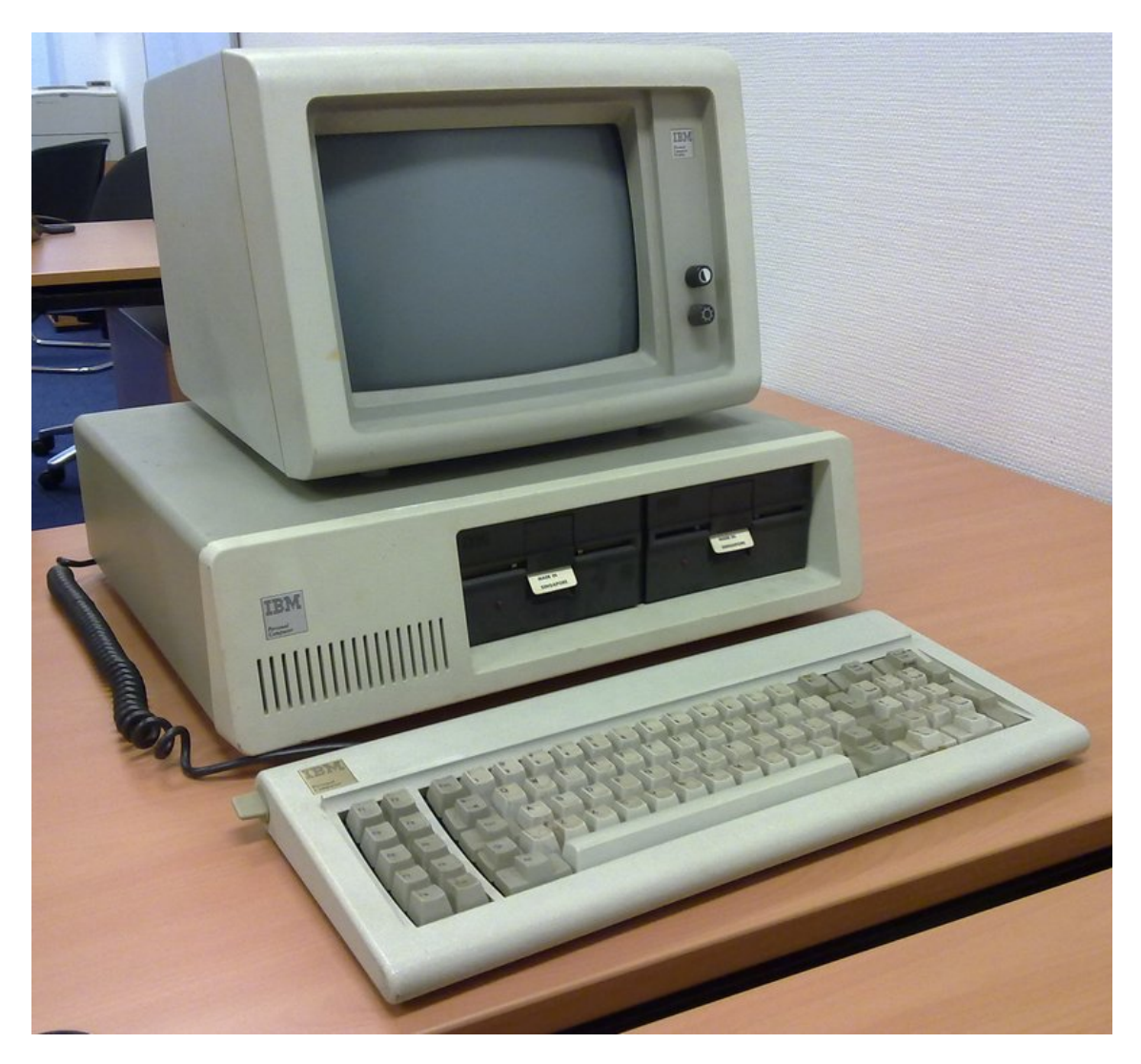

**12. Slika: Prvi PC od firme IBM predstavljen 1981. godine**

## <span id="page-17-0"></span>**Instrukcije i program**

Znamo, šta je računarski sistem, i takođe znamo da je njegova najvažnija uloga obrada podataka. Međutim, postavlja se pitanje, kako se realizuje ova obrada na "nižem nivou"? Ovde dolaze do izražaja pojmovi kao što su mašinska operacija, mašinska instrukcija i mašinski program.

Obrada podataka se vrši od strane procesora. Procesor služi za upravljanje i obradu koji pod programskim upravljanjem vrši obradu podataka unutar računara.

Računar je konstruisan tako da može direktno u procesoru izvršavati određeni broj prostih operacija koje se nazivaju **mašinske operacije**. Ove operacije mogu biti: *aritmetičke* (sabiranje, oduzimanje, množenje i deljenje), *logičke* (upoređivanje dve vrednosti da bi se odredila veća, ili utvrđivanje da li je izraz tačan ili netačan), prenos podataka iz jednog dela računara u drugi, učitavanje podataka iz okruženja, ili slanje podataka na periferiju. Na primer, pretpostavimo, da je mašinska operacija sabiranja predstavljena pomoću izraza ADD (eng. Add, u prevodu "sabiranje").

Izraz, koji određuje mašinsku operaciju zajedno sa operandima, tj. sa vrednostima ili mestima na kojima se te vrednosti nalaze, naziva se **mašinska instrukcija** ili **naredba**. Na primer, ako je ADD mašinska operacija sabiranja, onda ta operacija sa konkretnim operandima tj. vrednostima (npr. 2 ADD 3) je već mašinska instrukcija.[2](#page-17-1)

Niz (sekvenca) ovih mašinskih instrukcija koje saopštavaju računaru, korak po korak, kako se rešava neki problem, naziva se **mašinski program** (ili samo **program**). Na primer, ako je 2 ADD 3 jedna mašinska instrukcija, onda veći broj sličnih instrukcija koje se redom izvršavaju formiraju zajedno jedan mašinski program.

<span id="page-17-1"></span><sup>2</sup> Kao što možemo primetiti, mašinska operacija je beskorisna, nema svrhu, jer joj nismo pridružili konkretne operande, tj. brojeve sa kojima bi trebala da radi. Tek kada operaciji pridružimo operande, operacija dobija smisao, i tada se naziva kao mašinska instrukcija.

## <span id="page-18-0"></span>**Arhitektura računarskog sistema**

Pošto znamo šta je mašinski program, došlo je vreme i da se pozabavimo i time, kako računari funkcionišu.

**Def**: **Arhitektura računara** se bavi problemima *upotrebe* i *pravljenja* računara. □

*Upotreba računara* se svodi na njegovo programiranje, jer je namena računara da izvršava programe. Cilj *pravljenja računara* je ostvarenje (implementacija) njegove arhitekture naredbi. Ostvarenje arhitekture naredbi obuhvata *organizaciju* i *izvedbu* računara. *Organizacija računara* se bavi komponentama računara (njihovom namenom i funkcijom) kao i međusobnim odnosima ovih komponenti. *Izvedba računara* se bavi problemima proizvodnje pomenutih komponenti.

Kod organizacije računarskih sistema, prvo što se mora spomenuti je **opšta struktura računara** [\(13. Slika\)](#page-18-1). Računar se sastoji iz sledećih osnovnih komponenata (modula):

- **Centralni procesor,**
- **Operativna memorija i**
- **Ulazno-izlazni podsistem.**

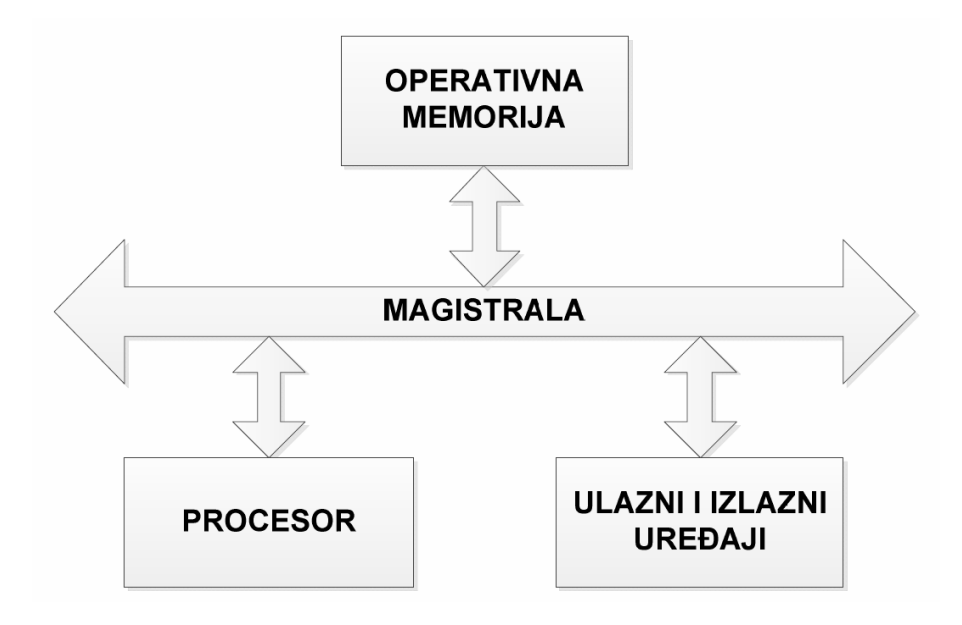

<span id="page-18-1"></span>**13. Slika: Blok šema računara**

Osnovni saobraćaj unutar računara se odvija preko **magistrale** (naziva se još i kao **sprežni sistem**).

**Def**: **Centralni procesor** (ili kratko, **procesor**) je osnovni i najvažniji deo računara. On upravlja radom svih modula i u njemu se realizuje obrada podataka. Sastavni delovi procesora su upravljačka jedinica, aritmetičko-logička jedinica i registri. □

**Upravljačka (kontrolna) jedinica** je koordinator rada celokupnog računarskog sistema, tj. on upravlja radom svih modula računara. On određuje redosled mašinskih instrukcija za izvršenje i dekoduje ih (rastavlja ih na mašinske operacije i operande).

**Aritmetičko-logička jedinica** je namenjena za obradu podataka. Tu se izvršavaju operacije nad podacima (aritmetičke, logičke, itd.).

**Registri** sadrže podatke kao što su međurezultati obrade podataka, ali i druge podatke potrebne za upravljanje. Registri su zapravo oblici memorije.

**Def**: **Operativna memorija** je deo računara u kome se tokom rada nalaze *programi* koji se izvršavaju, *podaci* koji se obrađuju, *međurezultati* i *rezultati* obrade. □

Postavlja se pitanje, ako već i registri procesora i operativna memorija sadrže međurezultate, šta je razlika između ovih međurezultata. Kao što znamo, aritmetičko-logička jedinica izvršava proste operacije nad podacima i ona uvek kreira neke jednostavne međurezultate koji se mogu smestiti u registre. Međutim, nakon izvesnog broja ovih operacija, stižemo do dela programa koji proizvodi neki složeni međurezultat. Ovi međurezultati će biti pamćeni u operativnoj memoriji.

**Def**: Preko **ulazno-izlaznih uređaja** se ostvaruje komunikacija računara sa čovekom ili sa drugim sistemima (drugim rečima, sa okruženjem računara). □

Ovo okruženje se deli na tri grupe: na periferne uređaje, spoljne memorije i na komunikacione linije. **Periferni uređaji** mogu biti *ulazni* (tastatura, miš, skener, itd.), *izlazni* (monitor, štampač, itd.) i *ulazno-izlazni* (multifunkcijski štampač, ekran osetljiv na dodir, *joypad* sa vibracijom (*force feedback*), itd.). Ova podela (ulazni, izlazni i ulazno-izlazni) se odnosi na smer protoka podataka, tj. da li podaci kreću od uređaja ka računaru (npr. tastatura), iz računara u uređaj (npr. monitor), ili u oba smera. **Spoljne memorije** mogu biti: hard diskovi, diskete, optički diskovi (*CD*, *DVD*, *BluRay*), itd. Konačno, **komunikacione linije** mogu biti modemi, mrežne kartice, itd.

Zapravo, ulazno-izlazni uređaji služe da pretvore informacije iz oblika kojim se služi čovek (ili drugi sistem) u oblik koji je pogodan za obradu u računaru i obrnuto. Praktično svi ovi uređaji imaju svoj *kontroler* koji ostvaruje vezu između ovih uređaja i procesora, odnosno operativne memorije. Kontroler ima skup registara i svoju upravljačku jedinicu.

## <span id="page-20-0"></span>**Osnovne komponente računarskog sistema**

Sa stanovišta hardvera, računar se sastoji od tri osnovne celine:

- 1. **Centralne jedinice** (računar u užem smislu),
- 2. **Izlaznog uređaja** (barem monitor) i
- 3. **Ulaznog uređaja** (barem tastatura).

Naravno, na računar se mogu priključiti i razni drugi uređaji kao što su miš, štampač, skener, itd.

**Centralna jedinica** sastoji se od kućišta i od drugih raznih uređaja unutar kućišta. U najosnovnijem smislu, kućište kod savremenog računara mora imati sledeće komponente: procesor, memoriju, matičnu ploču, hard disk, napajanje i grafičku karticu. Međutim, ovde se moraju spomenuti dve napomene:

- *Ne mora da postoji zasebna (tzv. diskretna) grafička kartica.* Naime, u starijim vremenima, grafičke kartice su uvek bile diskretne, tj. zasebne. Međutim, u današnje vreme, sve više računara imaju integrisanu (ugrađenu) grafičku karticu. Ranije su grafičke kartice bile integrisane na matičnu ploču, međutim, danas su one integrisane u sam procesor računara (tzv. *APU* jedinice, eng. *Accelerated Processing Unit*).
- *Ne mora da postoji hard disk.* Zapravo, računaru je dovoljno da učita neki operativni sistem. Poznato je da se stari tekstualni *DOS* operativni sistem može snimiti čak i na jednu *floppy* disketu. Dalje, operativni sistem se može učitati sa *USB stick*-a, ili sa nekog optičkog diska (*CD*-a, *DVD*-a). jedino je važno podesiti da se sistem pokreće (*boot*-uje) sa odgovarajućeg medijuma. Prema tome, može se zaključiti, da je računaru dovoljno da ima neku spoljnu memoriju sa operativnim sistemom, što ne mora da bude hard disk.

U nastavku će biti par reči o osnovnim komponentama računara:

- **Kućište** u kućište se stave druge komponente centralne jedinice. Veličina kućišta može biti različita, kao i njihov položaj (*desktop*, *tower*, itd.). Što se tiče njihove unutrašnjosti, uglavnom se sve svodi na isti raspored, s tim je danas sve veći broj onih kućišta, koja napajanje stave u donji deo (umesto gornjeg dela, kako je bilo ranije).
- **Procesor** koordinira rad celokupnog računarskog sistema i vrši obradu podataka. Kaže se i da procesor definiše tip *PC* računara (npr. *Intel 486*, *Pentium*, *Pentium II*, *Pentium III*, *Pentium 4*, *Core 2*, *Core i*, itd., ili *AMD Athlon*, *Duron*, *Sempron*, *Phenom*, *Phenom II*, *FX*, itd.). Procesor se opisuje pomoću njegovih karakteristika, kao što su brzina prenosa, dužina procesorske reči (16-bitni, 32-bitni, 64-bitni), radni takt (meri se u hercovima (*Hz*)), itd.
- **Memorija** služi za memorisanje podataka i meri se u bajtovima. Postoje razni tipovi memorija, a najpoznatiji je *RAM* (eng. *Random Access Memory*) koji se može čitati, a pisanje podataka je takođe omogućeno.
- **Matična (osnovna) ploča** služi za objedinjavanje i komunikaciju delova računara (budući da sadrži magistralu pomoću koje se vrši komunikacija između delova računara), i predstavlja najvažniju štampanu ploču računara. U ovu ploču se stave procesor, *RAM* memorija, a ima i nekoliko priključka (*slotova*) u koje se "ubadaju" druge štampane ploče

poput grafičke, zvučne, *TV* kartice, itd.). Matična ploča ima i skup drugih priključka, takozvanih *portova* za spoljne uređaje poput tastature, miša, monitora, štampača, itd. Konačno, matična ploča može imati i ugrađene *kontrolere* za neke ulazno-izlazne uređaje (poput hard diska, *floppy*-ja i optičkih čitača).

- **Hard disk i** *floppy* **disketa** najčešći oblici spoljne masovne memorije. Zasnivaju se na magnetnoj tehnologiji, a podaci se pišu na jednu ploču (kod *floppy*-ja) ili na više ploča (kod hard diska). Njihov kapacitet se meri u bajtovima.
- **Optički uređaji** služe za smeštanje i čitanje većih količina podataka (mada manjih od hard diska). Takođe se zasnivaju na pločama (tačnije, diskovima), ali umesto magnetne koriste lasersku tehnologiju. Ranije su *CD* diskovi bili najpopularniji, danas su *DVD* diskovi, a u skoroj budućnosti će biti *BD* (tj. *BluRay*) diskovi.
- **Grafička kartica** uređaj koji generiše računarsku sliku (dvo- ili trodimenzionalnu) i prenosi je pomoću signala na izlazni uređaj (monitor). Ranije su grafičke kartice bile uvek odvojene štampane ploče koje su bile stavljene u odgovarajući slot na matičnoj ploči (zovu se i kao *diskretne* grafičke kartice), ali su one danas sve češće integrisane na matičnu ploču, a u poslednje vreme u sam procesor (*APU*).
- **Zvučna kartica** ima zadatak da zvuk snimljen u digitalnom obliku pretvori u odgovarajući analogni oblik (mada u današnje vreme to ne mora da bude slučaj) i da prenosi ovaj signal u zvučnike.
- **Napajanje** obavezni deo svakog *PC* računara, budući da obezbeđuje električnu energiju za napajanje svih komponenti unutar kućišta. Služi za pretvaranje izvorne električne energije u oblik koji odgovara računaru.
- **Monitor** glavni izlazni uređaj svakog računara, daje na uvid korisniku šta računar trenutno radi. Kada korisnik unosi podatke, oni se vide na ekranu, kao i rezultati rada računara. Monitori se dele na *katodne* (*CRT*, eng. *Cathode Ray Tube*) i na *ravne* (eng. *Flat*), pri čemu su danas kod računara najpopularniji ravni monitori sa *LCD* tehnologijom (eng. *Liquid Crystal Display*).
- **Tastatura** glavni ulazni uređaj svakog računara. Koristi se za unošenje teksta i brojeva.
- **Miš** uređaj za pokazivanje i izbor objekata na ekranu pomoću tzv. kursora. Oni se dele na *mehaničke* (pomeranje se registruje pomoću gumene kuglice unutar miša) i *optičke/laserske* (pomeranje se registruje pomoću optičkog ili laserskog zraka).
- **Štampači** izlazne jedinice za pravljenje tekstualnih i/ili grafičkih papirnih dokumenata. Oni se dele na *matrične* (iglice kroz traku, tzv. *ribbon*), *laserske* (laserski zrak) i *ink jet* (mastilo kroz mlaznice).
- **Skener** ulazni uređaj pomoću kojeg se neka slika ili tekst sa papirnog oblika digitalizuje i prenosi se u računar.

## <span id="page-22-1"></span>**Pojam hardvera i softvera**

Imajući u vidu da je računarski sistem samo mašina koja radi po određenom programu, može se reći da se računarski sistem sastoji od dve osnovne komponente:

- 1. **Hardvera** (same mašine) označava fizičke uređaje računara, odnosno sve one delove koji se vide i mogu da se dotaknu: matična ploča, procesor, monitor, tastatura, itd. Ovaj izraz je nastao zbog enormne veličine prvog računara *ENIAC* ("hardware" u prevodu znači "gvožđurija").
- 2. **Softvera** (programa po kojima računar radi) ovi programi omogućavaju da, s jedne strane, hardver funkcioniše pravilno i efikasno, a s druge, da radi nešto korisno. Budući da je računar neupotrebljiv bez programa, ova druga komponenta je dobila naziv *software* kao suprotnost od *hardware*-a. Softver se deli na dve velike grupe: sistemski softver i aplikativni softver. *Sistemski softver* čine svi programi koji na neki način pomažu korisnicima da koriste računar. To su programi koji upravljaju radom raznih delova računara i automatizuju proces razvoja i korišćenje programa. U ovu grupu dakle spadaju prevodioci (kompajleri), drajveri, a po mnogima i operativni sistem (neki pak stave operativni sistem u posebnu veliku grupu). S druge strane, *aplikativni softver* obuhvata programe namenjene za rešavanje konkretnih problema korisnika (tj. omogućuju da računar radi nešto korisno). Npr. obrada teksta, rad sa tabelama, crtanje, obrada slika, itd.

Drugim rečima, možemo zaključiti sledeće:

- **Računarski sistem = hardver + softver**
- **Softver = sistemski softver + aplikativni softver**

#### <span id="page-22-0"></span>*Princip rada računara*

Budući da smo definisali pojam hardvera i softvera, postavlja se pitanje, kako se kombinuje softver sa hardverom. Može se reći da u radu računara mogu se izdvojiti sledeće etape:

- **Unošenje (ulaz) podataka** preko ulazne jedinice podaci za obradu se prenose u operativnu memoriju, a zatim se skladište na spoljnoj memoriji u obliku datoteka (fajlova). Pri izvršenju programa, ovi podaci se ponovo prebace u operativnu memoriju, obrađuju, i ponovo se skladište u fajlovima na disku ili se izdaju korisniku preko neke izlazne jedinice.
- **Unošenje i prevođenje programa** napisan program se unosi u operativnu memoriju pomoću tzv. editora (okruženje gde se mogu pisati programi). Uneti program se zatim pomoću tzv. *programskog prevodioca* prevodi u mašinski program u obliku tzv. *objektnog modula* koji se smešta na spoljnu memoriju kao datoteka (fajl). Međutim, budući da današnji programi koriste razne pomoćne programe i potprograme, potrebno je dobijen objektni modul povezati sa njima. Ovo se radi pomoću tzv. *povezivača* (*linker*-a), a kao rezultat, iz objektnog modula se dobija tzv. *izvršni kod*.
- **Izvršenje programa** program se izvršava na sledeći način: kad korisnik startuje program, računar će celokupni program (ili samo deo tog programa) prebaciti u operativnu memoriju, i odatle startovati njegovo izvršenje. Što se tiče podataka za obradu, program ih uzima ili sa spoljne memorije ili sa neke ulazne jedinice (npr. sa tastature ili miša).

## <span id="page-23-0"></span>**Von Neumann-ov model računara**

Prvi elektronski računar, *ENIAC*, je, kako smo već spomenuli, koristio bušene kartice za pohranjivanje računara sa podacima (koji će biti obrađeni), a programiranje (tj. definisanje programa) je rađeno uključivanjem i isključivanjem kablova i prekidača. *John von Neumann* (*Džon fon Nojman*, ili *Neumann János*, tj. *Nojman Janoš*, [14. Slika,](#page-23-2) rođen 1903. u Budimpešti, umro 1957. u Vašingtonu, SAD) je radeći na *ENIAC*-u zaključio da je programiranje računara pomoću velikog broja prekidača i kablova sporo i teško, i da je bolje program predstaviti u digitalnom obliku u memoriji računara. Drugim rečima, računar bi trebao da u svojoj memoriji čuva ne samo podatke nego i program. Druga novina koju je predložio je da je bolje koristiti *binarnu* aritmetiku umesto *decimalne* (*ENIAC* je još radio sa decimalnim brojevima). *Von Neumann*-ov model (ili arhitektura, poznat i kao *Fon Nojmanova mašina*), je tako postao opšte prihvaćen, i predstavlja osnovu za sve računare do današnjih dana.

<span id="page-23-2"></span>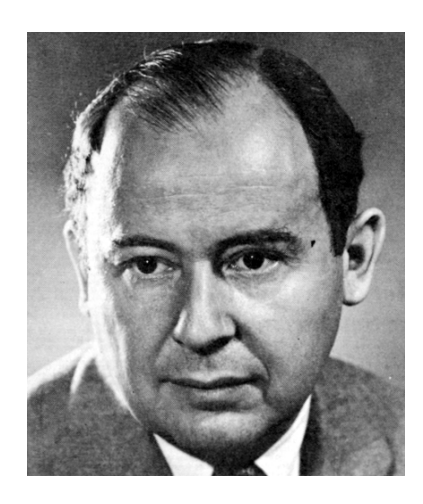

**14. Slika: John von Neumann (1903-1957)**

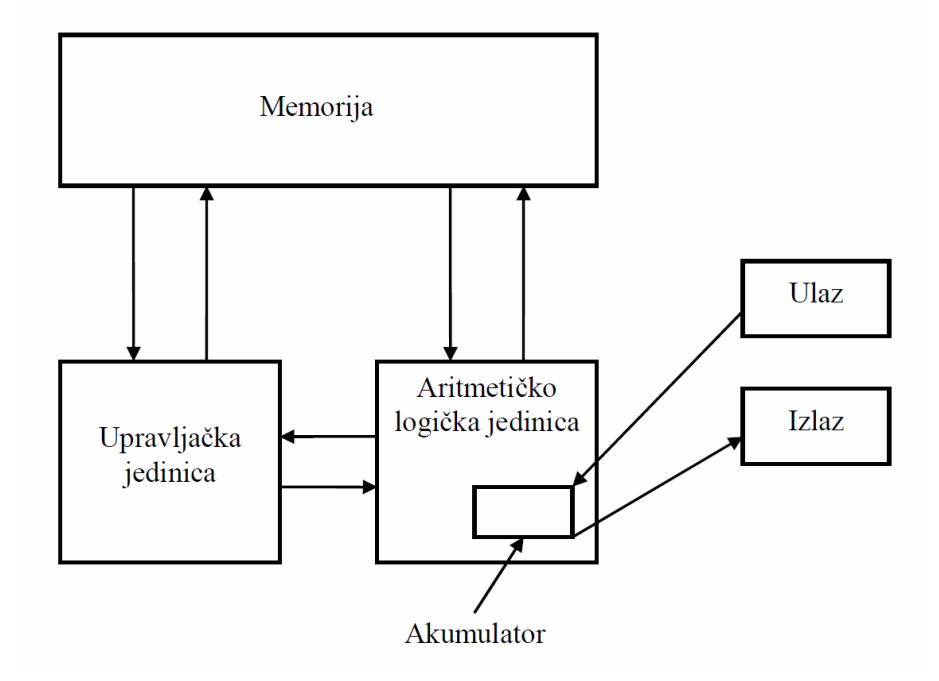

<span id="page-23-1"></span>**15. Slika: Originalna von Neumann-ova mašina**

Originalna **Fon Nojmanova mašina** je imala pet osnovnih delova [\(15. Slika\)](#page-23-1): memoriju, aritmetičko-logičku jedinicu, upravljačku jedinicu, ulaznu i izlaznu opremu. Unutar aritmetičkologičke jedinice je bio jedan specijalni unutrašnji registar nazvan **akumulator**. Tipične aritmetičke ili logičke operacije unutar aritmetičko-logičke jedinice su se izvršavale korišćenjem ovog akumulatora. Pri izvršavanju te operacije (tačnije, instrukcije), u akumulatoru se nalazio jedan od operanada (podatak) a drugi recimo u operativnoj memoriji. Posle izvršavanja operacije, aritmetičko-logička jedinica je rezultat smestila u akumulator, brišući njegov prethodni sadržaj (tj. prethodni ulazni operand). Ovaj podatak u akumulatoru je bio ponovo korišćen za sledeću mašinsku

instrukciju, ili je bio premešten u operativnu memoriju. Naravno, redosled izvršavanja mašinskih instrukcija unutar mašinskog programa je kontrolisala upravljačka jedinica.

#### Drugim rečima, **osnovni koncepti** *von Neumann-ove arhitekture* su sledeći:

- Mašinske instrukcije (tj. program) i podaci se čuvaju u istoj memoriji;
- Svi podaci su predstavljeni u binarnom obliku (umesto decimalnog oblika);
- Mašinske instrukcije slede jedna za drugom u memoriji računara;
- Računar razmenjuje podatke između memorije i aritmetičko-logičke jedinice preko akumulatora;
- Mašinske instrukcije unutar mašinskog programa se izvršavaju jedna za drugom dok se redosled eksplicitno ne promeni naredbom za skok.

## <span id="page-25-1"></span>**Komponente računara**

Kod dela *"Osnovne komponente računarskog sistema"* već smo spomenuli par rečenica o komponentama računara. Sad je došlo vreme, da ih predstavimo nešto detaljnije. Prvo ćemo pogledati kućište i komponente unutar kućišta (procesor ćemo nešto kasnije).

### <span id="page-25-0"></span>*Kućište*

Kao što je već poznato, u **kućište** se stavljaju ostale komponente centralne jedinice, kao što su matična ploča, procesor, memorija, hard disk, optički uređaj, itd. Što se tiče veličine i oblika kućišta, tu ne postoji konsenzus, budući da među stručnjacima postoje razni termini i kolizije oko značenja ovih termina. U svakom slučaju, kućišta se mogu podeliti na:

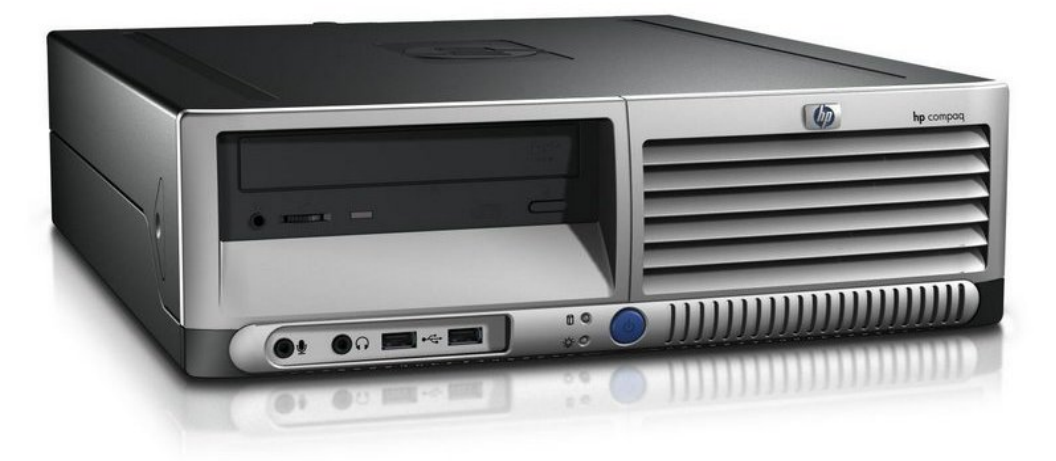

**16. Slika: Desktop kućište u modernom izdanju**

- <span id="page-25-2"></span>• **Desktop (vodoravna, horizontalna, ležeća)** – ova kućišta stoje vodoravno [\(16. Slika\)](#page-25-2). Ranija kućišta su bila ovakva, ali su danas skoro skroz potisnuta. Ljudi su ova kućišta stavili na sto, a monitor na kućište (odatle potiče naziv *desktop*, tj. "na stolu").
- *Tower* **(vertikalna, uspravna, stojeća)** ova kućišta stoje vertikalno, kao toranj (eng. *Tower*). Ljudi su ih ranije stavili na sto, pored monitora, ali danas se sve češće stave na pod, znači ispod stola. Ova kućišta se dalje mogu podeliti na *microtower*, *minitower*, *miditower* i *bigtower* kućišta, zavisno od veličine [\(17. Slika,](#page-26-3) [18. Slika,](#page-26-2) [19. Slika](#page-26-1) i [20. Slika,](#page-26-0) respektivno). Veličina kućišta zavisi od broja potrebnih uređaja (tzv. kapacitet kućišta). Tako na primer za serverske računare se preporučuju velika kućišta (*bigtower*), dok se za kućne i kancelarijske potrebe uglavnom koriste srednja i mala kućišta (npr. *miditower*). Kapacitet *tower* kućišta (tj. koliko hard diskova možemo staviti u kućište, i koliko otvora imamo za optičke i *floppy* uređaje) se može videti u tabeli, mada navedene vrednosti više treba shvatiti, kao neki orijentir, a ne kao pravilo. Treba napomenuti da veličina kućišta određuje i maksimalnu veličinu matične ploče koja se može ugraditi u kućište. Više o tome biće u sledećem odeljku.

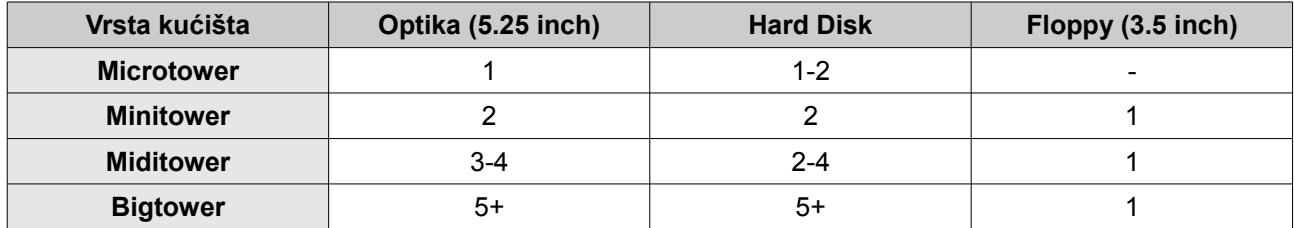

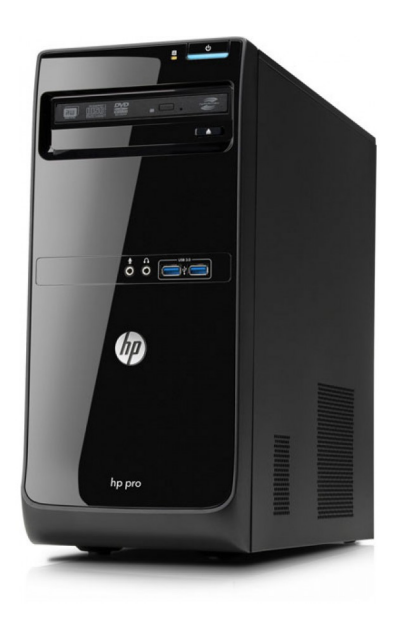

<span id="page-26-3"></span>

<span id="page-26-1"></span>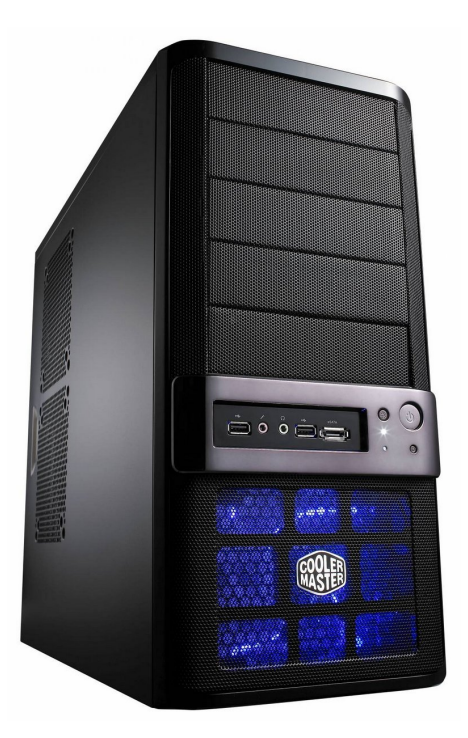

**19. Slika: Miditower kućište 20. Slika: Bigtower kućište**

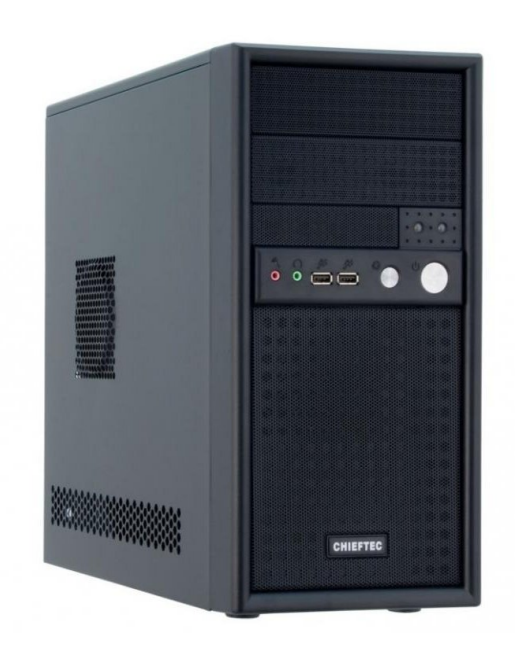

**17. Slika: Microtower kućište 18. Slika: Minitower kućište**

<span id="page-26-2"></span><span id="page-26-0"></span>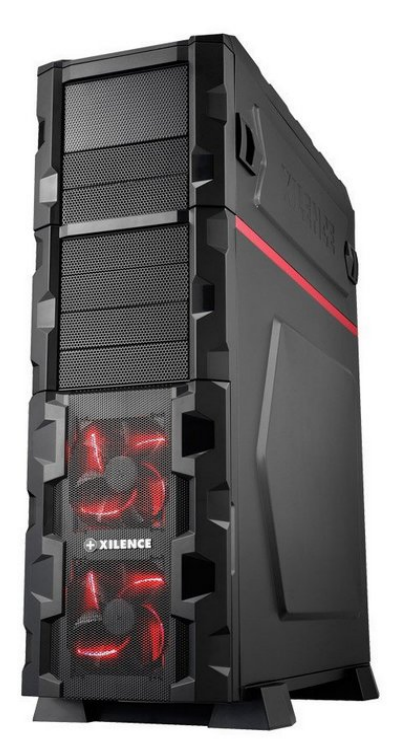

• *Barebone* **(multimedijalna)** – reč je o specijalnom kućištu, budući da uglavnom služi za razne multimedijalne potrebe, poput puštanja filmova (*HTPC*, eng. *Home Theater PC*, tj. *PC* za kućni bioskop). Ova kućišta su uglavnom u obliku kocke ([21. Slika\)](#page-27-1), i imaju na prednjoj strani razna dugmad.

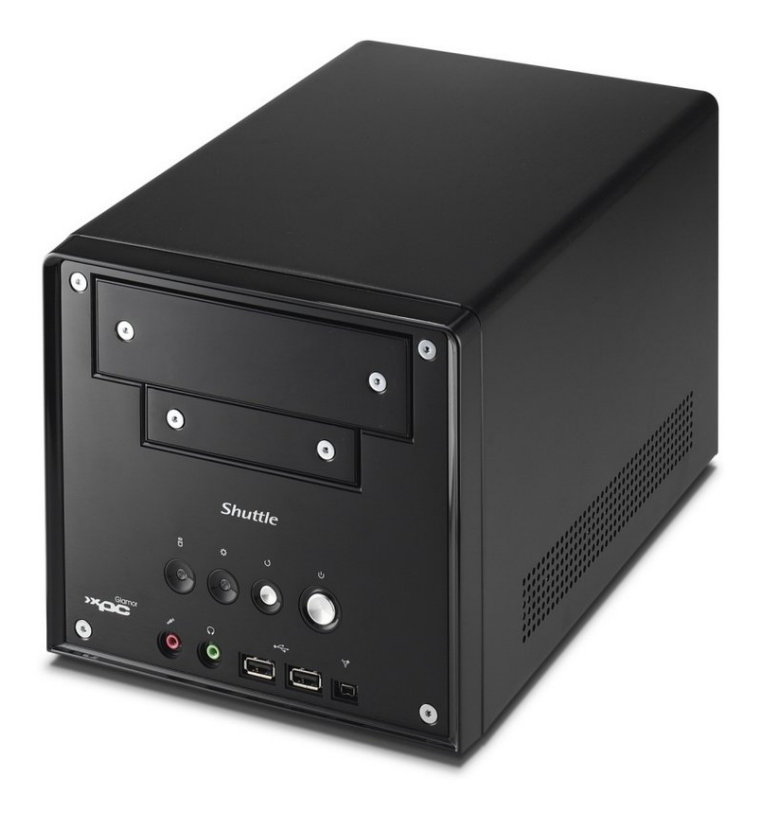

<span id="page-27-1"></span>**21. Slika: Barebone kućište**

#### <span id="page-27-0"></span>*Matična ploča*

Kao što je već poznato, **matična ploča** je najvažnija štampana ploča (*PCB*, eng. *Printed Circuit Board*) računara, i služi za objedinjavanje i komunikaciju delova računara. U ovu ploču se stave procesor, *RAM* memorija, a može se još proširiti drugim *PCB* pločama (kao što su grafička kartica, itd.) koje se stave u tzv. *slotove*. Sa spoljnim uređajima (npr. tastatura, miš, štampač, itd.) se poveže pomoću *portova* koji se nalaze na zadnjoj strani matične ploče. Takođe sadrži kontroler za diskove, diskete i optiku.

Postoji više **standarda matičnih ploča** koje pripisuju njihovi proizvođači. Standard određuje dimenzije matične ploče [\(22. Slika\)](#page-28-0), vrstu napajanja, a takođe je važno napomenuti da i kućište mora zadovoljiti ovaj standard. Danas su najpoznatiji standardi: *ATX*, *microATX* i *mini-ITX*. Neki detalji u vezi ovih standarda se nalaze u tabeli.

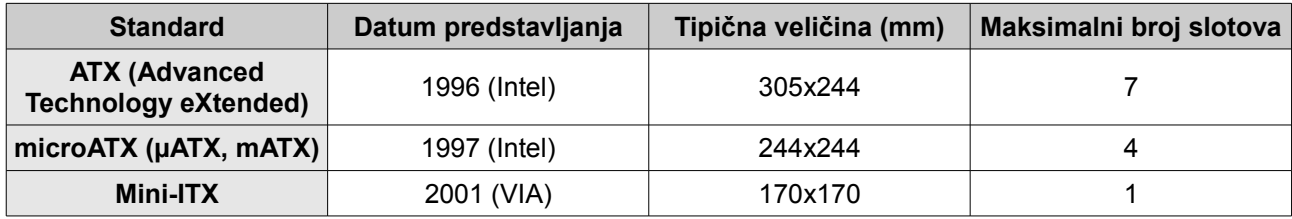

#### 1. POGLAVLJE: ARHITEKTURA RAČUNARA 29

*ATX* je danas najtipičniji standard, i većina matičnih ploča je ove veličine. *MicroATX* je zapravo manja varijanta *ATX* standarda (otprilike 25% kraći), i kompatibilan je sa većinom *ATX* kućišta, ali ima manji broj slotova (videti tabelu). Od 2007. je sve popularniji, naročito kod *HTPC* računara, ali i tamo gde nema dovoljno mesta za smeštanje *ATX* kućišta. *Mini-ITX* je još manji standard, ali je u teoriji kompatibilan sa *ATX* standardom, pa se može ugraditi i u *ATX* kućište (iako nema puno smisla, budući da je kućište skoro dva puta veće od matične ploče). Koristi se uglavnom kod tzv. *set-top box* računara. Set-top box računar je uređaj koji se sa jedne strane konektuje na TV, a s druge strane na neki eksterni izvor signala (npr. kablovski, *IPTV*, itd.), pretvarajući izvorni signal u oblik razumljiv TV-u).

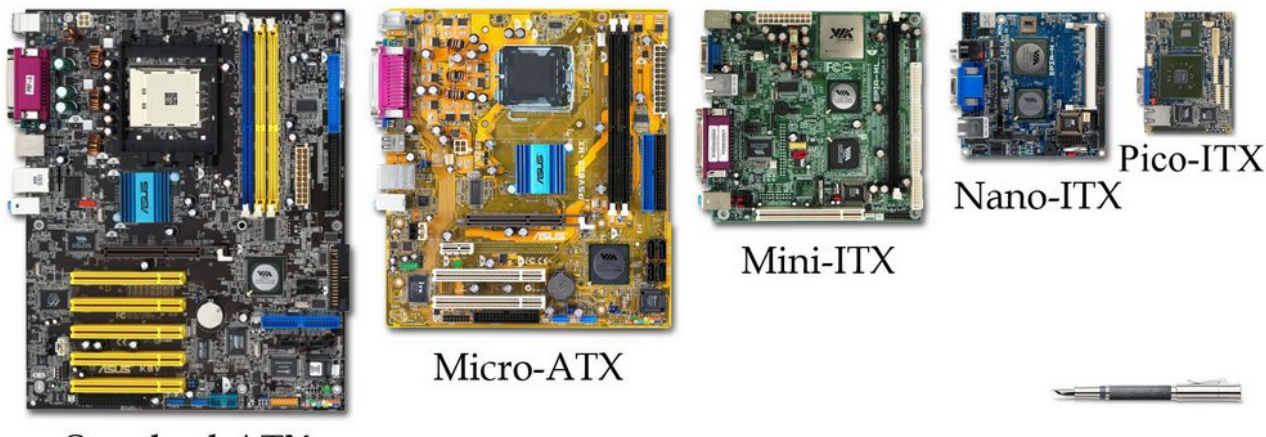

Standard-ATX

<span id="page-28-0"></span>**22. Slika: Standardi matičnih ploča, redom: ATX, micro-ATX, mini-ITX, nano-ITX i pico-ITX**

**Najvažniji vidljivi delovi** matične ploče su [\(23. Slika\)](#page-29-0):

- **Socket (ležište za procesor)** uglavnom se nalazi na gornjem delu matične ploče. *Socket* ima *ručicu* koja se mora podići pre nego što se procesor stavi u ležište, a zatim se ručica mora ponovo spustiti.
- **Slotovi za** *RAM* **memoriju** uglavnom dolaze u paru i nalaze se s desne strane *socket*-a za procesor. Budući da je slot u vertikalnom položaju, on ima *držače* sa obe strane slota da ne bi memorija slučajno ispala. Imaju *držač* sa obe strane da ne bi memorija slučajno ispala. Pre instalacije memorije, držači se prvo moraju otvoriti, a posle instalacije memorije – zatvoriti.
- **Slotovi za dodatne štampane (***PCB***) ploče (tj. kartice)** nalaze se u donjem delu matične ploče u horizontalnom položaju. Imamo više standarda ovih slotova, što određuje njihov oblik kao i dužinu: *ISA*, *PCI*, *AGP* i *PCIe*. Ranije su najpopularniji slotovi bili *ISA* slotovi (eng. *Industry Standard Architecture*), a onda su ih istiskali *PCI* slotovi (eng. *Peripheral Component Interconnect*), koji se još koriste i danas, iako postoji još noviji standard, a to je *PCIe* (*PCI Express*). Za obične dodatne kartice su ljudi koristili stari *ISA*, *PCI* i sad *PCIe* slot, ali je priča drugačija za grafičke kartice. Naime, za grafičke kartice su ljudi prvo koristili obični *PCI*, a kad se ispostavilo da ovaj slot više ne može zadovoljiti potrebe modernih grafičkih kartica, izmislili su tzv. *AGP* slot (eng. *Accelerated Graphics Port*) koji je bio namenjen samo za grafičke kartice. Međutim, kasnije su izmislili *PCIe* standard koji je bio bolji i brži i od *AGP*-a, pa se današnje grafičke kartice stavljaju u *PCIe* slot, zajedno sa svim drugim karticama. Današnje moderne matične ploče uglavnom imaju *PCIe* i *PCI* slotove.

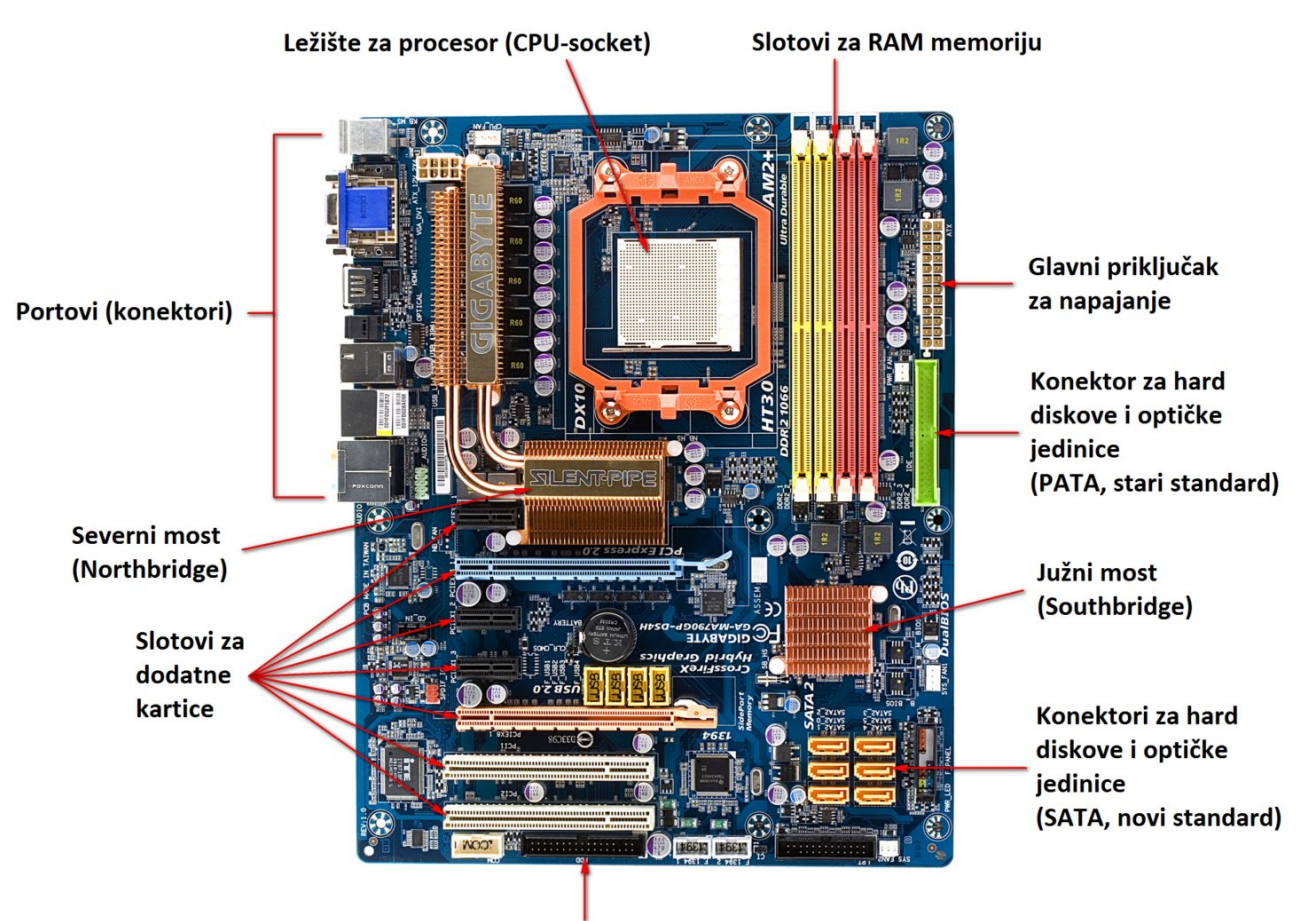

Konektor za floppy jedinicu

<span id="page-29-0"></span>**23. Slika: Najvažniji vidljivi delovi jedne matične ploče...**

- **Konektori za "spoljne" memorijske jedinice** (hard diskove, *floppy* diskete i optičke uređaje) – ranije su bili korišćeni *IDE* konektori (eng. *Integrated Drive Electronics*), ali se danas koristi termin *ATA* (eng. *Advanced Technology Attachment*) ili *PATA* (eng. *Parallel ATA*) za priključenje hard diskova, disketa i optičkih uređaja, ali su danas ovu ulogu preuzeli *SATA* (eng. *Serial ATA*) konektori. Postoji i poseban konektor za floppy jedinicu, koji jako liči na stari IDE konektor. Mesto ovih konektora na matičnoj ploči varira.
- **Portovi (konektori)** nalaze se na zadnjoj strani matične ploče, pa se njima mogu pristupiti bez otvaranja kućišta. Tu se nalaze priključci za komunikaciju sa drugim uređajima van kućišta [\(24. Slika\)](#page-30-0):
	- **serijski port (***RS-232***)** serijski tip, korišćen kod starih miševa.
	- **paralelni port** (*LPT*, eng. *Line Print Terminal*) paralelni tip, korišćen kod starih štampača.
	- *PS/2* (eng. *Personal System/2*) serijski tip, danas se koristi za priključenje miša (*zeleni*) i tastature (*ljubičasti*).
	- *USB* (eng. *Universal Serial Bus*) serijski tip, danas najpoznatija vrsta porta, služi za priključenje skoro svih vrsta uređaja na računar.
	- **ostali portovi** *–* audio portovi, *LAN* port (za mrežu), *VGA* port (za priključenje monitora, ukoliko je grafička kartica integrisana), itd.

• **Razni čipovi** – potrebni za pravilno funkcionisanje matične ploče. Najvažniji čipovi na svakoj matičnoj ploči su svakako **severni** i **južni most** (eng. *Northbridge* i *Southbridge*, respektivno), mada postoje i razni drugi čipovi, kao što su čipovi integrisanih komponenata, itd. Više reči o ovim čipovima biće u sledećem modulu.

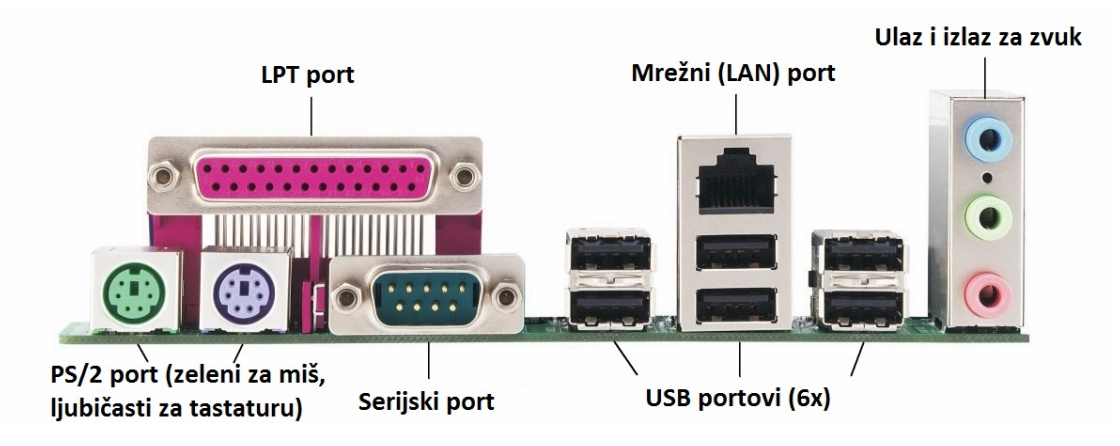

**24. Slika: … i portovi sa njene zadnje strane**

<span id="page-30-0"></span>Matične ploče se proizvode od strane velikog broja proizvođača. Lista izdvojenih proizvođača se nalazi u tabeli:

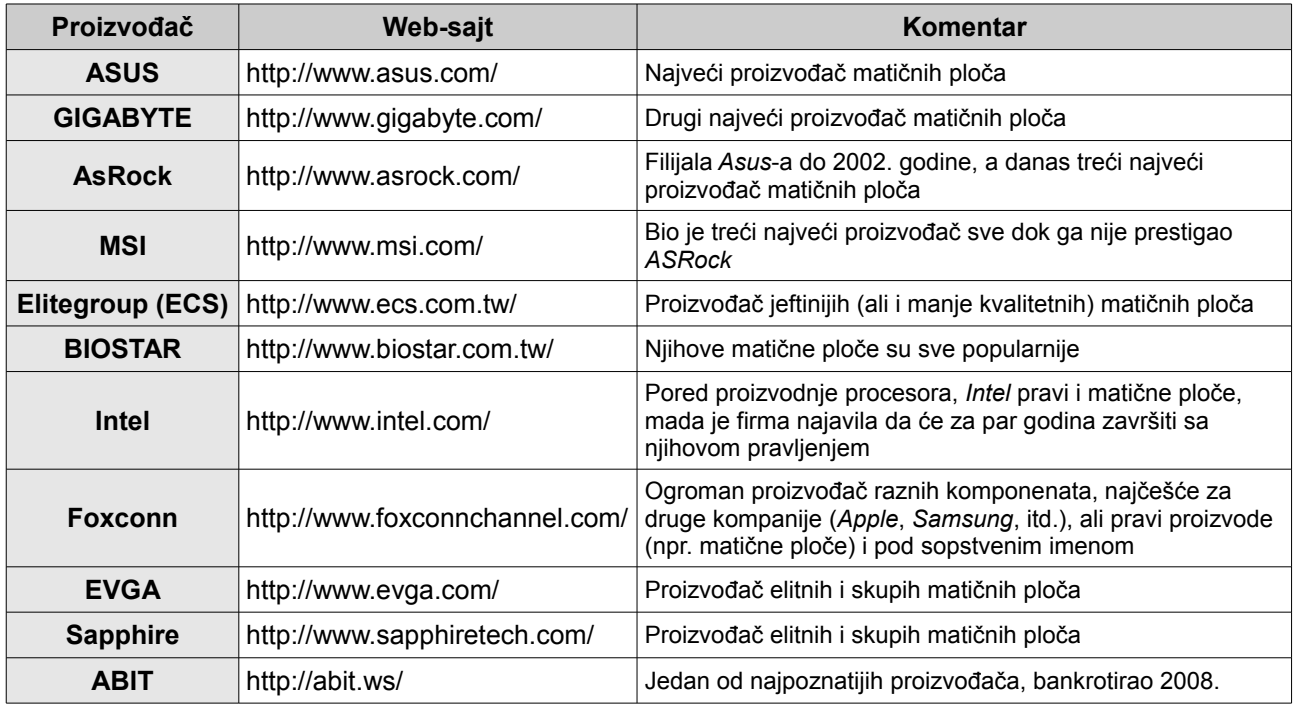

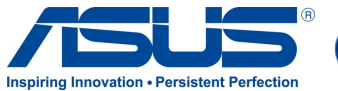

**ASUS**

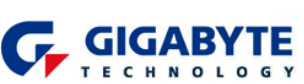

**GIGABYTE**

**ASRock MAS** 

**AsRock**

**25. Slika: Logo kompanije 26. Slika: Logo kompanije 27. Slika: Logo kompanije 28. Slika: Logo kompanije MSI**

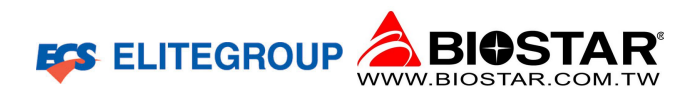

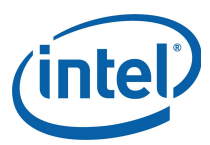

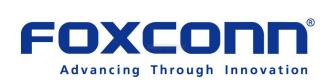

**29. Slika: Logo kompanije 30. Slika: Logo kompanije Elitegroup**

**BIOSTAR**

**31. Slika: Logo kompanije Intel** **32. Slika: Logo kompanije Foxconn**

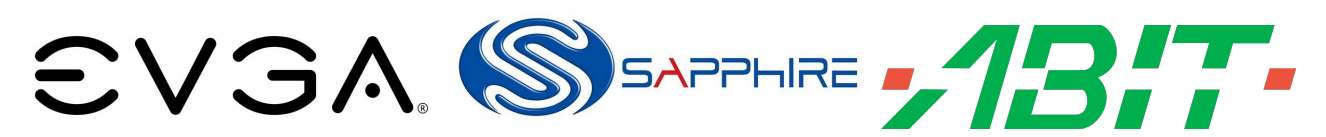

**33. Slika: Logo kompanije EVGA 34. Slika: Logo kompanije Sapphire 35. Slika: Logo kompanije ABIT**

### <span id="page-31-0"></span>*Memorija*

Najjednostavnije rečeno, **memorija** služi za memorisanje podataka i meri se u bajtovima. Memoriju čine uređaji koji obezbeđuju zapisivanje binarnih podataka nezavisno od njihovog sadržaja. Memorija je namenjena za **upis** (unošenje), **pamćenje** (skladištenje, čuvanje) i **izdavanje** (čitanje) podataka i programa. Memorija računara se deli na:

- 1. **Operativnu (osnovnu, glavnu) memoriju** namenjena je **privremenom pamćenju** podataka i programa. Pored podataka za obradu i instrukcija programa, u ovoj memoriji se pamte i međurezultati i konačni rezultati obrade. U ovu memoriju se ubrajaju *RAM* memorija, *ROM* memorija (jedini izuzetak koji služi ne za privremeno nego za trajno pamćenje), keš memorija i registri procesora. Nešto više reči o njima biće malo kasnije.
- 2. **Spoljnu (masovnu, sekundarnu) memoriju** ima veliki kapacitet i služi za **trajno pamćenje** podataka velikog obima i njihovo arhiviranje za duži vremenski period, mada je znatno sporija od operativne memorije. Tu se čuvaju podaci i programi koji nisu potrebni procesoru u datom vremenu, rezervne kopije, itd. U ovu grupu spadaju spoljni memorijski uređaji poput hard diska, *floppy* diskete i optičkog uređaja kojima se pristupa preko *ulaznoizlaznog podsistema*.

Memorija se može klasifikovati prema različitim kriterijumima. U nastavku ćemo navesti nekoliko ovih klasifikacija.

Po **fizičkom principu zapisivanja**, tj. fizičkom svojstvu materijala koji se koristi za pamćenje podataka, memorija može koristiti:

- **Elektronski princip** koristi se kod poluprovodničkih memorija realizovanih "*bistabilnim*" kolima, tj. ulazni upravljački signal može kolo postaviti u *dva* različita stabilna stanja (0 i 1) koja se zadržavaju. Svi tipovi operativne memorije se zasnivaju na ovom principu.
- **Magnetni princip** zasniva se na tzv. *feromagnetizmu*, koji predstavlja svojstvo nekih materijala da zadrže namagnetisanost (magnetizaciju) i kada nema delovanja spoljašnjeg polja. Hard diskovi i *floppy* diskete koriste ovaj princip.
- **Optički princip** upis i čitanje podataka se vrši pomoću *lasera*. Optički uređaji koriste ovaj princip.

Konačno, prema **mogućnosti zadržavanja podataka po prestanku napajanja** (nestanku struje), memorija može biti:

- **Postojana memorija** podaci se pri nestanku struje zadržavaju, što je slučaj kod hard diskova, *floppy* disketa, optičkih diskova i *ROM* memorije.
- **Nepostojana memorija** po nestanku struje, sadržaj u memoriji se zauvek gubi. Primer: *RAM* memorija.

#### **Još jedna klasifikacija (napredni nivo)**

Postoji još jedna klasifikacija memorija, i to po **metodu (načinu) pristupa zapamćenim podacima**. Na osnovu ove podele, memorija može koristiti:

- **Neposredni (proizvoljni) pristup** memorija može pristupiti bilo kojoj lokaciji na osnovu adrese. Memorijski medijum po pravilu sadrži skup jednakih memorijskih elemenata, tzv. lokacija ili memorijskih ćelija, gde se čuvaju memorijske reči. U ovom slučaju, vreme pristupa podacima ne zavisi od mesta lokacije kojoj se pristupa. *RAM* memorija spada u ovu kategoriju. Posebnu kategoriju memorija sa ovim pristupom čine čitačke *(ROM)* memorije.
- **Direktni pristup** u ovom slučaju, memorijski medijum (tj. disk) se na određeni način kreće (tj. rotira) u odnosu na sistem za čitanje i upis, tako da se pristup nekom delu nosioca radi čitanja ili upisa ciklički ponavlja. Hard diskovi i *floppy* diskete spadaju u ovu kategoriju. (Postoji i *sekvencijalni pristup*, koji liči na direktni, s tim da se ovde vrši sukcesivna provera delova medijuma sve dok traženi deo ne stigne do sistema za čitanje i upis. U ovu kategoriju spada danas već retko korišćena magnetna traka, tj. kaseta.)

#### <span id="page-32-0"></span>**Tipovi operativnih memorija**

Kao što je poznato, operativna memorija se može podeliti na *RAM*, *ROM*, keš memoriju i na registre procesora. Budući da smo registre procesora opširnije predstavili u prethodnim delovima gradiva, u nastavku ćemo objasniti samo *RAM*, *ROM* i keš memoriju.

<span id="page-32-1"></span>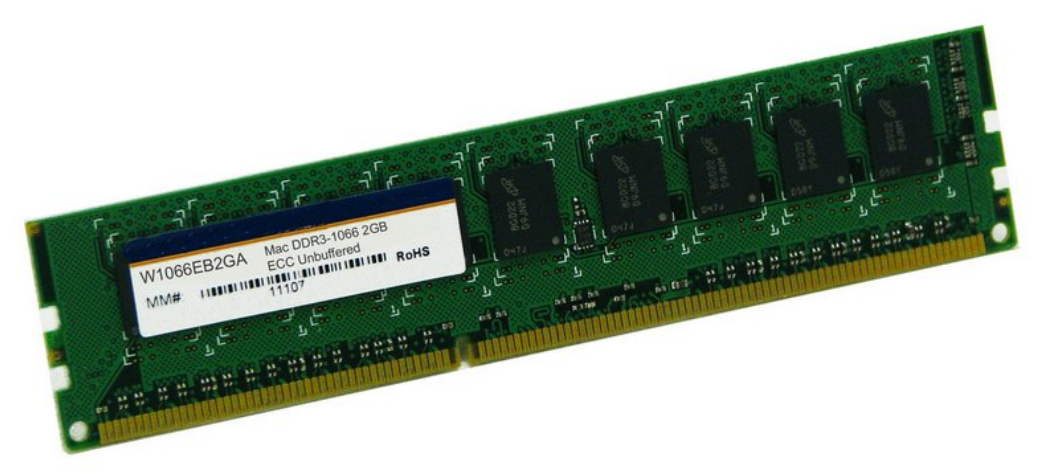

**36. Slika: RAM memorija, u ovom slučaju DDR3**

*RAM* **memorija** (eng. *Random Access Memory*) predstavlja najveći deo operativne memorije. Tu se nalaze podaci i programi sa kojima radi računar (kao i međurezultati i konačni rezultati), ali se sadržaj ove memorije gubi nestankom struje. *RAM* memorija nije sastavni deo matične ploče, nego se mora posebno kupiti i staviti u odgovarajući slot na matičnoj ploči. Danas se još koriste *DDR3* memorijski moduli, ali su se već pojaviti i *DDR4* moduli [\(36. Slika\)](#page-32-1).

*ROM* **memorija** (eng. *Read Only Memory*) predstavlja statički deo memorije koji može samo da se čita. Njen sadržaj se ne gubi nakon isključenja računara. Svaki računar poseduje bar jednu ovakvu memoriju, npr. jedna ovakva memorija na matičnoj ploči sadrži program koji služi za pokretanje (podizanje) računara prilikom uključenja, i zove se *BIOS* (eng. *Basic Input-Output System*, tj. osnovno ulazno-izlazni sistem), i deo je matične ploče. Operativni sistem ne može da se startuje sve dok *BIOS* nije učitan.

Konačno, **keš** (fran. *Cache*) **memorija** je vrlo brza memorija koja se nalazi uglavnom u samom procesoru ili uz njega. Ova memorija ima višestruko brže vreme pristupa od obične *RAM* memorije, i zbog toga se u njoj drže podaci koji se često koriste. Prilikom prvog zahteva za podacima, oni se kopiraju iz glavne memorije (*RAM*) u keš. Kada se sledeći put ukaže potreba za istim podacima, procesor ih prvo traži u keš memoriji. Ako su podaci u keš memoriji, procesor im pristupa mnogo brže. Ako podaci više nisu u keš memoriji, moraju se uzeti iz *RAM* memorije. Ako se neki podaci iz keša ne koriste neko vreme, ili je keš memorija puna, nekorišćeni podaci se vraćaju u *RAM*.

#### <span id="page-33-0"></span>**Hijerarhija memorija**

Kad pričamo globalno o memoriji, moramo osvrnuti i na tzv. **hijerarhiju memorija**. Naime, idealna memorija (koja je jeftina, brza i ima veliki kapacitet) ne postoji. Naravno, ako bismo imali takvu idealnu memoriju, ne bismo imali potrebe za razne tipove memorija, ali pošto takva memorija ne postoji, potrebno je da u jednom računaru imamo ne samo operativnu (koja je brza), nego i spoljnu memoriju (koja je jeftina i ima veliki kapacitet). Pri tome se u operativnoj memoriji nalaze podaci i programi koji su u datom trenutku korišćeni od strane procesora, a sve ostalo se čuva na spoljnoj memoriji i prenosi se u operativnu memoriju po potrebi. Na ovaj način se nadoknađuju mane operativnih memorija, i obrnuto. Ovako stižemo do *hijerarhije memorija*. Naime, ključni kriterijumi za procenu neke memorije su njena brzina, kapacitet i cena po *MB*-u. Primećujemo da između cene i kapaciteta postoji obrnuta proporcija. Na primer, što je memorija brža, to više košta njena proizvodnja, što povećava njenu cenu, a da bi cena ove memorije bila na razumnom nivou, smanjuje se njen kapacitet. Naravno, ovo važi i obrnuto: ako je jemorija spora, verovatno je jeftina za proizvodnju, pa se može povećati njen kapacitet. Znači, redosled raznih memorija po vremenu pristupa je:

> optički diskovi (najsporiji) → hard disk → *RAM* memorija → keš memorija →  $\rightarrow$  registri procesora (najbrži)

Međutim, ako bi sad gledali cenu po *MB*-u, onda bi redosled bio obrnut, budući da je najskuplje napraviti registarsku memoriju, a najjeftinije optičke uređaje i hard disk.[3](#page-33-1)

<span id="page-33-1"></span><sup>3</sup> Iz liste su namerno izostavljeni noviji *SSD* (eng. *Solid State Drive*) uređaji, koji imaju ulogu hard diska. *SSD* diskovi se po brzini i po kapacitetu nalaze između hard diskova i *RAM* memorije. Više reči o *SSD* uređajima biće u sledećem modulu.

#### <span id="page-34-0"></span>*Disk, jedinice disketa*

Tipičan primer spoljne memorije predstavlja **magnetni disk**, koji se deli na hard disk i na *floppy* diskete. Ovi uređaji se zasnivaju na magnetnoj tehnologiji, preciznije, na feromagnetizmu. **Feromagnetizam** predstavlja svojstvo nekih materijala da zadrže namagnetisanost (magnetizaciju) i kada nema delovanja spoljašnjeg polja.

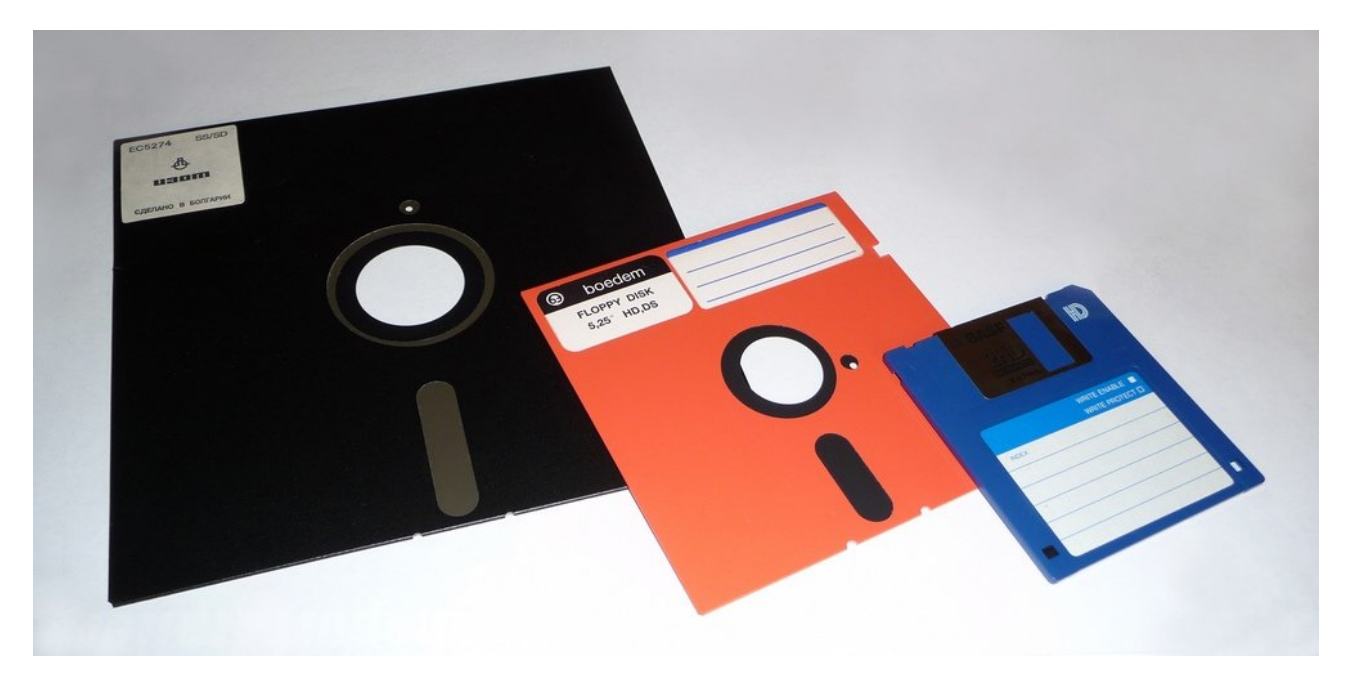

**37. Slika: Razne floppy diskete. Zanimljivo je da je najveća varijanta imala najmanji kapacitet, a najmanja varijanta – najveći.**

<span id="page-34-1"></span>*Floppy* **disketa** je zapravo okrugla ploča od plastike premazana magnetnim materijalom i ugrađena u plastično kućište radi zaštite [\(37. Slika\)](#page-34-1). Kada se stavi u disketnu jedinicu, ploča će početi da se vrti. Unutar disketne jedinice se nalazi i *upisno-čitajuća glava* koja se nalazi sa gornje i donje strane diskete. Pomeranjem glave je moguće zaobilaziti ne samo spoljašnji deo diska, nego i unutrašnji. Disk je podeljen na **koncentrične krugove**, tj. kružnice. Kružnica diska iznad koje se nalazi glava naziva se **staza**. Svaka kružnica, tj. staza je podeljena na tzv. **sektore** veličine 512 bajta [\(38. Slika\)](#page-35-0). Da bismo pristupili nekom podatku na disketi, potrebno je uraditi dve stvari: prvo je potrebno pomeriti glavu nad stazu gde se nalazi željeni podatak, a zatim je potrebno disk rotirati (okrenuti) sve dok ne stignemo do sektora u kojem se nalazi željeni podatak. Drugim rečima, glava mora da bude iznad sektora u kojem se nalazi podatak.

#### **Pojam cilindra kod hard diskova (napredni nivo)**

Za svaki disk imamo po dve upisnočitajuće glave (s gornje i s donje strane), s tim da su sve glave fizički povezane na jednu "ruku", znači, pomeranjem jedne glave pomeraju se i sve ostale glave. Prema tome, sve glave mogu istovremeno pristupiti nekoj stazi na odgovarajućoj strani nekog diska. Drugim rečima, u jednom trenutku vremena možemo pristupiti ne samo jednoj stazi, nego čitavom skupu staza [\(39. Slika\)](#page-35-1). Iste staze s gornje i donje strane svih ploča čine tzv. **cilindar**. Ako pretpostavimo, da je prva glava na trećoj stazi gornje strane prvog diska, onda je druga glava takođe na trećoj stazi, ali sa donje strane prvog diska, treća glava je na trećoj stazi gornje strane drugog diska, itd.

**Hard disk (tvrdi disk)** radi na analogni način kao i disketa, s tim da se hard disk sastoji ne od jedne nego od više ploča, koje su smeštene na istu osovinu, pa su na taj način povezane (ako se vrti jedna ploča, vrte se i druge). Hard disk je brži od *floppy* diskete, i ima mnogo veći kapacitet. Takođe, ploče hard diska nisu od plastike, nego od metala, što povećava gustinu staza, i omogućava veću brzinu vrtenja.

Glave hard diska su u kontaktu sa površinom svakog diska, i lebde iznad površine diska (tj. ploče) na vazdušnom jastuku, na rastojanju manjem od zrnca prašine, dok se disk okreće brzinom od preko 100 km/h. Prema tome, čak i najmanje čestice mogu dovesti do kontakta glave sa površinom diska, izazivajući oštećenje diska i podataka na njemu. Zato je celi mehanizam (disk i glave) zatvoren u metalno kućište. Čak i ovako, sa hard diskom treba rukovati pažljivo, i ne treba ga pomerati dok radi, nego samo kad je isključen, jer su glave u tom slučaju pozicionirane u svoja zaštitna ležišta.

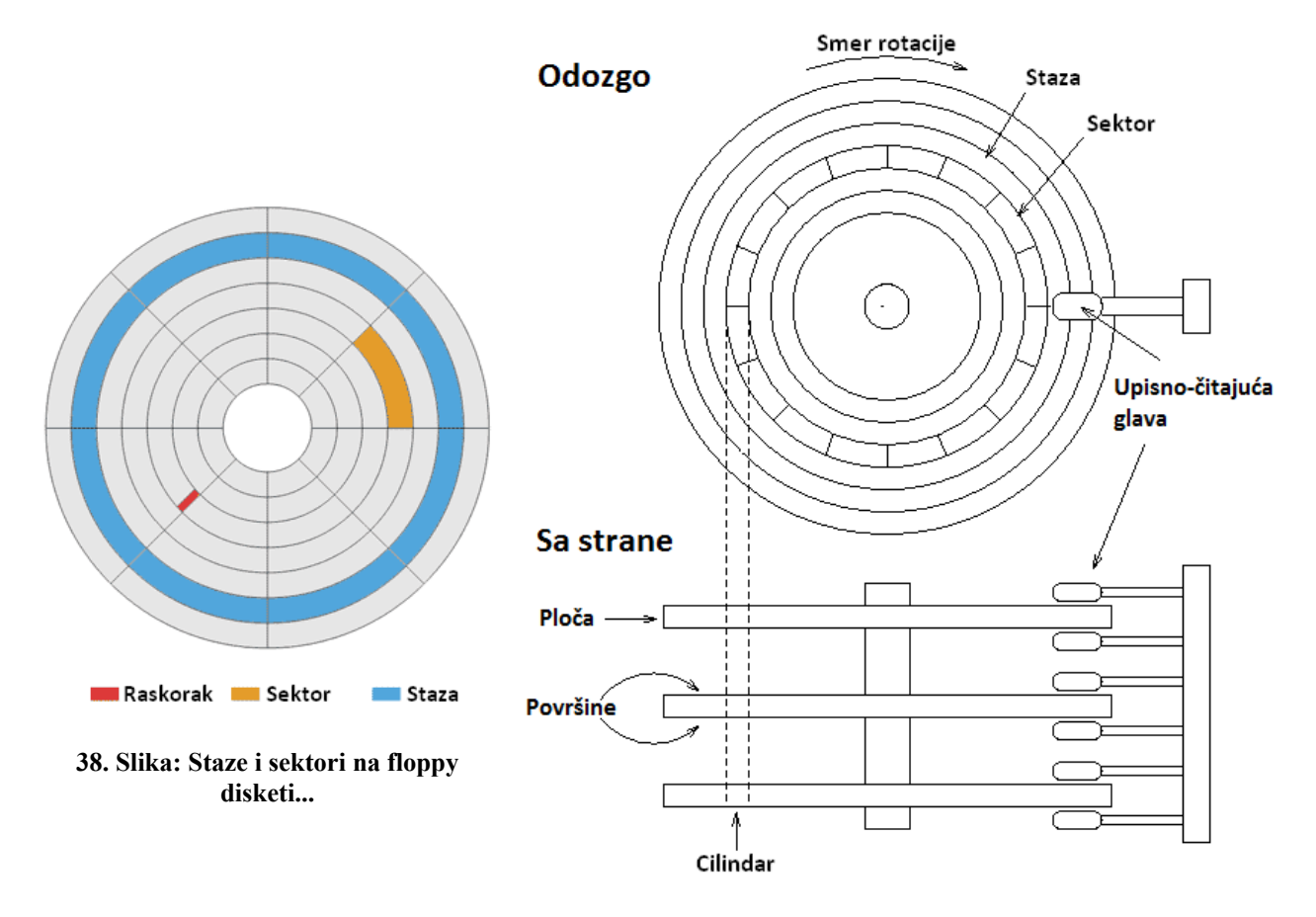

<span id="page-35-1"></span><span id="page-35-0"></span>**39. Slika: ...odnosno staze, sektori i cilindri na hard disku**
### *Optički uređaji*

Razvoj optičke tehnologije ponudio je novi medijum za čuvanje podataka – **optičke (kompaktne) diskove**. U početku su se optički diskovi koristili kao pouzdani i kvalitetni nosioci audio i video snimaka, prema tome, oni na početku nisu ni bili korišćeni na računarima, nego kod zvučnih linija, itd. Zato se oni mogu smatrati i kao multimedijalne jedinice. Međutim, posle nekog vremena, diskovi su dobili novu ulogu – čuvanje podataka, i tako su optički diskovi postali vrlo popularni i za arhiviranje podataka i danas predstavljaju standardni deo svake računarske opreme.

Ranije su *CD* (eng. *Compact Disc*) diskovi bili najpopularniji, koji su imali kapacitet od 640 *MB*-a, a zatim 700 *MB*-a. Onda su oni bili zamenjeni *DVD* diskovima (eng. *Digital Versatile Disc*, tj. višenamenski digitalni disk), sa kapacitetom od 4.7 *GB*-a (kod jednoslojnih diskova) i 8.5 *GB*-a (kod dvoslojnih). Međutim, pre par godina su se pojavili *BD* diskovi (eng. *BluRay Disc*), sa kapacitetom od 25 *GB*-a (kod jednoslojnih) i 50 *GB*-a (kod dvoslojnih diskova). Bez obzira na tip diska, standardna veličina diska je 12 *cm*-a (mada postoje i mini varijante), a visina otprilike 1.2 *mm*-a.

Optički diskovi su dosta pouzdani i trajni, budući da ako se čuvaju na odgovarajući način, mogu da izdrže od 20 do 100 godina. Međutim, ovo važi samo kod skupih diskova, a neki nekvalitetni diskovi mogu propasti čak i posle dve godine. Bez obzira na kvalitet diskova, sa njima treba pažljivo rukovati, jer je donji deo diska nezaštićen, i osetljiv je na ogrebotine.

Iako su optički diskovi slični disketama, oni se razlikuju po tehnologiji realizacije, jer umesto magnetne tehnologije koriste **lasersku**. Optički diskovi su zapravo više namenjeni za čitanje podataka, a ne za pisanje, mada je moguće i njihovo pisanje, ali je to zbog tehnologije teže izvesti. Za razliku od magnetnih diskova, koji koriste koncentrične krugove za zapisivanje podataka, optički diskovi koriste jednu **spiralu** (mada su diskovi u teoriji još dalje podeljeni na staze, [40. Slika\)](#page-36-0). Ako bismo ovu spiralu poravnali, dobili bismo duž od skoro 5 *km*.

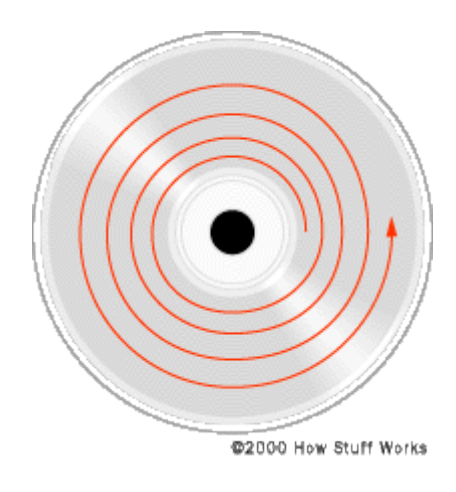

<span id="page-36-0"></span>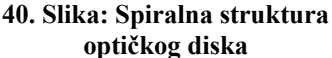

#### **Princip rezanja i čitanja CD-ROM diskova (napredni nivo)**

*CD-ROM* diskovi (eng. *CD Read Only Memory*) su već "narezani" diskovi, i oni služe samo za čitanje podataka. *CD-ROM* diskovi se "narezuju" u fabrikama, presovanjem, a ne kod kuće. Postavlja se pitanje, kako se zapisuju (i očitavaju) binarne nule i jedinice na optičkim diskovima. Kod *CD-ROM* diskova su nule i jedinice predstavljene **jamama** (eng. *Pit*), mada ako se posmatraju odozdo, bolje je reći **"ispupčine"** (eng. *Bumps*). Deo staze koji ne sadrži jame se naziva kao **"polje"** (eng. *Land*).

*CD-ROM* disk ima sledeću strukturu [\(41. Slika\)](#page-37-0): većinu diska iznosi providna plastika (polikarbonat), na koju se presuju (urezuju) jame duž spirale. Na ovu plastiku se onda presvlači tanak sloj metala (npr. aluminijum) koji ima osobinu da reflektuje svetlost. Zatim se na aluminijumski sloj stavlja akrilni sloj radi zaštite, i na kraju sledi gornji sloj koji služi za labelovanje diska.

Kad se disk stavlja u optički uređaj, glava uređaja, koji se inače nalazi ispod diska, počinje da emituje laserski zrak prema donjoj površini diska. Zrak prelazi kroz providni polikarbonat, i zahvaljujući reflektivnoj osobini aluminijuma, odbija se od aluminijumskog sloja i stiže do čitačke glave koja registruje jačinu zraka [\(42. Slika\)](#page-37-1). Kad laserski zrak prelazi kroz polje, većina zraka se odbija i stiže do glave. Ovo se registruje kao binarni 1. Međutim, kad zrak prelazi kroz jamu, neki deo zraka će se odbiti pod različitim uglom, i tako će samo manji deo zraka stići do čitačke glave, koja će ovu "promenu" registrovati kao binarnu 0.

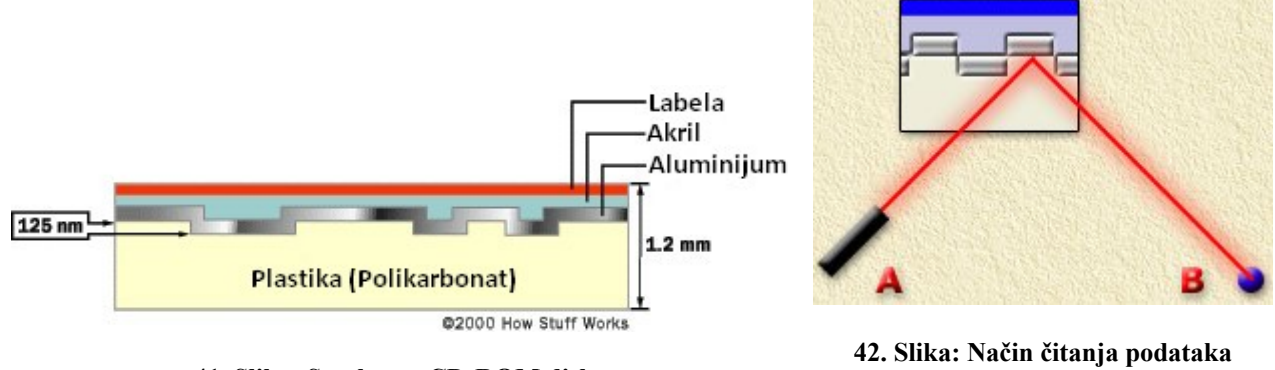

<span id="page-37-0"></span>**41. Slika: Struktura CD-ROM diska**

<span id="page-37-1"></span>**pomoću laserskog zraka**

Zapravo, ove jame postoje samo kod *CD-ROM* diskova, koji se prave u fabrikama presovanjem. Međutim, moguće je kupiti i prazne diskove koji se mogu rezati kod kuće, na računaru, ali se oni zovu *CD-R* diskovi (eng. *CD-Recordable*). Obični rezači u računarima zapravo ne urezuju jame u polja, nego se koriste alternativna rešenja, ali je rezultat isti: glava će ponekad registrovati većinu reflektovanog zraka (i prevešće ga kao binarni 1), a ponekad samo manji deo (binarna 0). Međutim, *CD-R* diskovi se mogu narezati samo jednom, što je mana ovih diskova. Kao rešenje, pojavili su i *CD-RW* (eng. *CD-Rewriteable*) diskovi, koji se mogu narezati više puta.

### *Grafička kartica*

Kao što je već poznato, **grafička kartica** je uređaj koji generiše računarsku sliku (dvo- ili trodimenzionalnu) i prenosi je pomoću signala na izlazni uređaj (monitor). Znači, povezivanje računara sa monitorom, kao izlaznom jedinicom, ostvaruje se preko grafičke kartice. Ranije su sve grafičke kartice bile *diskretne* (tj. zasebne) koje su bile stavljene u odgovarajući slot na matičnoj ploči, međutim, u današnjim vremenima, grafičke kartice mogu biti i *integrisane*, tj. ugrađene u druge delove računara, umesto da postoje u obliku zasebne kartice. Ranije su one bile integrisane u matičnu ploču, a danas su one integrisane u sam procesor. Ako procesor ima ugrađenu grafičku karticu, kaže se da procesor ima *APU* jedinicu (eng. *Accelerated Processing Unit*).

Pre svega, grafička kartica može imati dva načina (režima) rada: tekstualni i grafički. U **grafičkom** režimu je moguće prikazivati tekst i slike na ekranu, dok se u **tekstualnom** režimu rada mogu prikazivati samo karakteri (tj. tekst). Kod grafičkog režima, u teoriji je moguće sliku dobiti na dva načina:

- **Vektorski** u memoriji se vektorska slika čuva u obliku elemenata koji čine sliku: linije, krive, itd. U ovom slučaju, svaki element na slici je predstavljen skupom osnovnih podataka: početnom tačkom, smerom, dužinom i bojom elementa, itd. Kod vektorskih slika, zauzeće memorije zavisi od kompleksnosti crteža.
- **Rasterski** kod rasterskih slika, ona je pomoću horizontalnih i vertikalnih linija podeljena na veliki broj malih kvadrata , tzv. **piksela** (eng. *Pixel*, *Picture Element*, [43. Slika\)](#page-38-0). Svakom pikselu su pridruženi neki atributi koji ga opisuju, a od njih, najvažniji atribut je boja

posmatranog piksela. Kod rasterskih slika, zauzeće memorije ne zavisi od kompleksnosti slike, nego od ukupnog broja piksela kao i od broja boja koje su na raspolaganju. Broj piksela po dužini i visini slike čini **rezoluciju** slike.

Svaki piksel se mora memorisati negde u računaru, pri tome ne smemo zaboraviti da što su dimenzije slike veće (tj. veća je rezolucija), to više memorijskog prostora je potrebno za memorisanje te slike. Sad se može videti, zašto je od presudnog značaja da i grafička kartica ima sopstvenu memoriju. Jednostavno, ako bismo za ovu svrhu trošili memoriju računara, to bi suviše opteretilo ne samo *RAM* memoriju računara, nego i celi sistem. Na ovo još treba dodati da je potrebno ovu sliku preneti ka monitoru barem 30 puta u sekundi da bi se stekao utisak da je slika na ekranu nepomična (ako se na ekranu prikaže statična slika) ili tečna (ako je reč o pokretnoj slici). Međutim, 30 puta u sekundi nije dobro rešenje za monitore, budući da oni zahtevaju bar 60 osvežavanja u sekundi.

Grafičke kartice imaju ne samo posebnu memoriju nego i poseban procesor, koji se zove *GPU* (eng. *Graphics Processing Unit*). Iako za današnje centralne procesore prikazivanje 2D grafike ne predstavlja problem, 3D grafika već jeste problematična. Glavni zadatak grafičkog procesora (*GPU*) je da preuzme renderovanje (stvaranje) slike od centralnog procesora (*CPU*), budući da ovaj zadatak ume jako da opterećuje *CPU*. Ovaj zadatak je ranije bio

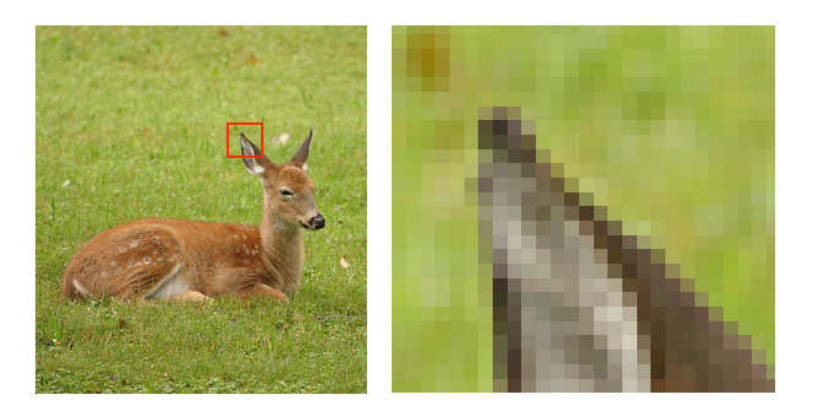

<span id="page-38-0"></span>**43. Slika: Pikseli na slikama nisu vidljivi sve dok ne uvećamo sliku**

važan samo kod video igara, ali današnji operativni sistemi (npr. *Aero* površina kod *Windows Vista* i *7* sistema) takođe zahtevaju relativno moćan *GPU*.

#### **Pojam bitmapiranja (napredni nivo)**

Budući da su ekrani koji se koriste za PC računare rasterske jedinice, za prikazivanje slike na ekranu koristi se tehnika poznata pod nazivom **bitmapiranje** (eng. *Bit Mapping*). Kod ove tehnike, svakom pikselu na ekranu se pridružuje jedan ili više bitova u memoriji. Tako je, npr. kod monohromatskih monitora dovoljno svakom pikselu ekrana pridružiti jedan bit u kom se memoriše jedinica (ako je piksel osvetljen) ili nula (ako nije). Kod monitora u boji, broj bitova koji se pridružuju jednom pikselu zavisi od broja boja koje se žele prikazati na ekranu. Ako se jednom pikselu pridruži 8 bitova, on može da prikaže  $2^8 = 256$  različitih boja. Sa pridruženih 16 bitova, jedan piksel može da prikaže  $2^{16} = 65.536$  različitih boja (16-bitna dubina boja se zove još i kao *High Color*). Sa pridruženih 24 bita jedan piksel može da prikaže  $2^{24} \approx 16.7$  miliona različitih boja (zove se još i kao *True Color*). Današnji računari, međutim, rade sa 32-bitnom grafikom, što daje  $2^{32} \approx 4.3$  milijardi boja samo za jedan piksel (takođe se zove *True Color*). Na osnovu rezolucije i broja bitova za boje (dubina boja), može se izračunati potrebni memorijski prostor za neku sliku. Na primer, ako pretpostavimo da je rezolucija 1280x720, a dubina boja 24 bita, biće potrebno 1280∗720∗24=22118400*bita* , što je 22118400 /8=2764800 *bajta* , što je 2764800 /1024=2700 *kB* , tj. 2700 /1024=2.6 *MB* .

### *TV kartica (napredni nivo)*

**TV kartica** (ili kako se još popularno zove, **TV tuner**, [44. Slika\)](#page-39-0) omogućava prijem TV programa na računaru. Slično, kao i kod TV-a, TV kartica zahteva da se kabel sa izvornim TV signalom poveže sa odgovarajućim konektorom kartice. TV kartice mogu biti analogne i digitalne, u zavisnosti od toga, da li prime analogni ili digitalni TV signal.

Novije TV kartice omogućavaju ne samo gledanje TV-a, nego i **snimanje** TV signala, tj. emisija. Međutim, ne sme se zaboraviti da je reč o vrlo zahtevnom procesu. Naime, kao što je već spomenuto, svaka slika zauzima određenu količinu memorije. Ako jedna slika zauzima 2 *MB*-a, jedna sekunda video materijala (koji ima otprilike 23-25 frejmova, tj. slika u sekundi) bi zauzela bar 45 *MB*-a, a jedan minut čitavih 2.7 *GB*-a! Ovo opterećuje ne samo hard disk, nego i celu magistralu računara. Zato je **kompresija** video materijala od presudnog značaja, čime se smanjuje potrebna veličina memorijskog prostora. Ovu kompresiju može da radi centralni procesor, ali je kod skupljih TV kartica moguće ovaj zadatak prebaciti i na TV karticu, budući da ima sopstveni procesor za ovu svrhu.

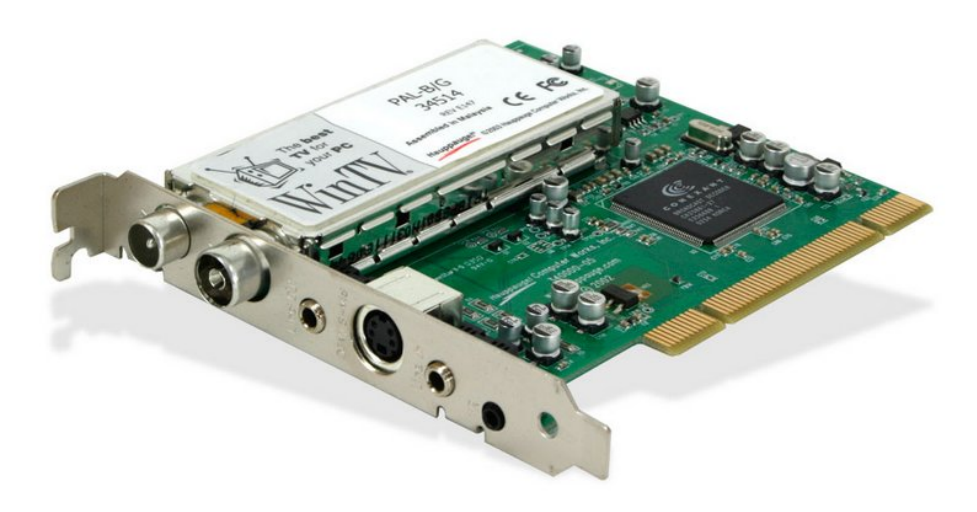

**44. Slika: TV kartica**

### <span id="page-39-0"></span>*Zvučna kartica*

Kao što je već poznato, **zvučna kartica** ima zadatak da zvuk snimljen u digitalnom obliku pretvori u odgovarajući analogni oblik (mada u današnje vreme to ne mora da bude slučaj) i da prenosi ovaj signal u zvučnike.

Iako je zvuk bio deo funkcionalnosti originalnog *IBM PC* računara (1981), zvuk je kod ranijih kompjutera bio korišćen pre svega za signalizaciju kvarova, a ne za kreativne zadatke. Taj zvuk je imao glas pištanja, i koristi se i danas pri uključenju računara. Prave zvučne funkcionalnosti su počele sa razvojem tek krajem 1980-ih godina, kad su prve firme specijalizovane za zvuk, poput *AdLib*-a i *Creative Labs*-a počele sa proizvodnjom pravih zvučnih kartica. Zahvaljujući konkurenciji, zvučne kartice su iz luksuzne kategorije prešle u podrazumevajuću. Ranije su zvučne kartice bile uvek diskretne (tj. zasebne), međutim, 1999. godine su se pojavila i prva integrisana rešenja (od strane kompanije *Intel*), tj. zvučne kartice ugrađene na matičnu ploču. Ova integrisana rešenja su danas dovoljno kvalitetna da zadovolje većinu ljudskih potreba, ali ako ovo nije dovoljno, i dalje postoje diskretne zvučne kartice koje mogu imati čak i poseban audio procesor,

koji ima sličan zadatak kao i grafički procesor (*GPU*) kod grafičkih kartica, tj. može da preuzme zadatke oko kreiranja i obrade zvuka, umesto da sa tim zadacima optereti centralni procesor (*CPU*).

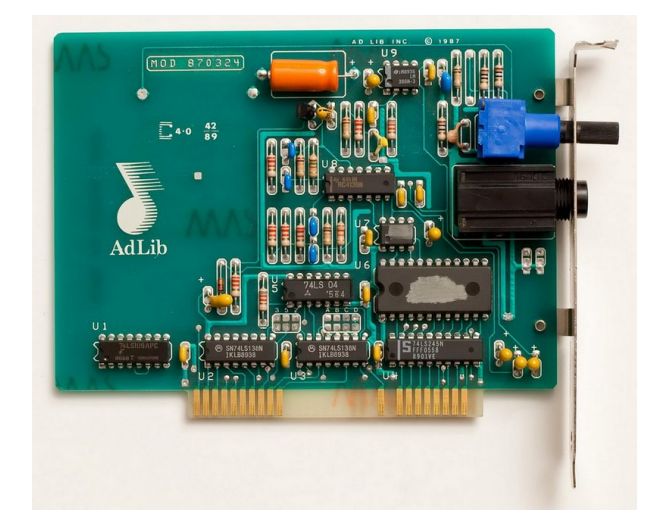

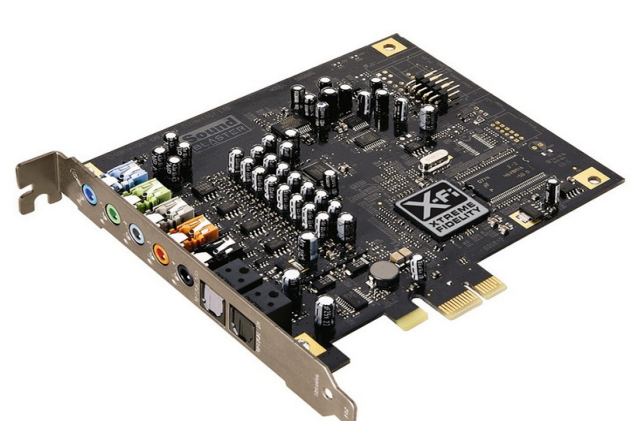

**45. Slika: Prva zvučna kartica iz 1987 (AdLib Music Synthesizer Card)...**

<span id="page-40-1"></span>**46. Slika: ...i jedna moderna kartica iz 2008 (Creative Sound Baster X-Fi Titanium)**

<span id="page-40-0"></span>Prve zvučne kartice, kao što su *AdLib Music Synthesizer Card* [\(45. Slika\)](#page-40-0) i *Creative Labs Game Blaster*, su bile korišćene samo za računarske igre, i koštale su preko 100 dolara. *Creative*ova sledeća zvučna kartica (nakon *Game Blaster*-a), nazvana *Sound Blaster* (1989) je postala jako popularna, a kompanija *AdLib* je 1992. godine proglasila bankrot.

#### **Malo više o Sound Blaster zvučnim karticama (napredni nivo)**

Danas se smatra da je *Creative*-ova *Sound Blaster* serija zvučnih kartica standard na polju računarskog zvuka. Neke popularne serije *Sound Blaster* zvučnih kartica (po hronološkom redosledu): *Sound Blaster 2*, *Sound Blaster Pro*, *Sound Blaster 16*, *Sound Blaster AWE32*, *Sound Blaster AWE64*, *Sound Blaster Live!*, *Sound Blaster Audigy*, *Sound Blaster X-Fi* [\(46. Slika\)](#page-40-1), *Sound Blaster Recon3D*, a najnovija serija je *Sound Blaster Z*. Pored generisanja digitalnog zvuka, zvučne kartice mogu simulirati i sintesajzer, što se naziva *MIDI* (eng. *Musical Instrument Digital Interface*). Iako su proizvođači diskretnih zvučnih kartica danas u lošijoj situaciji zbog integrisanih rešenja, diskretne zvučne kartice nude više od integrisanih rešenja. Pre svega, neki proizvođači, poput *Creative*-a, promovišu svoje kartice za igrače, nudeći 3D audio efekte, stvoreći utisak da je igrač zaista "u igri". Za ove svrhe, *Creative* je napravio svoj standard nazvan *EAX* (eng. *Environmental Audio eXtension*). *EAX* je doživeo više reinkarnacija, od *EAX 1.0* i *EAX 2.0*, do *EAX HD 3.0*, *EAX HD 4.0* i trenutno *EAX HD 5.0*. S druge strane, neki drugi proizvođači, poput *Auzentech*-a i *Asus*-a, promovišu svoje kartice za audiofile, audio profesionalce i muzičare.

Što se tiče integrisanih zvučnih kartica, sve je počelo 1997. godine, kad je *Intel* predstavio *AC'97*, a prve matične ploče sa *AC'97* podrškom su se pojavile 1999. *Intel* je 2004. predstavio noviji standard tj. specifikaciju, pod nazivom *HDA*. Znači, matične ploče uglavnom implementiraju sledeće dve specifikacije (tj. standarda):

• *Intel AC'97* (eng. *Audio Codec 97*) – predstavljen 1997. od strane *Intel*-a, *AC'97* je prvi pokušaj integrisanja zvučne kartice na matičnu ploču. Zvuk je bio dosta nekvalitetan, ali je rešenje postalo popularno pre svega među nezahtevnim korisnicima, zato što je eliminisalo

potrebu da se kupi posebna zvučna kartica. Doživeo je četiri reinkarnacije. Prva reinkarnacija, *AC'97 1.0*, je podržavala samo stereo zvuk (znači dva zvučnika), a poslednja, *AC'97 2.3*, izdata 2002. godine, je podržavala višekanalni zvuk (do 6 zvučnika).

• *Intel HDA* (eng. *High Definition Audio*) – predstavljen 2004. godine, *Intel HDA* je u svakom pogledu unapređenje u odnosu na *AC'97*. Jedna značajna novina je i tzv. **"***auto-sensing***"** funkcija. Naime, jedan od gorućih problema kod priključenja jeste naći odgovarajući otvor na zadnjoj strani matične ploče, npr. naći odgovarajući otvor za mikrofon, itd.). *HDA* je uveo novinu automatskog prepoznavanja, kad korisnik ubodi nešto u bilo koji audio konektor. Tada se otvori prozor u operativnom sistemu gde se može izabrati šta je korisnik stavio u taj konektor (npr. prednje zvučnike, mikrofon, itd.), nakon čega *HDA* vrši remapiranje izabranog uređaja na izabrani konektor. Ovo efektno znači da uopšte nije važno da li je korisnik pogodio odgovarajući konektor ili ne, budući da *HDA* može alocirati izabranu funkciju (npr. funkciju mikrofona) na bilo koji audio konektor. Ovo ranije nije bilo moguće, pa ako korisnik nije pogodio konektor za mikrofon, morao je da proba i sve druge konektore sve dok nije pogodio pravi.[4](#page-41-0)

Zanimljivo je da iako je *HDA* zvanični naziv ovog standarda, mnogi je zovu kao "Azalia", čak i danas. Ovaj naziv je zapravo bio kodni naziv ovog projekta pre nego što je *Intel* preimenovao u *HDA*.

U svakom slučaju, *Intel* je samo izmislio ove specifikacije, ali se ona mora i implementirati. Danas je najpoznatija firma koja se bavi proizvodnjom *AC'97* i *HDA* čipova, firma *Realtek*.

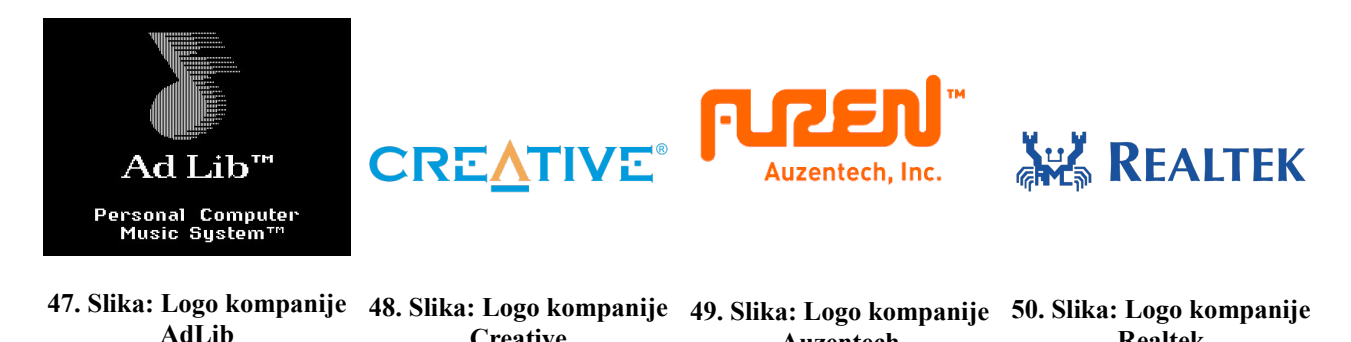

**Auzentech**

**Realtek**

**Creative**

### *Modem i mrežna kartica*

Kao što se ostvaruje veza računara sa ulazno-izlaznim uređajima, tako je moguće ostvariti vezu i među više računara. Najjednostavnije je dva računara povezati direktno pomoću serijskog ili paralelnog porta, ali se tada mogu povezati isključivo dva računara, pa se danas ovaj način vezivanja ne primenjuje, budući da je cilj da se povežu više od dva računara. Ovo je dovelo do razvoja složenijih sistema za povezivanje računara. Računari su danas povezani uglavnom zbog sledećih razloga: da bi zajedno koristili tj. podelili resurse (npr. koristiti štampač drugog računara), da bi međusobno razmenjivali datoteke, i možda ono što je najvažnije, da pristupe internetu (ako je jedan od povezanih računara neki mrežni server).

Generalno rečeno, da bi računar mogao da razmenjuje podatke s drugim računarima, moraju da budu ispunjeni tri uslova:

<span id="page-41-0"></span><sup>4</sup> Mora se napomenuti da je *auto-sensing* funkcija u jednostavnijoj varijanti već postojala i na poslednjoj reinkarnaciji *AC'97*, tj. na *AC'97 2.3*.

- 1. **Komunikacioni medijum** služi za fizičko vezivanje dva računara, drugim rečima, reč je o fizičkom kanalu koji se koristi za povezivanje dva uređaja. Mediji se klasifikuju kao kablovski i kao bežični.
- 2. **Komunikacioni uređaj** uređaj, koji realizuje komunikaciju između dva računara preko komunikacionih medijuma. Najčešći oblici ovih uređaja su modemi i mrežne kartice, itd.
- 3. **Komunikacioni softver** čine programi koji omogućavaju ovu komunikaciju korišćenjem izabranog komunikacionog medijuma i komunikacionog uređaja.

#### **Modem**

**Modem**, kao komunikacioni uređaj, predstavlja raniji oblik povezivanja računara sa mrežom, a kao medijum, koriste se *telefonske linije*. Modem je zapravo jedan uređaj, koji konvertuje digitalne podatke korišćene od strane kompjutera u analogne signale, budući da su telefonske linije analogne, a s druge strane, prima analogne signale sa telefonske linije, i konvertuje te signale nazad u digitalni oblik. Konverzija digitalnih signala u analogni se zove **modulacija**, a obrnut postupak, tj. konverzija analognih signala u digitalni, se zove **demodulacija**, i odatle potiče naziv modem (**MO**dulator-**DEM**odulator). Podrazumeva se da oba računara koji komuniciraju preko telefonske linije, moraju imati modem. Ovaj način komunikacije omogućava brzine do 33.6 Kbps (kilobit u sekundi)<sup>[5](#page-42-0)</sup>. Međutim, sa pojavom digitalnih telefonskih centara, stvorili su se uslovi i za digitalni prenos podataka preko telefonske veze brzinom do 56 *Kbps*. Naime, u slučaju analognih veza, sama konverzija digitalnog oblika u analogni i obrnuto, rezultuje gubitkom brzine. Međutim, ako je reč o digitalnim centralama, ovu konverziju između analognog i digitalnog signala možemo preskočiti, i tako se dolazi do ubrzanja do 56 *Kbps*.

Modem može biti *interni*, tj. unutrašnji (koji se ugrađuje u računar, tj. stavlja se u odgovarajući slot) i može biti *eksterni*, tj. spoljni (koji se spolja priključuje na računar).

#### **Mrežna kartica**

**Mrežna kartica** predstavlja moderniju vezu između računara. Pomoću mrežnih kartica, drugih hardverskih uređaja i odgovarajućih komunikacionih medijuma (npr. pomoću *upredene parice* (*UTP*, eng. *Unshielded Twisted Pair*) *koaksialnih* ili *optičkih* kablova), moguće je računare povezati u tzv. **računarsku mrežu**. Postoji više vrsta računarskih mreža, a najpoznatija je svakako *LAN* (eng. *Local Area Network*, tj. lokalna računarska mreža), koja povezuje računare unutar jedne zgrade ili grupe zgrada. Mrežne kartice za realizaciju računarskih mreža najčešće koriste tzv. *UTP* kabl (eng. *Unshielded Twisted Pair*, u prevodu "upredena parica", mada popularno se zove i kao *LAN* kabl), koaksialni i optički kabl.

<span id="page-42-0"></span><sup>5</sup> Brzina prenosa preko mreže se uglavnom meri u bitovima u sekundi, ne u bajtovima, tako imamo *kbps* (kilobita u sekundi) i *Mbps* (megabita u sekundi). Da bismo dobili brzinu u megabajtovima, potrebno je broj megabita podeliti sa 8.

### *Napajanje i UPS*

Zadatak **napajanja** (*PSU*, eng. *Power Supply Unit*) je da *naizmeničnu struju* (*AC*, eng. *Alternating Current*) iz zidne utičnice konvertuje u *jednosmernu struju* (*DC*, eng. *Direct Currect*). Preciznije rečeno, napajanje bi trebalo da izvornu naizmeničnu struju od 240*V* i 50*Hz* konvertuje u jednosmernu struju koja odgovara računaru, a u ovom slučaju reč je o naponima od **+3.3***V*, **+5***V* i **+12***V*. Zvanično, *PC* napajanje se može opisati kao **prekidački izvor napajanja sa konstantnim naponom**. *Konstantni napon* u ovom slučaju znači da napajanje proizvodi i šalje isti tj. konstantan napon ka računarskim komponentama bez obzira koliki je napon izvorne naizmenične struje ili kolika je snaga samog napajanja. S druge strane, *prekidački izvor napajanja* (eng. *Switching Power Supply*) označava jedan tip napajanja. Jednostavno rečeno, prekidački izvor napajanja konvertuje izvornu struju od 50*Hz* (ciklusa u sekundi) u struju još veće frekvencije (tj. više ciklusa u sekundi). Ovo zauzvrat omogućava smanjivanje napona od 240*V* u mnogo manji (+3.3*V*, +5*V* i +12*V*), koji već odgovara računaru. Prekidački izvor napajanja takođe omogućava ispravljanje i filtriranje struje, proizvodeći konstantni napon otporan na razna variranja prisutnog kod izvorne struje. Ovo je važno, budući da su računarske komponente osetljive na razna odstupanja.

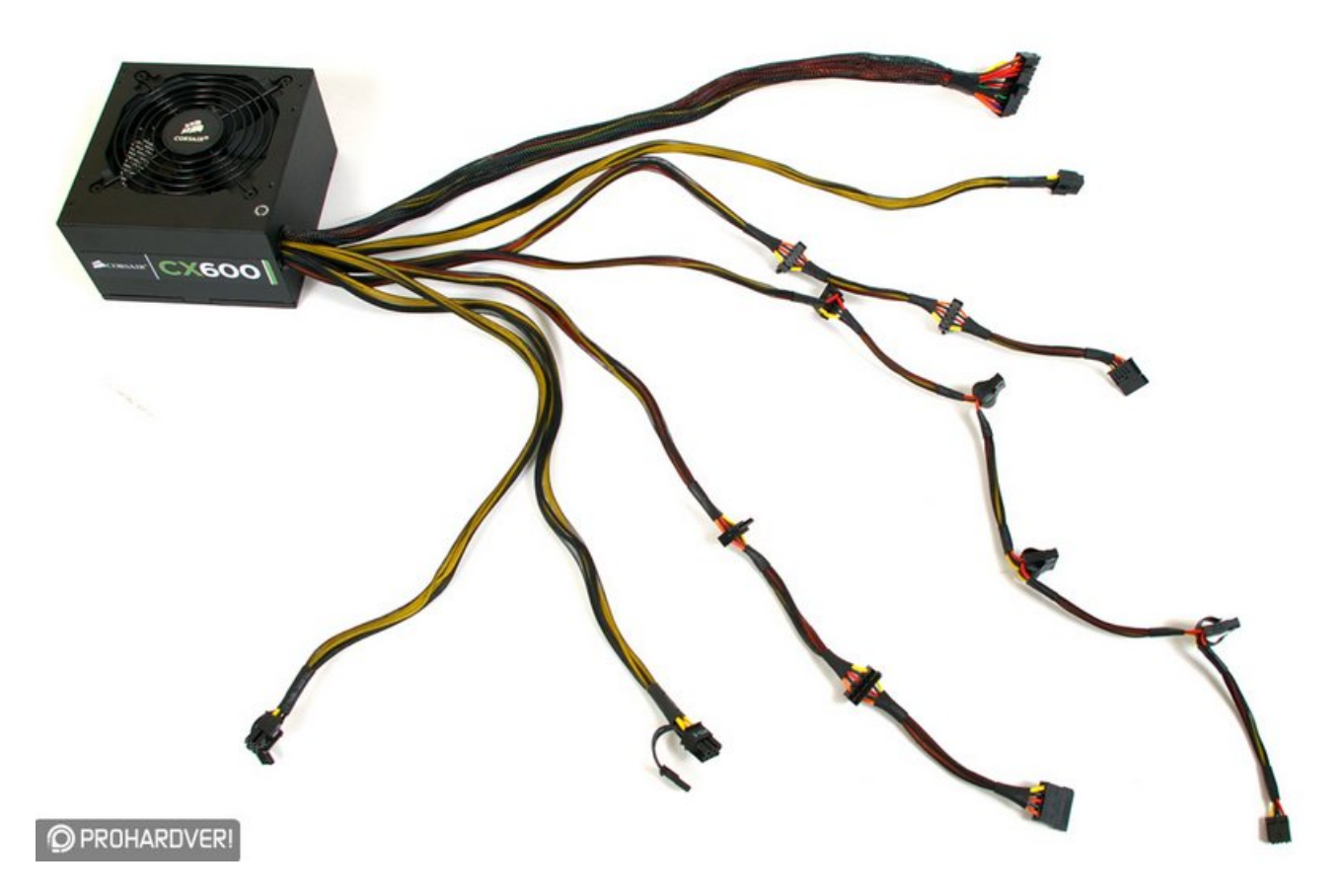

<span id="page-43-0"></span>**51. Slika: Napajanje se sastoji od metalne kutije i od skupa strujnih kablova koji izlaze iz nje**

Svako napajanje ima svoju **snagu** koja se izražava u vatima (*W*). Sve je snaga napajanja veća, toliko više možemo napajanje opteretiti. Ovo u praksi znači da možemo u kućište računara ubaciti nove komponente (novi hard disk, itd.), ili možemo neku postojeću komponentu zameniti jačom koja je uglavnom "gladnija", tj. troši više električne energije (npr. bolji procesor ili moćnija grafička kartica). Za svaku komponentu unutar računara se može odrediti koliko troši, i na osnovu ove informacije možemo izračunati koliko vati (*W*) će nam trebati za normalno funkcionisanje računara. Međutim, treba napomenuti da iskorišćenost napajanja nikad ne sme postići 100%, jer može biti izvor raznih nestabilnosti, a životni vek samog napajanja će se takođe drastično smanjiti.

Smatra se da je napajanje najviše zanemareni deo računara od strane kupaca i korisnika računara, iako se mora znati da je najosetljiviji, i sklon je raznim kvarovima. Po nekim anketama, najčešći izvor kvara računara je pokvareno napajanje. Nažalost, budući da napajanje štiti sve ostale komponente od raznih strujnih problema, nekvalitetno ili slabo napajanje ne samo da će se brže pokvariti nego će možda rezultovati i kvarom drugih komponenti, budući da su računarske komponente osetljive i zahtevaju stabilan i konstantan napon. Zato je važno da računari imaju kvalitetno napajanje, iako ljudi uglavnom žele da uštede upravo na ovoj komponenti.

Jedno napajanje se inače sastoji od metalne kutije i od skupa strujnih kablova koji izlaze iz nje [\(51. Slika\)](#page-43-0). Ovi kablovi se moraju priključiti na odgovarajuće konektore na matičnoj ploči i na drugim hardverskim uređajima (kao što su hard diskovi, optički uređaji, grafička kartica (po potrebi), itd.). Strujni priključci su standardizovani, što onemogućava priključenje kablova na pogrešna mesta.

Napajanje tokom rada proizvodi toplotu, prema tome, ogromna većina napajanja ima ugrađen izduvni ventilator. Međutim, inženjeri starih *PC*-a su zamišljali ventilator napajanja i kao izduvni ventilator celog kućišta, i zato napajanje ima otvore kojima se protok vazduha napajanja poveže sa protokom vazduha kompjuterskog kućišta, a napajanje se montira u gornji deo kućišta. Međutim, sa razvojem računara, komponente računara su počele da proizvode sve veću i veću toplotu, pa je postalo nužno da se ugrade dodatni ventilatori u kućište.

Kod matičnih ploča i kućišta smo spomenuli standarde, kao što su *ATX*, *microATX* i *mini-ITX*. Važno je znati da i napajanje mora zadovoljiti ovaj standard, što se može pročitati sa etikete napajanja. Ovaj standard određuje broj i oblik strujnih kablova na napajanju, ali i dimenzije (veličinu) kutije napajanja. Oba kriterijuma moraju biti zadovoljeni, pri čemu prvi određuje kompatibilnost sa matičnom pločom, a drugi kompatibilnost sa kućištem.

#### **Neprekidno napajanje (UPS)**

Kada iznenada nestane struje računar prestaje da radi, pri čemu njegovo isključivanje nije izvedeno na odgovarajući način, što može dovesti do oštećenja podataka na disku, a u nekim slučajevima, do raznih kvarova računarskih komponenti. Ukoliko distribucija električne energije nije stabilna i često dolazi do nestanka struje, preporučuje se kupovina dodatnog računarskog uređaja koji se zove **neprekidno napajanje** ili *UPS* (eng. *Uninterruptible Power Supply*, [52. Slika](#page-45-1) i [53. Slika\)](#page-45-0). Tada se ovaj spoljni (eksterni) uređaj priključuje na električnu mrežu umesto računara, a računar se priključuje na *UPS*. Zadatak *UPS*-a je da produžava napon računara pomoću baterija koje su instalirane u *UPS*. Kada dolazi do nestanka struje, uređaj će početi da pišti, signalizirajući da je uključio baterije. Zavisno od kapaciteta uređaja, računar može da radi još neko vreme (od par minuta do pola sata), što je dovoljno da korisnik zatvori otvorene datoteke i programe, i da zatim isključi računar na odgovarajući način.

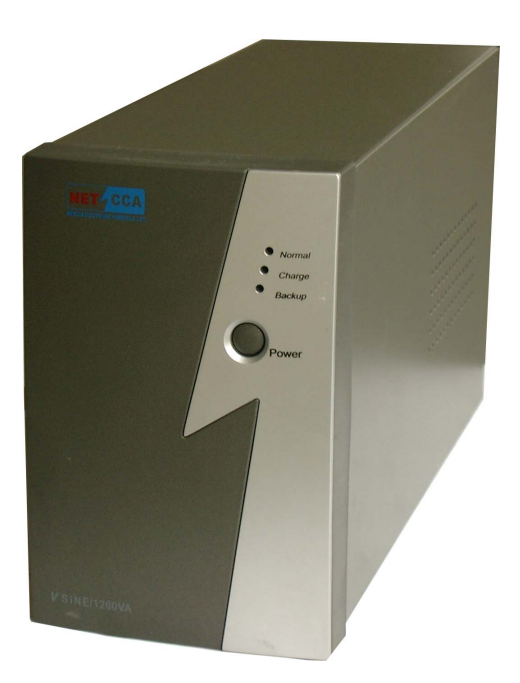

<span id="page-45-1"></span><span id="page-45-0"></span>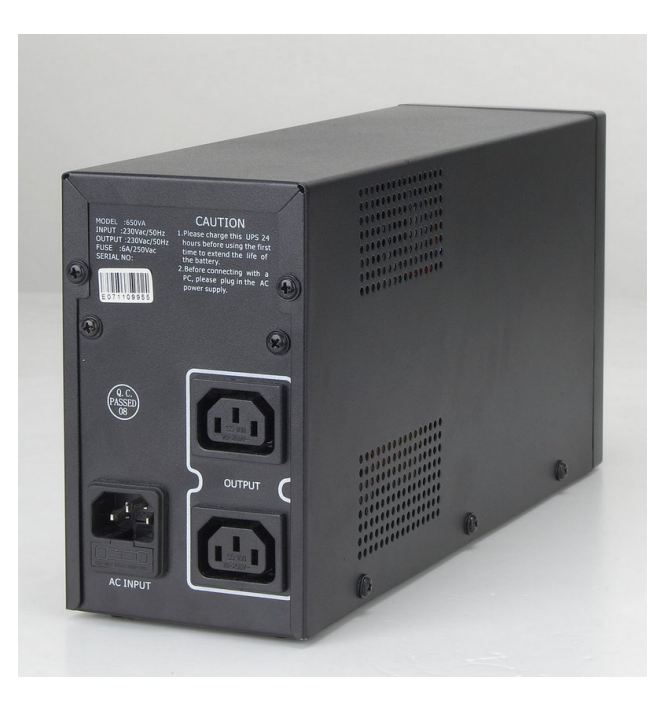

**52. Slika: Prednja... 53. Slika: ...i zadnja strana UPS-a**

# **Ulazno-izlazni uređaji**

U ovom delu ćemo malo detaljnije predstaviti ulazno-izlazne uređaje, kao što su monitor, tastatura, miš i skener.

#### *Monitor*

Kao što je poznato, **monitor** je najvažniji izlazni uređaj računara, i predstavlja najvažniji oblik komunikacije između računara i čoveka. Monitori po korišćenoj tehnologiji mogu biti katodne (*CRT*) i ravne (*LCD*). **Katodni** (*CRT*, eng. *Cathode Ray Tube*) monitori su veliki, kockasti monitori i liče na stare televizore. Oni su danas zamenjeni modernijim ravnim monitorima. *LCD* monitori predstavljaju jednu tehnologiju ravnih monitora. Kod ravnih *TV*-a postoji još jedna tehnologija (pod nazivom plazma tehnologija), ali kod monitora nije zaživela. U nastavku ćemo prvo spomenuti najvažnije karakteristike monitora, a zatim ćemo preći na njihov princip rada.

#### **Veličina ekrana**

*PC* monitori se mogu dobiti u raznim **veličinama**, počev od 15 inča do 30. U 1990-im godinama su bili popularni i monitori od 14 inča, a danas se ta veličina (kao i manje veličine) koristi kod manjih laptop računarima, kod tablet računara i naravno kod mobilnih telefona. Danas su najpopularniji monitori od 21-22 inča.

Veličina ekrana se meri **dijagonalno**, u inčima (1 inch = 2.54 cm). Ovde se ne sme zaboraviti da veličina ekrana neće nužno biti i **veličina vidljive slike** kad je monitor uključen. Kod *LCD* ekrana ovakav problem ne postoji, međutim, kod starih katodnih (*CRT*) ekrana, veličina vidljive slike može biti manja od veličine ekrana i za jedan inč.

#### **Rezolucija i odnos dimenzija**

Kao što smo već spomenuli kod grafičke kartice, veliki broj malih kvadrata (tzv. *piksela*) po širini i visini slike čini **rezoluciju** slike. Odnos između širine i visine je važan pojam, i naziva se **odnos dimenzija** ili **razmera slike** (eng. *Aspect Ratio*, *AR*). *Aspect Ratio* se može izraziti na dva načina: numerički i proporcionalni. **Numerički** se dobija deljenjem širine (dužine) i visine ekrana, a **proporcionalni** se dobija navođenjem proporcije u obliku *x*:*y* (čitati kao *x prema y*"), pri čemu je *x* širina, a *y* visina. Tako npr. rezolucija od 800x600 ima numerički *AR* od 1.33 (pošto 800 ÷ 600 = 1.33) i proporcionalni *AR* od 4:3. Razmera slike može biti **standardna** (eng. *Standard*, *Full-Screen*) i može biti **široka** (eng. *Widescreen*), pri čemu se svaki monitor sa *AR*-om od 1.50 i većim smatra širokim. Raniji monitori (uglavnom *CRT*) su imali *AR* od 4:3, koji se poklopio sa *AR*-om tadašnjih televizora. Pojavom širokih *AR*-a, proizvođači (pre svega *LCD*) monitora su prvo prešli na *AR* od 16:10 i *LCD* monitori sa ovim *AR*-om spadaju u tzv. *prvu generaciju LCD* monitora. Međutim, sa pojavom *LCD* i plazma televizora sa *AR*-om od 16:9, i proizvođači monitora su polako prešli na taj *AR*, a *LCD* monitori sa ovim *AR*-om spadaju u tzv. *drugu generaciju*. Danas su monitori sa *AR*-om od 16:10 dosta retki.

Svaki monitor ima jednu rezoluciju, koja se *preporučuje* od strane proizvođača, i naziva se **optimalna rezolucija** (eng. *Native Resolution*). Naravno svaki monitor pored svoje optimalne rezolucije podržava i nekoliko drugih rezolucija. Kod *LCD* monitora, optimalna rezolucija je u jednom i *maksimalna* rezolucija monitora, što znači da su ostale podržane rezolucije manje od optimalne. Međutim, kod *LCD* monitora, broj piksela monitora se poklapa sa brojem piksela optimalne rezolucije, prema tome, sve ostale podržane rezolucije se dobijaju skaliranjem slike, pa je

njihov kvalitet lošiji u odnosu na kvalitet slike na optimalnoj rezoluciji. Zato se ne preporučuje korišćenje *LCD* monitora na drugim rezolucijama, nego samo na optimalnoj rezoluciji. S druge strane, kod *CRT* monitora je situacija malo drugačija, budući da optimalna rezolucija kod ovih monitora uglavnom nije i maksimalna, a korišćenje monitora na manjim rezolucijama je takođe dozvoljeno.

Pošto svaki monitor podržava samo nekoliko različitih rezolucija sa različitim *AR*-om, grafičke kartice moraju da podržavaju velik broj rezolucija da bi ostale kompatibilne sa monitorima.

U tabeli se mogu videti najpopularnije rezolucije sa odgovarajućim *AR*-om i sa preporučenom veličinom ekrana. Rezolucije su grupisane tako da su prvo prikazane rezolucije sa standardnim *AR*-om, a nakon toga rezolucije sa širokim *AR*-om.

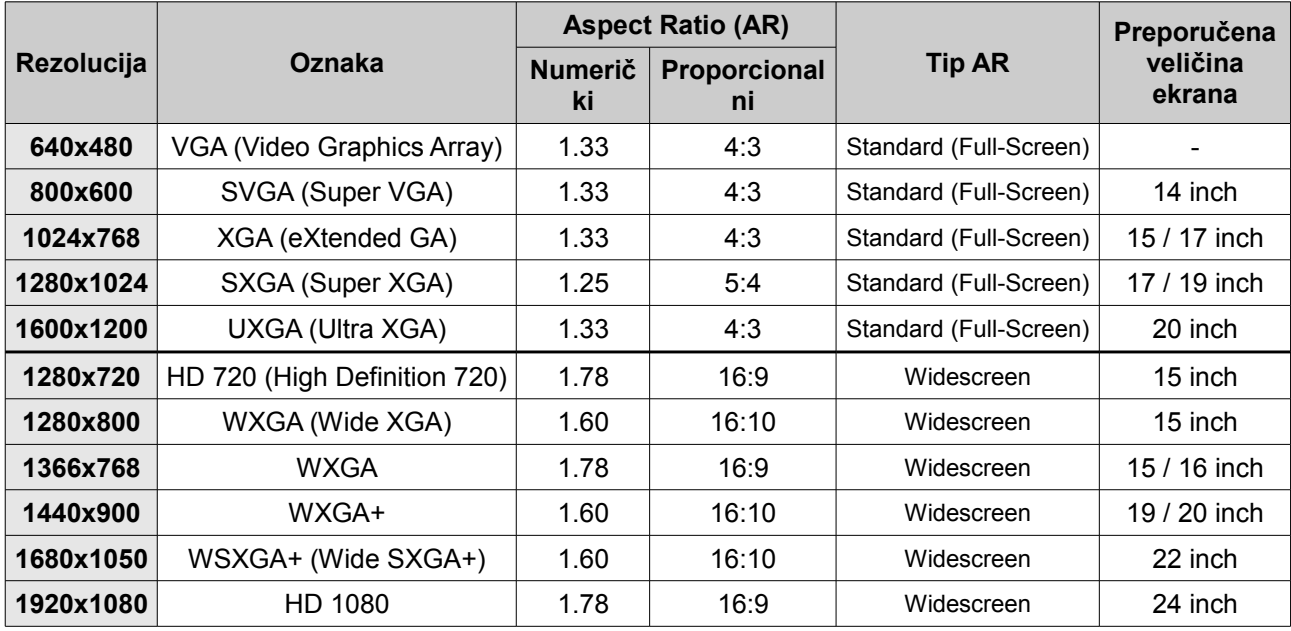

Odnos između rezolucije i veličine ekrana određuje i **veličinu piksela**. Podrazumeva se da što je rezolucija na nekom monitoru veća, to će tekst, slike, itd. na istom monitoru biti manji. Razlog ovome leži u činjenici da su u tom slučaju i pikseli manji. Prema tome, važno je da veličina piksela na monitoru bude dovoljno velika da bismo mogli pročitati tekst bez napora. U prethodno navedenoj tabeli, poslednja kolona daje neke preporuke u vezi veličine ekrana. Međutim, u današnje vreme se može primetiti negativni trend da monitori imaju optimalnu rezoluciju koja je veća od preporučene za tu veličinu. Tako na primer, današnji monitori od 21.5 ili 22 inča imaju optimalnu rezoluciju od

#### **Pojam gustine piksela (napredni nivo)**

Budući da su pikseli izuzetno mali, za merenje veličine piksela koristi se tzv. **gustina piksela** (eng. *Pixel Density*), koja se meri u *ppi* (eng. *Pixel Per Inch*) i određuje broj piksela po inču. Što je ovaj broj veći, to je fizička veličina piksela manja, tj. to više piksela možemo poređati po inču. Po nekoj preporuci, gustina piksela ne bi smela da bude veća od 100 *ppi*.

1920x1080, iako se tako velika rezolucija ne preporučuje na monitorima ispod 24 inča.

Broj slika koji se mogu iscrtati u jednoj sekundi se zove **horizontalna frekvencija**, ili **broj osvežavanja** (eng. *Refresh Rate*), i izražava se u hercima (*Hz*). Tako na primer osvežavanje od 60 *Hz*-a označava 60 iscrtanih slika u sekundi. Ova informacija je važna, budući da kod *CRT* monitora postoji jedna nuspojava koja se zove **treperenje** (eng. *Flicker*). Ako je broj osvežavanja suviše mali, dolazi do treperenja, tj. vibriranja slike na monitoru, što predstavlja čest uzrok zamora očiju,

neugodnosti pa čak i glavobolja. Svaki *CRT* monitor u specifikaciji ima maksimalan broj osvežavanja za neku određenu rezoluciju. Rezolucije sa brojem osvežavanja od 60 *Hz*-a treba izbegavati, 75 *Hz*-a se smatra apsolutnim minimumom, a preporučuje se 85 *Hz*-a ili čak 100 *Hz*-a. Broj osvežavanja se definiše unutar operativnog sistema, i realizuje se pomoću grafičke kartice. Međutim, ne treba zaboraviti ni to da veći broj osvežavanja znači i veći teret za grafičku karticu, budući da mora da šalje veći broj slika u sekundi ka monitoru. S druge strane, kod *LCD* ekrana ne postoji ova nuspojava, budući da se koriste tranzistori koji istovremeno aktiviraju sve piksele na ekranu, a pozadinsko osvetljenje takođe ne treperi. Zato broj osvežavanja kod *LCD* monitora nije važan, i vrednost od 60 *Hz*-a je sasvim dovoljna.

#### **Princip rada CRT monitora (napredni nivo)**

Najvažniji deo svakog *CRT* monitora je velika **katodna cev** kupastog oblika (Slike [54](#page-48-1) i [55\)](#page-48-0). Na kraju užeg dela se nalazi **elektronski top**, a širi deo (tj. ekran) je prekriven fluorescentnim slojem. Elektronski top bombarduje ekran sa elektronima, i kada se elektron udara u jednu tačku fluorescentnog sloja, ta tačka će se osvetliti, ali samo na trenutak. Prema tome, potrebno je da elektronski top stalno bombarduje tačke ekrana sa elektronima da bismo dobili stalnu sliku. Kod kolor ekrana, elektronski top zapravo emituje tri mlaza elektrona, za svaku osnovnu boju posebno. Fluorescentni sloj je u tom slučaju podeljen na kolor tačkice (crvene, zelene i plave). Međutim, top može osvetliti samo jedan piksel u nekom trenutku vremena. Prema tome, slika se iscrtava piksel po piksel, tako što se prvo iscrtavaju pikseli prve linije (tj. prvog reda) slike, s leva na desno, zatim pikseli druge linije (ponovo s leva na desno), sve do zadnje linije. Na ovaj način se iscrtava jedna slika na ekranu. Naravno, odmah posle toga, potrebno je početi sa iscrtavanjem sledeće slike, prema tome, top će se ponovo usmeravati na početak prve linije (tj. prvog reda), i tako će početi iscrtavanje sledeće slike.

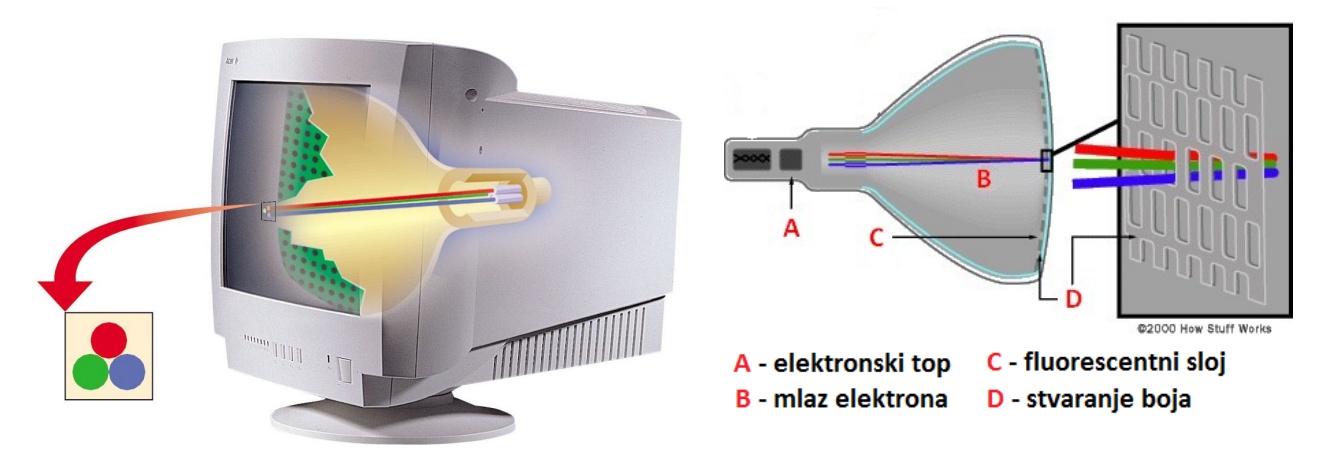

<span id="page-48-0"></span>

<span id="page-48-1"></span>**54. Slika: CRT monitor... 55. Slika: ...i njegov princip rada**

#### **Princip rada LCD monitora (napredni nivo)**

**Monitori sa tečnim kristalom** ili *LCD* (eng. *Liquid Crystal Display*) monitori se zasnivaju na tzv. **tečnim kristalima**. Naime, neki materijali između kristalno-tvrdog i tečnog stanja imaju i još jedno stanje, a to je tečni kristal. Tečni kristali su zapravo molekuli dugačkog, štapičastog oblika, koji se raspoređuju tako što se prilagode okruženju. Tako na primer, ako se tečni kristali stavljaju između dve staklene ploče sa brazdatom (tj. grebenastom) površinom, oni će se rasporediti, tj. grupisati duž tih brazdi. Međutim, ako jednu od staklenih ploča zarotiramo za 90 stepeni, tako da su brazde jedne ploče normalne u odnosu na brazde druge ploče, tečni kristali će se prilagoditi "novoj situaciji", i oni će se polako okrenuti da budu paralelni sa brazdama druge ploče [\(56.](#page-49-0) [Slika\)](#page-49-0).

<span id="page-49-0"></span>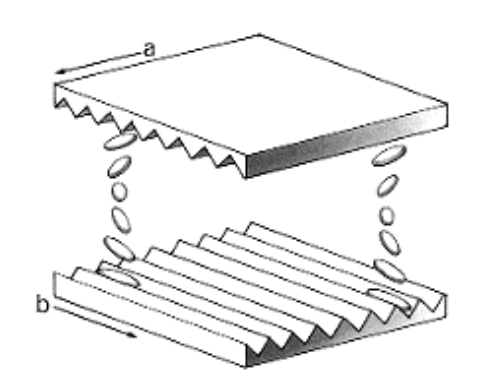

**56. Slika: Način raspoređivanja tečnih kristala ako zarotiramo jednu brazdatu ploču za 90 stepeni**

Još jedna važna osobina tečnih kristala je da mogu *promeniti* (tj. zarotirati) **polarizacioni ravan** svetla koje prolazi kroz njih. **Polarizacija** svetlosti je smer svetlosnih zraka koji se emituju od svetlosnog izvora. Sunce na primer emituje nepolarizovano svetlo, tj. svetlosni zraci su usmereni u raznim smerovima. Ljudsko oko zapravo ne može primetiti razliku između polarizovanog i nepolarizovanog svetla, ali može uočiti pojavu polarizacije u prirodi, npr. na glatkim površinama (kao što su površina vode i staklo) u obliku jakog svetlucanja i blistanja. Profesionalni fotografi, pecaroši, itd., zato koriste i polarizacioni filter na fotoaparatu ili na naočaru za sunce. Naime, polarizacioni filter propušta samo polarizovano svetlo, i to samo svetlo čije je polarizacioni ravan paralelan sa ravnom koji se definiše u filteru. Znači, svi propušteni zraci kroz filter će imati isti smer, tj. pravac, sve ostalo će se odbiti. Ovaj filter omogućava fotografima da svojim aparatima slikaju u svim vremenskim prilikama, a pecarošima da vidu ispod površine vode (ovo bi inače bilo nemoguće zbog jakog svetlucanja vodene površine).

Prema tome, tečni kristali između dve brazdate staklene ploče (pri čemu je druga ploča zarotirana za 90 stepeni, a zajedno sa pločom i kristali) će zarotirati polarizacioni ravan svetla za 90 stepeni. Molekuli tečnog kristala su takvi da je jedan njihov kraj malo pozitivno, a drugi kraj malo negativno naelektrisano. Ako staklene ploče stavimo pod malim naponom, molekuli će uzeti odgovarajući položaj [\(57. Slika\)](#page-49-1), što znači da više neće promeniti polarizaciju svetlosti. Isključenjem napona, tečni kristali se vrate u prvobitni položaj [\(56. Slika\)](#page-49-0).

Kad se pravi ekran, prethodno spomenut panel (tečni kristal između dve brazdate staklene ploče) se još proširuje sa prethodno spomenutim polarizacionim filterima. Svaki filter je postavljen tako da polarizacioni ravan bude paralelan sa brazdama staklene ploče, što znači da drugi filter koji se nalazi kod druge staklene ploče, ima polarizacioni ravan zarotiran za 90 stepeni u odnosu na prvi filter. Kada se nepolarizovana svetlost pušta kroz ovaj panel, biće najpre polarizovan od strane prvog filtera

<span id="page-49-1"></span>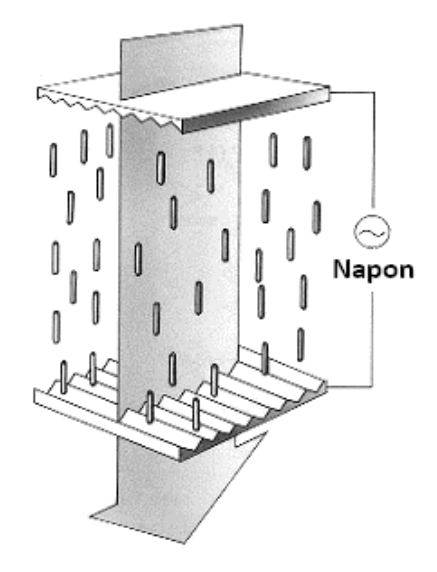

**57. Slika: Način raspoređivanja tečnih kristala ako ploče stavimo pod naponom**

(naziva se i kao vertikalni polarizacioni filter), zatim će tečni kristali zarotirati polarizacioni ravan svetlosti za 90 stepeni, a zatim će preći kroz drugi filter (naziva se i kao horizontalni polarizacioni filter). Međutim, kad panel stavimo pod naponom, dolazi do promene položaja tečnih kristala, što znači da polarizacija svetlosti više neće biti zarotirana, i tako se neće moći da probije kroz drugi filter, budući da je polarizacioni ravan sad normalan na ravan polarizacionog filtera. Kompletan princip se može videti i na Slici [58.](#page-50-1) Naravno, moguće je odrediti, koji delovi panela budu pod naponom, i tako je moguće iscrtati razne karaktere i slike na ekranu.

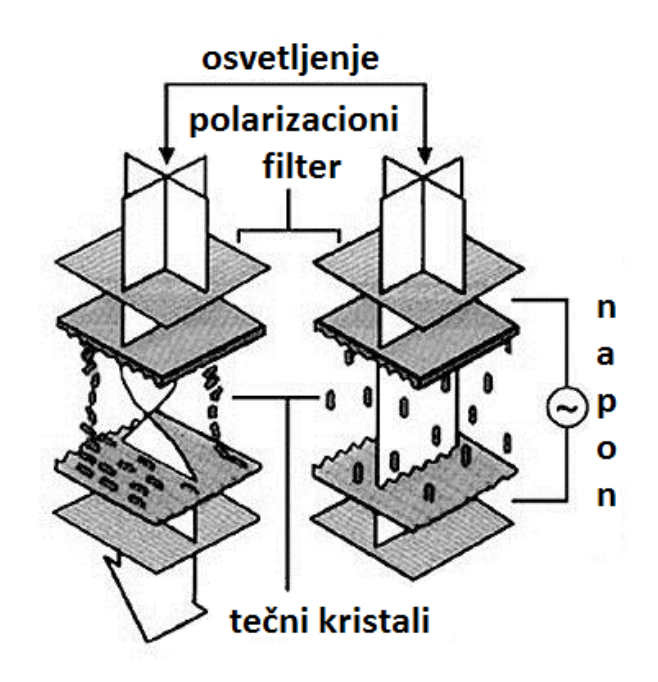

<span id="page-50-1"></span>**58. Slika: Princip rada LCD monitora**

Ovakvi *LCD* paneli se koriste skoro na svim elektronskim uređajima, počev od digitrona do kompleksnih monitora. Naravno, digitroni mogu da prikažu samo jednu boju – crnu. Ako želimo na ekranu imati i boje, potrebno je koristiti i jedan kolorni filter koji za svaki piksel na ekranu dodeljuje tri ćelije, tzv. subpiksela – crvenu, zelenu i plavu (znači tri osnovne boje, [59. Slika](#page-50-0) i [60.](#page-51-0) [Slika\)](#page-51-0) – i pomoću tranzistora (koji se takođe ugrađuju u panel, i to za svaki piksel posebno) je moguće dobiti jedan piksel određene boje. Ova tehnologija je poznata pod nazivom *TFT* (eng. *Thin Film Transistor*).

Međutim, još ostaje da se reši problem pozadinskog osvetljenja. Kod monitora se obično koriste *fluorescentne cevi*, ali je ova tehnologija danas uglavnom zamenjena *LED* (eng. *Light Emitting Diode*) pozadinskim osvetljenjem. Ova tehnologija koristi *LED* diode umesto cevi, što smanjuje potrošnju električne energije za 50% i više čuva okolinu, jer ne sadrži živu.

<span id="page-50-0"></span>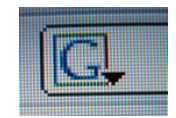

**59. Slika: Princip kreiranja boja na monitorima: kad se monitor gleda sa daljine, boje su prirodno prikazane...**

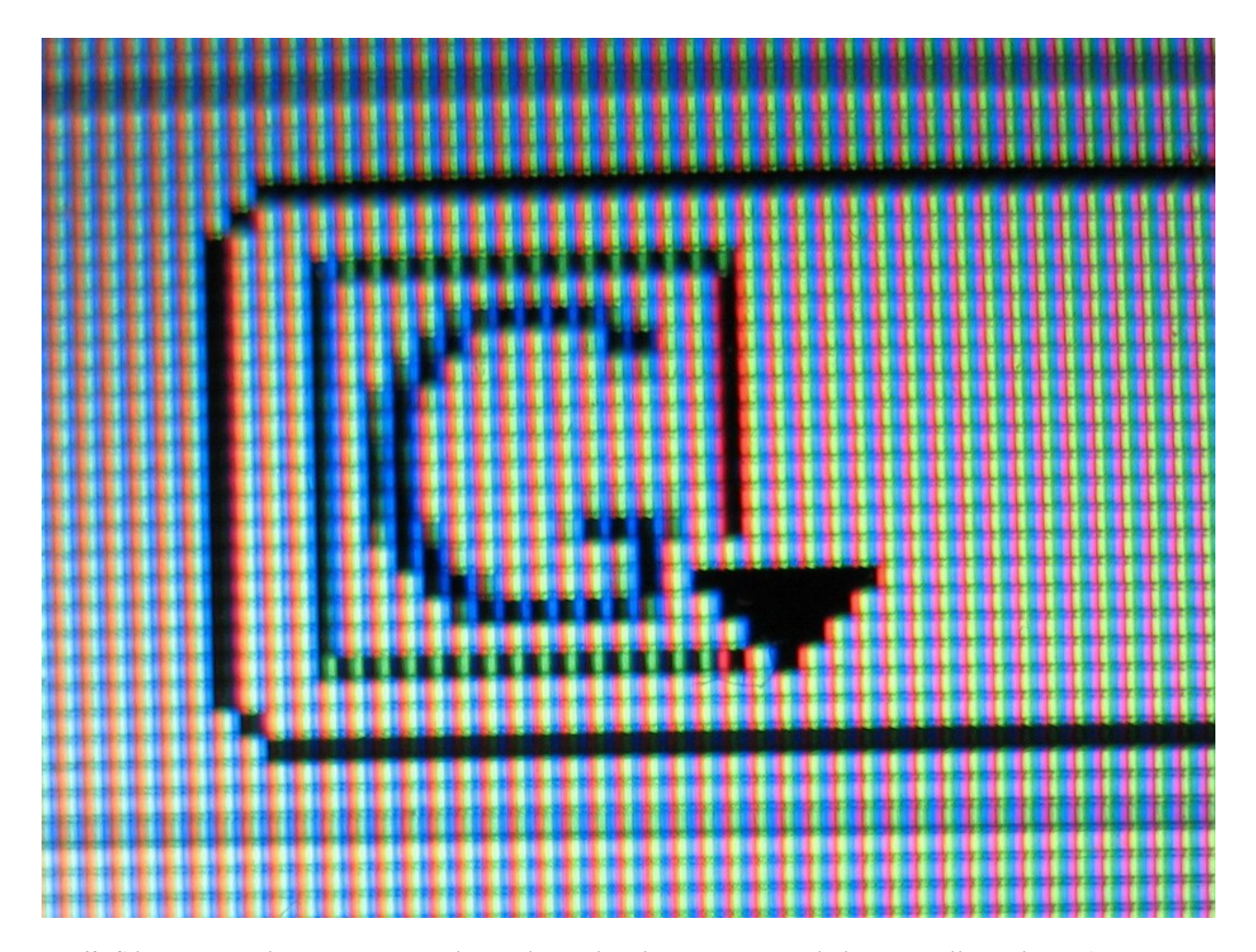

<span id="page-51-0"></span>**60. Slika: ...međutim, kad nagnemo jako blizu, primetićemo da se svaki piksel sastoji od tri dela (tzv. subpiksela) za svaku osnovnu boju (crvenu, zelenu i plavu). Menjanjem intenziteta osvetljenja ovih sub-piksela se mogu dobiti različite boje.**

### *Tastatura*

**Tastatura** je primarni uređaj za ručno unošenje podataka i programa u računar. Sastoji se od niza tastera koji kada se pritisnu, proizvode u računaru binarni kod pritisnutog znaka. Raspored znakova na tastaturi je sličan kao i kod pisaće mašine. Broj tastera zavisi od vrste tastature: na početku je broj tastera bio 101, da bi kasnije bio proširen sa tzv. *Windows* tasterima, pa danas iznosi 104 (za Američko) ili 105 tastera (za Evropsko tržište). Međutim, današnje multimedijalne tastature mogu imati i gomilu dodatnih, tzv. multimedijalnih tastera, pa broj tastera kod nekih modela može biti čak i 130. Na tastaturi se mogu uočiti barem pet grupa tastera (sa opcionom šestom grupom):

- 1. **Alfanumerički** sadrže alfanumeričke znakove (slova i brojeve iznad slova), znakove interpunkcije (tačka, zarez, itd.), i tastere *Shift* (za pisanje velikih slova).
- 2. **Numerički** posebna grupa tastera sa desne strane tastature namenjena za brzo unošenje numeričkih podataka i znakova osnovnih aritmetičkih operacija (+, -, \*, /).
- 3. **Tasteri za pomeranje kursora** kursorski tasteri (↑, ↓, ←, →).
- 4. **Funkcijski tasteri** nalaze se iznad alfanumeričkih tastera, i imaju oznake od *F1* do *F12*. Njihova namena se uglavnom definiše u konkretnom programu, ali po nekoj nepisanoj preporuci, taster *F1* bi trebalo da uvek bude taster za pružanje pomoći (*Help*).
- 5. **Upravljački (kontrolni) tasteri** koriste se za pokretanje nekih aktivnosti računara, promenu načina rada, itd. U ovu grupu spadaju tasteri *Esc*, *Ctrl*, *Alt*, *Pause*, itd.
- 6. **Multimedijalni tasteri** predstavlja opcionu šestu grupu tastera. Ovi tasteri omogućavaju lakše pokretanje omiljenih programa (pritiskom na taster), podešavanje jačine zvuka, lakše baratanje audio fajlovima (*start*, *stop*), itd.

#### **Princip rada tastature (napredni nivo)**

Rad tastature kontroliše mikroprocesor koji se nalazi unutar tastature. Ispod tastera se nalazi *rešetka provodnika* koja se naziva i kao **matrica tastera** (eng. *Key Matrix*). Svaki taster se nalazi iznad preseka dva provodnika (jednog horizontalnog i jednog vertikalnog) i pritiskom na njega se okreće prekidač, "zatvorivši" kolo, i uspostavlja se električni kontakt. Mikroprocesor tastature u određenim ciklusima (od npr. 900 mikrosekundi) vrši proveru da li je neki taster pritisnut, tako što proverava u kojoj koloni i u kom redu matrice je uspostavljen električni kontakt. Uvek kada se taster pritisne ili otpusti, generiše se kod koji jednoznačno definiše dirku i zove se **kod skeniranja** (eng. *Scan Code*). Kod skeniranja za pritisnut taster se razlikuje od koda skeniranja za otpušten taster. Kod skeniranja je zapravo skup binarnih brojeva (nula i jedinica), i mora da se proveri sa **mapom karaktera** (eng. *Character Map*) koja se nalazi unutar *ROM* memorije. Tek nakon ove provere kod skeniranja dobija svoje značenje, tj. konkretni karakter ili kontrolni znak.

#### *Miš*

**Miš** je uređaj koji direktno pretvara pomeranje ruke u pomeranje kursora na ekranu. Miš može biti mehanički i optički.

#### **Princip rada mehaničkih miševa (napredni nivo)**

**Mehanički miš** radi pomoću gumene *kuglice*. Pomeranjem miša se okreće i kuglica u odgovarajućem smeru [\(61. Slika,](#page-53-0) tačka [1]). Blizu kuglice se nalaze dva *valjka* koji dodiruju površinu kuglice ([2]). Jedan valjak registruje *x*-koordinatu pomeranja, a drugi *y*-koordinatu. Svaki valjak je povezan sa po jednim diskom ([3]). Diskovi imaju male rupe. Sa jedne strane diska se nalazi jedna infracrvena svetleća dioda (*LED*) ([4]), a s druge strane jedan *svetlosni senzor* ([5]), tako da može registrovati infracrveno svetlo samo kroz tih rupica na disku. Pomeranjem miša se okreće kuglica, sa kuglicom i oba valjka, a sa valjkom i odgovarajući disk. Pokreti miša se direktno preslikavaju u prekide svetlosti u senzoru (treperenje) zahvaljujući tim rupicama na disku, pri čemu ako se ovi prekidi dešavaju brže, to znači da se miš pomera većom brzinom, a ako se prekidi dešavaju sporije, znači da se i miš pomera sporije. Ako nema prekida svetlosti, to znači da je miš u stanju mirovanja. Ovi podaci se onda pretvore u odgovarajuće binarne podatke, i prenesu se u računar. Danas su mehanički miševi skroz potisnuti zahvaljujući optičkim miševima.

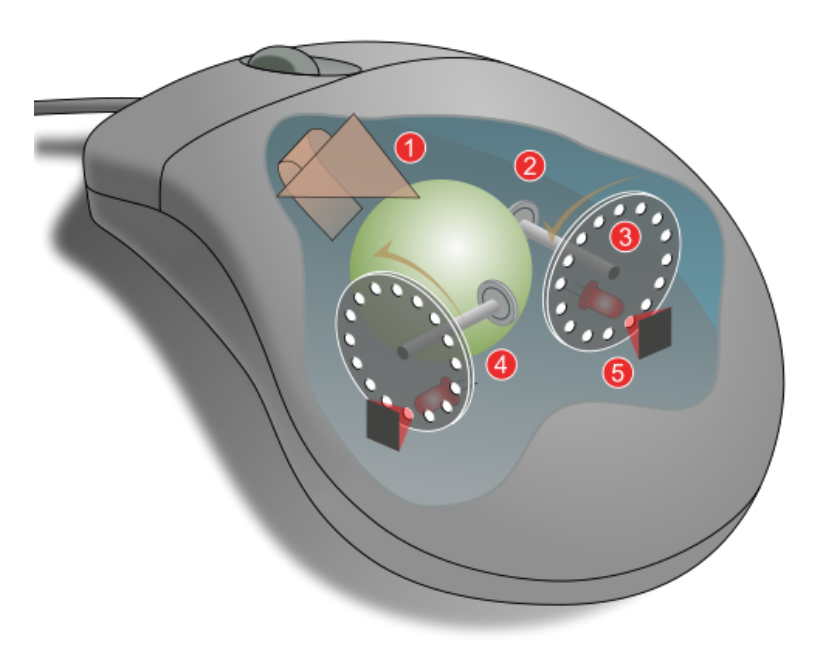

<span id="page-53-0"></span>**61. Slika: Princip rada mehaničkog miša**

#### **Princip rada optičkih miševa**

**Optički miševi** nemaju mehaničke i pokretne delove. Zapravo, optički miš se sastoji iz dva važna dela: *LED* diode i senzora. Celi mehanizam funkcioniše kao kamera koja snima preko hiljadu slika u sekundi. Svetlost iz diode se odbija od površine i stiže do senzora. Ovaj senzor onda šalje svaku sliku u unutrašnji procesor miša na analizu. Ovaj procesor pomoću algoritama analizira svaku sliku i gleda razlike između dve susedne slike. Ako su obe slike identične, to znači da miš nije u pokretu, ali ako su slike različite, onda treba pogledati koliko je nova slika različita od prethodne. Ovako se može izračunati smer kretanja miša, kao i brzina kretanja. Optički miševi su potisnuli mehaničke miševe pre svega zbog sledećih razloga:

- Nema pokretnih i mehaničkih delova, prema tome, optički miševi su izdržljiviji i imaju duži životni vek;
- Nema potrebe da se čisti unutrašnjost miša kao kod mehaničkog, budući da je unutrašnjost optičkog miša zatvorena;
- Optički miševi su precizniji.

Danas su **laserski miševi** sve popularniji, koji zapravo predstavljaju optičke miševe ali umesto *LED* diode koriste laserski zrak. Ovi miševi su još precizniji u odnosu na optički miš i mogu da rade skoro na svim površinama.

#### *Skener*

**Skener** je ulazni uređaj koji digitalizuje papirni materijal i prenese u računar u digitalnom obliku. Skeneri mogu biti ručni i stoni (automatski). Glavna razlika između njih je u načinu kako čitaju dokument. **Ručni skeneri** [\(62. Slika\)](#page-54-1) su po konstrukciji jednostavniji, budući da nemaju pokretne delove. Skeniranje dokumenta se odvija tako što se skenerom pažljivo prelazi preko dokumenta koji se čita. Zbog ovog razloga, ovi skeneri su dosta nepouzdani. Zato su danas **stoni (automatski) skeneri** [\(63. Slika\)](#page-54-0) mnogo popularniji. Ovi skeneri su dovoljno veliki da odjednom skeniraju celi dokument. U ovom slučaju se papir stavlja na staklenu površinu uređaja, zatvara se poklopac, i zatim se pomoću pokretnih delova skenira dokument.

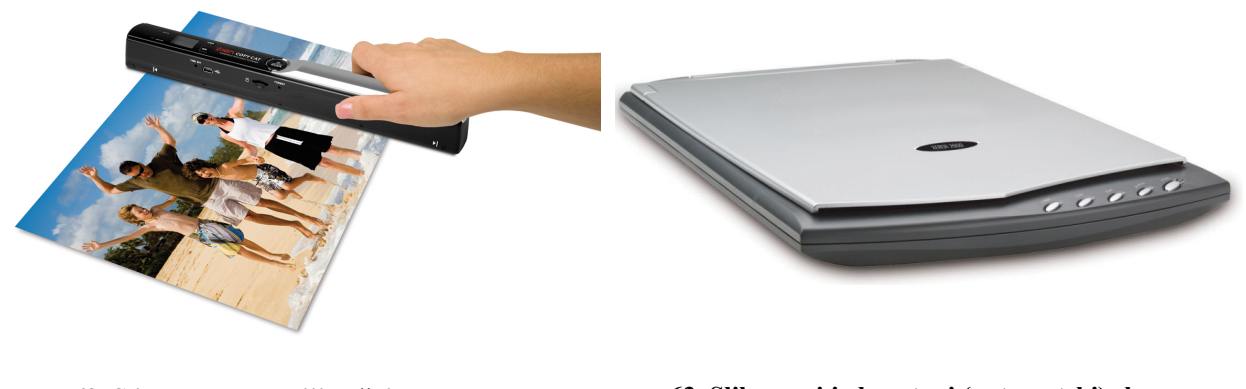

<span id="page-54-1"></span>**62. Slika: Jedan noviji ručni skener… 63. Slika: … i jedan stoni (automatski) skener**

#### <span id="page-54-0"></span>**Princip rada skenera (napredni nivo)**

Bez obzira na vrstu, najvažniji deo svakog skenera je glava skenera koja se sastoji od nekoliko delova: od ogledala, sočiva i senzora. Skeniranje se vrši na sledeći način: izvor svetlosti (najčešće fluorescentna lampa) osvetljava dokument, i svetlost se odbija od površine dokumenta, a zatim i od ogledala koje usmerava svetlost u sočivo. Sočivo zatim fokusira svetlost ka senzoru. Senzor u skenerima je zapravo kolekcija jako malih elektroda (tj. dioda osetljivih na svetlost) koji konvertuju fotone (tj. svetlosne zrake) u elektrone. Sve je svetlosni zrak svetliji, elektroda će se više naelektrisati. Na osnovu intenziteta naelektrisanja kod svake elektrode, može se dobiti digitalna reprezentacija tačke skeniranja. Međutim, još ostaje da se vidi kako se mogu reprodukovati boje. Koriste se kolorni filteri. Budući da imamo tri osnovne boje (crvenu, zelenu i plavu), koriste se tri filtera. U ovom slučaju, sočiva glave razdele svetlosne zrake na tri dela tj. tri zraka. Svaki razdeljen zrak tada prolazi kroz odgovarajući kolorni filter, nakon čega stiže u senzor.

Pojam koji se još često spominje kod skenera je *TWAIN*. Naime, na računaru, slično kao i kod ostalih uređaja, je potrebno da se instalira *driver*. Ovaj *driver* kod skenera sadrži i tzv. *TWAIN driver*. Naime, većina skenera komunicira istim jezikom, prema tome, *TWAIN* je zapravo posrednik između skenera s jedne strane i aplikacije, s druge. Naravno, aplikacija mora da podržava *TWAIN* da bi ovo funkcionisalo. *TWAIN* efektno omogućava da aplikacija koristi skener bez poznavanja detalja o konkretnom uređaju. Interesantno je da *TWAIN* nije prava skraćenica, nego dolazi od engleske fraze "never the twain shall meet", što znači "njih dvojica nikad ne bi smeli da se sretnu" ("twain" znači "grupa od dvoje"), što oslikava poentu ovog *driver*-a da stoji između skenera i aplikacije.

Međutim, pošto su ljudi skloni da svaki naziv bude i skraćenica, za *TWAIN* su izmislili sledeće: *"Technology Without An Interesing Name"*, tj. *"tehnologija bez interesantnog imena"*.

### *Grafički tablet (napredni nivo)*

**Grafički tablet** je ulazni uređaj koji služi za digitalizovanje ljudskih pokreta. Koristi se od strane usko specijalizovanih grupa ljudi, pre svega od strane grafičkih dizajnera i animatora. Sastoji se od dva dela: od table i od olovke [\(64. Slika\)](#page-55-1). Korisnik tableta pomoću olovke (zove se i kao *stajlus*, eng. *Stylus*) crta na tablu, a crtana slika se odmah prikazuje na monitoru. Ovi uređaji su korišćeni zato što čovek ipak ne ume precizno da crta ili piše pomoću miša, nego pomoću olovke.

Grafički tableti zapravo rade pomoću magneta. Naime, tabla generiše magnetno polje, a isto to važi i za olovku. Kad vrh olovke dodirne površinu table, dolazi do kolizije ova dva magnetna polja. Tabla pomoću svog magnetnog polja primećuje magnetno polje olovke, i tako može da identifikuje ne samo poziciju olovke, nego i jačinu pritiska olovke na tabli i brzinu pokreta.

Postoje i mnogo napredniji modeli koji umesto obične table imaju *LCD* ekran [\(65. Slika\)](#page-55-0). Tada korisnik ni ne treba da gleda monitor da bi video crtež, nego je dovoljno da gleda tablu koja zapravo prikazuje ekran monitora.

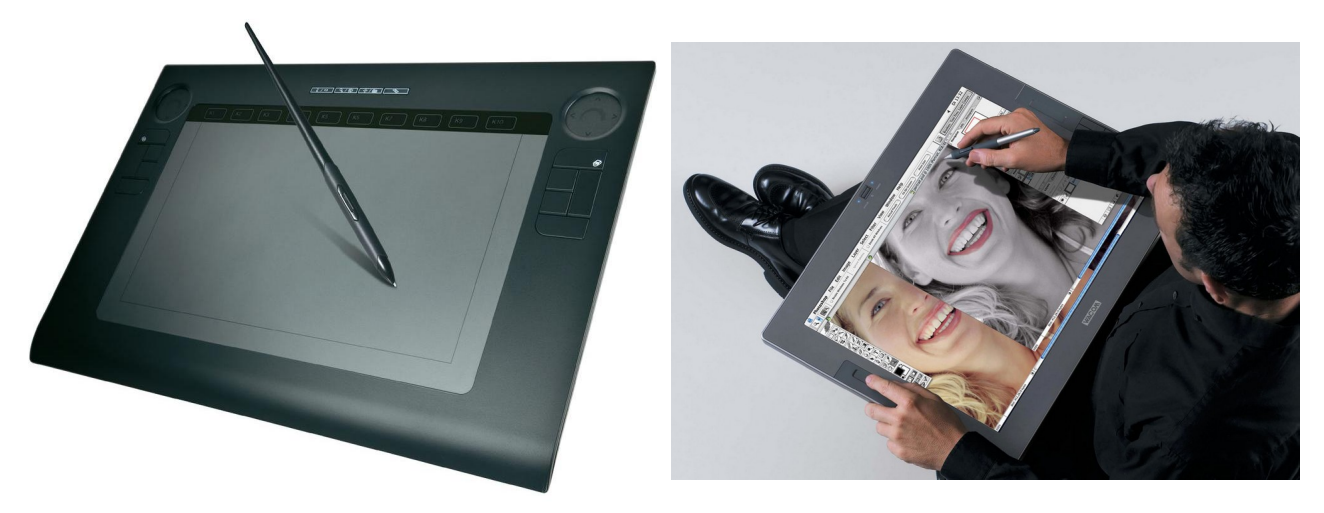

**64. Slika: Obični grafički tablet...**

<span id="page-55-0"></span>**65. Slika: ...i jedan mnogo ozbiljni model sa LCD ekranom**

# <span id="page-55-1"></span>*Štampači*

**Štampač** je posle monitora najvažniji izlazni uređaj. Postoje više vrsta štampača, ali mi ćemo spomenuti samo tri: matrične, *ink-jet* i laserske štampače.

#### **Matrični štampači**

**Matrični štampači** spadaju u najstariju grupu štampača od prethodno navedenih tipova. Njihov princip rada liči na rad pisaće mašine. Znači, glava štampača sačinjena od metalnih "poluga" udara papir kroz *traku* natopljenu bojom (eng. *Ribbon*), i tako se ostavlja otisak na papiru. Međutim, glava kod matričnih štampača nije sačinjena od metalnih poluga sa urezanim oblicima (koji predstavljaju karaktere, tj. slova, brojeve, itd.). Umesto toga, glava sadrži skup **iglica**. Glava se pokreće duž jedne horizontalne linije na papiru, a zatim prelazi na štampanje sledeće linije. Iglice se na glavi štampača pomeraju pomoću elektromagneta. Svaki karakter se može podeliti pomoću

horizontalnih i vertikalnih linija na *matricu karaktera*, slično pikselima, s tim da se ovde pikseli zamenjuju tačkama. Igle se pomoću ove matrice raspoređuju u *formacije*, u zavisnosti od oblika karaktera. Na ovaj način je moguće praktično iscrtati bilo koji karakter. Naravno, kvalitet štampe zavisi od broja iglica, znači, što je broj tačaka od kojih se formiraju karakteri veći, to je i kvalitet štampe veći. Matrični štampači su mogli da iscrtaju i slike, međutim, njihov kvalitet je bio jako loš.

Matrični štampači su bili dosta pouzdani, a cena održavanja je bila niska, međutim, bili su dosta bučni. Ipak, najveći problem je bio kvalitet štampe, prema tome, matrični štampači su uglavnom nestali sa tržišta, mada se još koriste u firmama i na šalterima za overavanje uplatnica i štampanje priznanica, pre svega zbog niske cene potrošnog materijala (što je u ovom slučaju *ribbon*).

#### **Ink-jet štampači**

**Mlazni** ili **tintni** (eng. *Ink-jet*) štampači su se pojavili u drugoj polovini 80-ih godina i danas predstavljaju najpopularniju vrstu štampača. Ovi štampači se zasnivaju na mastilu koje se nalazi unutar štampača u specijalnim rezervoarima, tzv. **kertridžima** (eng. *Cartridge*), a nanošenje mastila na papir se vrši pomoću jako malih **mlaznica** (cevčica). Broj kertridža u štampaču varira: neki imaju samo dva kertridža (crni i kolorni, pri čemu je kolorni podeljen na tri manja rezervoara za svaku osnovnu boju posebno), dok neki drugi imaju poseban kertridž za svaku osnovnu boju (tj. tada postoji četiri kertridža, jedan za crni i po jedan za svaku osnovnu boju). Glava štampača u ovom slučaju sadrži mlaznice, a najčešće i kertridže. Slično kao i kod matričnih štampača, glava se pokreće duž jedne horizontalne linije na papiru, a zatim prelazi na sledeću liniju.

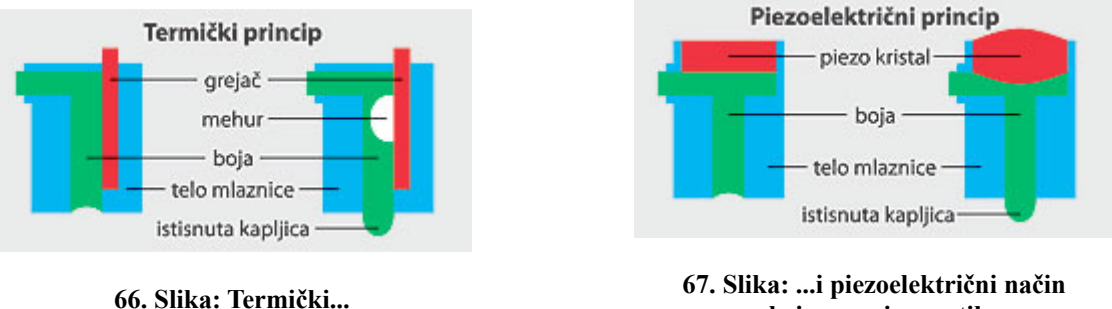

<span id="page-56-1"></span>

<span id="page-56-0"></span>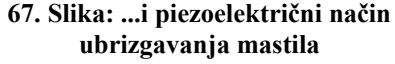

Postavlja se pitanje, kako se vrši ubrizgavanje mastila na papir. Postoje dva načina: termički i piezoelektrični. **Termički** (eng. *Bubble-Jet*) koristi male grejače da bi zagrevali mastilo do tačke vrenja, što dovodi do stvaranja mehurića (eng. *Bubble*) koji onda istiskuju mastilo kroz mlaznicu na papir [\(66. Slika\)](#page-56-1). S druge strane, **piezoelektrični** način umesto grejača koristi *piezo* kristale. Ovaj *piezo* kristal se nalazi unutar mlaznice, i ima osobinu da ako dobija naelektrisanje, on počne da vibrira, istiskajući mastilo kroz mlaznicu na papir [\(67. Slika\)](#page-56-0).

Prednost *ink-jet* štampača je ta da su jako jeftini i da čak i najjeftiniji modeli mogu da štampaju skoro fotorealistične slike. Međutim, održavanje štampača već nije uopšte jeftino, i najčešće je skuplje čak i od cene kompletnog štampača, zbog dva razloga: zbog visoke cene mastila i zbog verovatnoće zapušavanja mlaznica zbog sušenja mastila. Zbog ovog poslednjeg razloga, *inkjet* štampači se preporučuju samo onima koji svakodnevno štampaju.

#### **Laserski štampači**

**Laserski štampači** se zapravo zasnivaju na staroj tehnologiji, budući da je ona izmišljena davne 1938. godine, a prvi put je implementirana 1971. godine. Međutim, oni su postali popularni tek odnedavno, zahvaljujući padom cena. Ovi štampači umesto trake (*ribbon*-a) ili kertridža sa mastilom koriste tonerski prah iz toner kasete. Ključni element na kome se zasnivaju laserski štampači uopšte nije laserski zrak, nego *statički elektricitet*.

#### **Princip rada laserskih štampača (napredni nivo)**

Čitav mehanizam štampanja se sastoji iz valjaka između kojih prolazi papir: od ovih valjaka, najvažniji su štampajući (fotoosetljivi) valjak, elektrišući valjak, tonerski valjak i valjak za fiksiranje.

Celo štampanje se sastoji iz nekoliko koraka [\(68. Slika\)](#page-58-1). Prvi korak je da se sadržaj dokumenta pošalje ka štampaču, i smesti u *RAM* štampača. Važno je da cela stranica bude u ovom *RAM*-u, budući da je laserski štampač tzv. "*stranični"* štampač, znači, papir kroz štampač prolazi konstantnom brzinom, bez zaustavljanja (matrični i mlazni štampači nisu "stranični" štampači, jer kod ovih štampača papir prolazi kroz štampač postepeno – red po red). Sledeći korak je naelektrisanje *valjka za štampanje* (*fotoosetljivog valjka*). Ovaj valjak je izrađen od fotoosetljivog materijala koji je u stanju da zadrži naelektrisanje dok je u mraku. Ovo negativno naelektrisanje se vrši pomoću posebnog tzv. *elektrišućeg valjka*. Zatim sledi ispisivanje: naelektrisani valjak se selektivno osvetljava *laserskim zrakom*, pri čemu se osvetljavaju samo oni delovi valjka koji pripadaju belinama na papiru koji se štampa. Na ovim delovima valjka će nestati negativno naelektrisanje. Laserski zrak se usmerava na odgovarajuća mesta na valjku pomoću rotirajućeg *ogledala* i sočiva, formirajući pojedinačne linije dokumenta. Ovako pripremljen valjak je spreman za razvijanje slike. Razvijanje se sastoji u prenosu tonera iz *tonerske kasete* na štampajući valjak. Toner je zapravo prah, i svako zrno [\(69. Slika\)](#page-58-0) se sastoji iz dva dela: od tvrdog pigmenta (tj. boje) i od smole ili plastike. Koristi se poseban *tonerski valjak*, koji zahvata prah iz tonerske kasete i daje mu pozitivno naelektrisanje koje se zadržava zahvaljujući smoli ili plastici u prahu. Sa tonerskog valjka, usled različitog pola naelektrisanja, toner ravnomerno prelazi na štampajući valjak, ali samo kod onih delova, gde je ostalo negativno naelektrisanje. U sledećem koraku, valjak sa zalepljenim tonerom prelazi preko papira koji je ranije takođe postao naelektrisan isto kao i štampajući valjak, ali većeg intenziteta. Budući da je papir intenzivnije naelektrisan u odnosu na štampajući valjak, papir zgrabi tj. krade tonerski prah od valjka. Štampajući valjak se zatim *razelektriše* posebnim valjkom, čime valjak postaje spreman za ponovno naelektrisanje. Međutim, još uvek fali poslednji korak – *fiksiranje*. Naime, prah nanesen na papir u prethodnom koraku nije postojan (tj. stabilan), i može se otkloniti sa papira običnim duvanjem. Prema tome, papir prolazi kroz još jedan valjak koji se zove *valjak za fiksiranje*. Ovaj valjak u sebi ima grejač, a njegova površina je presvučena teflonom koji onemogućava zalepljivanje praha na površinu valjka. Grejač zatapa smolu ili plastiku zajedno sa pigmentom, i tako nastaje otisak na papiru.

Danas postoje i laserski štampači u boji koji zapravo imaju četiri toner kasete za svaku osnovnu boju posebno. Kod kolor modela, štampajući valjak se posebno naelektriše za svaku boju i fiksiranjem svih četiri sloja tonera na papir se dobija kolor slika.

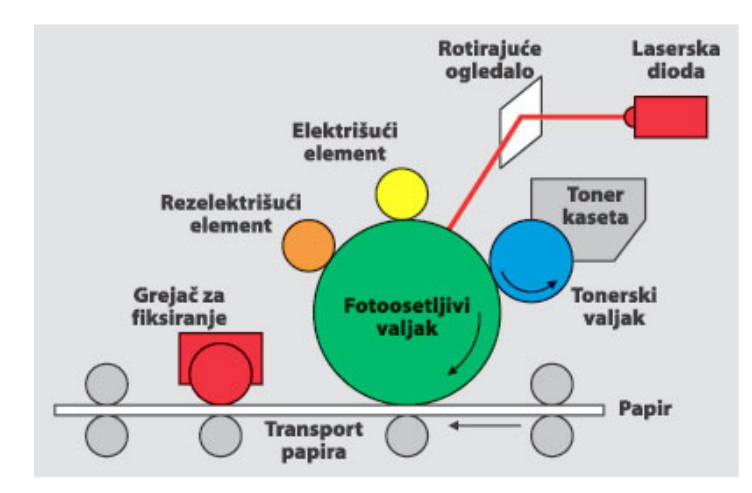

<span id="page-58-1"></span><span id="page-58-0"></span>

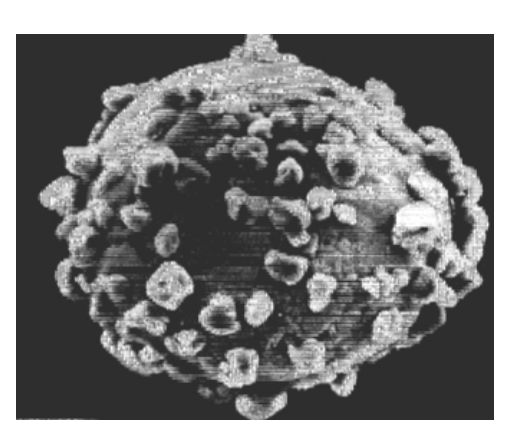

**69. Slika: Jedno zrno tonerskog praha pod mikroskopom 68. Slika: Princip rada laserskih štampača**

Prednost laserskih štampača je da imaju izuzetan kvalitet crno-bele štampe i brzo rade. Njihova cena je viša u odnosu na *ink-jet* štampače, ali je njihova cena održavanja niža, što naročito važi za crno-beli model. Ovi štampači su takođe jako pouzdani i nemaju problem sa sušenjem, prema tome, oni se ne moraju koristiti svakodnevno kao što je slučaj kod *ink-jet* štampača. Međutim, kvalitet kolor slika je još uvek relativno nizak u odnosu na kvalitet slike na *ink-jet* štampaču.

### *Ploter (napredni nivo)*

**Ploteri** su specijalni štampači. Znači, reč je takođe o izlaznim uređajima, ali oni za razliku od pravih štampača štampaju mnogo kvalitetniju sliku. Po vrsti, oni mogu biti vektorski i rasterski. **Vektorski** ploteri koriste pero tj. specijalizovanu olovku za crtanje linija i kriva na papir, a pero se pokreće pomoću mehaničkih ruka. **Rasterski** ploteri su već mnogo sličniji običnim štampačima, jer crtaju slike tačku po tačku, liniju po liniju. Ploteri su dosta skupi i namenjeni su pre svega za kvalitetno štampanje na velikim papirnim formatima (*A3* i veći).

# **Centralna jedinica računara**

Po svojim funkcijama, procesor predstavlja centralnu jedinicu računara. Kao što je poznato, **procesor** ili *CPU* (eng. *Central Processing Unit*) upravlja radom svih delova računara i u njemu se realizuje obrada podataka. Znači, procesor izvršava instrukcije programa, organizuje pristup operativnoj memoriji, inicira rad perifernih uređaja, obrađuje zahteve koji dolaze od drugih jedinica računara i iz okruženja, itd. Takođe je poznato, da se procesor sastoji iz tri osnovna dela: aritmetičko-logičke jedinice, upravljačke jedinice i od registara.

Radi podsećanja, svaki mašinski program se sastoji iz mašinskih instrukcija, a svaka mašinska instrukcija se sastoji iz mašinskih operacija. Što se tiče **izvršavanju programa**, program se mora prebaciti u operativnu memoriju pre izvršenja. Izvršavanje ovog programa se sastoji u prenosu svake mašinske instrukcije iz operativne memorije u upravljačku jedinicu procesora, prenosu potrebnih podataka iz operativne memorije ili registara procesora u aritmetičko-logičku jedinicu, izvršavanju mašinske operacije predviđene tom instrukcijom i pamćenju rezultata u operativnoj memoriji ili registrima.

### *Blok šema procesora*

Malo detaljnija blok šema procesora se nalazi na Slici [70.](#page-59-0) Prikazani su sledeći moduli: upravljačka jedinica, aritmetičko-logička jedinica, upravljački registri, registri opšte namene, modul za upravljanje magistralom i modul za opsluživanje prekida. Pored ovih osnovnih delova, procesor naravno može još imati i niz drugih delova, npr. keš memoriju, itd.

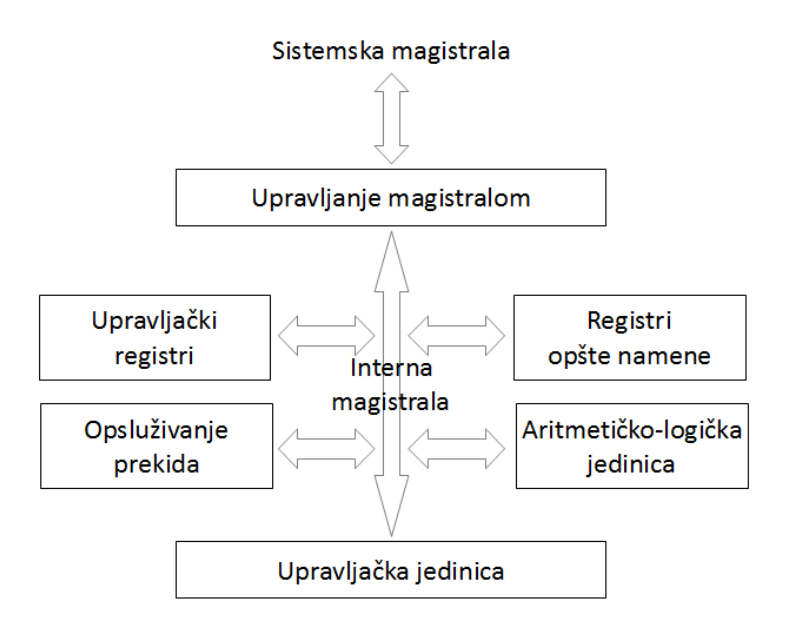

<span id="page-59-0"></span>**70. Slika: Blok šema procesora**

Sve komponente procesora se povezuju magistralama. **Magistrala** ili **sabirnica** (eng. *Bus*) predstavlja grupu provodnika (tj. linija) kroz koje se **signalima** prenose podaci između delova računara. Svakom magistralom se mogu prenositi tri grupe signala: podaci, adrese i upravljački signali. Zato se često ove magistrale nazivaju kao **magistrala podataka**, **adresna magistrala** i

**upravljačka magistrala**. Magistrale koje se koriste unutar procesora se nazivaju **unutrašnje** ili **interne** magistrale, a one koje se koriste van procesora se nazivaju **spoljne** ili **sistemske** magistrale.

U **aritmetičkoj-logičkoj jedinici** (eng. *Arithmetic-Logic Unit*, *ALU*) se izvršavaju aritmetičke i logičke operacije nad podacima, tj. obrada podataka.

**Upravljačka jedinica** (eng. *Control Unit*, *CU*) generiše *upravljačke signale* za: izbor redosleda instrukcija iz memorije, formiranje adresa operanada, pristup operativnoj memoriji i prenos operanada u *ALU*, izvršavanje mašinske operacije u *ALU* predviđene mašinskom instrukcijom, prenos dobijenog rezultata u operativnu memoriju, iniciranje ulazno-izlaznog prenosa, reakciju procesora na spoljne zahteve, itd.

**Upravljački registri** su namenjeni za privremeno čuvanje informacija za upravljanje. Ovi registri učestvuju u upravljanju procesom obrade: tu spadaju brojač mašinskih instrukcija, registar instrukcija, itd. Postoje i **registri opšte namene**. Programi mogu ovim registrima pristupiti pomoću adresa i njihova namena se može u programu definisati. Programi često koriste ove registre zato što su mnogo brži od operativne memorije.

**Modul za upravljanje magistralom** organizuje razmenu podataka između procesora i operativne memorije i održava vezu sa ulazno-izlaznim podsistemom, znači sa perifernim uređajima, spoljnim memorijama, itd.

**Modul za opsluživanje prekida** realizuje mehanizam koji se naziva **programski prekid**. Pomoću ovog mehanizma, drugi moduli, pre svega ulazni i izlazni uređaji, spoljne memorije i komunikacione linije (znači, delovi ulazno-izlaznog podsistema), mogu prekinuti normalno izvršavanje tekućeg programa. Prekid je uveden da bi procesor mogao reagovati na određene zahteve i kao način za poboljšanje efikasnosti obrade. Naime, većina perifernih uređaja je mnogo sporija od procesora. Zato pomoću prekida procesor može biti angažovan na izvršavanju drugih programa dok se odvija zahtevani ulazno-izlazni prenos.

# *Brzina i širina procesora*

Procesori se mogu odrediti sa dva glavna merila: njihovom brzinom i širinom. **Brzina procesora** (zove se još i kao **radni takt** ili **frekvencija**) označava broj ciklusa u sekundi i izražava se u hercima (*Hz*). Jedan ciklus je zapravo najmanja jedinica vremena za procesor. Jedan *Hz* znači jedan ciklus u sekundi, a 1 *Mhz* znači milion ciklusa u sekundi. Što je radni takt veći, to bolje. S druge strane, **širina procesora** je komplikovaniji pojam, jer se širinom iskazuju tri osnovna podatka o procesoru:

- **Širina ulazno-izlazne magistrale podataka** (eng. *Data I/O Bus*) određuje broj bitova podataka koji se mogu preneti u procesor ili iz njega u jednom ciklusu. Drugim rečima, određuje veličinu jednog paketa podataka koji se može preneti kroz magistralu. Ova širina je išla od 8 bita pa sve do 64 bita.
- **Širina adresne magistrale** (eng. *Address Bus*) određuje broj bitova kojim se mogu predstaviti adrese u memoriji. Adresna magistrala nosi podatke o adresama, predviđene za opisivanje mesta u memoriji na koje je podatak poslat ili sa kojeg se uzima. Što je broj bitova veći, to više adresnih lokacija možemo navesti. Veličina (tj. širina) adresne magistrale zato određuje teorijsku najveću veličinu *RAM*-a koja se može adresirati. Kod prvih procesora je ova širina bila 20 bita (što je omogućilo adresiranje  $2^{20} = 1048576$  bita, tj. 1 *MB*-a podataka u memoriji), dok kod najnovijih iznosi 40 bita.
- **Širina unutrašnjih registara** (eng. *Internal Registers*) određuje koliko podataka procesor može da obrađuje istovremeno. Zapravo, veličina (tj. širina) registra određuje veličinu podataka koje procesor može da obrađuje. Veličina registara takođe određuje i vrstu

softvera, tj. mašinske instrukcije koje procesor može da izvršava. Npr., procesori sa 64 bitnom širinom unutrašnjih registara mogu da izvršavaju 64-bitne instrukcije koje obrađuju 64-bitne skupove podataka, dok procesori sa 32-bitnim registrima to ne mogu, jer su njihovi registri premali za smeštanje 64-bitnih podataka.

Širina unutrašnjih registara je možda "najvažnija" širina kod procesora, budući da kad kupujemo procesor, prvo što pročitamo u specifikaciji je broj bitova procesora, koji je zapravo širina unutrašnjih registara. Prvi *PC* računari su imali 16-bitne registre, a procesori počev od *Intel 386* su prešli na 32-bitne registre. Međutim, *AMD Athlon 64*, kao i *Intel Pentium D* i *Core 2* procesori su već imali 64-bitne registre, što se koristi i danas.

Međutim, prava (realna) brzina procesora se ne može odrediti samo pomoću radnog takta i širine procesora. Optimizacija mašinskih instrukcija je takođe od presudnog značaja. Kao što znamo, mašinske instrukcije se sastoje iz mašinskih operacija. Jedna mašinska instrukcija ne mora uopšte da završi izvršavanje za jedan ciklus. Tako su npr. prvi procesori trošili u proseku 12 ciklusa za svaku instrukciju, *Intel 486* procesor je već trošio svega dva ciklusa za jednu instrukciju, a najnoviji modeli mogu da izvrše čak i više instrukcija po ciklusu. Zato nije ni čudo da su *Intel Pentium* procesori na 75 *MHz*-a bili brži od *Intel 486* procesora na 120 *MHz*-a.

Zbog ovih razloga je teško proceniti pravu brzinu procesora, jer pored radnog takta moramo uzeti u obzir i širinu, optimizaciju mašinskih instrukcija, pa čak i veličinu keš memorije.

## *Proizvođači i generacije procesora*

Danas su najpoznatiji proizvođači *PC* procesora *Intel* i *AMD (Advanced Micro Devices)*. U prošlosti je postojao još jedan popularni proizvođač, *Cyrix*, koji je, međutim, bankrotirao 1998. godine.

Procesori (slično kao i računari) se dele na generacije. U tabeli se mogu pročitati procesori od prve do šeste generacije. Sa kasnijim generacijama ćemo se upoznati u drugom poglavlju.

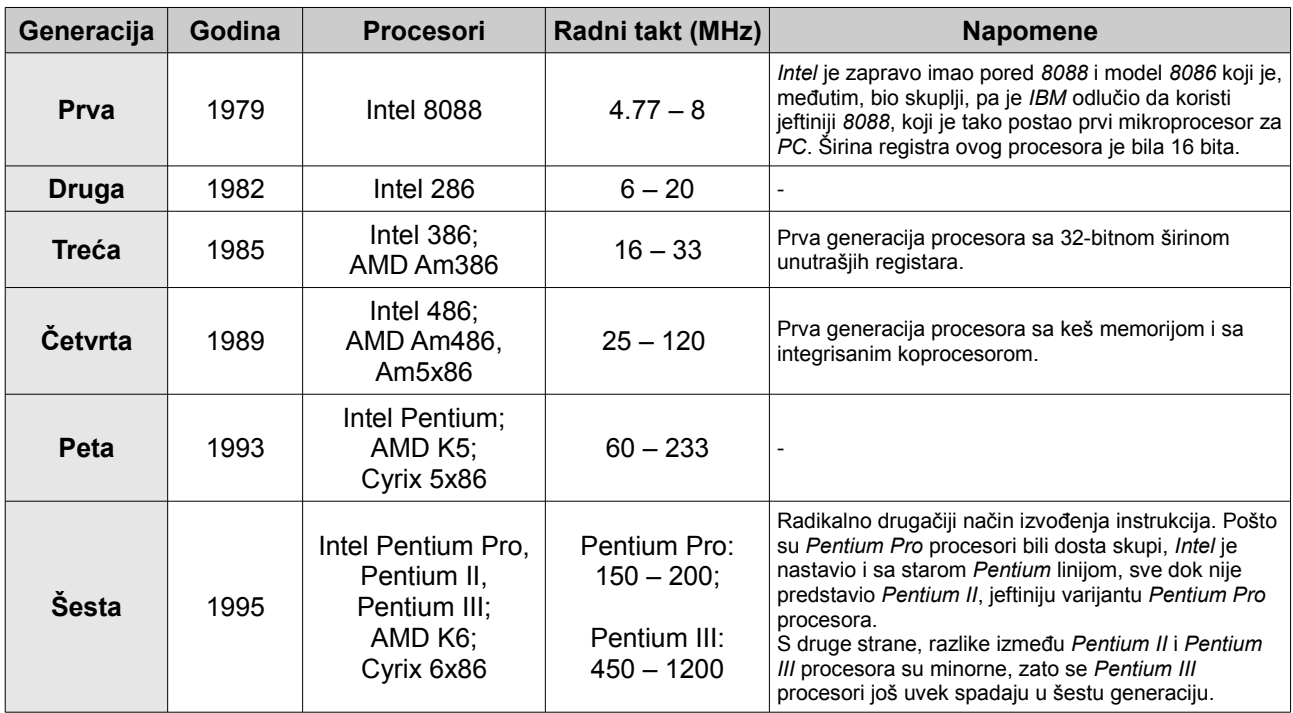

Pojam **koprocesora** zahteva dodatno objašnjenje. Naime, stari *Intel* procesori su mogli da rade samo sa celim brojevima. Ako je nekom trebalo računanje i sa realnim brojevima, morao je da kupi i *koprocesor*, tj. *jedinicu sa pokretnim zarezom* (eng. *Floating-Point Unit*, *FPU*). Matična ploča je imala posebno ležište za koprocesor. Međutim, *Intel* je odlučio da ga integriše u sam procesor, a prvi takav procesor je bio *Intel 486*.

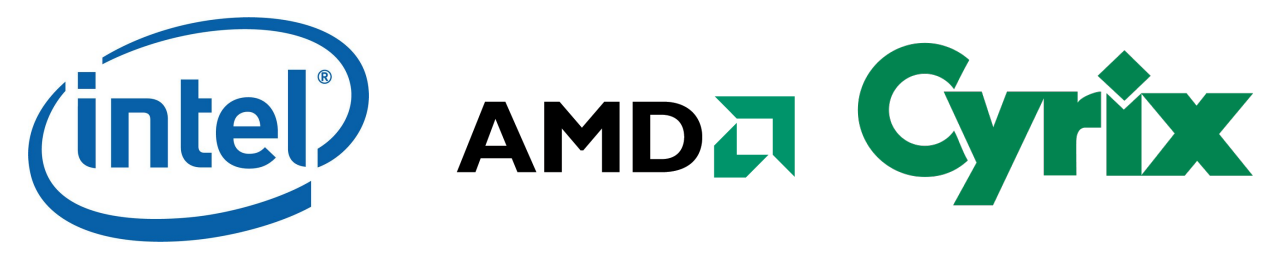

**71. Slika: Logo kompanije Intel**

**72. Slika: Logo kompanije AMD 73. Slika: Logo kompanije Cyrix**

# **Proizvođači računara**

Danas postoji zaista veliki broj proizvođača računara i računarskih komponenata. Neki proizvođači proizvode samo jednu vrstu komponente, ali većina proizvodi više vrsta, npr. neki proizvođači proizvode procesore, matične ploče i još nekoliko drugih tipova uređaja. Neki proizvođači proizvode i kompletne računare, međutim, ovde treba napomenuti, da oni ne proizvode sve delove računara, nego samo neke, a ostale komponente dobavljaju od drugih kompanija. Zatim sklapaju i prodaju gotov računar (tj. kućište sa svim delovima) pod sopstvenim brendom. Kompletna "rešenja" kod nas nisu popularna, jer ljudi više vole da sami sastave konfiguraciju računara, a domaće firme za prodaju računarskih komponenata već imaju veliki broj gotovih konfiguracija, što dodatno otežava proboj stranih proizvođača kompletnih računara na naše tržište. U nastavku ćemo navesti najpoznatije proizvođače računarskih komponenata.

# *Proizvođači matičnih ploča*

Proizvođače matičnih ploča smo već ranije spomenuli, pa ćemo ih samo nabrojiti: *ASUS*, *GIGABYTE*, *AsRock*, *MSI*, *Elitegroup (ECS)*, *BIOSTAR*, *Intel*, *Foxconn*, *EVGA*, *Sapphire* i *Abit* (ovaj poslednji je bankrotirao 2008. godine).

### *Proizvođači procesora*

Proizvođače procesora smo već takođe spomenuli: *Intel*, *AMD* (skraćenica od *Advanced Micro Devices*) i *Cyrix* (bankrotirao 1998. godine).

# *Proizvođači RAM memorija*

Dva najpoznatija proizvođača *RAM* memorija su *Kingston* i *Transcend*, ali postoje još i neki drugi: *Apacer*, *Patriot*, *Corsair*, *Mushkin*, *Crucial*, *GeIL*, *Silicon Power*, itd.

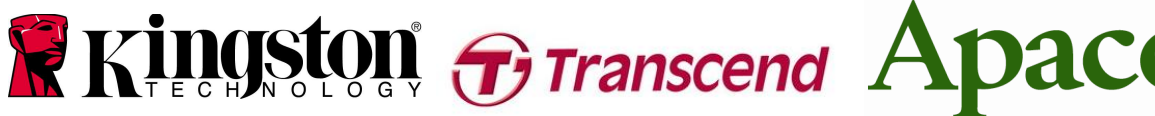

**74. Slika: Logo kompanije Kingston 76. Slika: Logo kompanije Apacer**

**75. Slika: Logo kompanije Transcend**

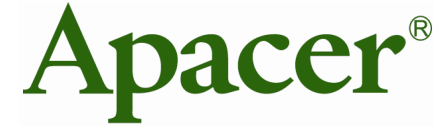

**77. Slika: Logo kompanije Patriot**

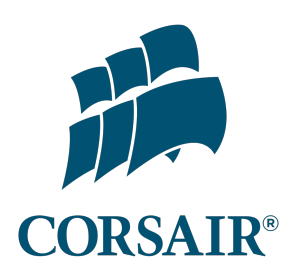

**78. Slika: Logo kompanije Corsair**

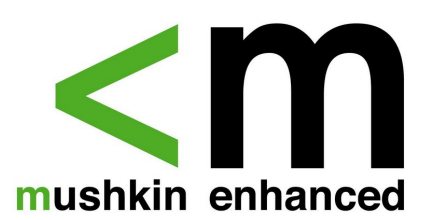

**79. Slika: Logo kompanije Mushkin**

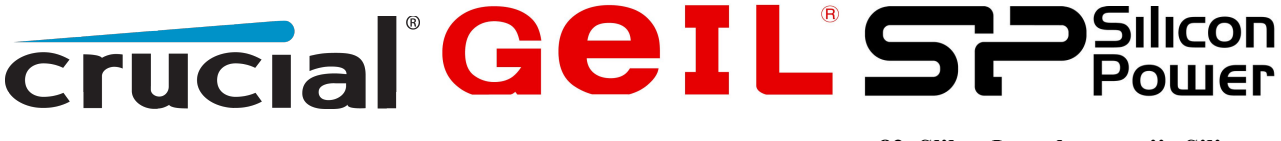

**80. Slika: Logo kompanije Crucial**

**81. Slika: Logo kompanije GeIL 82. Slika: Logo kompanije Silicon Power**

# *Proizvođači grafičkih kartica*

Dve kompanije dominiraju na tržištu *diskretnih* grafičkih kartica: *Nvidia* i *AMD* (originalno *ATI*, ali je ovu kompaniju 2006. godine otkupila firma *AMD*). Ranije je postojala još jedna firma, *3dfx*, ali ju je 2000. godine otkupila firma *Nvidia*.

Što se tiče *integrisanih* grafičkih kartica, tu dominira kompanija *Intel*, a na drugom mestu je *AMD*.

Međutim, ove kompanije rade samo specifikacije grafičkih kartica, a proizvodnja *gotovih* kartica se vrši u drugim firmama (tzv. partner-kompanije). Njihov broj je barem toliko velik kao kod matičnih ploča. Njih ćemo spomenuti u sledećem modulu.

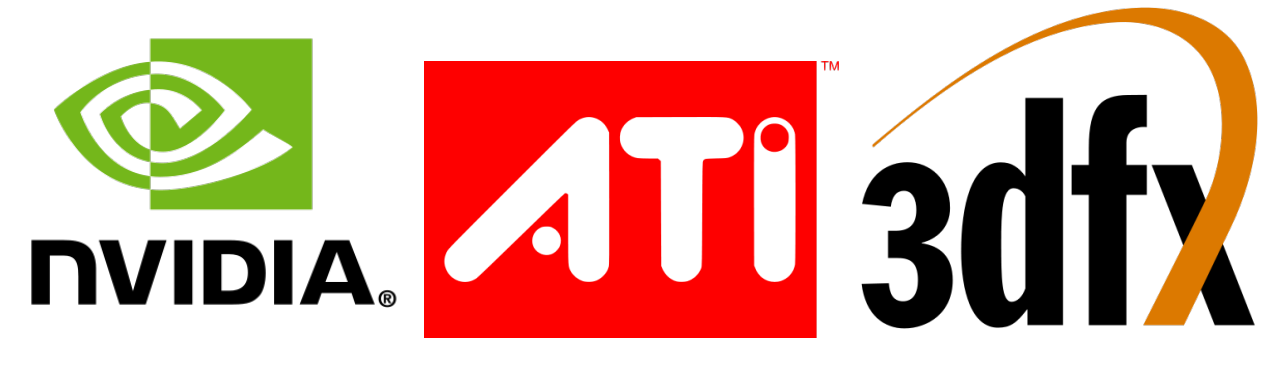

**83. Slika: Logo kompanije nVidia**

**84. Slika: Logo kompanije ATI, pre 85. Slika: Logo kompanije 3dfx, pre nego što ju je otkupila firma AMD**

**nego što ju je otkupila firma Nvidia**

### *Proizvođači kućišta*

Broj proizvođača kućišta je zaista velik, pa ćemo spomenuti samo nekoliko od njih. Kod nas su najpoznatiji *Cooler Master*, *Chieftec*, *Blueberry* i *Frontier*, ali su takođe popularni *Thermaltake*, *Lian Li*, *Corsair*, *Antec*, *NZXT*, *Xigmatek*, *Enermax*, *Silverstone*, *Fractal Design*, itd., koji prave zaista kvalitetna kućišta.

# *Proizvođači napajanja*

Treba napomenuti da veliki broj proizvođača kućišta proizvodi i napajanja, mada to ne mora da bude slučaj. Kod nas su najpopularnija (mada i nekvalitetna) napajanja od kompanije *Blueberry*. Firma *LC Power* pravi nešto kvalitetnija napajanja, dok zaista kvalitetna napajanja dolaze od sledećih proizvođača: *Cooler Master*, *Chieftec*, *Thermaltake*, *Corsair*, *Enermax*, *Lian Li*, *Seasonic*, *Silverstone*, *Fractal Design*, itd.

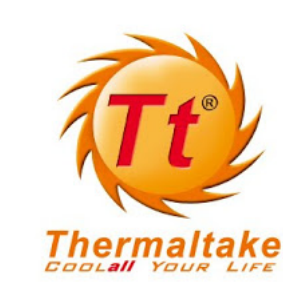

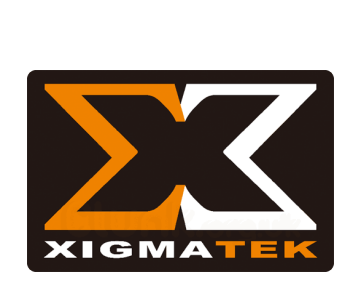

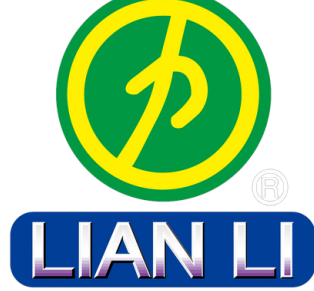

**Cooler Master**

**86. Slika: Logo kompanije 87. Slika: Logo kompanije 88. Slika: Logo kompanije 89. Slika: Logo kompanije Thermaltake**

**Xigmatek**

**Lian Li**

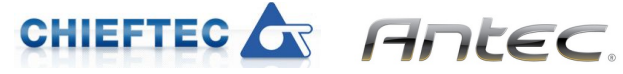

- **Chieftec**
- **Antec**

**Enermax**

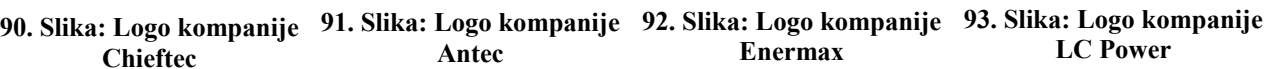

UER

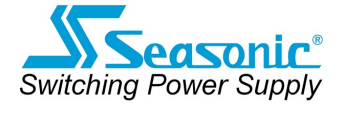

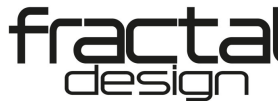

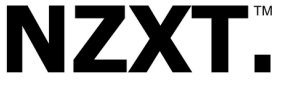

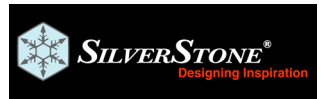

**Seasonic**

- **Fractal Design**
- **NZXT**
- **94. Slika: Logo kompanije 95. Slika: Logo kompanije 96. Slika: Logo kompanije 97. Slika: Logo kompanije Silverstone**

# *Proizvođači hard diskova*

Tržište hard diskova je danas dosta monopolizovano, budući da postoje samo dva giganta: *WD* (*Western Digital*) i *Seagate*, sa firmom *Toshiba* na trećem mestu. Međutim, još pre tri godine su postojala još dva ozbiljna proizvođača hard diskova: *Hitachi* i *Samsung*, ali su njihove hard disk divizije otkupile prethodno spomenute dve velike firme.

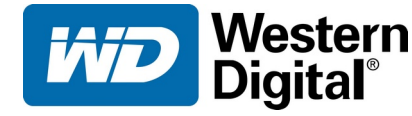

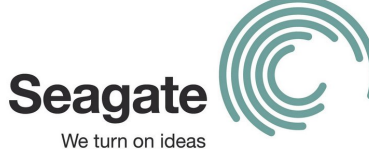

**99. Slika: Logo kompanije Seagate**

**TOSHIBA Leading Innovation >>>** 

> **100. Slika: Logo kompanije Toshiba**

**98. Slika: Logo kompanije Western Digital**

### *Proizvođači optičkih uređaja*

Najpoznatiji proizvođači optičkih uređaja su *Samsung*, *LG*, *Lite-On* i *Plextor*, a stari, danas već neaktivni proizvođači su *Pioneer*, *TEAC* i *Optiarc* (ovaj poslednji je nastao kolaboracijom između kompanija *Sony* i *NEC*, ali su pre tri godine odustale od dalje proizvodnje).

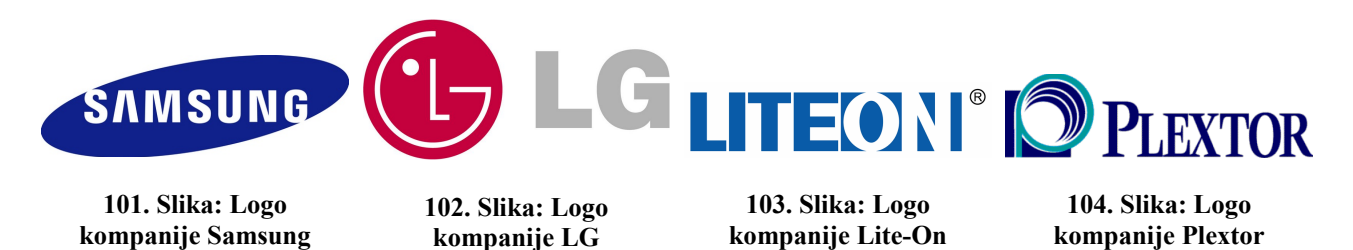

# *Proizvođači zvučnih kartica*

Već smo spomenuli da je najpoznatiji proizvođač *diskretnih* zvučnih kartica firma *Creative*, ali su još poznati i *Auzentech*, *Asus* i *AdLib* (koji je bankrotirao 1992. godine).

Kod *integrisanih* rešenja dominira kompanija *Intel*, međutim, *Intel* pravi samo specifikacije, dok implementaciju radi neka druga firma, a među njima, najpoznatija je firma *Realtek*.

### *Proizvođači monitora*

Najpoznatiji proizvođači monitora su *Samsung*, *LG*, *ViewSonic*, *HP*, *Acer*, *Philips*, *Asus*, itd.

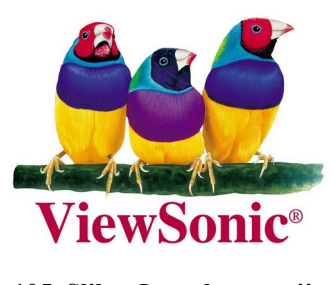

**105. Slika: Logo kompanije ViewSonic**

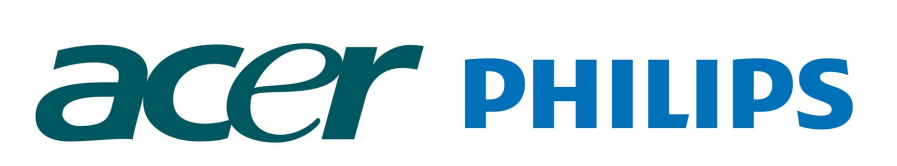

**106. Slika: Logo kompanije Acer 107. Slika: Logo kompanije Philips**

# *Proizvođači tastatura i miševa*

Dva najpoznatija proizvođača tastatura i miševa su *Logitech* i *Genius*. Naravno i drugi proizvođači prave tastature, miševe ili oba uređaja: *Razer*, *Steelseries*, *Microsoft*, *Roccat*, *Cooler Master*, a kod nas je popularna i kompanija *A4Tech*.

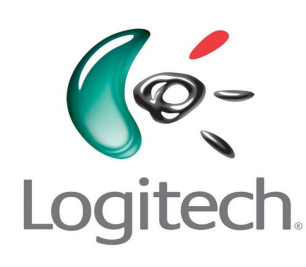

**108. Slika: Logo kompanije Logitech**

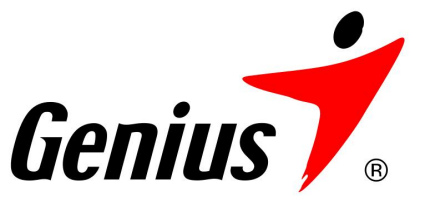

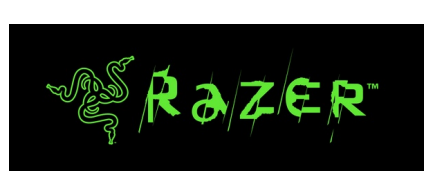

**109. Slika: Logo kompanije Genius 110. Slika: Logo kompanije Razer**

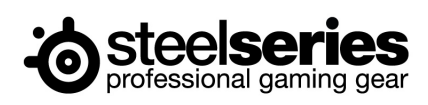

**111. Slika: Logo kompanije Steelseries**

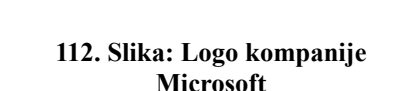

*Microsoft* 

- 
- **113. Slika: Logo kompanije Roccat**

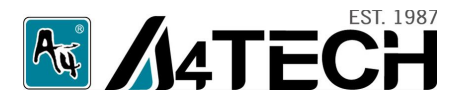

**114. Slika: Logo kompanije A4Tech**

# *Proizvođači štampača i skenera*

Većina proizvođača štampača pravi i skenere. Najpoznatije firme su: *HP* (*Hewlett-Packard*), *Canon*, *Epson*, *Xerox* i *Lexmark*, ali ima i drugih: *Samsung*, *Brother*, *Konica-Minolta*, itd.

at your side

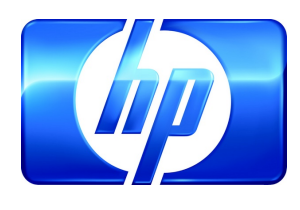

**115. Slika: Logo kompanije HP**

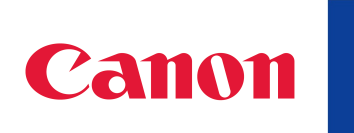

**116. Slika: Logo kompanije Canon**

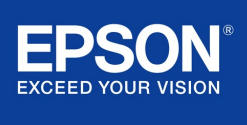

**117. Slika: Logo kompanije Epson**

ICI.

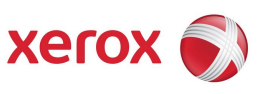

**118. Slika: Logo kompanije Xerox**

**KONICA MINOLTA** 

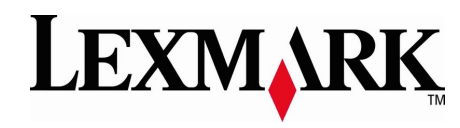

**119. Slika: Logo kompanije Lexmark**

**120. Slika: Logo kompanije Brother 121. Slika: Logo kompanije Konica-Minolta**

# **Laptop računari (napredni nivo)**

Prvi računari su bili isključivo kućni računari, popularno zvani kao desktop računari.<sup>[6](#page-68-2)</sup> Znači, ako je bilo potrebno da korisnik koristi računar na dva mesta, imao je dve opcije: da kupi drugi računar (i da podatke prenosi na *floppy* disketama) ili da nosi svoj kućni računar sa sobom.

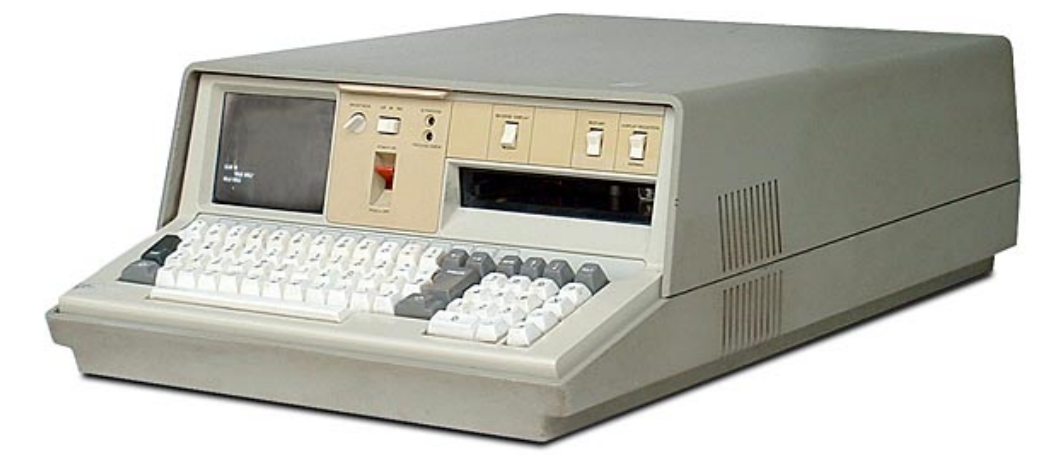

**122. Slika: Prvi portabilni (tačnije, "prtljažni") računar: IBM 5100**

<span id="page-68-1"></span>I proizvođači računara su uvideli ovu problematiku, i tako su nastali portabilni, tj. prenosivi računari. Za razliku od kućnih računara, portabilni računari su integrisali sve delove jednog kućnog računara u jednu veliku kutiju, uključujući i monitor i tastaturu. Međutim, oni su na početku bili dosta različiti u odnosu na današnje laptopove. Zapravo, razvoj prenosivih računara možemo podeliti na dve etape: na "prtljažne" i na laptop računare. Prvi prenosivi računari su poznati kao **"prtljažni" računari** (eng. *Luggable Computers*), pošto su bili toliko veliki (kao šivaće mašine) i toliko teški (10-25 *kg*), da je njihovo nošenje bilo sve samo ne udobno. Njihova veličina i težina (između ostalog) proizilazi iz činjenice da je kutija računara integrisala u sebi i *CRT* monitor. Ovi računari su zapravo stariji od prvog *PC*-a, budući da je prvi takav

računar, *IBM 5100*, predstavljen još 1975. godine [\(122. Slika\)](#page-68-1).

Pravim portabilnim tj. prenosivim računarima se smatraju oni kod kojih je *CRT* monitor zamenjen sa ravnim tj. *flat* (npr. *LCD*) monitorom, jer su oni dovoljno mali i laki da se mogu udobno prenositi. Ovi računari su poznati kao **laptop računari**, jer se mogu staviti u krilo (umesto da se stave na sto, kao kod desktop računara). Laptop računari su otprilike onoliko stari koliko i *PC* računari. Međutim, za razliku od nekih dizajna kod kojih se ne zna, ko ga je izmislio ili je to pod znakom pitanja, kod laptop računara se tačno zna, da ga je izmislio i dizajnirao *Bill Moggridge* (1943-2012, [123. Slika\)](#page-68-0). *Moggridge* je znači otac svih laptopova. *Moggridge* je izmislio prvi laptop računar, *GRiD Compass 1100*, još 1979. godine, i predstavio ga 1982. kao *GRiD Compass 1101* [\(124.](#page-69-1) i [125.](#page-69-0) Slika). Imao je *Intel 8086* procesor na 8 *MHz*, *flat* monitor, ali za razliku od kasnijih laptopova,

<span id="page-68-0"></span>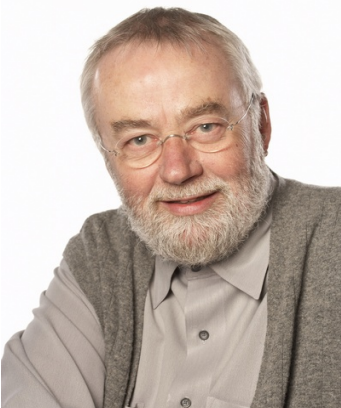

**123. Slika: Bill Moggridge (1943-2012)**

<span id="page-68-2"></span><sup>6</sup> Pod "desktop" sad ne mislimo na vrstu kućišta (tj. da postoje *desktop* i *tower* kućišta), nego na personalni, kućni računar, onako kako smo definisali kod *Podele računarskih sistema*. Desktop računar je u tom smislu vrsta jednokorisničkih računara. Za razliku od desktop računara, koji se nalaze "na stolu", tj. oni su fiksirani, portabilni računari su prenosivi, znači nisu fiksirani.

još nije imao ugrađenu bateriju. Težio je 5 *kg* i koštao je 8150 dolara. Zbog visoke cene, glavni kupac ovog računara je bila američka vlada i *NASA*.

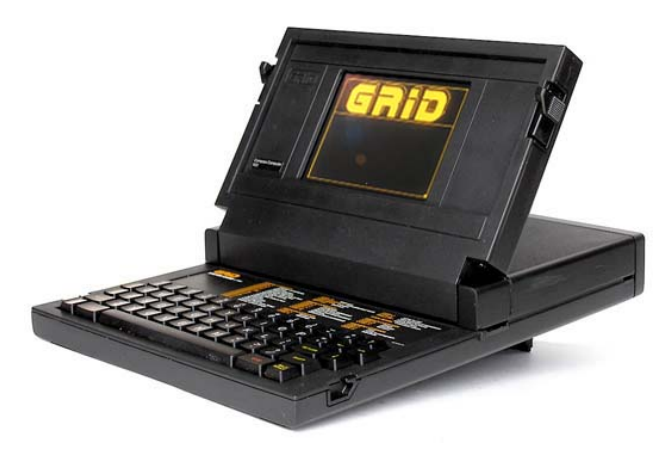

**124. Slika: GRiD Compass 1101 računar sa prednje strane**

<span id="page-69-0"></span>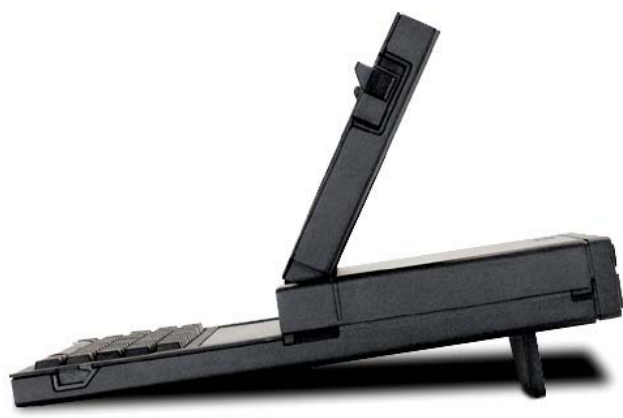

**125. Slika: Bočni pogled na isti računar**

### <span id="page-69-1"></span>*Blok šema laptop računara (napredni nivo)*

Blok šema laptop računara zavisi od hardvera koji se koristi u laptopu, a ponekad i sami proizvođači vole da menjaju unutrašnjost. Tako se na primer blok šema laptop računara bez integrisane grafičke kartice razlikuje od blok šeme sa integrisanom karticom (npr. unutar procesora). Zbog ovih razloga ne postoji uniformna blok šema za laptop računare.

Budući da laptop računar integriše sve komponente u kutiju računara (miš, tastaturu, monitor, itd.), blok šema laptop računara treba konkretno da sadrži i ove komponente.

Jedna generalna blok šema modernog laptop računara se nalazi na Slici [126.](#page-70-0) Pretpostavimo (radi jednostavnosti) da procesor ima ugrađenu *APU* jedinicu, tj. integrisanu grafičku karticu. Ovo smanjuje broj modula na blok šemi za jedan ili dva, budući da nema potrebe da se crta posebni element za diskretnu grafičku karticu i za severni most<sup>[7](#page-69-2)</sup>.

Sve komponente laptop računara su povezane magistralom. Kod miša (tzv. *Touchpad*) i tastature je komunikacija jednosmerna, jer je reč o ulaznim uređajima. Međutim, kod monitora je ostala dvosmerna komunikacija, u slučaju da *LCD* ekran implementira i *touchscreen* funkcionalnost (osetljivost na dodir).

Procesor (sa *APU* jedinicom) komunicira sa *RAM* memorijom, s jedne strane, i sa grafičkom memorijom<sup>[8](#page-69-3)</sup>, s druge. Iako smo do sad rekli da procesor komunicira sa svim delovima računara, ta komunikacija *nije uvek direktna*, nego se odvija preko skupa čipova, tj. preko **čipseta** (eng. *Chipset*). Kod *PC* računara možemo razlikovati dve vrste čipseta: **severni most** (eng. *Northbridge*) i **južni most** (eng. *Southbridge*). Severni most uglavnom vrši komunikaciju sa vrlo brzim komponentama (kao što je grafička kartica i operativna memorija), dok južni most vrši

<span id="page-69-2"></span><sup>7</sup> Severni most (eng. *Northbridge*) je vrsta čipseta. Čipset ćemo malo spomenuti u sledećem pasusu, a detaljnije u sledećem modulu.

<span id="page-69-3"></span><sup>8</sup> Već smo spomenuli, zašto je važno da grafička kartica ima sopstvenu memoriju. Čak iako je grafička kartica integrisana, to ne znači da joj ta memorija ne treba. Ova memorija je – kao što se može videti na blok šemi – u direktnoj vezi sa *LCD* ekranom laptop računara. *APU* procesori kao svoju memoriju rezervišu deo glavne *RAM* memorije, i ovaj deo će biti rezervisan samo za potrebe *APU* jedinice.

komunikaciju sa sporijim uređajima, kao što su hard diskovi, periferije (miš, tastatura), komunikacione linije (npr. mrežna kartica), itd. Budući da je grafička kartica (zajedno sa njenim kontrolerom) u ovom slučaju integrisana u procesor (*APU*), a kontroler za komunikaciju sa operativnom memorijom (*RAM*) se takođe može integrisati u procesor, na taj način više ni nemamo potrebu za severnim mostom. Zato ova blok šema ima samo južni most. Više reči o ovim čipsetovima biće u sledećem modulu, kod matičnih ploča.

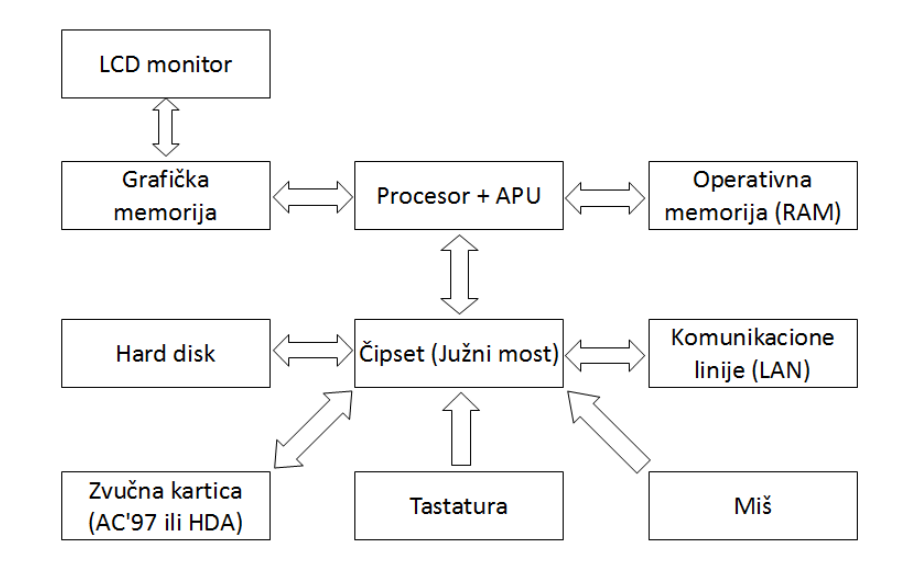

<span id="page-70-0"></span>**126. Slika: Blok šema laptop računara**

### *Prostorna ograničenja, prednosti i mane laptop računara (napredni nivo)*

Kao što je poznato, cilj portabilnih računara je da budu lako prenosivi, i da budu autonomni u smislu električne energije, tj. da se koriste pomoću ugrađenih baterija. Budući da ovi računari moraju biti što manji tj. kompaktniji, sve ovo je dovelo do nekih posledica, tačnije do nekih prostornih ograničenja:

- **Prostorna ograničenja dovode do tzv. vlasničkih (eng.** *Proprietary***) delova** zgusnuti celi *PC* u tako malu kutiju nije lak posao. Zbog toga veliki broj unutrašnjih delova nije skroz standardizovan, i zato kod laptop računara nije moguće uraditi nešto što je sasvim normalno kod desktop računara: sam sklopiti konfiguraciju. Drugim rečima, nije moguće kupiti prazno laptop kućište i potrebne komponente, a kod kuće sklopiti ovu konfiguraciju. Zato se laptopovi mogu kupiti samo u gotovom, tj. sklopljenom obliku. Šta više, neki delovi laptopova su unikatni, u smislu da se koriste samo kod jednog proizvođača. Sve ovo ima za posledicu da su pojedinačni delovi laptopova skuplji, i da su rezervni delovi dostupni u ograničenim količinama. Zato je i cena kompletnih laptopova skuplja u odnosu na cenu desktop računara sličnih sposobnosti.
- **Prostorna ograničenja ograničavaju mogućnost nadogradnje** desktop računari imaju dosta prostora unutar kućišta, kao i slobodnih slotova na matičnoj ploči, pa je nadogradnja računara novim karticama jednostavna. Međutim, situacija kod laptopova je kompleksnija. Naime, kod laptopova jedino, što se može proširiti je *RAM* memorija i hard disk. Menjanje diskretne grafičke kartice ili procesora je moguće samo kod nekih modela, ali se ne

preporučuje.<sup>[9](#page-71-0)</sup> Dodati nove kartice je takođe teško, jer ta kartica mora biti dizajnirana eksplicitno za laptopove, što znači i veću cenu. Sve u svemu, kod kupovine laptopa treba odmah izabrati onaj model koji zadovoljava **sve** zahteve korisnika (sem količine *RAM* memorije i kapaciteta hard diska).

• **Prostorna ograničenja znače veću kontrolu** – pošto se laptop prodaje u gotovom, sklopljenom stanju, proizvođač ima priliku da detaljno proveri rad i funkcionisanje svake laptop konfiguracije, pre nego što ih lansira na tržište. Zato proizvođači laptopova garantuju da će njihov proizvod raditi ispravno i optimalno. Ovo nije uvek istina kod desktop računara, budući da je tamo zbog velikog izbora oko modela i proizvođača kod svih komponenata moguće napraviti praktično milion kombinacija, pri čemu sigurno postoji takva, koja neće raditi onako kako bi trebalo.[10](#page-71-1) Kod laptopova je ovo sve iztestirano, pa je manja verovatnoća da će korisnik imati neki problem.

Došlo je vreme da se sumiraju prednosti i nedostaci laptop računara u odnosu na desktop računare. **Prednosti laptop računara** su:

- Mogu se koristiti bilo gde, što povećava opcije korišćenja. Zato su laptop računari idealni za osobe koje rade na više mesta ili su uvek "na putu";
- Oni su energetski efikasniji u odnosu na desktop računare;
- Oni su iztestirani zbog veće kontrole oko proizvodnje laptopova;
- Zauzimaju manje mesta.

#### S druge strane, **nedostaci laptopova** su:

- Mnogo su skuplji u odnosu na desktop računare;
- Verovatnoća da se laptop izgubi ili da se pokvari je mnogo veća nego kod desktop računara – logično, dok je čovek na putu ili na terenu, mnogo češće se dešavaju razni incidenti. Ovo je kod desktop računara mnogo ređe, budući da su fiksirani na jednom mestu (kod kuće).
- Imaju manji ekran i tastaturu ovo može biti problem ukoliko je produktivnost od presudnog značaja;
- Sporiji su u odnosu na desktop računare;
- Njihova nadogradnja je teža.

Iako su proizvođači gotovih desktop računara nepopularni kod nas, kod laptopova nemamo izbora nego da kupimo gotovu konfiguraciju. Najpopularniji proizvođači laptopova su: *HP*, *Acer*, *Lenovo*, *Asus*, *Toshiba*, *MSI*, *Dell*, *Fujitsu*, *Samsung* i *Sony*, a postoje i specijalizovani proizvođači koji proizvode laptopove samo za određen krug korisnika. Među njima, možda najpopularnija kompanija je *Alienware* koja proizvodi elitne laptopove ekskluzivno za igrače, tj. *gamer*-e.

<span id="page-71-0"></span><sup>9</sup> Čak iako bismo našli na tržištu npr. neku jaču diskretnu grafičku karticu, koja je kompatibilna sa posmatranim laptopom (ima iste fizičke dimenzije), dodatni problem može predstaviti hlađenje. Naime, hlađenje kod laptopova nije standardizovano, nego razlikuje se od modela do modela. Ako se posmatrana grafička kartica više greje, tj. proizvodi veću količinu toplote, postoji velika verovatnoća da hlađenje unutar laptopa više neće biti adekvatna za tu karticu.

<span id="page-71-1"></span><sup>10</sup> Npr. neki modeli matičnih ploča rade čudno sa nekim određenim grafičkim karticama, ili ne trpe neke proizvođače *RAM* memorija, itd.
# **Lenovo FUJITSU SONY**

**127. Slika: Logo kompanije Lenovo 128. Slika: Logo kompanije Fujitsu 129. Slika: Logo kompanije Sony**

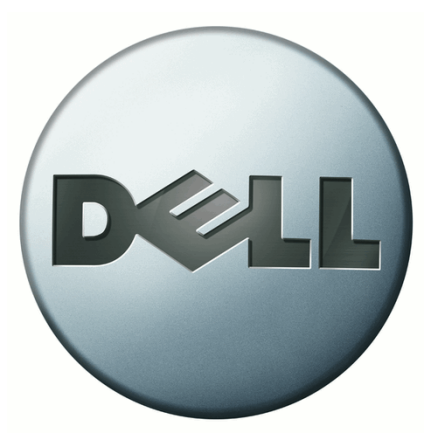

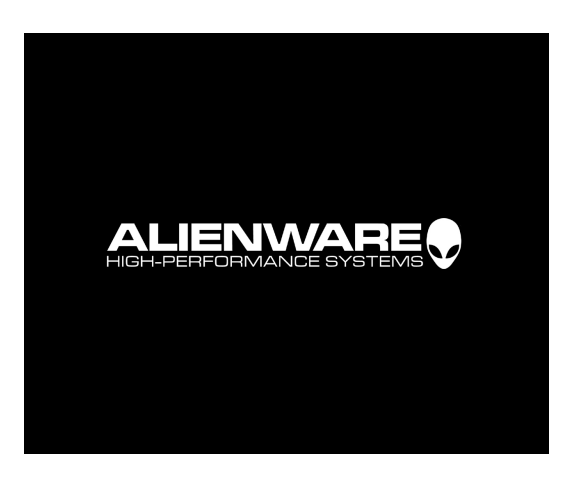

**130. Slika: Logo kompanije Dell 131. Slika: Logo kompanije Alienware**

# **2. poglavlje: Sklapanje računara**

U ovom poglavlju, koje je inače i najobimnije, akcenat se stavlja na sveobuhvatno upoznavanje čitaoca sa računarskim komponentama. Može se praktično reći da celo poglavlje predstavlja jednu ogromnu "rundu" o računarskim komponentama. U ovoj, već trećoj "rundi" upoznavanja učenika sa računarskim komponentama, prvo ćemo početi sa kućištem i sa napajanjem, a zatim prelazimo na matične ploče. Izlaganje nastavljamo sa procesorom, a zatim prelazimo na operativne memorije. Nastavljamo sa spoljašnjim memorijama, fokusirajući se na načine povezivanja ovih memorijskih jedinica na računar. Zatim ćemo još na kratko spomenuti optičke uređaje, a onda dolazi nešto novo: *Flash* i *SSD* uređaji. Posle ovog gradiva ćemo se ponovo osvrnuti na ulazno-izlazni podsistem, ali ćemo akcenat staviti na načine povezivanja ovih uređaja na računar, kao i na video podsistem, a naročito na grafičku karticu.

Budući da već ova količina znanja dovoljna za sklapanje željenog računara, poglavlje ćemo završiti sa sledećim korakom nakon uspešnog sklapanja računara, a to je priprema hard diska radi instaliranja operativnog sistema, a zatim i instaliranje operativnog sistema i drajvera.

# **Kućišta**

Namena kućišta je da mehanički nosi matičnu ploču a time i sve ostale delove računara. S druge strane, štiti delove računara od prašine i od elektromagnetnih smetnji.

Ponuda kućišta na tržištu je zaista velika. Neki proizvođači imaju nekoliko desetina modela koji se razlikuju ne samo po vrsti i veličini kućišta, nego i po dizajnu i unutrašnjosti. Već smo ranije spomenuli vrste kućišta, tj. da postoje *desktop*, *tower* i *barebone* kućišta. Pre kupovine kućišta uvek treba razmisliti o tome, za šta će se koristiti računar i gde bi korisnik hteo da ga drži. *Desktop* kućišta su danas vrlo retka, pa je preporuka da korisnik kupi *tower* ili *barebone* kućište. Međutim, ovde treba napomenuti da su *barebone* (tj. multimedijalna) kućišta specijalizovana, ne samo po obliku (kockasti oblik) nego i po nameni. Prema tome, sem ako bi svrha računara bila gledanje filmova u dnevnoj sobi preko televizora ili slušanje muzike (tj. da se koristi računar kao multimedijalni), korisnik bi uvek trebalo da se opredeli za *tower* kućište. Međutim, i kod *tower* kućišta imamo četiri veličine: *micro-*, *mini-*, *midi-* i *big-tower*. Zato treba s jedne strane odlučiti, gde bi korisnik hteo da drži kućište računara, i izmeriti veličinu prostora, a s druge, treba razmisliti o tome, šta bi korisnik hteo da stavi u to kućište. Danas su *midi-tower* kućišta najpopularnija za kućnu upotrebu. *Big-tower* kućišta nemaju puno smisla u ovoj kategoriji, a što se tiče *micro-* i *mini-tower* kućišta, preporučuje se da ih korisnik kupi samo ako postoje neka prostorna ograničenja. Razlog za ovu preporuku je logičan. Naime, ne treba zaboraviti, da čak iako bi se računar koristio samo za standardne, nezahtevne potrebe (što bi implicirao kupovinu manjeg kućišta), treba malo razmisliti i unapred, jer će možda taj isti korisnik za godinu dana hteti da nadogradi svoj računar. Međutim, ako nema dovoljno mesta u kućištu za proširenje, jedino rešenje će biti kupovina novog, većeg kućišta. Zato je preporučljivo da se u kućištu nalazi više mesta za proširenje. Veći prostor unutar kućišta znači i bolju cirkulaciju vazduha, tj. bolje hlađenje računarskih komponenata.

Pre kupovine kućišta takođe treba pogledati koji standardi veličine matičnih ploča se mogu u njega ugraditi. Ovo naročito važi ako se korisnik odluči za kupovinu *barebone* ili manjeg *tower* kućišta. U svakom slučaju, preporučuje se kupovina kućišta sa *ATX* podrškom, jer većina matičnih ploča na tržištu ima *ATX* veličinu. U nastavku ćemo podrazumevati da pričamo o *tower* kućištima.

Unutrašnjost kućišta uglavnom prati jedan "dobro utaban" put, pa većina kućišta ima dosta sličnu unutrašnjost, ali su razlike uvek moguće. Pre svega, mesto za napajanje ne mora da bude uvek u gornjem delu kućišta (kao ranije), jer sve veći broj kućišta koristi princip stavljanja napajanja u donji deo kućišta. Postoji debata o tome, koji princip je bolji, ali u svakom slučaju moramo znati sledeće:

- ukoliko se napajanje stavi **u gornji deo** kućišta [\(132. Slika\)](#page-75-1), cirkulacija vazduha kućišta **se poveže** sa cirkulacijom vazduha napajanja. Ovo je u skladu sa ranijim specifikacijama da ventilator napajanja bude i ventilator celog kućišta.
- ukoliko se napajanje stavi **u donji deo** kućišta [\(133. Slika\)](#page-75-0), cirkulacija vazduha kućišta **se razdvaja** od cirkulacije vazduha napajanja, i tada korisnik mora sam da reši hlađenje kućišta.

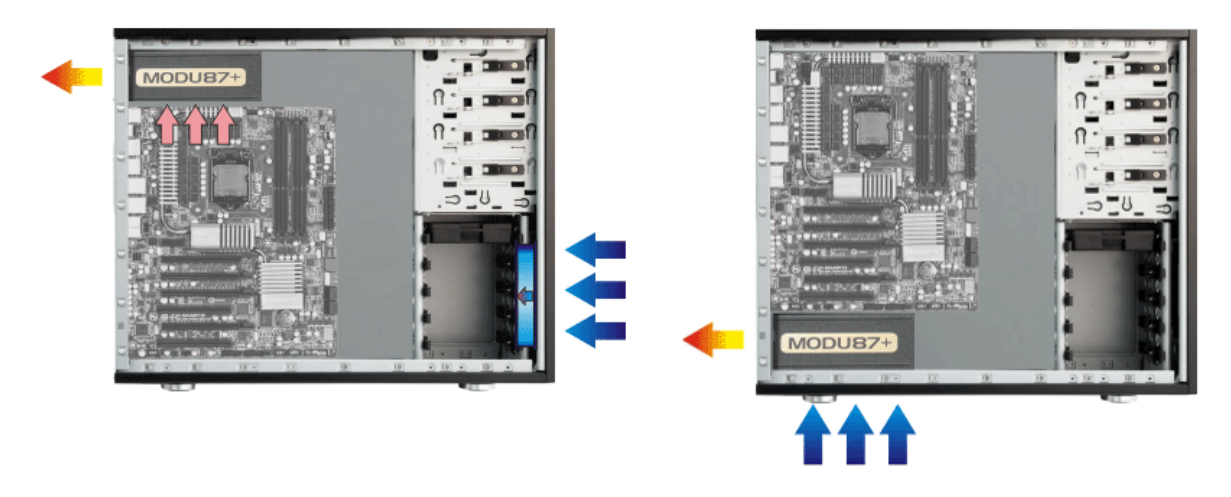

**132. Slika: Kad je napajanje u gornjem delu kućišta, topli vazduh iz kućišta izlazi preko napajanja**

<span id="page-75-0"></span>**133. Slika: Kad je napajanje u donjem delu kućišta, cirkulacija vazduha napajanja se razdvaja od cirkulacije vazduha kućišta**

<span id="page-75-1"></span>Uglavnom, smatra se da ako se kupuje jača konfiguracija računara (koja po pravilu proizvodi više toplote), onda se preporučuje kupovina kućišta u kojem se napajanje montira u donji deo, jer je tada dobro da razdvojimo cirkulaciju vazduha napajanja od cirkulacije vazduha kućišta, budući da protok već ionako vrućeg vazduha iz kućišta kroz napajanje šteti komponentama napajanja. S druge strane, kod slabijih konfiguracija je u suštini svejedno koja vrsta se kupuje.

Vredi spomenuti da nešto skuplja kućišta imaju i tzv. "tool-less" dizajn, koji omogućava montiranje unutrašnjih delova "*bez alata"* tj. ne zahtevaju šrafove, niti odvijač (šrafciger) za montiranje dodatnih *PCB* kartica, hard diskova i optičkih uređaja (Slike [134](#page-76-1) i [135\)](#page-76-0). Nažalost, ovi *"tool-less"* mehanizmi su često od jeftine plastike, i ne fiksiraju uređaje dovoljno pouzdano, zato mnogi još uvek preferiraju staromodni način montiranja sa šrafovima. Neki proizvođači zato omogućuju skidanje "tool-less" mehanizma u slučaju da korisnik ipak želi koristiti stari način fiksiranja.

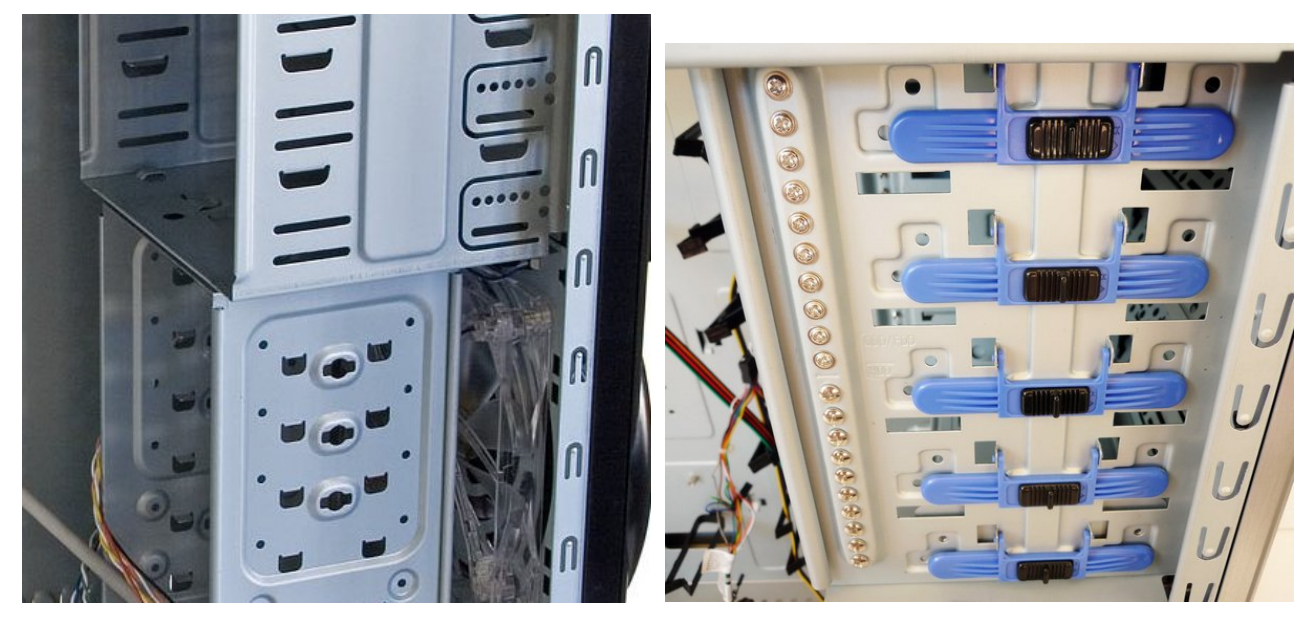

**134. Slika: Uobičajen način fiksiranja hard diskova i optičkih uređaja (pomoću šrafova)**

<span id="page-76-1"></span><span id="page-76-0"></span>**135. Slika: Fiksiranje hard diskova i optičkih uređaja** sa "tool-less" mehanizmom

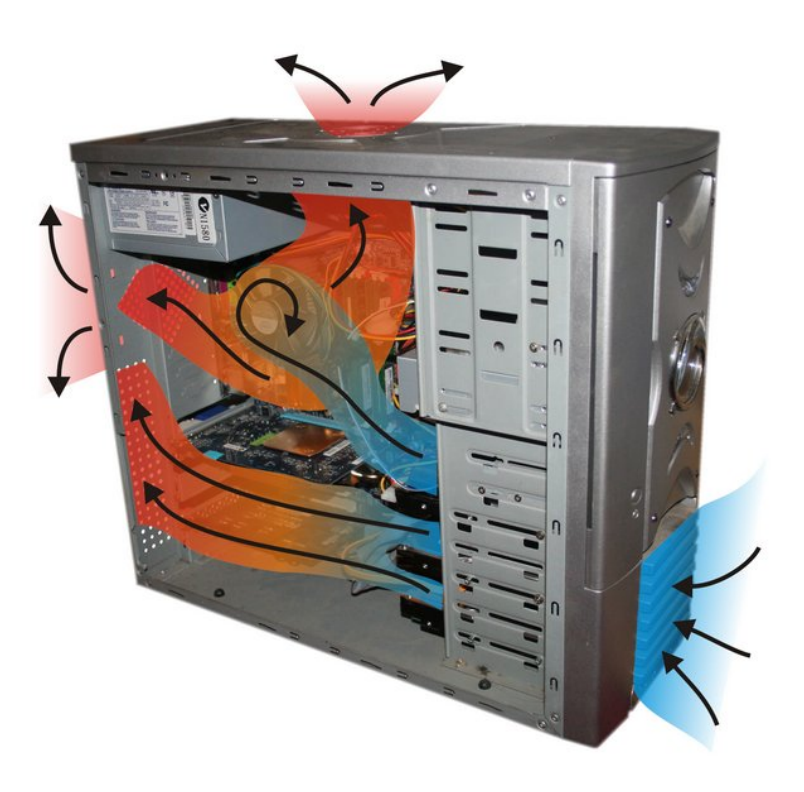

**136. Slika: Dobra ventilacija kućišta podrazumeva bar jedan uduvni i izduvni ventilator**

<span id="page-76-2"></span>Jedan važan aspekt pri kupovini kućišta je i **broj** dodatnih **ventilatora** (tj. **kulera**, eng. *Cooler*) koji se mogu ugraditi u kućište za hlađenje, kao i njihovo **mesto** na kućištu. Današnji računari proizvode toliko toplote da se ne preporučuje korišćenje računara bez montiranja dodatnih ventilatora. Na specifikaciji kućišta se može pročitati, koliko dodatnih ventilatora se mogu montirati, kao i njihovo mesto. Moguća mesta su:

- **sa zadnje strane** dostupno kod svakog kućišta;
- **sa gornje strane** iznad matične ploče;
- **sa bočne strane** za hlađenje dodatnih kartica, naročito grafičke kartice;
- **sa prednje strane** za hlađenje hard diskova;
- **sa donje strane** retko se koristi, i samo kada kućište stoji na nogama.

Neki ventilatori dolaze već ugrađeni u kućište prilikom kupovine, a dodatni ventilatori se kupuju posebno. Oni su dostupni u raznim standardizovanim veličinama: 80 *mm*, 90 *mm*, 120 *mm*, 140 *mm*, 200 *mm*, itd., pri čemu su najpopularniji kuleri veličine 120 *mm*-a. Prilikom montiranja, treba odlučiti koji **smer** duvanja vazduha nam treba, tj. da li nam treba **uduvni** ili **izduvni** ventilator. Iako korisnik sam odlučuje na koja mesta će montirati ventilatore, kao i njihov smer duvanja<sup>[11](#page-77-0)</sup>, poenta cele priče je da se stvori cirkulacija vazduha, tj. protok svežeg vazduha iz okoline u kućište, i izduvanje toplog vazduha iz kućišta [\(136. Slika\)](#page-76-2). Moguća su sledeća scenarija:

- Ako je napajanje montirano u *gornji* deo kućišta, i ako se donosi odluka da se montira samo jedan ventilator, onda taj ventilator treba po pravilu da bude uduvni, budući da je ventilator napajanja uglavnom izduvni. Ako se montiraju dva ventilatora, onda bi jedan trebalo da bude uduvni (npr. sa prednje ili sa bočne strane), a drugi izduvni (npr. sa gornje ili sa zadnje strane).
- Ako je napajanje montirano u *donji* deo kućišta, tada korisnik mora imati bar dva ventilatora u kućištu: jedan uduvni i jedan izduvni, koji se mogu montirati slično kao i kod prethodnog scenarija. Razlog za montiranje dva ventilatora je činjenica da ventilator napajanja više ne pomaže u cirkulaciji vazduha kućišta.

Ne postoje posebni izduvni i uduvni ventilatori, nego se smer kretanja vazduha zavisi od načina montiranja, znači koju stranu ventilatora ćemo montirati na zid kućišta [\(137. Slika\)](#page-78-1). Kod većine kulera je nacrtana strelica sa bočne strane za lakšu identifikaciju smera protoka vazduha [\(138. Slika\)](#page-78-0). U slučaju da nije nacrtana strelica, korisnik to mora sam da utvrdi. Srećom, ako je ventilator montiran sa pogrešnim smerom protoka vazduha, lako je promeniti smer duvanja, jer treba samo promeniti položaj ventilatora.

<span id="page-77-0"></span><sup>11</sup> Iako korisnik sam odlučuje smer duvanja vazduha, ipak bi trebalo po nekoj logici i po iskustvu pratiti sledeće preporuke: ako će se montirati kuler sa *zadnje* strane kućišta, onda neka taj kuler bude izduvni; ako sa *gornje* strane, onda izduvni; ako sa *bočne* strane, onda je svejedno, mada je najčešće uduvni; ako sa *prednje* strane, onda je svejedno, mada je najčešće uduvni; a ako sa *donje* strane, onda uvek uduvni.

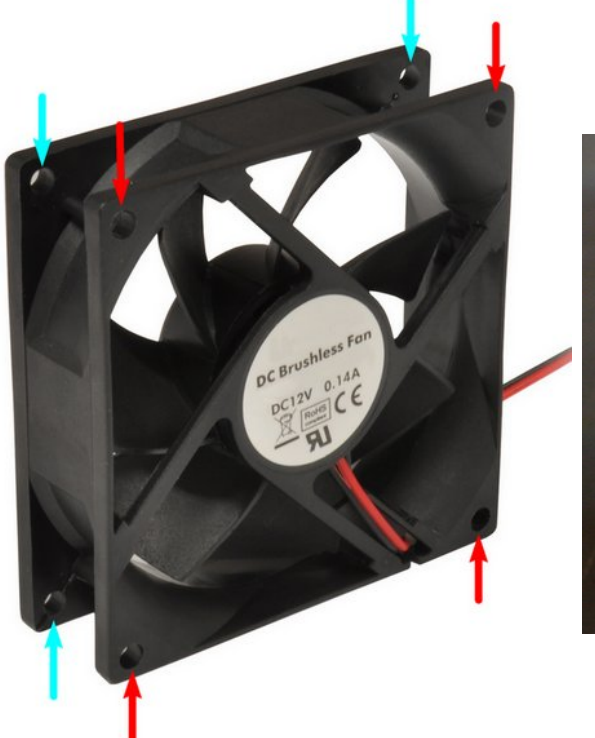

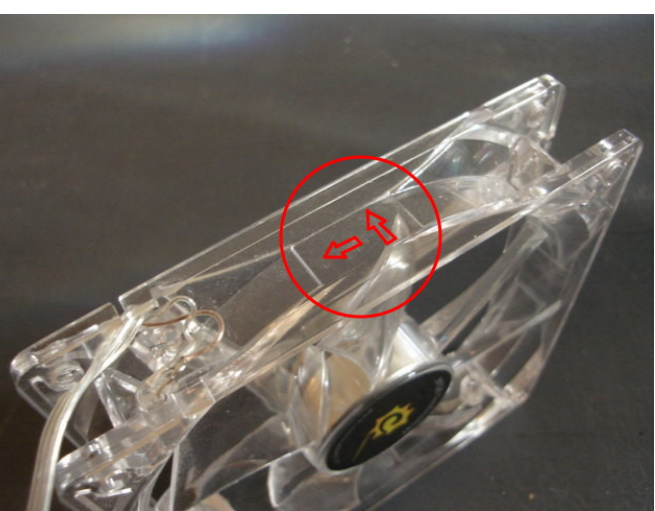

<span id="page-78-1"></span>**137. Slika: Ventilatori se montiraju na zid kućišta pomoću četiri šrafa (rupice za šrafove su na slici označene strelicama). Smer kretanja vazduha zavisi od toga, koju stranu ventilatora (crvene strelice ili plave) ćemo fiksirati na zid kućišta.**

<span id="page-78-0"></span>**138. Slika: Strelice na ventilatoru pokazuju smer kretanja vazduha**

# **Napajanja**

Već smo spomenuli ulogu napajanja. Znači, reč je o uređaju [\(139. Slika\)](#page-79-0) koji konvertuje naizmeničnu struju iz zidne utičnice u jednosmernu struju napona **+3.3V**, **+5V** i **+12V**. Iako u teoriji napajanje proizvodi i struju sa naponima -5V i -12V, oni danas praktično ničem ne služe, i ostali su samo radi kompatibilnosti sa nekim jako starim standardima<sup>[12](#page-79-1)</sup>. +3.3V i +5V se koriste od strane matične ploče, drugih *PCB* kartica i *RAM* memorije, dok je +12V korišćen za motore kod spoljnih memorija (hard diskova i optičkih uređaja), za procesor, a ponekad se koristi i kao dodatni napon za grafičku karticu (ukoliko je reč o moćnijoj kartici).

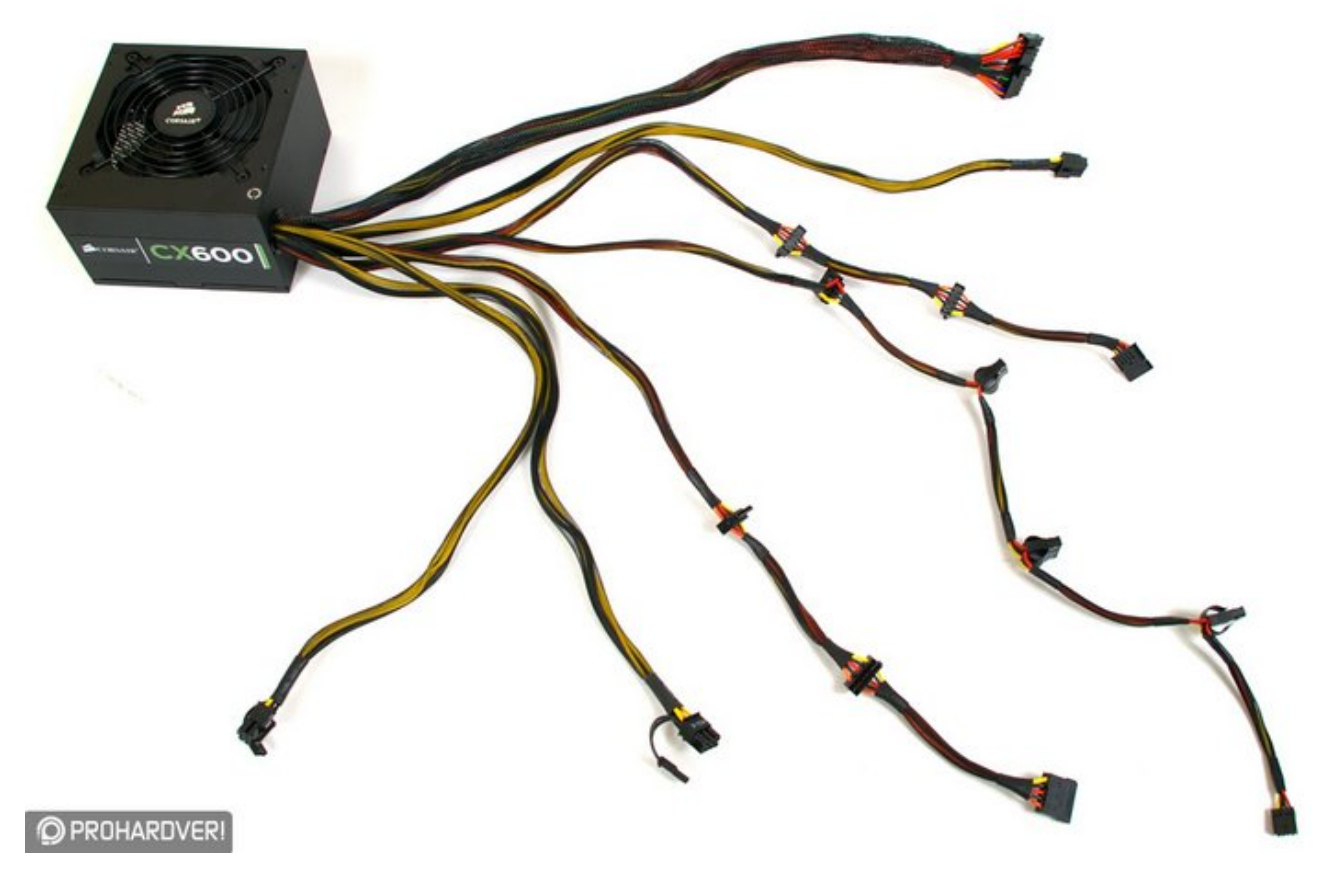

**139. Slika: Standardno napajanje bez modularnih kablova**

# <span id="page-79-0"></span>*Power\_Good signal (napredni nivo)*

Konvertovanje naizmenične struje u jednosmernu, međutim, nije jedina uloga napajanja. Druga primarna uloga napajanja je i potreba da proizvedeni naponi budu **konstantni**, budući da su računarske komponente vrlo osetljive na oscilacije, tj. na odstupanja. Zbog ovog razloga, napajanje treba da proverava i ispituje napone pre nego što dopusti pokretanje računara, i sprečiće njegovo pokretanje ili nastavak rada računara ako nisu ispunjeni svi potrebni uslovi. Ako su ispitivanja uspešna, napajanje šalje matičnoj ploči poseban signal koji se naziva *Power\_Good* (zove se ponekad i kao *Power\_OK*, ili samo *PWR\_OK*), što u prevodu znači *"napajanje ispravno"*. *Power\_Good* signal je zapravo jedan napon od +5V. Napajanje konstantno mora da šalje

<span id="page-79-1"></span><sup>12</sup> Tako je npr. napon od -5V bio potreban za *ISA* slot.

*Power\_Good* signal ka matičnoj ploči da bi računar radio. Kada opadne vrednost naizmeničnog napona, ili napajanje postane preopterećeno ili pregrejano, *Power\_Good* signal opada (tj. nestane), što izaziva **resetovanje** sistema, štiteći komponente računara. Sistem se iznova i iznova resetuje u svakom procesorskom ciklusu, sve dok ne dobija ponovo *Power\_Good* signal od napajanja. Ovo sprečava pokretanje ili nastavak rada računara u nestabilnim uslovima.

Tokom uključenja računara, kvalitetna napajanja *odlažu* slanje ovog signala sve dok nisu svi naponi konstantni. Nekvalitetna napajanja, s druge strane, često varaju i pošalju signal *ranije*, pre nego što su uspostavljeni naponi, što očigledno predstavlja sigurnosni rizik. Još gore, neka napajanja ni *nemaju* ovaj signal, pa šalju običan napon od +5V. Neke matične ploče su osetljive na nekvalitetna napajanja, prema tome, ako uključimo računar i neće da se startuje (a ventilatori rade), jedan od mogućih razloga može biti i nekvalitetno napajanje.

# *Priključci za napajanje*

Kao što smo već rekli, kućište mora da bude kompatibilno sa napajanjem i sa matičnom pločom. Danas većina napajanja prati *ATX* standard. Ovaj standard određuje ne samo fizičku veličinu samog napajanja, nego i broj, kao i oblik kablova koji izlaze iz kutije napajanja. Ovaj standard je doživeo više verzija i promenio naziv kod napajanja na *ATX12V*. Priključci koji izlaze iz jednog *ATX/ATX12V* napajanja se mogu videti u tabeli (takođe pogledati Slike [140,](#page-81-3) [141,](#page-81-2) [142](#page-81-1) i [143\)](#page-81-0).

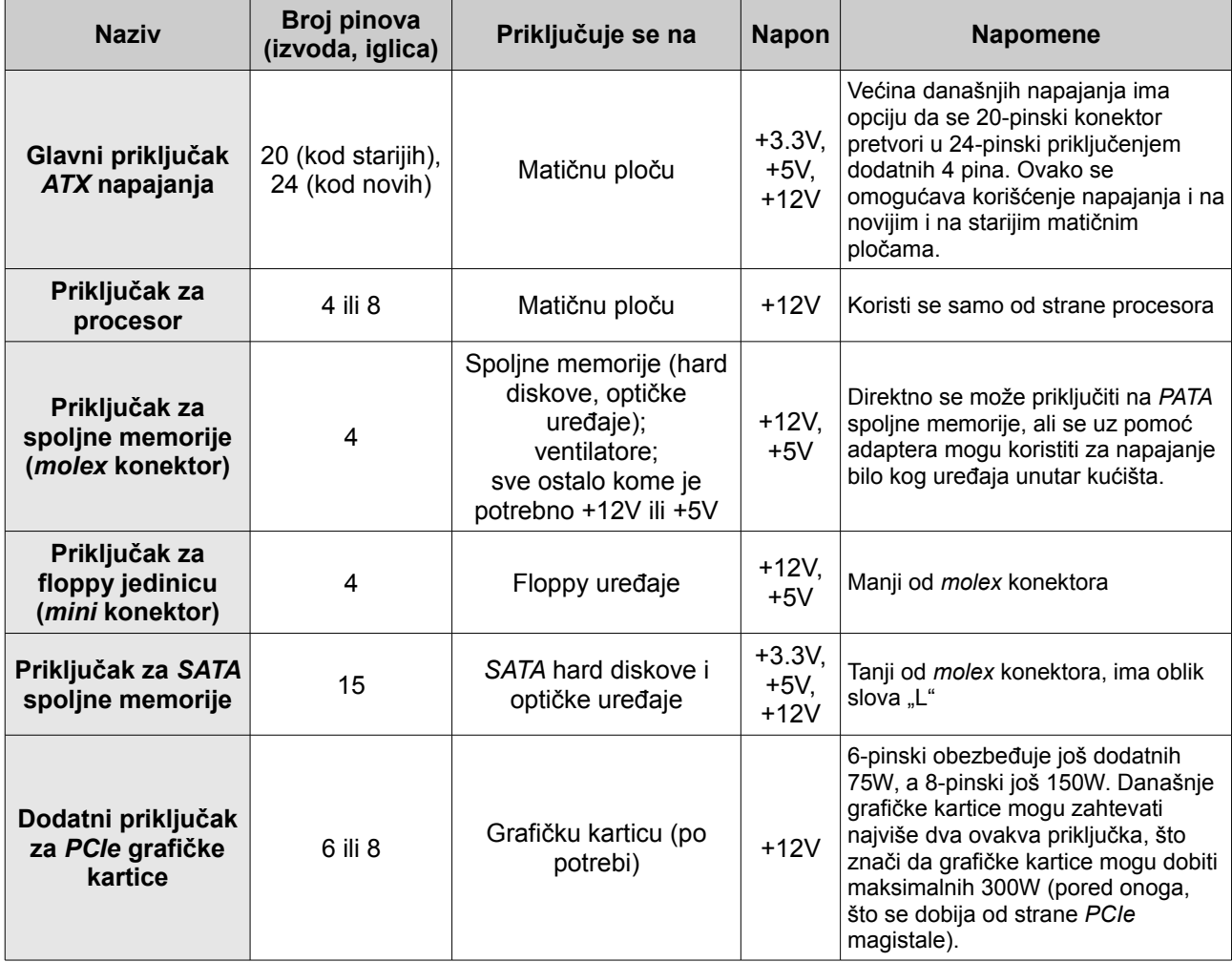

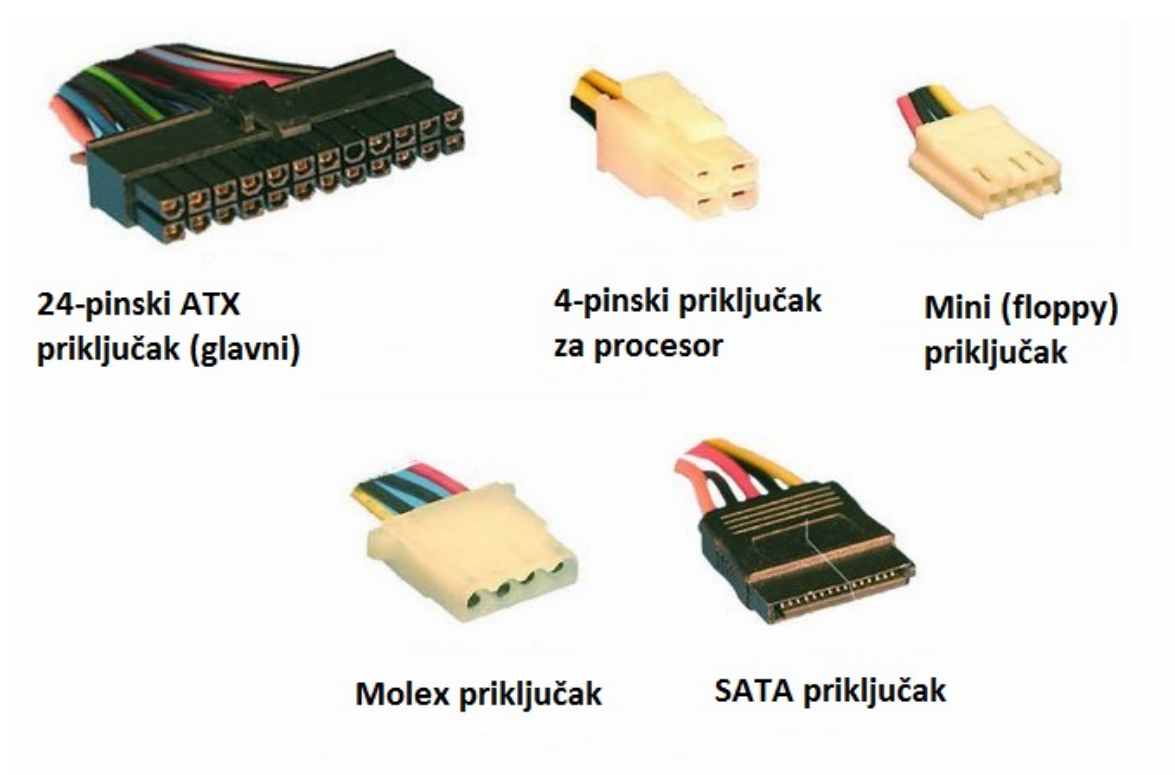

**140. Slika: 24-pinski ATX priključak (glavni), 4-pinski priključak za procesore, mini konektor, molex konektor i SATA konektor**

<span id="page-81-3"></span>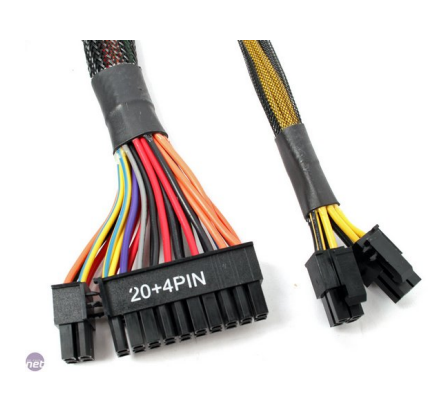

**priključak za procesor. Primećujemo, da oba priključka omogućuju oduzimanje 4 pina u slučaju da je matična ploča starija.**

<span id="page-81-1"></span><span id="page-81-0"></span>**Primećujemo da unutrašnji deo** formira slovo "L".

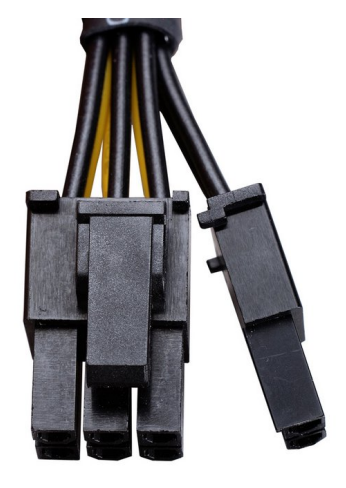

<span id="page-81-2"></span>**141. Slika: Glavni ATX priključak i 142. Slika: SATA strujni priključak. 143. Slika: PCIe priključak (6- ili 8 pinski)**

## *Modularna napajanja*

U poslednje vreme su sve popularnija tzv. **modularna napajanja**. Naime, poznato je da se svako napajanje sastoji od metalne kutije i od kablova koji izlaze iz nje. Kod uobičajenih napajanja su svi ovi kablovi fiksirani [\(139. Slika\)](#page-79-0). Međutim, kod modularnih napajanja je moguće ove kablove izvući iz kutije [\(144. Slika\)](#page-82-0). Ovo omogućava da korisnik ukloni one kablove koji nisu u upotrebi, što povećava prostor u kućištu i poboljšava cirkulaciju vazduha.

Danas postoje dve kategorije ovih napajanja: skroz modularna i semi-modularna. Dok iz **skroz modularnih** napajanja možemo izvući sve kablove, kod **semi-modularnih** (tj. **polumodularnih**) su neki kablovi ipak fiksirani, a uglavnom je reč o glavnom *ATX* priključku i o priključku za procesor, budući da su ovi kablovi uvek potrebni, i nikad ih nećemo ukloniti. Mana ovih napajanja je da je njihova cena još uvek relativno visoka.

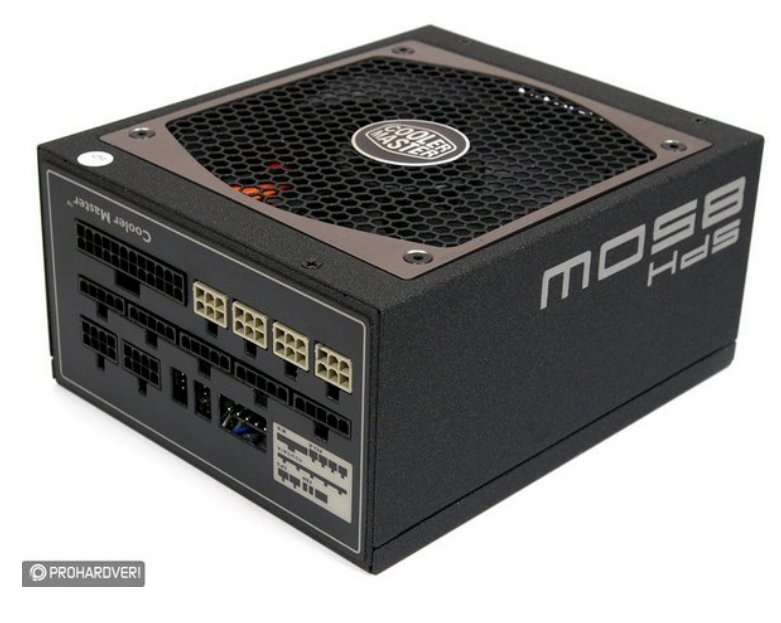

**144. Slika: Modularno napajanje omogućava skidanje nepotrebnih kablova. Na slici jedno skroz modularno napajanje**

# <span id="page-82-0"></span>*Ušteda energije kod računara (napredni nivo)*

S vremenom, kako su računari postali sve brži, i njihova potrošnja električne energije je postala veća. Štednja električne energije je danas aktuelna tematika. Ljudi svesno misle na svoju okolinu, i kad god je to moguće, kupuju tzv. *zelene* (eng. *Green*) električne uređaje. Ni računari nisu izuzeci, a ovde veliku ulogu igra upravo napajanje. U nastavku ćemo spomenuti četiri načina uštede električne energije kod računara: *Energy Star*, *80 Plus*, *APM* i *ACPI*.

*Energy Star* inicijativa je nastala 1992. godine u Americi. Ideja je bila da svi električni uređaji koji troše 20-30% manje struje dobiju *Energy Star* nalepnicu [\(145. Slika\)](#page-83-0). Iako je na početku postojalo mišljenje da ljudi neće biti zainteresovani za kupovinu ovih aparata (koji su zapravo koštali nešto više u odnosu na uobičajene uređaje), *Energy Star*-sertifikovani uređaji su postali jako popularni među kupcima, i proizvođači su uvideli da ima svrhe uložiti novčana sredstva u razvoj i izradu energetsko-efikasnih uređaja. Na početku su labelovani samo monitori i računari, a danas su skoro svi električni aparati ovakvi. Evropski "pandan" *Energy Star*-a je *Švedska Konfederacija*

*Profesionalnih Radnika*, tj. *TCO* (skraćenica od *Tjänstemännens Centralorganisation*), koji se koristi uglavnom kod monitora [\(146. Slika\)](#page-83-2).

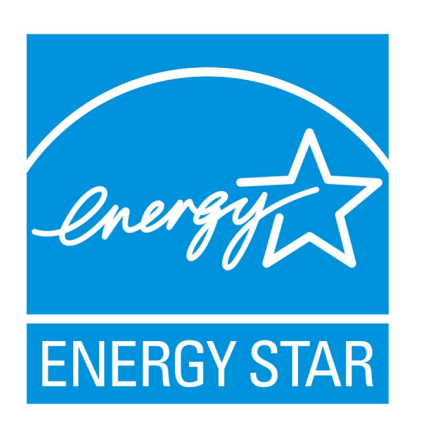

**145. Slika: Logo Energy Star-a 146. Slika: Logo TCO-a**

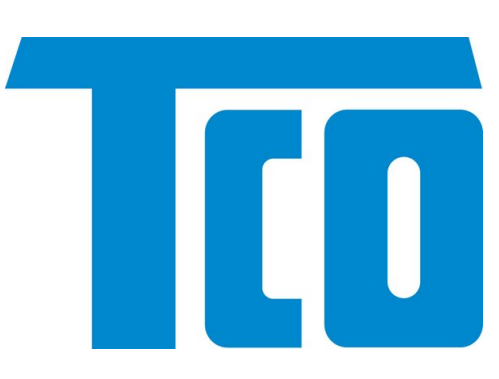

<span id="page-83-0"></span>*80 Plus* inicijativa [\(147. Slika\)](#page-83-1) je nastala 2004. godine, i koristi se samo kod napajanja. Naime, *PC* napajanja nisu 100% efikasna, jer u procesu konvertovanja naizmenične struje u jednosmernu, određen procenat energije se potroši na konverziju, ili se gubi, a ovaj efekat se ispoljava kao toplota. Današnja napajanja su otprilike 70% efikasna ili još niže, što znači, da ako je računaru potrebno *250W* energije, napajanje će iz zidne utičnice uzeti *357W*, što znači da se *107W* izgubilo na konverziju. Poenta *80 Plus* sertifikata je da efikasnost napajanja bude iznad 80% bez obzira na opterećenje napajanja.

*APM* (skraćenica od *Advanced Power Management*, u prevodu *"napredno upravljanje napajanjem"*) je specifikacija razvijena od strane *Intel*-a i *Microsoft*-a. Kad je aktiviran, *APM* može računar postaviti u pet *režima rada* (tj. u pet *stanja*), u zavisnosti od trenutnih aktivnosti

<span id="page-83-2"></span><span id="page-83-1"></span>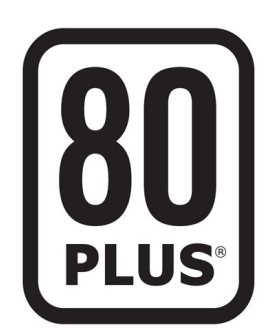

**147. Slika: Logo 80 Plus-a**

sistema. Svako stanje predstavlja dalje smanjenje potrošnje energije, koje se postiže prebacivanjem nekorišćenih komponenti u režim male potrošnje. Ova stanja su:

- 1. *Full On* (potpuno uključen) sistem je spreman za rad, bez ikakvog upravljanja napajanjem.
- 2. *APM Enabled* (*APM* uključen) sistem je spreman za rad, ali je *APM* uključen. Pojedini uređaji računara koji se ne koriste, su stavljeni u režim male potrošnje.
- 3. *APM Standby* (pripravnost) sistem nije spreman za rad. Većina uređaja je u režimu male potrošnje, uključujući procesor, ali je operativna memorija i dalje aktivna, i čuva sve podatke koji su bili korišćeni u trenutku aktiviranja ovog režima. Kada se sistem probudi, sistem je spreman za rad za svega nekoliko trenutaka.
- 4. *APM Suspend* (obustavljen) sistem nije spreman za rad. Većina uređaja je isključen, a sadržaj operativne memorije je prebačen na hard disk. Kada se sistem probudi, on se vraća relativno sporo u režim spreman za rad.
- 5. *Off* (isključen) sistem nije spreman za rad. Računar je isključen.

#### 2. POGLAVLJE: SKLAPANJE RAČUNARA 85

Da bi *APM* radio, potrebna je podrška i od strane hardvera i od strane softvera. Dalje, kod operativnog sistema mora da postoji *APM driver* koji će komunicirati sa softverom, a kod hardvera moramo imati *BIOS* koji podržava *APM*. *APM driver* i *BIOS* komuniciraju, i tako se ostvaruje potrebna veza za realizaciju *APM*-a. Kad je potrebno preći u neko drugo stanje, operativni sistem preko *APM driver*-a pošalje zahtev ka *BIOS*-u, koji zatim šalje zahteve ka hardverskim jedinicama.

Konačno, *ACPI* (skraćenica od *Advanced Configuration and Power Interface*, u prevodu *"napredni interfejs za konfiguraciju i napajanje"*) je noviji standard upravljanja napajanjem. I dalje je potrebno da *BIOS* podržava *ACPI* (kao i hardverski uređaji), ali je upravljanje napajanjem sad u nadležnosti operativnog sistema, a ne *BIOS*-a.

# **Matične ploče**

Kao što je poznato, matična ploča je najvažnija štampana ploča (*PCB*) računara, i služi za objedinjavanje i komunikaciju delova računara. Postoje razni *standardi veličine* za matične ploče, (kao što je *ATX*), ali mi ćemo ih od sad zvati kao **formati matičnih ploča**. Danas *ATX* format predstavlja dominantnu veličinu matičnih ploča, a sledi ga *microATX* format koji je popularan pre svega kod *HTPC* računara.

Već smo spomenuli proizvođače matičnih ploča. Svaka matična ploča pri kupovini dolazi sa **uputstvom za upotrebu** (eng. *User Manual*), tj. sa **dokumentacijom** koja opisuje delove matične ploče, način montiranja, ubacivanje ili priključenje ostalih komponenata računara na matičnu ploču, opis nekih mogućih problema vezanih za matičnu ploču, kao i njihovo rešavanje, itd. Preporučuje se korišćenje ove dokumentacije prilikom prve instalacije matične ploče, i da je korisnik drži blizu računara u slučaju da zatreba. Korisnik **nikad** ne bi trebalo da baci dokumentaciju matične ploče. Ukoliko je korisnik ipak izgubi, ona se može skinuti i u elektronskom (*PDF*) formatu sa zvaničnog web-sajta proizvođača.

## *Delovi matične ploče*

Već smo ranije spomenuli delove matične ploče, a sad je došlo vreme da ih ponovo navedemo, doduše malo detaljnije:

• *CPU* **socket (ležište za procesor) ili** *CPU* **slot** – procesor kod prvog *PC* računara (*Intel 8088*) je još bio zalemljen na matičnu ploču. Međutim, sledeća generacija matičnih ploča (sa *Intel 286* procesorom) je već imala socket (u prevodu "ležište") za procesor. Počev od ove generacije, procesori su se ugradili u ovaj *socket*, sve do *Pentium Pro* procesora. Međutim, *Pentium II* i ranije verzije *Pentium III* procesora su umesto *socket*-a zahtevali poseban *slot* za ugradnju, u koji se ugradila *procesorska kartica* ili *kaseta*. Međutim, noviji *Pentium III* procesori su se ponovo vratili na *socket*, a ova praksa je ostala sve do današnjih procesora.

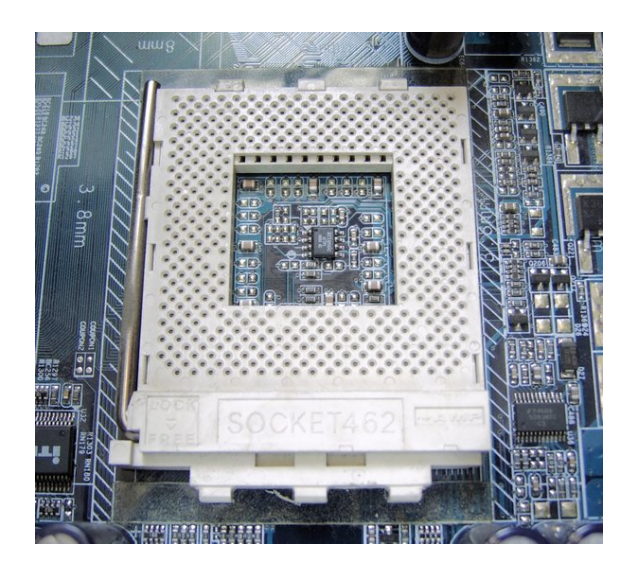

<span id="page-85-1"></span>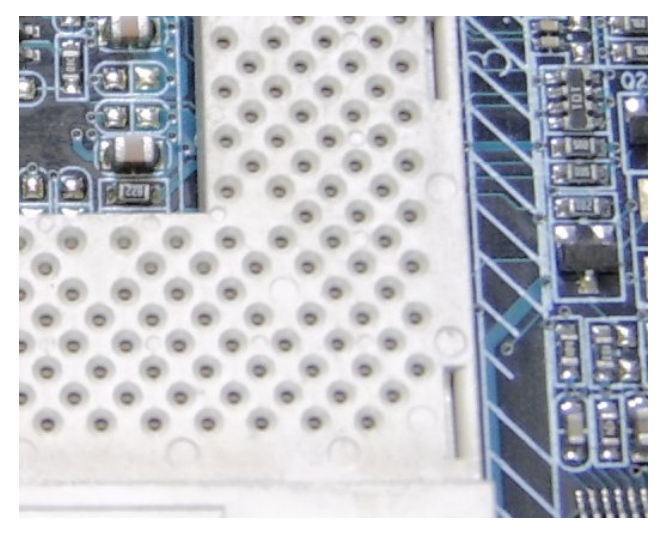

**148. Slika: CPU socket je ili pun rupica (i tada se pinovi nalaze na samom procesoru)…**

<span id="page-85-0"></span>**149. Slika: Bliži pogled na rupice CPU socket-a**

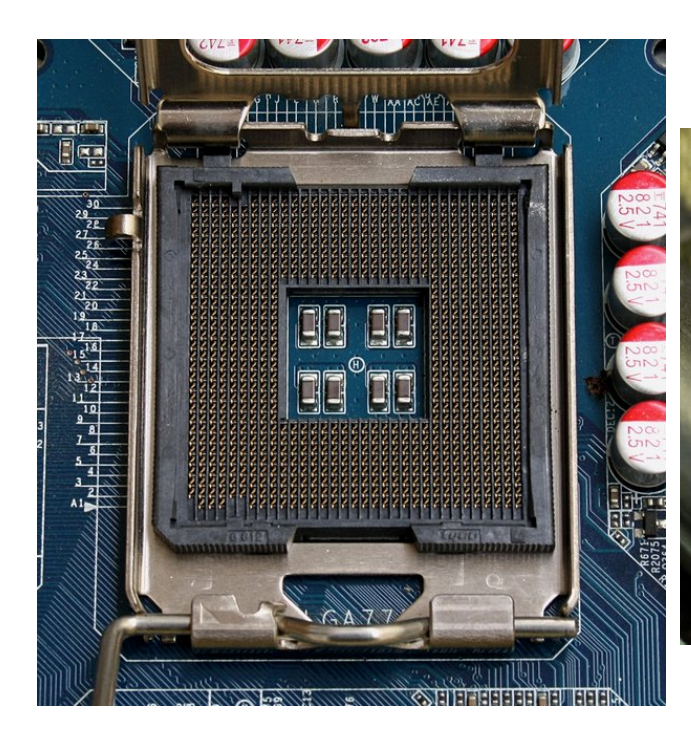

**150. Slika: …ili pun pinova (iglica). Tada procesor nema pinove, nego tzv. kontaktna polja.**

<span id="page-86-0"></span>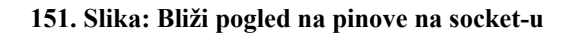

<span id="page-86-1"></span>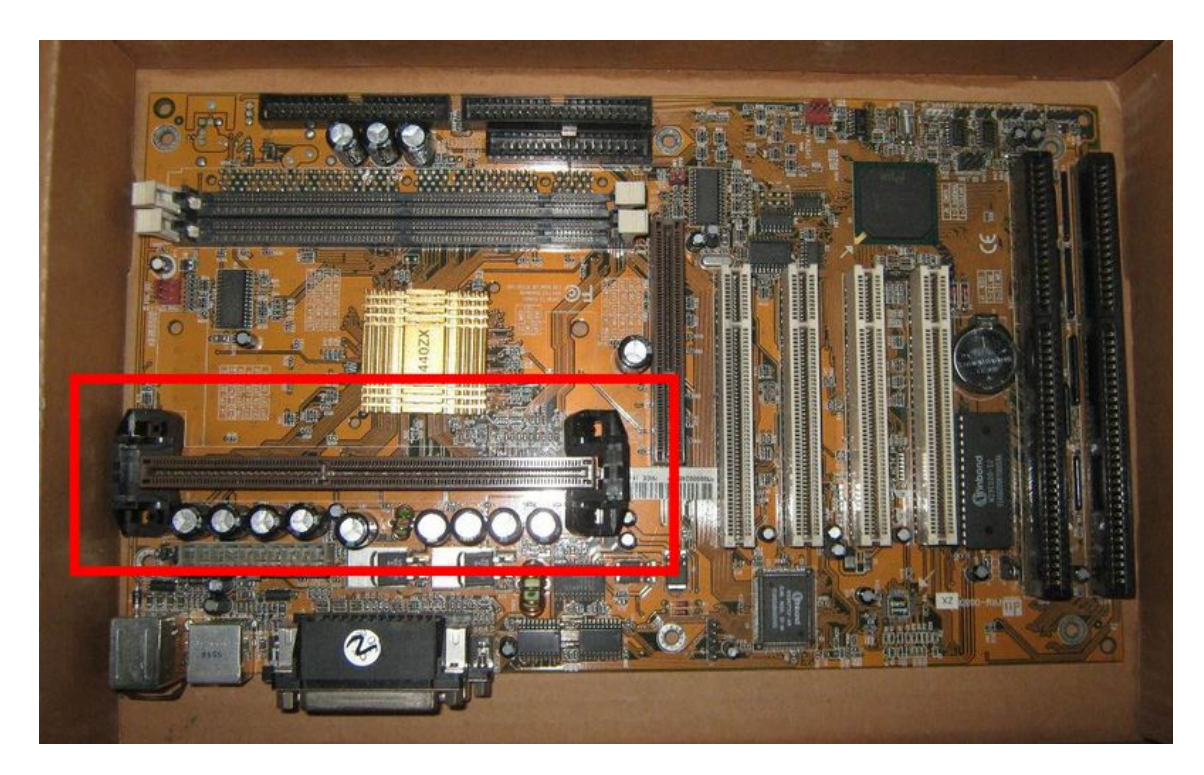

**152. Slika: Matična ploča sa CPU slotom**

<span id="page-86-2"></span>*Socket* se lako može prepoznati na matičnoj ploči, jer ima kvadratni oblik, a sam *socket* je ili pun rupica (Slike [148](#page-85-1) i [149\)](#page-85-0) ili pinova tj. iglica (Slike [150](#page-86-1) i [151\)](#page-86-0), zavisno od modela. Pored *socket*-a se nalazi jedna *ručica* koja se mora podići pre instalacije procesora, a posle instalacije se ručica spušta, fiksirajući procesor. S druge strane, kod *CPU slot*-ova je

situacija bila nešto drugačija. Tada se procesor ugrađivao na karticu (kasetu), a karticu smo morali da stavimo u poseban *CPU slot* [\(152. Slika\)](#page-86-2).

U svakom slučaju, praktično svaka generacija, pa čak i podgeneracije procesora koriste drugačiji standard *socket*-a, i zato je njihov broj dosta velik. O najpoznatijim standardima *socket*-a ćemo detaljnije pričati kod procesora.

• Čipsetovi (eng. *Chipset*, u prevodu "*skup čipova"*) – čipsetove smo prvi put spomenuli kod laptopova. Oni realizuju komunikaciju *CPU*-a sa ostalim delovima računara, i zapravo diktiraju kako će matična ploča komunicirati sa tim drugim delovima. Čipset se može fizički podeliti na dve grupe: na **Severni most** (eng. *Northbridge*) i na **Južni most** (eng. *Southbridge*). Međutim, ovo ne mora da bude slučaj, jer postoje brojni čipsetovi koji se ne dele na severni i južni most. O čipsetovima ćemo uskoro detaljnije pričati.

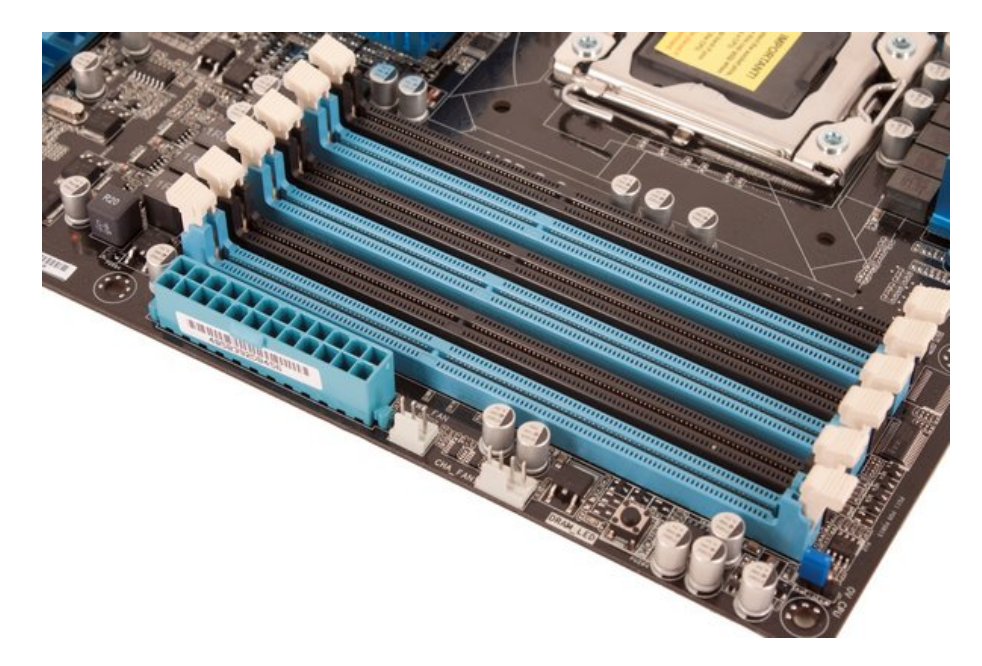

#### <span id="page-87-0"></span>**153. Slika: Slotovi za RAM**

- **Slotovi za** *RAM* **memoriju** nalaze se uglavnom sa desne strane *CPU socket*-a [\(153.](#page-87-0) [Slika\)](#page-87-0). Imaju *držače* sa gornje i donje strane, da ne bi memorijski modul slučajno ispao iz slota. Matične ploče uglavnom imaju paran broj slota za memoriju, ali to ne mora da bude slučaj. Budući da i *RAM* memorije imaju razne standarde, zato se i slotovi na matičnoj ploči razlikuju.
- **Slotovi za dodatne** *PCB* **kartice (slotovi za proširenje)** njih smo već takođe spomenuli: reč je o *ISA*, *PCI*, *AGP* i *PCIe* slotovima koji se nalaze sa donje strane matične ploče. U ove slotove se stave grafičke, zvučne, mrežne, *TV* kartice, itd.
- **Konektori za spoljne memorijske jedinice (hard diskovi,** *floppy* **jedinice, optički uređaji)** – kao što je poznato, ovi konektori omogućuju povezivanje računara sa spoljnim memorijskim jedinicama. Vredi spomenuti tri konektora: *floppy* konektor, *IDE* i *SATA* konektor.
	- *Floppy* **konektor** [\(154. Slika\)](#page-88-0) služi za povezivanje *floppy* uređaja na matičnu ploču. Sam konektor je lako prepoznatljiv zbog njegove širine.

◦ *IDE* (eng. *Integrated Drive Electronics*) **konektor**[13](#page-88-2) [\(154. Slika\)](#page-88-0) predstavlja stariji način povezivanja hard diskova i optičkih uređaja na matičnu ploču. *IDE* konektori jako liče na *floppy* konektore, ali su malo širi od njih.

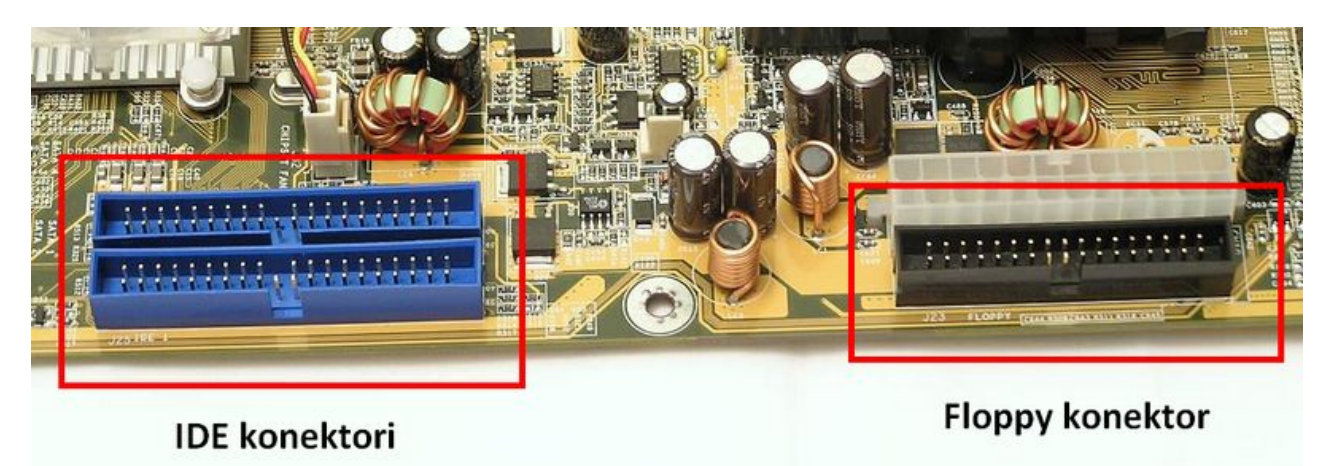

<span id="page-88-0"></span>**154. Slika: IDE (PATA) i floppy konektori. IDE konektor je malo širi od floppy konektora, jer ima više pinova.**

◦ Konačno, **SATA** (eng. *Serial ATA*) **konektor** [\(155. Slika\)](#page-88-1) predstavlja noviji standard povezivanja hard diskova i optičkih uređaja na matičnu ploču i zamenjuje stare *PATA* konektore. Ovi konektori uopšte ne liče na *floppy* i *PATA* konektore: mnogo su manji, i slično, kao kod strujnog priključka za *SATA* uređaje, formiraju slovo *"L"*.

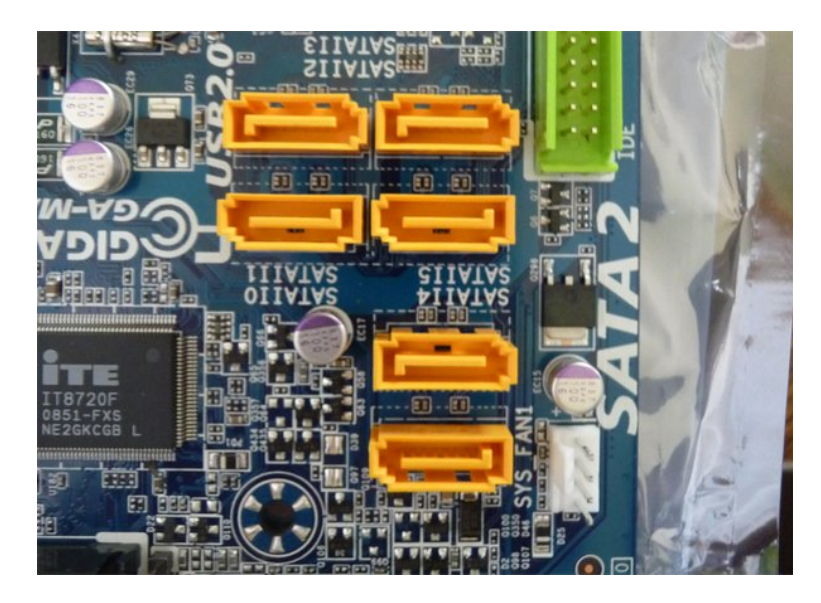

**155. Slika: SATA konektori. Primećujemo da imaju oblik slova "L".**

<span id="page-88-1"></span>• **Konektori za napajanje** [\(156. Slika\)](#page-89-0) – kao što smo kod napajanja spomenuli, napajanje ima dva kabla koji se moraju priključiti na matičnu ploču: glavni *ATX* priključak i priključak za procesor. U zavisnosti od matične ploče, neke ploče zahtevaju 20, a neke 24-pinski *ATX*

<span id="page-88-2"></span><sup>13</sup> Umesto naziva *IDE*, danas se više koriste termini *ATA* (eng. *Advanced Technology Attachment*), ili *PATA* (eng. *Parallel ATA*).

priključak, a što se tiče priključka za procesor, neke ploče će zahtevati 4-pinski, a neke 8 pinski priključak.

- **Portovi** nalaze se na zadnjoj strani matične ploče, i njima možemo pristupiti bez otvaranja kućišta. Kao što smo već spomenuli, najpoznatiji standardi portova su *PS/2*, *USB*, *LPT*, itd.
- *BIOS* **čip** [\(157. Slika\)](#page-89-1) ovaj čip je od suštinskog značaja za svaki računar. Reč je zapravo o *ROM* memoriji u koju se smešta *BIOS* računara. *BIOS* je softver koji govori procesoru kako da međusobno komunicira sa ostatkom hardvera.
- *CMOS* **baterija** [\(157. Slika\)](#page-89-1) datum, vreme i ostala podešavanja *BIOS*-a se stalno menjaju i ažuriraju, zato se moraju posebno čuvati, i oni se čuvaju u tzv. *CMOS RAM* memoriji. Ova memorija zahteva malo napajanje čak i kad je računar isključen, zato se ugrađuje baterija nazvana *CMOS* baterija na matičnu ploču.

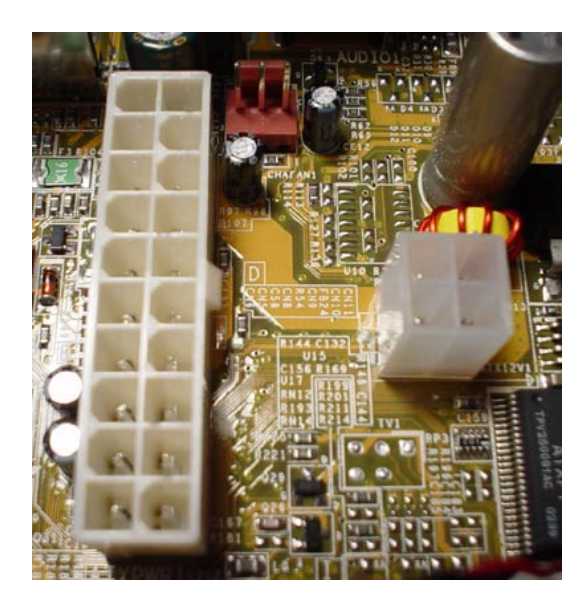

**156. Slika: 20-pinski konektor za glavni ATX priključak i 4-pinski konektor za CPU priključak**

<span id="page-89-1"></span>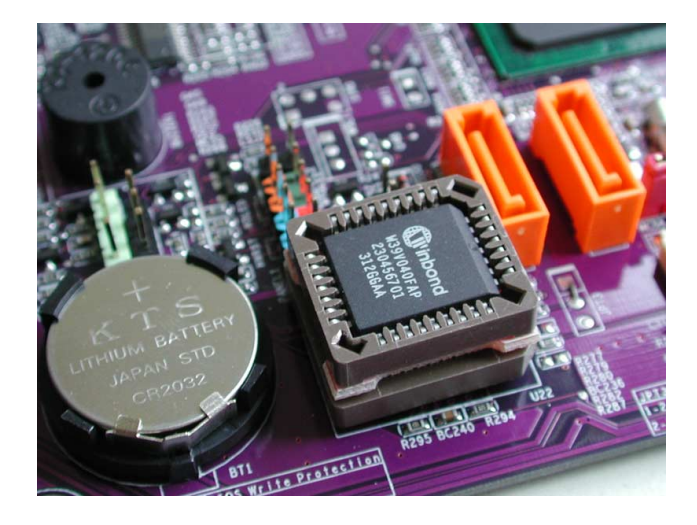

**157. Slika: CMOS baterija i BIOS čip**

<span id="page-89-0"></span>• *Jumper***-i** (u prevodu *"kratkospojnici"*, [158. Slika\)](#page-90-1) **i** *DIP* **prekidači** (eng. *Dual Inline Package*, u prevodu *"moduli sa dva reda izvoda"*, [159. Slika\)](#page-90-0) – služe za fizičko konfigurisanje raznih hardverskih opcija na matičnoj ploči bez potrebe da se uključi računar. Oni se koriste npr. za podešavanje parametara procesora, uključivanje/isključivanje integrisane zvučne kartice, itd.[14](#page-89-2) Oni se sve ređe i ređe koriste na matičnim pločama, budući da je veliki procenat podešavanja prešao u *BIOS SETUP* (o ovome uskoro opširnije).

<span id="page-89-2"></span><sup>14</sup> *Jumper* (ili kratkospojnik) se koristi na sledeći način: na matičnoj ploči smo pronašli tri ili više pina (iglica) sa *jumper*-om. Pomoću *jumper*-a se mogu spojiti dve iglice. Tako npr. ako se *jumper* stavlja na prvi i drugi pin, uključuje se integrisana zvučna kartica, a ako se stavlja na drugi i treći pin, ona će biti isključena. Tačno značenje ovih *jumper*-a se nalazi u dokumentaciji matične ploče.

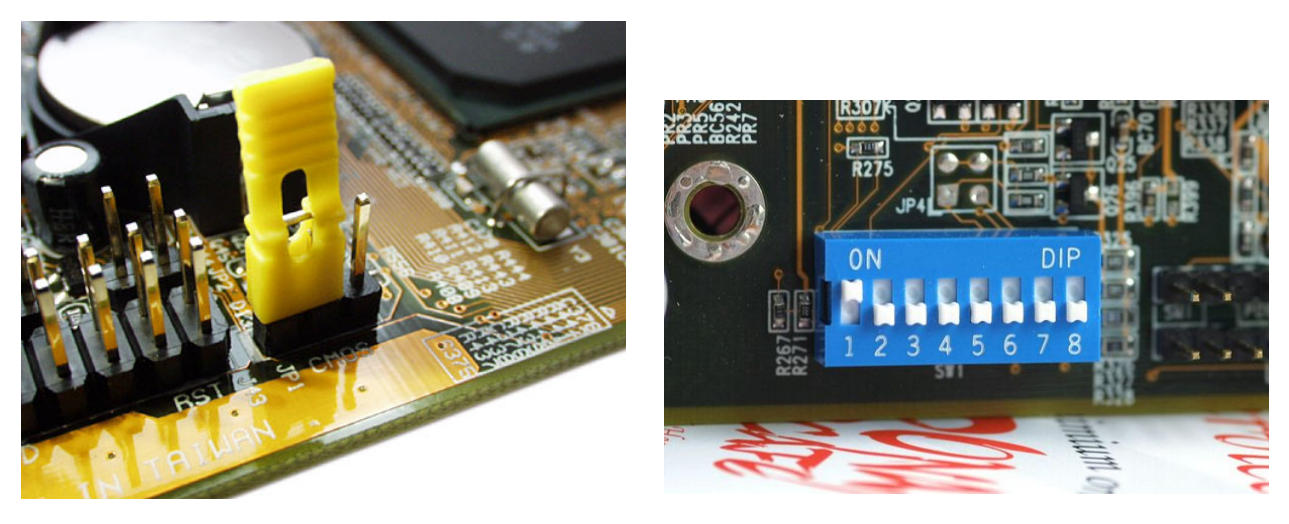

<span id="page-90-1"></span><span id="page-90-0"></span>**158. Slika: Jumper… 159. Slika: …i DIP prekidač**

U nastavku ćemo nešto detaljnije pogledati neke delove matične ploče.

# *Čipovi na matičnoj ploči*

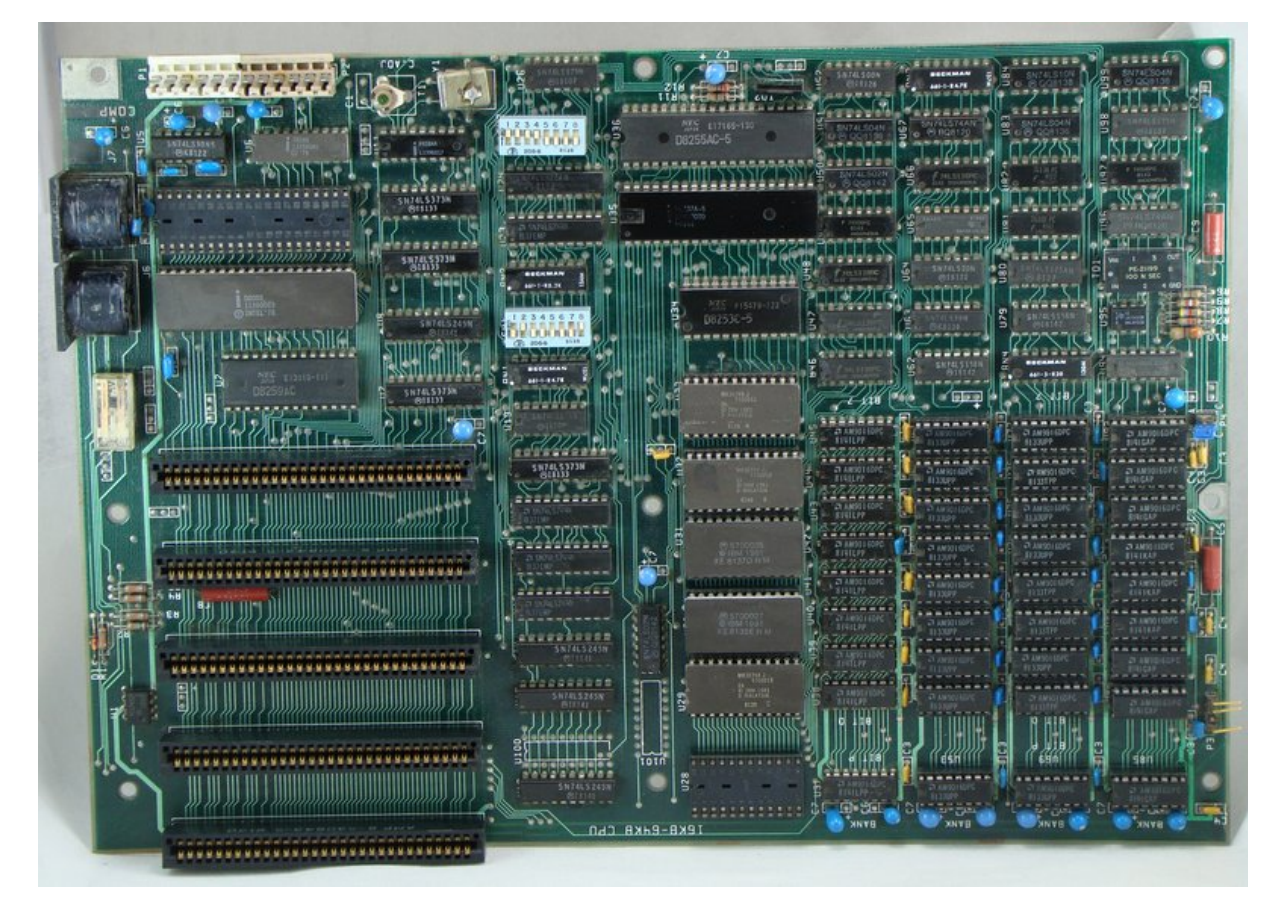

<span id="page-90-2"></span>**160. Slika: IBM-ova PC matična ploča iz 1981. godine još nije imala čipset**

Kao što već znamo, ne možemo diskutovati o matičnim pločama a da ne spominjemo čipset. **Čipset** (eng. *Chipset*, u prevodu "*skup čipova"*) objedinjava komunikaciju procesora sa skoro svim drugim komponentama računara. Drugim rečima, čipset fizički spaja procesor sa ostatkom sistema. Ako bismo računar poredili sa živim bićima, procesor bi bio mozak, a čipset kičma i nervni sistem tog bića. Čipset takođe određuje koje funkcije sistem može da podrži, npr. koje procesore možemo koristiti, koliko memorije (i koje vrste) možemo ugraditi, na kojim brzinama mašina može da radi, itd.

Kad je *IBM* predstavio *PC*, taj računar još nije imao čipset. Zapravo, matična ploča je tada imala posebne čipove za sve funkcije računara (preko 100 čipa na jednoj matičnoj ploči, [160.](#page-90-2) [Slika\)](#page-90-2). Međutim, 1986. godine je predstavljen prvi čipset za matičnu ploču sa *Intel 286* procesorom. Ova novina je bila prava revolucija, zato što smo broj čipa na matičnoj ploči mogli da smanjimo na svega nekoliko. Kao rezultat, matične ploče su postale jeftinije, ali i jednostavnije za dizajniranje i proizvodnju.

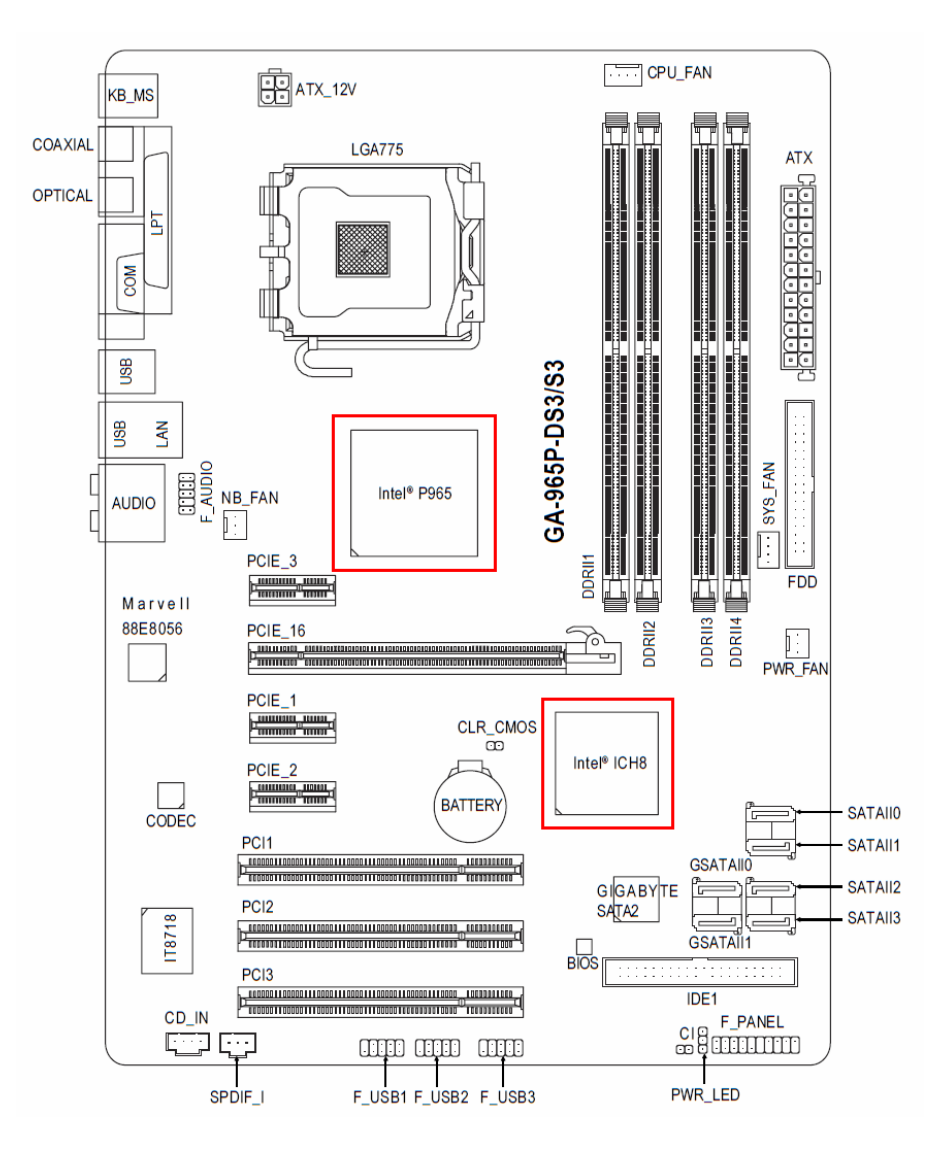

<span id="page-91-0"></span>**161. Slika: Jedna matična ploča sa severnim i južnim mostom. Kao što se može videti, severni most (P965) se uglavnom nalazi blizu CPU socket-a, a južni most (ICH8) blizu slotova. Broj modela za čipsetove je dosta velik, pa njihovi nazivi mogu biti različiti.**

Funkcije čipsetova se mogu podeliti u dve veće funkcionalne grupe nazvane severni most i južni most [\(161. Slika\)](#page-91-0):

- **Severni most (eng.** *Northbridge***)** njegov zadatak je upravljanje perifernom komunikacijom **velike** brzine. Drugim rečima, severni most je primarno odgovoran za komunikaciju sa bržim komponentama sistema: sa grafičkom karticom (preko *AGP* ili *PCIe x16* magistrale) i sa memorijom.[15](#page-92-1) Budući da pored procesora i grafička kartica i *RAM* zahteva veće brzine, jasno je da brzina severnog mosta umnogome određuje i brzinu celokupnog računara.
- **Južni most (eng.** *Southbridge***)** primarno je odgovoran za komunikaciju sa **sporijim** uređajima: sa portovima (*USB*, itd.), sa *PCI* slotovima preko *PCI* magistrale, sa sporijim *PCIe* slotovima preko *PCIe x1* magistrale, sa integrisanom mrežnom i zvučnom karticom, i sa "spoljnim" memorijskim uređajima (preko *floppy*, *PATA* i *SATA* konektora). Južni most je sa procesorom povezan preko severnog mosta.

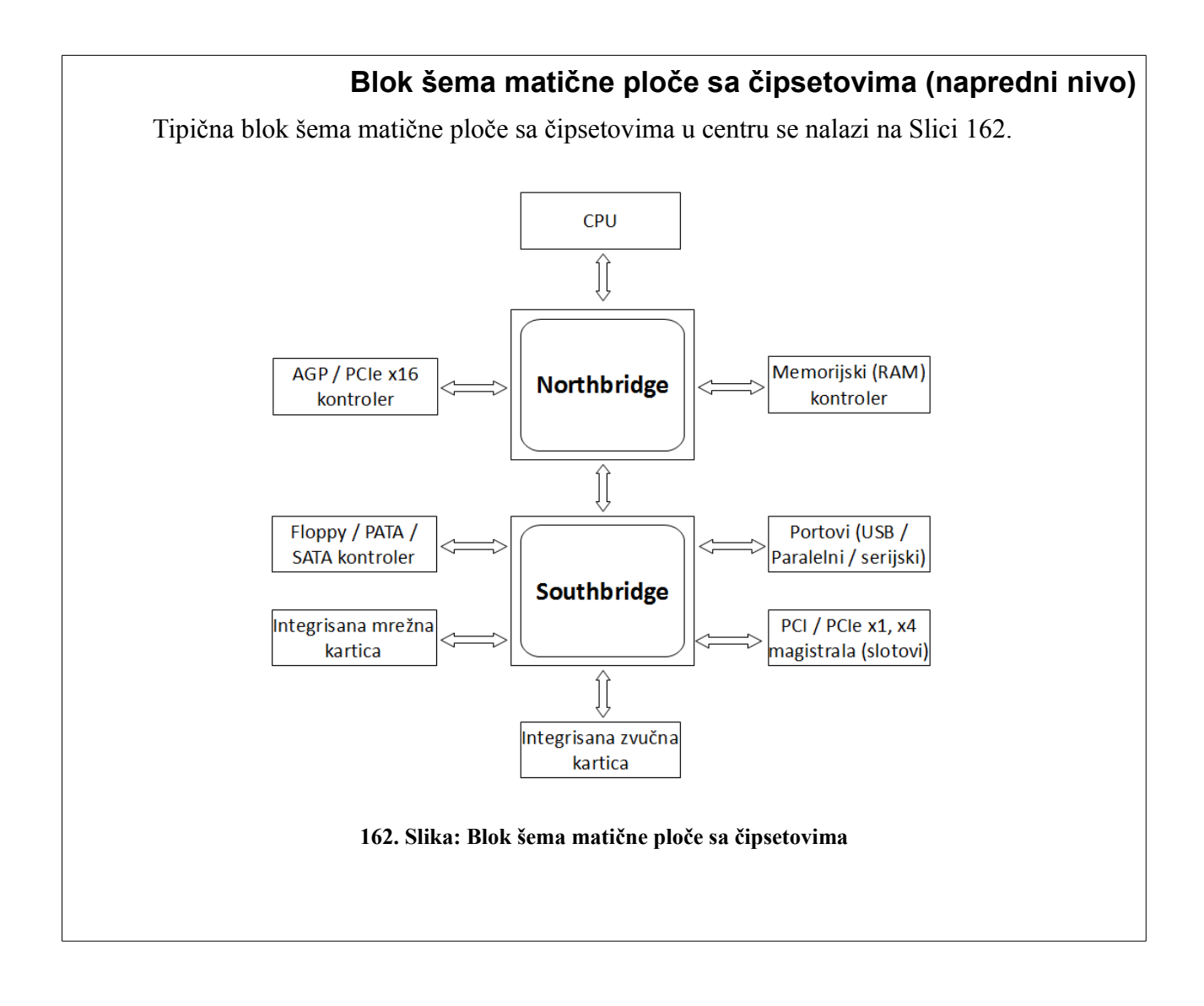

<span id="page-92-1"></span><span id="page-92-0"></span><sup>15</sup> Severni most može komunicirati i sa drugim uređajima koji se stave u *PCIe x4* slot. Više reči o raznim brzinama *PCIe* slota (*x1*, *x4*, *x16*) i o magistrali biće nešto kasnije.

Međutim, treba napomenuti da **nije obavezno** da matična ploča ima i severni i južni most. Naime, u nekim slučajevima postoji samo jedan čipset. Ovo se dešava na primer u onim situacijama, kad neke funkcionalnosti severnog mosta prelaze u procesor. Tako na primer, neki procesori (npr. noviji *Intel*-ovi procesori) imaju integrisan memorijski kontroler (umesto da se nalazi na severnom mostu). Međutim, neki procesori integrišu u sebi ne samo memorijski kontroler, nego i kontroler za grafičku karticu (preko *x16 PCIe* magistrale). U ovom slučaju, budući da je procesor preuzeo celokupnu funkcionalnost severnog mosta (tj. komunikaciju sa grafičkom karticom i sa memorijom), više nema potrebe da postoji poseban severni most. Tada ostaje samo južni most, koji će komunicirati direktno sa procesorom.

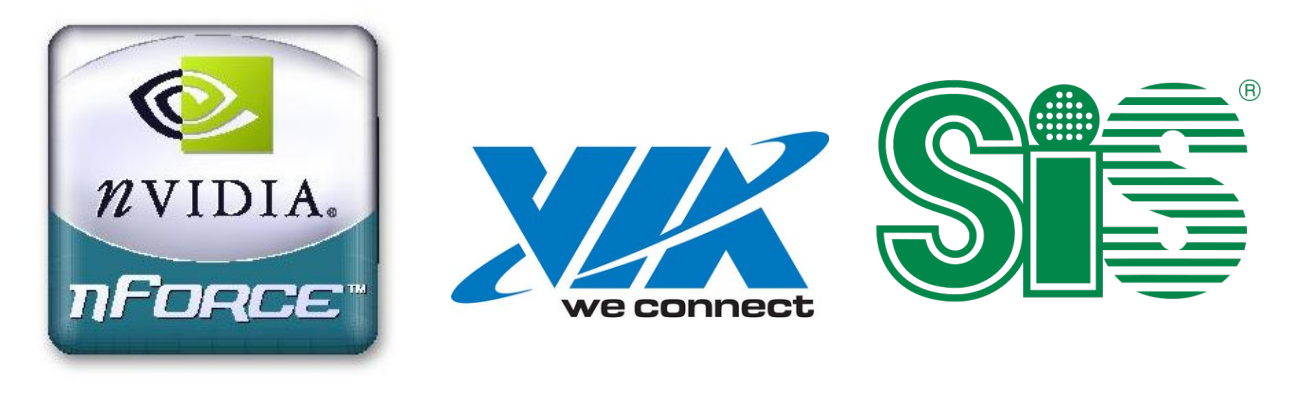

**čipsetova od firme nVidia**

**163. Slika: Logo nForce serije 164. Slika: Logo kompanije VIA 165. Slika: Logo kompanije SiS**

Danas je najpoznatiji i najveći proizvođač čipsetova kompanija *Intel*, a na drugom mestu je *ATI* (danas *AMD*). Kao što se može pretpostaviti, *Intel* proizvodi čipsetove za *Intel* procesore, a *ATI* za *AMD* procesore. Naravno, ranije su i neki drugi proizvođači pravili čipsetove za *Intel* i *AMD* procesore: *nVidia*, *VIA*, *SiS*, itd., ali su odustali zbog prevelike konkurencije.

*Intel* je posle nekog vremena bacio koncept severnog/južnog mosta, i počeo da koristi samo jedan čipset, dok *AMD* još uvek koristi oba mosta. Vredi spomenuti da je *nVidia* sa poznatom *nForce* serijom proizvela najbrže čipsetove za *AMD* procesore. *nVidia* je takođe koristila i koncept severnog/južnog mosta, ali i koncept jednog čipseta.<sup>[16](#page-93-0)</sup>

# *BIOS matične ploče*

Sve matične ploče moraju da imaju jedan poseban čip koji sadrži softver i koji se zove *BIOS*. *BIOS* se čuva u *ROM* memoriji, i sadrži programe za pokretanje sistema, kao i upravljačke programe koji služe kao interfejs za osnovni hardver sistema. Ovaj niz programa se učitava u računar čim ga uključimo, čak i pre operativnog sistema. *BIOS* ima četiri glavne funkcije:

*POST* (eng. *Power-On Self Test*, u prevodu *"samoispitivanje kod pokretanja"*) – ispituje glavne komponente sistema odmah kad uključimo računar. *POST* testira procesor, memoriju, čipset, grafičku karticu, kontrolere diskova, disk uređaje, tastaturu, itd.

<span id="page-93-0"></span><sup>16</sup> Zanimljivo je da je *nVidia*, kad je prešla na koncept jednog mosta, integrisala i memorijski kontroler i kontroler za grafičku karticu na samo jedan most. Znači, nisu funkcionalnosti severnog mosta prešle na procesor (kao što smo prethodno spomenuli), nego je *nVidia* integrisala oba mosta u samo jedan most. Ovo je zapravo i logično, budući da *nVidia* nije imala sopstveni procesor (kao *Intel*), nego je proizvela čipset za *AMD* procesore, a pošto *AMD* u to vreme još nije integrisao funkcionalnosti severnog mosta u procesor, ni *nVidia* nije mogla da ih izbaci iz čipseta.

- *BIOS SETUP* program za podešavanje sistema. Ovaj program, koji se pokreće pritiskom na određen taster na tastaturi za vreme *POST*-a (uglavnom na taster *Delete*), sadrži menije za podešavanje parametara matične ploče, procesora i čipsetova, ali i za podešavanje datuma i sata, lozinke, redosleda spoljnih memorija za učitavanje operativnog sistema, itd.
- *Bootstrap loader* čita spoljne memorijske uređaje (hard diskove, *floppy* diskete, optičke diskove, *USB stick*-ove) tražeći na njima operativni sistem, tačnije jedan specifičan sektor. Na osnovu tog sektora se može odrediti da li ta memorijska jedinica ima operativni sistem ili nema. Ako ima, nastavlja se čitanje tog memorijskog uređaja radi učitavanja operativnog sistema. Ako nema, prelazi na čitanje sledeće jedinice. Redosled čitanja jedinica se definiše u *SETUP* programu.
- *BIOS* (eng. *Basic Input Output System*, u prevodu "*osnovni ulazno-izlazni sistem"*) niz upravljačkih programa koji nakon podizanja sistema služe kao osnovni interfejs između operativnog sistema i hardvera.

*BIOS* se čuva u nepromenljivoj *ROM* memoriji, pa se postavlja pitanje, kako možemo snimiti i čuvati podešavanja i parametre *SETUP* programa. Na matičnoj ploči postoji još jedan memorijski čip pod nazivom *NVRAM/RTC* (eng. *Non Volatile RAM / Real-Time Clock*, u prevodu *"trajna memorija / sat realnog vremena"*), mada se popularnije zove kao *CMOS RAM*, jer je izrađen u *CMOS* tehnologiji (eng. *Complementary Metal-Oxide Semiconductor*, u prevodu *"komplementarni metal-oksidni poluprovodnik"*), što znači da može da radi sa vrlo malo napajanja (npr. iz baterije). Zato sve matične ploče imaju i tzv. *CMOS* **bateriju**. *CMOS RAM* znači čuva podešavanja *BIOS*-a (tj. konfiguraciju *SETUP* programa), datum, sat, redosled spoljnih memorijskih jedinica za traženje operativnog sistema, itd. *CMOS RAM* se nalazi u južnom mostu.

# *Magistrale i slotovi*

Magistrale su integralni deo svake *PCB* štampane ploče, pa i matične ploče. **Magistrala (ili sabirnica, eng.** *Bus***)** je zapravo putanja po kojoj se podaci u računaru mogu da kreću. Ta putanja se koristi za povezivanje raznih komponenti na matičnoj ploči. Magistrale su zapravo analogne neuronima kod živih bića. Svaki računar ima skup različitih magistrala. Većina računara ima bar tri različitih magistrala, a neki imaju i četiri, ili više. One su uređene po važnosti, tako da se svaka sporija magistrala povezuje sa sledećom bržom magistralom. Svaki uređaj u sistemu je preko slotova i portova povezan sa jednom od magistrala, a čipsetovi služe kao **most** između raznih magistrala. Glavne magistrale su:

- **Procesorska magistrala ili** *FSB* (eng. *Front-Side Bus*) najbrža magistrala u sistemu. Prvenstveno je koristi procesor za komunikaciju sa *RAM* memorijom, sa kešom i sa severnim mostom.
- *AGP* **magistrala** (eng. *Accelerated Graphics Port*) posebno namenjena grafičkoj kartici. Povezuje se direktno sa severnim mostom. Matične ploče sa *AGP* magistralom imaju tačno jedan *AGP* slot [\(166. Slika\)](#page-95-0) koji je uglavnom braon boje i ima istu širinu kao i *PCI* slot. *APG* magistrala (i slot) je danas zamenjena modernijom *PCIe* magistralom.

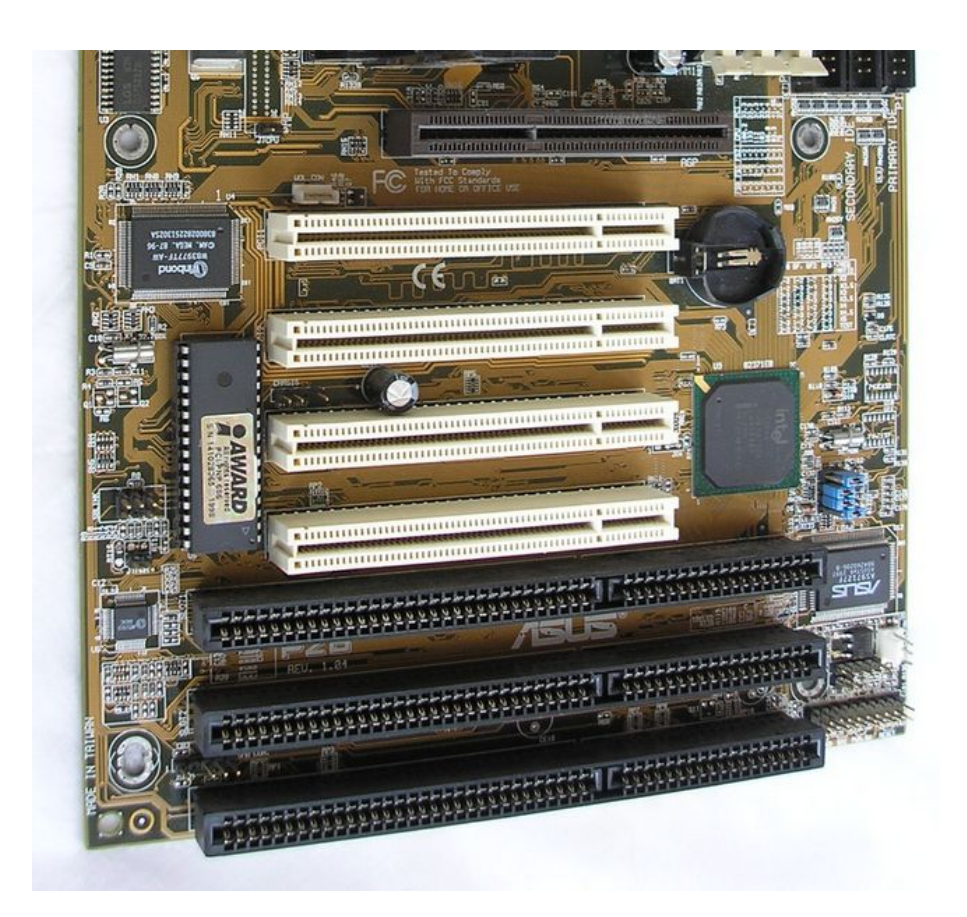

<span id="page-95-0"></span>**166. Slika: Slotovi jedne starije matične ploče: jedan AGP slot (braon, sa gornje strane), četiri PCI slota (beli, na sredini) i tri ISA slota (crni, sa donje strane)**

<span id="page-95-1"></span>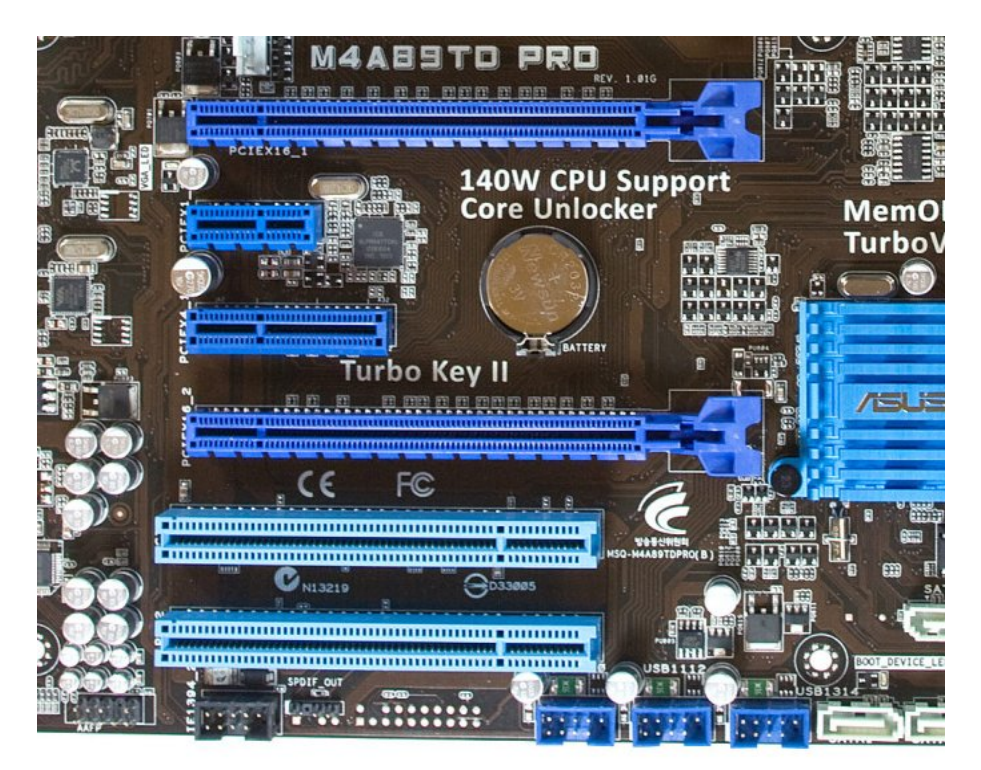

**167. Slika: Slotovi jedne modernije matične ploče, od gore: prvi PCIe x16 slot, PCIe x1 slot, PCIe x4 slot, drugi PCIe x16 slot i na kraju 2 PCI slota**

- *PCIe* **magistrala** (eng. *PCI Express*) univerzalna magistrala koja se koristi kod modernih *PCIe* slotova. Izmišljena je da zameni *AGP* i *PCI* magistralu (ali je uspela zameniti samo *AGP* magistralu, *PCI* još ne). Njihova brzina varira, a najviše korišćene brzine su *x1*, *x4*, *x8* i *x16*, pri čemu je *x1* najsporija, a *x16* najbrža. *PCIe* slotovi se fizički razlikuju, u zavisnosti od brzine [\(167. Slika\)](#page-95-1). Naime, sve je brzina veća, to je i širina slota veća. Najbrža varijanta (*x16*) se koristi kod grafičkih kartica, i povezuje se sa severnim mostom. [17](#page-96-0) Širina *PCIe x16* slota je malo veća od širine običnog *PCI* slota. S druge strane, *PCB* kartice koje ne zahtevaju tako veliku brzinu (npr. zvučne i mrežne kartice) se mogu staviti u sporiji *PCIe* slot (uglavnom *x1*) koji se uglavnom povezuje sa južnim mostom. *PCIe x1* slotovi su mnogo uži od *x16* slotova. Konačno, *PCIe x4* se po brzini i fizičkoj širini slota nalazi negde između *x1* i *x16*, ali je naravno mnogo bliži *x1*. Iako u teoriji postoji i *PCIe x8*, u praksi nije zaživeo.<sup>[18](#page-96-1)</sup>
- *PCI* **magistrala** (eng. *Peripheral Component Interconnect*) prvi put predstavljen kod *Intel 486* računara, *PCI* magistrala i slotovi su prisutni kod svakog računara, sve do današnjeg dana. *PCI* magistrala se može povezati i sa severnim i sa južnim mostom, ali danas se uglavnom povezuje sa južnim, budući da je sporija od *PCIe* magistrale. *PCI* slotovi [\(166.](#page-95-0) [Slika\)](#page-95-0) su skoro uvek bele boje (mada na današnjim matičnim pločama to ne mora da bude slučaj, [167. Slika\)](#page-95-1), i malo su uži od *PCIe x16* slota.
- *ISA* **magistrala** (eng. *Industry Standard Architecture*) – ova magistrala je onoliko stara koliko i sam *PC*. Jako spora magistrala, ali je u to vreme bila dovoljno brza za modeme i zvučne kartice. *ISA* slotovi [\(166. Slika\)](#page-95-0) su crne boje, i oni su otprilike 50% širi od *PCI* slotova. *ISA* magistrala se povezala sa južnim mostom. *ISA* slotovi su polako nestali, i zamenjeni su *PCI* slotovima.

#### **Druge magistrale (napredni nivo)**

Naravno postoje još i neke druge magistrale. Neke od njih su "vidljive", jer imaju i odgovarajući slot, a neke nisu. Od nevidljivih magistrala je možda najznačajnija *Hub Interface* (kod *Intel*-ovih čipsetova) i *HyperTransport* (kod *AMD* čipsetova), i predstavljaju vrstu magistrale koje se koriste između severnog i južnog mosta.

## *Ulazno-izlazni portovi*

Matična ploča komunicira sa spoljašnjim, eksternim uređajima, tj. onim uređajima koji se nalaze van kućišta, preko **priključaka**, tj. **portova**. Broj standarda za portove je dosta velik, ali mi ćemo spomenuti samo tri: serijski, paralelni i *USB*.

**Serijski priključak** [\(168. Slika\)](#page-97-0) šalje podatke kroz žicu bit po bit. Zove se serijski, zato što se bitovi ređaju u seriji kako se šalju. S druge strane, kabl **paralelnog priključka** ima više žica, pa može da šalje više bitova istovremeno, tj. paralelno, jedan bit po žici. Paralelni priključak uglavnom šalje 8, 16 ili više bitova zajedno. Prema tome, lako se može zaključiti da je paralelni priključak brži od serijskog, ali samo pod uslovom da priključci rade na istom radnom taktu. Međutim, mnogo lakše je povećati radni takt jedne serijske konekcije, nego radni takt paralelne. Naime, kod serijskog

<span id="page-96-0"></span><sup>17</sup> Za razliku od *AGP* magistrale, koja omogućava da matična ploča ima tačno jedan *AGP* slot, *PCIe x16* magistrala dozvoljava postojanje više *PCIe x16* slota. Drugim rečima, dok su starije matične ploče sa *AGP* podrškom podržale samo jednu grafičku karticu, modernije matične ploče mogu imati više *PCIe x16* slota, pa i više grafičkih kartica.

<span id="page-96-1"></span><sup>18</sup> Iako u praksi *PCIe x8* slot nije zaživeo, *x8* brzina se koristi: npr. ako se koriste dve diskretne grafičke kartice, onda će se na velikom broju čipseta brzina drugog *x16* slota smanjiti na *x8* (čak i na *x4*), iako fizički gledano, slot ima istu širinu kao *x16*.

priključka ne postoji problem sinhronizacije. Kod paralelnog priključka, iako su bitovi poslati istovremeno, to ne znači da će oni i stići do cilja istovremeno, što predstavlja problem. Zato su paralelni priključci generalno rečeno mnogo kompleksniji od serijskih. Takođe, cena izrade serijskih kablova je jeftinija od izrade paralelnih. Danas su serijski priključci barem toliko brzi kao i paralelni (ako ne i brži), jer je lako ubrzati njihov radni takt, za razliku od paralelnih. Na sve ovo još treba dodati da serijski prenos u teoriji omogućava prenos podataka kroz kabl dužine 200 metara. Međutim, dozvoljena dužina kabla kod paralelnog prenosa se smanjuje na svega 5-10 metara, zbog očiglednih razloga. Naime, kod paralelnog prenosa podataka je važno da bitovi budu sinhronizovani, a što je dužina kabla veća to će i vremenske razlike stizanja bitova do odredišta biti veće.

Poznat serijski priključak je *RS-232*, a poznat paralelni priključak je *LPT* (eng. *Line Print Terminal*) uglavnom korišćen kod starijih štampača. Međutim, oba standarda su danas već zastareli.

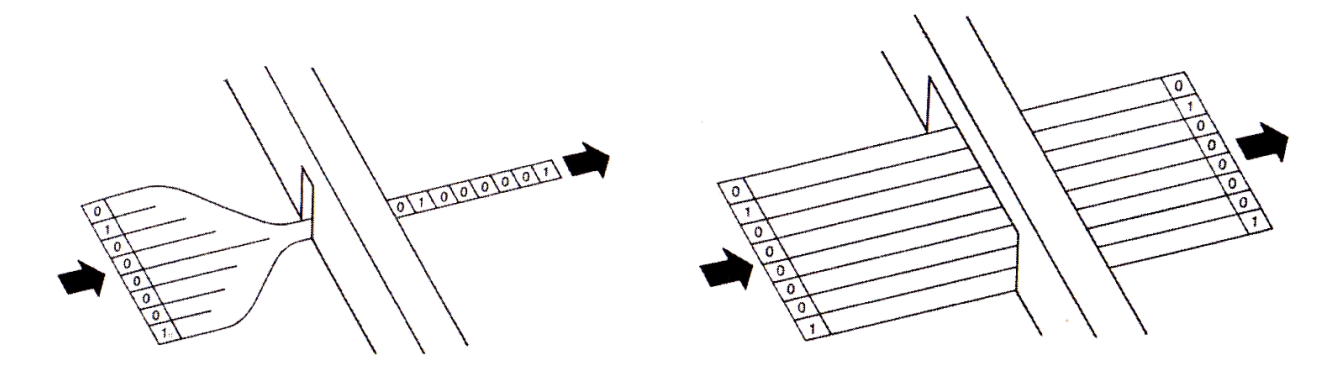

<span id="page-97-0"></span>**168. Slika: Serijski i paralelni priključci se mogu zamisliti i kao kapije. Kod serijskog priključka (levo) je kapija previše uska, pa samo jedan bit može da pređe kroz kapiju u jednom trenutku vremena. S druge strane, paralelni (desno) ima dosta široka vrata da bi svi bitovi mogli da pređu kroz kapiju u istom trenutku.**

*USB* (predstavljen 1996. godine) je danas najpoznatiji standard za portove. *USB* je *serijski* port (eng. *Universal Serial Bus*, u prevodu "*univerzalna serijska magistrala"*) velike brzine. On je za razliku od starijih standarda i *univerzalan*, budući da je cilj bio da po mogućstvu svi spoljni uređaji koriste isti tip priključka (tj. *USB*), bez obzira da li je reč o memoriji (*USB stick*), štampaču, skeneru, mišu, tastaturi, *joypad*-u, itd. *USB* je doživeo tri revizije: *USB 1.1*, zatim *USB 2.0* i konačno *USB 3.0*. Prva revizija, *USB 1.0* (koji je ubrzo zamenjen sa *USB 1.1* koji je ispravio neke goruće probleme) je još bio relativno spor, ali je već *USB 2.0* doneo veliko ubrzanje. Nedavno je izašla i treća revizija (*USB 3.0*) ovog standarda.

# *Dijagnostika problema vezanih za matičnu ploču (napredni nivo)*

Svi korisnici računara su prilikom sklapanja računara ili tokom korišćenja računara barem jedanput naišli na neki problem, međutim, teško je grupisati probleme jer su sve komponente povezane. Dijagnostikovati probleme vezanih za matičnu ploču je još teže, jer se većina problema zapravo odnosi na neke druge uređaje. Ovde ćemo navesti neke moguće probleme generalno vezanih za sistem:

• Ako računar neće da se uključi, treba proveriti, da li je prekidač na zadnjoj strani napajanja uključen. Ako postoji prekidač za izbor napona naizmenične struje, treba izabrati onaj koji se koristi u zemlji u kojoj se nalazimo. Takođe, kao što smo kod napajanja spomenuli, neke

matične ploče zahtevaju kvalitetnije napajanje, pa treba proveriti matičnu ploču i sa drugim napajanjem.

- Proveriti da li su svi konektori napajanja priključeni na odgovarajuća mesta.
- Svaka matična ploča ima jedan mali panel sa pinovima (često se naziva kao *Front Panel*, u prevodu *"prednji panel"*). Na ovaj panel je potrebno priključiti odgovarajuće mini priključke kućišta. Ovi priključci su: dugme za uključenje računara (eng. *Power Switch*), dugme za resetovanje računara (eng. *Reset Switch*), svetleće diode za signalizaciju da je računar uključen (eng. *Power LED*) i za signalizaciju rada hard diska (eng. *HDD LED*), i unutrašnji zvučnik (eng. *Speaker*). Treba obratiti pažnju na način priključenja, jer većina ovih kabla ima dve žice, jednu pozitivnu i jednu negativnu, a lako je pogrešiti. Ako računar neće da se uključi, ne radi dugme za resetovanje, ili svetleće diode ne rade onako kako bi trebalo, postoji verovatnoća da smo neki kabl obrnuto priključili. Kao pomoć se može spomenuti da bele i/ili crne žice uglavnom označavaju minus pol, a na plastici često imaju odštampano slovo "G", dok je pozitivni pol na plastici često označeno trouglom. Za pravilan način priključenja treba pogledati dokumentaciju matične ploče.
- Ako računar radi (tj. čuje se rad ventilatora), ali nema slike na monitoru, treba proveriti da li je monitor dobro priključen na grafičku karticu, i treba proveriti da li je grafička kartica potpuno utisnuta u (*AGP* ili *PCIe x16*) slot matične ploče.
- Ako dioda za rad hard diska neprestano svetli, verovatno smo obrnuto priključili kabl za podatke. To je sasvim moguće kod *floppy* priključka, ali i kod starog *IDE* (*ATA*) priključka. Kod novih *PATA* i *SATA* priključka, ovo je skoro nemoguće uraditi, budući da priključak i konektor nisu simetrični.
- Zapravo, i *POST* program *BIOS*-a je jedan solidan način testiranja ispravnosti raznih uređaja. Ovaj program se izvršava svaki put nakon uključenja računara. Ako je test prošao bez grešaka, računar ovo signalizira pomoću jednog kratkog pištanja, tj. zvučnog signala (*beep*). Ako se čuje više ovih signala, *POST* je naišao na fatalnu grešku. Značenje ovih signala zavisi od proizvođača *BIOS*-a pa čak i od proizvođača i modela matične ploče, zato je važno da korisnik nikad ne baci dokumentaciju matične ploče. Većina uputstava sadrži tabelu sa spiskom ovih zvučnih signala. Jedan mogući spisak korišćen na *Gigabyte* pločama sa *Award BIOS*-om<sup>[19](#page-98-0)</sup> je sledeći:

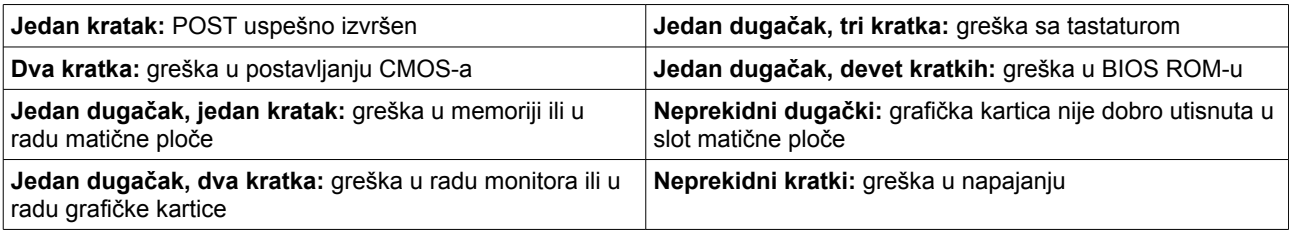

<span id="page-98-0"></span><sup>19</sup> *Award* je jedan proizvođač *BIOS*-a. Drugi jako poznat proizvođač je *AMI* (skraćenica od *American Megatrends Inc.*).

# **Procesori**

Po svojim funkcijama, procesor predstavlja centralnu jedinicu računara. Kao što je poznato, **procesor** ili *CPU* (eng. *Central Processing Unit*) upravlja radom svih delova računara i u njemu se realizuje obrada podataka. Budući da smo u prethodnom modulu već naveli glavne delove procesora, kao i njihovu ulogu, sad ćemo ih samo navesti radi podsećanja. Znači, najvažniji delovi procesora su aritmetičko-logička jedinica (*ALU*), upravljačka jedinica (*CU*), upravljački registri, registri opšte namene, modul za opsluživanje prekida i modul za upravljanje magistralom.

Zapravo, za nas je sad interesantnije pogledati kako zapravo funkcioniše procesor.

### *Registri procesora (napredni nivo)*

Najvažniji registri procesora (uključujući upravljačke registre i registre opšte namene) su prikazani na Slici [169.](#page-99-0) Znamo, da su registri male memorijske ćelije za smeštanje bitova, tj. podataka, mašinskih instrukcija, itd.

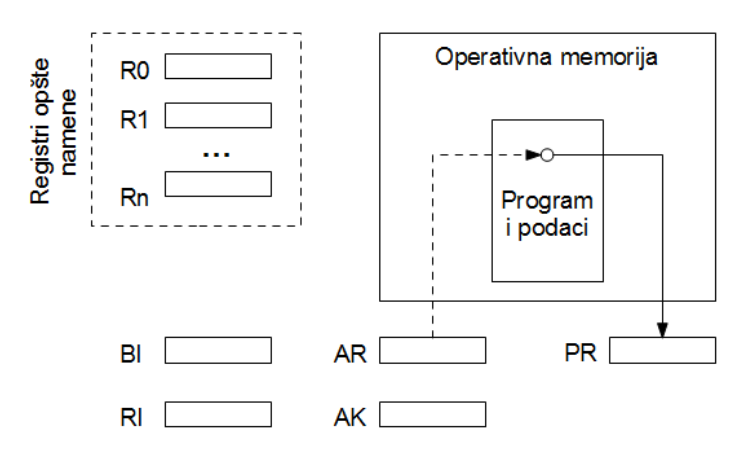

<span id="page-99-0"></span>**169. Slika: Najvažniji registri procesora**

Pre svega treba pogledati kako se može pročitati **podatak** iz operativne memorije, ili kako se može neki podatak upisati u tu memoriju. Ovde je važno spomenuti pojam adrese. Naime, svaka memorijska lokacija u operativnoj memoriji mora imati svoju adresu. Bez adrese ne bismo mogli da pronađemo memorijsku lokaciju, baš kao ni u realnom svetu ne bismo mogli uručiti pošiljku bez adrese stana ili kuće. Prema tome, sadržaj se iz memorije čita ili se upisuje u memoriju tako što se prethodno adresa memorijske lokacije sa kojom se radi upisuje u poseban registar procesora koji se naziva **adresni registar memorije (***AR***)**. Znači, ovaj registar sadrži adresu memorijske lokacije u koju ćemo upisati neki podatak, ili iz koje ćemo pročitati neki podatak. Svaki podatak, koji treba upisati u memoriju (sa adresom u *AR*) se mora prvo smestiti u poseban registar procesora koji se naziva **prihvatni registar memorije (***PR***)**. Analogno, svaki podatak koji smo učitali iz memorije (sa adrese u *AR*) se prvo smešta u *PR*, pre nego što se može premestiti u bilo koji drugi registar procesora.

S druge strane, u toku obavljanja neke obrade i **mašinski program** koji njome upravlja se mora nalaziti u operativnoj memoriji. Mašinske instrukcije tog mašinskog programa su smeštene u memorijskim lokacijama sa sukcesivnim (uzastopnim) adresama. Da bi upravljačka jedinica

procesora imala u svakom trenutku informaciju o adresi **sledeće** instrukcije koja će se izvršavati, uvodi se poseban registar procesora pod nazivom **brojač instrukcija (***BI***)**.

Da bi mašinska instrukcija mogla upravljati izvršenjem operacije, potrebno je da pri izvršenju bude smeštena negde u upravljačkoj jedinici procesora. U ovu svrhu je uveden poseban registar koji se naziva **registar instrukcija (***RI***)** i koji sadrži kopiju mašinske instrukcije koja se u ovom trenutku izvršava. [20](#page-100-0)

Sve aritmetičke i logičke operacije, ali i druge mašinske operacije se izvršavaju korišćenjem posebnog registra procesora koji se naziva **akumulator (***AK***)**. O akumulatoru smo već pričali kod *Von Neumann*-ove mašine. Znači, pri izvršavanju neke operacije, u njemu se uvek nalazi jedan od operanada, i u njega se uvek smešta rezultat dobijen po izvršenju te operacije. Pri tome se stari sadržaj akumulatora uništava (briše se).<sup>[21](#page-100-1)</sup>

Procesori sadrže i određeni broj registara koji se mogu koristiti za više različitih namena. Njihova namena se definiše u programu (od strane programera), i zato se njihova namena razlikuje od programa do programa. Neki programi će u ovim registrima čuvati međurezultate aritmetičkih operacija, neki će ovde čuvati podatke, a neki će ovde čuvati neke adrese memorijskih lokacija. Ovi registri su nazvani kao **registri opšte namene (***R0***,** *R1***, ...,** *Rn***)**.

# *Izvršavanje mašinske instrukcije (napredni nivo)*

Kao što već znamo, mašinski program se sastoji od mašinskih instrukcija, a mašinska instrukcija sadrži neku mašinsku operaciju. Jednostavno rečeno, jedna mašinska instrukcija sadrži **kod mašinske operacije** (npr. saberi, pomnoži, itd.) i **podatke (operande)** nad kojim će se izvršiti ta operacija. Zapravo, ovi operandi su u većini slučajeva samo adrese ka memorijskim lokacijama u kojima se nalaze pravi podaci.

Međutim, izvršavanje mašinske instrukcije se odvija u više koraka. Zapravo, možemo razlikovati dve **faze**: **pribavi (eng.** *Fetch***)** i **izvrši (eng.** *Execute***)**. Svaka faza se još može podeliti na skup koraka. Jedan pojednostavljen scenario se nalazi u tabeli:

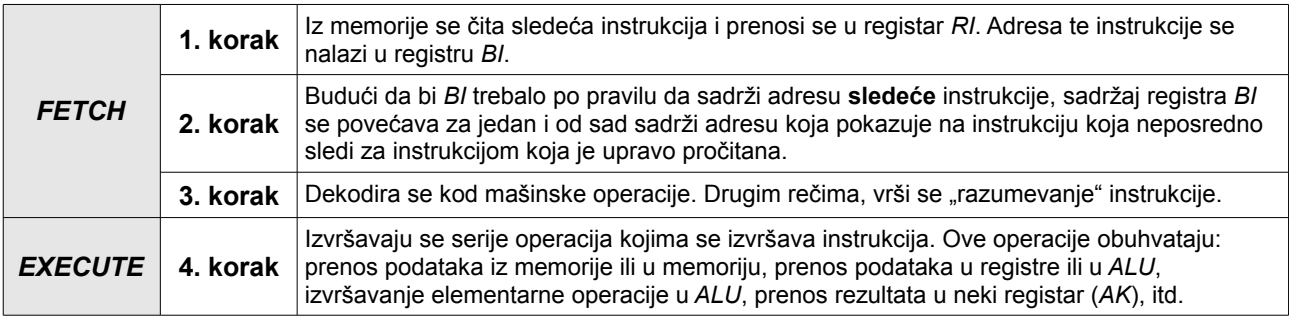

<span id="page-100-0"></span><sup>20</sup> Znači, može se primetiti, da ono što je adresni registar (*AR*) i prihvatni registar (*PR*) za podatke, to je brojač instrukcija (*BI*) i registar instrukcija (*RI*) za programe (tj. mašinske instrukcije).

<span id="page-100-1"></span><sup>21</sup> Ovo ima smisla, jer računar svaku operaciju (po potrebi) razbije na manje delove, i tada se svaki prethodno izračunat rezultat ponovo upotrebljava za sledeću operaciju. Ako npr. pretpostavimo da računar ne zna postupak množenja, postupak se može razbiti na niz mikro-operacija sa sabiranjem, npr. računar operaciju 3×4 može rešiti pomoću sabiranja: 4+4=8, a zatim 8+4=12 (prethodni rezultat, broj 8, se ponovo koristi za sledeće sabiranje kao operand). Zbog ovog razloga, ako imamo postupak koji stalno koristi prethodni rezultat kao operand, onda kažemo da *akumuliramo rezultat*.

# *Osnovne karakteristike procesora*

Proizvođači procesora stalno uvode neke novine u svoje procesore, i ove novine se mogu nazvati kao **karakteristike** procesora. Mi ćemo spomenuti samo tri: *MMX*, *SSE* i višejezgarnu tehnologiju.

- *Intel MMX* poznato je da svi procesori podržavaju samo određen skup mašinskih instrukcija. *MMX* je zapravo jedan dodatni skup instrukcija dodat u sam procesor. *Intel* je *MMX* tehnologiju prvi put predstavio kod *Pentium* procesora (peta generacija). Reč je o instrukcijama koje poboljšavaju i ubrzaju zadatke multimedijalne prirode: upravljanje slikama, konvertovanje i puštanje video zapisa, itd. Ovako su procesori zapravo dobili *SIMD* mogućnosti (jedna instrukcija, više podataka)<sup>[22](#page-101-0)</sup>. *Intel* tvrdi da *MMX* nije akronim, ali su ljudi ipak smislili jedan: *Multi-Media eXtensions*, u prevodu *"multimedijska proširenja"*.
- *Intel SSE* (eng. *Streaming SIMD Extension*, u prevodu *"proširenja SIMD za protok podataka"*) – poboljšanje *MMX*-a, znači još više novih instrukcija za multimedijalne potrebe. Prvi put predstavljen kod *Pentium III* procesora (šesta generacija). Međutim, potrebna je i softverska podrška da bi se osetila razlika u brzini. Naime, ako softver ne poziva izričito ove instrukcije, one se neće aktivirati. *SSE* je doživeo više revizija, od *SSE 1* do *SSE 4.2* i nekoliko međuverzija. Pandan *MMX* i *SSE* tehnologija je *AMD*-ov *3dNow!* ali je *AMD* posle nekog vremena odlučio da umesto forsiranja ove tehnologije licencira *Intel*-ov *SSE*. Naslednik *Intel SSE* tehnologije je *Intel AVX* (eng. *Advanced Vector Extensions*, u prevodu *"napredna vektorska proširenja"*).
- **Višejezgarni ili multijezgarni procesori** (eng. *Multicore CPUs*) ovi procesori sadrže dva ili više procesorskih jezgara u jednom pakovanju (tj. procesoru). Ovi procesori omogućavaju izvršavanje dve ili više mašinskih instrukcija istovremeno. Drugim rečima, ovi procesori mogu izvršiti dva ili više programa istovremeno, što može drastično povećati performanse procesora.[23](#page-101-1) Sve je počelo sa *Intel HT* (eng. *HyperThreading*) tehnologijom koja je omogućila da jedan procesor (sa jednim jezgrom) izvrši dva programa istovremeno. Operativni sistem je zapravo mislio da računar ima dva jezgra, iako to fizički nije bio slučaj. Međutim, u tim vremenima još nisu postojali višejezgarni procesori. *Intel* i *AMD* su prve multijezgarne procesore predstavili 2005. godine (*AMD Athlon 64 X2*, a zatim *Intel Pentium Extreme Edition 840* i *Pentium D*). Danas su skoro svi moderni procesori višejezgarni.

Zapravo pravi razlog za predstavljanje višejezgarnih procesora je bio nemogućnost daljeg povećanja radnog takta kod običnih procesora sa jednim jezgrom, jer su inženjeri naišli na razne probleme. Umesto toga, bolje rešenje je bilo integrisanje dva sporija jezgra u jedno pakovanje (tj. procesor). Tako su nastali višejezgarni procesori.

<span id="page-101-0"></span><sup>22</sup> Pogledati *Flynn-ovu taksonomiju* u prvom modulu.

<span id="page-101-1"></span><sup>23</sup> Naime, procesori koji imaju samo jedno jezgro mogu u istom trenutku vremena izvršiti samo jedan program, tj. jednu instrukciju. Međutim, u *Windows* operativnom sistemu se stiče utisak, da računar izvršava više programa istovremeno (npr. surfujemo internetom i puštamo muziku istovremeno, znači imamo dva programa u *taskbar*-u). Zapravo, procesor ipak izvršava samo jedan program u jednom trenutku vremena. Znači, neko vreme se izvršava prvi program, onda neko vreme drugi program, i tako redom. Međutim, radni takt, tj. ciklusi procesora su toliko kratkotrajni, a procesor menja izvršavanje programa toliko brzo, da čovek ima utisak da ovi programi rade istovremeno, mada će primetiti da se performanse računara smanjuju sa startovanjem većeg broja programa. Za razliku od monojezgarnih procesora, višejezgarni procesori već imaju mogućnost izvršavanja više programa istovremeno (onoliko, koliko im je broj jezgara).

# *Generacije procesora*

U prethodnom modulu smo već pričali o generacijama procesora, ali smo tada naveli samo prvih šest generacija, iako danas postoji devet generacija. Međutim, radi kompletnosti, navešćemo i prvih šest generacija sa osnovnim podacima. Reprezentativni predstavnici procesora svih devet generacija se nalaze u tabeli. Međutim, treba napomenuti da ovi procesori predstavljaju samo deo portfolija. Neke familije procesora sadrže više od deset modela.

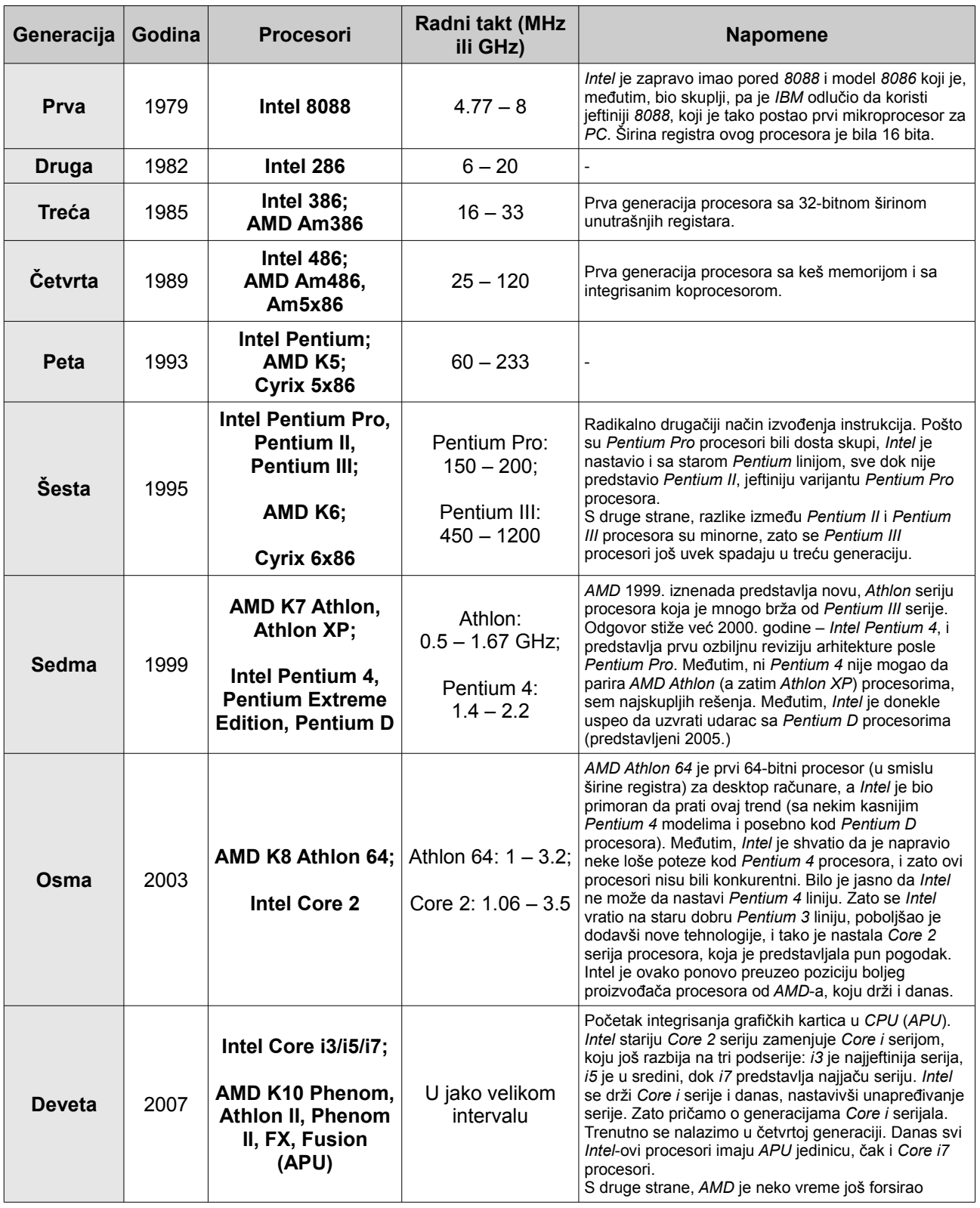

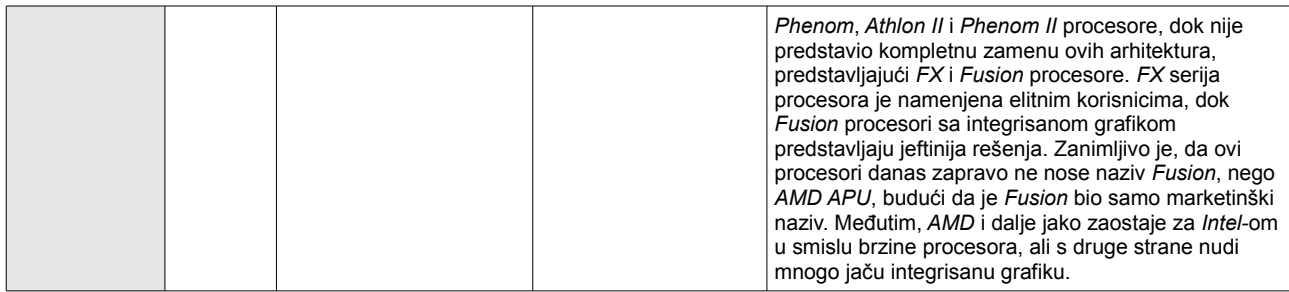

Kao što smo već rekli, ovi procesori predstavljaju samo deo portfolija. Treba znati da i *Intel* i *AMD* imaju jeftine procesore, koji se pre svega dobijaju smanjenjem količine keš memorije na procesoru. Kod *Intel*-a, jeftini procesori nose naziv *Celeron*, a kod *AMD*-a *Duron* i *Sempron*. *Intel* je *Celeron* procesore prvi put predstavio kod *Pentium II* procesora, a svaka sledeća familija procesora je imala *Celeron* procesore. Čak i danas, pored *i3*, *i5* i *i7* procesora *Intel* proizvodi i *Celeron* procesore, koji se zasnivaju (uglavnom) na *i3* procesorima, ali sa još skromnijim mogućnostima. S druge strane, *AMD* je *Duron* procesore predstavio paralelno sa *Athlon* procesorima. Međutim, kod *Athlon XP* procesora, *AMD* je bacio naziv *Duron* i zamenio ga nazivom *Sempron. AMD* je 2011. godine izdao svoj poslednji Sempron procesor, a zatim je ukinuo seriju, smatrajući da će *AMD APU* (tj. *Fusion*) serija zauzeti njeno mesto.

## **Standardi CPU socket-a**

Već smo spomenuli da se procesori stave u ležište za procesor, tj. u *CPU socket* na matičnoj ploči. Međutim, proizvođači procesora su sa skoro svakom novom familijom procesora predstavili i nove *socket*-e, zato je njihov broj dosta velik. Međutim, tokom kupovine novog računara, jako je važno znati u koji *socket* se stavlja izabrani procesor. Ako znamo ovaj podatak, možemo preći na izbor matične ploče. Na zvaničnim *web*-sajtovima proizvođača matičnih ploča, izbor odgovarajuće ploče se odvija u dva koraka: u prvom koraku se izabere *CPU socket* matične ploče, a u drugom koraku se izabere neki od modela čipseta za izabrani *socket*. Drugim rečima, ako znamo u koji *socket* se stavlja naš procesor, već nije ni tako teško izabrati odgovarajuću matičnu ploču. Sledeća tabela prikazuje neke poznate *socket*-ove koji su korišćeni od *Pentium III* i *Athlon* procesora.[24](#page-103-0)

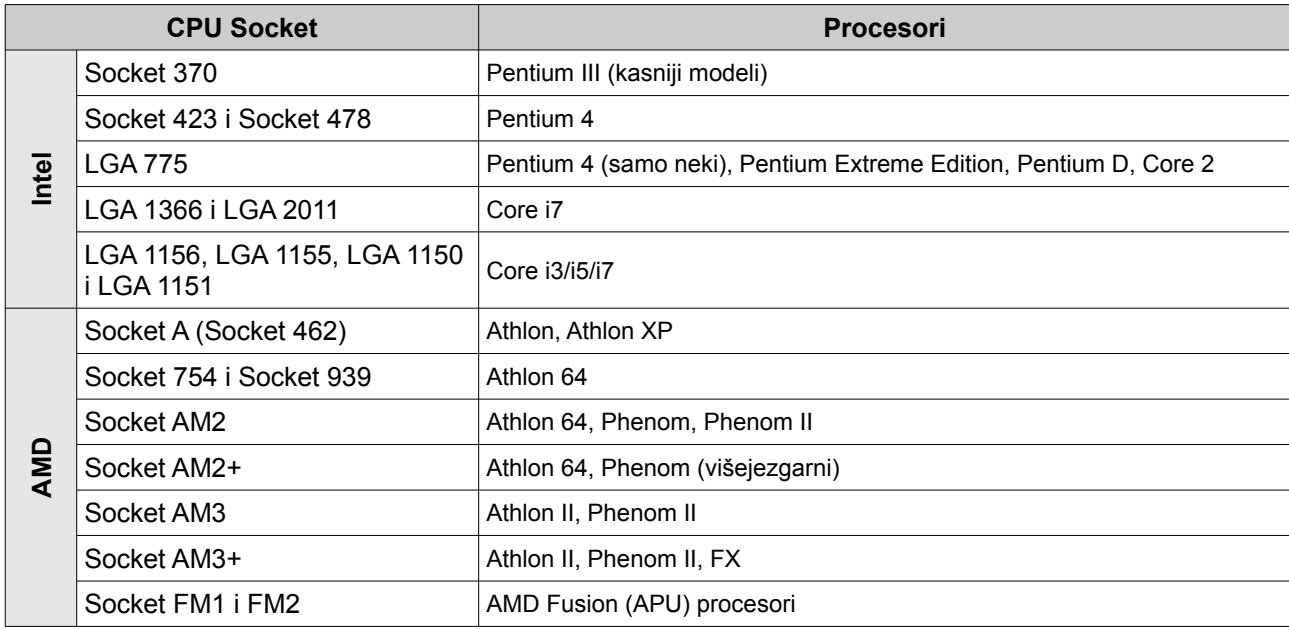

<span id="page-103-0"></span>24 Radi jednostavnosti, *CPU slot*-ovi i *socket*-ovi koji su prethodili Pentium III procesorima neće biti spomenuti.

Kao što već znamo, neka ležišta sadrže rupice, a neka iglice. Ako *socket* sadrži rupice, onda su iglice na samom procesoru [\(170. Slika\)](#page-104-1). Međutim, ako su iglice na ležištu, u tom slučaju procesor nema iglice, nego tzv. *kontaktna polja* [\(171. Slika\)](#page-104-0). Kod *AMD* procesora, iglice su uvek na procesoru, a kod *Intel*-a je situacija malo komplikovanija. Naime, kod starijih *socket*-ova, iglice su bile na procesoru, sve do pojave ležišta sa prefiksom *LGA* (eng. *Land Grid Array*). Kod ovih *socket*a, iglice su na samom ležištu.

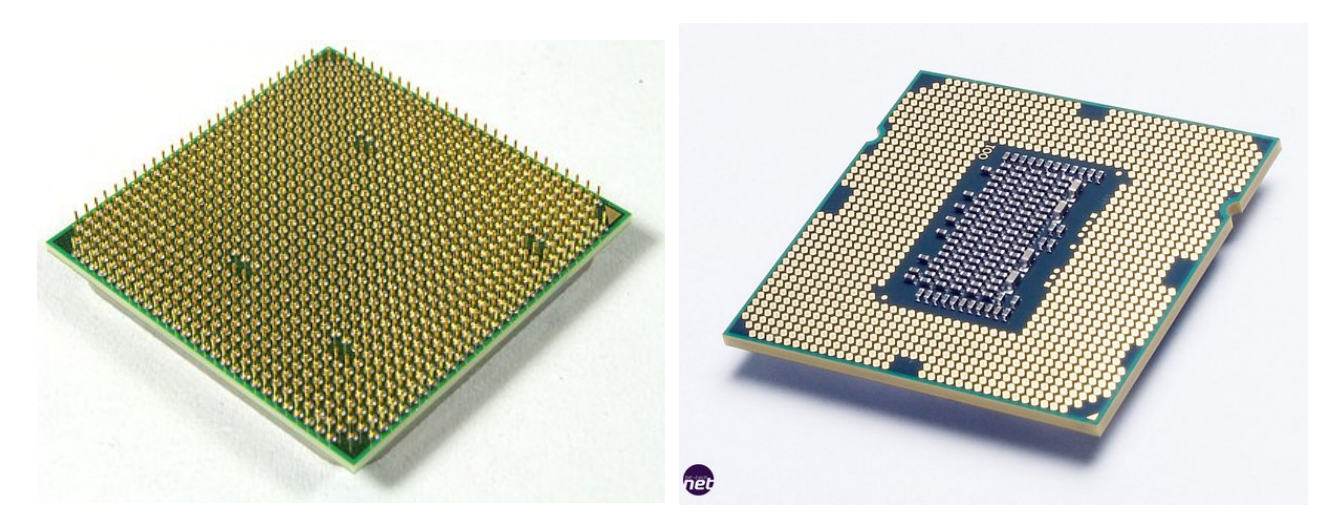

**170. Slika: Zadnja strana AMD Athlon 64 X2 procesora. Kao što se može videti, iglice su kod ovog procesora na samom procesoru (a ležište sadrži rupice).**

<span id="page-104-0"></span>**171. Slika: Zadnja strana jednog Intel Core i7 procesora. Kao što se može videti, procesor ima samo mala zlatna kontaktna polja, a iglice su na socket-u.**

## <span id="page-104-1"></span>*Uloga hladnjaka*

Računarske komponente se zagrevaju tokom rada, što se posebno odnosi na procesor i na grafičku karticu. Zato na svakom savremenom procesoru mora da postoji jedan **hladnjak (eng.** *Cooler***)**. Po pravilu, brži procesori troše više energije i zbog toga stvaraju više toplote. Hladnjak služi da odvodi toplotu sa procesora. Sastoji se od metalne površine sa rebrima, da bi površina hladnjaka bila što veća. Korišćen metal treba da bude dobar termički provodnik. Postoje dve vrste hladnjaka: aktivni i pasivni. **Pasivni** se sastoji samo od prethodno spomenute metalne površine, a **aktivni** na metalnu površinu još doda jedan (ili više) ventilatora, tj. pokretni deo, za efikasnije hlađenje. Međutim, treba napomenuti da hlađenje procesora zahteva i odgovarajuću ventilaciju u kućištu. Ako kućište nema izduvni ventilator, efikasnost procesorskog kulera će se drastično smanjiti.

Danas oba proizvođača procesora isporučuje procesore sa kulerom<sup>[25](#page-104-2)</sup>. Međutim, ovaj kuler (koji se često naziva i kao *Stock Cooler*, [172. Slika\)](#page-105-1) u nekim slučajevima nije adekvatan za procesor sa kojim se isporučuje, naročito ako je korisnik kupio moćniji procesor, i tada se preporučuje kupovina drugog, boljeg kulera (koji se često naziva i kao *Aftermarket Cooler*, [173. Slika\)](#page-105-0). Danas postoji zaista velik broj proizvođača kulera, a po pravilu, većina proizvođača kućišta pravi i hladnjake za procesor (kao i kulere za kućište). Neki poznati proizvođači su: *CoolerMaster*, *Antec*, *Corsair*, *Silverstone*, *Thermaltake*, *Xigmatek*, *Noctua*, *Prolimatech*, *Scythe*, *Thermalright*, *Zalman*, *Akasa*, *Arctic*, *Alpenföhn*, itd.

<span id="page-104-2"></span><sup>25</sup> Sem u nekim retkim slučajevima, npr. *Intel* svoje procesore na *LGA 2011 socket*-u isporučuje bez hladnjaka.

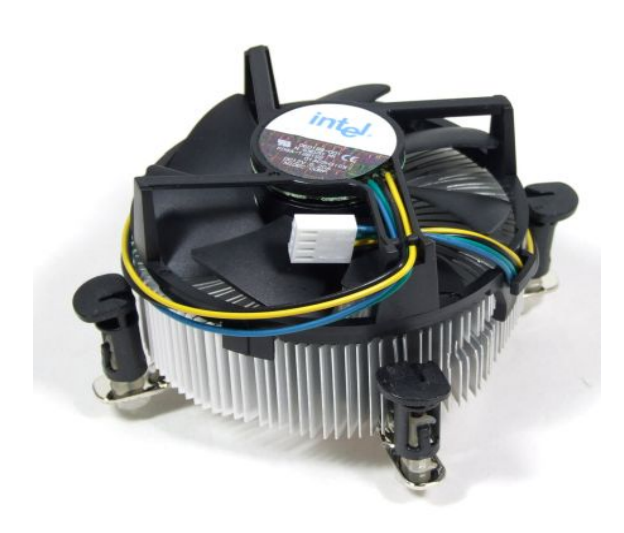

**172. Slika: Intel-ov hladnjak koji se dobija zajedno sa procesorom**

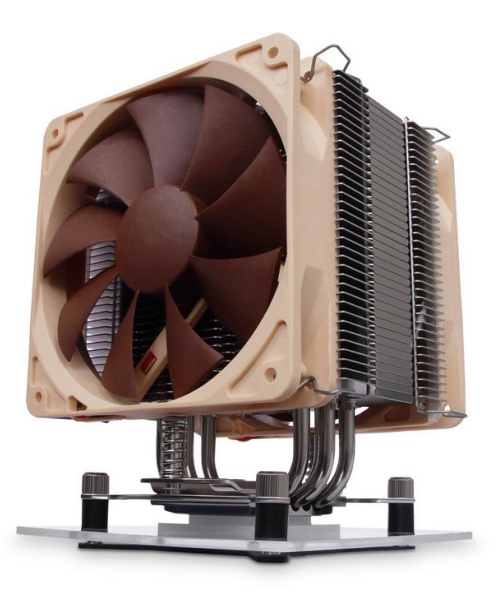

**173. Slika: Napredniji hladnjak od proizvođača Noctua**

<span id="page-105-1"></span>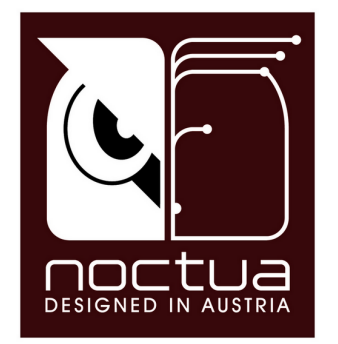

**174. Slika: Logo kompanije Noctua**

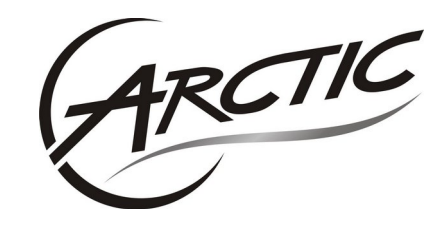

**175. Slika: Logo kompanije Arctic**

<span id="page-105-0"></span>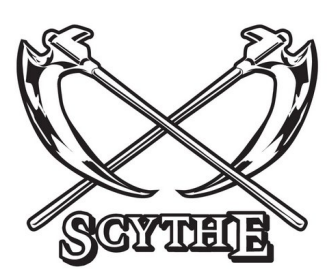

**176. Slika: Logo kompanije Scythe**

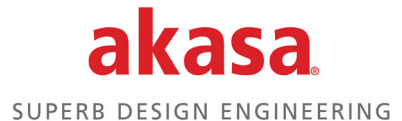

**177. Slika: Logo kompanije Akasa**

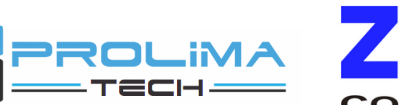

**179. Slika: Logo kompanije Prolimatech**

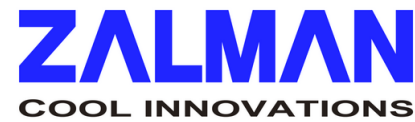

**180. Slika: Logo kompanije Zalman**

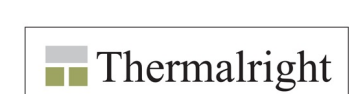

**178. Slika: Logo kompanije Alpenföhn**

Upenföhn

**181. Slika: Logo kompanije Thermalright**

# *Dijagnostika rada procesora (napredni nivo)*

Procesori su obično veoma pouzdani. Retko se viđa neispravan procesor, i ako je ispravno stavljen u ležište i ima odgovarajuće hlađenje, njegov radni vek može da bude vrlo dugačak. Prema tome, ako korisnik uoči neki kvar, veća je verovatnoća da je izvor problema neka druga komponenta računara. Naravno, ako korisnik ipak sumnja u procesor, najbolje rešenje je da ga zameni sa rezervnim procesorom koji je provereno ispravan. Ako se problem ne ponavlja, onda je prvi procesor neispravan. Ako problem i dalje postoji, kvar je verovatno negde drugde. Mana ovog pristupa je, međutim, da korisnik najverovatnije neće imati rezervni procesor koji je kompatibilan sa ležištem matične ploče.

U nastavku će biti naveden neki uopšteni i pojednostavljeni spisak kvarova i problema koji se odnose na procesor:

- Ako se pri uključenju računara čuje rad ventilatora u kućištu i svetleće diode takođe rade, ali nema zvučnih signala (od stane *POST*-a) i ne vidi se ništa na ekranu, onda je velika verovatnoća da je procesor nepravilno instaliran. Tada treba skinuti hladnjak, proveriti da li je procesor ispravno stavljen u ležište, skinuti staru pastu, a zatim staviti novu i ponovo montirati hladnjak.
- Ako se sistem zaustavlja za vreme *POST*-a ili odmah nakon njega, onda jedan od mogućih uzoraka može biti neodgovarajuće hlađenje procesora ili neodgovarajući radni takt procesora. U prvom slučaju treba proveriti hlađenje, ponovo namazati novi sloj termalne paste (staru pastu naravno treba skinuti), ili treba zameniti kompletan hladnjak (hladnjak koji se dobija sa procesorom je uglavnom dovoljno dobar za taj procesor, ali ne uvek). U drugom slučaju, radni takt procesora može biti neodgovarajući ako smo ga podigli namerno. Namerno podizanje radnog takta procesora radi povećanja performansi je postupak koji se zove **overklokovanje** (eng. *Overclocking*). Novije i nešto kvalitetnije matične ploče mogu uočiti nepravilno podešen radni takt, i tada će ga resetovati u prvobitno stanje. Još jedan uzrok problema može biti i neadekvatan napon koji se dobija od strane napajanja. Tada treba proveriti da li je napajanje adekvatno, i po mogućstvu povećati napon koji će dobiti procesor u *BIOS SETUP*-u. Matična ploča najčešće može automatski postaviti odgovarajući napon za procesor.
- Ako *POST* ne ume ispravno da identifikuje procesor, postoji verovatnoća da je *BIOS* matične ploče suviše star. Tada treba sa *web-sajta* matične ploče skinuti najnoviju verziju *BIOS*-a, i osvežiti stari *BIOS* matične ploče sa tom novom verzijom.
- Ako je korisnik zamenio procesor, i sistem više neće da se startuje, treba proveriti sledeće stvari: da li je procesor ispravno instaliran u ležište, da li *BIOS* matične ploče podržava instaliran procesor, i da li matična ploča uopšte podržava ovaj procesor.
- Konačno, u nekim situacijama će se sistem zaustaviti tek posle učitavanja operativnog sistema. Međutim, uzroci su identični kao i kod prethodnih situacija: neadekvatno hlađenje, neodgovarajući napon, nestabilan radni takt procesora (ukoliko smo ga overklokovali), itd.

Naravno, kod ovih simptoma, izvor kvara uopšte ne mora da bude procesor, ali se ne može ni isključiti.

# **Vrste prenosa podataka**

Prethodno smo već spomenuli neke vrste prenosa podataka. Reč je o portovima, tj. o serijskim i paralelnim prenosu podataka. Naravno, kad pričamo o vrstama prenosa podataka, moramo znati da su i magistrale neke vrste prenosa podataka. Zaista, komunikacija između delova računara unutar kućišta, poput memorije, procesora i dodatnih *PCB* kartica preko slotova, se može predstaviti kao prenos nekih podataka. Budući da smo magistrale, slotove i čipsetove već detaljno predstavili, nedostaje još da malo detaljnije predstavimo još jednu važnu vrstu prenosa podataka, a to je komunikacija sa "spoljnim" memorijskim uređajima, kao što su hard disk, optički uređaji, *floppy* jedinice, itd.

Kao što smo već spomenuli, komunikacija "spoljnih" memorijskih uređaja sa računarom se uglavnom vrši pomoću dva standarda, tj. interfejsa: *IDE* (*ATA*, *PATA*) i *SATA*. U nastavku ćemo detaljnije predstaviti oba standarda.

*IDE* (eng. *Integrated Drive Electronics*) je jedan od najstarijih i najvažnijih standarda vezanih za *PC* hardver, koji definiše način prenosa podataka između računara i hard diskova. Predstavljen 1986. godine od strane kompanija *Western Digital* i *Compaq*, ubrzo je postao prihvaćen i od strane drugih proizvođača. U tehnologiji proizvodnje diskova je postao poznat kao *ATA* (eng. *Advanced Technology Attachment*) specifikacija. Ova specifikacija je tako postala univerzalan standard za komunikaciju između hard diska i računara.

Međutim, *IDE* i *ATA* standard je originalno omogućio samo povezivanje računara sa hard diskovima, ali ne i sa *floppy* i optičkim jedinicama. Naime, ovi uređaji zahtevaju i neke druge signale, npr. kod optičkih uređaja se mora prenositi podatak da li je fioka uređaja otvorena ili zatvorena, kao i

#### **Malo više o IDE standardu (napredni nivo)**

Najvažnija inovacija koju je uveo *IDE* je bila integracija *kontrolera diska* (tj. komponente koja kontroliše i upravlja radom hard diska) i *samog hard diska* u jednu komponentu. Naime, ranije smo tako spomenuli da se kontroler spoljnih memorijskih jedinica nalazi na matičnoj ploči, što je bilo tačno, sve do pojave *IDE* interfejsa. Na ovaj način je bilo omogućeno da se *IDE* jedinica spoji direktno na sistemsku magistralu bez potrebe za posebnim kontrolerom na magistrali, čime su smanjeni troškovi.

1993. godine je *Western Digital* predstavio poboljšanje *IDE* standarda pod nazivom *EIDE* (eng. *Enhanced IDE*, tj. "poboljšan *IDE*") koji je omogućio veće brzine prenosa podataka i veće kapacitete diskova.

signal za otvaranje i zatvaranje iste preko računara. Zato je *Western Digital* definisao još jednu specifikaciju pod nazivom *ATAPI* (eng. *ATA Packet Interface*), kao proširenje *ATA* specifikacije, čime je omogućeno da se *ATA* koristi ne samo za hard diskove, nego i za *floppy* i optičke jedinice.

Međutim, *ATA* standard je koristio *paralelni* prenos podataka, zato je patio od istih problema kao i paralelni portovi. Pre svega, uređaji su polako dostigli maksimalnu brzinu protoka podataka, a i kablovi korišćeni za povezivanje uređaja sa matičnom pločom su bili jako široki, ometajući protok vazduha u kućištu. Tako su kompanije poput *Intel*-a, *IBM*-a i *Seagate*-a 2000. godine predstavile novi standard sa ciljem da se zameni stari *ATA*. Ovaj standard je danas poznat pod nazivom *SATA* (eng. *Serial ATA*). *SATA* već koristi *serijski* prenos podataka, a kao rezultat, brzina protoka podataka nadmašuje brzinu *ATA* standarda. Naravno, promenjen je i oblik priključka i kabla: konektor i priključak ima dobro poznat oblik slova "L", a i sam kabl je mnogo uži. Da bi ljudi mogli lakše da razlikuju *SATA* od stare *ATA* specifikacije, stari *ATA* standard je preimenovan u *PATA* (eng. *Parallel ATA*). *SATA* specifikacija je polako ali sigurno poslala staru *ATA* specifikaciju u penziju.
*SATA* je do sad doživeo tri revizije: *SATA 2* je predstavljen 2004., a *SATA 3* 2009. godine. Svaka revizija je donela duplo brže brzine u odnosu na prethodnu.

## *Priključci definisani standardom*

Prethodno smo već spomenuli i dosta detaljno analizirali interfejse i priključke na matičnoj ploči. Međutim, budući da su oni vrlo važni, ovde ćemo ih ponovo rezimirati, da budu na jednom mestu. Prvo će biti navedeni slotovi za proširenje, a zatim i konektori za "spoljne" memorijske uređaje. Slotovi za proširenje (tj. za druge *PCB* ploče) mogu biti:

• *ISA* – najstariji standard, star je onoliko koliko i sam *PC*. Ova magistrala i odgovarajući slotovi su skroz nestali sa današnjih matičnih ploča, ali se mogu lako uočiti na starijim pločama. Naime, *ISA* slot je najširi i najdeblji u odnosu na sve druge slotove, i uglavnom ima crnu boju [\(182. Slika\)](#page-108-0). Takođe, može se videti da jedan urez (recka) blizu centra deli sam slot na dva dela. Naravno, postojale su razne vrste *ISA* slota, ali je ova bila najpopularnija.

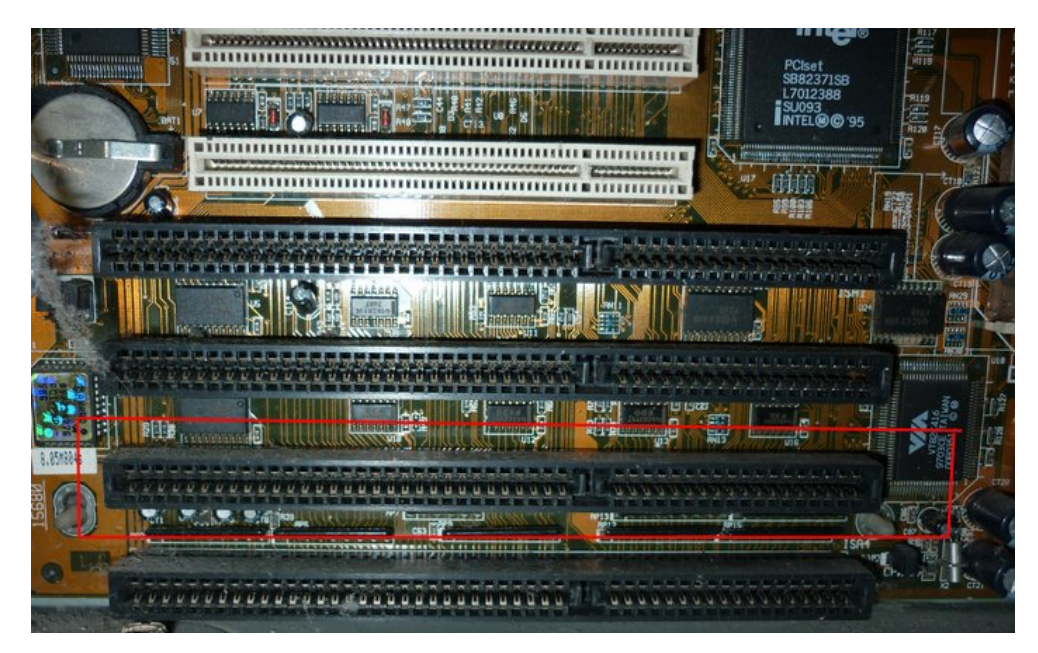

**182. Slika: Jedna starija matična ploča: crni slotovi su ISA, a beli slotovi iznad crnih su PCI slotovi. Vidi se da su ISA slotovi dosta širi u odnosu na PCI slotove.**

<span id="page-108-0"></span>• *PCI* – jedan noviji tip magistrale i slota, koji je na kraju izbacio *ISA* slotove iz upotrebe. *PCI* slotovi se mogu pronaći čak i na današnjim matičnim pločama. Oblik i boja slota može biti različita. Uglavnom su *PCI* slotovi beli, a što se tiče oblika, definitivno je najpopularniji **32-bitni 5 voltni**, koji se može lako prepoznati, jer je recka sa desne strane (blizu kraja slota, [183. Slika\)](#page-109-0).

#### **Više o PCI slotovima (napredni nivo)**

Vredi spomenuti, da po specifikaciji, postoji i 64-bitni *PCI* slot (koji je duži od 32-bitnog) i da obe varijante postoje ne samo u 5-voltnoj, nego i u 3.3 voltnoj varijanti. Recke se na drugim tipovima nalaze na drugim mestima, što onemogućava stavljanje nekompatibilnih *PCI* kartica u pogrešan slot [\(184.](#page-109-1) [Slika\)](#page-109-1).

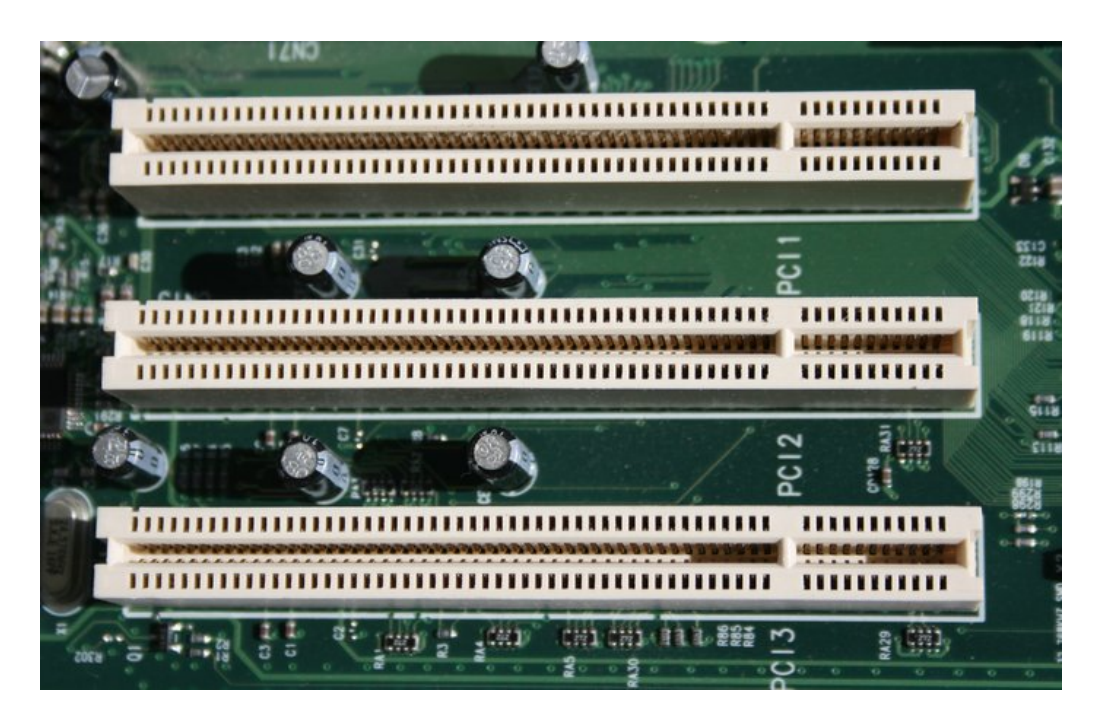

**183. Slika: 32-bitni 5-voltni PCI slotovi. Ostali tipovi PCI slota nisu u upotrebi.**

<span id="page-109-0"></span>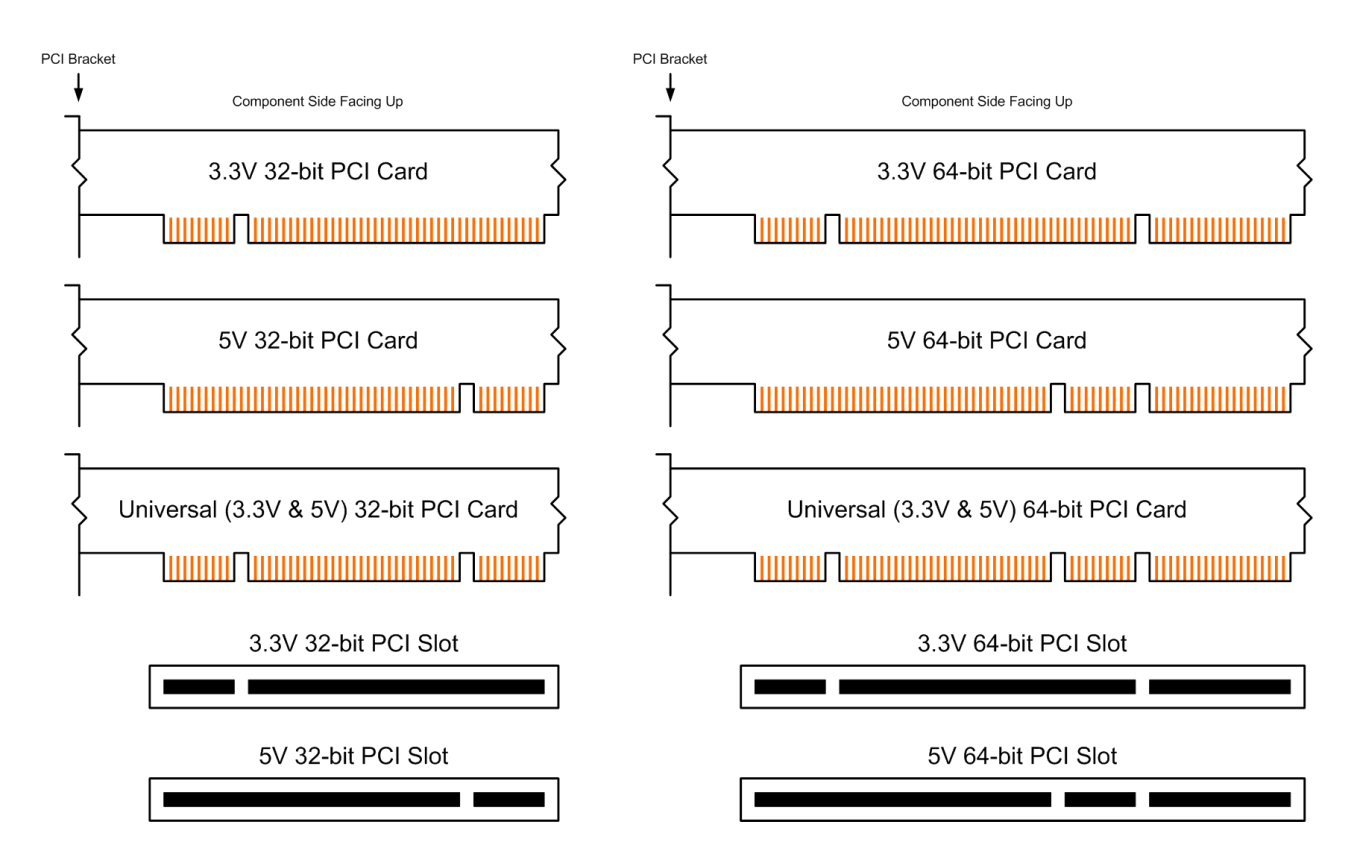

<span id="page-109-1"></span>**184. Slika: Razni tipovi PCI slota. Najpopularniji je 32-bitni 5-voltni. Možemo primetiti da su recke kod ostalih tipova na drugim mestima. Neke PCI kartice su univerzalne, što znači da imaju recku na oba mesta, pa se mogu utisnuti i u 3.3-voltni i u 5-voltni PCI slot.**

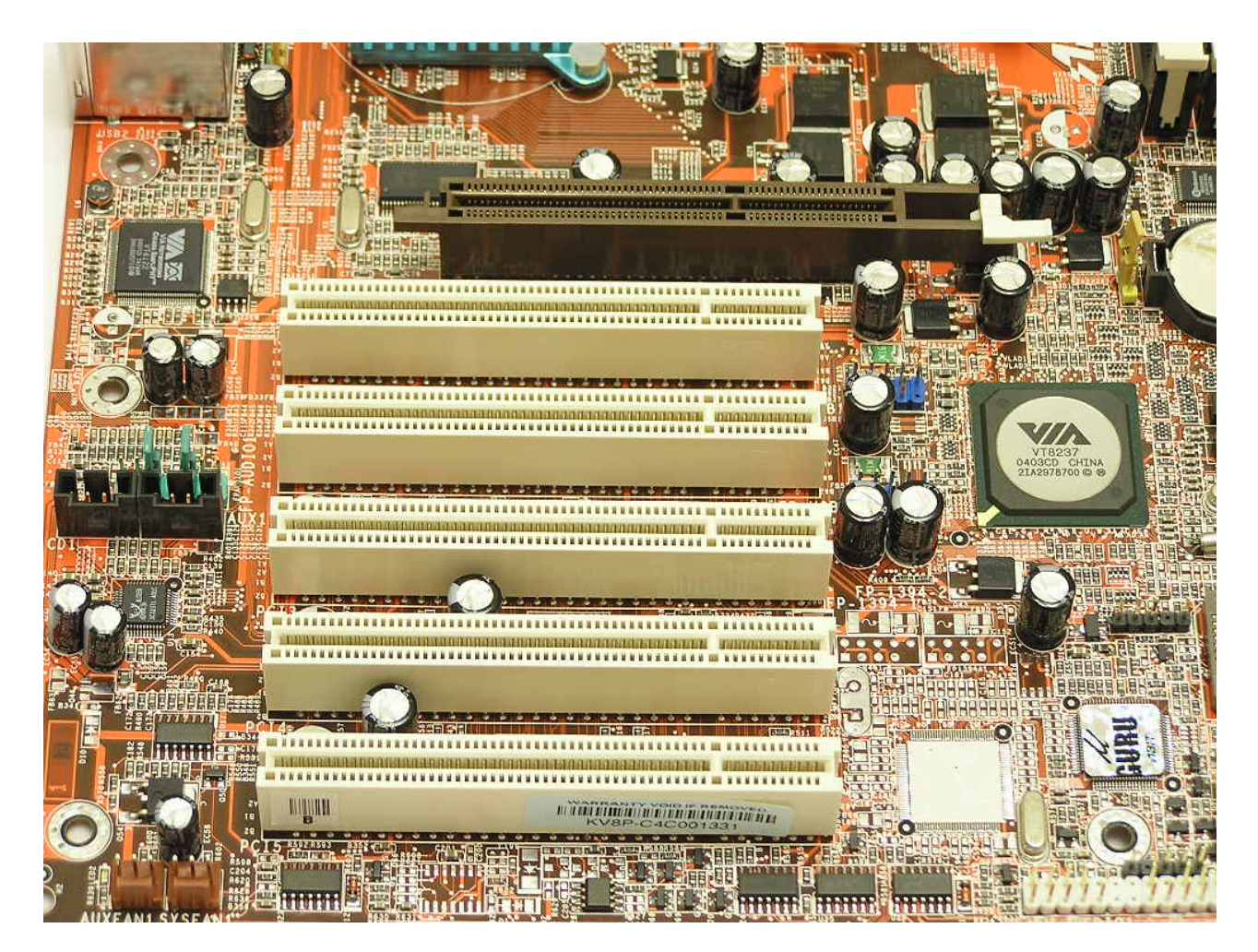

<span id="page-110-0"></span>**185. Slika: AGP slot (gornji slot na slici) se može lako prepoznati: uglavnom je braon boje, pomeren je 2-3 cm desno u odnosu na PCI slotove (nalaze se ispod AGP slota), i za razliku od drugih magistrala, matična ploča može imati tačno jedan AGP slot. Ako pažljivo pogledamo AGP slot, takođe ćemo primetiti da ima jednu ručicu tj. polugu sa desne strane. Ova ručica služi za dodatno fiksiranje grafičke kartice, budući da one mogu biti dosta teške (zbog hladnjaka). Nije obavezno da AGP slot ima ovu ručicu, a i njihov oblik može biti različit.**

- *AGP* ova magistrala (i odgovarajući slot) se zapravo zasniva na *PCI* magistrali, ali je posebno namenjena grafičkim karticama. *AGP* slot je uglavnom braon boje, i pomeren je 2-3 cm desno u odnosu na *PCI* slot. Takođe ima recku sa desne strane [\(185. Slika\)](#page-110-0). Važno je znati, da su matične ploče sa *AGP* magistralom imale *tačno jedan AGP* slot. *AGP* magistrala je skroz nestala nakon predstavljanja *PCIe* standarda.
- *PCIe* najmodernija magistrala. Ideja je bila da zameni i *AGP* i *PCI* magistralu, ali je na kraju uspela da potisne samo *AGP*. *PCIe* slotovi imaju razne veličine u zavisnosti od brzine magistrale. Prema tome, najuži slot koristi *x1* (jednobrzinsku) magistralu, zatim sledi *x4*, a na kraju *x16*. Najbrža varijanta (*x16*) ima otprilike istu širinu kao i *PCI* slot. Da bi bilo onemogućeno stavljanje *PCI* kartice u *PCIe* slot, recka se kod *PCIe* slotova nalazi sa leve strane, a ne sa desne, kao kod *PCI* slotova. Iako u teoriji postoji i *PCIe x8* slot, on se ne koristi u praksi, a u današnje vreme se sve više primećuje i odsustvo *PCIe x4* slota, pa se može reći da su najpopularniji *PCIe x16* i *x1* slotovi. Ali se ne sme zaboraviti da iako se ne koristi *8x* slot, sama magistrala često koristi *x8* brzinu, naročito kada paralelno koristimo više diskretnih grafičkih kartica. Tada će se, zbog ograničenja samog čipseta, brzina druge

grafičke kartice (koja je utisnuta u drugi *PCIe x16* slot) često smanjiti na *x8* (pa čak i na *x4*).[26](#page-111-1)

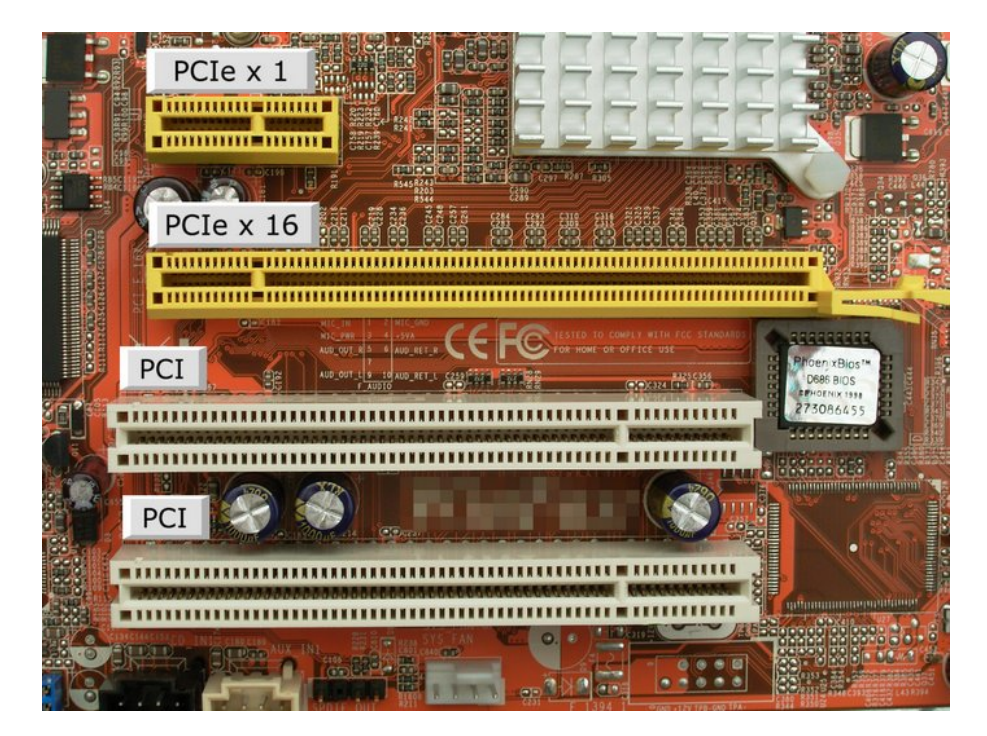

**186. Slika: PCIe slotovi imaju razne širine, u zavisnosti od brzine. Budući da se u PCIe x16 slot stavlja grafička kartica, zato i ovaj slot ima tu ručicu sa desne strane za dodatno fiksiranje grafičke kartice.**

<span id="page-111-0"></span>Postavlja se pitanje, kako se može razlikovati *PCI* od *PCIe x16* slota. Pre svega, na većini matičnih ploča pored slota piše i naziv tog slota (sa malim štampanim slovima). S druge strane, i njihovi oblici se razlikuju. Naime, recka se kod *PCI* slota nalazi sa desne strane, a kod *PCIe* slota sa leve [\(186. Slika\)](#page-111-0). Konačno, *PCIe x16* slotovi najčešće imaju i ručicu sa desne strane za dodatno fiksiranje grafičke kartice.

Nije teško uočiti razliku ni između *PCIe x1* i *x4* slotova. Ponovo, pored slota bi trebalo da piše i naziv slota (sa brzinom), a i njihova širina je različita: *x4 PCIe* slot je nešto širi u odnosu na *x1 PCIe* slot (Slike [186](#page-111-0) i [187\)](#page-112-0).

Kod novih i skupljih matičnih ploča nije retkost da su zbog estetskih razloga svi slotovi obojeni u istu boju. Tipičan primer je prikazan na Slici [188.](#page-113-0)

Sad ćemo još pogledati i konektore za "spoljne" memorijske uređaje (hard diskove, optičke i *floppy* uređaje):

• *IDE (ATA, PATA)* **konektor** – služi za povezivanje *ATA* hard diskova i optičkih uređaja sa računarom. Budući da je reč o paralelnom prenosu podataka, i konektor je širi. U konektoru se nalaze iglice poređene u dva reda (20 iglica po redu, pogledati Sliku [154\)](#page-88-0). Na starijim matičnim pločama (pre nego što su *SATA* konektori postali popularni), broj *ATA* konektora je uvek bio dva, i svaki konektor je omogućio povezivanje dve memorijske jedinice sa

<span id="page-111-1"></span><sup>26</sup> Iako u teoriji postoji *PCIe x32* slot i brzina, današnje matične ploče nemaju odgovarajući slot, a ni čipsetovi ne podržavaju tu brzinu (za razliku od *8x* brzine, koja se koristi).

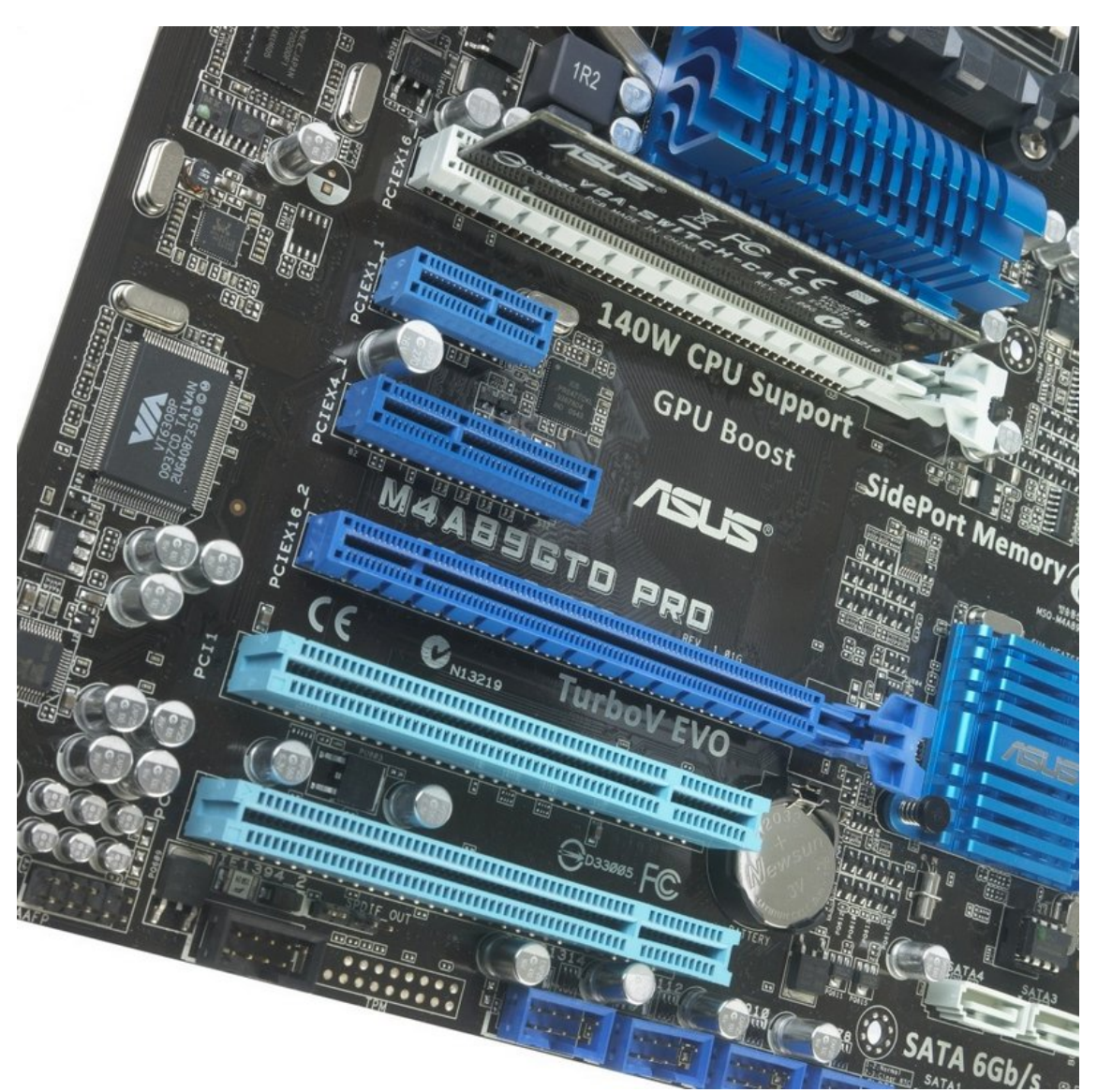

matičnom pločom. Međutim, novije ploče (koje već naglasak stave na *SATA*) imaju samo jedan *ATA* konektor (ili nemaju ni jedan).

<span id="page-112-0"></span>**187. Slika: Slotovi (od gore prema dole): PCIe x16 slot (sa ručicom sa desne strane), PCIe x1 slot, PCIe x4 slot, PCIe x16 slot (za drugu grafičku karticu), i na kraju dva obična PCI slota.**

- *Floppy* **konektor** iako je reč o *ATA* (preciznije rečeno, *ATAPI*) specifikaciji, sam konektor je nešto drugačiji u odnosu na uobičajen *PATA* konektor, zato što *floppy* konektor još koristi stariju *ATA* specifikaciju, dok su *PATA* konektori prešli na noviji standard. Slično kao i kod *PATA* konektora, i *floppy* konektor ima iglice poređene u dva reda, ali u jednom redu imamo samo 17 iglica, što znači da je konektor i fizički malo uži [\(154. Slika\)](#page-88-0).
- *SATA* **konektor** služi za povezivanje *SATA* hard diskova i optičkih uređaja sa računarom. Budući da je reč o serijskom prenosu podataka, konektor je mnogo uži u odnosu na *PATA*, i ima dobro poznat oblik slova "L" [\(155. Slika\)](#page-88-1). Za razliku od *PATA* konektora koji omogućavaju povezivanje dva uređaja po konektoru, kod *SATA* konektora je situacija "jedan prema jedan", tj. "jedan konektor – jedan uređaj". Današnje matične ploče imaju barem 4 ili 6 *SATA* konektora, a neke mogu imati čak 10.

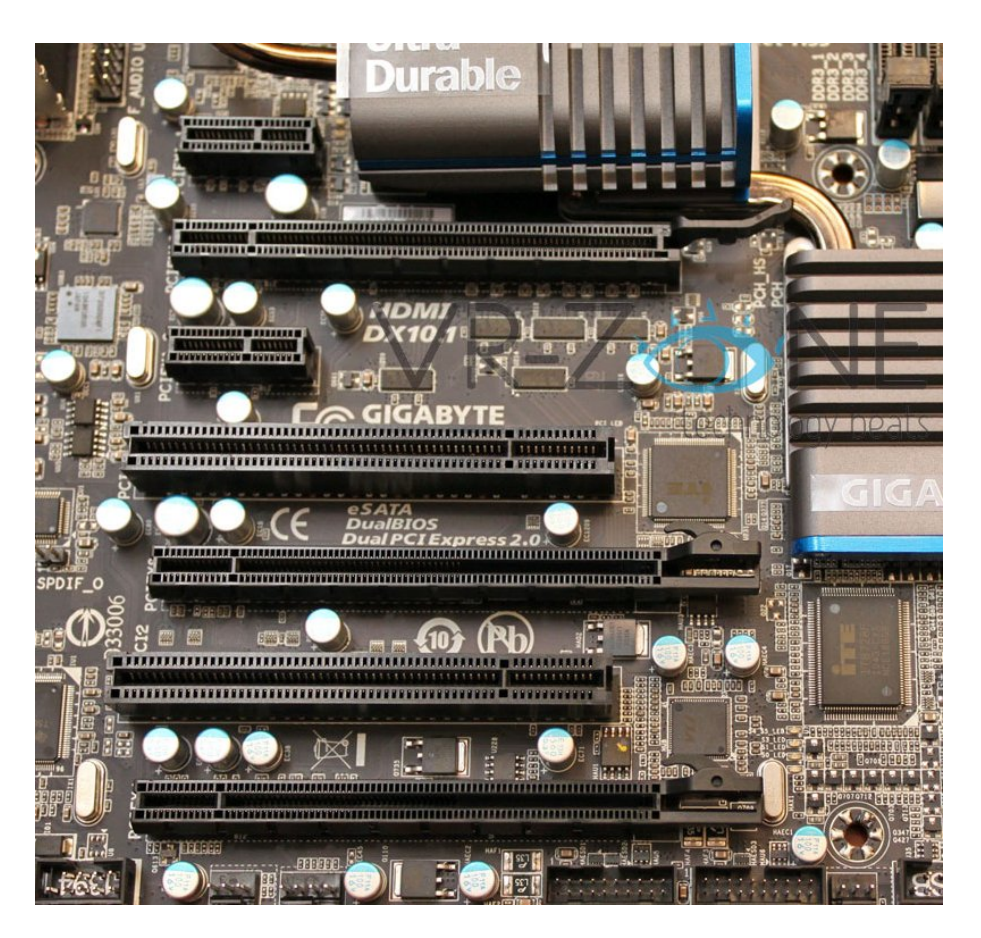

<span id="page-113-0"></span>**188. Slika: Slotovi kod nekih matičnih ploča su zbog estetskih razloga obojeni u istu boju, npr. u crnu. Slotovi (od gore prema dole): PCIe x1 slot, PCIe x16 slot (ima i ručicu sa desne strane), PCIe x1 slot, običan PCI slot, PCIe x16 slot (za drugu grafičku karticu), običan PCI slot i PCIe x16 slot (za treću grafičku).**

## **Operativne memorije**

Kao što je već poznato, memorije računara se dele na dve velike grupe: na operativnu memoriju i na spoljašnju memoriju. **Operativna ili glavna memorija** je u suštini radni prostor procesora sistema. Reč je uglavnom o privremenom smeštaju u koji se smeštaju programi, podaci, među-rezultati i rezultati izvršavanja. Takođe, većina operativne memorije je po zadržavanju podataka nepostojana, što znači da se podaci u njoj gube odmah čim ostaje bez struje. Zato je važno da pre isključenja računara sve važne podatke iz ove memorije smestimo u trajnu memoriju (npr. na hard disk).

Važno je zapamtiti da procesor ne može direktno koristiti podatke ili izvršiti programe dok su na trajnim memorijskim jedinicama (npr. na hard disku). Da bi procesor mogao da izvršava programe i da koristi podatke, potrebno je iz trajne memorije premestiti ih u operativnu memoriju, i to prvo u *RAM* memoriju. Iz *RAM* memorije se programi i podaci smeštaju u keš memoriju, a iz keša se smeštaju u registre procesora, naravno ne u celini, nego u delićima, samo ono što je trenutno potrebno.

Danas je memorija vrlo jeftina, ali ranije nije bilo tako. Memorija je ranije bila jedan od najskupljih delova računara, odmah posle procesora, sa cenom od oko 40\$ po *MB*-u<sup>[27](#page-114-0)</sup>, što znači da je memorijski modul od 16 *MB*-a koštao više od 600\$-a. Memorija je u to vreme bila toliko skupa da je vredela više od svoje težine u zlatu. Ovako visoke cene su privukle pažnju kriminalaca, pa su proizvođači memorija bili žrtve velikih oružanih pljački. Međutim, 1996. godine, cena memorije je počela da pada, a krajem 1996. je već bila oko 4\$-a po *MB*-u, što znači desetostruki pad cena za godinu dana. Cena memorije je od tada u konstantnom padu.

Za operativnu memoriju često kažemo da je *RAM* memorija, jer najveći deo ove memorije zaista čini *RAM*. Reč je zapravo o skraćenici: *RAM* označava memoriju sa proizvoljnim pristupom (eng. *Random Access Memory*), jer podacima pristupamo proizvoljno (a ne recimo direktno ili sekvencijalno, kao npr. kod hard diskova, itd.). Međutim, u operativnu memoriju spadaju i drugi tipovi memorije, prema tome, kad kažemo operativna memorija, mislimo na *RAM*, *ROM*, keš memoriju, pa čak i na registre procesora. O svim ovim memorijama je već bilo reči u prethodnom modulu, ali ćemo ih sad detaljnije predstaviti.[28](#page-114-1)

Kad korisnik kupi jedan računar, uvek mora da posebno kupi i *RAM* memoriju, dok su ostali tipovi već ugrađeni (*ROM* je na primer ugrađen na matičnu ploču, a keš memorije su danas sastavni delovi procesora).

## *RAM (DRAM) memorija*

Fizički gledano, *RAM* **memorija** se zapravo sastoji iz skupa memorijskih čipova ili modula sa memorijskim čipovima koji su utaknuti u matičnu ploču. Ćelije ovih memorijskih čipova se sastoje od jednog kondenzatora i jednog tranzistora. Kondenzator zadržava naelektrisanje, i na taj način čuva podatak veličine jednog bita (ako postoji naelektrisanje, onda to označava binarnu jedinicu, a ako ne postoji, onda je reč o binarnoj nuli), a tranzistor služi kao prekidač koji ili omogućava protok struje u kondenzator ili je onemogućava. Jedna karakteristika ovih ćelija je da su one **dinamičke**, tj. da čuvaju podatke na dinamički način, što zapravo znači dve stvari:

<span id="page-114-0"></span><sup>27</sup> U prvoj polovini 1990-ih godina.

<span id="page-114-1"></span><sup>28</sup> Registre procesora ipak nećemo detaljnije opisivati, budući da je o njima bilo dosta reči kod procesora.

- 1. Podaci mogu pisati u *RAM* memoriju neprekidno, bilo kad;
- 2. Ćelije zahtevaju tzv. **"osvežavanje"**, što u suštini označava ponovno upisivanje podataka u ćelije. Naime, ovi kondenzatori u ćelijama mogu da zadrže naelektrisanje na svega par mikrosekundi, pre nego što se isprazne, i zato memorijski kontroler ima zadatak da u određenim vremenskim periodima izvrši postupak osvežavanja. Standardna brzina osvežavanja je na svakih 15 mikrosekundi.

Nažalost, osvežavanje memorije oduzima procesorsko vreme od drugih poslova, što usporava računar. Kod starijih sistema, osvežavanje memorije je moglo da oduzme preko 10% od ukupnog procesorskog vremena. Ipak, današnji računari su toliko brzi da ovo osvežavanje praktično nema uticaja na brzinu (ispod 1%).

Budući da su memorijske ćelije kod ove vrste operativne memorije dinamičke, *RAM* memorija se često naziva i kao **dinamički** *RAM*, tj. *DRAM* **memorija** (eng. *Dynamic RAM*).

Osnovne *prednosti DRAM*-a su velika gustina, što znači da je moguće smestiti veliki broj bitova u veoma mali čip, i veoma niska cena, koja omogućava nabavku veće količine memorije. Međutim, *DRAM* je i spor (mnogo brži od hard

#### **Pojam Soft Error-a (napredni nivo)**

Neke matične ploče omogućavaju podešavanje ovog parametra u *BIOS SETUP*-u. Međutim, budući da kod današnjih računara nema smisla povećati vrednost ovog parametra, ručno podešavanje ovog parametra se ne preporučuje, šta više, može prouzrokovati jedan problem koji se naziva *Soft Error* (u prevodu *"lakša greška"*). Reč je o grešci u podacima koju nije prouzrokovao pokvareni čip. U ovom slučaju, suviše smo povećali vremenski period osvežavanja, pa su kondenzatori u ćelijama jednostavno izgubili naelektrisanje, a čuvani podaci su zauvek nestali.

diska, ali i mnogo sporiji od procesora). Zato su izmišljeni drugi tipovi memorija, kao što je npr. keš. Međutim, inženjeri i naučnici neprekidno usavršavaju i *DRAM* tehnologiju.

#### **Način pisanja podataka u memorijske ćelije (napredni nivo)**

Fizički, ćelije *DRAM*-a su raspoređene u obliku dvodimenzionalne matrice, tj. mreže. Kao što smo već spomenuli, naelektrisanje unutar ćelije (tačnije, u kondenzatoru) označava binarnu jedinicu, a ako nema naelektrisanja, to označava binarnu nulu. Pisanje podataka unutar ovih ćelija se može zamisliti na više načina, a jedan od njih je sledeći. Budući da je reč o matrici, svaka kolona i vrsta (tj. red) se može identifikovati pomoću adrese. U preseku neke vrste i kolone se nalazi jedna ćelija sa jedinstvenom memorijskom adresom, a sama ćelija sadrži kondenzator i tranzistor, i čuva podatak veličine jednog bita. *Pisanje* se vrši na sledeći način: izabere se jedna kolona tako što se odgovarajući tranzistori stavljaju pod naponom. Ovi tranzistori zbog naelektrisanja iz stanja *"zaključano"* prelaze u stanje *"otvoreno"*, pa su sad sve ćelije u toj koloni *"otvorene"*. Zatim se šalje naelektrisanje kroz željene vrste, ali prema kondenzatorima. Kondenzatori otvorenih ćelija dobijaju naelektrisanje, ali samo otvorene ćelije. Pošto su ćelije drugih kolona sad "zatvorene", kondenzatori tih ćelija neće dobiti naelektrisanje. Posle naelektrisanja željenih ćelija u koloni, te ćelije sad drže upisane podatke, a oduzimanjem napona na koloni, tranzistori ponovo prelaze u stanje *"zaključano"*, čime se zatvore ćelije.

*Čitanje* podataka iz ćelija se vrši tako što se određuje jačina naelektrisanja unutar kondenzatora. Ako je nivo naelektrisanja unutar posmatranog kondenzatora barem 50%, onda se to čita kao binarna jedinica, inače se čita kao binarna nula.

#### **Tipovi DRAM-a**

Iako postoji i keš memorija koja je znatno brža od *DRAM* memorije, i *DRAM* se stalno usavršava, što je potrebno budući da je keš memorija još uvek mnogo skuplja od *DRAM*-a. Međutim, pre nego što pređemo na tipove, potrebno je navesti kako se meri brzina *DRAM* memorije. Ranije su ljudi brzinu *DRAM*-a izrazili u nanosekundima[29](#page-116-0), tj. *ns*, u smislu koliko vremena je potrebno da se izvrši jedan memorijski ciklus<sup>[30](#page-116-1)</sup>, ali je sad popularnije brzinu meriti u *MHz*, u smislu koliko memorijskih ciklusa se mogu izvršiti u jednoj sekundi.

U nastavku ćemo predstaviti tipove *DRAM*-

**O brzini DRAM-a (napredni nivo)**

Međutim, slično kao i kod procesora, radni takt nije dovoljno da se odredi prava brzina, pa nije svejedno, koliko memorijskih ciklusa je potrebno da se pročita neki podatak iz memorije ili da se upiše u memoriju. Međutim, i memorijski kontroler ima svoju sopstvenu brzinu koja se takođe izražava u *MHz*. Poenta je da brzina *DRAM*a bude identična sa brzinom memorijskog kontrolera, ili barem slična. Međutim, kod ranijih tipova memorija to nije bilo tako.

a:

- *FPM DRAM* (eng. *Fast Page Mode DRAM*, u prevodu *"DRAM sa režimom brzog pristupa strani"*) – originalni oblik *DRAM*-a, popularan od 1987. sve do 1995. godine. Brzina se merila u *ns*.
- *EDO RAM* (eng. *Extended Data Out RAM*, u prevodu *"RAM sa produženim izlazom podataka"*) – predstavljen 1995. godine, i ubrzo zamenjuje *FPM DRAM*. Brzina se takođe merila u *ns*. *EDO RAM* je bio popularan između 1995. i 1998. godine.

### **"Praistorijski" tipovi DRAM-a (napredni nivo)**

*FPM DRAM* je prvi put koristio postupak pod nazivom "straničenje" (eng. Paging) za pristup podacima. Straničenje omogućava brz pristup svim podacima unutar jedne tzv. stranice. Jedna **stranica** je zapravo skup sukcesivnih (uzastopnih) lokacija iste veličine. Straničenje omogućava brz pristup svim podacima u određenoj vrsti, time što zadržava istu adresu vrste i menja samo adresu kolone. Odavde potiče i naziv ovog *DRAM*-a.

Poenta *EDO RAM* memorije je bila u boljoj optimizaciji pristupa podacima. Naime, memorijski kontroler može da počne pristup podatku u sledećoj koloni (radi čitanja), a dok još nije ni skroz završio čitanje podatka iz prethodne kolone.

- *SDRAM* (eng. *Synchronous DRAM*, u prevodu "sinhroni DRAM") poenta ovog tipa memorije je da radi *sinhronizovano* sa magistralom memorijskog kontrolera, a ne odvojeno (kao raniji tipovi *DRAM*-a). Zato je *SDRAM* prva memorija čija brzina se meri u *MHz*, umesto u *ns*. *SDRAM* je bio popularan od 1998. do 2002. godine.
- *DDR SDRAM* (eng. *Double Data Rate SDRAM*, u prevodu *"SDRAM sa dvostrukom brzinom podataka"*) – reč je zapravo o *SDRAM*-u, ali sa jednom bitnom razlikom: *DDR* memorija prenosi podatke dva puta u jednom ciklusu: jednom na početku ciklusa, a drugi put na kraju. Ovako se brzina prenosa podataka praktično udvostručuje, dok radni takt memorije ostaje isti. *DDR* memorija je bila popularna između 2002. i 2005. godine.

<span id="page-116-0"></span><sup>29</sup>  $1s = 1.000.000.000$  ns (milijardi).

<span id="page-116-1"></span><sup>30</sup> Memorijski ciklus nije isto što i procesorski ciklus, ali je sličan. Takođe, procesorski ciklusi traju kraće od memorijskih, tj. u jednoj sekundi se izvršavaju više procesorskih ciklusa, nego memorijskih.

- *DDR2 SDRAM* poboljšanje *DDR* memorije. Suština ove memorije je ista, ali troši manje električne energije (zato generiše manje toplote) i može da radi na višem radnom taktu. *DDR2* memorija je bila popularna između 2005. i 2008. godine.
- *DDR3 SDRAM* sledeća revizija *DDR* specifikacije. Troši još manje u odnosu na *DDR2*. Koristi se od 2008. godine do današnjih dana.
- *DDR4 SDRAM* najnovija revizija *DDR* specifikacije. Iako su matične ploče sa *DDR4* memorijom još uvek dosta retke, očekuje se da će se njihov broj povećati tokom 2016. godine.

#### **O brzini SDRAM i DDR SDRAM memorija (napredni nivo)**

Pored dodatnih optimizacija u polju pristupa podacima, SDRAM memorija je donela dodatna ubrzanja i u radnom taktu. Tako pored *SDRAM*-a koji radi na 66 *MHz* (nazvan *PC66*) postoje i moduli koji rade na 100 *MHz* (*PC100*) i 133 *MHz* (*PC133*).

*DDR SDRAM* memorija je postojala u sledećim brzinama: 100 *MHz* (nazvan *DDR200*, pri čemu broj *200* označava dvostruku brzinu, tj. 100 × 2 = 200.), 133 *MHz* (*DDR266*), 166 *MHz* (*DDR333*) i 200 *MHz* (*DDR400*).

Brzine *DDR2 SDRAM*-a su: 200 *MHz* (nazvan kao *DDR2-400*), 266 *MHz* (*DDR2-533*, pri čemu se broj *533* dobija kao rezultat zaokruživanja, naime, reč je zapravo o brzini od 266.66 *MHz*, a kad se ovaj broj pomnoži sa 2, dobija se 533.32, pa se posle zaokruživanja dobija vrednost 533), 333 *MHz* (*DDR2-667*), 400 *MHz* (*DDR2-800*) i 533 *MHz* (*DDR2-1066*).

Konačno, *DDR3 SDRAM* je dostupna u sledećim brzinama: 400 *MHz* (nazvan kao *DDR3- 800*), 533 *MHz* (*DDR3-1066*), 667 *MHz* (*DDR3-1333*), 800 *MHz* (*DDR3-1600*), 933 *MHz* (*DDR3-1866*) i 1066 *MHz* (*DDR3-2133*).

#### **Memorijski moduli**

Čipset matične ploče i instaliran procesor određuje ne samo tip i ukupnu količinu memorije koja se može koristiti, nego i oblik memorijskog modula. Kod najranijih PC računara, nisu postojali memorijski moduli, nego tzv. *memorijske kartice* koja se stavila u odgovarajući slot matične ploče [\(189. Slika\)](#page-118-0). Ta memorijska kartica je imala posebna ležišta za svaki memorijski čip – do 36 ležišta na jednoj kartici. Međutim, ovi čipovi su često izašli iz svojih ležišta.<sup>[31](#page-117-0)</sup> Jedno rešenje je bilo zalemiti čipove na karticu, čime se rešio problem izlaska čipova iz svojih ležišta, ali je otežao servisiranje računara u slučaju da se pokvari neki memorijski čip. Bilo je potrebno naći rešenje, tačnije neku vrstu kartice, koja s jedne strane sadrži zalemljene memorijske čipove, a s druge, može se lako izvaditi i zameniti po potrebi. Tako je nastao **memorijski modul**. Sam modul sadrži zalemljene memorijske čipove, a modul se stavlja u memorijski slot matične ploče. Matične ploče imaju više ovih memorijskih slotova, pa se moduli mogu kombinovati, a ako se pokvari jedan memorijski čip, zamenjuje se celi modul.

<span id="page-117-0"></span><sup>31</sup> Kad radi računar, proizvodi toplotu, a jedna posledica toplote je ekspanzija (proširenje, povećanje) materijala. S druge strane, kad isključimo računar, komponente se više ne greju, pa dolazi do hlađenja materijala, što izaziva kontrakciju (smanjenje) materijala. Stalno smenjivanje ova dva stanja (ekspanzije i kontrakcije) je dovelo do toga da su čipovi polako počeli da izlaze iz svojih ležišta.

#### 2. POGLAVLJE: SKLAPANJE RAČUNARA 119

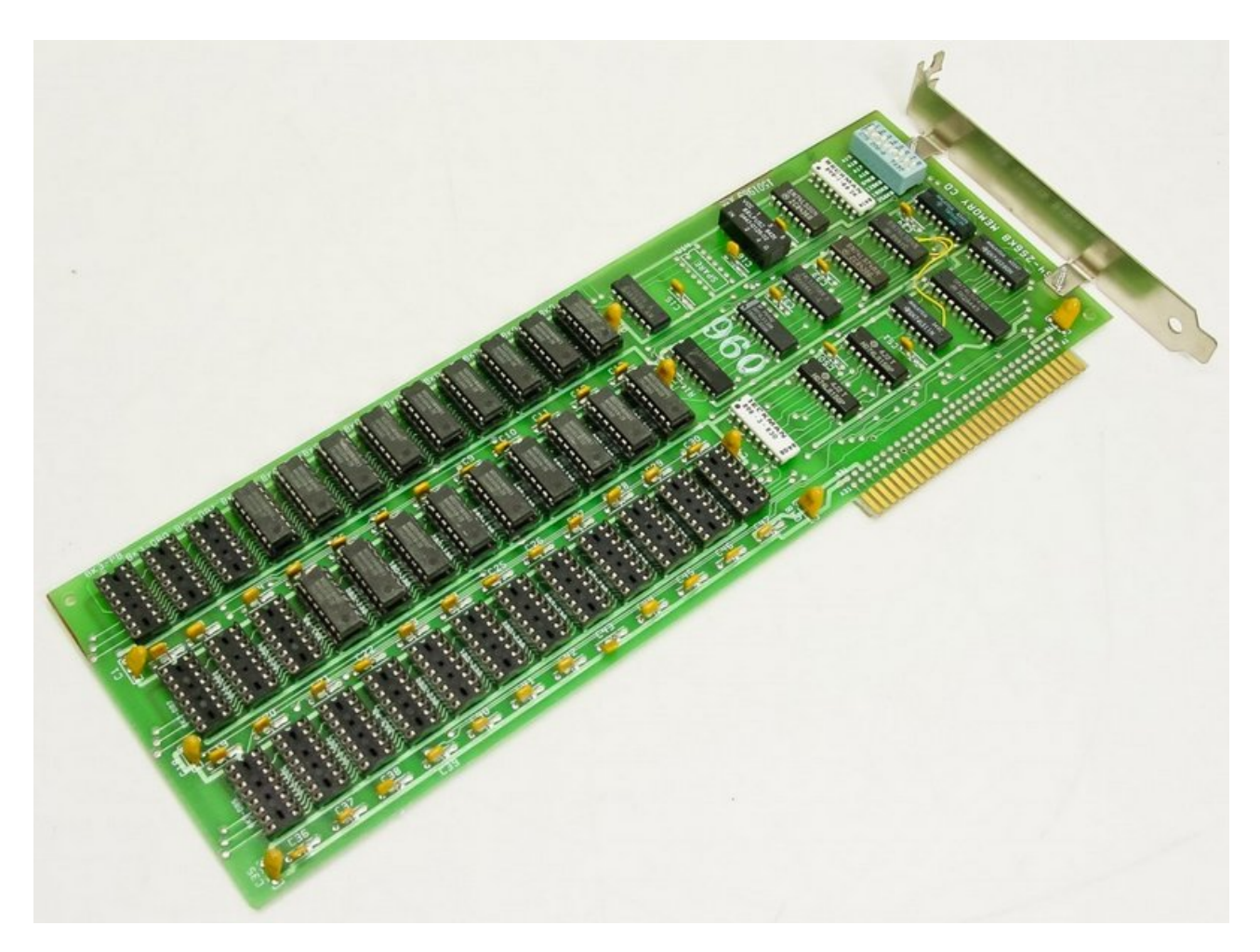

**189. Slika: Jedna memorijska kartica za PC računare. Ove kartice su bile u upotrebi sve do pojave prvih memorijskih modula (SIMM, a zatim DIMM)**

<span id="page-118-0"></span>Prvo su bili popularni moduli **sa jednim redom izvoda**, tj. *SIMM* (eng. *Single Inline Memory Module*). Ovo zapravo znači da su moduli imali kontakte (tj. pinove) samo sa jedne strane modula.[32](#page-118-2) *FPM* i *EDO RAM* su već koristili *SIMM* module. Uglavnom postoje dve vrste *SIMM* modula: modul sa 30 pina tj. izvoda, kontakta (Slike [190](#page-118-1) i [191\)](#page-119-1) i modul sa 72 pina [\(192. Slika\)](#page-119-0).

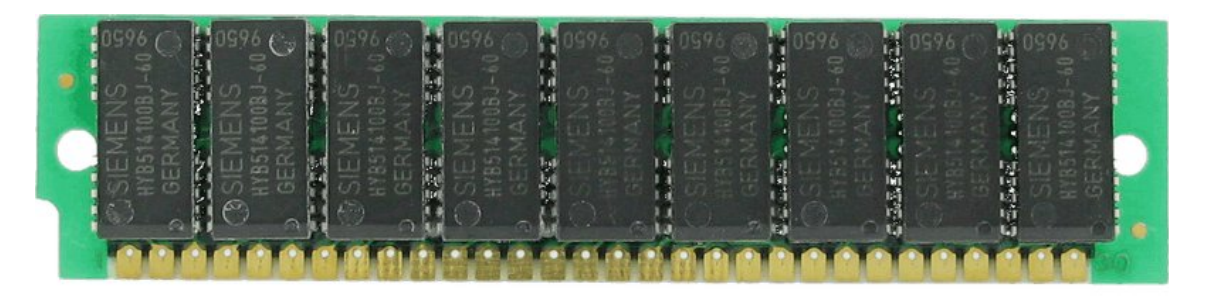

<span id="page-118-1"></span>**190. Slika: 30-pinski FPM DRAM SIMM**

<span id="page-118-2"></span><sup>32</sup> Zapravo, ako pogledamo neki *SIMM* modul, uočićemo kontakte sa obe strane modula, ali su kontakti sa druge strane samo duplikati.

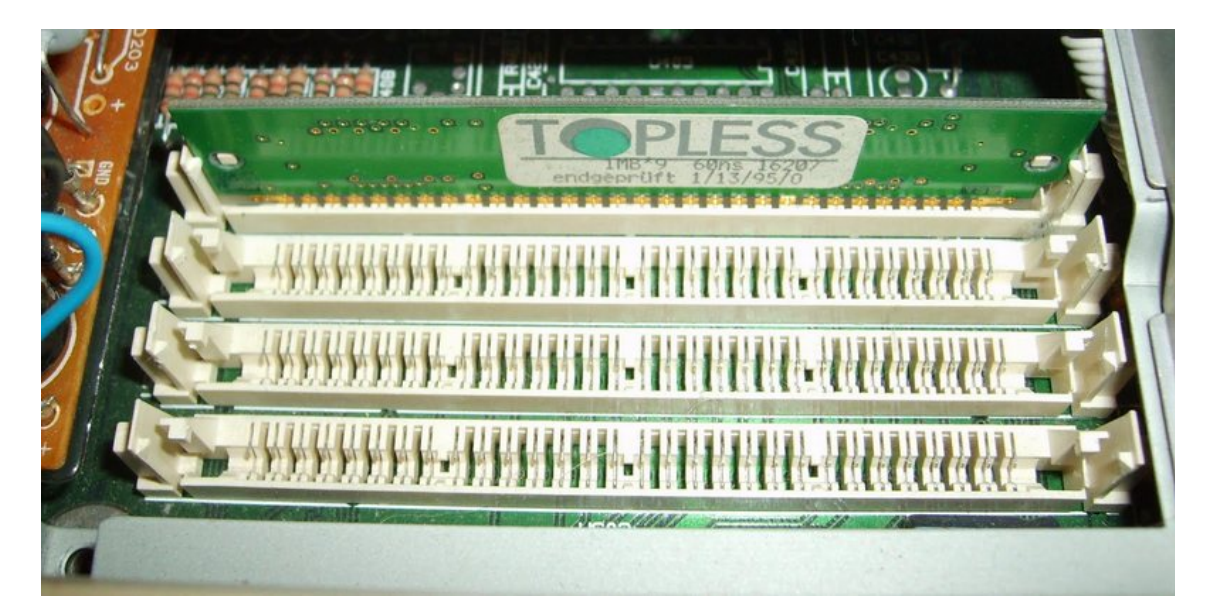

**191. Slika: 30-pinski PFM DRAM SIMM memorijski slotovi na jednoj matičnoj ploči**

<span id="page-119-1"></span>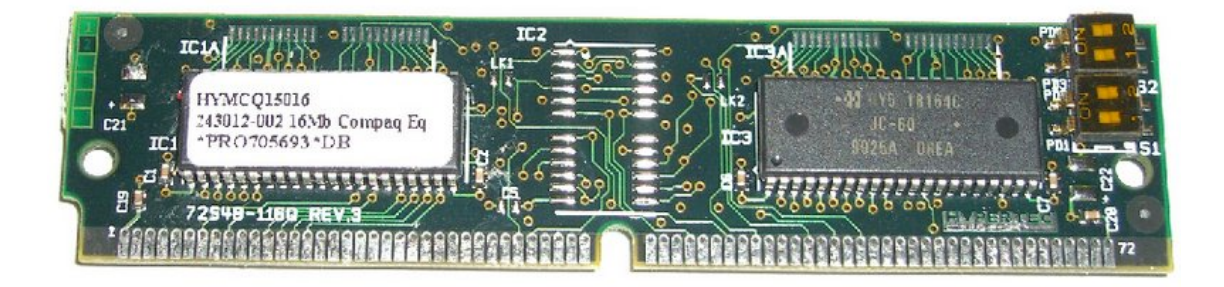

**192. Slika: 72-pinski EDO RAM SIMM**

<span id="page-119-0"></span>Međutim, kod *Pentium Pro* procesora se pojavio nov tip memorijskog modula: modul **sa dva reda izvoda**, tj. *DIMM* (eng. *Dual Inline Memory Module*). Razlika između *SIMM*-a i *DIMM*-a je da su kontakti kod *SIMM*-a samo sa jedne strane modula, dok kod *DIMM*-a sa obe strane. Postoji *DIMM* sa 168, 184 i 240 pinova (Slike [193,](#page-119-2) [194](#page-120-1) i [195\)](#page-120-0). Počev od *SDRAM*-a, svi tipovi *DRAM*-a koriste *DIMM* module.

<span id="page-119-2"></span>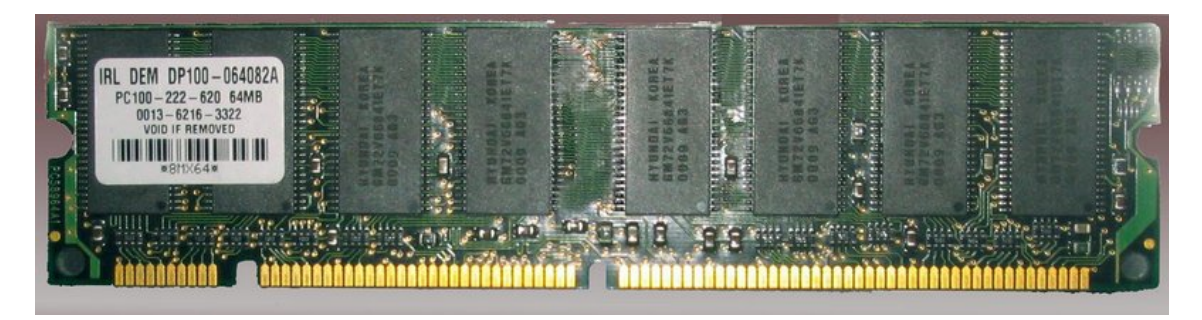

**193. Slika: 168-pinski SDRAM DIMM**

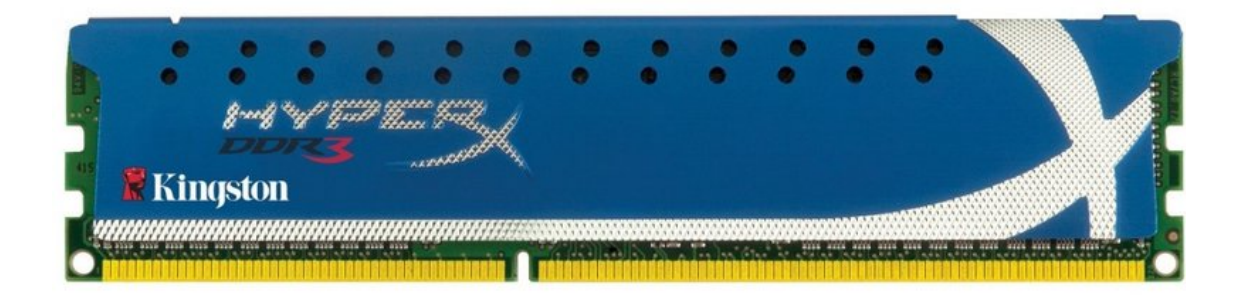

**194. Slika: DDR3 SDRAM DIMM modul sa pasivnim hladnjakom**

<span id="page-120-1"></span>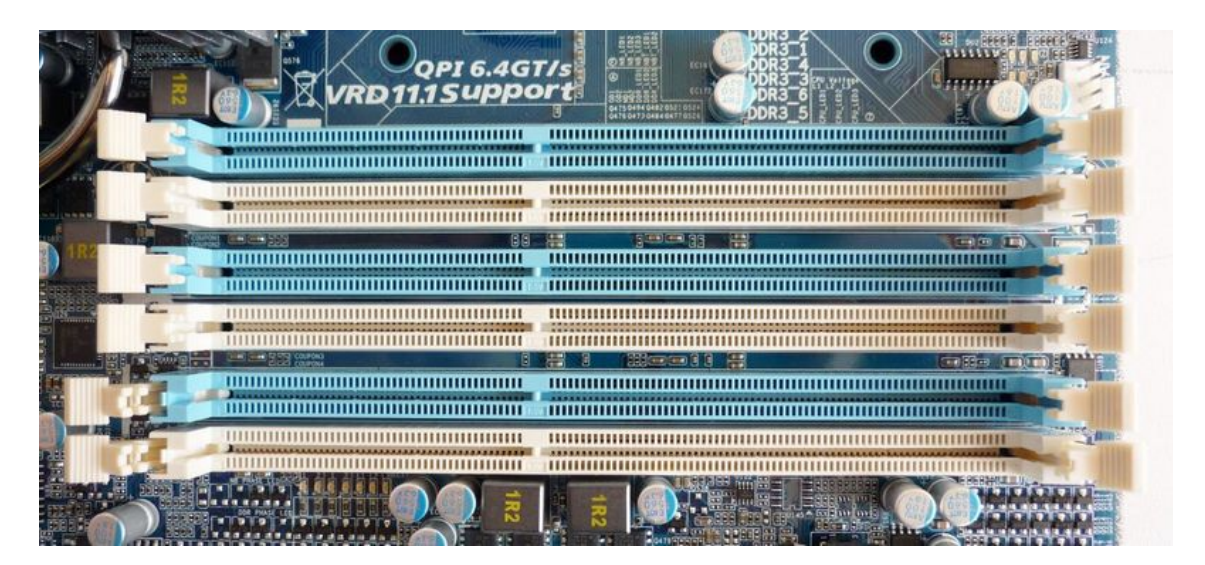

**195. Slika: 240-pinski DDR3 DIMM memorijski slotovi na jednoj matičnoj ploči**

### <span id="page-120-0"></span>**Memorijski moduli kod laptop računara (napredni nivo)**

Treba napomenuti da kod laptop računara, memorijski moduli nose naziv *SODIMM* (eng. *Small Outline DIMM*) koji su fizički manji od *DIMM* modula. Kod ovih modula, i broj izvoda se nešto razlikuje u odnosu na *DIMM* module.

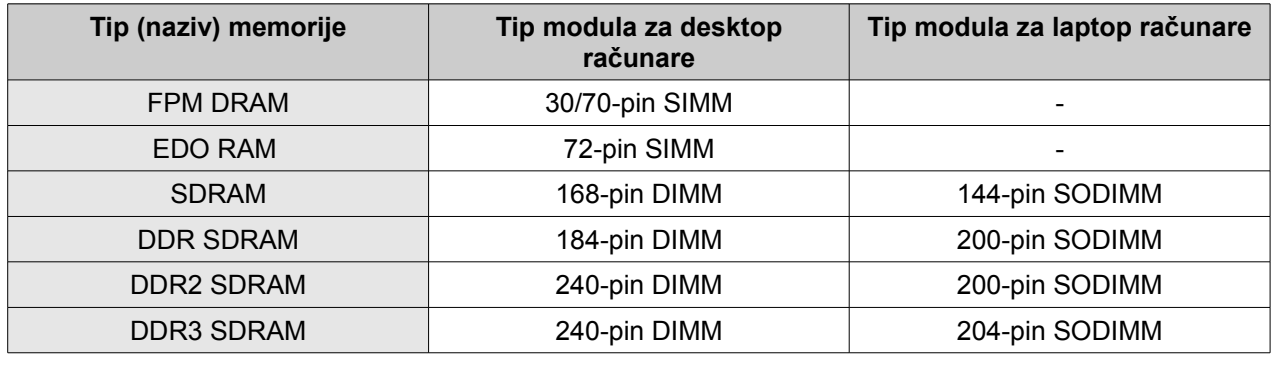

Što se tiče fizičkog izgleda, neki moduli imaju memorijske čipove samo sa jedne strane modula, a neki sa obe strane. Naravno, sa donje strane modula se nalaze kontakti (tj. izvodi, pinovi), i zato se ova donja strana zove kao **kontaktna strana**. Međutim, važnije je znati da je njihov fizički oblik **različit**, što onemogućava umetanje memorijskog modula u pogrešan tip memorijskog slota (npr. *SDRAM* modul u *DDR1* memorijski slot). Moduli nisu simetrični, što onemogućava da obrnuto stavimo modul u slot. Neke važne informacije vezane za module:

- *168-pinski SDRAM DIMM* ima širinu oko 13 *cm*. Iako je od *SIMM*-a sa 72 izvoda širi za samo 2 c*m*, ima dva puta više izvoda (jer su kontakti sa obe strane). Modul ima po jedan urez sa leve i desne strane, a sa kontaktne strane postoje dva ureza [\(193.](#page-119-2) [Slika\)](#page-119-2).
- *184-pinski DDR DIMM* ima istu širinu kao i *SDRAM* (znači 13 *cm*), ali je broj i mesto ureza različit. Pre svega, sa leve i

### **Fizički izgled FPM DRAM i EDO RAM modula (napredni nivo)**

*30-pinski FPM DRAM SIMM* je imao širinu otprilike 9 *cm* (Slike [190](#page-118-1) i [191\)](#page-119-1).

*72-pinski EDO RAM SIMM* je imao širinu otprilike 11 *cm*. Na kontaktnoj strani imao je jedan urez [\(192. Slika\)](#page-119-0).

desne strane ima po dva ureza, a kod kontakata postoji samo jedan, u sredini.

• *240-pinski DDR2 i DDR3 DIMM* – širina je ponovo 13 *cm*. Imaju po dva ureza sa leve i desne strane, i jedan urez kod kontakata (Slike [194](#page-120-1) i [195\)](#page-120-0). Iako nam se čini da su *DDR1*, *DDR2* i *DDR3* moduli identični, to ipak nije slučaj, jer su urezi sa kontaktne strane na različitim pozicijama [\(196. Slika\)](#page-122-0), što onemogućava stavljanje recimo *DDR1* modula u *DDR2* ili *DDR3* slot, i obrnuto.

#### **Fizički izgled SODIMM modula (napredni nivo)**

Kod *DDR SODIMM* modula (za laptopove) je situacija slična, kao i kod *DDR DIMM* modula. *DDR SODIMM* moduli imaju širinu otprilike 7 *cm*, ali su urezi sa kontaktne strane na različitim mestima [\(197. Slika\)](#page-123-0), što onemogućava stavljanje recimo *DDR3 SODIMM* modula u *DDR2 SODIMM* slot.

Zanimljivo je spomenuti da kod starih računara koji su još koristili *SIMM* module, nije bilo dozvoljeno instaliranje samo jednog modula na matičnu ploču. Npr. kod *Pentium* računara je bilo potrebno instalirati dva *EDO RAM* modula da bi računar radio. Noviji računari koji su već koristili *DIMM* module (počev od *SDRAM*-a) su omogućili instaliranje samo jednog modula. Međutim, ubrzo se pojavila jedna tehnologija pod nazivom *Dual-Channel* (u prevodu "dupli kanal"), koja omogućava veće brzine memorije ukoliko se instaliraju dva identična modula na matičnu ploču. U međuvremenu su se pojavili i čipsetovi sa tzv. *Triple-Channel* tehnologijom (veće brzine memorije ukoliko se instaliraju tri modula).

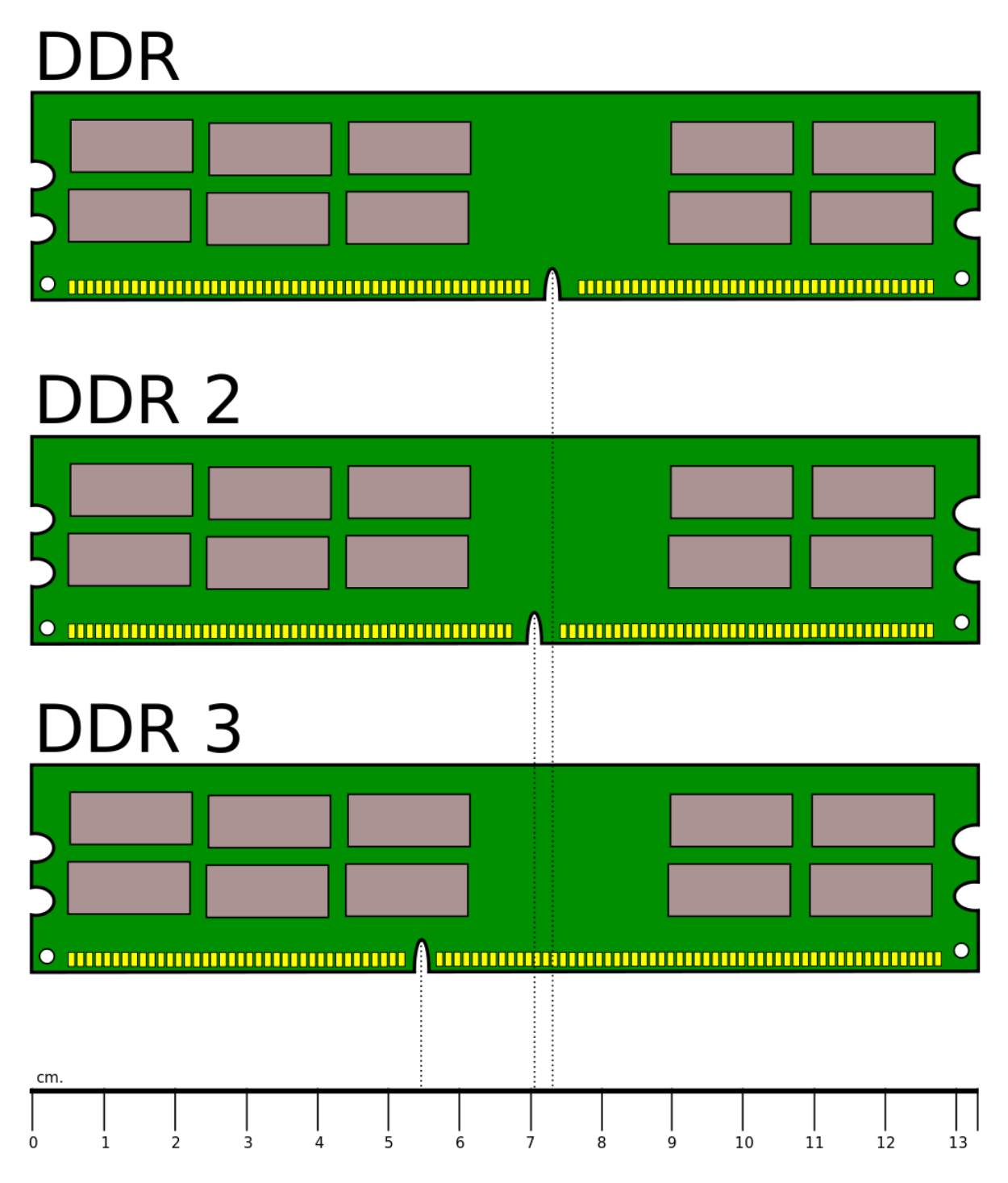

<span id="page-122-0"></span>**196. Slika: Iako su DDR, DDR2 i DDR3 moduli slični, ipak postoje razlike**

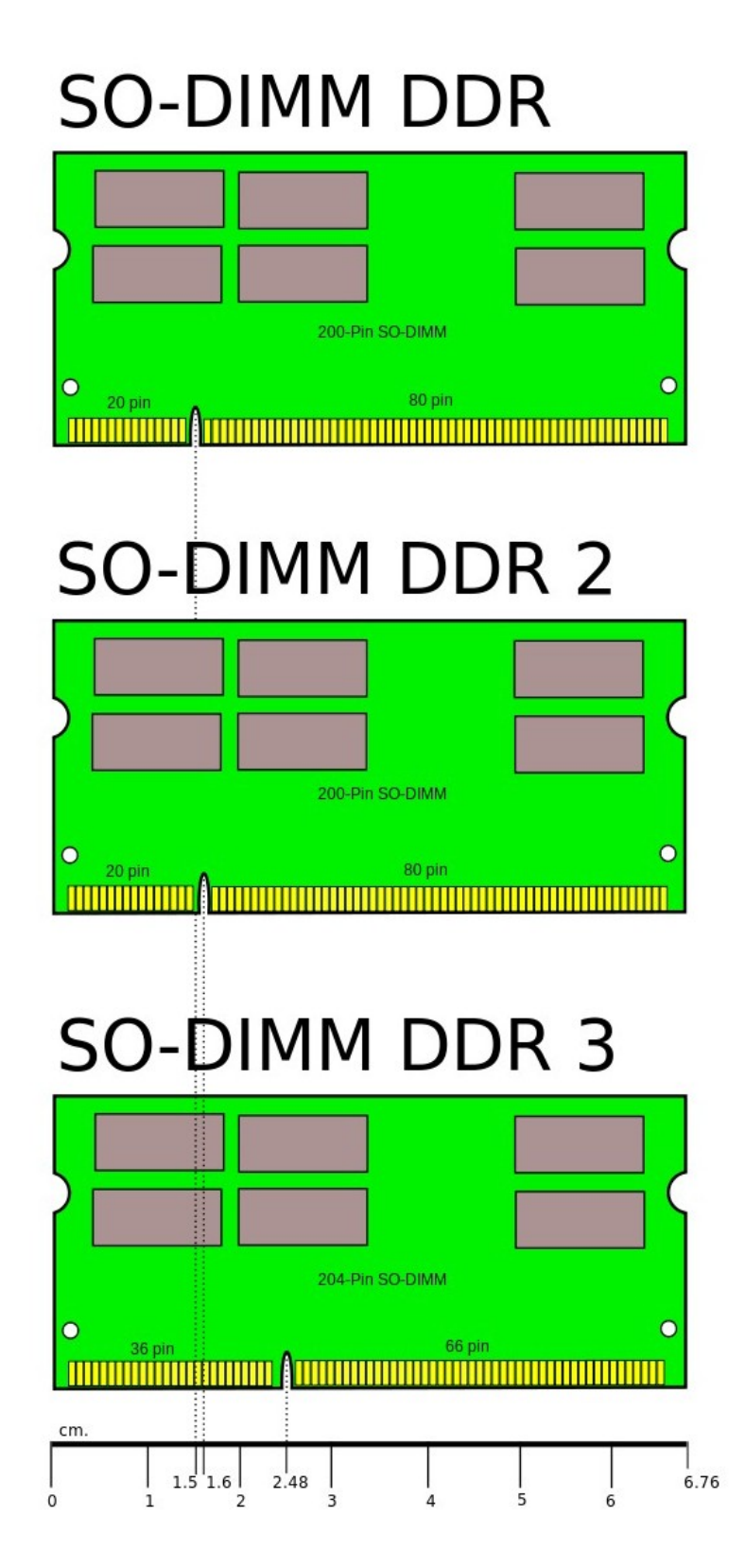

<span id="page-123-0"></span>**197. Slika: Slično, kao i kod raznih DDR modula za desktop računare, razlike postoje i između raznih DDR SODIMM modula**

## *ROM memorija*

Već smo ranije pričali o *ROM* memoriji. Znači, reč je o vrsti memorije koja se može samo čitati, zato se često naziva i kao **čitačka memorija** (*ROM*, eng. *Read-Only Memory*). Kad pričamo o *ROM* memoriji, najčešće pričamo o postojanoj memoriji, tj. o memoriji koja ne gubi podatke kad nestane struje. Zato je *ROM* memorija idealna za skladištenje inicijalnog programa koji startuje računar. Ovaj program se zove *BIOS*, i nalazi se u tzv. *BIOS* čipu na matičnoj ploči. Vredi spomenuti da nije matična ploča jedini deo računara sa *ROM* memorijom. I druge *PCB* kartice mogu imati svoju *ROM* memoriju, a najtipičniji primer je *grafička kartica*[33](#page-124-0). Uglavnom oni delovi računara moraju imati *ROM* memoriju, čija inicijalizacija je pri uključenju računara od suštinskog značaja, a grafičke kartice spadaju u ovu kategoriju (već pri izvršavanju *POST*-a se vidi slika na ekranu).

*ROM* memorije su nazvane ovako zato što je u njima ili *nemoguće* ili *teško* upisivati podatke. Znači, nije baš tačno, kad kažemo da podatke u *ROM* memoriji možemo samo čitati, a ne i pisati. Naime, i *ROM* memorije imaju nekoliko tipova. Zaista, postoje *ROM* memorije koje se mogu pisati samo jednom: u fabrici, u procesu proizvodnje. Međutim, neke druge vrste omogućavaju i pisanje novih podataka po potrebi. Npr. za *BIOS* čip se često koristi tzv. *EEPROM* tehnologija (eng. *Electronically Erasable Programmable ROM*, u prevodu *"programabilni ROM sa mogućnošću elektronskog brisanja"*). Reč je o vrsti *ROM* memorije koja se može obrisati pod kontrolom softvera. Ovo je i potrebno, zato što proizvođači matičnih ploča stalno izdaju nove, poboljšane verzije *BIOS*-a. Iako je pisanje sadržaja u *EEPROM* moguće, sam proces je dosta otežan, zbog dva razloga: pre pisanja, memorija se mora posebno staviti u režim "pisanja", a brzina pisanja novog sadržaja je jako spora (pisanje jednog *MB*-a podatka može da potraje i minut).

Današnje matične ploče za *BIOS* koriste malo unapređenu varijantu *EEPROM* tehnologije pod nazivom *Flash ROM*, što omogućava veću brzinu čitanja i pisanja. *Flash* tehnologiju ćemo uskoro detaljnije predstaviti.

## *Keš (SRAM) memorija*

Od prethodno navedena tri tipa operativnih memorija (*RAM*, *ROM* i keš) ostao je još samo keš. O keš memoriji smo već pričali, znači, reč je o memoriji koja stoji između procesora i *RAM* memorije. Poboljšava performanse računara, budući da je mnogo brži od *RAM* memorije, pa kad procesoru zatreba neki podatak ili program, prvo će uvek gledati u keš memoriji, a *RAM* memoriji će pristupiti kad traženi podatak nije u keš memoriji.

Keš memorija je zapravo jedan tip *RAM* memorije, ali nije dinamički (*DRAM*), nego **statički** *RAM* (tj. *SRAM*, eng. *Static RAM*). *SRAM* je dobio naziv po tome što mu nije potrebno redovno osvežavanje, za razliku od *DRAM*-a. Osim što ne zahteva osvežavanje, *SRAM* je mnogo brži od *DRAM*-a i može sasvim dobro da drži korak sa današnjim procesorima. Za realizaciju jednog bita, umesto para tranzistor-kondenzator, koriste se šest tranzistora. Primena tranzistora umesto kondenzatora učinila je osvežavanje nepotrebnim, zato što nema više kondenzatora koji vremenom gube svoje naelektrisanje. Sve dok postoji napajanje, *SRAM* će pamtiti ono što je smešteno u njemu. Postavlja se onda pitanje, zašto se ne koristi *SRAM* umesto *DRAM*-a? Zato što je *SRAM* fizički veći u odnosu na *DRAM*, tj. ima manju gustinu u odnosu na *DRAM*. Drugi razlog je, međutim, još očigledniji: cena. *SRAM* je mnogo skuplji u odnosu na *DRAM*. Prema tome, zameniti čitav *DRAM* sa *SRAM*-om je gotovo nemoguće, ali su inženjeri ipak uspeli da iskoriste *SRAM* na računarima. Naime, razlike u brzinama procesora i *DRAM* memorije su jako velike. Da ne bi *DRAM* memorija

<span id="page-124-0"></span><sup>33</sup> Doduše, kod grafičkih kartica se umesto *BIOS*-a koristi termin *firmware*.

nepotrebno usporila računar, implementirana je mala ali efikasna *SRAM* memorija između procesora i *DRAM* memorije. Ova memorija se zove **keš** (fran. *Cache*) memorija.

Već smo par puta spomenuli, kako keš funkcioniše. Ono što je važno u implementaciji keš memorije je *predviđanje* šta će procesoru zatrebati sledeće. Zato se uspešnost keš memorije izražava u **koeficijentu** ili **razmeri pogodaka** (eng. *Hit Ratio*), i predstavlja odnos između dve vrednosti: keš pogodaka i keš promašaja. **Keš pogodak** (eng. *Cache Hit*) se dešava kad su podaci, potrebni procesoru, unapred učitani iz *DRAM* memorije. S druge strane, **keš promašaj** (eng. *Cache Miss*) se dešava, kad keš kontroler nije predvideo tražen podatak, pa sad procesor mora da ga pročita iz *DRAM* memorije.

Zato je optimizacija keš memorije od presudnog značaja. No pored optimizacije, možda je "najsigurnije" rešenje – povećati količinu keš memorije. Zato je keš memorija kod savremenih računara podeljena na tzv. **nivoe**, tj. na **stepene** (eng. *Level*). Kod modernih računara postoje tri stepena keša:

- 1. *L1* **(keš prvog stepena; prvostepeni keš; primarni keš)** može se nazvati i kao **"unutrašnji"** keš, jer je uvek integrisan u sam čip procesora. Ovo je najbrži keš, ali ima i najmanji kapacitet. Ako se sećamo, prvi procesor sa *L1* kešom je bio *Intel 486*.
- 2. *L2* **(keš drugog stepena; drugostepeni keš; sekundarni keš)** originalno je nosio naziv **"spoljašnji"** keš, jer nije bio deo procesora, nego matične ploče. Međutim, od 1999. godine, i *Intel* i *AMD* su odlučili da integrišu ovaj keš u sam procesor, slično kao *L1* keš. *L2* keš je nešto sporiji u odnosu na *L1*, ali ima i nešto veći kapacitet.
- 3. *L3* **(keš trećeg stepena; trećestepeni keš; tercijarni keš)** iako se prvi *L3* keš pojavio već 2001. godine na elitnim, skupim procesorima, ubrzo je i nestao, budući da je dosta povećao cenu procesora, a nije uspeo da poveća performanse računara (umesto toga su proizvođači procesora povećali kapacitet *L2* keša). Međutim, *L3* se opet pojavljuje 2007. godine kod višejezgarnih procesora, i od tada je deo svakog procesora sa dva ili više jezgra. Namena *L3* keša je da postoji jedan keš koji se može zajedničko koristiti od strane svakog procesorskog jezgra. Zato ponekad nosi i naziv **"podeljen"** ili **"šerovan"** (eng. *Shared*) keš.

## *Virtuelna memorija (napredni nivo)*

Kod keš memorije, ali i kod hijerarhije memorije smo već spomenuli način pristupa podacima. Ako procesor ne može naći podatak u keš memoriji, pogledaće u *RAM* memoriji. Međutim, ako traženog podatka nema ni u *RAM* memoriji, onda je potrebno pogledati "spoljnu" memoriju, u ovom slučaju, hard disk. Logično je da kad uključimo računar, svi potrebni programi i podaci će se prvo učitati sa hard diska, jer za razliku od operativne memorije, hard disk je trajna memorija. Međutim, operativne memorije nikada nema dovoljno. Npr., ako u operativnom sistemu pokrenemo gomilu programa, jednom ćemo stići do situacije da su programi i podaci popunili čitavu *RAM* memoriju. Tada umesto da operativni sistem ispiše poruku da nema dovoljno memorije, zahtevajući da zatvorimo neke programe, operativni sistem će i dalje pustiti da se slobodno pokrenu novi programi. Ovo je moguće zahvaljujući tzv. virtuelnoj memoriji.

**Virtuelna memorija** predstavlja specifičan spoj *RAM* memorije i hard diska. Virtuelna memorija je zapravo proširenje *RAM* memorije dodatnim memorijskim prostorom koji se zapravo nalazi na hard disku. Dok se podacima iz *RAM* memorije pristupa pomoću tzv. **fizičkih** ili **primarnih** adresa, podacima iz virtuelne memorije se pristupa pomoću tzv. **virtuelnih** ili

#### 2. POGLAVLJE: SKLAPANJE RAČUNARA 127

**sekundarnih** adresa. Međutim, način pristupa podacima je identičan. Naime, *stranice*<sup>[34](#page-126-0)</sup> postoje podjednako i kod *RAM* i kod virtuelne memorije.

Međutim, poznato je da je brzina hard diska mnogo sporija u odnosu na *RAM* memoriju, i zato nije svejedno na koji način se koristi virtuelna memorija. Po pravilu, pisanje i čitanje podataka i programa se vrši na sledeći način. Pri prvom pristupu nekom podatku, on se kopira u *RAM* memoriju. Kada se *RAM* memorija popunila ili se primećuje da se neki podaci ili programi ne koriste već duže vreme (mada je program još uvek otvoren), tada se taj program ili podatak prebacuje u sporiju virtuelnu memoriju da bi brža *RAM* memorija imala prostora za "važnije" stvari. Kad neaktivan podatak ili program odjednom ponovo zatreba procesoru, on se prebacuje nazad u *RAM* memoriju radi bržeg pristupa.

Najbolje u virtuelnoj memoriji je to da je skroz automatizovan, pa korisnik ni ne primećuje da ga zapravo koristi. Međutim, za korišćenje virtuelne memorije je potrebna podrška operativnog sistema. Većina operativnih sistema podržava i preporučuje korišćenje ove memorije, pa tako i *Microsoft Windows*.

<span id="page-126-0"></span><sup>34</sup> Stranice smo spomenuli ranije, pogledati tipove *DRAM*-a.

# **Spoljašnje memorije**

Kad pričamo o spoljašnjim memorijskim uređajima, pre svega mislimo na hard disk, *floppy* diskete i optičke uređaje. Naravno, termin "spoljašnji" može izazvati neke zablude, jer ljudi uglavnom misle na uređaje koji nisu deo kućišta, tj. nalaze se izvan njega. Ovo je donekle i tačno, jer i pravi eksterni memorijski uređaji (npr. *USB stick*) spadaju u ovu grupu. Međutim, termin **"spoljašnji"** u ovom slučaju obuhvata one memorije koje nisu *operativne*, tj. osnovne. Pošto su sve operativne memorije ili na procesoru (registri, keš), na matičnoj ploči (*ROM*) ili se stavlja direktno na matičnu ploču (*RAM*), može se reći da je reč "spoljašnja" tačna dok se misli na matičnu ploču. Dakle, svaka memorija koja nije na matičnoj ploči i koja se ne stavlja na matičnu ploču, je spoljašnja. Ovo je tačno i za hard diskove, i za optičke uređaje i za *floppy* jedinice, budući da se povežu sa matičnom pločom *pomoću kablova*. Drugi, alternativni nazivi za spoljašnje memorije su još: *masovna memorija*, *sekundarna memorija*, itd. Važno je napomenuti i to da dok operativna memorija služi samo za *privremeno* čuvanje podataka i programa (sem *ROM* memorije), spoljašnja memorija služi isključivo za **trajno** čuvanje podataka (čak i kad nestane struje).

Pre nego što pređemo na pojedinačno predstavljanje spoljašnjih memorija, potrebno je prvo pogledati kako se oni vezuju na matičnu ploču. Već smo spomenuli *IDE* (*ATA*, *PATA*) i *SATA* interfejs. Međutim, za priključenje ovih uređaja na ove priključke, potrebno je proširiti prethodno znanje. Zato ćemo ih ponovo navesti.

## *PATA (ATA, IDE)*

Predstavlja **paralelni** prenos podataka između računara i spoljašnjih memorijskih uređaja. *ATA* standard je prešao dug put od njegovog predstavljanja 1986. godine, i doživeo je čak 8 revizija.[35](#page-127-0) Međutim, danas je dosta potisnut od strane novog *SATA* standarda, budući da danas većina modernih matičnih ploča uopšte nema *ATA* priključke, iako je još pre par godina bio standardni deo svake matične ploče.

Da bismo povezali jedan spoljašnji memorijski uređaj sa matičnom pločom, potrebna su dva kabla: jedan kabl za napajanje, i jedan drugi za prenos podataka. Naravno, podrazumeva se da i sam memorijski uređaj mora biti kompatibilan sa *ATA* standardom, budući da *SATA* uređaji koriste neke druge kablove. Kabl za napajanje kod *ATA* uređaja je **običan 4-pinski** *molex* **konektor**, a kabl za prenos podataka je široki *ATA* **kabl**. Konektor za *ATA* kabl (i na matičnoj ploči, ali i na samom uređaju) sadrži pinove tj. iglice poređane u dva reda, 20 iglica po redu, tj. ukupno 40 iglica. I konektor, ali i kabl često ima tzv. *vođicu* kako ne bismo mogli pogrešno (obrnuto) priključiti kabl u priključak. Ovo se postiže na dva načina (Slike [198](#page-128-1) i [199\)](#page-128-0):

- izvadi se jedna iglica na sredini priključka (a odgovarajuća rupa na kablu se blokira), a drugi način je
- stavljanje jednog ispupčenja na vrh kabla (i odgovarajućeg ureza na konektoru).

<span id="page-127-0"></span><sup>35</sup> Ove revizije nose nazive *ATA-1*, *ATA-2*, do *ATA-8*. Mi ih nećemo dalje opisivati, dovoljno je znati da je svaka sledeća revizija bila na neki način bolja od prethodne.

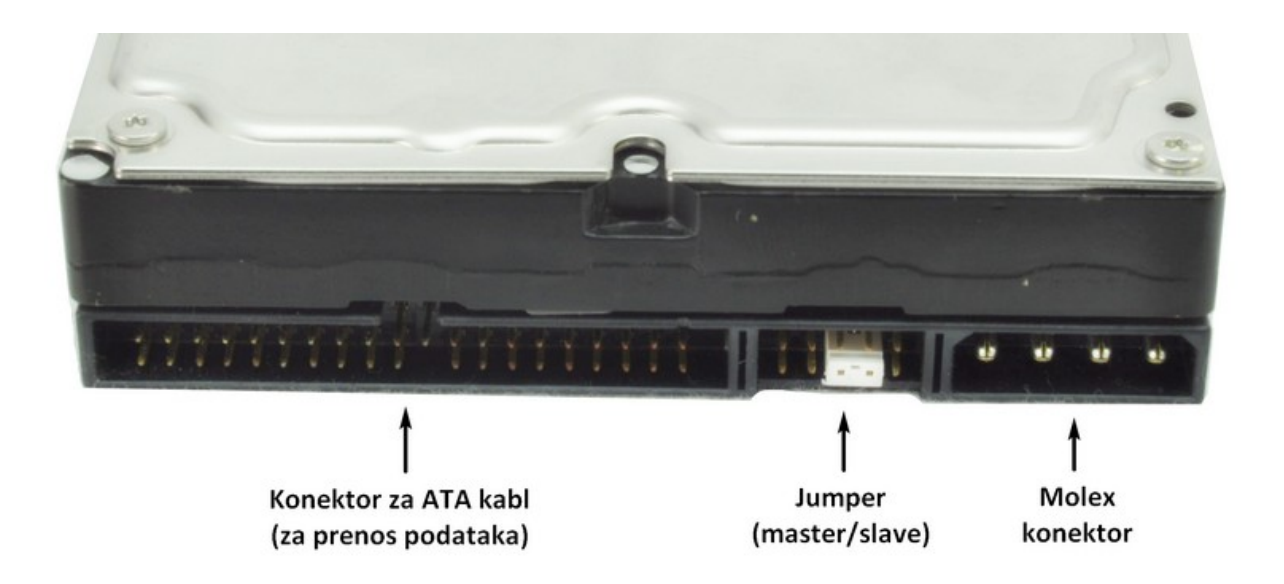

<span id="page-128-1"></span>**198. Slika: Zadnja strana jednog ATA hard diska. Kod ATA konektora za prenos podataka, primećuju se tzv. vođice: jedna iglica na sredini fali, a sa gornje strane imamo i jedan urez.**

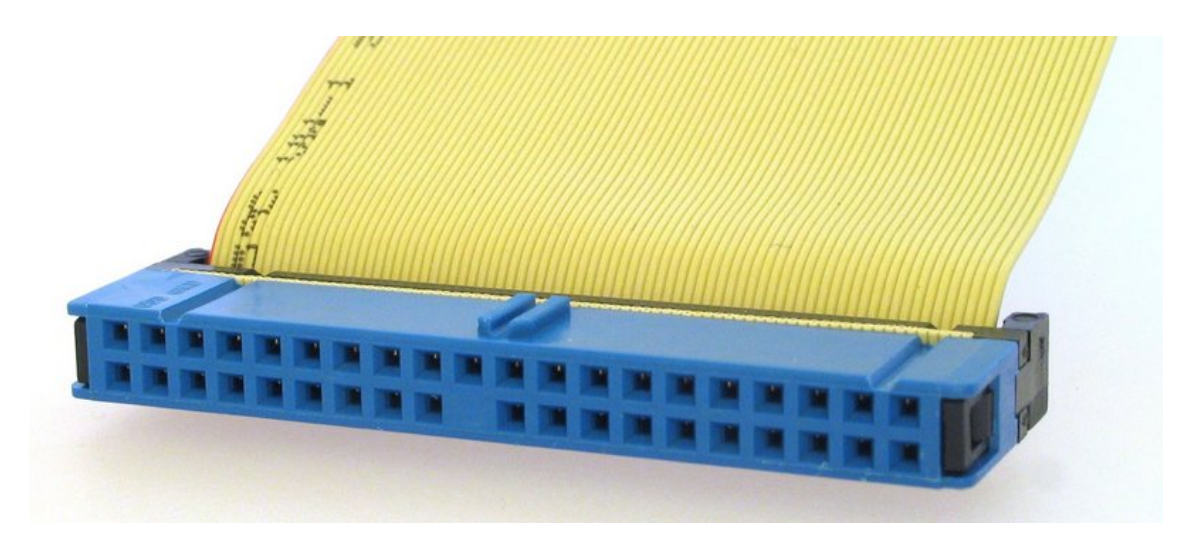

**199. Slika: Kraj ATA kabla (za prenos podataka) sa vođicama: jedan pin na sredini je blokiran, a na vrhu se nalazi jedno ispupčenje**

<span id="page-128-0"></span>U upotrebi su dva tipa *ATA* kabla: 40-žični i 80-žični. 80-žični omogućava nešto veće brzine pri prenosu podataka, i koristi se kod novijih *ATA* standarda. Međutim, moguće je koristiti 80-žični kabl i kod starijih *ATA* standarda, pa kad god je to moguće, *uvek* bi trebalo da koristimo 80-žični *ATA* kabl. Često je prva žica na kablu obojena u neku boju (najčešće crvenu), što je zapravo još jedna vođica za pravilno stavljanje kabla u konektor hard diska. Naime, jedna žica je kod *molex* konektora takođe obojena u crveno. Kablove smo pravilno umetnuli, kad je rastojanje između ovih crvenih žica najmanje [\(200. Slika\)](#page-129-0).

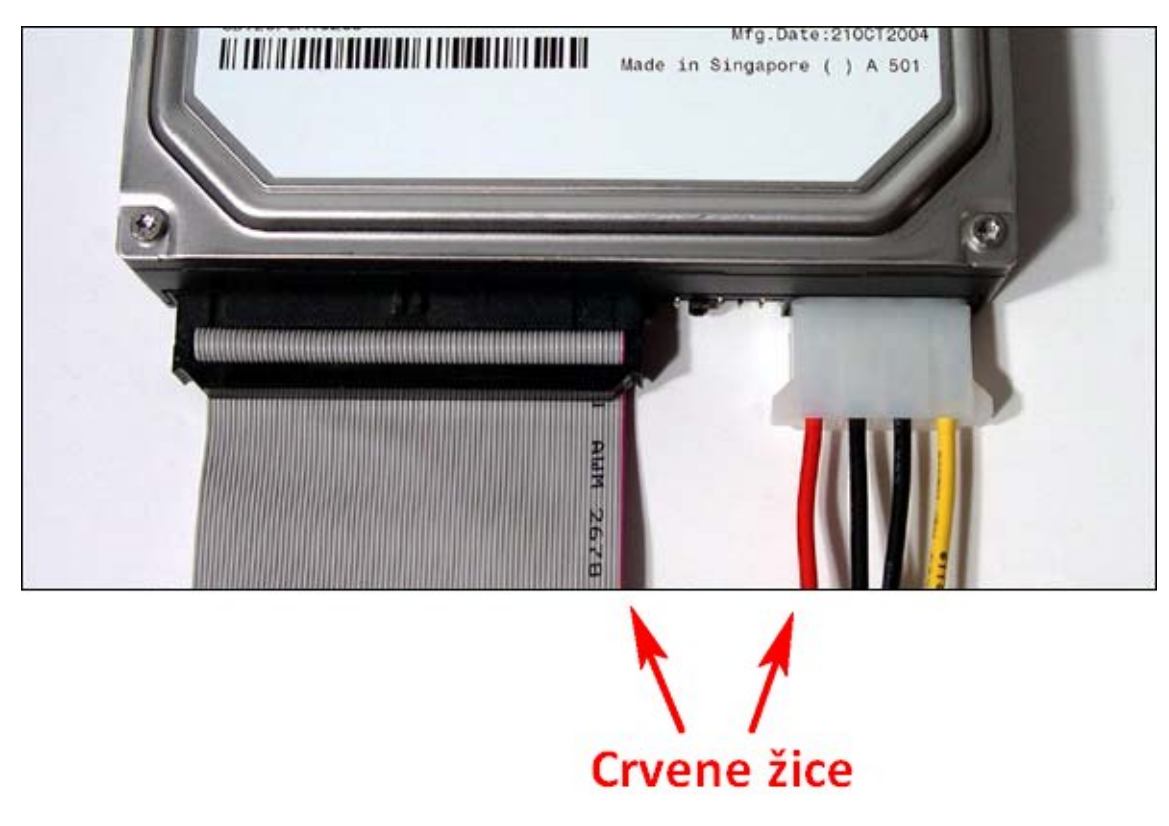

**200. Slika: Ako dobro pogledamo, jedna žica je i kod ATA kabla i kod molex-a obojena u crveno. Kablove smo dobro umetnuli, kad je rastojanje između ovih crvenih žica najmanje.**

<span id="page-129-0"></span>Već smo ranije spomenuli da jedan *PATA* priključak na matičnoj ploči može opslužiti do dva *ATA* memorijska uređaja, tj. na jedan priključak možemo priključiti do dva uređaja [\(201. Slika,](#page-131-0) donji kabl). Budući da na matičnim pločama uglavnom postoje dva ATA priključka<sup>[36](#page-129-1)</sup>, to znači da na matičnu ploču možemo priključiti najviše četiri *ATA* uređaja. Prvi priključak se zove **primarni** (eng. *Primary*) *ATA* priključak, a drugi se zove **sekundarni** (eng. *Secondary*).[37](#page-129-2)

Međutim, iako je na jedan *ATA* priključak moguće priključiti do dva uređaja, to ne znači da je moguć istovremeni protok podataka od strane oba uređaja. Zapravo, samo jedan od ovih uređaja može biti aktivan u jednom trenutku vremena. Kontroler na spoljašnjem uređaju zato mora znati da li je primljena naredba namenjena njemu ili drugom priključenom uređaju. Zato se svakom spoljašnjem uređaju dodeljuje jedna **uloga**: jedan od uređaja će se proglasiti **glavnim** tj. *Master*, a drugi **sporednim**, tj. *Slave*. Postavlja se onda pitanje, ako imamo više uređaja, koji uređaj da proglasimo glavnim i koji sporednim? Dati odgovor na ovo pitanje je dosta teško, jer zavisi od broja i tipa uređaja, ali sledeće preporuke mogu pružiti pomoć:

- Ako na jednom *ATA* kablu imamo samo jedan uređaj, taj uređaj se obavezno mora proglasiti glavnim (*master*), bez obzira da li je taj uređaj neki hard disk ili optički uređaj.
- Ako želimo na matičnu ploču priključiti dva uređaja, preporučuje se da svaki od njih zauzme svoj priključak, tj. da na prvi priključak priključimo prvi uređaj, a na drugi priključak drugi uređaj. Tada oba uređaja moraju biti *master*.
- Hard disk sa operativnim sistemom bi trebalo da bude primarni *master*.

<span id="page-129-1"></span><sup>36</sup> Kad su *SATA* uređaji počeli polako da potisnu *PATA* standard, proizvođači matičnih ploča su prvo izbacili sekundarni *ATA* priključak, a na kraju su izbacili oba.

<span id="page-129-2"></span><sup>37</sup> Na matičnim pločama se često može naći i naziv *IDE1* (za primarni *ATA*) i *IDE2* (za sekundarni *ATA*).

- Neki stručnjaci ne preporučuju kombinovanje hard diska i optičkog uređaja na jedan priključak, budući da je optički uređaj sporiji od hard diska. Sporiji uređaj može usporavati brži uređaj ako su priključeni na isti priključak.
- Ako je ipak potrebno da se kombinuje hard disk sa optičkih uređajem, hard disk mora da bude *master*, a optički uređaj *slave*.

Na osnovu ovih preporuka već nije tako teško da uređajima dodelimo odgovarajuću ulogu. Neka pretpostavimo da imamo sledeće situacije:

- **1 uređaj (uglavnom hard disk sa operativnim sistemom)** neka bude *primary master*.
- **2 uređaja (dva hard diska, ili hard disk plus optički)** hard disk sa operativnim sistemom da bude *primary master*, drugi uređaj da bude *secondary master*.
- **3 uređaja (dva hard diska i jedan optički)** hard disk sa operativnim sistemom da bude *primary master*, drugi hard disk da bude *primary slave*, a optički uređaj da bude *secondary master*.
- **3 uređaja (jedan hard disk i dva optičkih)** hard disk sa operativnim sistemom da bude *primary master*, prvi optički uređaj da bude *secondary master*, a drugi optički uređaj da bude *secondary slave*. Od dva optičkih uređaja brži proglasiti *master*-om (npr. rezači su brži od čitača).
- **4 uređaja (dva hard diska i dva optičkih)** hard disk sa operativnim sistemom da bude *primary master*, drugi hard disk da bude *primary slave*, prvi (brži) optički uređaj da bude *secondary master*, a drugi (sporiji) optički uređaj da bude *secondary slave*.
- **4 uređaja (tri hard diska i jedan optički)** hard disk sa operativnim sistemom da bude *primary master*, a od preostalih dva hard diska brži da bude *primary slave*, a sporiji da bude *secondary master*. Optički uređaj da bude *secondary slave*.

Ostaje još samo, kako narediti uređaju da bude glavni ili sporedni? Za ovu potrebu služe *jumper*-i (kratkospojnici) na samom uređaju. Pomoću njih, uređaj se može staviti u tri stanja: *master*, *slave* i tzv. *CS* (eng. *Cable Select*, u prevodu *"kablovski izbor"*). Prva dva stanja ne zahtevaju dodatna objašnjenja, a treće stanje (*CS*) omogućava računaru da sam izabere ulogu na osnovu kabla, tj. koji "kraj" kabla smo umetnuli u uređaj. Međutim, neki ATA kablovi nemaju ovu funkcionalnost, a ako imaju, nemaju jasnu oznaku. Za označavanje se danas najčešće koriste boje. Plavi (ili zeleni) priključak se stavlja u *ATA* konektor na matičnoj ploči. Crni priključak se stavlja u onaj uređaj koji će se proglasiti kao *master*. Sivi priključak se stavlja u onaj uređaj koji će se proglasiti kao *slave*. Plavi (ili zeleni) priključak se nalazi na jednom kraju kabla, crni (*master*) priključak se nalazi na drugom kraju kabla, a sivi (*slave*) priključak je na sredini. Međutim, ako na priključcima ne piše jasno da li su *master* ili *slave*, a nemaju ni kolornu oznaku, preporučuje se ručno stavljanje *jumper*-a u *master* ili *slave* stanje. Način stavljanja *jumper*-a se razlikuje od proizvođača do proizvođača, ali je jasno naznačen na samom uređaju, pa postavljanje *jumper*-a ne bi trebalo da bude problem.<sup>[38](#page-130-0)</sup>

<span id="page-130-0"></span><sup>38</sup> Takođe je važno zapamtiti da ako se želi koristiti *CS* režim za automatski izbor uloga, oba uređaja na kablu moraju biti u *CS* režimu.

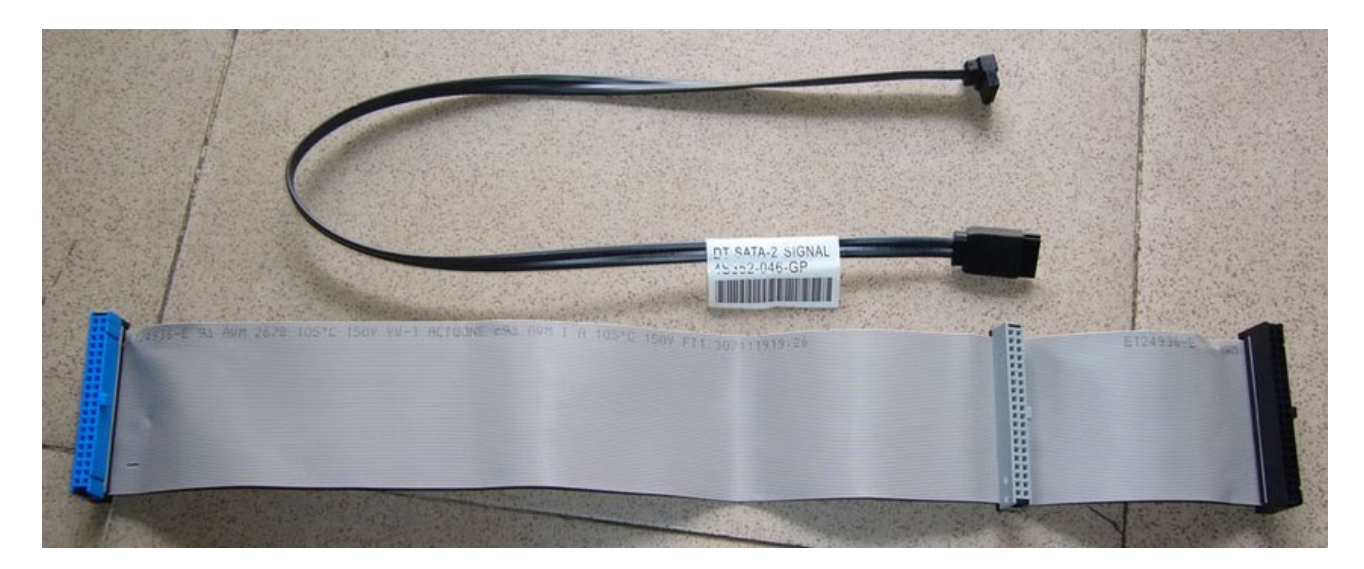

<span id="page-131-0"></span>**201. Slika: Kao što se može videti, većina ATA kabla (donji kabl) ima tri priključka, što omogućava priključenje do dva ATA uređaja na jedan ATA priključak na matičnoj ploči. Plavi (ili ponekad zeleni) priključak (sleva) se priključuje na matičnu ploču. Crni priključak (zdesna) je rezervisan za master uređaj, a sivi (u sredini, pored crnog priključka) za slave uređaj. Takođe se primećuje da je sivi priključak mnogo bliži crnom priključku, nego plavom.**

**Iznad ATA kabla se nalazi jedan SATA kabl, koji je, kako se može videti, mnogo tanji i uži u odnosu na ATA kabl.**

#### **Načini prenosa podataka kod ATA standarda (napredni nivo)**

Na kraju još treba spomenuti da kod *ATA* standarda postoje dva načina prenosa podataka između računara i spoljašnjeg uređaja:

- *PIO* (eng. *Programmed I/O*, u prevodu *"programirani ulaz/izlaz"*) kad se pročita neki podatak sa memorijskog uređaja, taj podatak se prvo prenosi u procesor koji ga prenosi dalje u *RAM*. Postupak je isti i pri upisu podataka, samo u obrnutom smeru. Ovaj način prenosa podataka je nepraktičan, jer je spor i nepotrebno opterećuje procesor.
- *DMA* (eng. *Direct Memory Access*, u prevodu *"direktan pristup memoriji"*) omogućava direktni prenos podataka sa uređaja u *RAM* memoriju, bez angažovanja procesora. Ovaj način prenosa je brži i ne opterećuje procesor. Postoji i unapređena varijanta *DMA* režima pod nazivom *UDMA* (eng. *Ultra DMA*).

## *SATA*

Predstavlja **serijski** prenos podataka između računara i spoljašnjih uređaja. Predstavljen 2003. godine, *SATA* standard je polako, ali sigurno počeo da potiskuje stari *ATA* standard. Danas većina modernih matičnih ploča uopšte nema *PATA* podršku, a na tržištu se sve teže mogu naći *PATA* hard diskovi i optički uređaji. *SATA* standard

### **Brzine kod SATA standarda (napredni nivo)**

*SATA 1* se često naziva i kao *SATA-150*, jer omogućava prenos podataka brzinom do 150 *MB/s* (150 *MB* u sekundi).

*SATA 2* (ili *SATA-300*) može da prenosi podatke brzinom do 300 *MB/s.*

*SATA 3* (tj. *SATA-600*) može dostići brzine do 600 *MB/s*.

je do sad doživeo tri revizije: *SATA 1* (često se zove i kao *SATA-150*), *SATA 2* (ili *SATA-300*) i *SATA 3* (tj. *SATA-600*).

Kao što već znamo, *SATA* kablovi su skroz različiti u odnosu na *PATA* kablove. Što se tiče strujnog kabla, koristi se standardizovan **15 pinski** *SATA* **strujni kabl** koji formira slovo *"L"*. Raniji *SATA* hard diskovi i optički uređaji su imali na sebi ne samo *SATA* strujni kabl, nego i obični 4-pinski *molex* konektor radi kompatibilnosti sa starijim napajanjima koji još nisu imali *SATA* strujni kabl, ali noviji *SATA* uređaji imaju isključivo *SATA* strujni konektor. Iako deluje logično, ipak je važno napomenuti da kod onih *SATA* uređaja koji još imaju oba strujna

<span id="page-132-1"></span>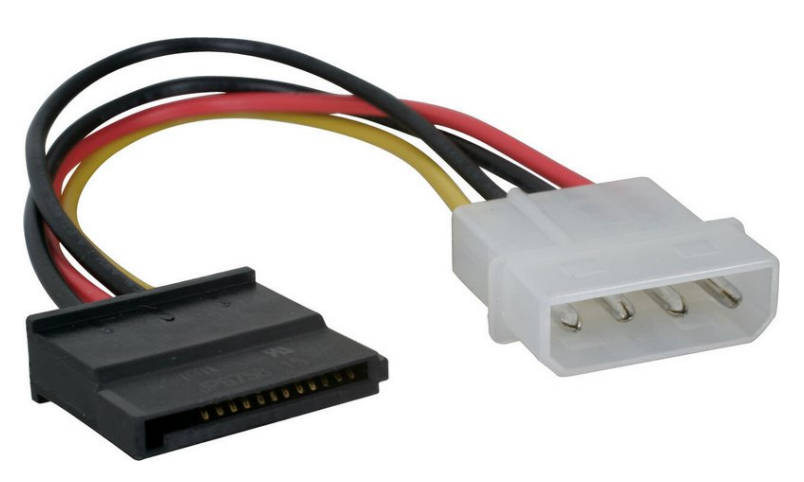

**202. Slika: Adapter koji pretvara molex u SATA strujni priključak**

priključka, nikad se ne smeju upotrebiti oba, jer rizikujemo da ćemo uništiti hard disk! Znači, uvek bi trebalo da koristimo ili *SATA* strujni priključak, ili *molex*, ali nikad oba. Naravno, ovo su i proizvođaci uvideli, pa su *molex* konektori relativno brzo nestali sa ovih hard diskova. Umesto toga, ako napajanje nema odgovarajući *SATA* strujni priključak, mogu se kupiti adapteri, koji konvertuju *molex* u *SATA* strujni priključak [\(202. Slika\)](#page-132-1).

Što se tiče kabla za prenos podataka, koristi se **7-pinski** *SATA* **kabl za podatke** [\(201. Slika,](#page-131-0) gornji kabl) koji takođe formira slovo *"L"* [\(204. Slika\)](#page-133-0). Priključak strujnog *SATA* kabla je skoro duplo širi od *SATA* kabla za podatke, pa se lako razlikuju [\(203. Slika\)](#page-132-0). Takođe, slovo *"L"* isključuje simetričnost kablova, što onemogućava da obrnuto fiksiramo kabl.

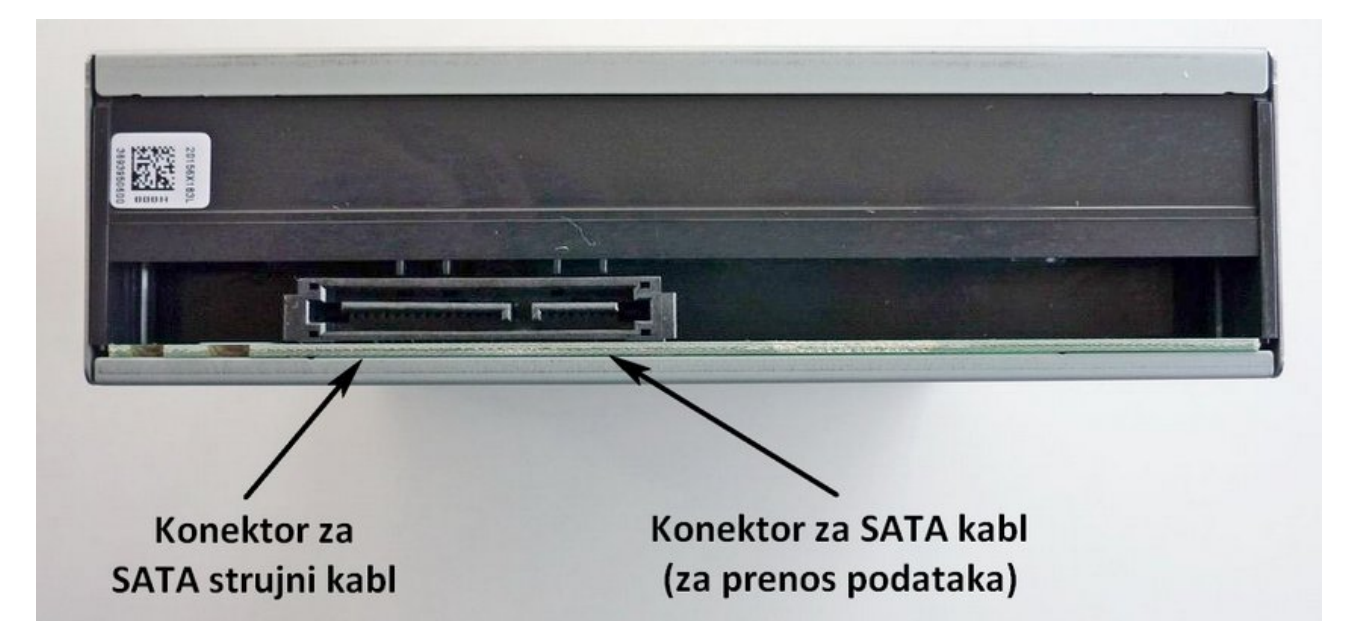

<span id="page-132-0"></span>**203. Slika: Zadnja strana jednog SATA optičkog uređaja**

### **Kompatibilnost SATA standarda sa starim, AHCI i pojam Hotplugging-a (napredni nivo)**

*SATA* standard je pre svega zamišljen da zameni stari *PATA* standard, ali i da održi kompatibilnost sa starijim uređajima. Naravno ovo se ne odnosi na fizički izgled, nego na unutrašnju emulaciju (tj. simulaciju). Naime, postoji verovatnoća da stariji operativni sistemi ne prepoznaju *SATA* hard disk. Tada se u *BIOS SETUP*-u može uključiti opcija za kompatibilnost (često je označena kao *IDE* ili kao *Legacy*), nakon čega će uređaj zapravo biti prepoznat kao *PATA* uređaj sa *UDMA* režimom prenosa podataka. Ovo omogućava da se prepozna uređaj i od strane starijih operativnih sistema.

Međutim, ideja je bila da se i prošire funkcionalnosti *SATA* uređaja. Tako je *SATA* specifikacija dobila jedan novi interfejs pod nazivom *AHCI* (eng. *Advanced Host Controller Interface*), koji proširuje funkcije *SATA* uređaja sa nekim novim sposobnostima, kao što su ušteda energije ili tzv. *Hotplugging*. *Hotplugging* u suštini označava mogućnost priključenja ili vađenja *SATA* uređaja bez potrebe isključenja računara. Za ovu svrhu je kreiran novi priključak pod nazivom *eSATA* (eng. *External SATA*, u prevodu "spoljašnji SATA") koji se stavlja na zadnju ili prednju stranu kućišta. *eSATA* priključak zahteva i poseban *eSATA* kabl da bi funkcionisao [\(205.](#page-133-1) [Slika\)](#page-133-1).

Za razliku od *PATA* standarda koji omogućava priključenje do dva *ATA* uređaja na jedan *ATA* priključak na matičnoj ploči, kod *SATA* standarda to nije dozvoljeno. Znači, na jedan *SATA* priključak možemo priključiti tačno jedan *SATA* uređaj. Ovo rešava problem podešavanja *master*/*slave* uloge kod uređaja, i zato većina *SATA* hard diska više nema *jumper*-e za podešavanje istih.[39](#page-133-2)

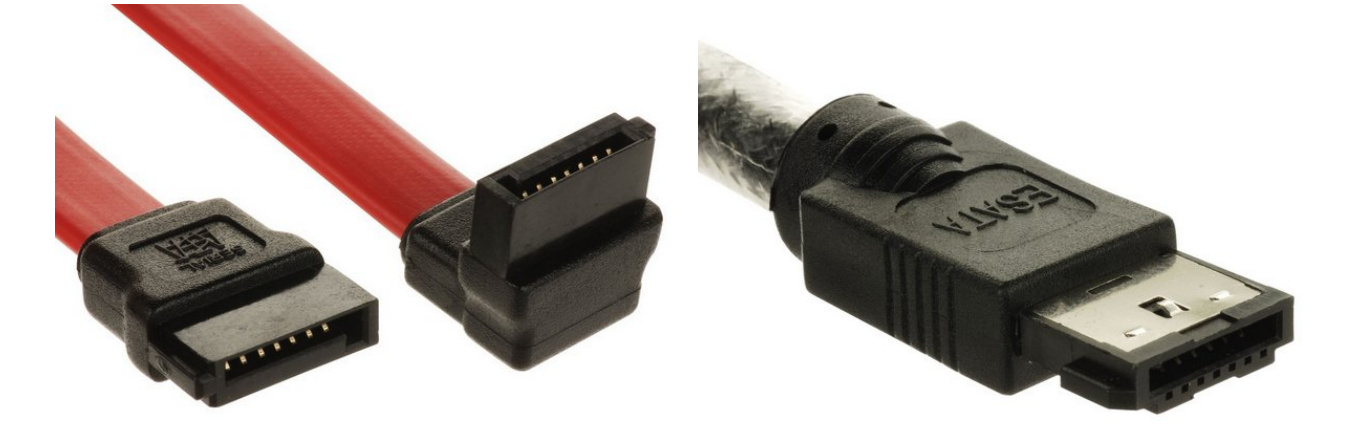

<span id="page-133-1"></span><span id="page-133-0"></span>**204. Slika: SATA kabl... 205. Slika: ...i eSATA kabl**

U sledećim delovima ćemo se malo detaljnije upoznati sa nekim spoljašnjim uređajima.

<span id="page-133-2"></span><sup>39</sup> Ipak, ovo ne mora da bude istina, jer neki *SATA* hard diskovi ipak imaju *jumper*. Naime, neki *SATA 2* hard diskovi nisu mogli da komuniciraju sa starijim *SATA 1* matičnim pločama, pa se često desilo da računar neće ni da se uključi, ili ako hoće, nije hteo da prepozna hard disk. Zato su ovi hard diskovi došli sa *jumper*-om za limitaciju. Bez *jumper*-a su ovi hard diskovi radili po SATA 2 specifikaciji, a stavljanjem *jumper*-a po *SATA 1* specifikaciji.

## *Floppy uređaj (napredni nivo)*

*Floppy* **diskete** su ranije predstavljale pravi način prenosa podataka između računara. Međutim, danas ih skoro niko ne koristi, jer su njihovu ulogu preuzeli optički diskovi, a odnedavno i *USB stick*-ovi.

Princip rada *floppy* uređaja, dimenzije i kapacitet smo već spomenuli u prvom modulu. Danas se *floppy* uređaji koriste od strane servisera za dijagnostiku kvarova u slučaju da se ne može podići operativni sistem, budući da su *floppy* uređaji jako standardizovani kod starijih matičnih ploča.

## *Hard disk (tvrdi disk)*

**Hard disk** je najpopularniji i najmasovnije korišćen spoljašnji memorijski uređaj. Slično *floppy* disketi, zasniva se na feromagnetizmu, ali umesto jedne ploče sad imamo više, a ni ploče nisu od plastike, nego od metala, što omogućava mnogo veću gustinu za smeštanje podataka, ali i mnogo veću brzinu za pristup podacima, budući da se i ploče vrte brže. Hard diskovi su prešli ogroman put od njihovog prvog pojavljivanja 1956. godine. Njihova cena je ranije bila jako visoka, ali su danas dosta jeftini.

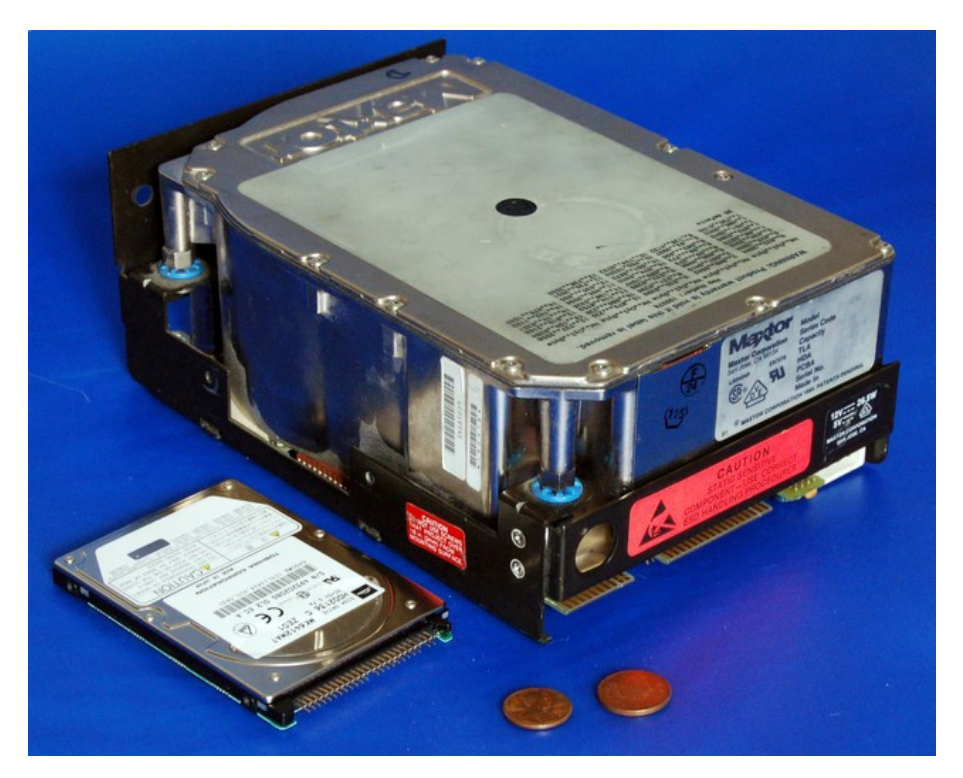

**206. Slika: Jedan stari 5.25-inčni hard disk sa jednim 2.5-inčnim hard diskom**

<span id="page-134-0"></span>Princip rada hard diska smo već spomenuli u prvom modulu, pa ga sad nećemo ponovo navesti. Umesto toga, više nas zanimaju specifikacije hard diska, jer ako želimo kupiti novi hard disk, moramo znati, šta znače ti razni podaci u opisu modela. Što se tiče specifikacija, one su sledeće:

• **Kapacitet** – kad se pojavio prvi *PC* 1981. godine, već su postojali hard diskovi kapaciteta 5 *MB*, a danas su uobičajeni diskovi kapaciteta 1.5 – 2 *TB*, ali se mogu kupiti i hard diskovi do 10 *TB* prostora.

- **Fizičke dimenzije** fizičke dimenzije hard diskova su srećom standardizovane, što je važno, jer inače ne bismo mogli da ih stavimo u kućište računara. Veličine se mere u inčima, a umesto da se meri veličina samog hard diska, meri se veličina unutrašnje ploče. Kod prvih *PC* računara su u opticaju bili hard diskovi veličine 5.25 *inča* (13.3 *cm*), ali se danas više ne koriste [\(206. Slika\)](#page-134-0). Nešto kasnije su se pojavili 3.5 *inčni* (8.9 *cm*) hard diskovi, koji danas predstavljaju najpopularniju veličinu kod desktop računara. 2.5 *inčni* (6.3 *cm*) hard diskovi su još novijeg datuma, i zbog njihove male veličine, idealni su za laptopove, pa današnji laptop računari koriste ovakve hard diskove. Iako postoje i druge veličine, budući da nisu popularne, neće biti navedene.
- **Performanse** brzina hard diska uglavnom zavisi od brzine obrta diskova. **Brzina obrta diskova** se meri u *rpm* (eng. *Revolutions/Rotations Per Minute*, u prevodu *"rotacija po minuti"*). Hard diskovi su u 1990-im godinama uglavnom radili na 5400 *rpm*, danas je ta
	- brojka 7200 *rpm*, a kod najbržih hard diskova može postići i 15000 *rpm*.

• **Pouzdanost** – iako proizvođači vole da pouzdanost hard diska opišu pomoću *MTBF* (eng. *Mean Time Between Failures*, u prevodu *"prosečno vreme između kvarova"*), možda bolji način procene pouzdanosti hard diska je možda **dužina garancije**. Ranije su hard diskovi bili mnogo pouzdaniji, pa su proizvođači dali čak i 5 godina garancije, pa su vremenom smanjili na 3, a danas neki modeli dolaze sa svega 2 godine garancije.

#### **Malo detaljnije o performansama i pouzdanosti hard diska (napredni nivo)**

Ono što zapravo određuje performanse hard diska je brzina prenosa i prosečno vreme pretraživanja. **Brzina prenosa** (eng. *Transfer Rate*) predstavlja prosečnu brzinu čitanja ili pisanja podataka od strane hard diska, i meri se u *MBps* (što veći, to bolje). S druge strane, **prosečno vreme pretraživanja** (eng. *Average Seek Time*) predstavlja prosečno vreme potrebno da se glave premeste sa jednog cilindra na bilo koji drugi cilindar, i meri se u milisekundima – *ms* (što manje, to bolje).

A što se tiče pouzdanosti, *MTBF* je čista teorijska procena, pa na ovu brojku ne treba obratiti pažnju.

Vredi spomenuti, da su u današnje vreme sve više popularni i tzv. **eksterni hard diskovi** [\(207. Slika\)](#page-136-0). Ovi hard diskovi se sastoje od plastične ili metalne kutije i od samog hard diska koji se nalazi unutar nje (koriste se hard diskovi veličine 3.5 ili 2.5 inča). Povezuju se sa računarom pomoću *USB* ili *eSATA* kabla (zavisno od modela). Možemo ih smatrati i kao veliki *USB stick*-ovi sa velikim kapacitetom. Eksterni hard diskovi su idealni za transportovanje velikih količina podataka između dva fizički udaljena računara. Treba napomenuti da iako proizvođači ovih uređaja mogu biti raznovrsni (kao što je *Transcend* na Slici [207\)](#page-136-0), sam hard disk se dobavlja od nekog proizvođača hard diska (*Western Digital*, *Seagate* ili *Toshiba*).

Treba napomenuti da se eksterni hard diskovi mogu dobiti i bez hard diska, i tada nose naziv *rack* ili *docking stanica*, zavisno od tipa. *Rack* [\(208. Slika\)](#page-136-2) jako liči na pravi eksterni hard disk, ali je sama kutija prazna, a hard disk (veličine 3.5 ili 2.5 inča) se mora posebno kupiti. *Rack* se koristi vrlo jednostavno: prvo se otvara kutija, stavlja se odgovarajući hard disk, zatim se kutija zatvara, i na kraju samo treba priključiti uređaj na računar. S druge strane, *docking* **stanica** (eng. *Docking Station*) izgleda nešto drugačije [\(209. Slika\)](#page-136-1). Naime, ova stanica najviše liči na neku stariju konzolu sa rupom u koju se stavlja hard disk (poput kertridža), i time se priključuje na stanicu.

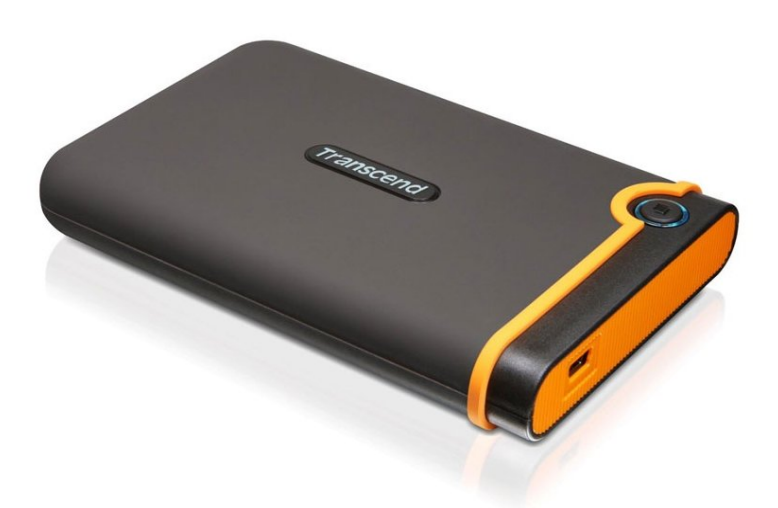

**207. Slika: Pravi eksterni hard disk se sastoji od kutije i od samog hard diska**

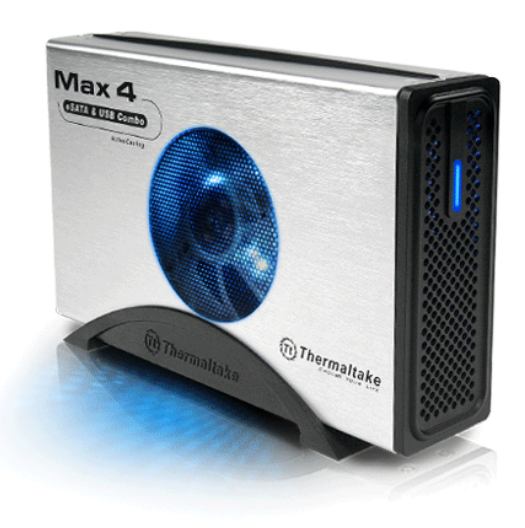

<span id="page-136-2"></span><span id="page-136-1"></span>

<span id="page-136-0"></span>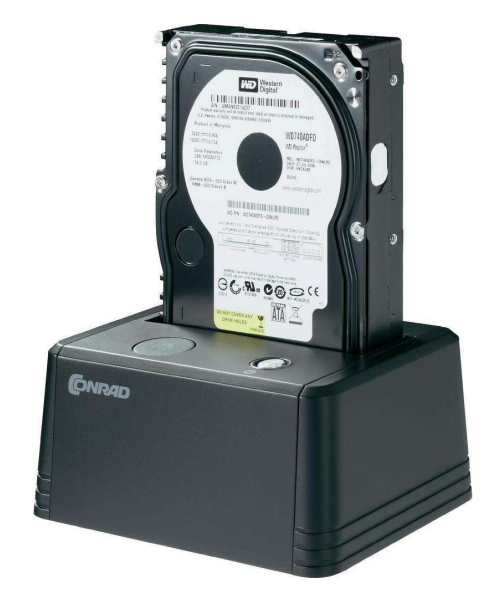

**208. Slika: Rack… 209. Slika: …i docking stanica za hard disk**

## *Optički uređaji (CD, DVD, BD)*

### **Malo detaljnije o optičkim diskovima (napredni nivo)**

**Optički uređaji** se zasnivaju na laserskoj tehnologiji, a ne na feromagnizmu, prema tome, njihov princip rada je dosta različit u odnosu na *floppy* diskete i hard diskove. Međutim, njihova niska cena, rasprostranjenost i relativno dug vek trajanja čini ih popularnim. Princip rada *CD-ROM* diskova je već poznat iz prvog modula. Iako *CD-R* i *CD-RW* diskovi rade nešto drugačije u odnosu na *CD-ROM*, sve se svodi na način odbijanja laserskog zraka sa donje površine diska, čime se registruju binarne nule i jedinice. Poznate vrste optičkih diskova su:

- **CD** (eng. *Compact Disc*, u prevodu *"kompaktni disk"*) prva vrsta optičkih diskova, *CD*, je nastao 1978. godine od strane dve kompanije: *Philips* i *Sony*. Tipični kapacitet *CD*-a je 700 *MB*. Postoji u tri varijante:
	- *CD-ROM* (eng. *CD-Read Only Memory*) diskovi se "narezaju" u fabrikama, presovanjem.
	- *CD-R* (eng. *CD-Recordable*) diskovi su prazni, a da bismo popunili sadržajem, moramo ih staviti u uređaj za rezanje *CD*-a. Znači, oni se narezaju pomoću laserskog zraka. Međutim, na ove diskove možemo snimati samo jednom.
	- Ako želimo da disk ima i osobinu brisanja i ponovnog rezanja, potrebno je kupiti *CD-RW* (eng. *CD-Rewritable*) disk.
- *DVD* (eng. *Digital Versatile Disc*, u prevodu *"digitalni višenamenski disk"*) *DVD* je u suštini poboljšan *CD* sa većom gustinom, što omogućava skladištenje veće količine podataka. Kapacitet iznosi 4.7 *GB* za jednoslojni *DVD*, odnosno 8.5 *GB* za dvoslojni. Nastao je od strane velikog konzorcijuma sa nekoliko desetina kompanija uključujući *Hitachi*, *Pioneer*, *Toshiba*, *Philips* i *Sony*. Međutim, neke kompanije (pre svega *Philips* i *Sony*) nisu bile saglasne sa nekim stavkama, pa su napustile forum, i napravile svoj format pod nazivom *DVD+*. Tako danas imamo *DVD–* i *DVD+* format, ali su srećom oba formata podržani od strane današnjih *DVD*-rezača. Oba formata su dostupni u *ROM*, *R* i *RW* varijantama, znači, postoje sledeće varijante: *DVD-ROM*, *DVD-R*, *DVD-RW*, *DVD+ROM*, *DVD+R* i *DVD+RW*.
- *BluRay* ili *BD* (eng. *BluRay Disc*) predstavljen 2002. godine od strane kompanije *Sony*, *BD* se donekle razlikuje od prethodnih tipova, jer za razliku od *CD*-a i *DVD*-a koji koriste crveni laser, *BD* koristi plavi laser. Ovo omogućava još veću gustinu, tj. još veći kapacitet, koji iznosi 25 *GB* za jednoslojni, odnosno 50 *GB* za dvoslojni. Slično, kao i kod prethodnih tipova, *BluRay* diskovi su dostupni u *BD-ROM* i *BD-R* varijantama, međutim, za označavanje *BD* diska sa mogućnošću ponovnog pisanja podataka, umesto sufiksa *RW*, koristi se sufiks *RE* (eng. *Recordable Erasable*, u prevodu *"pisanje brisanje"*). Znači, *BD* diskovi sa mogućnošću ponovnog pisanja podataka se označavaju sa *BD-RE*.

Zanimljivo je da je *BD* imao žestoku konkurenciju: *HD-DVD* (eng. *High Definition/Density DVD*). Tehnologiju su izmislili *Toshiba* i *NEC*, i iako je *BD* bio superiorniji, *HD-DVD* je bio nešto jeftiniji i kompatibilniji sa *DVD* tehnologijom. Međutim, bitku je na kraju dobio *Sony*, tj. *BD*, pa su *HD-DVD* diskovi i uređaji nestali sa tržišta. Kapacitet *HD-DVD*-a je bio 15 *GB* za jednoslojni, odnosno 30 *GB* za dvoslojni.

Što se tiče optičkih uređaja, postoje čitači i rezači diskova. **Čitači** omogućavaju samo čitanje određenih vrsta diskova, dok **rezači** mogu da ih čitaju i režu (tj. da pišu podatke na disk). Uređaji su uglavnom kompatibilni sa starijim tipovima diskova, tako npr. ako kupimo *DVD*-rezač, on će čitati i rezati ne samo *DVD–* i *DVD+*, nego i *CD* diskove. Međutim, to nije uvek slučaj sa *BD*-rezačima, jer postoje takvi modeli, koji više nemaju mogućnost narezivanja *CD*, nego samo *DVD* diskova, pa prilikom kupovine na ovo trebamo obratiti pažnju. Takođe postoje i tzv. *combo* uređaji, npr. *DVD-Combo* uređaj. *DVD-Combo* uređaj omogućava čitanje *CD* i *DVD* diskova, ali što se tiče pisanja, moguće je pisati samo na *CD*, ali ne i na *DVD*. Znači, *DVD-Combo* uređaj predstavlja kombinaciju *CD*-rezača i *DVD*-čitača. Slično je i sa *BD-Combo* uređajima, koji predstavljaju kombinaciju *DVD*rezača i *BD*-čitača.

Važno je još spomenuti brzinu čitanja i rezanja. Brzina se meri u *MBps*, ali se kratko označava sa tzv. *x***-brzinom**, pa tako postoje brzine *1x*, *2x*, *4x*, itd. Ovo se odnosi i na brzinu čitanja podataka sa diska, ali i na brzinu pisanja podataka na disk. Međutim, *x*-brzine se razlikuju od tipa diska: *x1* kod *CD*-a označava *150 KBps*, kod *DVD*-a označava *1.32 MBps*, a kod *BD*-a *4.5 MBps*. Iako se rezanje diskova na većim brzinama čini logičnom odlukom, ne preporučuje se ukoliko je pouzdanost diska od suštinskog značaja (veće brzine smanjuju kvalitet pisanja). Prema tome, preporučena brzina rezanja *CD* diskova je *24x*, kod *DVD*-a *8x*, a kod *BD*-a *2x* ili eventualno *4x*.

Optički uređaji se povezuju sa matičnom pločom preko *PATA* (tačnije, *ATAPI*) ili *SATA* standarda, pri čemu danas dominiraju *SATA*-varijante.

### *Flash i SSD uređaji*

Predstavljaju jedan nov način skladištenja podataka koji je u poslednjim godinama sve popularniji. Reč je o memorijskim uređajima koji se zasnivaju na tzv. *flash* memorijskoj tehnologiji. Ovu tehnologiju je izmislila kompanija *Toshiba* početkom 1980-ih, ali u to vreme nije uvidela njen značaj, pa je *Intel* 1988. godine predstavio svoju alternativnu (ali efektivno istu) tehnologiju, i tako je postao lider u ovom polju. *Flash* memorija je vrsta postojane memorije (tj. memorije koja zadržava podatke nakon isključenja računara), i najviše liči na *EEPROM* memoriju, tj. *ROM* memoriju koja se može brisati po potrebi. Može se reći da je *flash* memorija negde između *RAM* i *ROM* memorije, znači, podaci se mogu i čitati i pisati, ali se ne brišu nakon isključenja računara, i zato se koristi za trajno skladištenje podataka, tj. spada u kategoriju spoljašnjih, trajnih memorija.

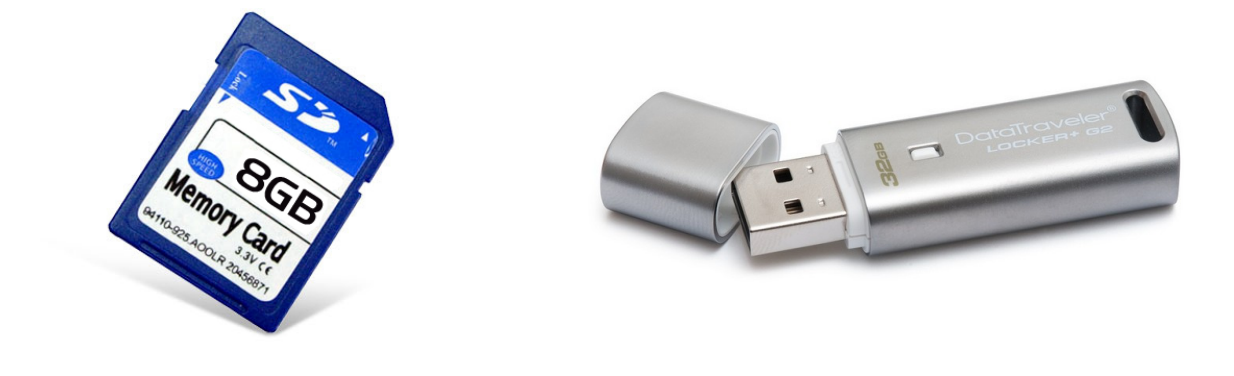

<span id="page-138-1"></span>**210. Slika: Memorijska kartica 211. Slika: USB stick**

<span id="page-138-0"></span>

Fizički gledano, *flash* memorija se sastoji od memorijskih čipa sa ćelijama, i sa tranzistorima unutar ovih ćelija, a same ćelije su raspoređene u obliku dvodimenzionalne matrice tj. mreže, baš kao i kod *RAM* memorije.

*Flash* memorija se danas koristi za čitav niz memorijskih uređaja. Prvi uspešni proizvodi bazirani na ovoj tehnologiji su bili razne vrste **memorijskih kartica** za digitalne fotoaparate i mobilne telefone [\(210. Slika\)](#page-138-1). Zatim su stigli *USB* **stick**-ovi, mada njihov zvanični naziv je *USB Flash Drive*, ili *USB Pendrive* [\(211. Slika\)](#page-138-0), koji imaju istu ulogu kao *floppy* diskete ili optički diskovi. Znači, ideja je da se priključe na slobodni *USB* port, snimimo na njih neke podatke, a zatim da ih prenosimo, pri čemu su pouzdaniji i nude veći kapacitet od *floppy* i optičkih diskova. Na kraju su stigli *SSD* uređaji.

*SSD* **uređaj** (eng. *Solid-State Drive*) označava uređaj sa funkcijom hard diska, ali sa *flash*, tj. sa tzv. *Solid-State* tehnologijom, što označava memorijski uređaj bez mehaničkih delova (a *flash* uređaji zaista nemaju mehaničke delove). U poslednje vreme su sve popularniji, pre svega zbog niihove enormne brzine u odnosu na hard disk, ali i zbog toga što troše mnogo manje struje. Imaju praktično isti spoljašnji oblik i fizičke dimenzije kao uobičajeni hard diskovi veličine 3.5 ili 2.5 *inča* [\(212. Slika\)](#page-140-1).[40](#page-139-0) Priključe se na *SATA* priključak.

### **Detaljnije o SSD tehnologiji (napredni nivo)**

Za razliku od *RAM*-a, gde je moguće ponovno pisanje podataka uraditi direktno bez brisanja, kod *SSD*-a je za ponovno pisanje podataka potrebno te podatke prvo obrisati pre pisanja novih podataka.

Na osnovu načina povezivanja memorijskih ćelija, postoje dve tehnologije za izradu *flash* memorija: *NOR* i *NAND*. *NOR* (eng. *Not OR*, u prevodu *"ne ILI"*) omogućava čitanje i pisanje podataka na nivou jednog bajta, dok *NAND* (eng. *Not AND*, u prevodu *"Ne I"*) čita i piše podatke na nivou čitavih stranica. Prema tome, *NOR* model funkcioniše slično, kao *DRAM* tehnologija, pa se koristi kao *ROM* za smeštanje *BIOS*-a na matičnim pločama, dok *NAND* više odgovara za skladištenje većih količina podataka od strane korisnika. *NAND* tehnologija se može izraditi na tri načina (zapravo, reč je o pod-tehnologijama): *SLC*, *MLC* i *TLC*. *SLC* (eng. *Single-Level Cell*, u prevodu *"ćelija sa jednim nivoom"*) čuva jedan bit u jednoj ćeliji, *MLC* (eng. *Multi-Level Cell*, u prevodu *"ćelija sa više nivoa"*) čuva (uglavnom) dva bita, dok *TLC* (eng. *Triple-Level Cell*, u prevodu *"ćelija sa tri nivoa"*) čuva tri bita. Iako *MLC* i *TLC* povećavaju gustinu za smeštanje podataka i smanjuju troškove proizvodnje, sa sobom nose i sporije performanse i kraći radni vek. *SSD* uređaji se izrađuju u *SLC* (skuplji) ili *MLC* (jeftiniji) tehnologiji, mada u poslednje vreme sve veći broj modela (naročito od *Samsung*-a) sadrži *TLC*-ćelije. *USB stick*-ovi se izrađuju u *MLC* (skuplji) ili *TLC* (jeftiniji) tehnologiji.

*SSD* uređaji nisu doživotni, i vremenom se istroše: *SLC* ćelije imaju do 100.000 *W/E* (eng. *Write/Erase*, u prevodu "*pisanje/brisanje"*) ciklusa, *MLC* ćelije imaju do 10.000 *W/E* ciklusa, dok *TLC* ćelije imaju do 5000 *W/E* ciklusa. Ovo može biti problem, jer ako se *SSD* koristi kao hard disk, operativni sistem će na nekim delovima uređaja često upisivati podatke (često korišćeni i menjani fajlovi), dok će neki drugi delovi ostati praktično neiskorišćeni. Zato *SSD* uređaji moraju implementirati algoritme za balansiranje iskorišćenosti ćelija. Ovi algoritmi praktično rotiraju iskorišćenost ćelija, i tako se neće desiti da ćemo neke ćelije češće koristiti od drugih ćelija.

<span id="page-139-0"></span><sup>40</sup> Ove fizičke veličine su održane radi kompatibilnosti sa standardom, ali *SSD* uređaji zapravo ne zahtevaju toliko prostora [\(213. Slika\)](#page-140-0).

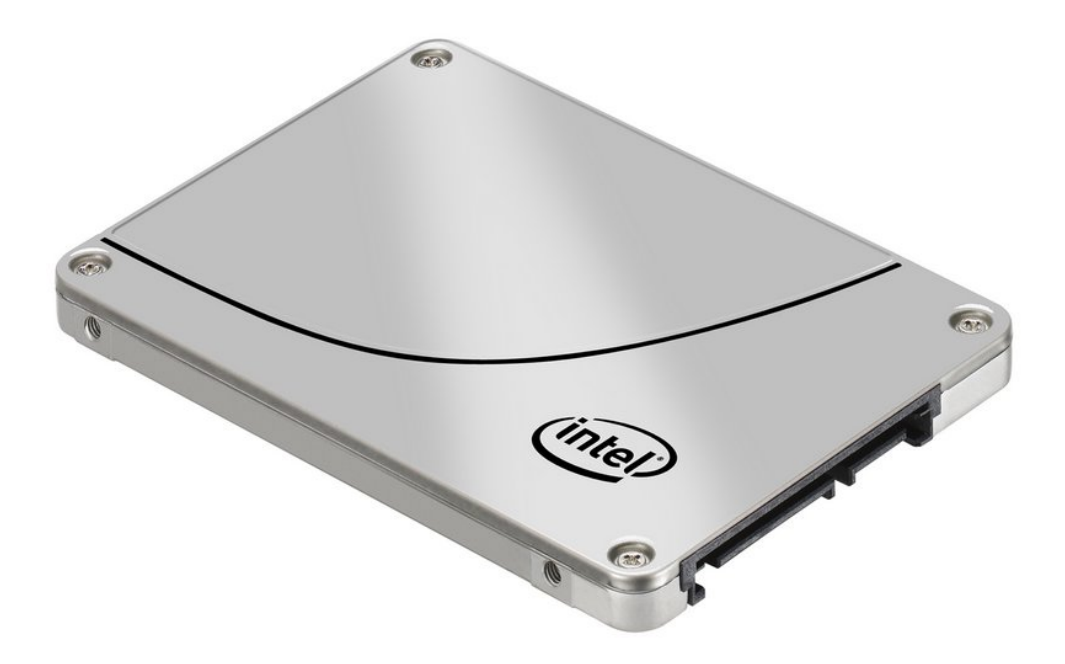

**212. Slika: Kao što se može videti, SSD uređaji sa spolja jako liče na hard diskove…**

<span id="page-140-1"></span><span id="page-140-0"></span>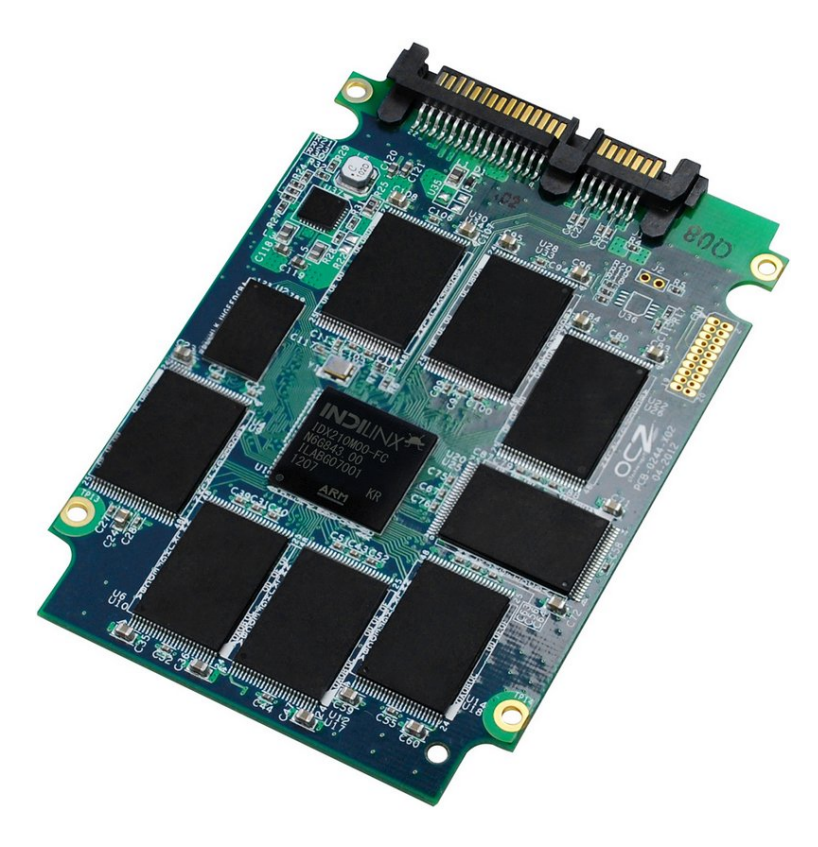

**213. Slika: …međutim, sa skidanjem spoljašnje maske će svima biti jasno, da je zapravo reč o običnoj štampanoj ploči sa čipovima. Nema mehaničkih delova, kao kod hard diska, zato se i zovu Solid State uređaji.**

Iako *USB stick*-ovi polako, ali sigurno istiskuju optičke diskove, *SSD* uređaji još uvek nisu tako popularni, zbog cene i kapaciteta. Naime, za cenu koliko košta jedan *SSD* kapaciteta 128 *GB* već možemo kupiti hard disk veličine 2 *TB*. Zato danas ljudi kupuju *SSD* u paru sa hard diskom: na *SSD* smeštaju operativni sistem, a za skladištenje i dalje koriste hard disk.

Što se tiče proizvođača *SSD* diskova, najpoznatiji su: *Intel*, *OCZ* (bankrotirao 2014. godine, ali je kompanija *Toshiba* otkupila i dozvolila da i dalje koristi sopstveni brend), *Kingston*, *Transcend*, *Corsair*, *Mushkin*, *Patriot*, *Samsung*, *SanDisk*, *Silicon Power* i *Verbatim*.

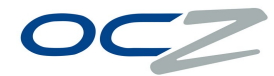

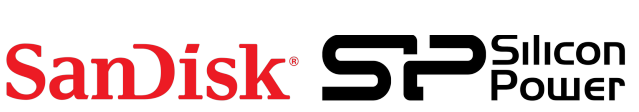

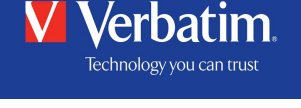

**214. Slika: Zvanični logo kompanije OCZ**

**215. Slika: Zvanični logo kompanije SanDisk**

**216. Slika: Zvanični logo kompanije Silicon Power** **217. Slika: Zvanični logo kompanije Verbatim**

# **Ulazno-izlazni podsistem**

**Ulaz i izlaz podataka** predstavlja **proces prenosa (transfera)** podataka između računara<sup>[41](#page-142-0)</sup> i uređaja van njega koji se nazivaju **periferni uređaji** ili **periferije**. Periferije predstavljaju elektronske ili elektromehaničke uređaje koji izvršavaju funkcije ulaza, izlaza ili ulaza-izlaza podataka. Ulaz i izlaz se realizuje pomoću posebnog podsistema koji se naziva **ulazno-izlazni podsistem** računara čija je namena ostvarivanje veze između računara i spoljnjeg okruženja. Pod **ulazom** (ulaznom aktivnošću) podrazumeva se proces **unošenja** podataka sa perifernog uređaja u operativnu memoriju ili centralni procesor (najčešće registre procesora). Pod **izlazom** (izlaznom aktivnošću) podrazumeva se proces **slanja (izdavanja)** podataka iz procesora (registre procesora) ili operativne memorije na periferni uređaj.

## *Blok šema ulazno-izlaznog podsistema (napredni nivo)*

Ulazno-izlazni podsistem je zapravo složen sistem iz više delova [\(218. Slika\)](#page-143-0). Najvažniji delovi su:

- ulazno-izlazna magistrala,
- ulazno-izlazni interfejs,
- kontroleri i
- sami periferni uređaji.

Stariji (uglavnom *mainframe*) računari su imali i dodatni tzv. **ulazno-izlazni procesor** (eng. *Channel I/O*, u prevodu *"ulazno-izlazni kanal"*), koji je imao zadatak da upravlja prenosom umesto centralnog procesora, oslobodeći ga od dodatnog opterećivanja.

U nastavku ćemo detaljnije objasniti namenu ulazno-izlazne magistrale, interfejsa i kontrolera.

### **Ulazno-izlazna magistrala (napredni nivo)**

Periferni uređaji se povežu sa centralnim procesorom i sa operativnom memorijom preko zajedničke **ulazno-izlazne magistrale**. Na računar se mogu istovremeno preko ulazno-izlazne magistrale priključiti više perifernih uređaja. Kao i druge magistrale, i ulazno-izlazna magistrala može da prenosi tri grupe signala: *adrese*, *podatke* i *upravljačke signale*.

### **Ulazno-izlazni interfejs (napredni nivo)**

Razmenjivanje podataka između računara i perifernog uređaja se odvija preko **ulaznoizlaznog interfejsa**. Interfejs omogućava perifernim uređajima da rade nezavisno, i da komuniciraju sa drugim uređajima. Zapravo, jedan *hardverski* interfejs se uglavnom sastoji od kablova sa kojima se povezuje uređaj sa računarom, konektora u kojima se utaknu kablovi, elektronskih kola sa namenom da povežu konektor sa magistralom i od skupa dogovora između uređaja i računara. Znači, interfejs definiše tip i fizički oblik priključka, signale, brzinu prenosa i način prenosa upravljačkih signala i podataka u oba smera. Radi što efikasnijeg povezivanja mnogobrojnih komponenata računarskog sistema formirani su standardi kojima se ove prethodne

<span id="page-142-0"></span><sup>41</sup> Računar je u ovom slučaju najčešće centralni procesor ili operativna memorija.

stavke definišu. Postoje dve vrste standardnih intefejsa: interfejs za serijski prenos **(serijski interfejs)** i za paralelni prenos podataka **(paralelni interfejs)**. Već smo par puta spomenuli serijski i paralelni prenos podataka. Serijski interfejs prenosi podatke bit po bit, a paralelni prenosi podatke paralelno, tj. nekoliko bitova zajedno.

Pored hardverskog interfejsa postoji i *softverski* interfejs, koji u većini slučajeva označava način komunikacije između čoveka i računara. U ovom slučaju čovek komunicira sa programskim delom računara, najčešće pomoću miša i tastature. Ovaj interfejs se naziva kao **grafički korisnički interfejs** ili *GUI* (eng. *Graphical User Interface*).

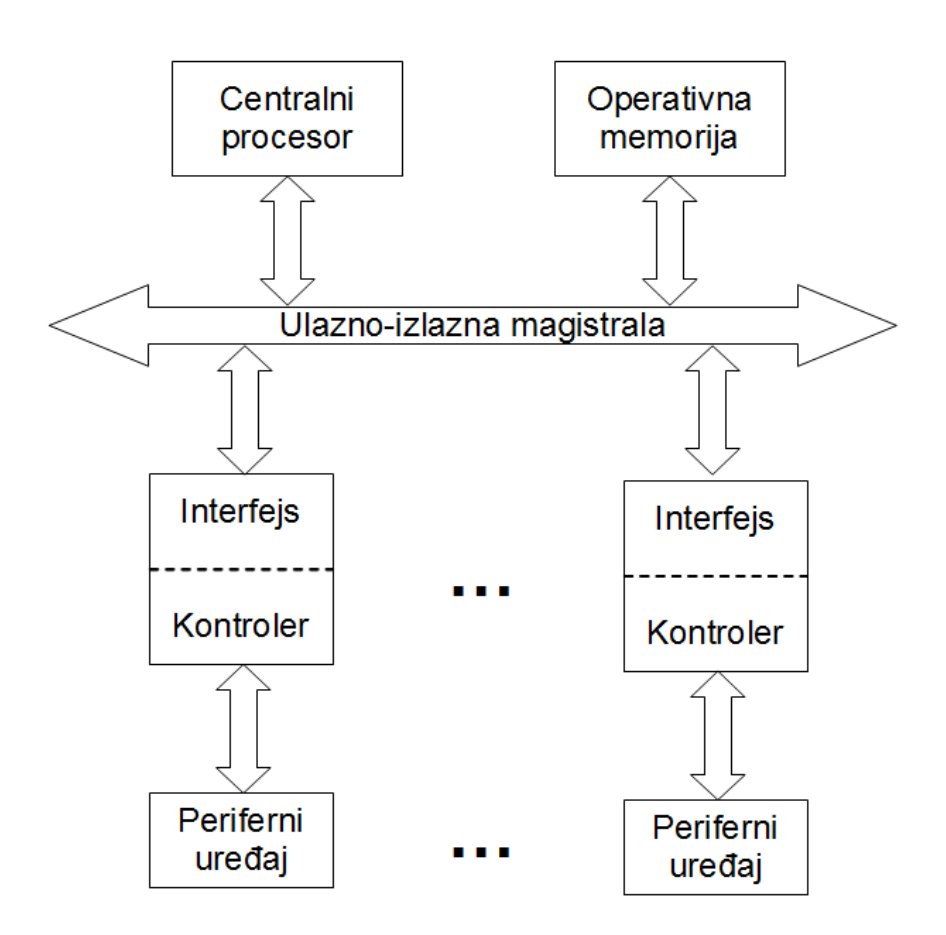

<span id="page-143-0"></span>**218. Slika: Blok šema ulazno-izlaznog podsistema**

#### **Kontroleri (napredni nivo)**

Svaki uređaj ima svoj kontroler. **Kontroler** je elektronski upravljački blok koji *upravlja* konkretnim perifernim uređajem, tj. upravlja mehanizmom uređaja i *konvertuje* podatke specifične za dati uređaj. Tako npr. kontroler štampača upravlja pomeranjem papira i glave štampača, itd. Kontroler dobija naredbe od centralnog procesora i izvršava ih.
## **Način komunikacije između ulazno-izlaznih uređaja i centralne jedinice (napredni nivo)**

Interfejs perifernog uređaja dekodira naredbe sa ulazno-izlazne magistrale, interpretira ih i generiše signale za kontroler. Osim toga, budući da su periferni uređaji mnogo sporiji od procesora, interfejs **sinhronizuje** tok podataka i usaglašava brzinu prenosa između perifernog uređaja i računara.

**Sinhronizacija ulaza** sastoji se u tome što interfejs dobija podatke brzinom koja odgovara mogućnostima periferije, a šalje ih u centralni procesor po ulazno-izlaznoj magistrali znatno većom brzinom. Za **sinhronizaciju izlaza** interfejs dobija podatke sa magistrale, a zatim se ovi podaci prenose periferiji brzinom kojom ih ona može prihvatiti.

Za razmenu podataka sa određenim perifernim uređajem centralni procesor postavlja adresu tog uređaja na *adresnu magistralu*. Interfejs svakog uređaja ima *dekoder* adrese koji stalno nagleda adresnu magistralu. Pri otkrivanju svoje adrese, interfejs aktivira puteve od magistrale do kontrolera periferije. Pri tome svi periferni uređaji čije adrese ne odgovaraju zadatoj adresi isključeni su sa magistrale. Istovremeno sa adresom, centralni procesor postavlja na *upravljačku magistralu* i tzv. *komandu*. Selektovani interfejs dekodira ovaj kod i prelazi na njegovo izvršenje. Sam prenos podataka se odvija preko *magistrale podataka*. Za prenos podataka se koristi ili **programirani ulaz-izlaz** (*PIO*, eng. *Programmed Input/Output*) ili **direktni pristup memoriji** (*DMA*, eng. *Direct Memory Address*).

## *Ulazne jedinice*

**Ulazni uređaji** služe za unošenje podataka u računar. Prema *načinu* unošenja podataka, svi ulazni uređaji mogu se svrstati u dve grupe:

- 1. **Uređaje za ručno unošenje** ovi uređaji, budući da koriste ručni unos podataka (uglavnom od strane čoveka), su dosta spori, i koriste se kada obim podataka nije veliki, ali s druge strane, nude veću fleksibilnost unosa. U ovu grupu ulaznih jedinica spadaju *tastature*, *miševi* i *džojstici*.
- 2. **Uređaje za automatsko unošenje** brži su od uređaja za ručno unošenje i generišu manji broj grešaka, ali nisu tako fleksibilni. Oni se nazivaju ovako, jer je unos podataka automatizovan od strane samog uređaja. U ovu grupu spada npr. *stoni (automatski) skener*.

## *Povezivanje ulaznih jedinica sa centralnom jedinicom*

U nastavku ćemo pogledati, na koje načine možemo povezati neku ulaznu jedinicu sa računarom.

## **Povezivanje tastature sa centralnom jedinicom**

*PC* tastature koriste neki od sledećih konektora na računaru da bi se povezale sa računarom:

• **5-pinski** *DIN* **konektor** (Slike [219](#page-145-1) i [220\)](#page-145-0) – ovaj način povezivanja je bio popularan do sredine 1990-ih godina. *DIN* je inače skraćenica od *Deutsches Institut für Normung* (u prevodu *"Nemački institut za standardizaciju"*).

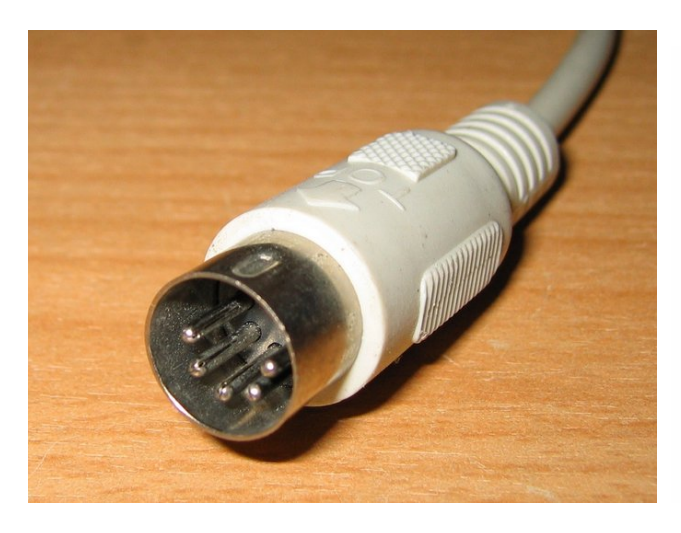

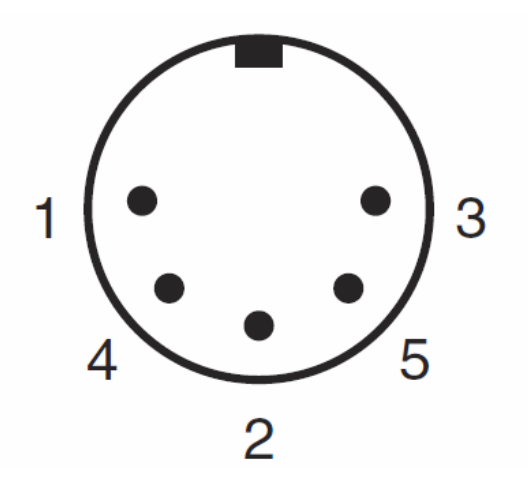

<span id="page-145-1"></span>**219. Slika: 5-pinski DIN utikač… 220. Slika: …i raspoređivanje njegovih pinova**

• **6-pinski mini-***DIN* **konektor** (ili *PS/2*, kako se popularno zove) – nešto manji od 5-pinskog *DIN* konektora (Slike [221](#page-146-3) i [222\)](#page-146-2). Matične ploče sa ovim interfejsom imaju dva *PS/2* konektora [\(223. Slika\)](#page-146-1): jedan za tastaturu (**ljubičasti**) i jedan za miš (**zeleni**). Međutim, iako oba konektora imaju isti oblik, oni *nisu* međusobno kompatibilni, i ako uteknemo tastaturu u zeleni *PS/2* port, tastatura neće raditi. Pošto današnje tastature i miševi uglavnom koriste *USB*, veliki broj modernih matičnih ploča ima samo jedan univerzalni *PS/2* port [\(224.](#page-146-0) [Slika\)](#page-146-0).

## <span id="page-145-0"></span>**Šta je zapravo PS/2? (napredni nivo)**

*PS/2* nadimak dolazi od *IBM*-ovog *Personal System/2* (ili skraćeno *PS/2*) računara predstavljenog 1987. godine koji je prvi koristio 6-pinski mini-*DIN* konektor.

Zanimljivo je spomenuti da je *PS/2* računar zapravo predstavio *IBM*-ov pokušaj da vrati kontrolu nad *PC* arhitekturom. Naime, *IBM* je, budući da nije očekivao veliki uspeh od *PC*-a, ostavio arhitekturu *PC*-a otvorenom, dajući drugim kompanijama slobodu da je modifikuju po potrebi. Međutim, *PC* je postao planetarni uspeh. Druge kompanije, pogotovo *Intel* (sa hardverske strane) i *Microsoft* (sa softverske), su uložile mnogo u *PC* i relativno brzo su preuzele kontrolu nad tržištem *PC* računara. *IBM*-ov *PS/2* nije doživeo uspeh, budući da je bio skuplji od *PC*-a, a ni proizvođači nisu bili baš zainteresovani da prave hardverske uređaje za *PS/2*, jer je *IBM* zahtevao deo profita od svakog prodatog uređaja.

Međutim, *PS/2* je ostavio bogato nasleđe, budući da su više standarda prešli i na *PC*. Ovde ne mislimo samo na 6-pinski mini-*DIN* konektor, nego i na: 72-pinske *SIMM* modul, *VGA* video interfejs (više o tome kasnije) 1.44 *MB* 3.5-inčni *floppy* diskete, itd.

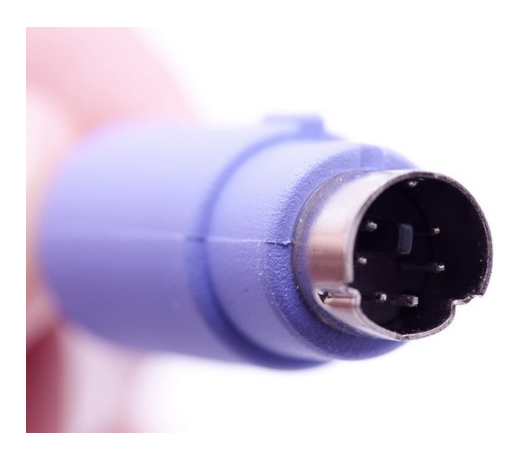

**221. Slika: Ljubičasti PS/2 (6-pinski mini-DIN) utikač jedne tastature…**

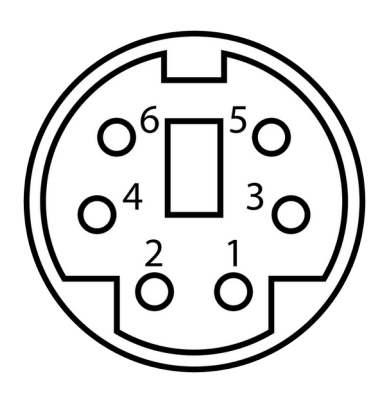

**222. Slika: …i raspoređivanje njegovih pinova**

<span id="page-146-3"></span>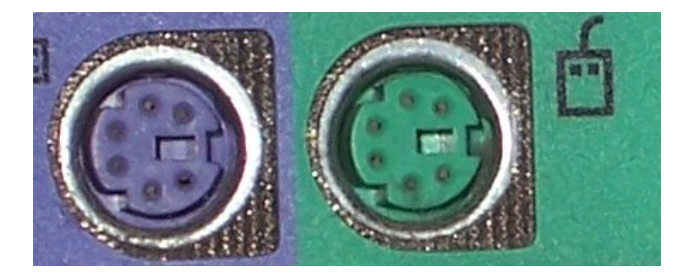

**223. Slika: Kod nešto starijih matičnih ploča smo još imali dva PS/2 priključka, budući da ljubičasti (za tastaturu) i zeleni (za miš) konektor nisu bili međusobno kompatibilni…**

<span id="page-146-2"></span><span id="page-146-0"></span>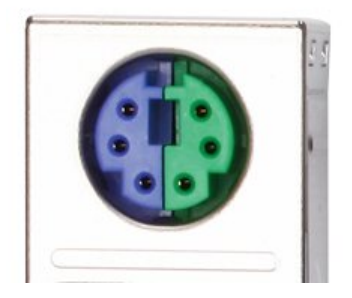

**224. Slika: …međutim, kod novijih, uglavnom imamo samo jedan PS/2 port, i može se koristiti ili za priključenje PS/2 miša ili za priključenje PS/2 tastature. Ovo se lepo prikazuje i na slici, budući da je polovina konektora obojena u ljubičastu, a druga polovina u zelenu.**

<span id="page-146-1"></span>• *USB* **konektor** (Slike [225](#page-147-1) i [226\)](#page-147-0) – najnoviji standard, danas se većina tastature povezuje sa računarom upravo pomoću ovog konektora. Međutim, kompatibilnost sa starim matičnim pločama može biti problematična. Naime, prve matične ploče sa *USB* podrškom nisu imale odgovarajući *driver* za *USB* tastaturu u *BIOS*-u. Podrška od strane operativnog sistema je takođe potrebna.

#### **Kompatibilnost sa USB-om (napredni nivo)**

Iako je podrška od strane operativnog sistema takođe potrebna za pravilan rad USB tastatura i miša, postoji u *BIOS SETUP*-u jedna opcija pod nazivom *USB Legacy*, koja omogućava korišćenje *USB* tastature i miša od strane operativnog sistema koji ne prepoznaje tastature i miševe preko *USB* interfejsa. Drugim rečima, da bismo koristili *USB* tastaturu, svi sledeći uslovi moraju biti zadovoljeni:

- Postoji *USB* konektor na matičnoj ploči;
- Koristi se barem *Windows 98* (starije verzije *Windows*-a nemaju podršku za *USB* tastature);
- Matična ploča (tačnije, čipset i *BIOS*) podržava *USB* tastature.

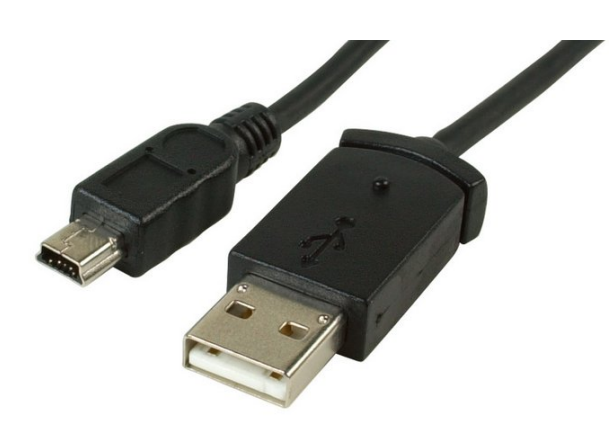

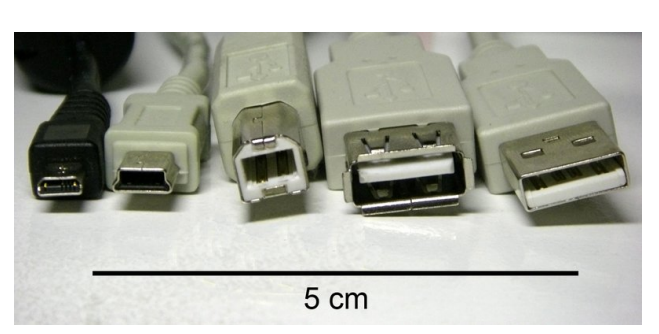

**225. Slika: USB postoji u raznim veličinama: na slici 226. Slika: Razne veličine USB utikača standardni (najveći) i jedan manji USB utikač**

<span id="page-147-0"></span>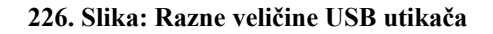

<span id="page-147-1"></span>Međutim, iako danas dominiraju *USB* tastature, dobri serviseri računara uvek bi trebali da imaju kod sebe i *PS/2* tastaturu i miš. Naime, postoje situacije u kojima *USB* tastature ne rade (npr. instaliranje nekih operativnih sistema, ažuriranje *BIOS*-a ili razni dijagnostički programi). Srećom, mogu se još kupiti tastature sa *USB / PS/2* adapterom, pa se mogu koristiti na oba načina.

## **Povezivanje miša sa centralnom jedinicom**

*PC* miševi koriste neki od sledećih konektora na računaru radi povezivanja sa računarom:

• **Serijski interfejs (***RS-232***)** – uglavnom se koristilo *DB-9* tip konektora sa 9 pinova (Slike [227](#page-147-3) i [228\)](#page-147-2), ali su još stariji miševi koristili široki *DB-25* konektor sa 25 pinova. Slično, kao i kod 5-pinskog *DIN* konektora, ovi načini povezivanja su bili popularni do sredine 1990-ih godina.

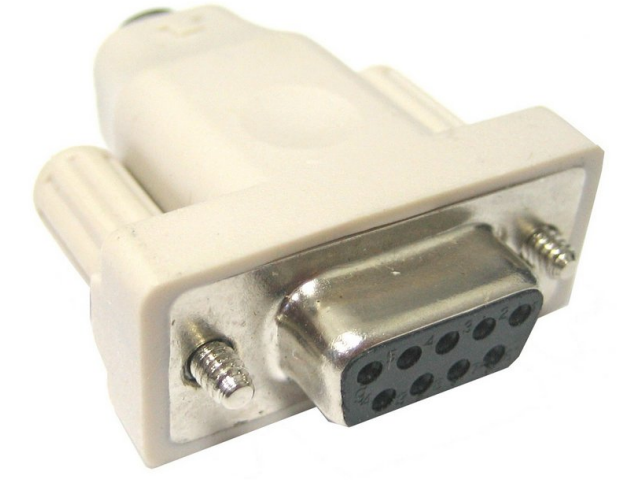

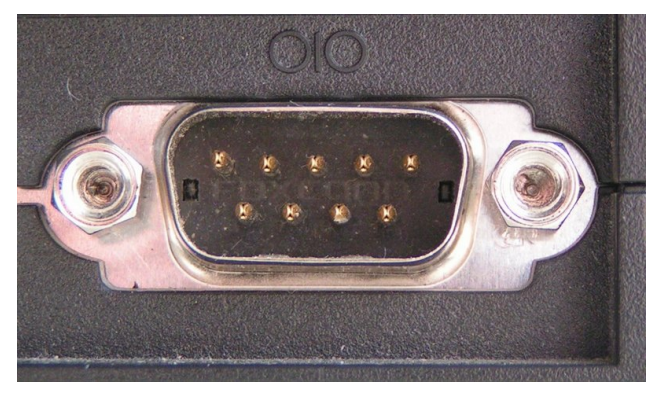

**227. Slika: Serijski utikač (tip DB-9 sa 9 pina)... 228. Slika: ...i serijski port na matičnoj ploči**

<span id="page-147-2"></span>

<span id="page-147-3"></span>• **6-pinski mini-***DIN* **(***PS/2***) konektor** – kao što je već rečeno, matične ploče sa *PS/2* podrškom imaju jedan *zeleni PS/2* priključak za miš. Slično, kao i kod *PS/2* tastatura, ovaj

port nije kompatibilan sa ljubičastim *PS/2* portom. Ako se miš utekne u ljubičasti *PS/2* port (rezervisan za tastature), miš neće raditi.

• *USB* **konektor** – predstavlja danas najpopularniji način povezivanja miša sa računarom. *USB* miševi su precizniji u odnosu na *PS/2* miševe, a budući da je *USB* standard tzv. *Hotswappable*, to znači da se miš može izvući iz *USB* priključka (ili se može utaknuti) bez gašenja računara. Uglavnom sve, što smo rekli kod *USB* tastatura, važi i ovde.

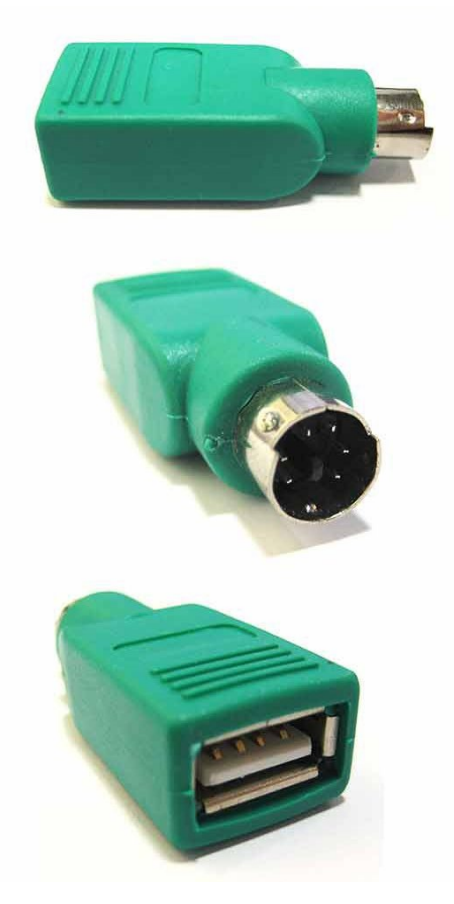

<span id="page-148-1"></span><span id="page-148-0"></span>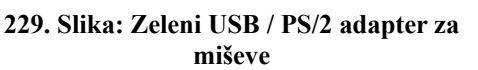

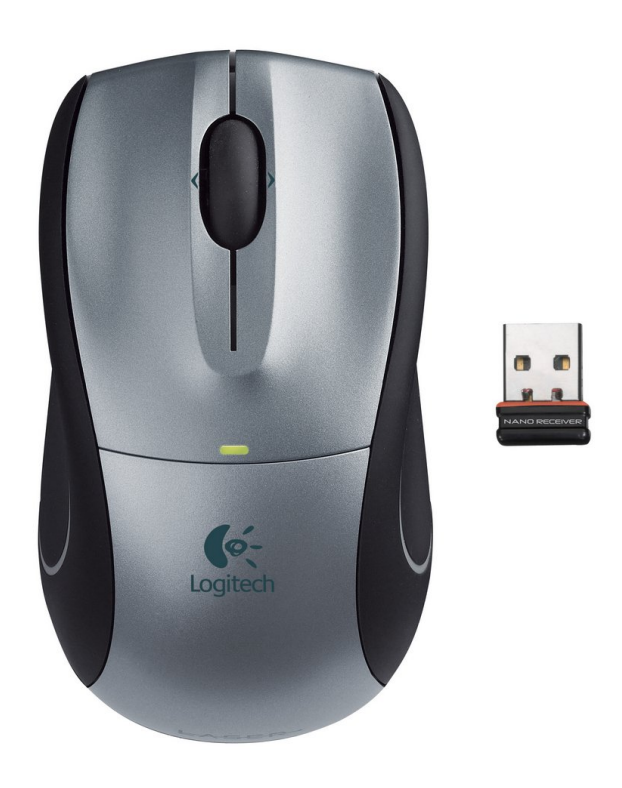

**230. Slika: Bežični miš sa malim primopredajnikom**

Slično, kao i kod tastatura, iako danas *USB* miševi dominiraju, *PC*-serviseri bi trebali da imaju u rezervi i jedan *PS/2* miš. Neki miševi dolaze sa *USB / PS/2* adapterom, tj. sa mogućnošću povezivanja na *USB* ili na *PS/2* port (pomoću adaptera, [229. Slika\)](#page-148-1).

Treba istaknuti da i kod tastatura i kod miševa možemo razlikovati **žični** i **bežični** prenos podataka. Međutim, bežični prenos zapravo podrazumeva korišćenje jednog postojećeg interfejsa (najčešće, *USB*) u koji se mora utaknuti *primopredajnik* bežične tastature ili miša. Šta više, postoje bežični tastatura-miš kompleti, koji imaju samo jedan primopredajnik, koji se koristi za oba uređaja. Postoje tri tehnologije za bežični prenos podataka: **infracrveni** (*IR*, eng. *InfraRed*, danas se više ne koristi), **radio frekvencije** [\(230. Slika\)](#page-148-0) i *Bluetooth* (*BT*). Zanimljivo je, da *Bluetooth* ne zahteva poseban primopredajnik, ako je *BT*-primopredajnik ugrađen u sam računar, i zato se često koristi na laptopovima.

#### **Povezivanje skenera sa centralnom jedinicom**

Skeneri su koristili veliki broj načina za povezivanje sa računarom, a dva najpopularnija su:

- **25-pinski paralelni port (***LPT***, eng.** *Line Print Terminal***)** korišćen kod starijih skenera, ovaj način povezivanja je bio spor, ali i popularan (Slike [231](#page-149-1) i [232\)](#page-149-0).
- *USB* **port** danas najpopularniji način povezivanja.

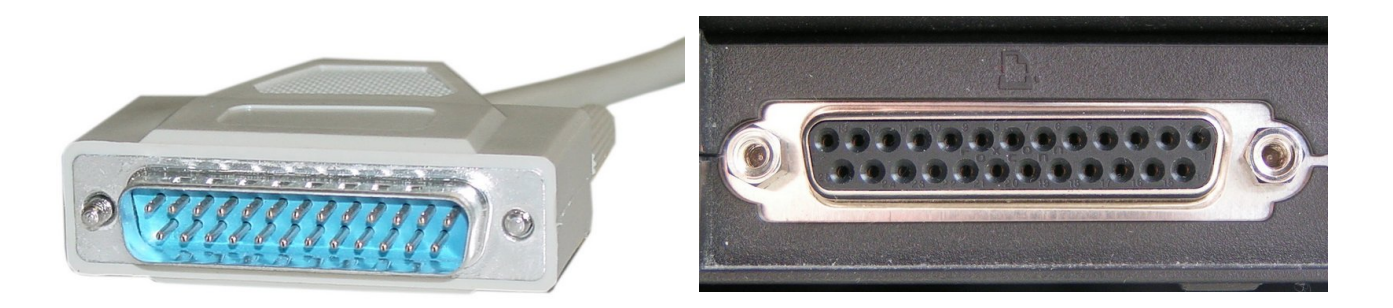

<span id="page-149-1"></span><span id="page-149-0"></span>**231. Slika: LPT utikač… 232. Slika: …i LPT port na matičnoj ploči**

## *Izlazne jedinice – video podsistem*

**Izlazni uređaji** uglavnom služe za saopštavanje ili prikazivanje krajnjih rezultata obrade čoveku, tj. korisniku. Krajnje rezultate obrade računar saopštava čoveku na dva načina: u štampanom (trajnom) obliku i prikazom na monitoru u obliku teksta i/ili grafike. Inače, prikaz na monitoru je zapravo deo *GUI*-ja, softverskog apstraktnog interfejsa koji služi za komunikaciju sa korisnikom. U ovom delu ćemo se ponovo osvrnuti na video podsistem i na štampače, a zatim ćemo pogledati način povezivanja izlaznih uređaja na centralnu jedinicu.

Da bi računar mogao da prikaže bilo šta na monitoru, nije dovoljno da se priključi monitor na računar. Potrebna je i neka komponenta koja će moći da mu šalje odgovarajuće podatke. Zapravo, monitor je samo deo jednog podsistema računara pod nazivom **video podsistem**. Sa *hardverskog* aspekta, video podsistem se deli na dve komponente:

- **Grafička kartica** generiše električne signale koje šalje monitoru;
- **Monitor** kablom spojen na grafičku karticu preko nekog interfejsa.

Međutim, sa *softverskog* aspekta, video podsistem sadrži još jedan jako važan element: **upravljački program (eng.** *Driver***)** koji se koristi od strane operativnog sistema za kontrolu rada grafičke kartice. Prema tome, video podsistem sadrži zapravo tri elementa: grafičku karticu, monitor i *driver*. Pri tome su svi ovi elementi važni, i ako bilo koji od njih nije adekvatan, video podsistem neće raditi onako kako treba.

U nastavku ćemo posebno osvrnuti na sve delove video podsistema.

#### **Monitor**

U prvom modulu smo već dosta toga naveli o **monitorima**: pojam piksela, veličinu ekrana, rezoluciju, odnos dimenzija, broj osvežavanja, kao i princip rada *CRT* i *LCD* monitora. Zapravo, ovo je u suštini dovoljno da se donese dobra odluka prilikom kupovine monitora, a način povezivanja monitora sa računarom (tačnije, sa grafičkom karticom) će biti naveden kasnije.

#### **Grafička kartica**

**Grafičke kartice** smo takođe detaljnije opisali u prvom modulu. Spomenuli smo tekstualni i grafički režim rada, tehniku bitmapiranja, a takođe smo osvrnuli na činjenicu, zašto treba grafička kartica da ima sopstvenu *RAM* memoriju, i zašto je takođe važno da ima i poseban procesor (koji se zove *GPU*, eng. *Graphics Processing Unit*). Postoje dva *tipa* grafičkih kartica:

- 1. **Diskretne ili zasebne grafičke kartice** dolaze u obliku štampane ploče koja se umetne u odgovarajući slot matične ploče (*x16 PCIe* kod današnjih grafičkih kartica). Ranije, sve grafičke kartice su bile diskretne, a današnje moćne grafičke kartice takođe dolaze u ovom obliku. Kod ovakvih kartica, video *RAM* memorija se nalazi na samoj kartici.[42](#page-150-0)
- 2. **Integrisane grafičke kartice** u integrisanom obliku, grafička kartica ne dolazi zasebno, nego je ona integrisana u neku drugu komponentu računara. U zavisnosti od toga, u koju komponentu je kartica integrisana, možemo razlikovati:
	- **Grafičku karticu integrisanu u čipset matične ploče** delovi grafičke kartice su integrisani u čipset matične ploče. Ovaj način integrisanja se koristio ranije, sve dok se nije pojavila…
	- **Grafička kartica integrisana u centralni procesor** kad *CPU* ima integrisanu grafičku karticu, kaže se da procesor ima *APU* (eng. *Accelerated Processing Unit*) sposobnosti. Integrisanje grafike u procesor je danas u potpunosti zamenilo integrisanje u čipset.

Bez obzira, u koju komponentu se integriše grafička kartica, ona u integrisanom obliku ne dolazi sa posebnom *RAM* memorijom (kao diskretne grafičke kartice). Zato integrisana rešenja moraju uzeti deo sistemske *RAM* memorije da bi funkcionisala. Integrisana rešenja su jeftina, ali su performanse mnogo sporije u odnosu na neke diskretne kartice. Međutim, integrisane kartice, naročito one novije koje se integrišu u procesor, se stalno unapređuju, i tako su već dostigle jeftinije varijante diskretnih kartica. Budući da one troše i mnogo manje električne energije, one su idealne za *laptop* računare, ali i za *desktop* računare kod kojih grafičke performanse nisu od presudnog značaja. Međutim, ako se pri kupovini desktop računara donese odluka da će se koristiti integrisano rešenje, ipak bi trebalo izabrati matičnu ploču koja ima i barem jedan *x16 PCIe* slot, što omogućava i korišćenje diskretne grafičke kartice (ukoliko se zakaže potreba). Naime, integrisana grafička kartica se može isključiti u *BIOS SETUP*-u da bi se koristila diskretna (i mnogo moćnija) grafička kartica, ili se u nekim slučajevima mogu obe kartice koristiti u paru.

<span id="page-150-0"></span><sup>42</sup> Ovde postoje i izuzeci. Naime, neke diskretne grafičke kartice nisu imale sopstveni *RAM*, nego su potrebnu količinu memorije krali od sistemskog *RAM*-a. Iako su ove kartice bile jeftine, nisu bile popularne zbog sporosti.

### **Delovi grafičke kartice (napredni nivo)**

Grafičke kartice se uglavnom sastoje od sledećih hardverskih delova:

- video-*BIOS*,
- video-kontroler (ili video procesor),
- video-memorija, tj. video-*RAM*,
- digitalno-analogni konverter (*DAC*) i
- priključak na sistemsku magistralu.

**Video-***BIOS* (ili *video firmware*, kako se još često naziva) igra sličnu ulogu kao i *BIOS* na matičnoj ploči, i nalazi se u posebnoj *ROM* memoriji na grafičkoj kartici. Služi za inicijalizaciju grafičke kartice tokom uključenja računara. Zapravo, grafička kartica se inicijalizuje odmah pri uključenju računara, budući da možemo čitati tekst na monitoru već tokom *POST*-a. Ova *ROM* memorija se takođe može obrisati i ponovo popuniti podacima, budući da i proizvođači grafičkih kartica mogu izdati sveže verzije video-*BIOS*-a, mada ređe u odnosu na *BIOS* matične ploče.

Srce svake grafičke kartice je svakako **video-kontroler**, ili kako se danas zove, **grafički** ili **video-procesor**. Međutim, postoji razlika između video-kontrolera i video-procesora. Videokontroler upravlja radom cele grafičke kartice i obezbeđuje sinhronizaciju računara sa video podsistemom. Radom ostalih delova upravlja preko sopstvene magistrale koja se prostire kroz celu grafičku karticu. Međutim, iako video-kontroler ume da generiše grafiku, on nije u stanju da je sam generiše, i zato uvek mora da se oslanja i na centralni procesor (*CPU*). Ako kontroleru dodamo i nezavisno generisanje grafike, tj. obradu grafike, koja se zove kao *grafička akceleracija*, onda se zapravo dobija jedan procesor, koji se naziva kao **grafički procesor**, **video procesor** ili *GPU* (eng. *Graphics Processing Unit*). *GPU* je danas moćan procesor koji radi po drugačijem principu u odnosu na *CPU*, ali se po sirovoj snazi može porediti sa snagom *CPU*-a.

Pri kupovini grafičke kartice, prvo što bi trebalo da proverimo je tip *GPU*-a, kao i njegove osobine, jer *GPU* umnogome određuje i ukupne performanse grafičke kartice. Kao svaki procesor, i *GPU* ima svoju brzinu koja se meri u *MHz*. Međutim, slično kao i kod *CPU*-a, realna brzina zavisi i od optimizacije izvršenja zadataka, kao i od skupa instrukcija i drugih osobina. Prema tome, novija kartica sa boljom optimizacijom i većim skupom podržanih instrukcija može biti brža u odnosu na stariju karticu, koja možda radi na više *MHz*-a.

Kao što smo već ranije spomenuli, za svaku grafičku karticu je važno da ima posebnu *RAM* memoriju, koja se zove kao **video-memorija** ili **video-***RAM*. Čak i ako je kartica integrisana, ona *mora* da pozajmi, tj. da "ukrade" deo sistemske *DRAM* memorije. U video-memoriji se čuva slika koju monitor u datom trenutku treba da prikazuje. Centralni procesor pošalje podatke *GPU* u smislu šta treba prikazati, a *GPU* formira sliku koja treba da bude prikazana na monitoru i pohranjuje je u video-memoriju. Ova slika se čuva u obliku dvo-dimenzionalne matrice<sup>[43](#page-151-0)</sup>. Starije kartice su imale 1, 2 ili 4 *MB*-a video-memorije, međutim, današnje kartice imaju barem 512 *MB*-a, a često se viđa i kartica sa 1, 2 ili čak 4 *GB*-a video *RAM*-a.

Postavlja se pitanje, zašto je bitno da grafičke kartice imaju ovoliko memorije. Naime, za čuvanje slike koja će se prikazati na monitoru, ne treba ni blizu toliko prostora. Količina potrebnog prostora zavisi od rezolucije i od dubine boja za svaki piksel. Čak iako se koristi 32-bitna dubina na rezoluciji od 1920x1080, potrebna količina video-memorije je svega 8 *MB*-a. Zapravo, ostatak

<span id="page-151-0"></span><sup>43</sup> Pogledati pojam *bitmapiranje* iz prvog modula.

video-memorije se koristi od strane *GPU*-a za grafičku akceleraciju, naročito ako je grafika trodimenzionalna. O tome više reči nešto kasnije.

Grafičke kartice su koristile razne vrste *RAM*-a kao video-memoriju. Ranije su bili korišćeni *DRAM* tipovi memorije, kao i na matičnoj ploči, a onda se pojavio *SGRAM* (eng. *Synchronous Graphics RAM*, u prevodu *"sinhroni grafički RAM"*). Slično *SDRAM*-u, i *SGRAM* je doživeo razna unapređenja: *DDR SGRAM*, zatim *GDDR2 SGRAM* (eng. *Graphics DDR2 SGRAM*), *GDDR3 SGRAM*, *GDDR4 SGRAM*, i konačno, *GDDR5 SGRAM*. Naravno, i video-*RAM* ima svoju brzinu koja se meri u *MHz*.

Znači, kad kupujemo grafičku karticu, trebamo obratiti pažnju i na njenu memoriju, pre svega, na tip video-*RAM*-a, na količinu *RAM*-a, na brzinu, ali i na još jednu stavku, koja se naziva kao **širina magistrale video-memorije** (eng. *Video Memory Bus Width*). Ova stavka predstavlja širinu grafičke magistrale između *GPU*-a i video-*RAM*-a, i meri se u bitovima. Npr. 256 bita označava da magistrala može da prenosi 256 bita podataka istovremeno. Naravno, što je ovaj broj veći, to bolje. Prema tome, pri kupovini kartice, treba obratiti pažnju i na ovu stavku. Spore kartice danas koriste 64 ili 128 bita, kartice srednje klase koriste 192 ili 256 bita, a kartice elitne klase koriste 368 ili čak 512 bita.

**Digitalno-analogni konverter**, tj. *DAC* ili *RAMDAC* (eng. *Digital-to-Analog Converter*) je zadužen za konverziju digitalne slike iz video-*RAM*-a u signale koji su razumljivi monitoru (tj. u analogni signal). Budući da konekcija između računara i današnjih monitora ne mora da bude analogna (zavisi od korišćenog interfejsa<sup>[44](#page-152-0)</sup>), grafička kartica ni ne mora da ima ovaj čip, ali mnogi proizvođači i dalje koriste radi kompatibilnosti. *DAC* čip je ranije bio poseban čip na grafičkoj kartici, ali je već neko vreme integrisan u *GPU*. [45](#page-152-1) I *DAC* ima svoju brzinu koja se meri u *MHz*, i uglavnom iznosi 300-400 *MHz*. Sve je brzina veća, to veći *broj osvežavanja* (eng. *Refresh Rate*, meri se u *Hz*) se može postići za neku određenu rezoluciju.

Konačno, grafička kartica je sa centralnom jedinicom povezana pomoću **priključka na sistemsku magistralu**, čime se poveže sa sistemskom magistralom matične ploče. O ovom aspektu će biti nešto više reči kasnije.

#### **3D grafička akceleracija (napredni nivo)**

Kao što smo već spomenuli, ranije grafičke kartice su imale samo video-kontroler, koji, iako sposoban da generiše sliku, nije imao mogućnost *obrade grafike*, nego je sa obradom opterećivao centralni procesor (*CPU*). Krajem 1990-ih godina su se pojavili prvi **grafički akceleratori** koji su zapravo bili zasebne kartice, i bili su zavisni od grafičke kartice. Drugim rečima, grafički akceleratori nisu mogli da rade bez prave grafičke kartice. Ljudi sa dubokim džepom su pored grafičke kartice mogli da kupe i ove skupe akceleratore. Jedan od najpoznatijih akceleratora je bio *3dfx*-ov *Voodoo* i *Voodoo 2*. Zatim je počela integracija akceleratora na samu grafičku karticu, i tako je nastao pravi *GPU*, tj. video-kontroler sa akceleratorom. Danas su sve grafičke kartice ujedno i *3D akceleratori*.

*3D* akceleratori zapravo rade komplikovane matematičke i geometrijske proračune da bi prikazali računarsku grafiku na ekranu. *Animacija* objekata se odvija tako što se definišu tzv. *ključni kadrovi*. Ključni kadrovi su fiksirane, statične slike koje su na neki način posebne. Npr. kod animacije skakutanja lopte, ključni kadrovi mogu biti kada se lopta nalazi gore u vazduhu, zatim na zemlji, a zatim ponovo u vazduhu. Koristeći ove kadrove kao polazne tačke, akcelerator može da

<span id="page-152-0"></span><sup>44</sup> O načinima povezivanja monitora sa grafičkom karticom (interfejsi) biće više reči nešto kasnije.

<span id="page-152-1"></span><sup>45</sup> Mada neki proizvođači još uvek koriste posebni *DAC* čip u slučaju da se računar želi povezati sa više monitora istovremeno.

stvori sve *među-slike* između ključnih kadrova. Na ovaj način, stvara se utisak ravnomernog skakutanja lopte.

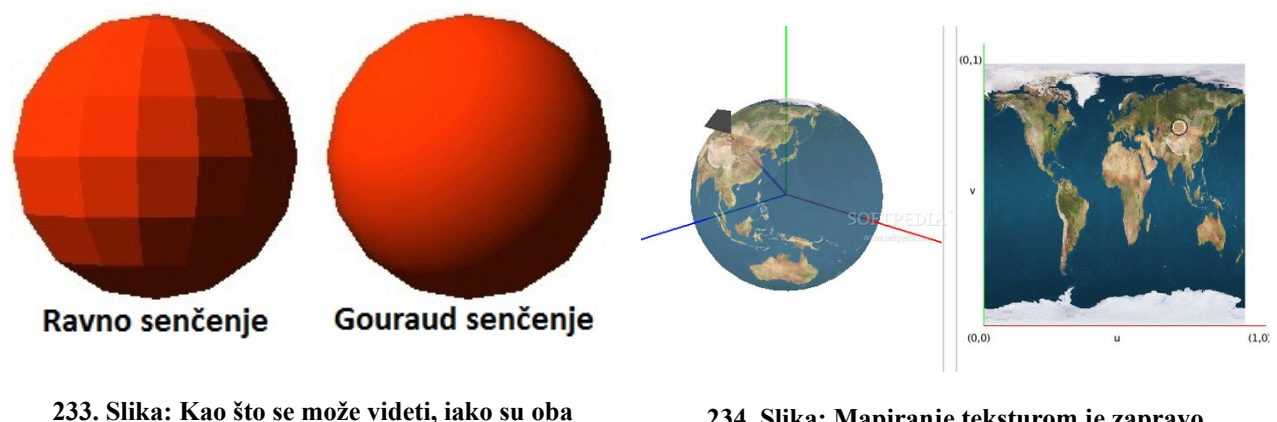

<span id="page-153-1"></span>**objekta u potpunosti identični, Gouraud senčenje daje mnogo lepše rezultate u odnosu na ravno senčenje**

<span id="page-153-0"></span>**234. Slika: Mapiranje teksturom je zapravo upakovanje objekta sa teksturom, tj. bitmapom**

Pošto je sekvenca stvorena, akcelerator prelazi na popunjavanje objekta bojama. Najprostiji postupak se naziva **ravno senčenje** (eng. *Flat Shading*), kod kojeg se oblik jednostavno popunjava punom bojom [\(233. Slika\)](#page-153-1). Nešto lepši način je tzv. *Gouraud* **senčenje** (eng. *Gouraud Shading*) kod kojeg se raznim tačkama površine dodeljuju boje, a zatim se tačke spajaju sa ravnomernim *gradiranjem* boja između njih.[46](#page-153-2) Ipak, najbolji utisak daje **mapiranje teksturom** (eng. *Texture Mapping*, [234. Slika\)](#page-153-0), koje površine objekta popunjuje bitmapama, tj. sa slikama, kao da smo upakovali poklon (tj. objekat) sa ukrasnim papirom (tj. sa bitmapom, teksturom).

Osnovni zadatak *3D* softvera (bilo da je reč o nekom programu ili o računarskoj igri) jeste pretvaranje apstrakcije slika u potpuno stvarne slike koja se može prikazati na monitoru. Apstrakcije slika obično se sastoje od sledećih elemenata:

- **Temena (eng.** *Vertices***)** oblik objekta u trodimenzionalnom prostoru se definiše pomoću nevidljivih temena, koja se definišu pomoću tri koordinate u prostoru: *x* (visina), *y* (širina) i *z* (dubina).
- **Primitive (eng.** *Primitives***)** ono što može biti čudno, jeste činjenica da su temena skroz nevidljiva i ne postoji način da njih povežemo pomoću linija. Zapravo, *3D* objekti se definišu isključivo pomoću temena. Međutim, pored temena, definišu se i neka pravila i tako dolazimo do primitiva. Primitive su prosti geometrijski oblici koje se preslikavaju na temena, i pomoću kojih *3D* objekat postane vidljiv. Primitiva može biti **tačka**, **linija** ili **trougao**. Na ovaj način se kreira tzv. **žičani model** (eng. *Wireframe Model*, Slike [235](#page-154-1) i [236\)](#page-154-0).
- **Površine ili teksture (eng.** *Textures***)** to su dvodimenzionalne površine ili bitmapirane slike (tzv. teksture) koje se preslikavaju na primitive. Ovako *3D* žičani model dobija vidljivu površinu. Ako je reč o prostim površinama, koristi se gore spomenuto *ravno* ili *Gouraud senčenje*, a ako je reč o teksturama, koristi se *mapiranje teksturom*.

<span id="page-153-2"></span><sup>46</sup> Ovaj postupak je dobio naziv po francuskom naučniku *Henri Gouraud* (čitaj kao *Ahri Goho*).

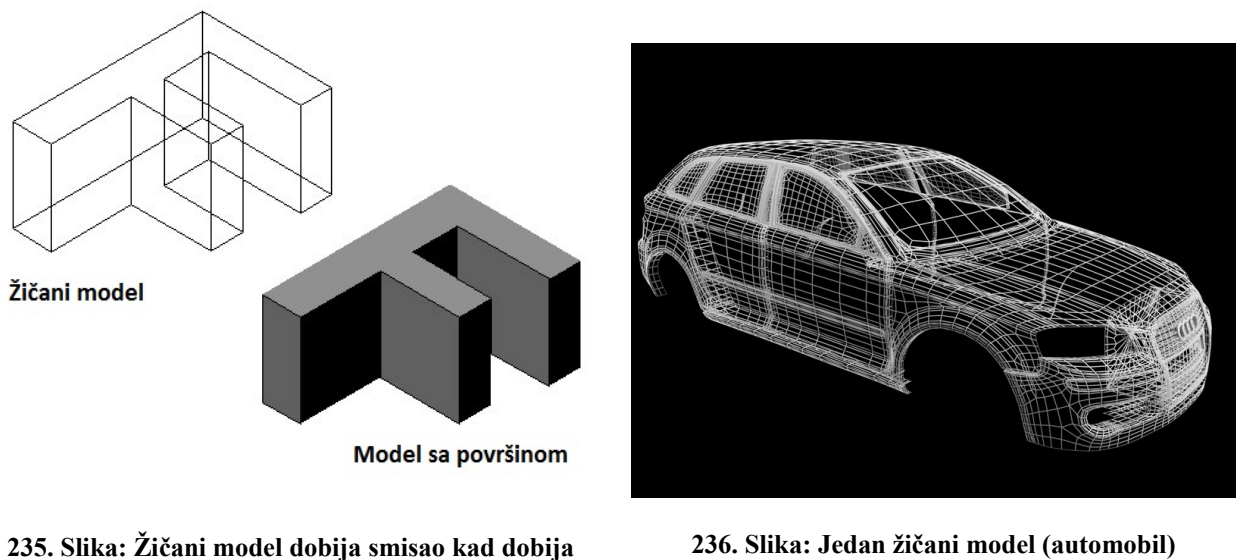

<span id="page-154-1"></span><span id="page-154-0"></span>**površinu (pomoću ravnog ili Gouraud senčenja) ili teksturu**

Kad *GPU* obrađuje (tj. stvara) sliku, on mora sve korišćene objekte kao i teksture da učita iz trajne memorije (npr. sa hard diska) u svoju video-memoriju. Pri tome teksture mogu da zauzmu dosta puno prostora. Sad je već jasno, zašto imaju današnje grafičke kartice toliku količinu video-*RAM*-a.

Sa ovim smo završili predstavljanje hardverskih delova video podsistema (monitor i grafička kartica), i prelazimo na opisivanje softverskog dela: *driver*-a.

#### **Upravljački programi (driver-i) i API-jevi**

Softverski aspekt video podsistema čini **upravljački program**, tj. *driver*. Za većinu aplikacija, *driver* **prevodi** šta aplikacija želi da prikaže na ekranu u instrukcije koje su razumljive grafičkoj kartici. Način kako *driver* vrši ovo prevođenje je od suštinskog značaja, i ako *driver* nije kvalitetno napisan, čak ni moćne grafičke kartice neće biti iskorišćene u potpunosti. Prema tome, bez upravljačkog programa, grafička kartica se ne može efikasno koristiti. Windows i drugi operativni sistemi imaju ugrađen podrazumevani (tzv. *default*) *driver* za sve grafičke kartice, ali ako želimo iskoristiti pun potencijal naše kartice, potrebno je instalirati *driver* koji se isporučuje od strane samog proizvođača.

Grafički *driver* zapravo komunicira sa grafičkim hardverom preko tzv. *API*-ja (eng. *Application Programming Interface*, u prevodu *"programski interfejs aplikacije"*). *API* omogućava da grafički *driver* komunicira sa grafičkom karticom na direktan način, a ne preko operativnog sistema.

Danas postoje dve vodeće *API* specifikacije za grafičke kartice: *Direct3D* i *OpenGL*.

*Direct3D* je razvio *Microsoft* ekskluzivno za *Windows* operativni sistem. *Direct3D* (ili kraće, *D3D*) je zapravo deo dosta većeg *API*-ja pod nazivom *DirectX* (ili kraće, *DX*, [237. Slika\)](#page-155-0), koji služi da obezbedi punu podršku za igre i programe ne samo u smislu grafike, nego i u smislu zvuka, ulaznih uređaja (tastature, miša, *joypad*-a, itd.), itd. Važno je zapamtiti da grafički upravljački programi donose podršku za neku verziju (ili neke verzije) *DX*-a, ali ne sadrže sam *DX*. *DirectX* se isporučuje sa *Windows*-om ili se mora posebno instalirati.

*DirectX* je doživeo više revizija, počev od inicijalne verzije izdate 1995. godine, sve do *DirectX v11.2*, koja je trenutno najnovija. *DirectX v12* dolazi tokom leta 2015. zajedno sa *Microsoft Windows 10* operativnim sistemom. Vredi spomenuti da nove verzije *DX*-a uglavnom ne rade na starijim *Windows* sistemima. Tako npr. *DX11* ne radi na *Windows XP* sistemu, jer je ova verzija *Windows*-a ograničena na *DX9*, dok *Windows Vista* i *Windows 7* podržavaju i *DX10* i *DX11*. S druge strane, *DX 11.2* je za sad ograničen samo na *Windows 8.1*. Međutim, budući da je *Windows XP* još uvek jako popularan sistem, većina današnjih igara dolazi i sa *DX9* i sa *DX11* (ili eventualno *DX10*) podrškom.

S druge strane, *OpenGL* (eng. *Open Graphics Library*, u prevodu *"otvorena grafička biblioteka"*, [238. Slika\)](#page-155-1) je otvoren *API* za grafiku izdat od strane *Silicon Graphics*, a danas se razvija od strane *Khronos Group* konzorcijuma. *OpenGL* nije limitiran samo na jedan operativni sistem, prema tome, *OpenGL* radi ne samo na *Windows*, *Linux* i *OS X* (*Apple Macintosh*) sistemima, nego i na mobilnim telefonima (*Android*, *iOS*, itd.).

Grafički *driver* takođe mora da podrži *OpenGL* da bi se mogao koristiti. Budući da je reč o rivalskoj specifikaciji, *Windows* se ne isporučuje sa *OpenGL* bibliotekom (kao *DX*), ali ipak nije potrebno da se posebno instalira, jer je kompletna *OpenGL* biblioteka upakovana u grafički *driver*.

*OpenGL* je stariji *API*, budući da se prva verzija pojavila još 1992. godine. Danas, najsvežija verzija *OpenGL*-a je *v4.5*.

Jako je važno zapamtiti, da korišćenje neke određene verzije *DX*-a i *OpenGL*-a zavisi i od hardvera grafičke kartice. Prema tome, prilikom kupovine, moramo obratiti pažnju na to, koju verziju *DX*-a i *OpenGL*-a ta kartica podržava. Ovo

#### **Još jedan API: Vulkan (napredni nivo)**

Tokom 2013. godine *AMD* je uzdrmao relativno "pospano" tržište grafičkih API-ja, najavivši svoj grafički *API* pod nazivom *Mantle*. Ovaj *API* se radikalno razlikovao od *DirectX v11* i *OpenGL*-a, nudeći veće performanse, ali je radio samo sa grafičkim karticama firme *AMD*. *Microsoft* je kao odgovor odmah najavio sledeću verziju *DX*-a (*v12*) koja bi koristila slične principe kao i *Mantle*. Radi popularizacije i standardizacije *API*-ja, *AMD* je početkom 2015. godine donirao celi *API Khronos Group* konzorcijumu, i na taj način je nastao *Vulkan*. Ovaj *API* bi trebalo da bude velika konkurencija *DX12* specifikaciji, nudeći dobre performanse na svim operativnim sistemima i grafičkim karticama. Očekuje se da se *Vulkan* pojavi krajem 2015. godine. Ostaje da se vidi šta će biti sa starijom *OpenGL* specifikacijom.

može biti važan faktor, jer neke računarske igre odbijaju da rade sa starijim verzijama *API*-ja.

<span id="page-155-0"></span>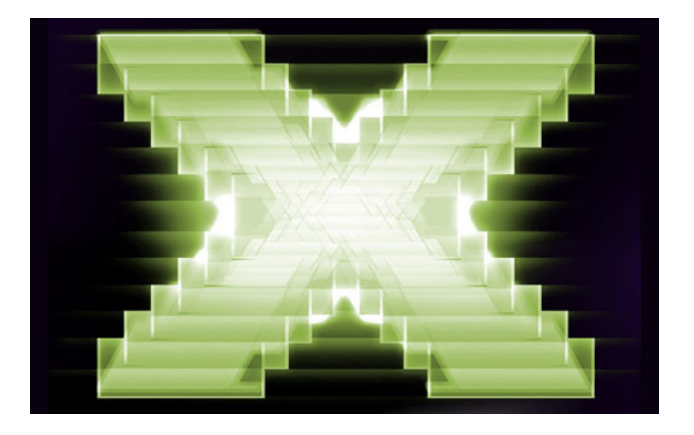

**237. Slika: Zvanični logo DirectX-a**

<span id="page-155-1"></span>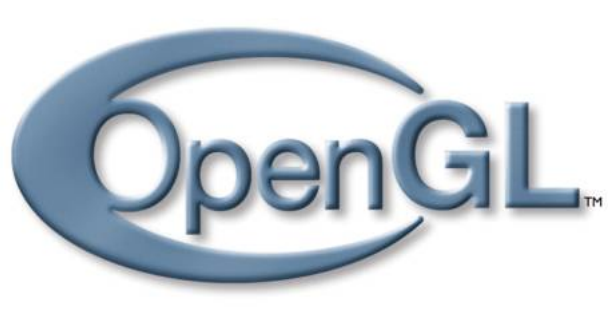

**238. Slika: Zvanični logo OpenGL-a**

## **Proizvođači i modeli grafičkih kartica**

Što se tiče proizvođača grafičkih kartica, pre svega mislimo na firme *Nvidia* i *AMD[47](#page-156-0)*, ali najveći proizvođač je ipak *Intel* koji drži barem polovinu tržišta grafičkih kartica. Međutim, *Intel* pravi samo integrisana rešenja, a kod diskretnih su zaista najpopularniji *Nvidia* i *AMD*, s tim da oba proizvođača imaju i integrisana rešenja, naročito *AMD*[48](#page-156-1) .

#### **Zanimljivosti iz sveta proizvođača grafičkih kartica (napredni nivo)**

Poznato je da je prvu grafičku karticu koja je bila integrisana u čipset matične ploče je napravila firma *SiS* (*Silicon Integrated Systems*) još 1996. godine, ali je celi događaj prošao relativno nezapaženo. Međutim, kad je 1999. godine *Intel* predstavio vrlo sličnu integrisanu karticu, ona je postala planetarni uspeh, i danas *Intel* dominira tržištem integrisanih rešenja. Vredi spomenuti da, iako su *Intel* i *AMD* predstavili procesore sa integrisanom grafikom (*APU*) tek pre par godina (2009-2010), prva kompanija koja je uspela da integriše grafiku u procesor je bila firma *Cyrix* (još davne 1997. godine).

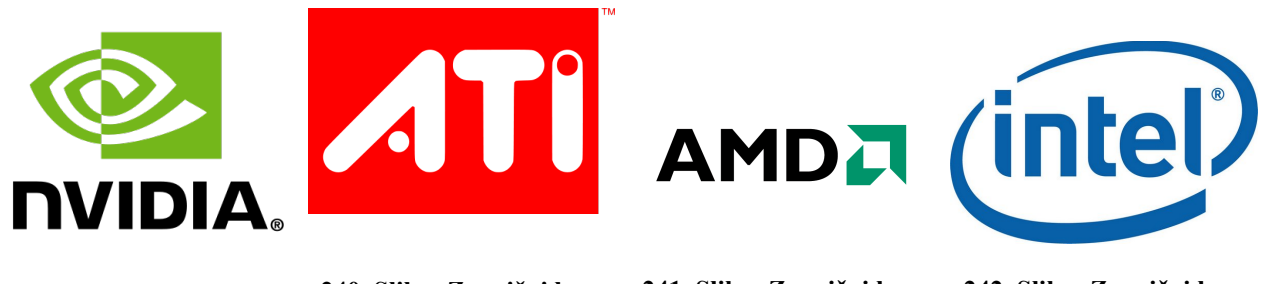

**239. Slika: Zvanični logo Nvidia-e**

**240. Slika: Zvanični logo ATI-ja pre nego što ga je otkupio AMD**

**241. Slika: Zvanični logo AMD-a, novog vlasnika ATI-ja**

**242. Slika: Zvanični logo Intel-a**

I *AMD* i *Nvidia* imaju veliki opseg diskretnih grafičkih kartica, ali su najpopularnije kartice ipak one koje su namenjene za obične korisnike sa *desktop* računarima (a ne *workstation* računarima). Reč je o *Nvidia GeForce* i *AMD Radeon* seriji grafičkih kartica.

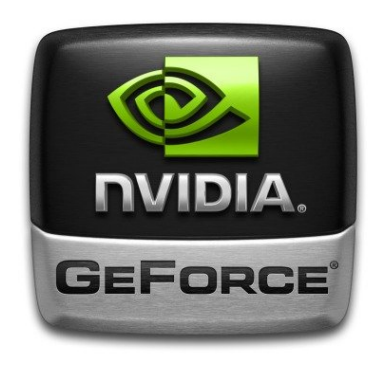

**243. Slika: Zvanični logo Nvidia GeForce grafičkih kartica**

<span id="page-156-2"></span>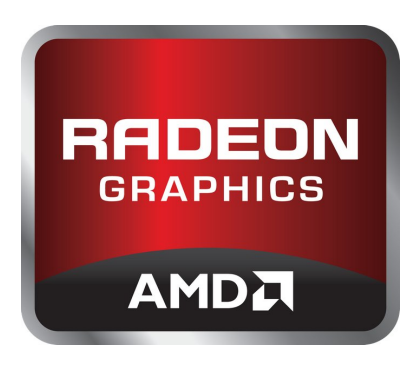

**244. Slika: Zvanični logo AMD Radeon grafičkih kartica**

<span id="page-156-3"></span><span id="page-156-0"></span><sup>47</sup> Ranije poznat kao *ATI*, ali ga je kompanija *AMD* 2006. godine otkupila.

<span id="page-156-1"></span><sup>48</sup> *Nvidia* danas nema integrisana rešenja, jer nema *PC*-kompatibilan procesor u ponudi, ali je u prošlosti integrisala grafičke kartice na matičnu ploču.

Što se tiče *Nvidia GeForce* [\(243. Slika\)](#page-156-3) kartica, prva *GeForce* kartica se pojavila 1999. godine (zamenivši stariju *Nvidia TNT* seriju), i od tada predstavlja najvažniji brend ovog proizvođača. Nova familija *GeForce* kartica uglavnom izlazi svake godine ili svake druge godine. *GeForce driver*-i su ranije nosili naziv *Detonator*, zatim *ForceWare*, a danas *GeForce Driver*.

S druge strane, prva *ATI Radeon* [\(244. Slika\)](#page-156-2) kartica se pojavila 2000. godine (zamenivši stariju *ATI Rage* seriju), i od tada predstavlja jednog od najvažnijih brendova ove kompanije (sad već *AMD*-a). Nova familija *Radeon* kartica izlazi skoro svake godine. *ATI driver*-i su poznati pod nazivom *Catalyst*.

Zanimljivo je da nijedna od ovih kompanija ne proizvodi svoje diskretne kartice, nego proizvodi samo specifikacije za *GPU*-a i za karticu. Izradu i prodaju samih kartica rade partneri *AMD*-a i *Nvidia*-e. Danas postoji veliki broj ovih partnera, neki od njih proizvode kartice samo jednog proizvođača, a neki proizvode kartice oba proizvođača. Partner-kompanije su izlistane u tabeli u abecednom rasporedu.

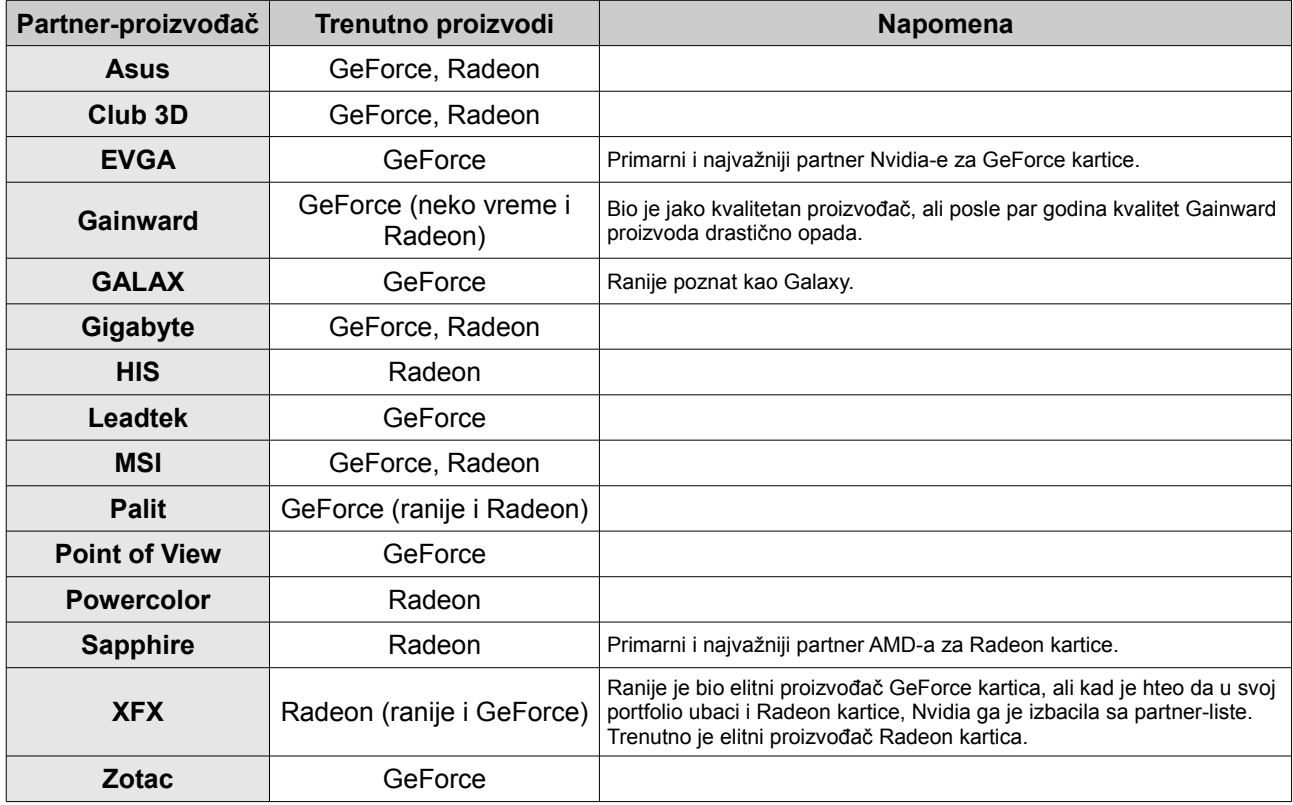

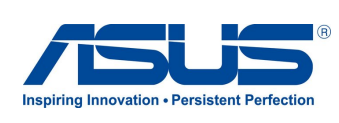

**245. Slika: Zvanični logo kompanije Asus**

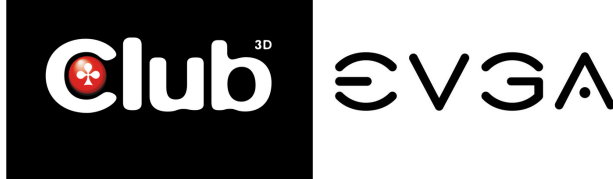

**246. Slika: Zvanični logo kompanije Club 3D**

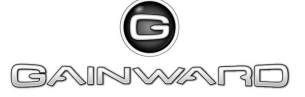

**247. Slika: Zvanični logo kompanije EVGA**

**248. Slika: Zvanični logo kompanije Gainward**

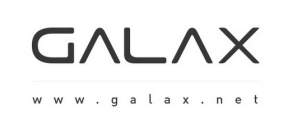

WHAT'S YOUR GAME?

**249. Slika: Zvanični logo**

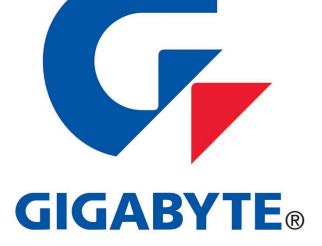

**kompanije GALAX 250. Slika: Zvanični logo kompanije Gigabyte**

**251. Slika: Zvanični logo kompanije HIS**

**252. Slika: Zvanični logo kompanije Leadtek**

*<u>RLEADTEK</u>* 

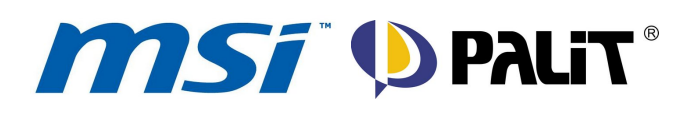

**253. Slika: Zvanični logo kompanije MSI**

**254. Slika: Zvanični logo kompanije Palit**

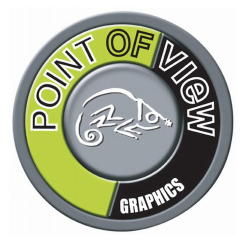

**255. Slika: Zvanični logo kompanije Point of View**

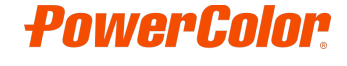

**256. Slika: Zvanični logo kompanije PowerColor**

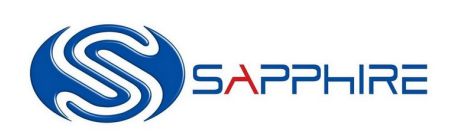

play hard.

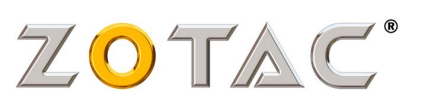

**257. Slika: Zvanični logo kompanije Sapphire**

**258. Slika: Zvanični logo kompanije XFX**

**259. Slika: Zvanični logo kompanije Zotac**

Što se tiče integrisanih grafičkih kartica (*APU* jedinice), tu danas dominira *Intel* sa *HD Graphics* serijom, a na drugom mestu je *AMD* sa *Radeon* serijom (*AMD* procesori sa *APU* jedinicom su imali marketinški naziv *Fusion*).

Postavlja se pitanje, koji proizvođač je boji i brži. Kod diskretnih rešenja je to teško reći. *Nvidia* i *AMD* se stalno takmiče oko trenutno najbrže kartice, ali i generalno, kod sporijih kartica. Kod nekih generacija je *Nvidia* pobednik, a već u sledećoj *AMD*. Prema tome, pri kupovini diskretne grafičke kartice, korisnik bi trebalo da pogleda testove kartica aktuelne generacije, i da donese izbor na osnovu njih. A što se tiče integrisanih rešenja, budući da je reč o *APU* procesorima, s jedne strane, treba obratiti pažnju na jačinu procesora, a s druge, na jačinu integrisane grafike unutar tog procesora. Međutim, tu nema dileme: *AMD APU* jedinice imaju mnogo bolju i jaču integrisanu grafičku karticu od *Intel*-a. S druge strane, *Intel* ima jači *CPU*. Prema tome, odluka se mora doneti u zavisnosti od potrebe korisnika: ako je važniji da procesor bude jači, onda se

preporučuje kupovina *Intel APU*-a, a ako su i multimedijalne sposobnosti (npr. igre) dosta važne, onda je *AMD APU* bolje rešenje. Međutim, za sada ne postoji *APU* koji može da parira diskretnim grafičkim karticama, pa ako su igre zaista od velikog značaja, ipak bi trebalo kupiti diskretnu karticu.

#### **Hlađenje grafičkih kartica**

Slično centralnom procesoru (*CPU*), i *GPU* na *diskretnoj grafičkoj kartici* proizvodi veliku količinu toplote tokom rada. Prema tome, danas se grafičke kartice ni ne mogu da se zamisle bez odgovarajućeg hladnjaka. **Hlađenje kartice** je od presudnog značaja, budući da ako se temperatura skokne iznad neke dozvoljene granice, to može rezultovati sledećim simptomima: greške prilikom obrade grafike, pad sistema i pregrejavanje same kartice.

Korišćeno hlađenje zavisi od tipa *GPU*-a, i uglavnom, sve je *GPU* moćniji, to ozbiljniji hladnjak zahteva. U zavisnosti od toga, postoje pasivni i aktivni hladnjaci. Razlika između njih je da **pasivno hlađenje** [\(260. Slika\)](#page-159-1) nema mehaničkih delova (tj. nema ventilator), a **aktivno hlađenje** [\(261. Slika\)](#page-159-0) ima jedan ili više ventilatora.

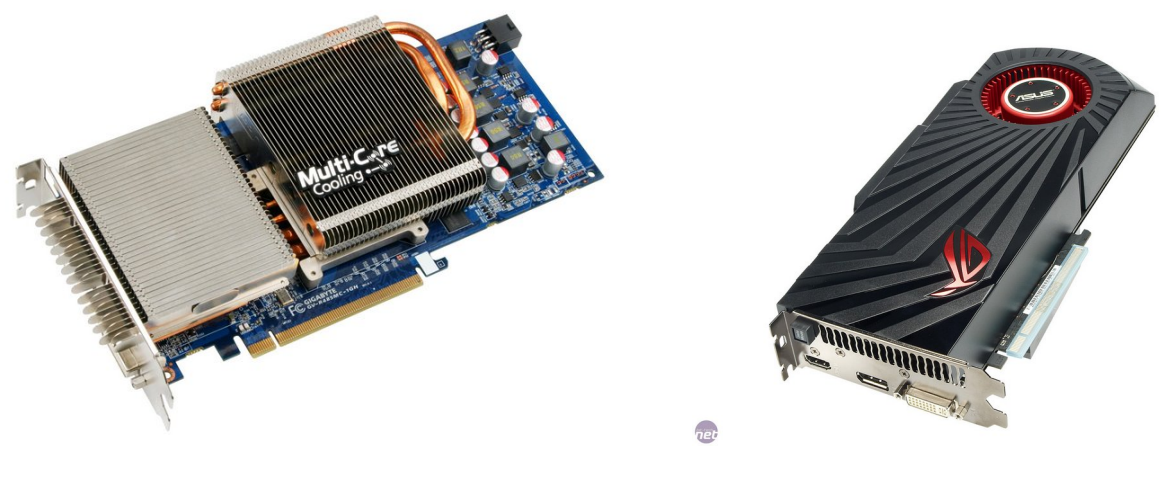

**260. Slika: Diskretna grafička kartica sa pasivnim… 261. Slika: …i aktivnim hlađenjem**

<span id="page-159-0"></span>

<span id="page-159-1"></span>Neki proizvođači za entuzijaste nude i grafičke kartice sa **vodenim hlađenjem**. U tom slučaju, sama kartica uglavnom nema ventilator (mada postoje i izuzeci), nego samo vodeni blok, a disipacija (rasipanje toplote) se vrši pomoću vodenih cevi koji toplotu dovode do nekog otvora na kućištu radi izduvanja toplog vazduha pomoću ventilatora [\(262. Slika\)](#page-160-0).

A što se tiče hlađenja *integrisanih grafičkih kartica*, hlađenje je uglavnom rešeno pomoću pasivnog ili aktivnog hlađenja na matičnoj ploči (ukoliko je kartica integrisana na matičnu ploču) ili pomoću *CPU* hladnjaka (ako je reč o *APU* jedinici).

Takođe vredi spomenuti da moćnije grafičke kartice zahtevaju i više napona. Međutim, budući da *x16 PCIe* magistrala može da isporuči samo do 75 *W* struje, moćnije grafičke kartice mogu zahtevati dodatne *PCIe* strujne konektore. Ako napajanje nema odgovarajući *PCIe* strujni konektor, može se koristiti neki adapter koji će konvertovati 4-pinski *molex* u *PCIe* strujni konektor.

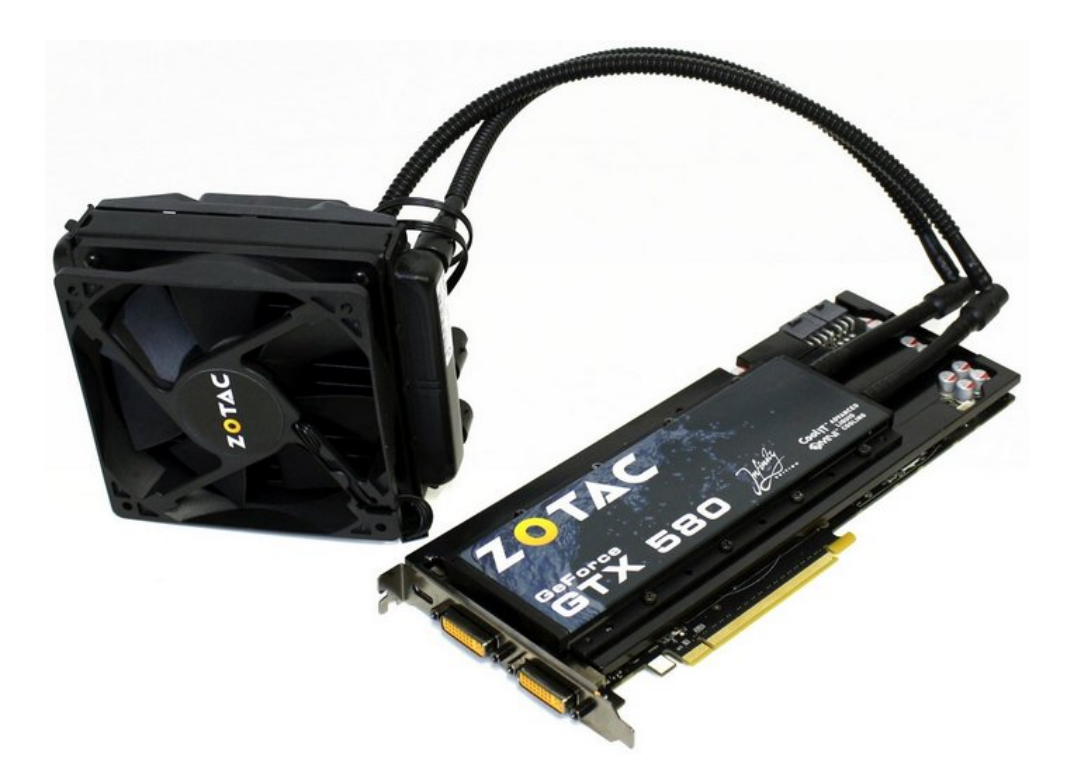

**262. Slika: Grafička kartica sa vodenim hlađenjem**

## <span id="page-160-0"></span>*Izlazne jedinice – štampači*

O **štampačima** je već takođe bilo dosta reči u prvom modulu: naveli smo tipove štampača (matrični, mlazni i laserski), njihov princip rada, kao i prednosti i mane za pojedinačne tipove. Pri kupovini štampača, možda je odabir pravog tipa najteža odluka. Naime, moramo odgovoriti na nekoliko pitanja: koliko često ćemo štampati, da li je nam potrebna kolor štampa, i ako jeste, da li je kvalitet kolor štampe od suštinskog značaja. Ne smemo zaboraviti, jeftiniji laserski štampači su monohromatski (crno-beli), a za kupovinu kolor laserskog štampača treba platiti više. Međutim, velikom procentu ljudi, iako na prvi pogled ne bi mogli da zamisle život bez kolor štampača, zapravo ni ne zahtevaju takav štampač. Ako možemo sebi dozvoliti, možemo kupiti kolor laserski štampač, ali kvalitet slike neće biti u istom rangu, kao na nekom *ink-jet* štampaču. Međutim, iako su *ink-jet* štampači jeftini, njihovo skupo održavanje, i obaveza da se često štampa sa njima, možda će za većinu ljudi biti veći problem od nemogućnosti štampanja u boji.

Za kupovinu štampača, međutim, pored tipa štampača potrebno je obratiti pažnju i na neke druge stavke. Tu je pre svega brzina štampe, koja se meri u *ppm* (eng. *Paper per Minute*), što znači broj odštampanih papira u minuti. Naravno, što je ovaj broj veći, to će i brzina štampanja biti veća. Takođe, trebamo obratiti pažnju na fizičke dimenzije papira. Većini korisnika će *A4* format biti sasvim dovoljan, ali ako nekom treba štampanje na većim formatima (npr. *A3*), mogu se kupiti i takvi. Konačno, mesečni obim štampe zapravo određuje svrhu štampanja. Što je ovaj broj veći, to je fizička konstrukcija štampača robusnija. Podrazumeva se da za kancelarijske potrebe treba kupiti štampač sa većim obimom štampe.

## *Povezivanje izlaznih jedinica na centralnu jedinicu*

Slično, kao i kod ulaznih jedinica, svaka izlazna jedinica koristi neki hardverski interfejs za povezivanje sa centralnom jedinicom. Prvo ćemo razmatrati način povezivanja video podsistema sa računarom, a zatim način povezivanja štampača.

Što se tiče *video podsistema*, nameću se dva pitanja. Budući da se video podsistem sastoji od dva hardverska dela, grafičke kartice i monitora, pri čemu je grafička kartica zapravo unutrašnja komponenta (nalazi se u kućištu računara), treba razmatrati dve veze: vezu između grafičke kartice i matične ploče, i vezu između grafičke kartice i monitora.

#### **Veza između grafičke kartice i matične ploče**

Što se tiče veze između *integrisane* grafičke kartice i matične ploče, konekcija je već rešena, budući da je kartica integrisana na matičnu ploču ili u sam procesor.

Što se tiče veze između *diskretne* grafičke kartice i matične ploče, konekcija se ostvaruje pomoću odgovarajućeg slota na matičnoj ploči. Ovo je nam već poznato, jer smo o slotovima na matičnoj ploči već detaljno pričali. Kao što smo spomenuli, grafičke kartice su ranije koristile obične *PCI* slotove, a zatim su inženjeri izmislili *AGP* slot, koji je bio namenjen ekskluzivno za grafičke kartice. Međutim, kad su 2004. godine *Intel*, i druge kompanije predstavile univerzalnu *PCIe* magistralu, *AGP* je skroz nestao, jer ga je zamenio mnogo brži *x16 PCIe* slot. Prema tome, današnje grafičke kartice koriste isključivo *x16 PCIe* slot, mada polovno mogu da se još nađu i *AGP* kartice.

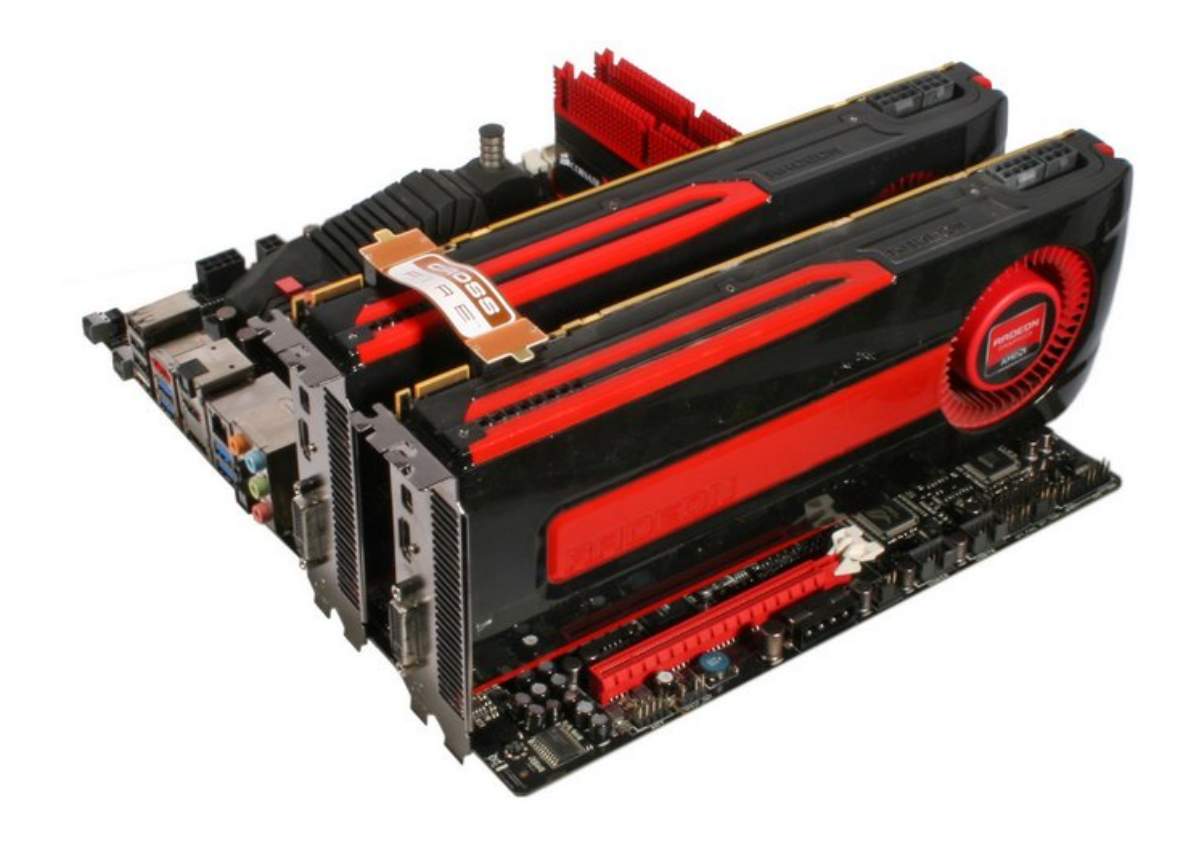

<span id="page-161-0"></span>**263. Slika: Povezivanje dve grafičke kartice pomoću mosta omogućava direktnu vezu između povezanih kartica**

#### **Povezivanje više grafičkih kartica (napredni nivo)**

Ako je *x16 PCIe* slot (koji je fizički najširi u odnosu na druge brzine) namenjen za grafičke kartice, postavlja se pitanje, zašto se nalaze dva, tri ili čak četiri ovakvih slota na velikom broju matičnih ploča. Odgovor je jednostavan: *PCIe* magistrala omogućava korišćenje više grafičkih kartica. Naime, ako se stave na primer dve grafičke kartice u računar, one će raditi **kombinovano**, povećavajući performanse *3D*-intenzivnih aplikacija i igara. Video podsistem tada praktično razbija glomazan posao obrade grafike na više manjih zadataka, i svaka grafička kartica će izvršiti svoj deo posla – paralelno. Međutim, nije istina da će obrada grafike biti dva puta brža, budući da mnogo zavisi i od same igre i od driver-a. Pošto grafičke kartice srednje i elitne klase nisu jeftine, ovu mogućnost koriste uglavnom entuzijasti.

I *AMD* i *Nvidia* imaju odgovarajuću tehnologiju, koja omogućava povezivanje dve, tri ili čak četiri grafičkih kartica. Budući da međusobna komunikacija i sinhronizacija preko matične ploče može da smanji performanse (umesto da povećava), oba proizvođača koriste tzv. **mostove**, koji fizički i direktno spajaju ove kartice [\(263. Slika\)](#page-161-0). Ovi mostovi se ili dobijaju sa grafičkom karticom i matičnom pločom, ili se moraju posebno kupiti. Zanimljivo je da poslednja revizija *AMD*-ove *CrossFireX* tehnologije više ne zahteva korišćenje mostova. Umesto toga, kompletna komunikacija između kartica se vrši kroz *PCIe* magistrale na matičnoj ploči.

Kod *Nvidia*-e, ova tehnologija se naziva *SLI* (eng. *Scalable Link Interface*, [264. Slika\)](#page-162-1), a kod *AMD*-a se zove *CrossFireX* [\(265. Slika\)](#page-162-0). Bez obzira na proizvođača, nije dovoljno da samo grafičke kartice imaju ovu mogućnost, nego je potrebno da je i matične ploča i čipset podržava. Praktično sve matične ploče podržavaju *CrossFireX*, ali samo one skupe podržavaju *SLI*, pošto je licenca mnogo skuplja. Važno je istaći da grafičke kartice koje će se kombinovati, moraju biti iste, mada mogu biti od različitih partnera. Podrazumeva se da i grafički *driver*, odnosno 3d aplikacija ili igra mora da podržava ovu tehnologiju.

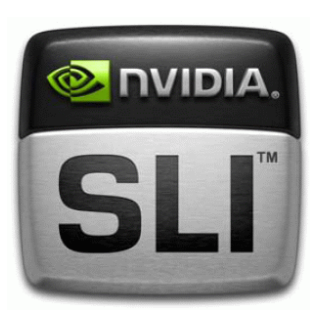

**264. Slika: Zvanični logo Nvidia SLI tehnologije**

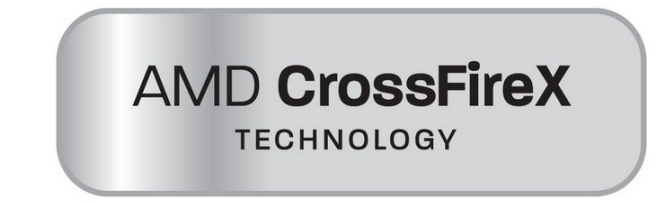

<span id="page-162-0"></span>**265. Slika: Zvanični logo AMD CrossFireX tehnologije**

#### <span id="page-162-1"></span>**Veza između grafičke kartice i monitora**

Što se tiče veze između grafičke kartice (bilo integrisane ili diskretne) i monitora, koristi se neki od sledećih hardverskih interfejsa: *VGA*, *DVI*, *HDMI* ili *DisplayPort*. Odgovarajući konektori, tj. portovi su ili na samoj grafičkoj kartici (ako je reč o diskretnoj kartici) ili na matičnoj ploči (ako je reč o integrisanoj kartici). U nastavku ćemo spomenuti par reči o ovim konektorima.

*VGA* (eng. *Video Graphics Array*) je najstariji port od svih, budući da ga je predstavio *IBM* još davne 1987. godine na *PS/2* računaru (a zatim je prešao i na *PC*). *VGA* je **jedini** *analogni* interfejs, dok su ostali tipovi (*DVI*, *HDMI* i *DisplayPort*) *digitalni*. *VGA* konektor ima 15 pina (Slike [266](#page-163-3) i [267\)](#page-163-2) koji su poređani u tri reda (pet iglica u svakom redu). Budući da je veza analogna, *DAC* čip mora prvo da konvertuje digitalnu sliku iz video-*RAM*-a u analogni oblik.

*DVI* (eng. *Digital Visual Interface*) je prvi *digitalni* način povezivanja između grafičke kartice i monitora, ali se koristi i od strane drugih uređaja. Predstavljen 1999. godine, danas je drugi najpopularniji interfejs za prenos slike na računarima (posle *VGA*). Sam konektor je nešto glomazniji u odnosu na *VGA*, budući da ima i više izvoda (pinova). Ovaj konektor ima 24 izvoda (Slike [268](#page-163-1) i [269\)](#page-163-0) i još nekoliko dodatnih, u zavisnosti od tipa *DVI* konekcije. Naime, postoje nekoliko varijacija: *DVI-D* (eng. *DVI-Digital*) može da prenosi samo digitalni signal, a postoji i *DVI-I* (eng. *DVI-Integrated*) koji omogućava konvertovanje digitalnog signala u analogni. Ovo je korisno, ako grafička kartica nema *VGA* port, a monitor nema *DVI*. Tada se konverzija vrši pomoću malog adaptera koji se mora umetnuti u *DVI-I* port. Zanimljivo je da *DVI-D* ne omogućava konvertovanje signala u analogni pomoću adaptera.

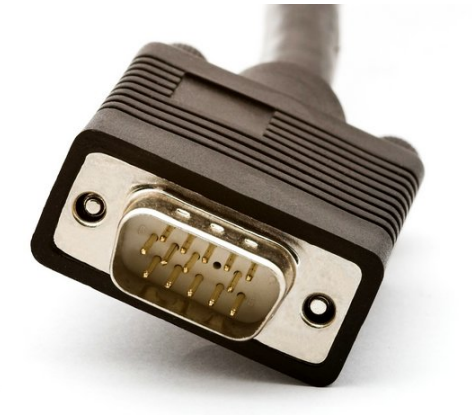

**266. Slika: VGA utikač…**

<span id="page-163-2"></span>**267. Slika: …i VGA port**

<span id="page-163-3"></span>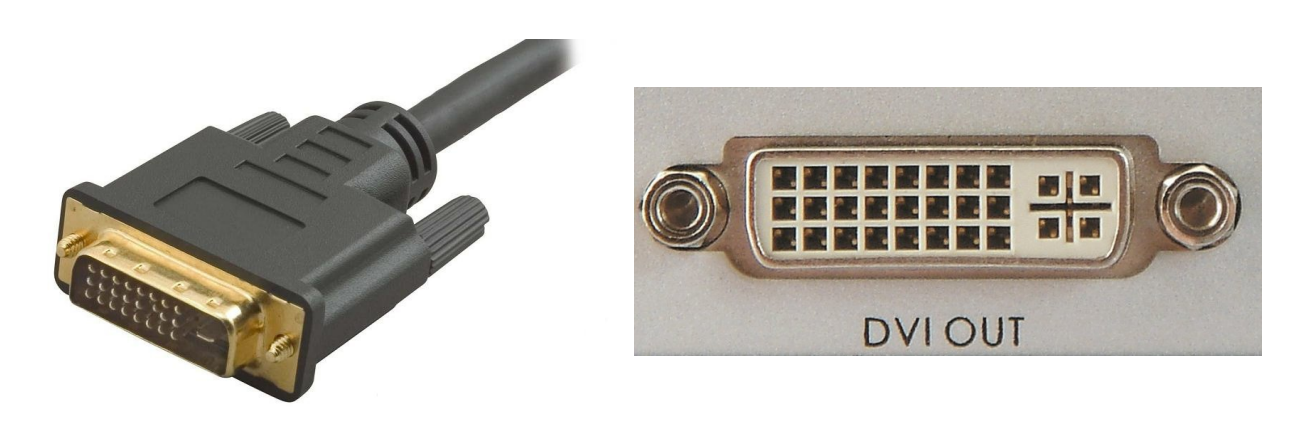

**268. Slika: DVI utikač…**

<span id="page-163-0"></span>**269. Slika: …i DVI port**

<span id="page-163-1"></span>*HDMI* (eng. *High-Definition Multimedia Interface*) je nastao 2002. godine, da bi se izbegli dodatni kablovi između multimedijalnih uređaja. Naime, *DVI* interfejs može da prenosi samo sliku, a za prenos zvuka se mora koristiti neki drugi interfejs, što znači više kablova. *HDMI* rešava ovaj problem tako što omogućava prenos video i audio signala između dva uređaja. Naravno, prilikom izrade, ciljani uređaji su bili novi *LCD* televozori, digitalne kamere, kućni bioskopi, itd, ali se interfejs odomaćio i na *PC* računarima. Sam port je mnogo manji u odnosu na *DVI* port i ima 19 izvoda [\(270. Slika\)](#page-164-1), ali postoje i manje varijante koje se koriste kod manjih multimedijalnih uređaja.

Konačno, *DisplayPort* se pojavio 2006. godine sa ciljem da zameni sva prethodna rešenja, znači, *VGA*, *DVI* i *HDMI*. Naime, problem sa *HDMI* standardom je ta da proizvođači uređaja sa HDMI portom moraju da plate skupe licence da bi dobili dozvolu korišćenja. S druge strane, *DisplayPort* interfejs je u potpunosti besplatan, što ga čini primamljivim za većinu proizvođača. Tako npr. većina grafičkih kartica danas već ima *DisplayPort* konektor umesto *HDMI*-a. Ovaj interfejs takođe može pored slike da šalje i audio signale. Sa fizičkog aspekta, *DisplayPort* poseduje mali priključak sa 20 pinova [\(271. Slika\)](#page-164-0) i otprilike ima istu širinu kao i *USB*. Slično *HDMI*-u, dostupne su i manje varijante.

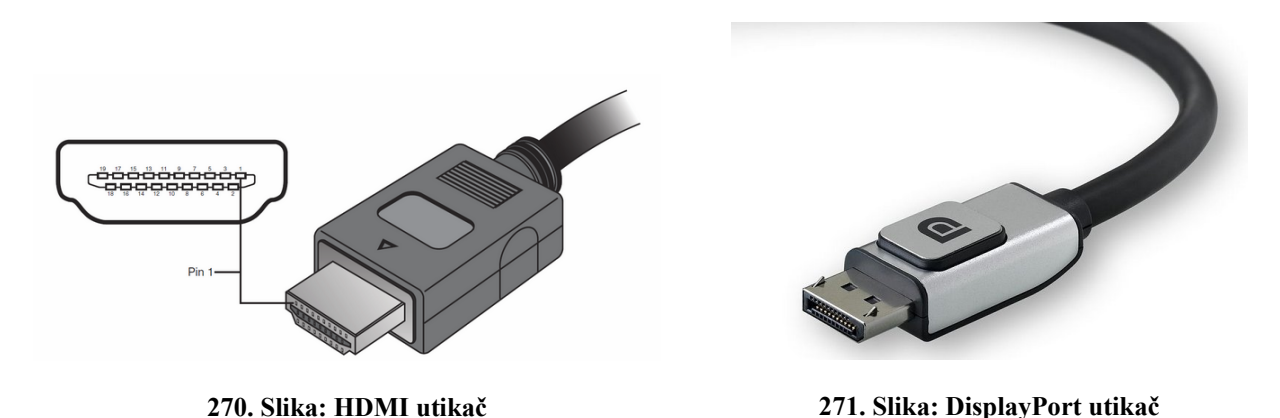

<span id="page-164-1"></span><span id="page-164-0"></span>Danas su u upotrebi sva četiri interfejsa. *VGA* je podrazumevani interfejs kod *CRT* monitora, međutim, posle pojave *LCD* monitora, bilo je jasno je će se pre ili kasnije morati da se zamenjuje novijim priključkom. Naime, *LCD* monitori su već digitalni, što znači, da se digitalna slika pretvara pomoću *DAC* čipa u analogni oblik, prenosi se preko *VGA* kabla, a u *LCD* monitoru se ponovo pretvara nazad u digitalni oblik. Krajnji rezultat duplog konvertovanja je zamućena, nekvalitetna slika, naročito kod većih rezolucija (već od 1680x1050). Iako su *LCD* monitori sa *VGA* interfejsom jeftiniji, ipak se preporučuje da se kupi monitor koji ima i neki digitalni priključak (*DVI*, *HDMI* ili *DisplayPort*).

## **Povezivanje štampača na centralnu jedinicu**

Štampači danas koriste jedan od sledećih načina povezivanja:

- **Paralelni (***LPT***, eng.** *Line Print Terminal***)** koristi se široki 25-pinski *DB-25* konektor kao paralelni port (Slike [14](#page-23-1) i [15\)](#page-23-0). Danas se retko koristi, međutim, ovaj port je bio deo standardnih konektora na starijim matičnim pločama.
- *USB* moderan način povezivanja štampača na računar.

# **Priprema hard diska za instaliranje operativnog sistema (napredni nivo)**

Kao što je poznato, svakom programu je potrebno da sačuva neke informacije, podatke (šta više, potrebno je da negde čuvamo i sam program, kad se ne izvršava). Ove informacije se mogu čuvati u operativnoj memoriji, ali ovo rešenje ima niz nedostataka: manji kapacitet, a podaci se gube zatvaranjem programa, ili isključenjem računara. Zbog ovih nedostataka, postoji potreba da se neki podaci čuvaju u trajnoj memoriji u obliku fajlova. Trajne memorije nude veći kapacitet, kao i mogućnost čuvanja podataka posle isključenja računara. Međutim, postavlja se pitanje, kako se ovi podaci čuvaju na ovim memorijskim uređajima, a kako operativni sistem pristupa njima.

Što se tiče načina fizičkog čuvanja podataka na trajnim memorijskim uređajima, mi ćemo predstaviti čuvanje podataka na magnetnim jedinicama (na floppy diskovima i na hard disku). Kao što je već poznato iz prvog modula, kod ovih tipova uređaja se podaci čuvaju na jednom disku (*floppy*) ili na više diskova (hard disk). Poznati su nam pojmovi, kao što su staze, sektori i cilindri. Znači, površina diska se deli na koncentrične krugove pod nazivom *staze*, a svaka staza se deli na određen broj *sektora*, pri čemu svaki sektor ima fiksnu veličinu, koja na *floppy* disketama iznosi 512 *bajta*, a na hard diskovima može biti i veći (danas je uglavnom 4 *kB*). **Sektor znači predstavlja osnovnu jedinicu (tj. količinu memorije) koja se može čitati ili upisati na disk.**

Sektori na *floppy* i na hard diskovima se dele na dve glavne grupe: na sektore za podatke i na specijalne sektore. **Sektori za podatke** zauzimaju ogromnu većinu sektora, i tu se smeštaju podaci (tj. fajlovi). S druge strane, **specijalni sektori** mogu biti:

- *BOOT* **sektor** kao što već znamo, deo *BIOS*-a se naziva *Bootstrap loader*, sa zadatkom da čita spoljne memorijske uređaje, tražeći na njima operativni sistem. Zapravo, *Bootstrap loader* traži na ovim uređajima jedan specifičan sektor, a to je *BOOT* sektor. Ovaj sektor se nalazi na samom "početku", znači, prvi sektor prve staze je rezervisan za *BOOT*. Ovaj sektor je rezervisan za *BOOT* sektor, bez obzira da li je uređaj "butabilan" (tj. ima operativni sistem) ili ne. U zavisnosti od toga, kakvi podaci se nalaze u ovom sektoru, *Bootstrap loader* odlučuje da li je posmatran memorijski uređaj butabilan, ili nije.
- *DIR* **sektori** ovi su sektori za foldere, tj. direktorijume, i čuvaju informacije vezane za sve foldere na uređaju. Uskoro će biti nešto više reči o folderima.
- *FAT* **sektori** čuvaju informacije u obliku tabele o tome, koji su sektori (za podatke) dodeljeni fajlovima na uređaju, a koji su slobodni. *FAT* je skraćenica od *File Allocation Table*, u prevodu "*tabela raspoređivanja datoteka*".

Od ovih specijalnih sektora, jedino je *BOOT* sektor obavezan. *DIR* i *FAT* sektori nisu obavezni, ukoliko postoji neko drugo rešenje za čuvanje informacija o fajlovima i folderima. Drugim rečima, sve zavisi od izabranog fajl sistema.

## *Fajl sistem (napredni nivo)*

Postavlja se pitanje, šta je fajl sistem. Kao što se može primetiti, fizička predstava podataka na trajnim memorijama je dosta komplikovana. Zato operativni sistem treba da korisnicima i programima obezbedi *apstraktniji* pogled na ove podatke, bez potrebe da se vodi računa o stazama, sektorima, itd. Deo operativnog sistema koji je zadužen za rad sa fajlovima, zove se **fajl sistem** (eng. *File System*). Fajl sistem sa korisničke tačke gledišta definiše dva važna pojma:

• **Fajlovi ili datoteke (eng.** *Files***)** – predstavljaju apstrakciju podataka koji su važni nekom programu ili korisniku, bez potrebe da se znaju detalji implementacije, zauzeti sektori, itd. *OS*[49](#page-166-1) ima zadatak da obavi ovu apstrakciju, odnosno da sakrije detalje realizacije. Većina fajl sistema čuva fajlove u sektorima, pri čemu se mora obratiti pažnja na sledeće **napomene**: **prvu**, ako je fajl veći od veličine jednog sektora, onda će se zauzeti onoliko sektora, koliko je potrebno za smeštanje posmatranog fajla; **drugu**, u jednom sektoru se **ne** mogu čuvati dva fajla, nego samo jedan; i **treću**, zauzeti sektori od strane nekog fajla uopšte ne moraju da budu susedni (uzastopni), nego mogu biti bilo gde. Tako na primer, ako imamo jedan fajl od 9 *kB*-a, a veličina sektora je 4 *kB*-a, onda će biti potrebno tri sektora da se smesti fajl, ukupne veličine 12 *kB*-a. U poslednjem sektoru ćemo čuvati samo 1 *kB* korisne informacije, a ostalih 3 *kB*-a je izgubljeno, jer je celi sektor zauzet od strane posmatranog fajla [\(272.](#page-166-0) [Slika\)](#page-166-0).

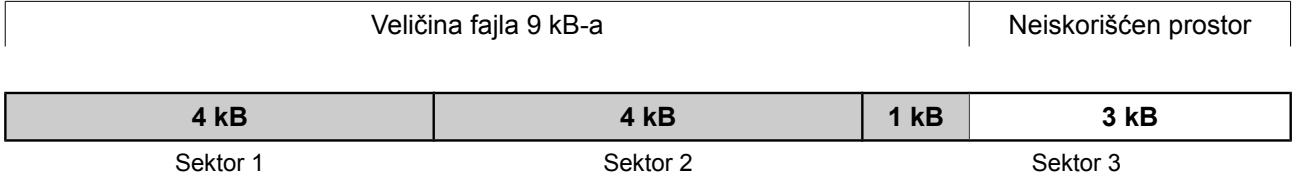

<span id="page-166-0"></span>**272. Slika: Ako je veličina fajla npr. 9 kB-a, a veličina sektora 4 kB-a, biće potrebno tri sektora, pri čemu će poslednji sektor imati 3 kB-a neiskorišćenog prostora. Primer ne uzima u obzir prethodno spomenutu treću napomenu, jer zauzeti sektori od strane tog fajla ne moraju biti susedni, a u primeru jesu**

Tu dolaze do izražaja prednosti i mane veličine sektora. Prednost **većih** sektora je brzina, a nedostatak je loša iskorišćenost prostora diska. S druge strane, prednost **malih** sektora je bolja iskorišćenost prostora, a mana je sporost, jer će fajlovi rezervisati veći broj sektora, a za učitavanje fajla će biti potrebno učitavanje većeg broja sektora, što podrazumeva da moramo više puta pozicionirati glavu diska.<sup>[50](#page-166-2)</sup>

Svaki fajl mora da ima svoje **ime**. Pravila imenovanja fajlova se razlikuje od *OS* do *OS*. Npr. kod *DOS* sistema, ime fajla se deli na dva dela: **ime fajla u užem smislu** (do 8 karaktera) i **tip, tj. ekstenzija** (do 3 karaktera). Kod *Windows*-a se ime fajla proširuje do 256 karaktera.

Svaki fajl pored imena i korisnog sadržaja ima i niz drugih informacija pod nazivom **atributi** (eng. *File Attributes*). Neki atributi su: *read-only* (da li je omogućena modifikacija fajla); *hidden* (sakriven fajl), *directory* (da li je fajl zapravo folder), itd.

<span id="page-166-1"></span><sup>49</sup> *OS* je skraćenica od "operativni sistem".

<span id="page-166-2"></span><sup>50</sup> Neka ostanemo kod prethodnog primera (fajla veličine 9 *kB*-a). Ako je veličina sektora 4 *kB*-a, onda to znači, da će biti potrebno tri sektora za smeštanje fajla. Budući, da glava hard diska mora da se pozicionira tri puta (jer je potrebno učitati tri sektora), čitanje fajla je brža, ali je iskorišćenost slobodnog prostora lošija, jer je u trećem sektoru ostao 3 *kB*-a prostora koji se neće koristiti ni za šta.

S druge strane, ako je veličina sektora 512 *bajta*, onda će biti potrebno 18 sektora za smeštanje ovog fajla. S jedne strane, manji sektori bolje iskorišćavaju slobodni prostor, ali s druge, glava hard diska će se pozicionirati 18 puta, što će smanjiti performanse.

• **Direktorijumi, folderi, fascikle ili mape (eng.** *Directories***,** *Folders***)** – služe za **grupisanje** fajlova u obliku *hijerarhije*. Reč je zapravo o **specijalnim fajlovima** koji sadrže spisak fajlova unutar tog direktorijuma (da li je fajl zapravo folder, se može pročitati iz atributa). Jedan folder ne može imati dva fajla sa istim imenom, ali dva fajla sa istim imenom mogu da postoje ako su u različitim folderima. Svaka hijerarhija, tj. struktura počinje od tzv. **korenskog** (eng. *Root*) foldera, koji sadrži sve ostale foldere i fajlove na uređaju. Svaki folder se identifikuje uz pomoć njegovog imena i pozicije u hijerarhiji, međutim, prvi folder hijerarhije, tj. korenski folder, nema ime, i zato se često navede samo kao "*root*".

Budući da folderi definišu neku hijerarhiju, postavlja se pitanje, kako pristupiti nekom fajlu. Svakom fajlu se može pristupiti pomoću **putanje** (eng. *Path*). Imamo dve mogućnosti: apsolutnu ili relativnu putanju. Kod **apsolutne** putanje, uvek krećemo od *korenskog* direktorijuma i redom navodimo imena svih direktorijuma na putu do našeg fajla. Kod **relativne**, uvek krećemo od *tekućeg* foldera i navodimo put do foldera u kojem se nalazi traženi fajl. Međutim, u ovom slučaju mora da postoji način da pristupimo i **roditeljskom (nadređenom)** folderu. Zato većina *OS*-a definiše u svakom folderu i jedan specijalan fajl: **..** (dve tačke; predstavlja nadređeni direktorijum). Međutim, bez obzira koji tip putanje se koristi, koristi se znak "\" ili "/" za razdvajanje imena dva foldera (u zavisnosti od OS-a). Jedan primer sa apsolutnom i relativnom putanjom se nalazi na Slici [273.](#page-167-0)

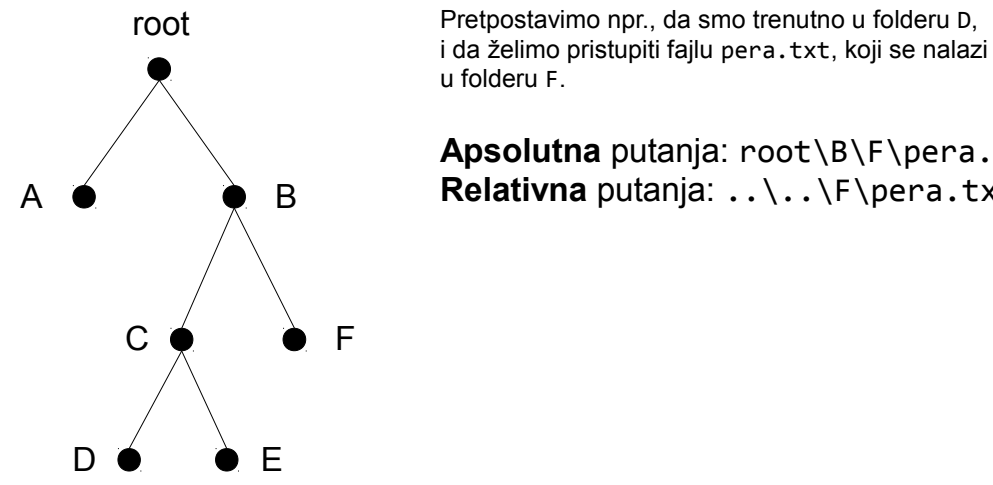

**Apsolutna** putanja: root\B\F\pera.txt **Relativna** putanja: ..\..\F\pera.txt

<span id="page-167-0"></span>**273. Slika: Primer koji objašnjava princip apsolutne i relativne putanje**

## *Tipovi fajl sistema (napredni nivo)*

Danas postoji velik broj fajl sistema. Oni sa tačke gledišta korisnika nude slično iskustvo (baratanje sa fajlovima i folderima), ali ispod haube oni mogu biti dosta različiti, budući da određuju na koji način će fajlovi i folderi biti implementirani na memorijskom uređaju. Najpoznatiji fajl sistemi su *FAT*, *NTFS* i *Ext*. U nastavku ćemo ih malo detaljnije predstaviti:

• *FAT* **(eng.** *File Allocation Table***, u prevodu "***tabela raspoređivanja datoteka***")** – bio je standardni fajl sistem za *DOS* i *Windows 9x/Me*. Međutim, ovaj fajl sistem se koristi i danas, uglavnom na *USB stick*-ovima. Njegovo ime potiče od **indeksne tabele** (tzv. *FAT* **tabele**) koja sadrži iskorišćenost svih sektora na uređaju. Ova *FAT* tabela se nalazi u prethodno spomenutim *FAT* sektorima. U zavisnosti od toga, koliko cifara se mogu koristiti za identifikaciju sektora, imamo 12-bitni, 16-bitni i 32-bitni *FAT* (koji se nazivaju *FAT12*, *FAT16* i *FAT32*, respektivno). Broj bitova određuje koliko sektora možemo ukupno

adresirati<sup>[51](#page-168-0)</sup>, tj. može se definisati maksimalna veličina memorijskog uređaja, koja iznosi: 32 *MB* (za *FAT12*), 2 *GB* (za *FAT16*) i 2 *TB* (za *FAT32*). Maksimalna veličina jednog fajla kod *FAT* sistema je 4 *GB*-a.

Kod *FAT* fajl sistema, svaki fajl pored korisnog sadržaja (koji se nalazi u sektorima za podatke), ima i tzv. opis. **Opis fajla** se nalazi u *DIR* sektorima, i sadrži sledeće informacije: ime i ekstenzija fajla, atributi, vreme i datum kreiranja, datum poslednje modifikacije i poslednjeg pristupa, veličina fajla i adresa prvog sektora, koja zapravo pokazuje na prvi sektor od kojeg počinje fajl. Međutim, ako je posmatrani fajl veći od jednog sektora, tj. zauzima više sektora, otkud će se znati adresa sledećeg sektora? Naime, sledeći sektor fajla ne mora uopšte biti "susedni" sektor (u fizičkom smislu). Odgovor leži u prethodno spomenutoj *FAT* tabeli, koja sadrži onoliko elemenata koliko imamo sektora na uređaju. Ako se u *k*-tom sektoru nalazi neki fajl, tada *k*-ti elemenat *FAT* tabele sadrži adresu sledećeg sektora koji taj fajl zauzima, ili nulu koja označava da je to poslednji sektor fajla. Ukoliko sektor nije zauzet od strane nekog fajla, takođe se piše broj 0. Za bolje razumevanje ovog principa, navešćemo dva primera.

Primer 1. Pretpostavimo da imamo dva fajla: pera1.txt i pera2.txt. Ako znamo, da fajl pera1.txt zauzima sektore 6, 3, 1, 7, a pera2.txt sektore 5 i 8, ispuniti *FAT* tabelu!

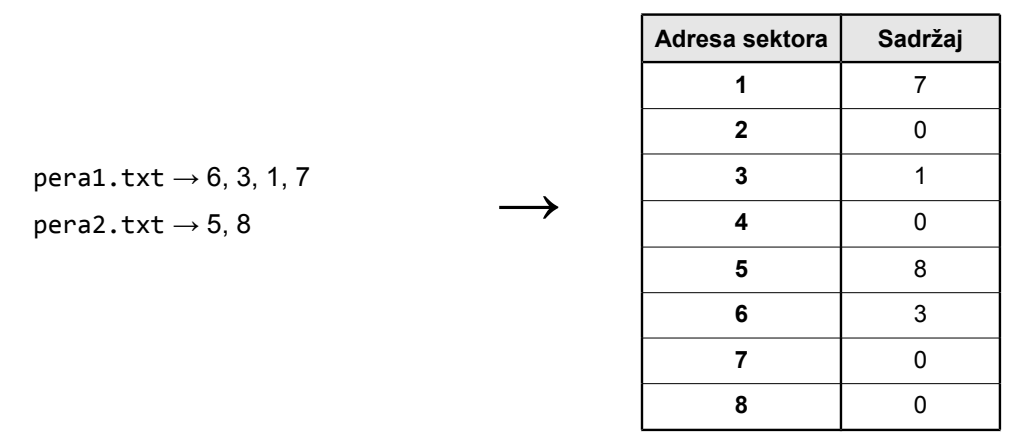

**Primer 2.** Situaciju možemo i obrnuti. Pretpostavimo da nam je *FAT* tabela poznata. Navesti, koji sektori su zauzeti od strane fajlova pera1.txt i pera2.txt, ako znamo iz njihovih opisa, da pera1.txt počinje od sektora 3, a pera2.txt od sektora 7!

| Adresa<br>sektora | Sadržaj     |
|-------------------|-------------|
| 1                 | 6           |
| $\mathbf{2}$      | $\mathbf 0$ |
| 3                 | 8           |
| 4                 | $\mathbf 0$ |
| 5                 | 0           |
| 6                 | 4           |
| 7                 | 1           |
| 8                 | 2           |

<span id="page-168-0"></span><sup>51</sup> Naime, svaki sektor mora imati jedinstvenu adresu pomoću koje se identifikuje. Ako imamo više cifara u adresi, to znači i više mogućih adresa, znači možemo pristupiti većem broju sektora.

- *NTFS* **(eng.** *New Technology File System***)** moderniji fajl sistem. Predstavlja podrazumevani fajl sistem na *Windows 2000*, *Windows XP[52](#page-169-0)* , *Vista*, *7* i *8* sistemima, zamenivši stari *FAT32*. Maksimalna veličina uređaja i fajla je mnogo veća od *FAT32*.
- *Ext* **(eng.** *Extended File System***)** podrazumevani fajl sistem na *Linux* operativnim sistemima. Doživeo je četiri reinkarnacije: *ext*, *ext2*, *ext3* i *ext4*. Današnji *Linux* sistemi koriste *ext4*.

Bez obzira koji fajl sistem ćemo izabrati (uglavnom glavnu ulogu diktira operativni sistem<sup>[53](#page-169-1)</sup>), pre nego što počnemo da koristimo neki hard disk, taj disk se prvo mora pripremiti. Ova priprema uglavnom obuhvata formatiranje hard diska. **Formatiranje** (eng. *Formatting*) je zapravo **proces pripreme** spoljašnjeg memorijskog uređaja za upotrebu. Obuhvata tri manja procesa:

- 1. **Formatiranje niskog nivoa** ili **fizičko formatiranje (eng.** *Low-Level Formatting***)** u ovom procesu se formiraju staze i sektori. Ovo se najčešće radi u fabrici, pre nego što se hard disk isporuči na tržište.
- 2. **Particionisanje (eng.** *Partitioning***)** ovaj proces služi da podeli uređaj na jednu veliku ili više manjih *regija*, tzv. **particija** (eng. *Partition*). Ovo se radi tako što se na hard disku označi početak i kraj svake particije. Svaki hard disk mora da ima bar jednu particiju (ili više manjih). Particijama pristupamo kao zasebnim celinama. Operativni sistem particije prikazuje kao zasebne diskove, iako su možda fizički na istom hard disku. Svakoj particiji se mora dodeliti jedno **slovo** iz abecede, inače operativni sistem neće moći da joj pristupi. *Floppy* uređajima se dodeljuju slova "A" i "B", a svim ostalim uređajima su dostupni slova od "*C*" do "*Z*", pri čemu se operativnom sistemu mora dodeliti slovo "*C*".[54](#page-169-2) Takođe, pored slova, svaka particija može imati i **naziv** tj. labelu.

Takođe je važno znati da postoje dve vrste particije: primarna i logička. **Primarna particija** (eng. *Primary Partition*) uglavnom služi za smeštanje operativnog sistema. Iako bismo mislili da je moguće kreirati beskonačan broj particija, to zapravo nije slučaj. Na jednom hard disku mogu da se naprave ukupno **četiri** primarnih particija. Međutim, ukoliko četiri nije dovoljno, umesto zadnje primarne particije može se kreirati jedna tzv. **proširena particija** (eng. *Extended Partition*). Ova proširena particija (za razliku od primarne) može se podeliti na još nekoliko tzv. **logičkih particija** (eng. *Logical Partition*). Na logičke particije se ne instalira operativni sistem.

3. **Formatiranje visokog nivoa (eng.** *High-Level Formatting***)** – u ovom procesu se kreiraju fajl sistemi (prazni) za svaku particiju diska. Naime, na jednom hard disku možemo imati više fajl sistema, tako što ćemo napraviti odgovarajuće particije za svaki od njih. Kreiranje fajl sistema na jednoj particiji podrazumeva pripremu specijalnih sektora (npr. *DIR* i *FAT* sektora kod *FAT* fajl sistema, itd.), i kreiranje korenskog foldera. Posle formatiranja visokog nivoa, particija je spremna za upotrebu (i prazna je).

Naravno, formatiranje diska se može uraditi i nakon instalacije operativnog sistema u slučaju da nam je potrebno "resetovanje" diska, npr. ako želimo instalirati svež operativni sistem. Naime, resetovanje hard diska podrazumeva, da se svi podaci (fajlovi i folderi) brišu sa njega, a po želji se mogu "uništiti" i particije.

<span id="page-169-0"></span><sup>52</sup> Iako je podrazumevani fajl sistem na *Windows XP* sistemu *NTFS*, po potrebi se može još koristiti *FAT32*.

<span id="page-169-1"></span><sup>53</sup> Tako npr. *Windows 7* se može instalirati samo na *NTFS* fajl sistemu, kod *Windows XP*-a postoji mogućnost izbora između *NTFS* i *FAT32*, *Windows 98* podržava samo *FAT32*, a *Linux* sistemi podržavaju neku verziju *Ext*-a.

<span id="page-169-2"></span><sup>54</sup> Ovo se odnosti na *Windows*, na *Linux*-u je situacija drugačija.

# **Instaliranje operativnih sistema i drajvera (napredni nivo)**

Instaliranje operativnih sistema i drajvera je, iako više softverski, ipak važan aspekt znanja iz hardvera. Naime, serviseri nakon sklapanja računara najčešće moraju da instaliraju i neki operativni sistem (eng. *Operating System*, skraćeno *OS*). Bez operativnog sistema, računar je neupotrebljiv. Međutim, posle instaliranja *OS*-a, za pravilnu upotrebu hardverskih komponenata i za postizanje pravih performansi, moraju da se instaliraju i *drajveri*. Iako operativni sistem sadrži *generičke* drajvere za neke komponente, u većini slučajeva se preporučuje da se instaliraju pravi drajveri koji se isporučuju od strane proizvođača.

U ovom delu ćemo prvo objasniti način formatiranja i particionisanja hard diska (što spada u pripremu hard diska za instaliranje operativnog sistema), nakon toga ćemo pogledati, kako se instaliraju danas najpopularniji sistemi (*Microsoft Windows XP* i *Windows 7*), i konačno, odakle se mogu skinuti drajveri različitih hardverskih komponenata i kako se instaliraju.

## *Formatiranje i particionisanje hard diska (napredni nivo)*

Danas postoji veliki broj komercijalnih, ali i besplatnih (čak i otvorenih) programa za particionisanje. Od komercijalnih programa najpoznatiji su:

- *Paragon Partition Manager Home* ( [http://www. paragon-software.com/home/pm-personal/](http://www.paragon-software.com/home/pm-personal/));
- *Acronis Disk Director* (<http://www.acronis.com/en-eu/personal/disk-manager/>);
- *MiniTool Partition Wizard Pro* (<http://www.partitionwizard.com/partition-magic-free.html>);
- *EaseUS Partition Master Professional* (<http://www.easeus.com/partition-manager/epm-pro.html>) i
- *Symantec PartitionMagic* (pre nekih 10 godina je bio najpoznatiji program ove vrste, ali se više ne održava).

Neki komercijalni programi imaju i besplatne verzije, a razlika između plaćene i besplatne verzije je ta, da plaćena verzija sadrži više funkcija. Od gore navedenih programa, kod sledećih programa postoji besplatna verzija:

- *MiniTool Partition Wizard Home Edition* (<http://www.partitionwizard.com/free-partition-manager.html>);
- *EaseUS Partition Master Free Edition* (<http://www.partition-tool.com/personal.htm>) i
- *Paragon Partition Manager Free Edition* (<https://www.paragon-software.com/home/pm-express/>).

Od besplatnih i otvorenih softvera, ubedljivo najpoznatija je *GParted* ( [http://gparted.org](http://gparted.org/)) na *Linux* operativnim sistemima.

Iako softver za particionisanje može da se instalira na operativni sistem (kao i svi drugi programi), kod ovakvih softvera je važno da postoji mogućnost skidanja ili pravljenja **butabilnog** *CD*-a ili *USB stick*-a. Naime, verzija koja se instalira na operativni sistem, iako može da radi skoro sve, ima i neka ograničenja:

- ne može pouzdano da radi sa "C" particijom koja sadrži sam operativni sistem;
- tokom rada, nikad se ne zna, kad će se pokvariti *boot* sektor, što može hard disk učiniti nebutabilnim;
- ne može se instalirati, ukoliko na "svežem" računaru još nije instaliran *OS*.

U ovakvim slučajevima je jako važno da imamo kod sebe i *butabilni CD* ili *USB stick* sa softverom za particionisanje. Svi prethodno spomenuti komercijalni programi imaju ili posebnu butabilnu verziju (koja se može skinuti sa interneta), ili imaju mogućnost njenog kreiranja (iz programa), ali to nije uvek slučaj kod besplatnih verzija. Tako npr. programi *EaseUS Partition Master Free Edition* ili *Paragon Partition Manager Free Edition* (besplatne verzije) nemaju mogućnost kreiranja butabilnog *CD*-a (niti se može skinuti sa interneta), ali *MiniTool* obezbeđuje i besplatnu butabilnu verziju pod nazivom *MiniTool Partition Wizard Bootable CD* (<http://www.partitionwizard.com/partition-wizard-bootable-cd.html>).

Bez obzira koji se koristi od spomenutih programa, svi izgledaju slično, i može se zaključiti da kad čovek nauči jedan od ovih programa, naučio je svaki od njih. Mi ćemo u nastavku nakratko pogledati *EaseUS Partition Master Free Edition* (besplatnu verziju), a zatim *GParted*.

Nakon instaliranja programa *EaseUS Partition Master Free Edition*, softver se startuje na uobičajen način – iz *Start* menija. Glavni prozor programa [\(274. Slika\)](#page-172-0) se sastoji iz nekoliko delova, pri čemu su najvažniji:

- **Spisak diskova i particija** sadrži spisak hard diskova i njihovih particija.[55](#page-171-0) Kod svake particije postoje informacije o njenom kapacitetu, o fajl sistemu i o tipu particije (primarna ili logička).
- **Operacije** kad kliknemo na neki disk, na neku particiju ili na neparticionisan prostor, aktiviraće se određene operacije koje se mogu izvršiti. Operacijama možemo pristupiti iz menija, iz levog panela samog prozora ili desnim klikom na disk, particiju ili neparticionisan prostor. Neke **tipične operacije** su:
	- **Kreiranje particije** kreira particiju na prostoru koji još nije particionisan.
	- **Formatiranje particije** brisanje podataka sa particije i kreiranje nove particije. Prilikom formatiranja, moguće je izabrati i neki drugi fajl sistem.
	- **Brisanje particije** nakon brisanja, particija će nestati, i kreiraće se neparticionisan prostor ("*unallocated*" ili "*unpartitioned"*).
	- **Promena slova ili naziva particije**  ukoliko postoji potreba, može da se promeni naziv (tj. labela) particije. Po potrebi se može promeniti i slovo particije (sem particije "*C*").

Programi za particionisanje sadrže i neke **napredne funkcije**, pri čemu su najpopularnije:

◦ **Promena veličine ili premeštanje particije** – veličina particije se može povećati (ukoliko postoji neparticionisan prostor ispred ili iza particije) ili smanjiti (u zavisnosti

<span id="page-171-0"></span><sup>55</sup> Ukoliko na disku postoji prostor koji još nije particionisan (tzv. *neparticionisan* prostor), programi za particionisanje će ove delove prikazati sa nazivom "unallocated" ili "unpartitioned".

od toga, koliko slobodnog prostora imamo na particiji). Takođe, ukoliko postoji neparticionisan prostor ispred ili iza particije, ona se može premestiti. [\(275. Slika\)](#page-173-0)

◦ **Spajanje particija** – mogu se spojiti dve particije u jednu veću koja bi čuvala podatke obe particije.

| $\mathbf{x}$<br>a e<br><b>Co</b> EaseUS Partition Master Free Edition - Free For Home Users    |                                                                                     |                                 |                                              |                          |             |             |         |                                      |
|------------------------------------------------------------------------------------------------|-------------------------------------------------------------------------------------|---------------------------------|----------------------------------------------|--------------------------|-------------|-------------|---------|--------------------------------------|
| <b>Ceneral</b><br>品<br>View<br>$\overline{\phantom{a}}$                                        | <b>Wizard</b><br>Disk<br>$\mathbf{v}$<br>$\overline{\phantom{a}}$<br>$\bullet$      | <b>Advanced</b><br>$\mathbf{v}$ | Help<br>$\bullet$<br>$\overline{\mathbf{v}}$ | $\overline{\phantom{a}}$ |             |             |         | <b>EaseUS</b><br>Make your life easy |
| Refresh<br>Undo<br>Redo<br>Apply                                                               | 要<br>Migrate OS to SSD/HDD<br>Copy                                                  | r.<br>Upgrade                   |                                              | Data recovery            | Backup tool | Bootable CD |         | FREE<br>Upgrade Freeware Center      |
| °<br><b>Operations</b>                                                                         | Partition                                                                           | File System                     | Capacity                                     | Used                     | Unused      | Status      | Type    |                                      |
| $\overline{\mathcal{A}}$<br>Copy disk<br>熱<br>Migrate OS to SSD/HDD                            | $\implies$ Disk 1 (MBR)<br>×.                                                       | Unallocated                     | 8.97 MB                                      | 0 Bytes                  | 8.97 MB     | None        | Logical |                                      |
| 雏<br>Upgrade disk                                                                              | F: Raktar2                                                                          | <b>NTFS</b>                     | 931.50 GB                                    | 901.19 GB                | 30.32 GB    | None        | Logical |                                      |
| $\infty$<br>Delete all partitions                                                              | Disk 2 (MBR)                                                                        |                                 |                                              |                          |             |             |         | 会                                    |
| ☎<br>Wipe disk                                                                                 | *                                                                                   | Unallocated                     | 8.97 MB                                      | 0 Bytes                  | 8.97 MB     | None        | Logical |                                      |
| 國<br>Rebuild MBR<br>Ą<br>Surface test                                                          | D: Games                                                                            | <b>NTFS</b>                     | 40.64 GB                                     | 7.53 GB                  | 33.11 GB    | None        | Logical |                                      |
| Ą<br>View properties                                                                           | E: Raktar 1                                                                         | <b>NTFS</b>                     | 657.99 GB                                    | 605.17 GB                | 52.82 GB    | None        | Logical |                                      |
|                                                                                                | $\Box$ Disk 3 (MBR)                                                                 |                                 |                                              |                          |             |             |         | 会                                    |
| 《<br><b>Pending Operations</b>                                                                 | C: Win7                                                                             | <b>NTFS</b>                     | 111.79 GB                                    | 54.26 GB                 | 57.53 GB    | System      | Primary |                                      |
|                                                                                                |                                                                                     |                                 |                                              |                          |             |             |         |                                      |
| .                                                                                              |                                                                                     |                                 |                                              |                          |             |             |         |                                      |
| $\rightarrow$ Disk1<br>Un F: Raktar2 (NTFS)<br><b>Basic MBR</b><br>8.9. 931.50 GB<br>931.51 GB |                                                                                     |                                 |                                              |                          |             |             |         |                                      |
|                                                                                                | Disk2<br>D: Ga<br>ш.<br><b>Basic MBR</b><br>$8$ 40.64.<br>698.64 GB                 | E: Raktar1 (NTFS)<br>657.99 GB  |                                              |                          |             |             |         |                                      |
|                                                                                                | $\rightarrow$ Disk3<br>C: Win7 (NTFS)<br><b>Basic MBR</b><br>111.79 GB<br>111.79 GB |                                 |                                              |                          |             |             |         |                                      |
|                                                                                                | Primary<br><b>D</b> Logical<br>П                                                    | n<br>Unallocated                |                                              |                          |             |             |         |                                      |
| We recommend closing all other applications while running EaseUS Partition Master.             |                                                                                     |                                 |                                              |                          |             |             |         |                                      |

<span id="page-172-0"></span>**274. Slika: Glavni prozor programa EaseUS Partition Master Free Edition**

- **Neizvršeni zadaci** nakon što izvršimo neku operaciju na disku, na particiji ili na neparticionisanom prostoru, ona se zapravo neće odmah izvršiti, nego će se pojaviti u obliku *neizvršenog zadatka* (eng. *Pending Operations, Tasks*, u levom donjem delu prozora na Slici [274\)](#page-172-0). Nakon toga, korisnik može izvršiti još neke druge operacije, a kad je završio sa njima, može zahtevati **pravo** izvršavanje ovih zadataka. Tada će program početi sa stvarnim izvršenjem zadataka (tj. operacija). Međutim, korisnik uvek mora da ima na umu sledeće stvari:
	- Ukoliko se koristi program unutar operativnog sistema, program može zahtevati od korisnika da restartuje računar. Ovo se dešava kad program ne može pouzdano izvršiti neku operaciju u *Windows* okruženju. Tokom restartovanja, program će nastaviti sa izvršenjem operacije pre (ili tokom) učitavanja *OS*-a.
	- Vreme trajanja nekih operacija može biti i nekoliko sati, u zavisnosti od kompleksnosti zadatka, od brzine samog hard diska i od veličine diska ili particije. Zadaci koji prirodno traju jako dugo su premeštanje particije i spajanje particija.

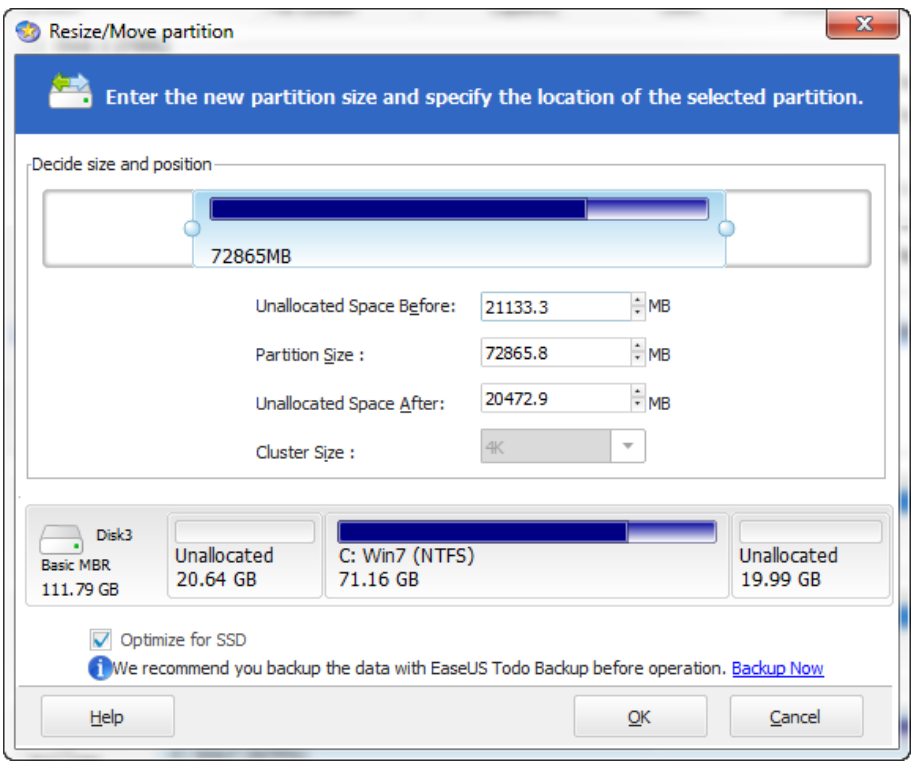

<span id="page-173-0"></span>**275. Slika: Operacija za promenu veličine i premeštanje particije u programu EaseUS Partition Master. Kao što se može videti, promena veličine ili premeštanje se može uraditi na dva načina: na vizuelni način (mišem se vuče particija, ili se promeni njena veličina), ili ispunjavanjem numeričkih polja. Posle svakog menjanja, u donjem delu prozora će se prikazati nova struktura na hard disku.**

Za razliku od prethodnog programa za particionisanje, *GParted* se startuje iz *Linux* okruženja. Međutim, nije potrebno da se instalira neka *Linux* distribucija, budući da postoji i butabilna verzija programa. Postoje barem tri načina da pokrenemo *GParted* bez instaliranja nekog *Linux*-a:

- *GParted Live* (<http://gparted.org/livecd.php>) zvanična butabilna verzija *GParted*a.
- *SystemRescueCd* (<http://www.sysresccd.org/>) reč je zapravo o kompletnom i besplatnom mini operativnom sistemu koji služi za administriranje i oporavak posle pada sistema, i koji pored *GParted*-a sadrži i čitav niz drugih programa, kao što je npr. alat za kloniranje diska, internet brauzer, itd.
- *Parted Magic* ([http://partedmagic.com](http://partedmagic.com/)) slično programu *SystemRescueCd*, i *Parted Magic* [\(Slika 276\)](#page-174-0) je jedan kompletan mini operativni sistemi koji čak ima više programa od prethodnog i ima lepši vizuelni izgled.[56](#page-173-1)

<span id="page-173-1"></span><sup>56</sup> *Parted Magic* je ranije bio besplatan softver, ali se od avgusta 2013. naplaćuje. Starija (još uvek besplatna) verzija se još može isprobati na *Ultimate Boot CD (UBCD)* kompilaciji. *UBCD* ćemo detaljnije spomenuti u trećem modulu.

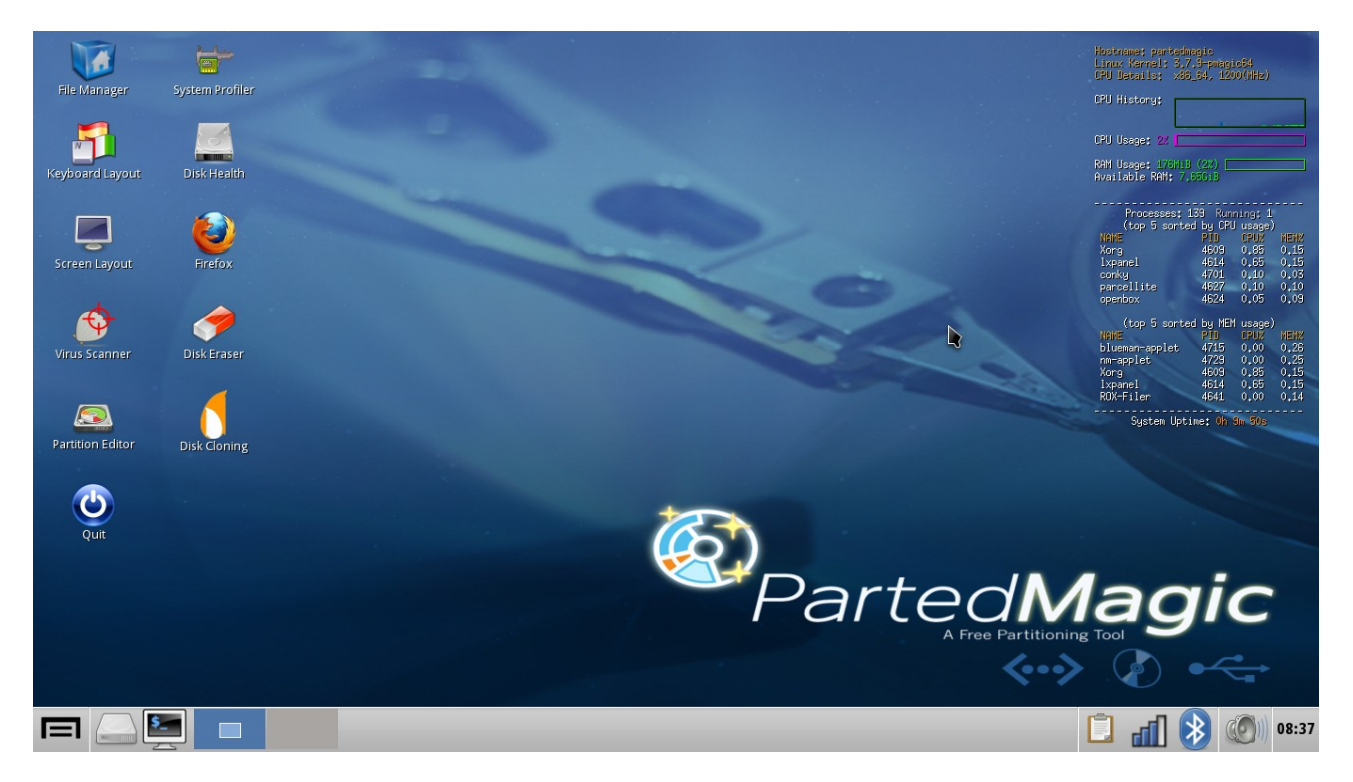

**Slika 276: Glavni ekran Parted Magic-a**

<span id="page-174-0"></span>Bez obzira na izbor, butabilna verzija se uglavnom isporučuje u vidu fajla sa ekstenzijom *.ISO*, koji se zatim mora narezati na *CD* pomoću programa za rezanje.<sup>[57](#page-174-1)</sup> Zatim treba restartovati računar (naravno, *CD* mora biti unutar optičkog uređaja), u *BIOS Setup*-u treba optički uređaj staviti na vrh liste uređaja za butovanje, a zatim sačekati da se učita program sa *CD*-a.

Sam *Gparted* izgleda jako slično kao i ostali programi ove vrste [\(277. Slika\)](#page-175-0). Pre svega treba izabrati hard disk sa desne strane prozora, a zatim izabrati neku particiju ili neparticionisan prostor. Ovde treba napomenuti, da Linux ne koristi ta standardna slova za particije (kao što je "C", itd.). Ako naiđemo na problem identifikacije particija, najbolje rešenje je njihovo imenovanje sa labelama. Nakon izbora particije, mogu se izabrati operacije. Nakon "izvršenja" operacije, slično prethodnom programu, u donjem delu prozora će se pojaviti lista sa neizvršenim zadacima, a stvarno izvršavanje će se startovati pritiskom na dugme *Apply*.

<span id="page-174-1"></span><sup>57</sup> Kod većine butabilnih programa, pored kreiranja butabilnog *CD*-a ili *DVD*-a postoji mogućnost kreiranja i butabilnog *USB stick*-a. Međutim, kreiranje butabilnog *USB stick*-a nije uvek tako jednostavno, jer za razliku od optičkih diskova koji se mogu lako napraviti butabilnim, kod USB stick-ova je situacija komplikovanija.

| ☎                                                             |                                   |       | /dev/sda-GParted |           | 日回区                     |  |
|---------------------------------------------------------------|-----------------------------------|-------|------------------|-----------|-------------------------|--|
| Edit View<br>GParted                                          | Device<br>Partition<br>Help       |       |                  |           |                         |  |
| Delete<br>New                                                 | Ð<br>Resize/Move<br>Copy<br>Paste | Undo  | Apply            |           | /dev/sda (465.76 GiB) C |  |
| --------<br>/dev/sda1<br>/dev/sda6<br>351.66 GiB<br>60.00 GiB |                                   |       |                  |           |                         |  |
| Partition                                                     | File System<br>Mount Point        | Label | Size             | Used      | Unused<br>Flags         |  |
| unallocated                                                   | unallocated                       |       | 2.00 MiB         | $---$     | $\overline{a}$          |  |
| /dev/sda1                                                     | ntfs<br>/media/Win7               | Win7  | 60.00 GiB        | 56.00 GiB | 4.01 GiB boot           |  |
| /dev/sda3                                                     | /media/sda3<br>ext4               |       | 39.20 GiB        | 9.02 GiB  | 30.18 GiB               |  |
| ▽ /dev/sda2                                                   | extended                          |       | 366.56 GiB       | $---$     | $\cdots$                |  |
| /dev/sda5                                                     | linux-swap                        |       | 14.90 GiB        | ---       | ---                     |  |
| /dev/sda6                                                     | /media/Raktar Raktar<br>ntfs      |       | 351.66 GiB       | 65.03 GiB | 286.63 GiB              |  |
| unallocated                                                   | unallocated                       |       | 2.49 MiB         | ---       | ---                     |  |
| 0 operations pending                                          |                                   |       |                  |           |                         |  |

<span id="page-175-0"></span>**277. Slika: Glavni prozor programa GParted**

## *Instalacija operativnog sistema (napredni nivo)*

Poznavanje instalacije *OS*-a je krucijalno za svakog servisera. Instaliranje *OS*-a u većini slučajeva nije uopšte teško i sadrži sledeće etape:

- 1. **Ubacivanje instalacionog diska i butovanje sa tog diska** na ovaj način se startuje instalacioni program *OS*-a.
- 2. **Formatiranje i particionisanje diska** instalacioni program *OS*-a često sadrži i neki jednostavni alat za formatiranje i particionisanje diska, ali su mogućnosti dosta skromne (Slike [278](#page-176-1) i [279\)](#page-176-0). Zato mnogi particionisanje rade u nekom pravom programu za particionisanje, pre nego što startuju instalacioni program *OS*-a. U tom slučaju se ova etapa može preskočiti.
- 3. **Izbor particije na koju će se instalirati** *OS* iako su današnji *OS*-i fleksibilniji, raniji operativni sistemi su zahtevali da se uvek izabere prva particija na selektovanom disku.
- 4. **Ostala podešavanja** npr. izbor regije i zemlje, podešavanje vremenske zone, izbor jezika, podešavanje interneta, korisničkih naloga, lozinke, itd.
- 5. **Kopiranje sistemskih fajlova na particiju konfigurisanje instalacije i podešavanje** *boot* **sektora** – ovo može da potraje. Takođe, tokom instalacije, računar može više puta da se restartuje.

Međutim, ipak je važno napomenuti, da instalacija *OS*-a može u najgorem slučaju uništiti stari operativni sistem, pa čak izbrisati sve particije (i podatke) sa hard diska. Iako je instalacija jednog *OS*-a dosta jednostavna, ako nismo sigurni kako se radi instalacija, postupak se može uraditi virtuelno, unutar neke virtuelne mašine. Reč je o softveru, koji može imitirati neki nezavisni (tj. virtuelni) kompjuter, koji će raditi na našem pravom računaru. Pri tome, virtuelna mašina u

podrazumevanom stanju ne može pristupiti hard disku fizičkog računara, pa je idealna za vežbanje instalacije nekog *OS*-a. Jedan od najpoznatijih (i besplatnih) softvera za ovu svrhu je *Oracle VM VirtualBox* (<https://www.virtualbox.org/>).

| Windows XP Professional Setup                                                                 |                                                      |  |  |  |  |
|-----------------------------------------------------------------------------------------------|------------------------------------------------------|--|--|--|--|
| The following list shows the existing partitions and<br>unpartitioned space on this computer. |                                                      |  |  |  |  |
| Use the UP and DOWN ARROW keys to select an item in the list.                                 |                                                      |  |  |  |  |
| To set up Windows XP on the selected item, press ENTER.<br>$\bullet$                          |                                                      |  |  |  |  |
| To create a partition in the unpartitioned space, press C.<br>٠                               |                                                      |  |  |  |  |
| To delete the selected partition, press D.<br>٠                                               |                                                      |  |  |  |  |
| 130552 MB Disk 0 at Id 0 on bus 0 on atapi IMBRI                                              |                                                      |  |  |  |  |
| Partition1 [Unknown]<br>E÷.<br>F:<br>Partition2 [Unknown]                                     | 200 MB ( 200 MB free)<br>102400 MR ( 102400 MR free) |  |  |  |  |
| Unpartitioned space                                                                           | 128 MB                                               |  |  |  |  |
| <b>CE</b><br>Partition3 [Unknown]                                                             | 27824 MB ( 27823 MB free)                            |  |  |  |  |
|                                                                                               |                                                      |  |  |  |  |
|                                                                                               |                                                      |  |  |  |  |
| ENTER=Install D=Delete Partition F3=Quit                                                      |                                                      |  |  |  |  |

<span id="page-176-1"></span>**Slika 278: Instalacija Microsoft Windows XP OS-a. Na slici: izbor particije.**

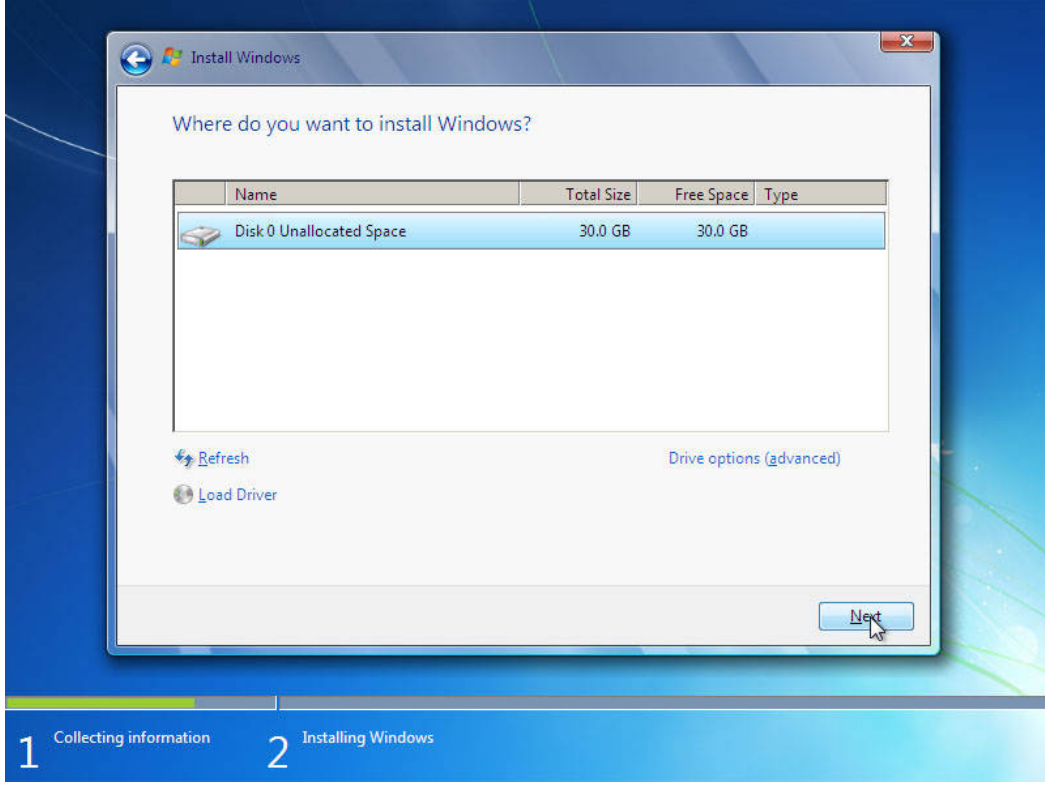

<span id="page-176-0"></span>**Slika 279: Instalacija Microsoft Windows 7 OS-a. Na slici: izbor particije za instaliranje.**

## *Instaliranje drajvera (napredni nivo)*

Nakon uspešnog instaliranja nekog operativnog sistema, potrebno je instalirati i upravljačke programe, tj. drajvere računarskih komponenti. Ovo je važno, jer bez njih, komponente neće funkcionisati. Sa operativnim sistemom često dolaze neki podrazumevani drajveri za veliki opseg računarskih komponenata, ali u većini slučajeva, ovi drajveri su samo generički. Cilj **generičkih** drajvera je da računarska komponenta bude prepoznata i upotrebljiva sa njenim osnovnim funkcijama. Međutim, ako želimo iz neke računarske komponente izvući maksimum, i u smislu funkcionalnosti, i u smislu brzine, tada se preporučuje instaliranje **posebnog** drajvera koji se isporučuje direktno od proizvođača komponente. U nastavku ćemo pogledati, kako se instaliraju drajveri, odakle se mogu preuzeti, a po potrebi ćemo spomenuti i neke napomene.

Što se tiče instalacije, instalacija drajvera jako liči na instaliranje bilo kod programa. Znači, mora se startovati odgovarajući *.EXE* ili *.MSI* fajl, nakon čega će se pojaviti *čarobnjak* (eng. *Wizard*) za instalaciju drajvera. Za uspešnu instalaciju treba samo pratiti uputstva čarobnjaka. U nekim slučajevima, drajveri su dostupni ne samo na engleskom, nego i na drugim jezicima.

Naravno, pre nego što se instalira drajver, prvo se mora nabaviti. Sa skoro svim kupljenim računarskim komponentama, u kutiji ćemo naći i instalacioni *CD* ili *DVD* sa drajverom, a često i sa pratećim programima. Ako nismo dobro upoznati sa kupljenom komponentom, preporučuje se instalacija drajvera sa pratećeg diska. Međutim, posle nekog vremena, proizvođač često izda noviji drajver za taj uređaj. Postavlja se pitanje, kako se može prepoznati *noviji* drajver u odnosu na stariji? Odgovor leži u verziji.

**Verzioniranje** (eng. *Versioning*) predstavlja način markiranja softvera (programa i drajvera) pomoću kojeg se novija izdanja mogu razdvojiti od starijih. **Verzija** (eng. *Version*) najčešće počinje sa slovom "v" (prvo slovo reči "verzija"), a zatim se pišu neki brojevi, razdvojeni tačkama. Prvi broj (odmah iza slova "v") označava glavnu reviziju, a svi ostali brojevi (razdvojeni tačkama) predstavljaju podrevizije. Tako npr. *v1.500* označava prvu reviziju, a unutar te revizije .500 podreviziju. Ako proizvođač napravi velike promene, onda po običaju, ta verzija dobija novu glavnu reviziju, i tako, posle *v1.500*, proizvođač će ovu novu verziju označiti npr. sa *v2.000*. Ako posle izdanja ove verzije, proizvođač ispravi neke sitne probleme, nema smisla povećati glavnu reviziju, znači, neće ga označiti sa *v3.000*, nego će povećati samo podreviziju, pa će ovu verziju izdati kao npr. *v2.150*. Prema tome, svaki noviji drajver se može prepoznati tako što je verzija drajvera (barem u podreviziji) veća u odnosu na stariju verziju.[58](#page-177-0)

Instaliranje novijeg drajvera se skoro uvek toplo preporučuje. Ranije, dok ljudi nisu imali brzu internet konekciju (ili možda nikakvu), novije drajvere su nabavili uglavnom sa pratećih *CD*-a računarskih časopisa. Međutim, danas ljudi uglavnom sami skidaju drajvere sa interneta.

Pre nego što pređemo dalje, treba napomenuti da u smislu načina skidanja drajvera sa interneta, postoje razlike između desktop i laptop računara. Naime, kod *desktop* računara (budući da je svaka konfiguracija praktično jedinstvena) se očekuje da korisnik posebno skida drajvere za sve komponente sa zvaničnih web-sajtova proizvođača. S druge strane, kod *laptop* računara se drajveri najčešće skidaju ne sa web-sajta proizvođača pojedinačnih komponenti, nego sa sajta proizvođača samog laptop računara. Razlog ovome leži u činjenici, da proizvođači laptop računara često menjaju sam drajver, prilagodeći ga pojedinačnim laptop modelima.

<span id="page-177-0"></span><sup>58</sup> Neke firme koriste nešto drugačiji pristup za verzioniranje. Na primer ne koriste glavne, nego samo podrevizije, dok neke druge firme koriste datum izdanja za označavanje, npr. godinu izdanja koriste kao glavnu reviziju, a mesec kao podreviziju.

### **Skidanje drajvera za laptop računare (napredni nivo)**

Budući da je broj laptop proizvođača dosta velik, pogledaćemo način skidanja drajvera za *Acer* laptopove.[59](#page-178-1) Najpre treba pronaći model laptop računara, a zatim preuzeti drajvere za sve komponente za taj model. Nažalost, neki proizvođači laptopova menjaju proizvođač komponente čak unutar istog modela, pa je realno, da će korisniku možda biti ponuđeno više drajvera u okviru izabranog modela. Tada je važno da korisnik zna, šta se nalazi u njegovom laptopu, i preuzima samo odgovarajuće drajvere.<sup>[60](#page-178-2)</sup>

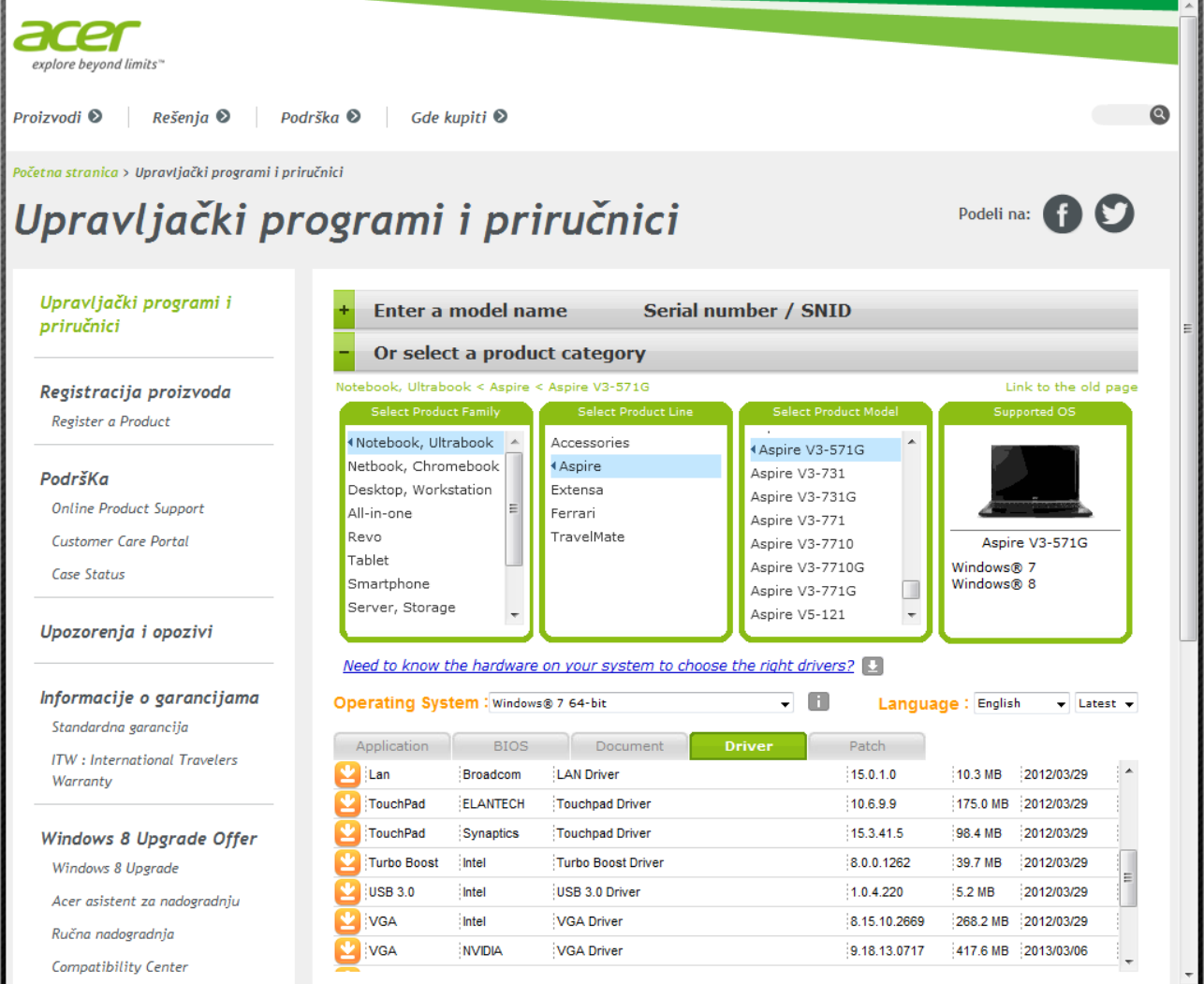

<span id="page-178-0"></span>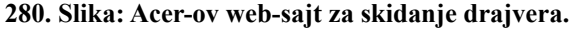

**Napomena: ako proizvođač unutar jednog modela menja proizvođač unutrašnje komponente, lista će sadržati i drajvere koji nam nisu potrebni. Tako npr. na slici se vidi, da u listi ima dva drajvera za Touchpad, iako laptop ima samo jedan. Tada treba skinuti samo odgovarajući drajver.**

<span id="page-178-1"></span><sup>59</sup> Web-sajt za skidanje drajvera za *Acer* laptopove se nalazi na sledećoj adresi: <http://us.acer.com/ac/en/US/content/drivers> [\(280. Slika\)](#page-178-0). Adrese drugih proizvođača možemo naći pomoću nekog pretraživača, kao što je *Google*.

<span id="page-178-2"></span><sup>60</sup> Neki proizvođači laptopova zato nude i mali pomoćni program koji se može preuzeti, i koji će nakon pokretanja prikazati sve važne komponente unutar laptop računara.

### **Skidanje drajvera za čipset matične ploče (napredni nivo)**

Što se tiče desktop računara, posle instalacije *OS*-a, naš prvi zadatak bi trebalo da bude instaliranje drajvera za čipset. Iako su dva najpoznatija proizvođača čipsetova *Intel* i *AMD*, preporučuje se da se drajver za čipset skida sa web-sajta proizvođača matične ploče. Naravno, potrebno je znati model matične ploče. Ako matična ploča ima još bilo šta integrisano (npr. zvučnu i mrežnu karticu), najbolje je da se i ti drajveri skidaju sa sajta matične ploče. Odavde se može skinuti i najnoviji *BIOS* za matičnu ploču. Sledeća tabela sadrži adrese dva najveća proizvođača matičnih ploča. Adrese ostalih proizvođača možemo naći pomoću pretraživača.

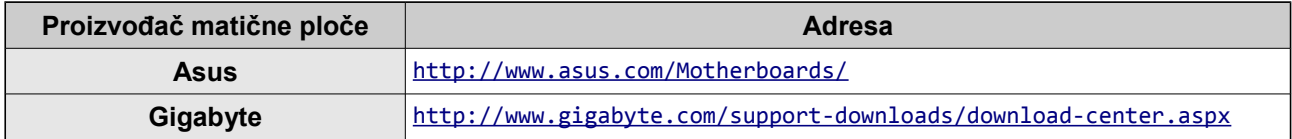

### **Skidanje drajvera za grafičku karticu (napredni nivo)**

Kao što znamo, reč je o tri proizvođača: *AMD*, *Nvidia* i *Intel*. U zavisnosti od proizvođača, situacija je sledeća:

- *AMD* proizvodi ne samo diskretne, nego i integrisane (*APU*) kartice, plus kod diskretnih postoje varijante za desktop i laptop računare. Kartice za desktop i laptop računare se mogu lako razlikovati, jer se kod laptop modela često stavlja sufiks "M" posle serije, tj. modela. *AMD* izdaje jedan *sveobuhvatni* drajver za sve kartice (diskretne (desktop plus laptop) i integrisane).
- Kod *Nvidia*-e je situacija malo drugačija, budući da ona nema integrisane (*APU*) kartice, ali proizvodi diskretne kartice i za desktop, i za laptop računare (kod laptop modela se takođe stavlja sufiks "*M*" posle serije, tj. modela). *Nvidia* izdaje *posebne* drajvere za desktop i laptop računare.
- Konačno, kod *Intel*-a postoje *posebni* drajveri za najnoviju generaciju *APU* procesora i za starije generacije.

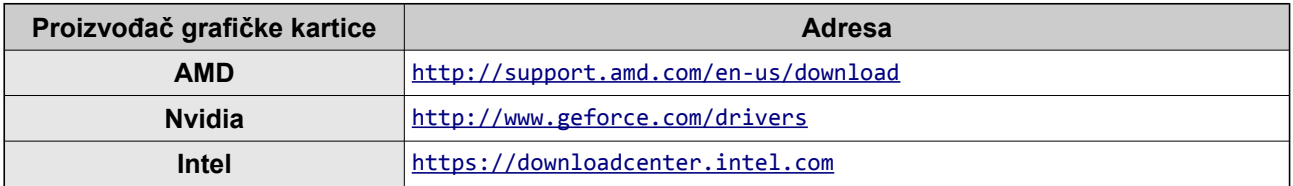

## **Instaliranje drajvera za miševe i tastature (napredni nivo)**

Miševi i tastature u većini slučajeva ne zahtevaju posebne drajvere (generički drajver instaliran od strane operativnog sistema najčešće može zadovoljiti sve potrebe). Međutim, kod skupih (tzv. *gamer*) miševa i tastatura je situacija malo drugačija. Naravno, instaliranje drajvera za ove uređaje teče analogno, kao i kod ostalih prethodno spomenutih uređaja.
### **Instaliranje drajvera za štampače i skenere (napredni nivo)**

Kod ovih uređaja, jedino na šta treba obratiti pažnju je da je ponekad važno da uređaj bude isključen tokom startovanja instalacije drajvera<sup>[61](#page-180-0)</sup>, sve dok čarobnjak ne naredi korisniku da uključi uređaj. Kod drugih situacija se zahteva, da uređaj budu uključen tokom cele instalacije.

### **Instaliranje novijih drajvera (napredni nivo)**

Ako smo prethodno već instalirali neki drajver, a sad ga želimo osvežiti novijom verzijom, preporučuje se da se prvo izbriše stari drajver. Postupak uklanjanja drajvera se zove **deinstalacija** (eng. *Uninstall*). Postupak deinstalacije je isti, kao i kod drugih programa: treba ući u *Control Panel*, i tamo naći naredbu za izlistanje programa koji se mogu obrisati. Posle deinstalacije, preporučuje se restartovanje sistema, nakon čega možemo početi sa instalacijom nove verzije drajvera.

### **Pojednostavljeno instaliranje drajvera (napredni nivo)**

Kao što smo primetili, instaliranje drajvera za desktop računare može oduzeti dosta vremena. Ovo može biti problem, ukoliko moramo u kratkom vremenskom periodu instalirati više sistema. Kao rešenje, pojavili su se razni programi sa ciljem da pojednostave način instaliranja drajvera i da skraćuju vreme potrebno za instaliranje. Ovi programi mogu pomoći i u situaciji da ne možemo naći drajver za neku stariju komponentu računara. Mi ćemo spomenuti dva besplatna rešenja:

- *DriverPack Solution* (<http://drp.su/>) reč je zapravo o velikoj bazi podataka drajvera. Nakon pokretanja programa [\(281. Slika\)](#page-181-0), on automatski analizira računar, napravi spisak komponenata kod kojih još korisnik nije instalirao drajver, ili postoji novija verzija, i nakon izbora startuje njihovu instalaciju. Program se isporučuje na tri načina. *Lite* verzija je najmanja, i preporučuje se kad je računar priključen na brz internet. Druga, *DVD* verzija je zapravo .ISO fajl, koji se mora narezati na *DVD*. Ova verzija je mnogo veća, jer sadrži i kompletnu bazu podataka sa drajverima, pa je idealno kad računar nije priključen na internet, ili kad *OS* nema drajver za mrežnu karticu (pa se mrežna kartica ne može koristiti). Treća, *Full* verzija takođe sadrži kompletnu bazu podataka drajvera, ali nije .ISO fajl, pa je idealno rešenje za *USB stick.* Bez obzira koja verzija će se koristiti, program ne zahteva instalaciju, nego je dovoljno samo ga pokrenuti.
- *SlimDrivers* (<https://www.slimwareutilities.com/slimdrivers.php>) takođe sadrži veliku bazu podataka, ali je sama baza na internetu (u "oblaku", eng. *Cloud*). Za razliku od prethodnog rešenja, ovaj program se mora instalirati. Nakon instalacije, on će analizirati računar, i napraviće spisak komponenata, kod kojih još fali drajver ili postoji novija verzija. Međutim, za razliku od prethodnog programa, *SlimDrivers* je tzv. rezidentni program (u smislu da će raditi u pozadini, kao npr. antivirusi), i odmah čim u bazu stignu novi drajveri, obavestiće korisnika.

<span id="page-180-0"></span><sup>61</sup> Čest slučaj npr. kod *HP* štampača.

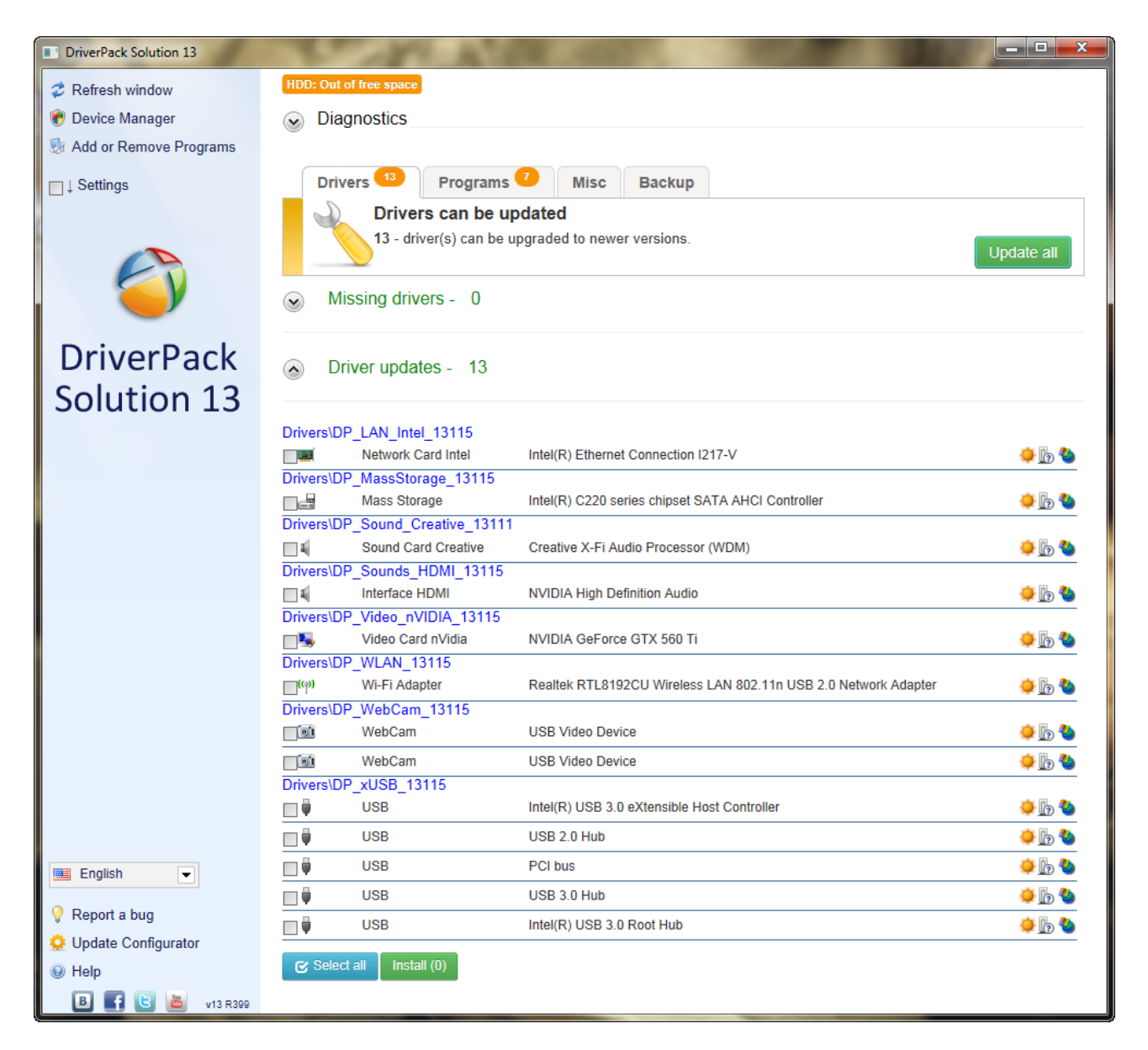

<span id="page-181-0"></span>**281. Slika: Glavni prozor programa DriverPack Solution. Preporučuje se da kliknemo da Settings (u levom panelu prozora), a zatim čekiramo opciju Expert mode. Ovo omogućava pregled spiska drajvera za instalaciju, odnosno omogućava instalaciju samo određenih drajvera sa spiska**

# **3. poglavlje: Testiranje hardvera**

Stigli smo do poslednjeg poglavlja, u kojem ćemo pričati o testiranju hardvera. Naime, nakon kupovine i sklapanja računara, kao i instaliranja operativnog sistema i drajvera, taj računar treba pravilno i održavati, kao i servisirati u slučaju raznih kvarova. Izlaganje ćemo početi sa metodama održavanja računara, uključujući aktivno i pasivno zaštitno održavanje, kao i sa alatima za održavanje i servisiranje. Posle ovog dela prelazimo na kvarove po komponentama. Zatim ćemo predstaviti dijagnostički softver i načine testiranja računara po komponentama. Poglavlje ćemo završiti sa nekim tipičnim problemima sa računarima i idejama kako ih otkloniti.

# **Metode održavanja računara**

Ukoliko posle nekog vremena računar počinje čudno da se ponaša, ili postane skroz neupotrebljiv, jedini način da rešimo problem jeste da ga servisiramo, tj. popravimo (ako je moguće). Međutim, ako želimo produžiti vremenski period između servisiranja, potrebno je redovno održavanje računara. Ovo održavanje spada u kategoriju zaštitnog održavanja. **Zaštitno održavanje** predstavlja ključni način za obezbeđivanje višegodišnjeg besprekornog rada računara. Zaštitno održavanje se isplaćuje, jer smanjuje verovatnoću pojavljivanja problema, gubitka podataka, otkaza komponenti i generalno rečeno, produžava radni vek sistema. Takođe, ovako se može ostvariti bolja prodajna cena računara, ukoliko vlasnik odluči da ga proda. Postoje dve vrste postupaka za zaštitno održavanje:

- **Aktivno zaštitno održavanje** obuhvata postupke čiji je cilj duži vek računara i uključuje postupke koji prvenstveno podrazumevaju periodično čišćenje sistema i njegovih komponenti, pravljenje sigurnosnih kopija za podatke, skeniranje fajlova za viruse, itd.
- **Pasivno zaštitno održavanje** obuhvata korake za poboljšanje spoljašnjeg okruženja računara, tj. stvaranje ambijenta bez negativnih uticaja na računar.

U nastavku ćemo malo detaljnije predstaviti obe vrste zaštitnog održavanja.

## *Aktivno zaštitno održavanje*

Što se tiče aktivnog zaštitnog održavanja, uglavnom se misli na čišćenje računara od prašine, međutim neke operacije su softverske prirode. Pre svega, može se napraviti nedeljni i mesečni spisak sa nekim preporučenim zadacima. Jedan **nedeljni spisak** bi sadržao sledeće aktivnosti:

- 1. **Kreirati rezervne kopije** (eng. *Backup*) za važne fajlove;
- 2. **Instalirati zakrpe za operativni sistem** (kroz *Windows Update*);
- 3. **Skenirati kompletan računar za viruse (antivirus) i druge zlonamerne programe** (eng. *Malware*).

S druge strane, postoje zadaci koji nisu tako kritični da ih obavljamo svake nedelje, ali su dovoljno važni da se obavljaju jednom mesečno. Znači, **mesečni spisak** bi sadržao sledeće aktivnosti:

- 1. **Proveriti da li postoje nove verzije drajvera za komponente računara**;
- 2. **Izvršiti optimizovanje operativnog sistema i hard diska** – **optimizacija** *OS***-a** označava brisanje nepotrebnih fajlova sa računara, uklanjanje konflikata između fajlova i generalnu optimizaciju *OS*-a. S druge strane, **optimizacija hard diska** zapravo znači njegovu **defragmentaciju**. Rezultat defragmentacije su fajlovi sa "spoljenim" tj. fizičko susednim sektorima. Treba napomenuti da se *SSD* uređaji ne smeju defragmentovati, jer nemaju mehaničke delove, pa defragmentacija neće učiniti ništa dobro za njih, štaviše, može samo smanjiti njihov životni vek trajanja.
- 3. **Proveriti da li su svi ventilatori unutar kućišta računara ispravni**.

#### **Defragmentacija (napredni nivo)**

Kao što smo spomenuli kod fajl sistema, jedan fajl uopšte ne mora da zauzme susedne sektore, mada bi bilo idealno. Tokom vremena, brisanjem postojećih fajlova i snimanjem novih, verovatnoća "lomljenja" tj. *fragmentacije* fajlova je sve veća i veća. Ovo usporava performanse tokom čitanja fajlova, budući da glava hard diska mora izvršiti velike skokove da bi pristupila svim potrebnim sektorima. Zato je važno uraditi periodičnu defragmentaciju diska. Ova operacija ima za zadatak da ponovo "spoji" delove fajla, tako što će premestiti podatke unutar sektora u druge sektore, a potom će ažurirati i *FAT* tabelu.

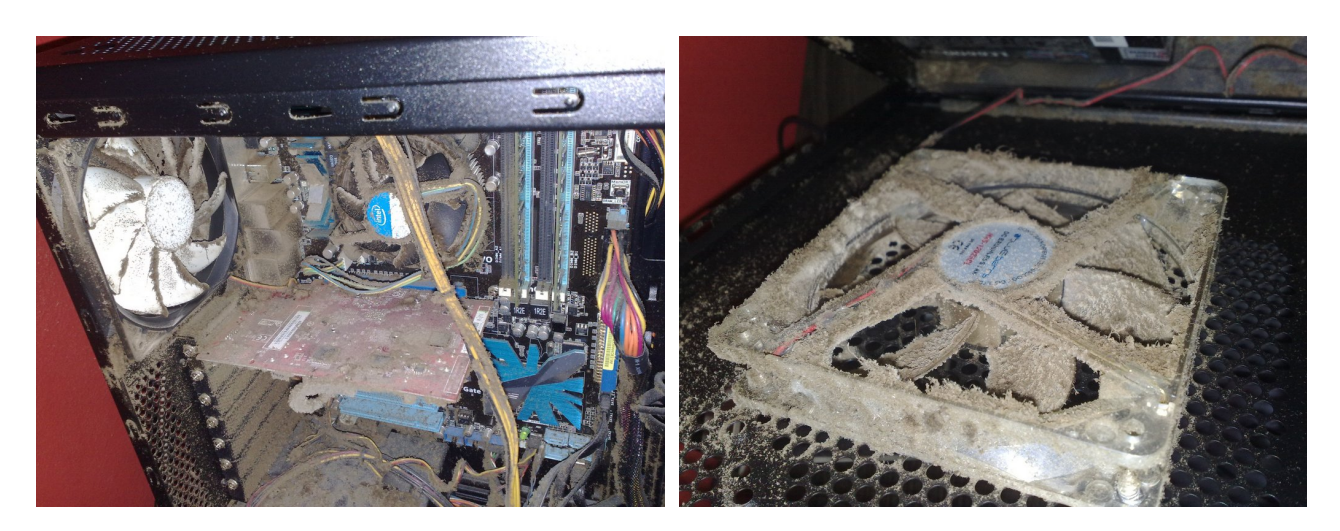

**282. Slika: Jedan jako prašnjav računar 283. Slika: Prašnjav ventilator**

<span id="page-183-1"></span>Što se tiče fizičkog **čišćenja** računara, period čišćenja pre svega zavisi od okruženja sistema i od kvaliteta njegovih komponenti. Ukoliko se sistem nalazi u relativno prljavom ili prašnjavom okruženju, čišćenje bi trebalo uraditi svaka tri meseca (Slike [282,](#page-183-1) [283,](#page-183-0) [284](#page-184-1) i [285\)](#page-184-0), dok u relativno čistom okruženju, čišćenje jedanput ili dvaput godišnje je dovoljno. Iako ljudi uglavnom čiste svoje okruženje od prašine zbog zdravlja ili jednostavno zato što je to ružno, za elektronske komponente poput računara, prašina može predstaviti pravi problem. Pre svega, **prašina** je *toplotni izolator*, koji sprečava pravilno hlađenje sistema, i tako skraćuje njegov životni vek. Takođe, prašina može da sadrži i *provodne elemente* koji mogu da izazovu *kratke spojeve*, ili neke druge elemente koji mogu ubrzati *koroziju* električnih kontakata.

<span id="page-183-0"></span>

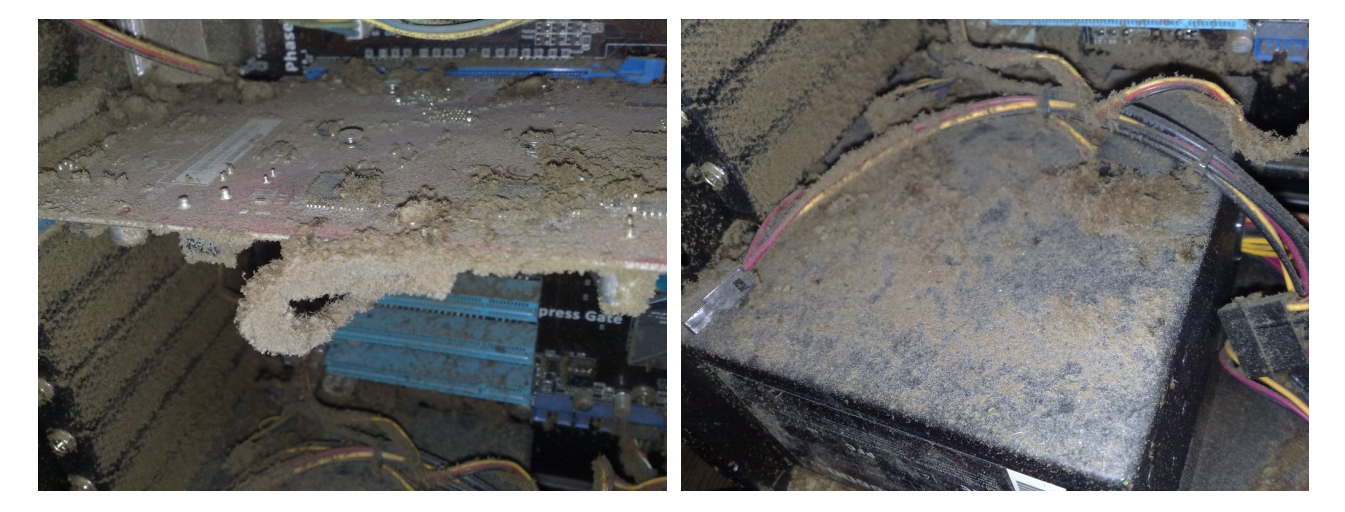

**284. Slika: Veliki sloj prašine na grafičkoj kartici 285. Slika: Sloj prašine na napajanju**

<span id="page-184-0"></span>

<span id="page-184-1"></span>Za čišćenje, pre svega je potrebno da se računar skroz isključi iz struje, a zatim treba uzeti standardni set alatki za rasklapanje sistema, jer je sasvim sigurno da ćemo morati skinuti poklopac kućišta, a po potrebi ćemo morati izvaditi i neke komponente računara (neki čak izvade i matičnu ploču). Nakon toga, čišćenje može da počne. Kod velikog broja ljudi čišćenje podrazumeva *"duvanje iz pluća"* na komponente računara, ali budući da postoji velika verovatnoća izduvanja kapi pljuvačke, ovaj "metod" se ne preporučuje. Umesto toga, trebalo bi koristiti neka druga rešenja:

- **Komprimovani vazduh u sprej boci** kupuju se u obliku sprej boce i na njima je jasno naznačeno, da služe za čišćenje unutrašnjosti računara. Pre korišćenja, treba pažljivo pročitati uputstvo, a kod većine važi da sprej bocu treba uvek držati uspravno, tako da iz mlaznice izlazi samo gas [\(286. Slika\)](#page-184-2).
- **Kompresor vazduha i usisivač** oni nisu baš jeftini, ali možda nude najkompletnije rešenje za čišćenje. **Kompresor vazduha** [\(287. Slika\)](#page-185-1) je dovoljno jak da izduva prašinu ne samo iz unutrašnjosti kućišta, nego i iz napajanja (pri tome, napajanje se ne mora rasklopiti). **Usisivači** [\(288. Slika\)](#page-185-0), s druge strane, usisavaju prašinu, i danas postoje mali usisivači za elektronske komponente, koji dok se koriste, statički elektricitet svedu na minimum. Ukoliko koristimo obični usisivač, glava usisivača ne bi smelo da dotakne štampane ploče računara, naročito kad je cev od metala. **286. Slika: Komprimovani vazduh u**

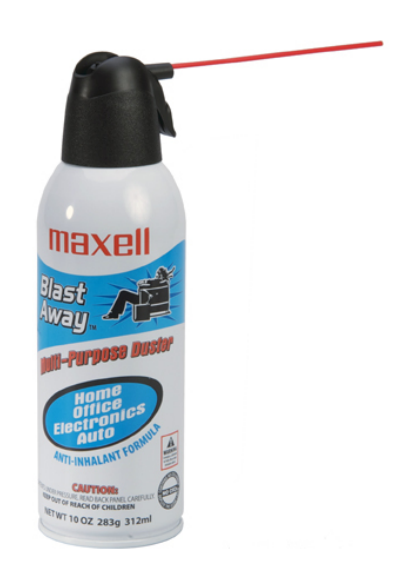

**sprej boci**

### <span id="page-184-2"></span>**Napomena u vezi korišćenja kompresora (napredni nivo)**

Tokom korišćenja kompresora, trebamo obratiti pažnju na dve napomene: prvu, kompresovani vazduh može pokrenuti ventilatore kućišta i tako stvoriti statički elektricitet, i zato mlaznicu nikad ne treba duže vreme usmeriti ka jednoj komponenti; i drugu, nije preporučljivo da postupak radimo u skroz zatvorenom okruženju, jer može izazvati gušenje zbog ogromne količine prašine.

• **Male četke** – mogu se koristiti za uklanjanje velikih naslaga nečistoće i prašine u unutrašnjosti kućišta (ali ne i na štampanim pločama), na lopaticama ventilatora i sa tastature.

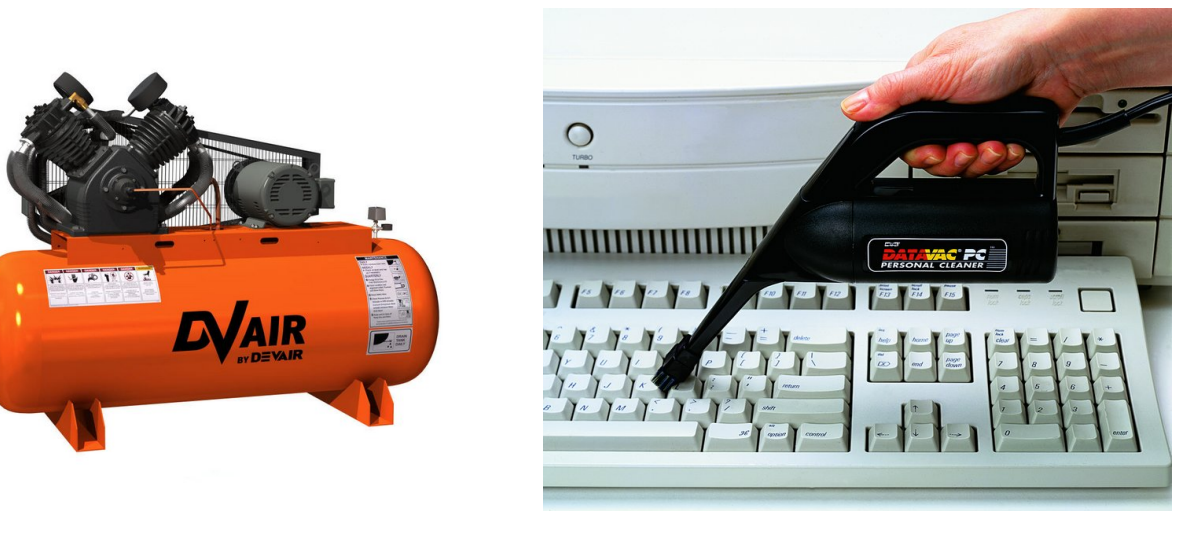

<span id="page-185-1"></span>**287. Slika: Kompresor vazduha 288. Slika: Usisivač namenjen za elektronske komponente**

#### <span id="page-185-0"></span>**Hemikalije (napredni nivo)**

Iako nisu obavezne, u nekim situacijama mogu biti korisne. One se dele na dve kategorije: na **standardna sredstva za čišćenje** i na **sredstva za čišćenje kontakata**. U prvu grupu spadaju sredstva na bazi čistog *izopropil alkohola* ili *acetona*, ali na proizvodu mora jasno biti naznačeno da je predviđen za čišćenje računara, jer inače može da sadrži neke pomoćne supstance koje mogu oštetiti računar. Za čišćenje treba koristiti *sunđeraste tampone* ili *tampone od sintetičke kože* (specijalno za čišćenje elektronskih komponenata), i nikako ne *pamučne tampone* (tj. *vate*), koji za sobom ostavljaju vlakna. U drugu kategoriju spadaju sredstva za čišćenje kontakata. Ove hemikalije su slične standardnim sredstvima, ali sadrže i sredstva za podmazivanje, i tako, s jedne strane, smanjuju silu koja je potrebna pri uključenju i isključenju kablova i priključaka, a s druge, stvaraju zaštitni sloj koji sprečava koroziju priključaka.

## *Pasivno zaštitno održavanje*

Podrazumeva brigu o računaru, tako što se stvara najbolje moguće okruženje za sistem – i u fizičkom, i u električnom smislu. Briga *u fizičkom smislu* odnosi se na temperaturu ambijenta, zagađenje vazduha, itd. Briga *u električnom smislu* odnosi se na statički elektricitet, ispravnost električne instalacije, i radio interferencije. U nastavku ćemo malo osvrnuti na neke prethodno spomenute stavke.

• **Pregled radnog okruženja** – ako je moguće, računar bi trebalo da bude u što čistijem okruženju – naročito je važno da smanjimo nivo **prašine** u prostoriji. Međutim, pored prašine, postoji još jedan veliki neprijatelj računara: **duvanski dim**. Naime, duvanski dim sadrži i veliki broj drugih elemenata (tj. nusproizvoda) kod kojih neki mogu biti potencijalno

#### 3. POGLAVLJE: TESTIRANJE HARDVERA 187

opasni za računare. Tako npr. neki elementi ubrzavaju koroziju računarskih komponenti. Takođe, **temperatura okruženja** bi trebala da bude relativno *stabilna*, bez naglih promena.

• **Ciklusi napajanja računara (tj. uključenje/isključenje računara)** – prilikom uključenja računara, neke komponente računara počinju naglo da se greju, što predstavlja stres za njih. Baš kao i kod obične sijalice koja će duže trajati, ukoliko se ne isključi, slična je situacija i kod računara. Drugim rečima, najbolje rešenje je računar ostaviti što duže isključenim ili što duže uključenim. Međutim, ovo ne znači da bi računar trebalo da radi 24 sata dnevno sedam dana u nedelji. Naime, iako su računari danas dosta bezbedni, kao i svi drugi električni uređaji, oni ipak mogu izazvati požar, a s druge strane, nema potrebe ni da nepotrebno troše električnu energiju. Zato je najbolje izabrati neku *zlatnu sredinu*: računar ostaviti da radi dok postoji verovatnoća da će nam zatrebati, a isključiti ga kad korisnik napusti stan, ili tokom noći.

### **Električne instalacije i statički elektricitet (napredni nivo)**

Za računar treba obezbediti odgovarajući izvor električne energije. Zato treba koristiti **šuko** konektor sa pravilnim uzemljenjem. **Šuko** konektor ili utičnica je zapravo utičnica sa uzemljenjem. Fizički gledano, šuko konektor pored dve rupe (jedne sa leve i jedne sa desne strane) ima i dva metalna kontakta sa gornje i donje strane (koji se zovu *zaštitni kontakti*). Ovo će omogućiti veću stabilnost sistema i bolju zaštitu od statičkog elektriciteta koji može i trajno oštetiti računarske komponente. Dodatni problem može biti i **šum u napajanju**. Ovde krivac može biti elektrodistributer, ali ne mora da bude. Naime, ukoliko se ista linija napajanja (na koju je priključen računar) koristi i za neke druge velike potrošače (kao što su klima uređaji, mašine za kopiranje, grejalice, itd.), uključenje tih uređaja može izazvati kratkotrajne naponske skokove, što može oštetiti računar. U ovom slučaju je preporučljivo velike potrošače skinuti sa linije. Ako ništa ne pomaže, možemo još isprobati priključenje računara na *UPS*.

# **Alati i instrumenti za održavanje računara**

Ukoliko je došlo do kvara u računaru, najčešće je potrebno rasklopiti računar. Za pravilno otkrivanje i otklanjanje grešaka i za popravku računara potrebno nam je nekoliko osnovnih alatki. Naravno, pored njih, postoje i nešto naprednije alatke koje omogućavaju da daleko preciznije odredimo probleme i da olakšaju i ubrzaju rad.

## *Osnovni alati*

Neke **osnovne alatke** su:

• **Jednostavne ručne alatke za sklapanje i rasklapanje računara** – iako računari koriste dosta standardizovane šrafove, razlike su ipak moguće. Kod nas se najviše koriste **krstasti**, tzv. *Philips* šrafovi, međutim, u drugim zemljama su sve više popularni **heksagonalni** i tzv. *Torx* šrafovi [\(289. Slika\)](#page-188-1). Najjeftinija kućišta, međutim, koriste **ravne** (tj. **linijske**) šrafove, a budući da kod tih šrafova tokom odvijanja odvijač može lako da isklizne sa šrafa i ošteti komponente računara, preporučuje se njihova zamena za *Philips*, heksagonalne ili *Torx* šrafove. U set ručnih alata bi trebalo da stavimo i malu **baterijsku lampu**, zatim malu **pincetu** (za lakše izvlačenje *jumper*a), par **rezervnih** *jumper*-a i **distancera** (za matičnu ploču), jednu **tubu sa pastom za procesor** i jednu **rezervnu** *CMOS* **bateriju**. Za kraj, treba spomenuti da zbog statičkog elektriciteta uvek treba sa sobom nositi i **zaštitni komplet protiv statičkog**

### **Šta bismo još mogli da stavimo u set ručnih alata (napredni nivo)**

Podrazumeva se da u setu alata imamo ne samo **odgovarajuće odvijače** za prethodno spomenute šrafove, nego i nekoliko **rezervnih šrafova**. Ako želimo sebi olakšati posao, možemo koristiti i **leptir zavrtnje** (eng. *Thumbscrews*, [290. Slika\)](#page-188-2), koji su zapravo standardni šrafovi samo sa većom glavom, pa se šraf može izvaditi ili ušrafiti sa prstima (tj. bez alata). Dalje, od pomoći može biti i **odvijač sa magnetskim vrhom**, a za automatizaciju se može koristiti i **električni odvijač**, mada sa njima treba raditi oprezno. Naime, odvijač sa magnetskim vrhom može oštetiti memorijske uređaje (*RAM*, *ROM*, hard disk, a pogotovo *floppy* diskete), a električni odvijač može da isklizne sa šrafa.

**elektriciteta** [\(291. Slika\)](#page-188-0) koji se sastoji od narukvice sa provodnikom za uzemljenje i od posebne provodljive prostirke. Ukoliko ovaj komplet nam nije dostupan, pre servisiranja računara uvek treba da se razelektrišemo dodirujući metal koji ima uzemljenje (npr. radijator).

- **Dijagnostički softver** predstavlja skup programa sa kojima možemo testirati određene komponente računara. Tako npr. postoji program za testiranje *RAM*-a, procesora, grafičke kartice, napajanja, itd. Više reči o ovim programima biće u kasnijim odeljcima ovog poglavlja.
- **Multimetar** neki postupci za otkrivanje i otklanjanje grešaka zahtevaju merenja napona i otpornosti. Takva merenja se sprovode pomoću multimetra. Najbolje je da multimetar bude digitalni.

<span id="page-188-2"></span><span id="page-188-1"></span>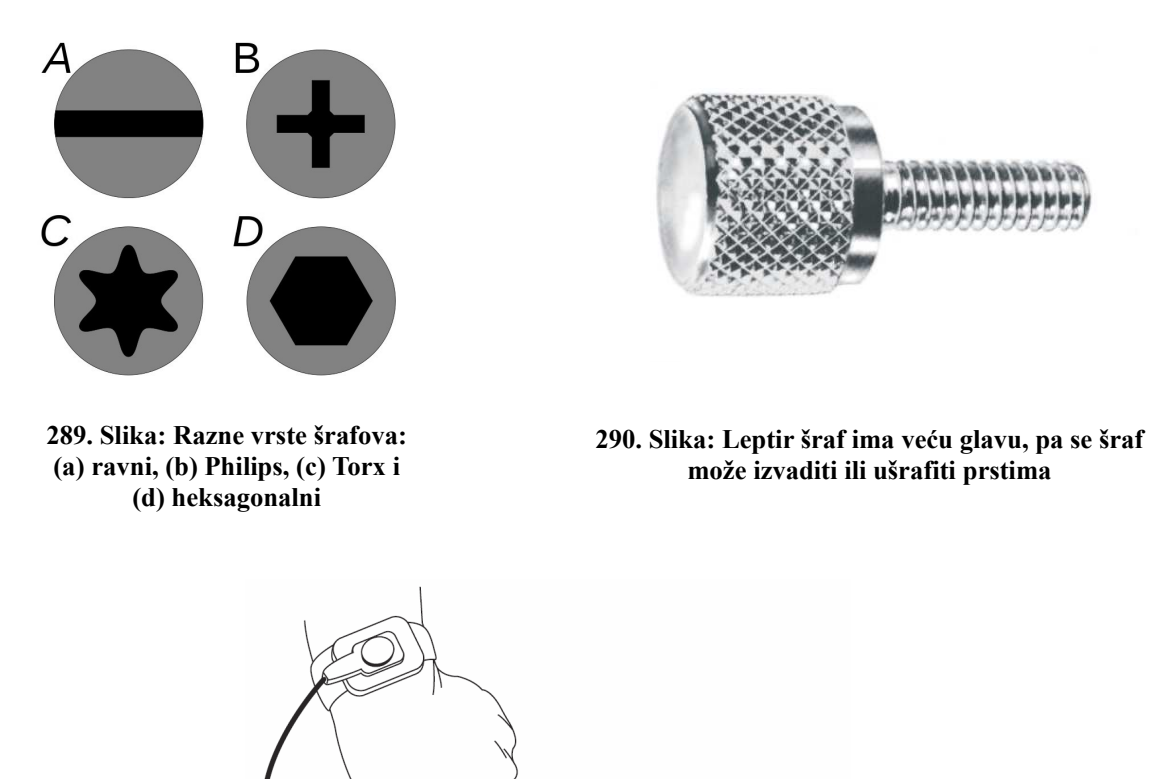

<span id="page-188-0"></span>**291. Slika: Zaštitni komplet protiv statičkog elektriciteta**

#### **O korišćenju multimetra (napredni nivo)**

Multimetar se sastoji od merne jedinice i od para provodnika koji se nazivaju *sonde* [\(292.](#page-189-0) [Slika\)](#page-189-0). U zavisnosti od podešavanja, uređaj može meriti električni otpor, jednosmerni i naizmenični napon. Prilikom merenja jednosmernog napona, na multimetru treba izabrati *maksimalni opseg*, a moguće opcije su uglavnom *200mV*, *2V*, *20V*, *200V*, itd. Kod računara, opseg bi trebalo staviti na *20V*, budući da računar radi sa *+3.3V*, *+5V* i *+12V*. Ako bismo opseg stavili na manju vrednost, to bi mogao da ošteti multimetar, a ako bismo stavili na veću vrednost, multimetar bi radio, ali bi tada očitavanja bila suviše mala u odnosu na maksimum. Jako je važno napomenuti da tokom korišćenja multimetra, za merenje treba koristiti samo jednu ruku, nikako obe. Naime, ukoliko sonde držimo obema rukama i slučajno ih dodirnemo, možemo postati deo kola, i strujni krug će se zatvoriti preko nas, a struja će ići direktno kroz srce.

#### **Još neki osnovni alati (napredni nivo)**

- **Hemikalije i tamponi ili pamučni štapići (od vate)** služe za čišćenje računarskih komponenti. U prethodnom odeljku (kod aktivnog zaštitnog održavanja) smo detaljnije pričali o hemikalijama i tamponima. Iako se pamučni štapići od vate (tj. štapići za uši) ne preporučuju za čišćenje, oni su zgodni za skidanje ostataka paste sa procesora i hladnjaka (po potrebi, ponekad je potrebno koristiti nekoliko štapića). Štapiće treba umočiti u *industrijski alkohol* (preko 90%) ili barem *medicinski alkohol* (70%), i tako skinuti stare slojeve paste.
- **Vezice (tračice) za povezivanje i uređivanje kablova** mogu biti korisni za grupisanje kablova unutar kućišta [\(293. Slika\)](#page-189-1). Ako smo vešti, možemo ovako da čak poboljšamo i cirkulaciju vazduha.

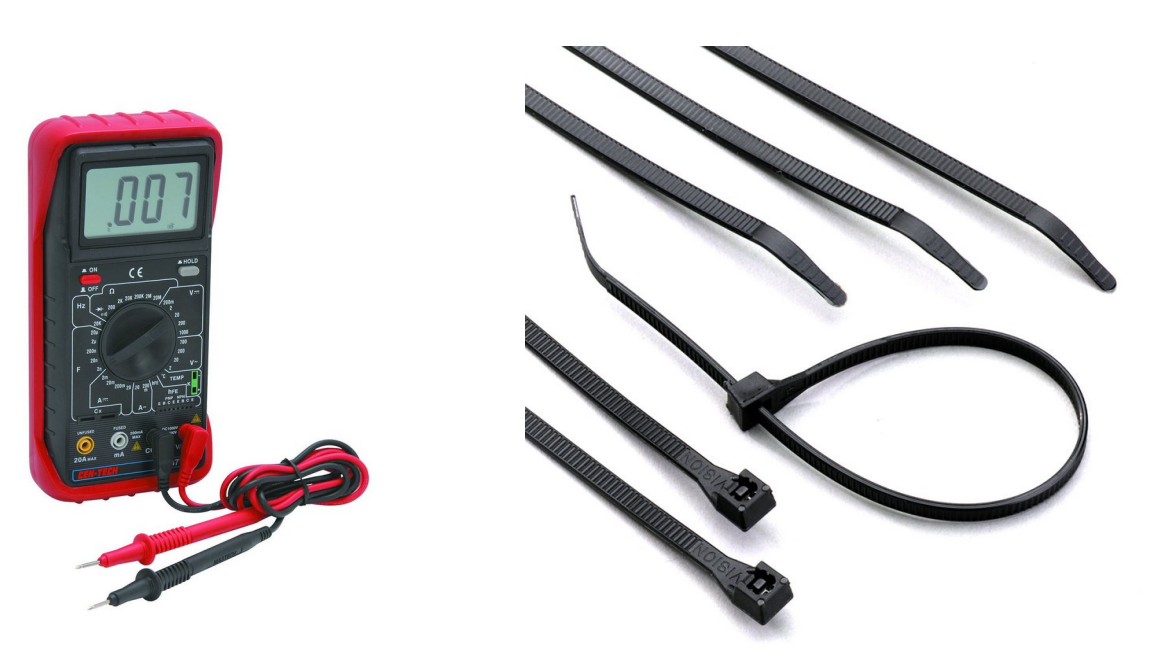

<span id="page-189-1"></span><span id="page-189-0"></span>**292. Slika: Multimetar sa sondama 293. Slika: Vezice za povezivanje i uređivanje kablova**

## *Napredni alati (napredni nivo)*

A od **naprednih alata**, vredi spomenuti sledeće:

- **Uređaji za ispitivanje mrežne utičnice** budući da je broj domaćinstava sa nepravilnim električnim instalacijama relativno velik, ovi jednostavni uređaji mogu biti korisni. Njihovo korišćenje je jednostavno [\(294. Slika\)](#page-190-1): treba samo utaknuti u strujnu utičnicu, a *LED* diode će pokazati da li je utičnica pravilno instalirana (da li je faza, uzemljenje i nula pravilno povezana).
- **Uređaji za ispitivanje** *RAM* **memorije (testeri memorije)** radi se o malom uređaju [\(295.](#page-190-0) [Slika\)](#page-190-0) koji može da testira memorijske module (*RAM*). Međutim, postavlja se pitanje, zašto koristiti ovakav uređaj, kad je moguće memoriju testirati i pomoću softvera. Razlog je

•

jednostavan: softver može da uradi samo dve stvari: upisivanje i čitanje podataka. S druge strane, uređaj za ispitivanje memorije može da testira mnogo više, npr.: prepoznavanje vrste i brzine memorije, testiranje na raznim brzinama, utvrđivanje otkaza pojedinih bitova, itd. Svi ovi problemi se ne mogu prepoznati, ukoliko je memorija unutar računara. Tako npr., može se desiti da jedan memorijski modul manje-više radi u jednom računaru, dok u drugom ne. U većini slučajeva, reč je o neispravnoj memoriji, ali neke matične ploče je ipak prihvate, međutim, ovako se smanjuje stabilnost sistema. Znači, može se zaključiti da su testeri memorija vrlo korisni, jedini problem je njihova cena, jer koštaju nekoliko hiljada dolara.

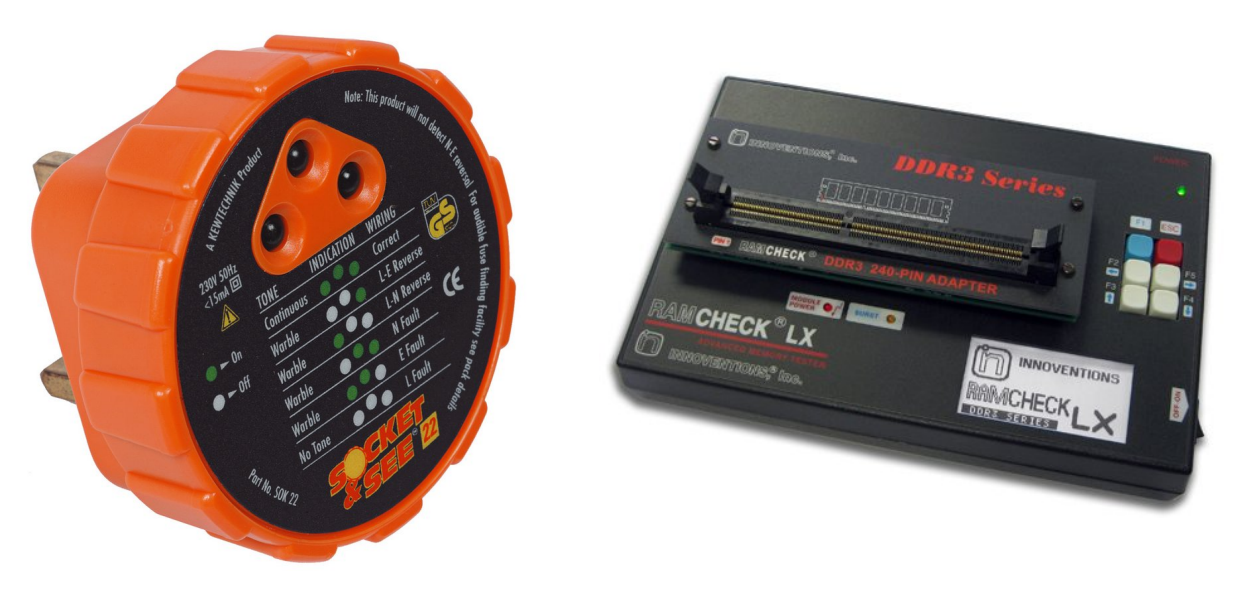

**294. Slika: Uređaj za ispitivanje mrežne utičnice**

<span id="page-190-0"></span>**295. Slika: Tester RAM memorije**

- <span id="page-190-1"></span>• **Utikači za testiranje serijskih, paralelnih i** *USB* **portova** – za testiranje serijskih i paralelnih portova se mogu kupiti tzv. **povratni priključci** (eng. *Loopback*, *Wrap Plugs*). Ovi priključci su specijalni, budući da zaokruže, odnosno vrate signale, i omogućavaju da serijski i paralelni priključci šalju podatke sami sebi [\(296. Slika\)](#page-191-3). Sa ovim priključcima dolazi i softver koji se mora instalirati. Utikači za testiranje *USB* portova su takođe dostupni [\(297. Slika\)](#page-191-2).
- *POST* **kartica** iako matične ploče mogu tokom *POST*-a pištati ukoliko nešto nije u redu, u nekim situacijama to nije dovoljno (naročito kad matična ploča neće ni da pišti). U tim slučajevima se preporučuje korišćenje *POST* kartice. Reč je o običnoj *ISA*, *PCI* ili *PCIe* kartici [\(298. Slika\)](#page-191-1) koja tačno može odrediti, kod kog koraka *POST*-a se dešava problem.<sup>[62](#page-190-2)</sup>
- **Uređaji za testiranje napajanja** služe za testiranje i dijagnostiku problema unutar napajanja [\(299. Slika\)](#page-191-0). Jeftinije varijante mogu samo da ispituju osnovne stvari: napone, *Power\_Good* signal, abnormalnosti ili šumove u naponima, itd. Skupi modeli, međutim, mogu i opteretiti napajanja, i tako se može testirati, da li napajanje radi stabilno na deklarisanim opterećenjima.<sup>63</sup>

<span id="page-190-2"></span><sup>62</sup> Kao što se može videti na Slici [298,](#page-191-1) neke *POST* kartice se mogu koristiti i na više vrsta slota. Tako npr. kartica na Slici ima kontakte sa dve strane: na jednoj strani je *ISA*, a na drugoj *PCI*.

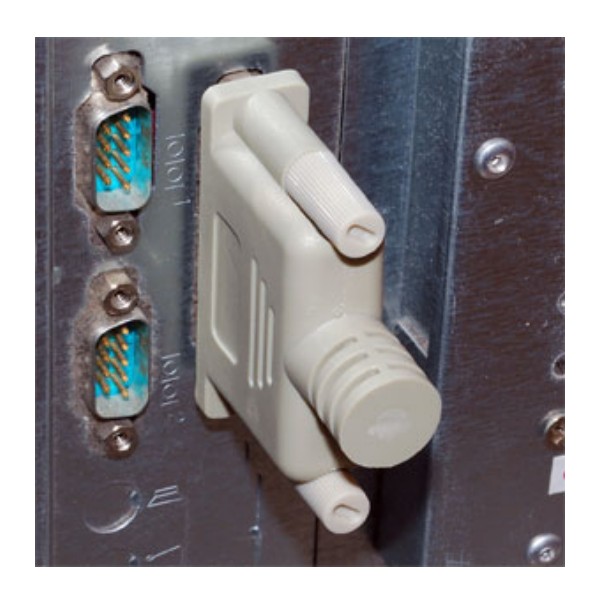

**296. Slika: Povratni priključak za paralelni port**

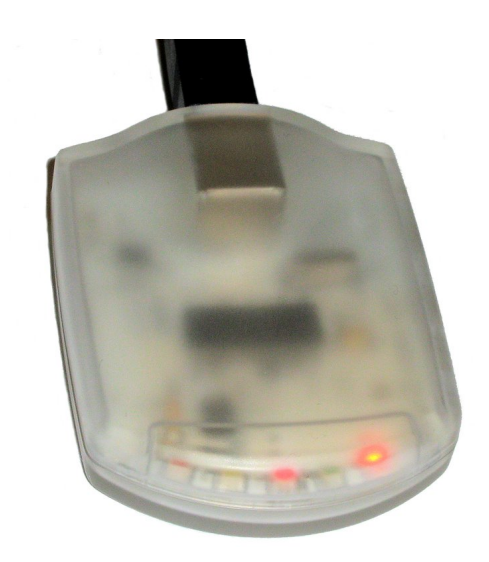

**297. Slika: Utikač za testiranje USB portova**

<span id="page-191-3"></span>• Naravno, tokom servisiranja, preporučljivo je poneti i **laptop**, a po mogućstvu i jedan *rack* ili *docking* **stanicu**[64](#page-191-4) za hard disk u slučaju da treba spasiti podatke sa hard diska. Laptop se može koristiti i za traženje rešenja na internetu, ili za skidanje drajvera za računar koji se servisira.

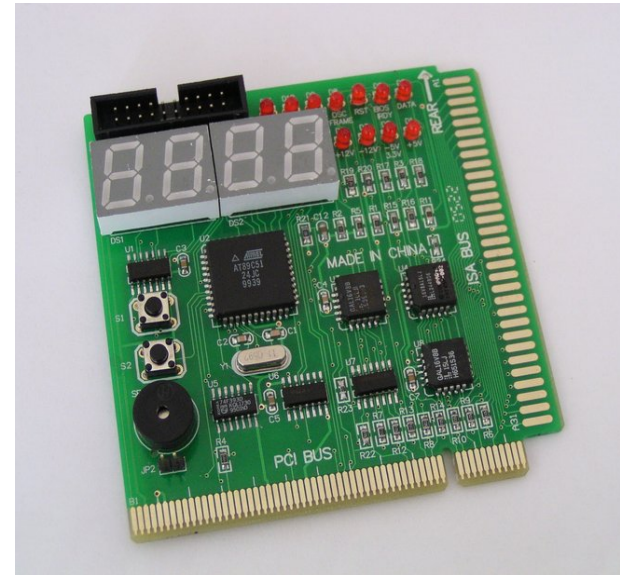

<span id="page-191-2"></span><span id="page-191-0"></span>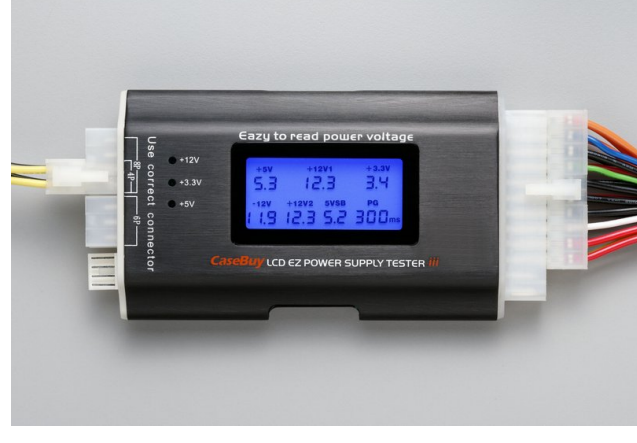

<span id="page-191-1"></span>

**298. Slika: POST kartica 299. Slika: Uređaj za testiranja napajanja**

<sup>63</sup> Jeftine varijante ovih uređaja nisu pogodne za testiranje opterećenja, i mogu se oštetiti, ako ih ostavimo priključenim na napajanje. Drugim rečima, one se koriste tako, što se priključe na napajanje, očitavaju se vrednosti, a zatim se odmah isključuju.

<span id="page-191-4"></span><sup>64</sup> *Rack* i *docking* stanicu smo spomenuli u prethodnom modulu.

# **Kvarovi kod računara (napredni nivo)**

Računari, kao i svi drugi električni uređaji, se mogu pokvariti. U tom slučaju je potrebno servisirati računar, a može se rešiti tako, što će korisnik odneti računar u neki računarski servis. Međutim, ako je korisnik dosta upućen u računare, može čak i sam rešiti problem, što je ne samo brže rešenje, nego i jeftinije. Međutim, pre nego što počnemo sa načinima servisiranja računara, potrebno je znati, kakve greške se vezuju za pojedinačne komponente računara, kako se manifestuju ti kvarovi i sa kojim karakteristikama.

Pre svega je važno znati, da postoje dve vrste greške kod računara: hardverska i softverska. **Hardverska greška** znači da je kvar u nekoj komponenti računara. S druge strane, **softverska greška** nije vezana za hardver, nego za softver. Ponekad nije tako jednostavno odrediti, da li je reč o hardverskoj ili softverskoj grešci. *Uzroci kod hardverskih grešaka* su najčešće neadekvatno rukovanje sa računarskim komponentama od strane korisnika (npr. fizička oštećenja), oštećenja prouzrokovana okruženjem računara (npr. oscilacije u napajanju sistema, strujni udar, grom, itd.) ili standardna amortizacija računarskih komponenti usled korišćenja (tzv. "rok trajanja"). S druge strane, *uzroci kod softverskih grešaka* mogu biti virusi ili drugi zlonamerni programi (koji mogu oštetiti fajlove instaliranih programa ili čak operativnog sistema, a u najgorem slučaju mogu se čak uvući u *RAM* ili *BOOT* sektor hard diska), softverski konflikti (tj. programi koji se ne slažu sa nekim drugim programima, ukoliko su i oni instalirani), ili loše napisani programi uključujući drajvere i operativni sistem (tzv. *bug*-ovi).

Za *otklanjanje hardverskih grešaka* postoje razni dijagnostički programi, a pomoćni alati i instrumenti (kao što su uređaji za testiranje napajanja, memorije, *POST* kartica, itd.) takođe mogu biti od velike pomoći.

S druge strane, za *otklanjanje softverskih grešaka* postoje razni antivirusni programi i programi za lociranje i uklanjanje *malware*-a, onda programi za rešavanje softverskih konflikata (optimizatori *OS*-a[65](#page-192-0)), a takođe je jako važno uvek imati najsvežije verzije programa i drajvera. Više reči o otklanjanju softverskih grešaka biće malo kasnije.

U nastavku ćemo malo detaljnije osvrnuti na razne hardverske greške prouzrokovane od strane hardverskih komponenti.

## *Greške kod procesora (napredni nivo)*

O nekim greškama kod procesora smo već pričali u prethodnom modulu. Kao što je poznato, procesori su uglavnom vrlo pouzdani, pa je velika verovatnoća da greška nije prouzrokovana procesorom. Tipični simptomi vezani za problem sa procesorom mogu biti:

- Uključili smo računar, *LED* diode i ventilatori rade, ali se ne vidi ništa na ekranu, a nema ni zvučnih signala od strane *POST*-a;
- Pad sistema za vreme *POST*-a ili odmah nakon njega;
- Nemogućnost identifikacije procesora od strane *BIOS*-a;
- Čudno ponašanje računara (resetovanje računara ili druge greške) prilikom rada sa procesorsko-intenzivnim programima.

<span id="page-192-0"></span><sup>65</sup> Treba napomenuti, da programi za optimizovanje *OS*-a mogu da otklone samo neke konflikte između fajlova unutar *OS*-a, i često ne mogu primetiti konflikte između dva instalirana programa.

# *Greške kod matične ploče (napredni nivo)*

Identifikovati greške kod matičnih ploča je teško, budući da ova komponenta spaja sve ostale komponente računara, i po pravilu ima veliki broj integrisanih komponenti (integrisanu mrežnu i zvučnu karticu, a ponekad i integrisanu grafičku karticu). O dijagnostici problema vezanih za matičnu ploču smo već takođe pričali u prethodnom modulu, ali neki tipični simptomi mogu biti:

- Nemogućnost uključenja računara, računar se ponaša, kao da nema struje;
- Zvučni signali tokom *POST*-a;
- I naravno, ako mislimo da neki uređaj pravi problem, nikad ne smemo isključiti mogućnost da je zapravo matična ploča neispravna.

## *Greške kod RAM memorije (napredni nivo)*

Ove greške se teško mogu naći, budući da se ponekad ispoljavaju u obliku softverske greške. Srećom, postoje dosta dobri dijagnostički programi za testiranje *RAM* memorije. Zapravo, prvi program koji testira memoriju je *POST* unutar *BIOS*-a, međutim, uspešno izvršavanje *POST*-a još ne znači da je memorija ispravna. Tada je preporučljivo da startujemo neki program za testiranje memorije. Naravno, ukoliko imamo dovoljno novca, možemo kupiti i uređaj za testiranje memorije. Ovi uređaji su skupi, ali mogu vrlo brzo da odrede, da li je memorijski modul ispravan ili ne. Neki tipični simptomi vezani za *RAM* memoriju su:

- *POST* greške prilikom uključenja računara ili nemogućnost prepoznavanja nekih memorijskih modula<sup>[66](#page-193-0)</sup>;
- Čudne greške prilikom butovanja operativnog sistema;
- Čudne greške prilikom rada u operativnom sistemu, poput poruke o *oštećenom programu* (eng. *Corrupted Program*), *nevažećim podacima* (eng. *Invalid Data*), ili o pokušaju računara da *deli sa nulom*;
- Nemogućnost startovanja programa sa čudnim porukama;
- Neispravno preuzeti fajlovi sa interneta.

# *Greške kod hard diska (napredni nivo)*

Srećom, ove greške se mogu relativno lako identifikovati, pomoću raznih dijagnostičkih programa, i čitanjem tzv. *S.M.A.R.T.* atributa<sup>[67](#page-193-1)</sup>. Uglavnom, tipični simptomi vezani za hard diskove su:

- Nemogućnost identifikacije hard diska od strane matične ploče;
- Greške prilikom kopiranja fajlova na hard disk, prilikom čitanja napisanih podataka sa hard diska, ili greške prilikom startovanja *OS*-a ili nekog programa sa hard diska;
- Čudni zvukovi koji dolaze iz hard diska.

<span id="page-193-0"></span><sup>66</sup> U slučaju da je korisnik instalirao više modula na matičnu ploču.

<span id="page-193-1"></span><sup>67</sup> Više reči o *S.M.A.R.T.* atributima biće malo kasnije.

# *Greške kod optičkih čitača i rezača (napredni nivo)*

Ove greške se mogu vrlo lako identifikovati, s tim da je u nekim situacijama izvor problema u matičnoj ploči, a ne u optičkom uređaju. Takođe, važno je napomenuti da u nekim situacijama izvor problema može biti i neispravan optički disk. Tipični simptomi vezani za optičke uređaje su teškoće prilikom čitanja ili rezanja podataka na optički disk, ili nemogućnost čitanja ili pisanja istih.

# *Greške kod grafičkih kartica (napredni nivo)*

Dijagnostika grešaka kod grafičkih kartica je dosta komplikovana, budući da često ovi problemi nemaju veze sa samom karticom, nego sa softverom. Naime, pisanje drajvera za grafičke kartice je jako komplikovan proces, ne samo zbog kompleksnosti samog hardvera, nego i zbog velikog broja *3D*-programa i igara (drajver mora imati podršku za svaku igru). Iako postojanje odgovarajućih grafičkih *API*-ja (*Direct3D* i *OpenGL*) olakšavaju komunikaciju između softvera i hardvera, često ni ovo nije dovoljno. Neki simptomi, koji mogu ukazati na problem sa grafičkom karticom, su:

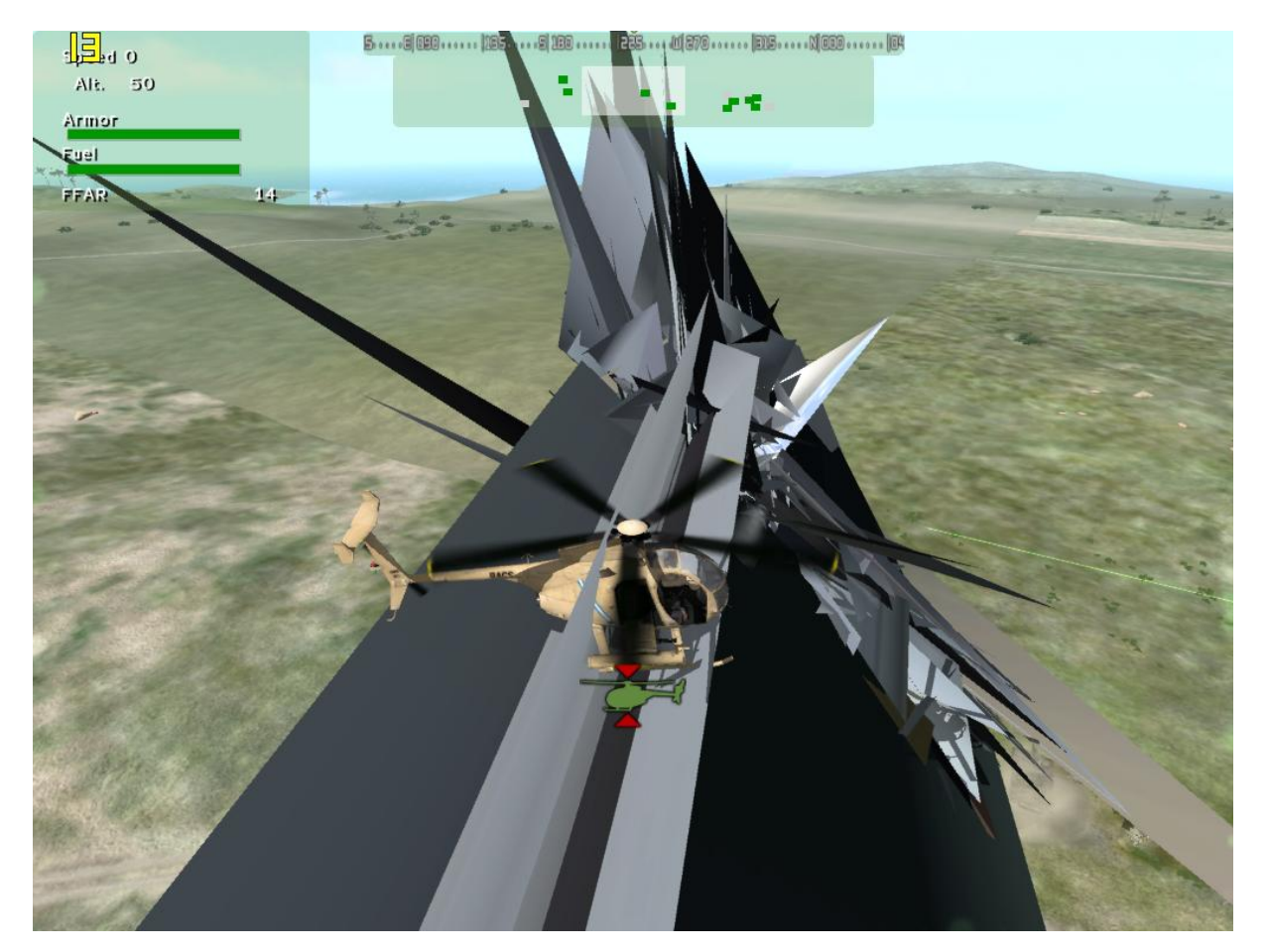

**300. Slika: Artefakti predstavljaju čudne linije ili trouglove na ekranu tokom igranja 3D igara**

- <span id="page-194-0"></span>• Nema slike na ekranu, čak ni tokom *POST*-a;
- Čudno ponašanje prilikom rada sa *3D*-aplikacijama (naročito sa igrama) poruke sa greškama, ili grafičke anomalije na ekranu, npr. čudne linije i trouglovi (tzv. *artefakti*, eng. *Artefacts*, [300. Slika\)](#page-194-0);
- Grafičke anomalije (linije i drugi artefakti) tokom *POST*-a;
- Naglo zatvaranje *3D*-aplikacije;
- Resetovanje računara.

# *Greške kod zvučnih kartica (napredni nivo)*

Budući da većina ljudi danas koristi integrisane zvučne kartice, greška zvučne kartice je u tom slučaju greška u matičnoj ploči. Tipični simptomi vezani za zvučne kartice su ili da uopšte nema zvuka, ili ima, ali ne dolazi zvuk iz svakog zvučnika.

# *Greške kod napajanja (napredni nivo)*

Budući da nijedna komponenta računara ne može da radi bez struje, logično je reći da svi ovi uređaji zavise od napajanja. Prema tome, identifikovati greške kod napajanja je bar toliko teško, koliko kod matične ploče. Znači, sasvim je moguće da se pojavi neka greška koja je tipična za neku komponentu računara (npr. *RAM*), iako je izvor problema u stvari napajanje. Takođe, vredi spomenuti, da po nekoj statistici, najveći izvor kvarova kod računara je upravo napajanje, zbog dva razloga:

- Delovi napajanja su stalno pod stresom, budući da rade sa visokim naponom;
- Budući da računar neće biti brži sa skupljim napajanjem, ljudi uglavnom misle da nema potrebe trošiti novac na nešto, što neće vidljivo poboljšati performanse. Drugim rečima, ljudi uglavnom vide napajanje kao komponentu nad kojem se može uštedeti. Kao rezultat, veliki broj računara ima jako nekvalitetno i neadekvatno napajanje.

A što se tiče spiska simptoma, koji se manifestuju sa neispravnim napajanjem, izgleda na sledeći način:

- Skroz mrtav sistem (kao da ne dobija struju, ne reaguje na uključenje);
- Nemogućnost butovanja računara;
- Resetovanje računara tokom rada bez ikakvih razloga;
- Resetovanje računara tokom rada sa hardversko-intenzivnim programima (koji opterećuju procesor i/ili grafičku karticu);
- Greške tokom rada koje ukazuju na problem sa *RAM* memorijom (npr. oštećeni programi, nevažeći podaci, itd.);
- Problemi koji se vezuju za hard disk;
- Pregrevanje sistema zbog neadekvatnog rada kulera unutar kućišta;
- Strujni udar kad pipnemo kućište ili neki port na računaru;
- Čudno ponašanje uređaja priključenih na *USB*, itd.

# **Dijagnostički softver i testiranje računara**

Danas postoji veliki broj programa koji služe za dijagnostiku problema. Ovi programi spadaju u tri grupe:

- 1. Programi za **detekciju** hardvera i softvera;
- 2. Programi za **testiranje softvera** i
- 3. Programi za **testiranje hardvera** (uključujući **benčmark**, tj. merenje brzine hardvera). Pojam benčmarka ćemo objasniti nešto kasnije.

#### **Kompilacije dijagnostičkih programa (napredni nivo)**

U nastavku ćemo detaljno predstaviti sve tri grupe, ali pre toga, treba napomenuti da zbog velikog broja ovakvih softvera, danas postoje i **kompilacije** sa ciljem da grupišu sve veći broj ovih programa na jednom mestu. Iako ćemo mi predstaviti dosta programa kojih nema na ovim kompilacijama, svakako ih vredi spomenuti. Reč je o butabilnim diskovima, koji, slično programima *SystemRecsueCd* i *Parted Magic* (spomenuli smo ih kod particionisanja diska), butuju sa *CD*-a (ili sa *USB stick*-a) i omogućavaju startovanje velikog broja programa unutar jednog operativnog sistema. Danas postoje dve ovakve besplatne kompilacije:

- *Ultimate Boot CD* **(skraćeno** *UBCD***)** ima minimalistički *GUI*, i sadrži dijagnostičke programe koji rade u *DOS* ili *Linux* okruženju [\(301. Slika\)](#page-197-0). Kompilacija se preuzima u obliku *ISO* fajla, koji se mora narezati na *CD*, a posle toga je potrebno butovati računar sa tog diska. Takođe postoji mogućnost pravljenja butabilnog *USB stick*-a, ali je pravljenje butabilnog *CD*-a svakako jednostavnije. U kompilaciji se može naći i sam *Parted Magic*, doduše neka starija verzija (kad je program još bio besplatan). Link: <http://www.ultimatebootcd.com/> .
- *Ultimate Boot CD for Windows* **(skraćeno** *UBCD4Win***)** reč je zapravo o mini-*Windows XP* sistemu, tj. ova kompilacija butuje neku osakaćenu varijantu *Windows XP OS*-a. Zbog ovog razloga, ova kompilacija je više orijentisana na *Windows* programe. Međutim, kreiranje samog butabilnog diska nije tako jednostavno, budući da ne postoji *ISO* fajl koji se može preuzeti sa web-stranice. Umesto toga, preuzima se izvršni *EXE* fajl koji je zapravo program sa zadatkom da kreira pravi *ISO* fajl. Naime, zbog licencnih problema, korisnik mora da ima instalacioni disk *Windows XP*-a (sa barem *Service Pack 1*) koji se mora ubaciti u optički uređaj tokom kreiranja *ISO* fajla. Link: <http://www.ubcd4win.com/> .

U nastavku ćemo predstaviti gore navedene grupe, počevši sa programima za detekciju hardvera i softvera.

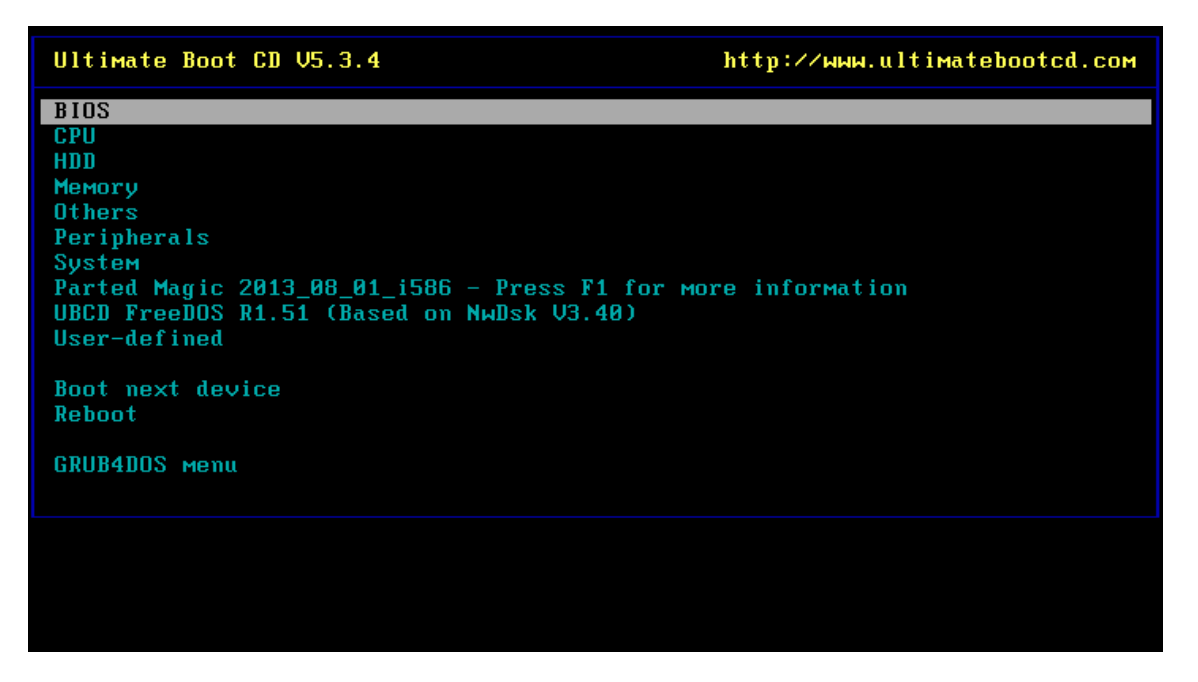

**301. Slika: Glavni prozor UBCD-a nakon butovanja**

# <span id="page-197-0"></span>*Programi za detekciju hardvera i softvera*

Ovi programi služe za prepoznavanje hardvera unutar računara, kao i za prepoznavanje *OS*a, verzije *BIOS*-a (na matičnoj ploči), drajvera, itd. Najpoznatiji programi u ovoj grupi su:

- *FinalWire AIDA64* prethodno poznat pod nazivom *Everest*, predstavlja najomiljeniji program za detekciju [\(302. Slika\)](#page-198-0). Pored prepoznavanja raznih računarskih komponenti, može i da testira procesor, *RAM* memoriju i hard disk, a može i da meri temperaturu raznih komponenti, kao i brzinu obrta hladnjaka. Nažalost, reč je o komercijalnom softveru, za kućnu upotrebu ne postoji besplatna verzija. Link: <http://www.aida64.com/> .
- *SiSoftware SANDRA* takođe jako poznati softver. Ima sličan skup funkcionalnosti, kao i *AIDA64*. Komercijalni softver, za kućnu upotrebu ne postoji besplatna verzija. Link: <http://www.jaggedonline.com/> .
- *Piriform Speccy* besplatan program za detekciju hardvera i softvera. Nije tako moćan, kao prethodno navedeni komercijalni proizvodi, tako npr. nema mogućnost testiranja komponenti, ali je za detekciju hardvera i softvera, kao za merenje temperature raznih komponenti sasvim dovoljan [\(303. Slika\)](#page-199-0). Link: <http://www.piriform.com/speccy> .

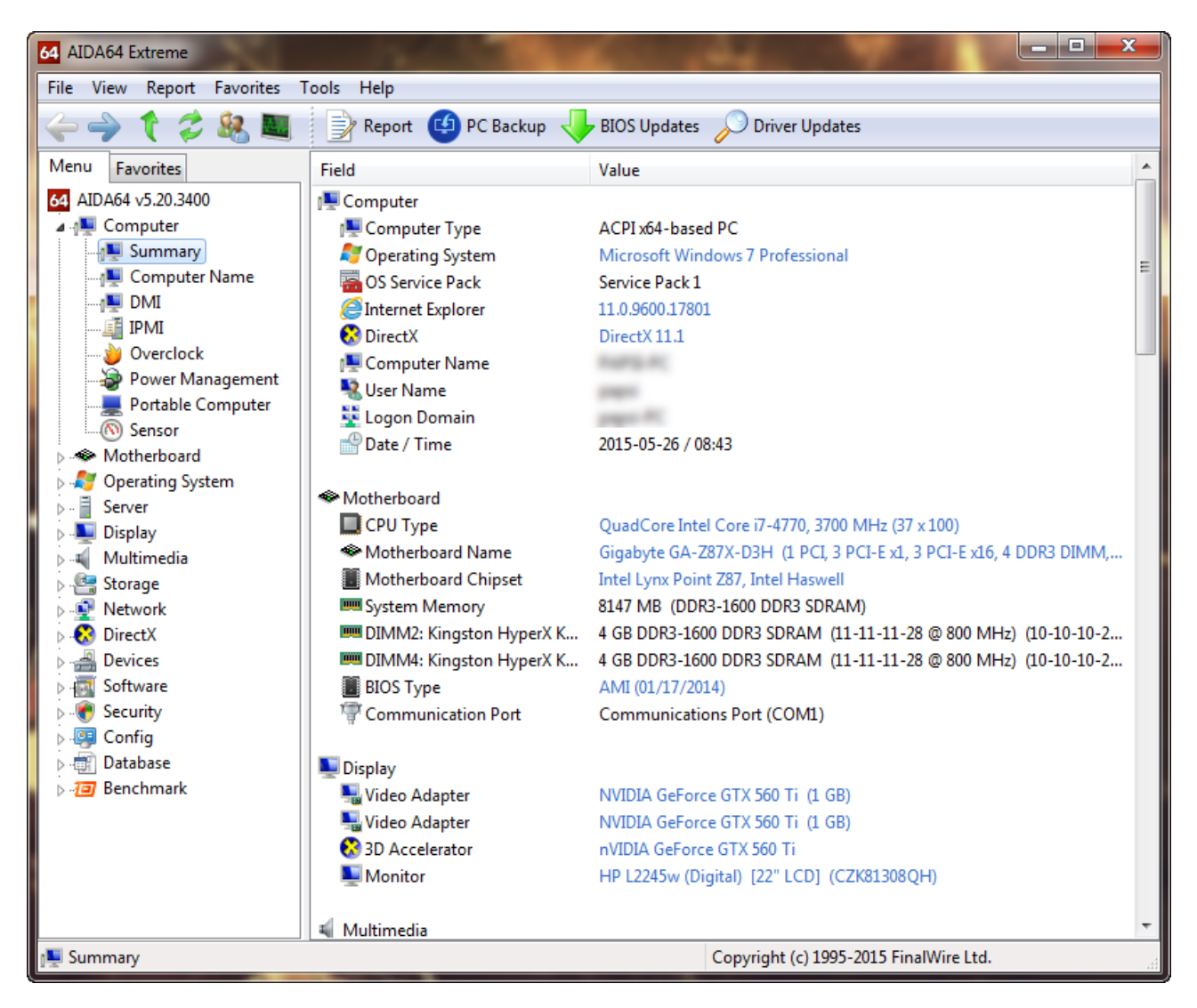

**302. Slika: AIDA64 je sveobuhvatni program za detekciju hardvera i softvera. Na slici globalni pregled računara.**

<span id="page-198-0"></span>Gore navedeni programi su *generalni* i *sveobuhvatni*, u smislu da je njihova namena detekcija svih komponenti unutar računara, i imaju za cilj da prikažu što kompletniju sliku o celokupnom računaru, i sa hardverskog i sa softverskog aspekta. Međutim, postoje programi koji se *specijalizuju* za detekciju samo određenog uređaja unutar računara. Dva najpoznatija programa ove vrste (koji su inače skroz besplatni) su:

- *CPUID CPU-Z* služi za preciznu detekciju procesora unutar računara. Pored toga, program može da detektuje i matičnu ploču, *RAM* memoriju i grafičku karticu. Link: <http://www.cpuid.com/softwares/cpu-z.html> .
- *TechPowerUp GPU-Z* služi za preciznu detekciju grafičke kartice unutar računara. Pored toga, program može da u realnom vremenu meri i temperaturu, radni takt i opterećenje grafičke kartice. Link: <http://www.techpowerup.com/gpuz/> .

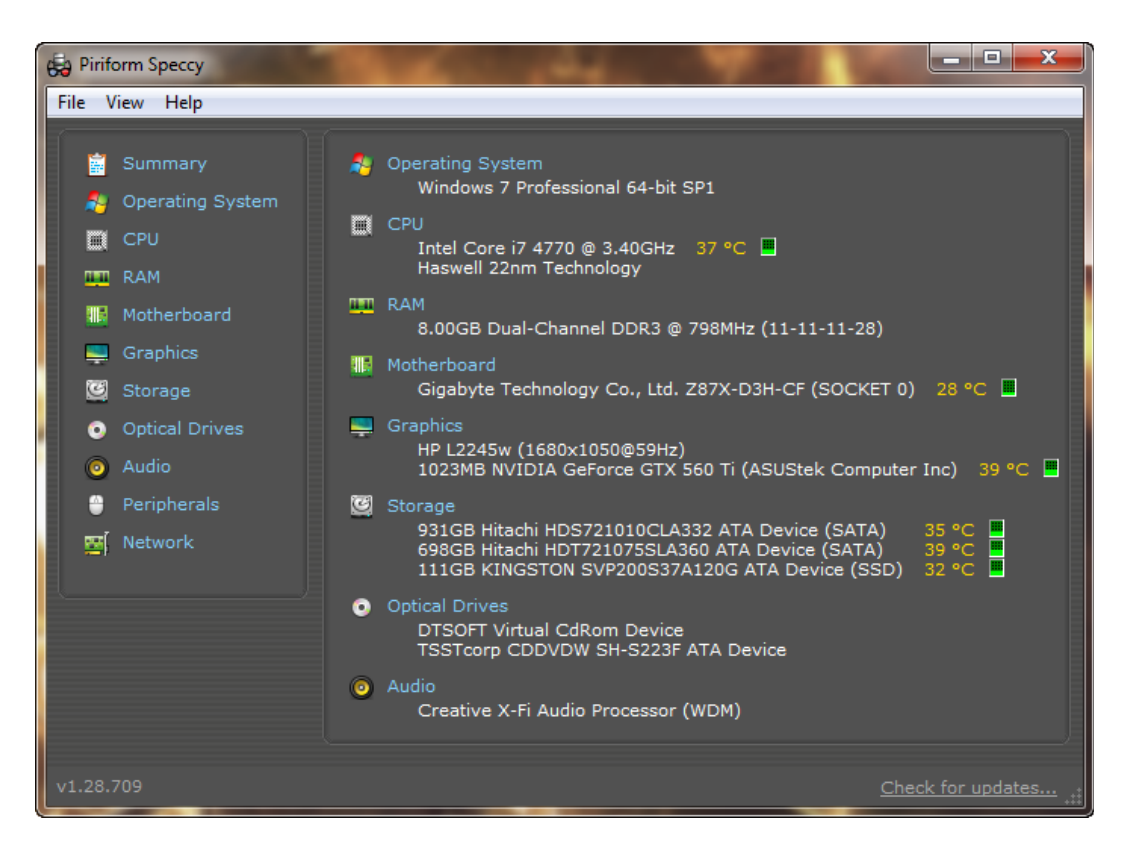

**303. Slika: Glavni prozor programa Speccy**

# <span id="page-199-0"></span>*Programi za testiranje softvera*

U drugu grupu spadaju programi za testiranje softvera, koji služe za **testiranje programa i fajlova** na memorijskim uređajima radi identifikovanja raznih problema u vezi sa njima. Kao što smo već ranije spomenuli, uzroci softverskih grešaka mogu biti računarski virusi i drugi zlonamerni programi, konflikti i drugi problemi unutar operativnog sistema, ili razni *bug*-ovi unutar programa, drajvera i operativnog sistema. Veliki broj programa postoje danas za rešavanje ovih problema. Za otklanjanje virusa, postoje razni antivirus softveri. Za otklanjanje drugih zlonamernih programa (*malware*-a) takođe postoje programi. Konačno, za otklanjanje raznih problema unutar operativnog sistema (npr. konflikti između fajlova, kontradikcije unutar *OS*-a, itd.) postoje programi za optimizovanje operativnog sistema. U nastavku ćemo malo detaljnije predstaviti sve ove podkategorije.

#### **Programi za otklanjanje virusa (antivirusi)**

Služe za **pronalaženje i otklanjanje računarskih virusa** sa računara. Virusi se mogu uvući u fajlove na memorijskim uređajima, u *BOOT* sektor, pa čak i u *RAM* memoriju. Po *količini štete*, virusi mogu biti skoro neprimetni, a mogu biti i toliko zlonamerni da npr. izbrišu sve pokrenute programe, ili čak da formatiraju hard disk. Svaki virus, da bi preživeo, mora imati programski kod koji služi za sopstvenu reprodukciju, pomoću kojeg može inficirati i druge računare. Kao medij, najčešći oblici prenosa su *internet* (uključujući *e-mail*, društvene mreže i programe za ćaskanje i internet telefoniju) i drugi prenosni memorijski mediji (*USB stick*, *optički disk*, itd.).

Bez obzira na nivo njihove opasnosti, većina virusa je ipak zlonamerna, i zato se moraju uništiti. Ovo se radi pomoću **antivirus programa**. Ovi programi skeniraju fajl sistem na svakom memorijskom uređaju radi pronalaženja virusa, i ako postoji uzbuna, mogu ih i eliminisati. Takođe, ogromna većina današnjih antivirusa sadrži funkciju pod nazivom **zaštita u realnom vremenu** (eng. *Real-Time Protection*). Ova funkcija omogućava *nadgledanje protoka podataka* unutar računara, i može primetiti potencijalno inficiranje računara od strane virusa pre nego što zaista napadne naš računar. Zato su današnji antivirusi tzv. *rezidentni* programi, u smislu da tiho rade u pozadini dok mi radimo svakodnevne zadatke na računaru. Odavde potiče i njihova najveća mana: iako su oni neophodni na skoro svakom računaru, antivirusi zbog *real-time* zaštite mogu **usporiti** računar.

Danas postoji veliki broj antivirus programa, kako komercijalnih, tako i besplatnih. U nastavku ćemo navesti najpoznatije antivirus programe.

*Komercijalni* antivirusi nisu besplatni, i plaćanje licence podrazumeva dozvolu legalnog korišćenja programa za neki vremenski period (recimo, godinu dana). Najpoznatiji komercijalni programi (koji nemaju besplatne verzije) su:

- *Kaspersky Anti-Virus* link: <http://www.kaspersky.com/anti-virus> ;
- *F-Secure Antivirus* link: [http://www.f-secure.com/en/web/home\\_global/anti-virus](http://www.f-secure.com/en/web/home_global/anti-virus);
- *ESET NOD32 Antivirus* link: <http://www.eset.com/home/products/antivirus/> ;
- *Bitdefender Antivirus Plus* link: <http://www.bitdefender.com/solutions/antivirus.html> ;
- *McAfee Antivirus Plus* link: <http://home.mcafee.com/store/antivirus-plus> i
- *Symantec Norton Antivirus* link: <http://us.norton.com/antivirus/> .

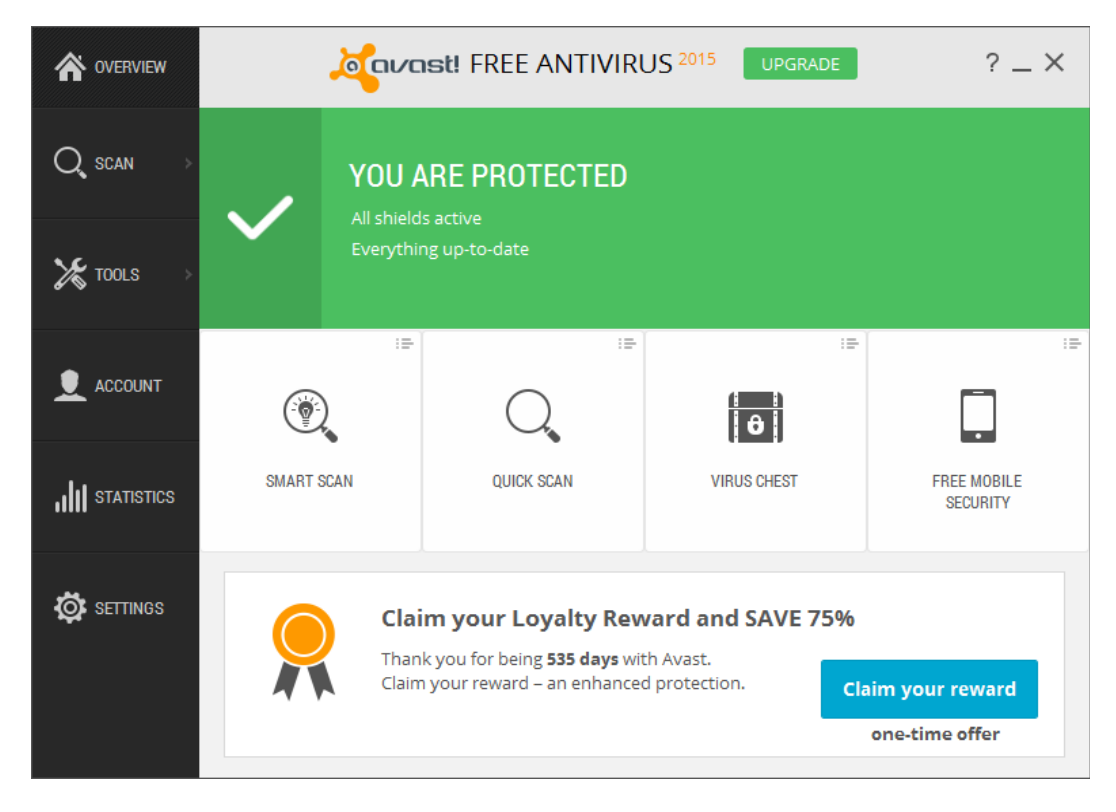

<span id="page-200-0"></span>**304. Slika: GUI besplatnog Avast! Antivirusa**

Naravno, postoje i *besplatni* antivirusi. Svi ovi programi imaju i komercijalna rešenja koja uz kupljenu licencu nude veću zaštitu, u smislu da imaju dodatne funkcionalnosti, kao što su: *zaštitni zid* (eng. *Firewall*) i zaštita od *malware*-a. Međutim, za kućnu upotrebu, besplatni antivirusi su skroz dovoljni. Najpoznatiji su:

- *Avast! Free Antivirus* [\(304. Slika\)](#page-200-0) link: <http://www.avast.com/index> ;
- *Avira Free Antivirus* link: <http://www.avira.com/en/avira-free-antivirus> i
- *AVG AntiVirus FREE* link: <http://free.avg.com/eu-en/homepage>.

Postoje situacije, u kojima se neki virus toliko uvukao u računar da ga ne može ni antivirus ukloniti.[68](#page-201-1) U tim slučajevima jedan **butabilni antivirus** može biti od presudnog značaja. Naime, većina virusa je aktivan samo u *Windows* okruženju. Jedan ovakav butabilni antivirus je npr. *AVG Rescue CD*, koji je dostupan besplatno sa <http://www.avg.com/eu-en/avg-rescue-cd> . Za korišćenje treba samo skinuti *ISO* fajl (postoji verzija za optičke diskove i za *USB stick*-ove), narezati na *CD* (ili pratiti uputstva za kreiranje butabilnog *USB stick*-a), butovati sa njega, i skenirati računar [\(305. Slika\)](#page-201-0).

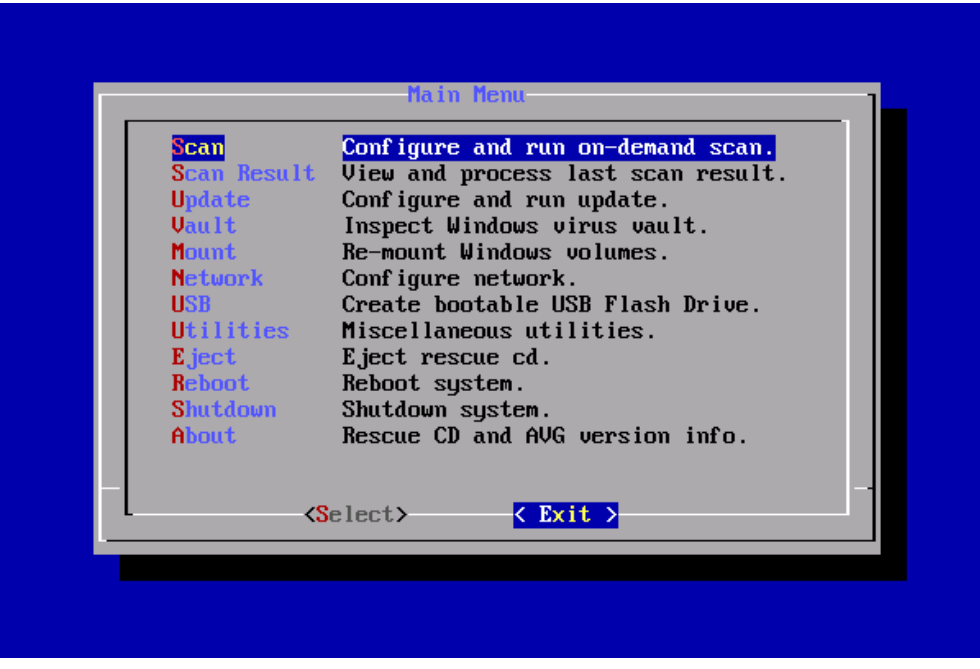

<span id="page-201-0"></span>**305. Slika: Glavni prozor butabilnog AVG Rescue CD-a**

<span id="page-201-1"></span><sup>68</sup> Ovo se dešava, kad npr. korisnik proba instalirati antivirus na već inficiran računar. Neki virusi tada blokiraju instalaciju antivirus softvera. Ali postoje i takve situacije, kad je virus jednostavno "pametniji" od antivirusa.

#### 3. POGLAVLJE: TESTIRANJE HARDVERA 203

| $\blacksquare$<br>Malwarebytes Anti-Malware Home (Free) 2.1.6.1022 |                                                     |                                    |           |          |                                                    |                      |                           |  |  |
|--------------------------------------------------------------------|-----------------------------------------------------|------------------------------------|-----------|----------|----------------------------------------------------|----------------------|---------------------------|--|--|
|                                                                    | Malwarebytes<br>TI-MALWARE                          | Dashboard                          | ☺<br>Scan | Settings | くり<br>History                                      | <b>Buy Premium</b>   | <b>Activate</b>           |  |  |
|                                                                    | Malwarebytes Anti-Malware (Free)                    |                                    |           |          |                                                    |                      |                           |  |  |
|                                                                    | <b>License</b>                                      | • Malwarebytes Anti-Malware (Free) |           |          |                                                    | <b>Buy Premium »</b> |                           |  |  |
|                                                                    | <b>Database Version</b><br>$\bullet$ v2015.05.26.01 |                                    |           |          | Update Now »                                       |                      |                           |  |  |
|                                                                    | <b>Scan Progress</b>                                | • Not Running                      |           |          |                                                    |                      |                           |  |  |
|                                                                    | <b>Real-Time Protection</b>                         |                                    |           |          | • Available with Malwarebytes Anti-Malware Premium |                      | <b>Start Free Trial »</b> |  |  |
|                                                                    |                                                     |                                    |           |          |                                                    |                      |                           |  |  |
|                                                                    | <b>Scan Now</b>                                     |                                    |           |          |                                                    |                      |                           |  |  |
|                                                                    |                                                     |                                    |           |          |                                                    |                      | Need Help?                |  |  |

<span id="page-202-0"></span>**306. Slika: Glavni prozor besplatnog Anti-Malware-a**

## **Programi za otklanjanje zlonamernih programa (malware-a) (napredni nivo)**

Postoje programi, koji ne spadaju strogo u kategoriju virusa, ali su i dalje zlonamerni. Iako pojam *malware*-a[69](#page-202-1) zapravo predstavlja *generalniji pojam* koji obuhvata **sve zlonamerne programe** (uključujući i viruse), opšte ponašanje programa koji nisu virusi se dosta razlikuje od ponašanja pravih virusa. Zlonamerni programi su npr. *spyware* programi (špijuniranje korisnika) i *adware* (nepoželjne reklame). Ovi programi su takođe štetni, ali ih antivirusi (naročito oni besplatni) ne mogu uvek primetiti. Zato je potrebno instalirati softver koji se specijalizuje za lociranje i brisanje upravo ovih zlonamernih programa. Od njih, ubedljivo najpoznatiji je besplatni *Malwarebytes Anti-Malware Free* (link: <https://www.malwarebytes.org/free/>) [\(306. Slika\)](#page-202-0).<sup>[70](#page-202-2)</sup>

## **Programi za optimizovanje operativnog sistema (napredni nivo)**

Programi za optimizovanje *OS*-a služe za pronalaženje i otklanjanje konflikata unutar *OS*-a, brisanje nepotrebnih fajlova, itd. Ovi programi mogu malo poboljšati i performanse *OS*-a. Međutim, kad pričamo o ovim programima, ne smemo izostaviti ni programe koji služe za optimizovanje hard diska. Ovo optimizovanje je ustvari defragmentovanje hard diska. Danas postoji velik broj programa koji rade optimizovanje *OS*-a, hard diska, ili oba. Neki su od njih komercijalni, ali postoje

<span id="page-202-1"></span><sup>69</sup> Zapravo, pojam *malware* potiče od kombinacije dve reči: *malicious* (zlonamerni, zloćudni) i *software.*

<span id="page-202-2"></span><sup>70</sup> Naravno postoji i *Premium* varijanta koja je komercijalna, i pored ostalog nudi skeniranje protiv *malware*-a u realnom vremenu (besplatna *Free* varijanta nema ovu mogućnost).

i besplatni programi. Mi ćemo spomenuti samo besplatne programe, budući da su oni skroz dovoljni za kućne računare. Najpoznatiji besplatni programi za optimizovanje *OS*-a su:

- *Piriform CCleaner* [\(307. Slika\)](#page-203-0) link: <http://www.piriform.com/ccleaner> i
- *Glarysoft Glary Utilities* link: <http://www.glarysoft.com/glary-utilities/> .

S druge strane, za optimizovanje (defragmentovanje) hard diska, najjednostavniji program je svakako *Microsoft Disk Defragmenter*, koji je sastavni deo svakog *Windows OS*-a, i tako ne zahteva instalaciju, ali nudi i manji broj funkcionalnosti u poređenju sa drugim programima. Najpoznatiji besplatni defragmenteri su:

- *Auslogics Disk Defrag Free* [\(308. Slika\)](#page-204-0) link: <http://www.auslogics.com/en/software/disk-defrag/> i
- *Piriform Defraggler* link: <http://www.piriform.com/defraggler> .

Ono što svakako vredi napomenuti je činjenica da *SSD* uređaji ne zahtevaju skoro nikakvu defragmentaciju, budući da nemaju pokretne delove (šta više, defragmentacija kod njih može skratiti životni vek samog uređaja). Prema tome, jedan dobar program za defragmentaciju mora imati mogućnost detekcije *SSD* uređaja u računaru, i kod njih će se defragmenovanje automatski preskočiti ili će se izvršiti samo na nekom minimalnom nivou. Svi prethodno spomenuti programi imaju mogućnost detektovanja *SSD*-a (mada kod nekih se ova funkcija mora posebno uključiti u prozoru za podešavanja).

<span id="page-203-0"></span>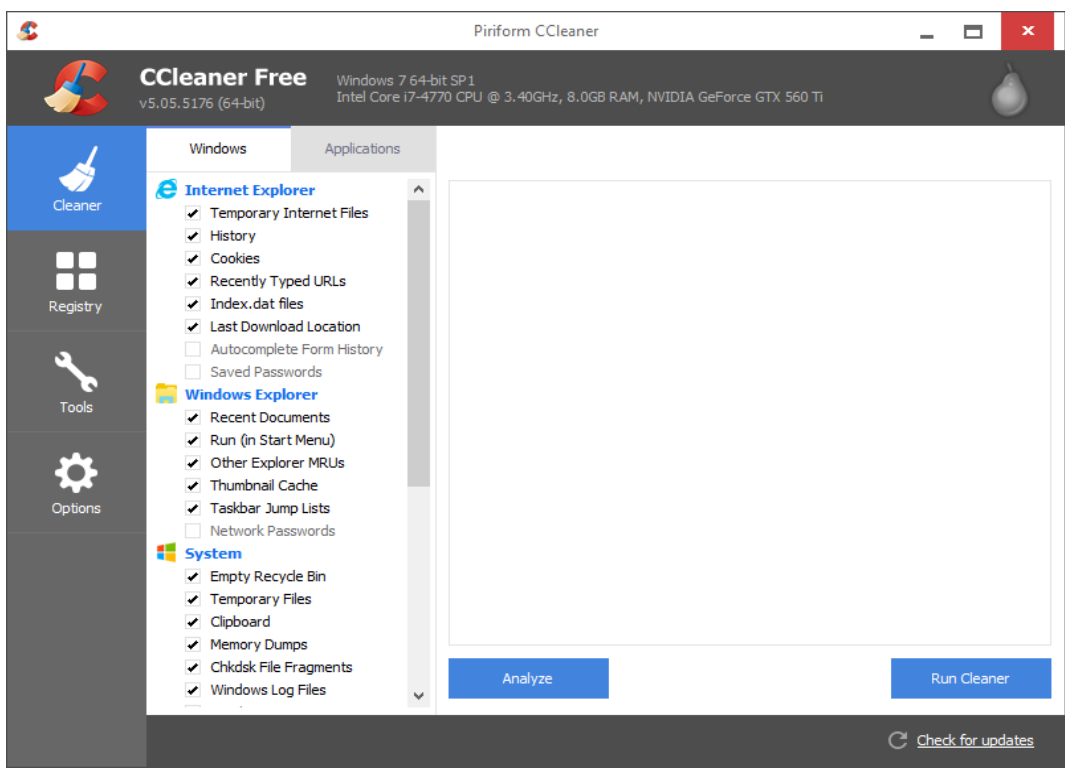

**307. Slika: Glavni prozor programa CCleaner**

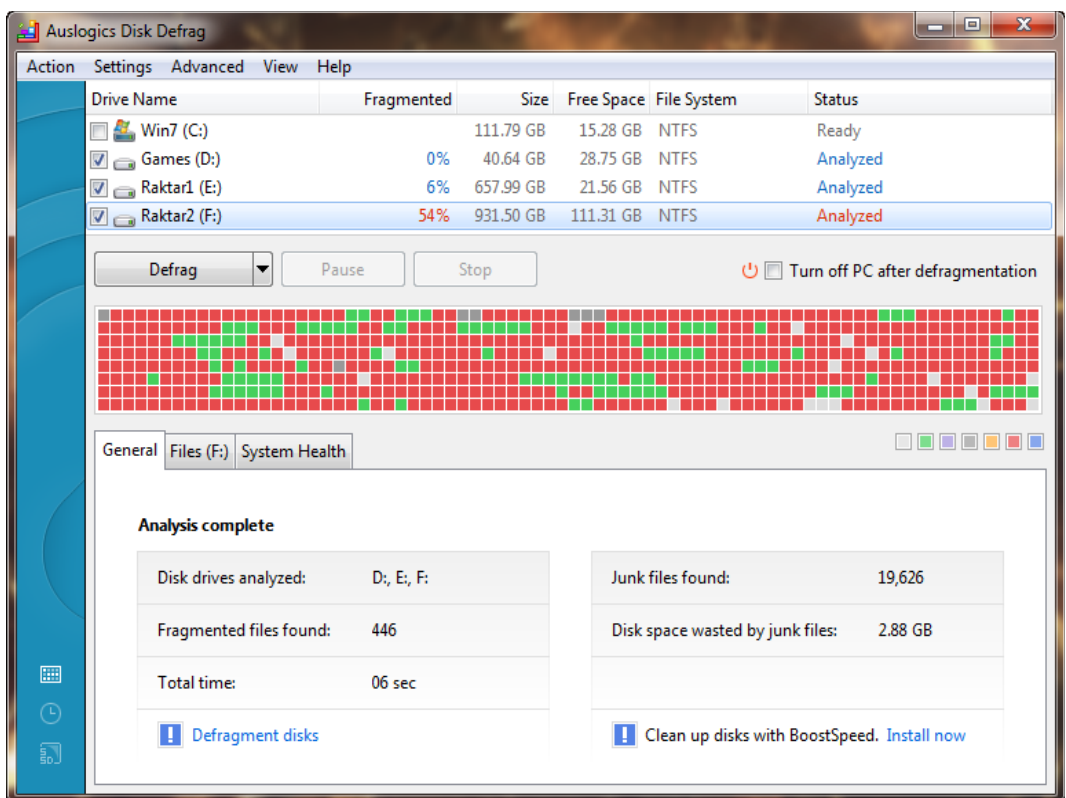

<span id="page-204-0"></span>**308. Slika: Glavni prozor programa Auslogics Disk Defrag posle analize particija. Crvenom bojom su obojeni fragmentovani cluster-i. Primećujemo da je particija C na listi automatski deselektovana, pošto se nalazi na SSD uređaju.**

# *Programi za testiranje hardvera (uključujući i benčmark)*

Ovi programi, kao što smo već spomenuli, služe za **testiranje hardverskih komponenata**. Ovo testiranje se može odnositi na:

- **Testiranje ispravnosti** odnosi se na proveru, da li je testirana računarska komponenta ispravna (npr. *RAM* memorija, hard disk, itd.).
- **Testiranje stabilnosti** odnosi se na sirovo opterećenje komponente (npr. napajanje, grafička kartica, itd.).
- **Benčmark (eng.** *Benchmark***)** odnosi se na merenje performansi računarske komponente (npr. *CPU*, *GPU*). Na kraju benčmark testiranja, dobija se brojčani rezultat, koji se zatim može porediti sa tuđim rezultatima. Benčmark programi su idealni za određivanje generalne brzine nekog procesora ili grafičke kartice, i često se konzultuju pre kupovine ovih komponenata.

U nastavku ćemo detaljnije predstaviti programe koji služe za testiranje određenih hardverskih komponenata.

#### **Programi za testiranje RAM memorije**

Ovi programi na softverski način testiraju **ispravnost** *RAM* **memorije**. Kao što smo već spomenuli, postoje i hardverski testeri za memoriju, međutim, budući da su vrlo skupi, većina korisnika će se zadovoljiti i softverskim rešenjima, iako nisu ni tako efikasni, niti precizni.

Ubedljivo najpoznatiji programi za testiranje *RAM* memorije su:

- *MemTest86* link: <http://www.memtest86.com/> i
- *Memtest86+* link: <http://www.memtest.org/> [\(309. Slika\)](#page-205-0).

Oba programa potiču od istog izvora, pa su zbog toga vrlo slični.<sup>[71](#page-205-1)</sup> Oni rade tako što popunjuju sve ćelije *RAM* memorije sa nekim podacima, a zatim ih pročitaju, proverujući da li su pročitani podaci identični sa originalnim podacima.

|                                | Hentest86+ v4.80     Pass 84x #################################     |         |                      |                         |    |   |
|--------------------------------|---------------------------------------------------------------------|---------|----------------------|-------------------------|----|---|
|                                | ntel Core i5/i7 2798 MHz   Test 52x ####################            |         |                      |                         |    |   |
|                                | 1 Cache: 32K 93269 MB/s : Test #8 [Modulo 20, Randon pattern]       |         |                      |                         |    |   |
|                                | 2 Cache: 256K 36816 MB/s   Testing: 2048M - 3324M 4092M             |         |                      |                         |    |   |
|                                | 3 Cache: 8192K 27432 MB/s   Pattern: 4cc07408-11                    |         |                      |                         |    |   |
|                                |                                                                     |         |                      |                         |    |   |
|                                | Chipset : Core IMC (ECC : Disabled) $\angle$ BCLK : 133 MHz         |         |                      |                         |    |   |
|                                | Settings: RAM : 666 MHz (DDR3-1332) / CAS : 7-7-7-20 / Dual Channel |         |                      |                         |    |   |
|                                |                                                                     |         |                      |                         |    |   |
|                                | WallTine Cached RsvdMen MenMap Cache ECC Test Pass Errors ECC Errs  |         |                      |                         |    |   |
|                                |                                                                     |         | ---                  |                         |    |   |
|                                | 8:18:19 4092M 8K e820 on off Std 0 37                               |         |                      |                         |    | Ø |
|                                | Tst Pass Failing Address 600d Bad Err-Bits Count Chan               |         |                      |                         |    |   |
| $- -$                          |                                                                     |         |                      |                         |    |   |
| 5 <sub>5</sub><br>$\mathbf{B}$ | 000a5399fe0 - 2643.5MB 00000200                                     |         | 00000220             | 00000020 29             |    |   |
| $\mathbf{B}$                   | B00a5b19fe0 - 2651.0MB 40000000                                     |         | 40000020             | 00000020 30             |    |   |
| $\theta$<br>$\mathbf{B}$       | 800a5b2a020 - 2651.1MB 00000000<br>800a636a020 - 2659.4MB 00000000  |         | 88888828             | 00000020                | 31 |   |
| $\overline{\mathbf{8}}$        | 000a67d9fe0 - 2663.8MB                                              | 8888888 | 88888828<br>88888828 | 00000020 32<br>00000020 | 33 |   |
| n a a a a a a<br>$\mathbf{B}$  | 000a6b0a020 - 2667.0MB 00400000                                     |         | 80400020             | 00000020                | 34 |   |
|                                | <b>8 888a6bd9fe8 - 2667.8MB 88888882</b>                            |         | 88888822             | 88888828                | 35 |   |
|                                | <b>8 888a6f2a828 - 2671.1MB 88488888</b>                            |         | 80400020             | 88888828                | 36 |   |
| $\overline{\mathbf{5}}$<br>8   | 000a7319fe0 - 2675.0MB 00040000                                     |         | 88848828             | 88888828                | 37 |   |
|                                | (ESC)Reboot (c)configuration (SP)scroll_lock (CR)scroll_unlock      |         |                      |                         |    |   |

<span id="page-205-0"></span>**309. Slika: Greške prilikom testiranja u MemTest86+ će biti markirane crvenom bojom**

Testiranje se vrši u tzv. **prolazima** (eng. *Pass*), i svaki prolaz se sastoji iz određenog broja zadataka. Nakon završetka jednog prolaza, program automatski prelazi na sledeći prolaz, i tako do beskonačnosti, sve dok korisnik ne zaustavi testiranje. Postavlja se pitanje, koliko dugo bi korisnik trebao da pusti program da testira memoriju. Za jedno kompletno testiranje, potrebno je da korisnik sačeka da se završi prvi prolaz, ali se ipak preporučuje da broj uspešnih prolaza bude *bar dva*. Vreme trajanja jednog prolaza zavisi od količine i brzine memorije. Veliki broj korisnika uglavnom

<span id="page-205-1"></span><sup>71</sup> Ovi programi postoje samo u butabilnim verzijama, ali ako već imamo *UBCD*, nema potrebe da ih još jednom preuzmemo, budući da su sadržani unutar ove kompilacije (u kategoriji *Memory*).

ostavlja program da radi neprekidno preko noći (što znači barem 6 sati neprekidnog testiranja), i ako ni nakon toga nema nijedne greške, može se vrlo pouzdano reći da je memorija ispravna.

Ovi programi su vrlo **pesimistički**, u smislu, da nijedna greška nije prihvatljiva. Drugim rečima, ako se desi i jedna jedina greška, to već znači da je memorija neispravna, tj. da je memorija pala na testu, i tada nema potrebe da nastavimo sa testiranjem. Ako se desila neka greška, onda je važno locirati izvor greške. Tako npr. ako imamo više *RAM* modula u računaru, sad bi ih trebalo testirati jedan po jedan, radi uspešne izolacije pokvarenog modula. Međutim, važno je napomenuti da greška u programu ne mora stopostotno da znači da je *RAM* memorija neispravna. Naime, budući da je reč o softverskom načinu testiranja, moguće je da je greška u procesoru, matičnoj ploči (magistrale, čipset, itd.), ili u napajanju.

### **Programi za testiranje procesora**

Ovi programi na softverski način **testiraju procesor računara**. Oni testiraju ili **stabilnost** procesora ili rade **benčmark**. Zapravo, već smo ranije predstavili dva ovakva programa. Naime, *AIDA64* i *SANDRA*, koji su zapravo programi za detekciju hardvera i softvera, imaju module koji mogu benčmark-testirati dati procesor, ili testirati njegovu stabilnost. Budući da ovi programi nisu besplatni, mi ćemo predstaviti i jedan besplatan program za testiranje stabilnosti: *IntelBurnTest* (link: <http://www.softpedia.com/get/System/Benchmarks/IntelBurnTest.shtml> ).[72](#page-206-0) Iako u nazivu piše *Intel*, program može bez problema da radi i na *AMD* procesorima. Program radi u *Windows* okruženju.

Važno je zapamtiti, da kod programa koji testiraju stabilnost računara, mora da postoji i mogućnost merenja temperature za testiranu komponentu, i to u realnom vremenu. Ovo je važno, jer komponente tokom opterećenja počnu naglo da se greju, a previsoke temperature mogu ih i **trajno oštetiti** (ili **skratiti njihov životni vek**). Ako znamo trenutnu temperaturu testirane komponente, možemo zaustaviti test pre nego što temperatura popne do neke opasne granice. Neki programi za testiranje imaju ugrađen modul za merenje temperature u realnom vremenu, dok neki drugi nemaju. Tada se preporučuje instaliranje nekog dodatnog programa koji služi za merenje temperature računarskih komponenti. Danas imamo solidan broj takvih programa. Iako *AIDA64* i *SANDRA* imaju module za merenje temperature, ovi programi nisu besplatni. Neki specijalizovani (i besplatni) programi za merenje temperature i drugih senzora su:

- *CDUID Hardware Monitor* dovoljno je ga samo pokrenuti. Može da meri na samo temperaturu hardverskih komponenti, nego i brzinu vrtenja kulera, itd. [\(310. Slika\)](#page-207-0) Link: <http://www.cpuid.com/softwares/hwmonitor.html> .
- *SpeedFan* za pristup svim vrednostima temperature i vrtenja kulera, izabrati tab *Exotics* i pritisnuti dugme *Show the magic*. Link: <http://www.almico.com/speedfan.php> .

Budući da prethodno spomenuti *IntelBurnTest* nema mogućnost merenja temperature procesora, mora se startovati i *Hardware Monitor* (ili *SpeedFan*) pre početka testiranja. Međutim, još uvek ne znamo koja je maksimalna temperatura koju testirani *CPU* može da izdrži bez posledica. Srećom, postoje dva web-sajta koji nam mogu pomoći:

- <http://ark.intel.com/> *Intel*-ov web-sajt koji grupiše sve *Intel* procesore na jednom mestu.
- <http://products.amd.com/en-us/> *AMD*-ova stranica koja grupiše sve *AMD* procesore.

<span id="page-206-0"></span><sup>72</sup> Naravno, i *UBCD* sadrži gomilu programa za testiranje procesora (u kategoriji *CPU*).

Na ovim sajtovima je potrebno naći testirani procesor, a zatim pogledati u tabeli maksimalnu temperaturu (koja je još bezbedna), i zapamtiti.[73](#page-207-1) Nakon toga, test stabilnosti u *IntelBurnTest*-u može da počne.

| $\Box$<br>$\mathbf x$<br><b>H</b> CPUID HWMonitor |                              |                               |               |  |  |
|---------------------------------------------------|------------------------------|-------------------------------|---------------|--|--|
| File View Tools<br>Help                           |                              |                               |               |  |  |
| Sensor                                            | Value                        | Min                           | Max           |  |  |
| Find Intel Core i7 4770                           |                              |                               |               |  |  |
| <b>E √</b> Voltages                               |                              |                               |               |  |  |
| <b>VID</b><br>i                                   | 0.705 V                      | 0.700V                        | 1.155 V       |  |  |
| <b>IA Offset</b><br>i                             | $+0.000V$                    | $+0.000V$                     | $+0.000V$     |  |  |
| <b>GT Offset</b><br>ļ                             | $+0.000V$                    | $+0.000V$                     | $+0.000V$     |  |  |
| <b>LLC/Ring Offset</b><br>!                       | $+0.000V$                    | $+0.000V$                     | $+0.000V$     |  |  |
| System Agent Offset<br>i                          | $+0.000V$                    | $+0.000V$                     | $+0.000V$     |  |  |
| Femperatures                                      |                              |                               |               |  |  |
| Core#0<br>i                                       | 34 °C (93 °F)                | 33 °C (91 °F)                 | 45 °C (113 °  |  |  |
| Core $#1$<br>.                                    | 39 °C (102 °F) 37 °C (98 °F) |                               | 46 °C (114 °  |  |  |
| Core#2<br>i                                       | 36 °C (96 °F)                | 34 °C (93 °F)                 | 42 °C (107 °  |  |  |
| Core #3<br><u>:</u>                               | 36 °C (96 °F)                | 35 °C (95 °F)                 | 47 °C (116 °  |  |  |
| Package<br>i                                      | 38 °C (100 °F) 37 °C (98 °F) |                               | 45 °C (113 °  |  |  |
| <b>Powers</b>                                     |                              |                               |               |  |  |
| Package<br>i                                      | 11.54 W                      | 9.52 W                        | 28.98 W       |  |  |
| <b>IA Cores</b><br>i                              | 2.67 W                       | 1.13 W                        | 17.74 W       |  |  |
| Uncore<br>i                                       | 9.87 W                       | 9.33 W                        | 12.24 W       |  |  |
| 白 ● Hitachi HDS721010CLA332                       |                              |                               |               |  |  |
| Femperatures                                      |                              |                               |               |  |  |
| Assembly                                          | 35 °C (95 °F)                | 35 °C (95 °F)                 | 35 °C (95 °F) |  |  |
| Hitachi HDT721075SLA360                           |                              |                               |               |  |  |
| Femperatures                                      |                              |                               |               |  |  |
| Assembly                                          |                              | 39 °C (102 °F) 39 °C (102 °F) | 39 °C (102 °  |  |  |
| <b>ELOS KINGSTON SVP200S37A120G</b>               |                              |                               |               |  |  |
| Femperatures                                      |                              |                               | Ξ             |  |  |
| Assembly                                          | 32 °C (89 °F)                | 31 °C (87 °F)                 | 32 °C (89 °F) |  |  |
| □ 團 NVIDIA GeForce GTX 560 Ti                     |                              |                               |               |  |  |
| <b>A</b> Voltages                                 |                              |                               |               |  |  |
| VIN <sub>0</sub><br>i                             | 0.950 V                      | 0.950 V                       | 1.025V        |  |  |
| Femperatures                                      |                              |                               |               |  |  |
| <b>TMPIN0</b><br>i                                |                              | 39 °C (102 °F) 38 °C (100 °F) | 43 °C (109 °  |  |  |
| ⊟ <b>De Fans</b>                                  |                              |                               |               |  |  |
| <b>FANINO</b>                                     | <b>1110 RPM</b>              | 1080 RPM                      | 1140 RPM      |  |  |
| <b>E-</b> Fans PWM                                |                              |                               |               |  |  |
| <b>FANPWMIN0</b><br>i                             | 21 %                         | 20 %                          | 23 %          |  |  |
| Ready                                             |                              |                               | <b>NUM</b>    |  |  |

<span id="page-207-0"></span>**310. Slika: Glavni prozor programa Hardware Monitor**

Kao što se može videti, ovaj program takođe radi u prolazima, a broj prolaza se može namestiti u polju *Times to run* (podrazumevana vrednost je 10). Zatim treba izabrati nivo opterećenja (*Stress Level*) [74](#page-207-2), i konačno, pritisnuti dugme *Start*. Za relevantne rezultate, broj prolaza treba staviti na barem 5. Nakon svakog izvršenog prolaza, jedan red tabele se popunjava sa raznim

<span id="page-207-1"></span><sup>73</sup> Na *Intel-ovoj stranici, tražena temperatura se uglavnom nalazi u tabeli Package Specifications, pod T<sub>CASE</sub> ili* T<sub>HINCTION</sub>.

Na AMD-ovoj stranici, tražena temperatura se uglavnom nalazi pod *Max Temps (C)*. Nažalost, zbog nekih razloga, *AMD* je kod značajnog broja procesora ovu stavku ostavio kao prazno.

<span id="page-207-2"></span><sup>74</sup> Izabrati barem *Standard*, ali za još veće opterećenje izabrati *High* ili *Very High*. Broj nivoa opterećenja zavisi i od količine *RAM* memorije.

podacima. Ono što je važno, da rezultati izvršavanja prolaza (kolona *Results*) budu u svakom prolazu identični [\(311. Slika\)](#page-208-0). Tokom testiranja, mogući su sledeći ishodi:

- *restartovanje sistema ili druge čudne greške* procesor nije stabilan;
- *rezultati u koloni Results nisu identični* procesor nije stabilan;
- *previsoke temperature procesora tokom testiranja* tada treba zaustaviti test pritiskom na dugme *Stop*. Računar nema adekvatno hlađenje za procesor, pa se preporučuje njegova zamena za neki bolji kuler;
- *računar je uspešno izdržio sve prolaze, rezultati u koloni Results su identični, a temperatura procesora je ispod maksimalne* – procesor je stabilan.

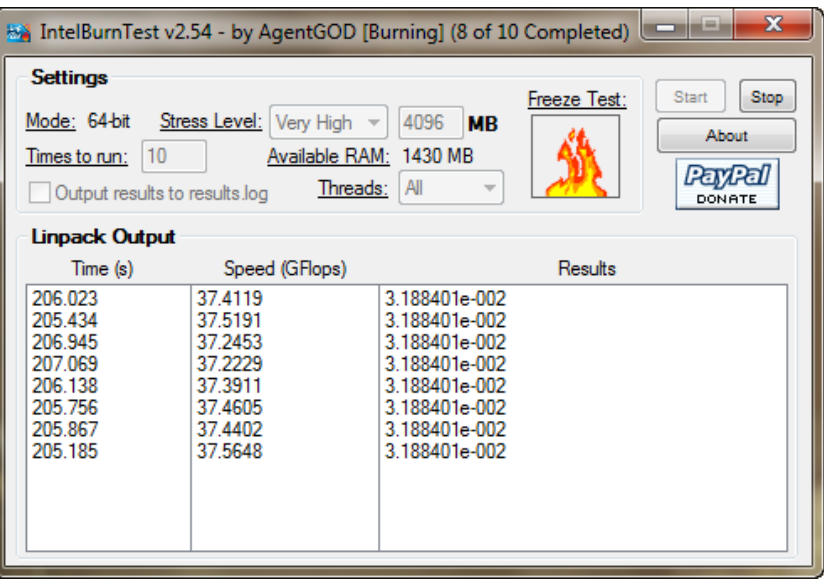

<span id="page-208-0"></span>**311. Slika: IntelBurnTest posle 8 izvršenih prolaza (od 10). Kao što se može videti, rezultati izvršavanja (u koloni Results) su identični.**

### **Programi za testiranje grafičke kartice**

Ovi programi na softverski način **testiraju grafičku karticu računara**, i uglavnom testiraju **stabilnost** *GPU* ili rade **benčmark**. Što se tiče testiranja ispravnosti, nema puno smisla, budući da se grafičke anomalije (tzv. artefakti) lako primećuju na ekranu.

Što se tiče benčmark-testiranja, najpoznatiji program je definitivno *Futuremark 3DMark*, koji već godinama služi za testiranje performansi *GPU*-a. Praktično ne postoji grafička kartica bez adekvatnog testiranja na nekim generacijama *3DMark*-a. Budući da se *3D* tehnologija stalno razvija, kompanija koja stoji iza ovog projekta, *Futuremark*[75](#page-208-1), redovno ažurira ovaj program sa novim verzijama. Program je do sad doživeo 11 *revizija* (tzv. **generacija**), a četiri poslednjih (koje su danas u upotrebi<sup>[76](#page-208-2)</sup>) su:

<span id="page-208-1"></span><sup>75</sup> Ranije poznat pod imenom *MadOnion.com*.

<span id="page-208-2"></span><sup>76</sup> Ovde treba napomenuti da *3DMark06* više nije u listi podržanih generacija, ali se još uvek često koristi, jer predstavlja zvanično poslednju generaciju *3DMark*-a koja radi na *Windows XP* operativnom sistemu.

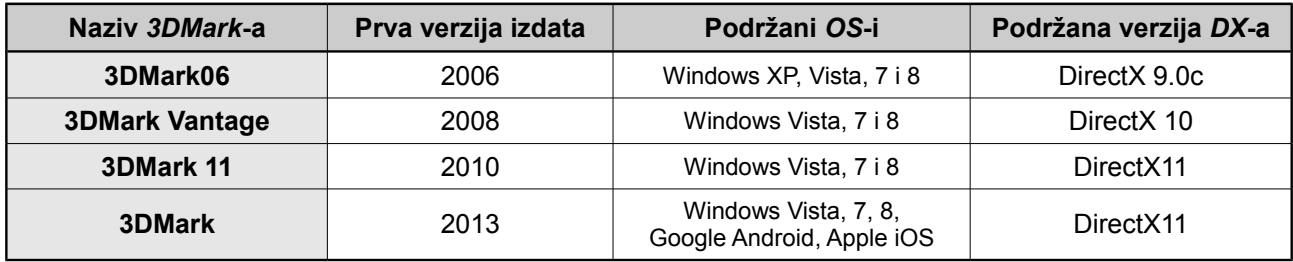

*3DMark* radi tako što izvršava niz vrlo atraktivnih *grafičkih demonstracija*, prilikom mereći *FPS* (eng. *Frame Per Second*, u prevodu *"broj izrenderovanih frame-ova u sekundi"*). Na osnovu rezultata pojedinačnih testova, formira se **konačni rezultat**. Naravno, što je ovaj broj veći, to bolje. Svaka generacija *3DMark*-a sadrži drugačiji niz demonstracija. Poslednja generacija programa, izdata 2013. godine, koja jednostavno nosi ime *3DMark*, može da meri performanse ne samo *PC* grafičkih kartica, nego i integrisanih kartica na *Android* i *Apple* telefonima i tabletima.

*3DMark* u besplatnoj varijanti (koja nosi sufiks *Basic Edition*) podržava testiranje samo na podrazumevanim podešavanjima, dok komercijalne varijante imaju više mogućnosti. Međutim, za kućnog korisnika je besplatna varijanta skroz dovoljna. Zvanična Web-stranica se nalazi na adresi <http://www.3dmark.com/> .

Iako *3DMark* prilikom benčmark-testiranja pre svega opterećuje *GPU*, program je odličan i za testiranje stabilnosti kompletnog računara (jer opterećuje i *CPU*). *3DMark* opterećuje *GPU* do nekih realnih granica, što znači da ako *GPU* ne može da ga izdrži (bez artefakata, restartovanja računara i drugih grešaka), onda taj računar neće biti adekvatan za 3D-intenzivne aplikacije (igre, itd.). Verovatno zbog ovih razloga nijedna generacija ne pokazuje temperature tokom testiranja, jer se očekuje da će računar moći da izdrži opterećenje do tih realnih granica.

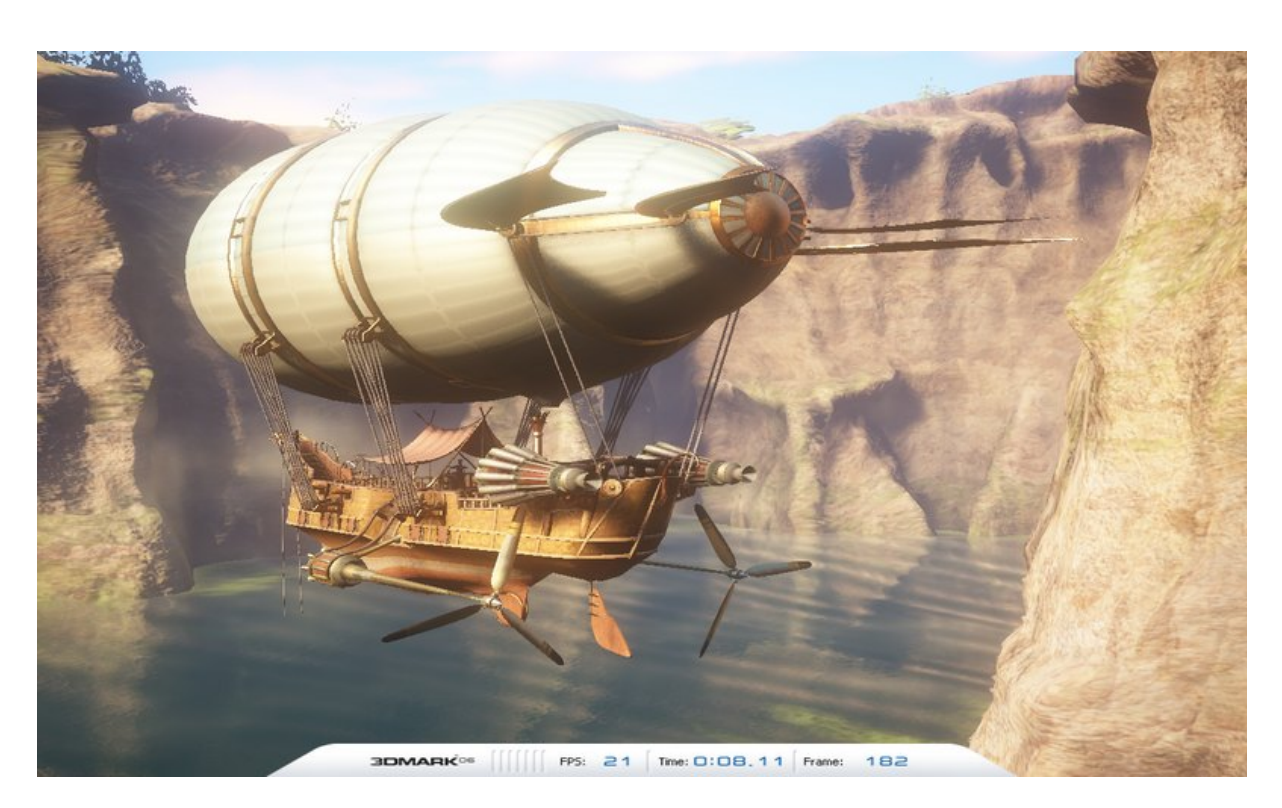

**312. Slika: Jedna slika iz programa 3DMark06**

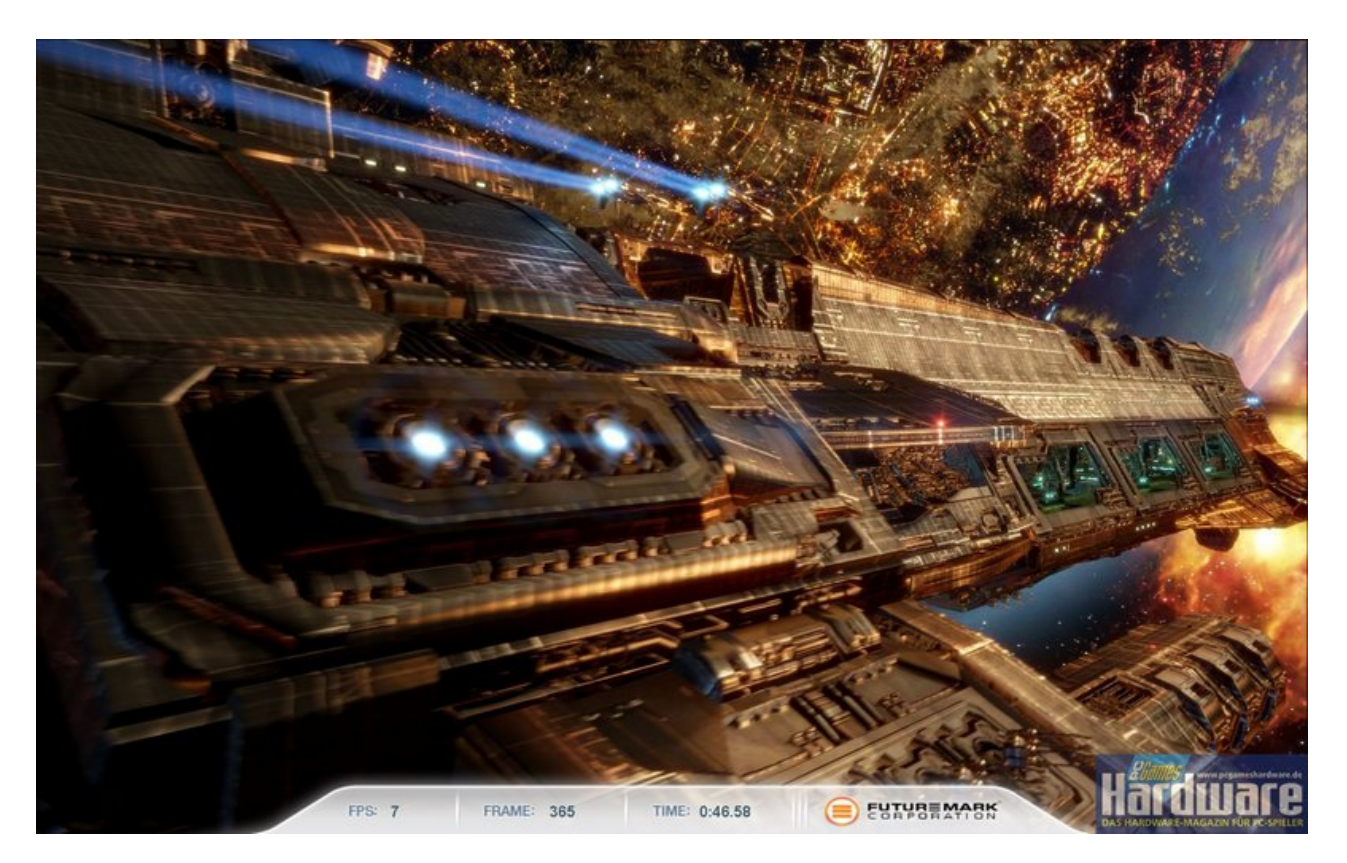

**313. Slika: Jedna slika iz programa 3DMark Vantage**

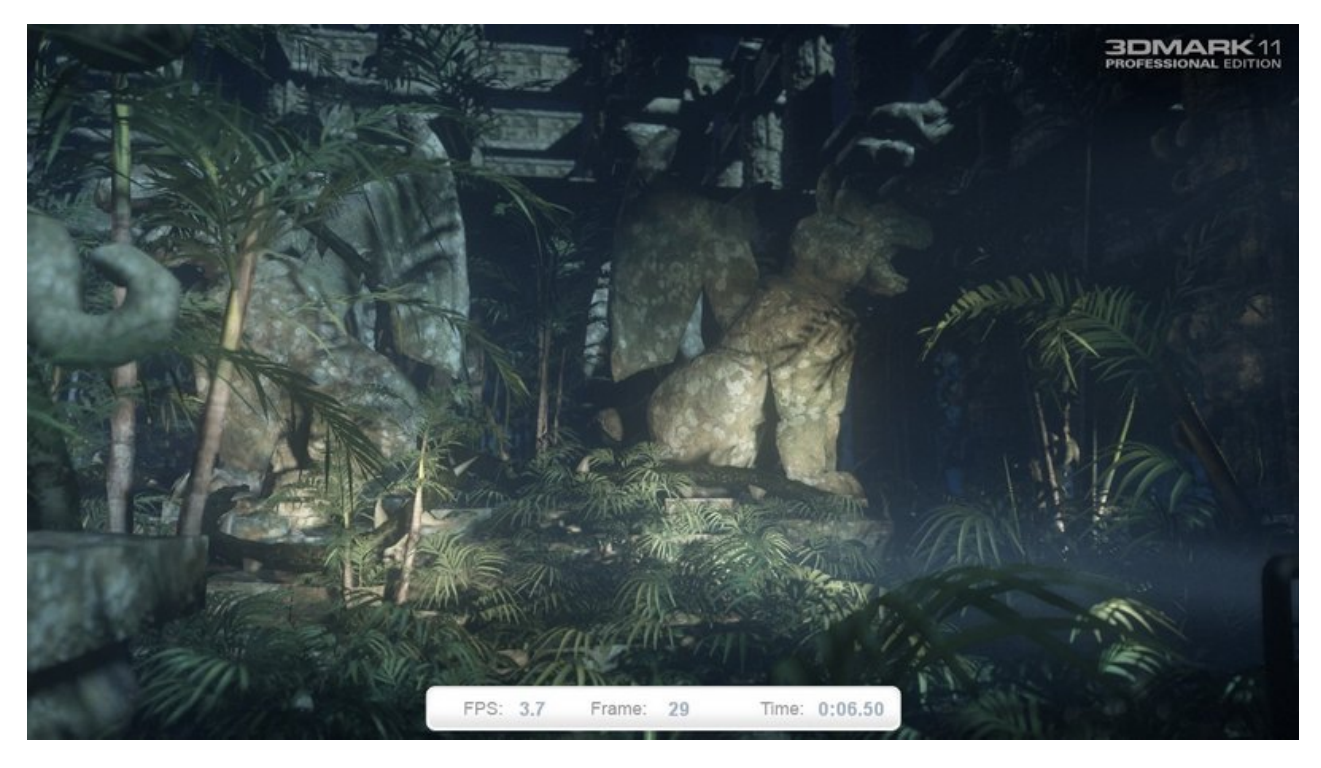

**314. Slika: Jedna slika iz programa 3DMark 11**

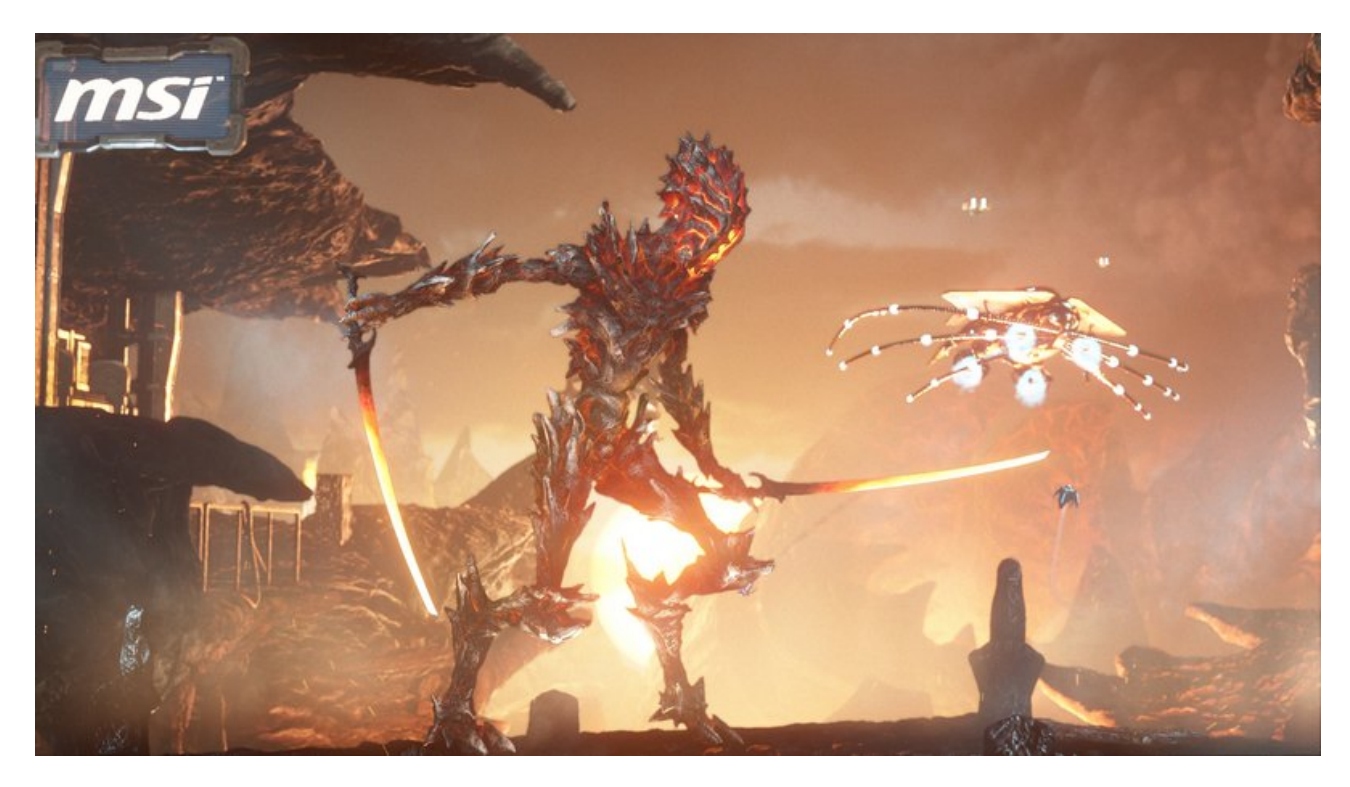

**315. Slika: Jedna slika iz najzahtevnije DirectX 11 test-demonstracije iz programa 3DMark (2013)**

#### **Benčmark za maksimalno opterećenje grafičke kartice (napredni nivo)**

Naravno postoji i takav program koji maksimalno opterećuje *GPU* tokom testiranja stabilnosti, mnogo iznad realnog opterećenja: famozni *Furmark* (link: <http://www.ozone3d.net/benchmarks/fur/> ). Zbog ovog razloga, njegova upotreba se ne preporučuje onima koji nemaju iskustva sa ovakvim programima. Srećom, program ima modul za merenje temperature *GPU*, pa se test može uvek zaustaviti pre nego što temperatura skokne iznad dozvoljene granice [\(316. Slika\)](#page-212-0). Naravno, pre testiranja je važno da saznamo maksimalnu temperaturu za testiranu grafičku karticu. Slično, kao i kod procesora, postoje web-sajtovi koji grupišu grafičke kartice na jednom mestu:

- <http://www.geforce.com/hardware/desktop-gpus> zvanična stranica kompanije *Nvidia*, koja grupiše *GeForce* kartice. Ovde, posle izbora grafičke kartice, treba izabrati *Specifications*, a zatim pogledati zadnju tabelu (*Thermal and Power Specs*). Maksimalna temperatura se nalazi kod stavke *Maximum GPU Temperature (in C)*. Treba napomenuti da ovo važi samo za desktop grafičke kartice, kod laptop kartica je ova stavka izostavljena.
- <http://products.amd.com/en-us/> stranica, koja grupiše ne samo *AMD* procesore, nego i *Radeon* kartice na jednom mestu. Nažalost, na ovoj stranici nigde ne piše maksimalnu temperaturu, ali srećom, kod novijih Radeon kartica nije ni potrebno, jer te kartice imaju hardversko ugrađenu zaštitu protiv velikog opterećenja.

Konačno, vredi spomenuti da izvor greške na grafičkoj kartici može biti i neispravna memorija na samoj kartici. Srećom postoji program, koji može da testira memoriju grafičke kartice. Reč je o programu *OCCT*, ali ćemo ga spomenuti kod testiranja napajanja.

#### 3. POGLAVLJE: TESTIRANJE HARDVERA 213

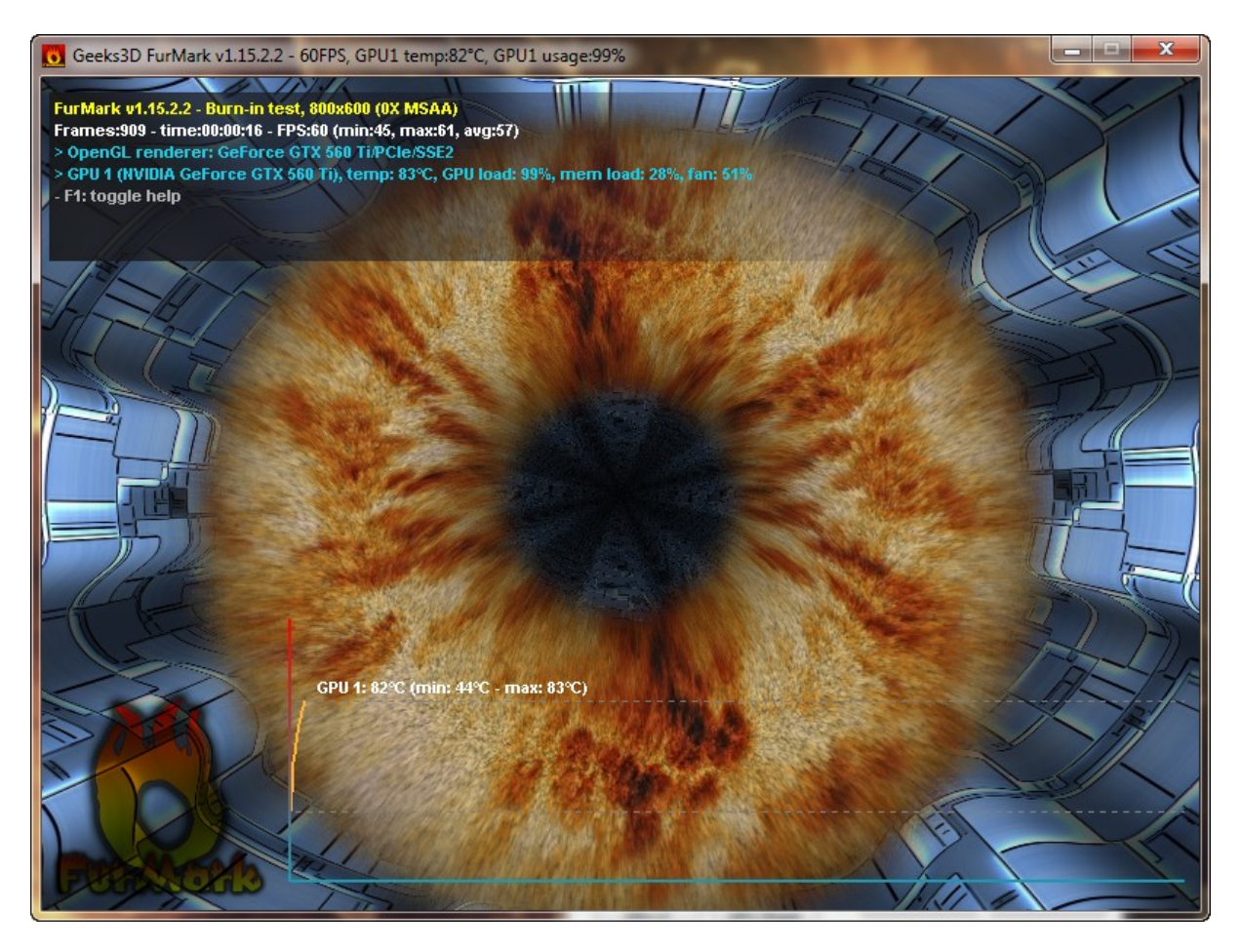

**316. Slika: Famozni program za maksimalno opterećenje grafičke kartice: FurMark**

#### <span id="page-212-0"></span>**Programi za testiranje hard diska**

Ovi programi na softverski način **testiraju hard diskove i** *SSD* **uređaje**. Ovi programi testiraju ili samo *ispravnost* uređaja, ili rade *benčmark*, a neki mogu da rade oba. Za testiranje *ispravnosti* se rade dve provere:

- **Čitanje** *S.M.A.R.T.* **vrednosti** današnji hard diskovi čuvaju u sebi i tzv. *S.M.A.R.T.* vrednosti. *S.M.A.R.T.* je standard za prognozu otkazivanja diskova, i predstavlja skraćenicu<sup>[77](#page-212-1)</sup> od *Self-Monitoring, Analysis and Reporting Technology*, u prevodu *"tehnologija za samopraćenje, analizu i izveštavanje"*. *S.M.A.R.T.* tokom rada hard diska stalno prati određena svojstva koja mogu ukazati na buduće probleme. Ukoliko je vrednost nekog svojstva previsoka, postoji rizik da će se hard disk uskoro pokvariti, i korisnik tada može još blagovremeno napraviti sigurnosne kopije za fajlove i da naruči novi hard disk, ili da obavesti prodavca u slučaju da je hard disk još pod garancijom. *S.M.A.R.T.* ima puno parametara koji se mogu pročitati pomoću programa za testiranje hard diska, i može se proceniti "zdravlje" diska.
- **Testiranje površine uređaja (eng.** *Surface Test***)** u ovom testu se testiraju *sektori* hard diska, tako što se upišu neki podaci u sektor, a zatim se pročitaju. U većini programa postoje

<span id="page-212-1"></span><sup>77</sup> Mada *S.M.A.R.T.* je i igra sa slovima, jer engleska reč *smart* znači *"pametan"*.

dva nivoa ovog testa: brzi i temeljni, pri čemu **brzi** samo proverava da li postoji pristup svim sektorima, dok **temeljni** radi pravo testiranje i može da traje satima, u zavisnosti od brzine i kapaciteta hard diska. Mora se napomenuti da je većina temeljnih testiranja površine destruktivna, jer se sektori testiraju tako što se neki podaci upišu u sektore, a prethodni sadržaj se briše. Ukoliko je ovo neprihvatljivo, može se izabrati test čitanja, koji samo čita podatke iz svakog sektora. Ovo testiranje je bezbedno za naše podatke.

| HD Tune Pro 5.50 - Hard Disk/SSD Utility |                                         | $\Box$<br>$\Box$                             | $\mathbf{x}$ |
|------------------------------------------|-----------------------------------------|----------------------------------------------|--------------|
| <b>File</b><br>Help                      |                                         |                                              |              |
| Hitachi HDT721075SLA360 (750 gB)         | ı.<br>35°C<br>÷                         | Ô.<br>崓<br>↓                                 | Exit         |
| וי<br>File Benchmark                     | <b>OD</b> AAM<br><b>In Disk monitor</b> | Random Access<br><b>In Extra tests</b>       |              |
| ñ<br>9<br><b>Benchmark</b>               | <b>P</b> Health<br>Info                 | Error Scan<br><b>T</b> Erase<br>Folder Usage |              |
|                                          | <del>,,,,,,,,,,</del>                   | Stop                                         |              |
|                                          |                                         | Quick scan                                   |              |
|                                          |                                         | Speed map<br>Start 0                         | ÷            |
|                                          |                                         | End 750                                      | ÷            |
|                                          |                                         | Unit<br>gB                                   | ▼            |
|                                          |                                         | Legend<br>$= 286 \text{ MB}$<br>⊡Ok          |              |
|                                          |                                         | Damaged                                      |              |
|                                          |                                         | Damaged blocks                               | $0.0 \times$ |
|                                          |                                         | Scanning speed<br>102.8 MB/s                 |              |
|                                          |                                         | Position<br>264 gB                           |              |
|                                          |                                         | <b>Elapsed time</b>                          | 38:50        |
|                                          |                                         |                                              |              |

<span id="page-213-0"></span>**317. Slika: HD Tune Pro prilikom temeljnog testiranja površine hard diska**

S druge strane, benčmark-testiranje meri brzinu čitanja i pisanja podataka na hard disk. Testiranje se vrši sa fajlovima raznih veličina: od nekoliko *kB*-a do nekoliko stotina *MB*-a.

Danas postoji solidan broj komercijalnih i besplatnih programa za testiranje hard diska. Od komercijalnih, najpoznatiji su:

- *Hard Disk Sentinel* može da čita *S.M.A.R.T.* vrednosti i da testira površinu uređaja, a takođe može da radi i benčmark. Ne postoji besplatna varijanta. Link: <http://www.hdsentinel.com/> .
- *HD Tune Pro* [\(317. Slika\)](#page-213-0) ima slične mogućnosti kao i *Hard Disk Sentinel*, s tim da ima moćnije testove za benčmark. Ne postoji besplatna varijanta. Link: <http://www.hdtune.com/> .

Od besplatnih programa, najpoznatiji su:

• *CrystalDiskInfo* i *CrystalDiskMark* – prvi program čita *S.M.A.R.T.* vrednosti, dok drugi predstavlja jedan poznat benčmark-test. Ovi programi nemaju način testiranja površine

uređaja.

Linkovi: <http://crystalmark.info/software/CrystalDiskInfo/index-e.html> (za *CrystalDiskInfo*) i [http://crystalmark.info/software/CrystalDiskMark/index](http://crystalmark.info/software/CrystalDiskMark/index-e.html)[e.html](http://crystalmark.info/software/CrystalDiskMark/index-e.html) (za *CrystalDiskMark*).

- *HDDScan* besplatan program za kompletno testiranje ispravnosti hard diska, jer može ne samo da čita *S.M.A.R.T.* vrednosti, nego i da testira površinu diska. Međutim, program nema mogućnost benčmarka. Link: <http://hddscan.com/> .
- *SpeedFan* ovaj program smo već spomenuli. Iako prvenstveno služi za podešavanje brzine vrtenja kulera i merenje temperature, ima solidan čitač *S.M.A.R.T.* vrednosti sa analizom dobijenih vrednosti [\(318. Slika\)](#page-214-0). Link: <http://www.almico.com/speedfan.php>.

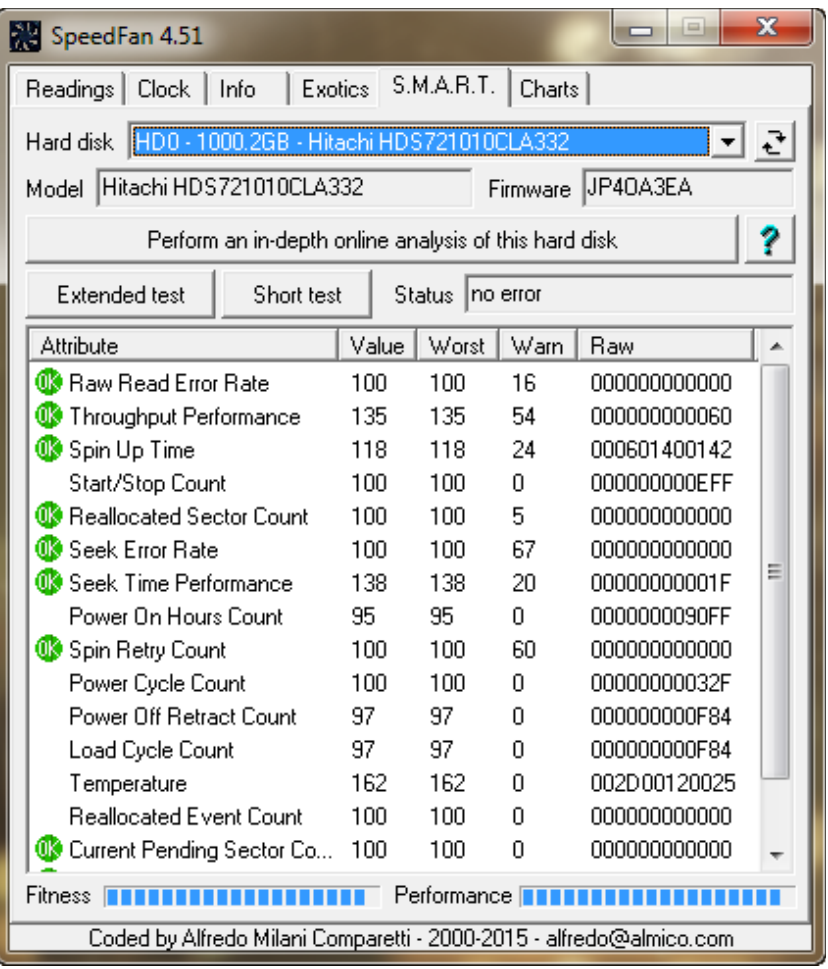

<span id="page-214-0"></span>**318. Slika: SpeedFan ima solidan čitač S.M.A.R.T. vrednosti (treba kliknuti na S.M.A.R.T. tab, a zatim izabrati hard disk). Zdravlje hard diska i generalne performanse se nalaze dole (Fitness i Performance, respektivno).**

### **Programi za testiranje napajanja (napredni nivo)**

Ovi programi služe za softversko **testiranje napajanja**, pomoću testiranja *stabilnosti* kompletnog računara. Cilj ovih programa je da što više opterećuju najveće "potrošače" računara (uglavnom *CPU* i *GPU*), i ako napajanje može da izdrži ovaj stres, smatra se da je računar stabilan i na velikim opterećenjima. Već smo predstavili jedan program koji ima modul za testiranje celog računara: *AIDA64*. Međutim, najpoznatiji program u ovoj kategoriji je ipak *OCCT* (link: <http://www.ocbase.com/> ). Ideja iza ovog besplatnog programa je da kombinuje više testova koji će kao rezultat, opteretiti celi računar. Može da se opterećuje samo procesor, samo grafička kartica, ili oba (tj. napajanje, [319. Slika\)](#page-215-0). Program takođe ima modul za nadgledanje temperature. Ako kod *GPU*-a čekiramo i kutiju *Error Check*, onda program neće tako opteretiti *GPU*, ali će proveriti i memoriju na grafičkoj kartici.

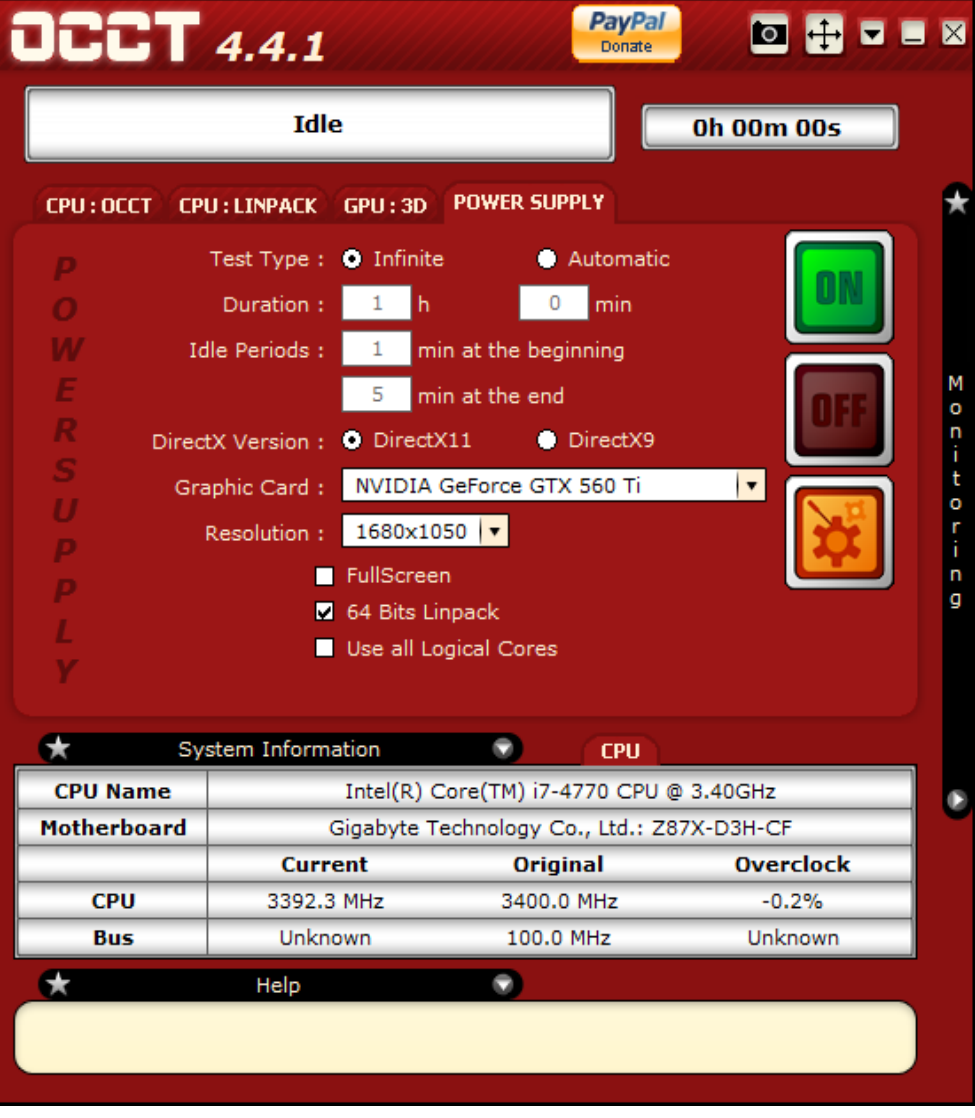

<span id="page-215-0"></span>**319. Slika: Korisnički interfejs programa OCCT. Na slici podešavanje parametara za testiranje napajanja.**
# **Dijagnostika greške i zamena neispravnih komponenti**

Popravka računara u nekim situacijama može biti mukotrpan posao, naročito ako nismo opremljeni sa odgovarajućim hardverskim i softverskim alatima, ali ne mora da bude. Većina problema se može identifikovati i otkloniti dedukcijom i jednostavnim logičkim razmišljanjem. Današnji računari su, s jedne strane, mnogo komplikovaniji u odnosu na stare računare, ali s druge strane i jednostavniji, budući da je broj čipova na štampanim pločama, a i broj računarskih komponenti drastično smanjen, pa je lakše izolirati izvor problema.

Prvo pitanje, koje se postavlja prilikom servisiranja računara je sledeće: *"da li popraviti ili zameniti"*? Odgovor je skoro u svim slučajevima: **zamena**. Prema tome, kad kažemo *"popraviti* računar", mi u većini slučajeva mislimo na *"ponovo instalirati komponentu"* ili "zameniti *pokvarene komponente".*

**Ponovno instaliranje računarske komponente** podrazumeva da ćemo izvaditi tu komponentu, ponovo je staviti nazad, uraditi njenu konfiguraciju (ako je potrebno), i instalirati drajvere. U ranijim vremenima, ovaj postupak je bio dosta težak, jer smo morali ne samo da postavljamo razne *jumper*-e, nego smo morali da uradimo i mukotrpnu konfiguraciju uređaja u *BIOS Setup*-u i u *OS*-u radi pravilne upotrebe tog uređaja od strane računara. Ovo je danas skoro u potpunosti automatizovan, ali to ne znači da uvek radi perfektno.

S druge strane, **zamena pokvarene komponente** podrazumeva upravo to – zamenu problematičnog uređaja sa novim. Ovo radimo zato što, sa ekonomske tačke gledišta, mnogo jeftinije zameniti celu komponentu sa novom, nego je popraviti. Naime, današnja tehnologija je toliko precizna, a štampane ploče toliko minijaturne, da čak iako bismo locirali pokvareni čip npr. na matičnoj ploči, kontaktni pinovi na čipovima su toliko mali da bismo morali da nabavimo sofisticirane i skupe uređaje samo za lemljenje tog čipa na ploču. A čak iako bismo imali potrebne instrumente, postavlja se pitanje, odakle nabaviti novi čip? Oni se proizvedu u količinama od hiljade komada, prodaju se uglavnom partner-kompanijama, a uglavnom, posle isteka garancije se više ni ne proizvedu.

Jedino, što eventualno vredi popraviti su **hladnjaci** na komponentama (npr. unutar kućišta, na grafičkoj kartici ili na čipsetu na matičnoj ploči) i **kondenzatori**. Čak ni ovo ne znači uvek popravku, nego njihovu zamenu. Međutim, zamena jednog hladnjaka ili kondenzatora se ipak razlikuje od zamene kompletnog uređaja, jer označava zamenu nekog dela te komponente, a ne zamenu cele komponente. Tako npr. ako nam se pokvari hladnjak na inače ispravnoj grafičkoj kartici, prvo, što bismo mogli da probamo je zamena hladnjaka, tj. proceniti da li se isplati ta zamena (i da li se uopšte može nabaviti). Međutim, hladnjaci se ne moraju uvek zameniti, budući da u većini slučajeva zahtevaju samo čišćenje ventilatora od prašine i podmazivanje.

Što se tiče popravke računara, uglavnom postoje tri pristupa: **zamena komponenata**, tzv. *Bootstrap* **pristup** i **dijagnostika greške**. Međutim, u praksi se ovi načini popravke računara mešaju. U nastavku ćemo detaljnije osvrnuti na sva tri.

# *Pristup zamene komponenata*

Ovaj pristup originalno ne zahteva nikakve dijagnostike, pa se koristi u slučaju da nemamo dijagnostički hardver, niti softver koji bi mogli da nam pomažu.

U najjednostavnijem obliku, **pristup zamene komponenata** podrazumeva da imamo dva identična računara. Oni su skroz identični u smislu da imaju iste hardverske komponente, s tim da prvi od njih radi perfektno, dok drugi ne. Problem može biti nemogućnost uključenja računara, butovanja *OS*-a, problemi prilikom korišćenja *OS*-a, itd. Naš zadatak u ovom pristupu je prost: treba zameniti računarske komponente, tako što ćemo izvaditi identične komponente iz oba računara, i montirati ih ponovo, ali obrnuto. Tako npr., ako je reč o grafičkoj kartici, karticu prvog računara ćemo staviti u drugi računar, a karticu drugog računara u prvi. Posle svake zamene, treba testirati oba računara, i nastaviti sa zamenom drugih komponenata, sve dok ne dolazimo do scenarija, da je problem sa drugog računara prešao na prvi računar. Ovako smo identifikovali problematičnu komponentu.

Naravno, mala je verovatnoća da ćemo za neku neispravnu konfiguraciju naći identičnu, ali ispravnu konfiguraciju. Prema tome, primer naveden u prethodnom pasusu može da zvuči pomalo **idealistički**, ali to ne znači da je nemoguće.<sup>[78](#page-217-0)</sup> S druge strane, ako to ipak nije slučaj, možemo koristiti nešto **realističniju** varijantu ovog principa. Naime, umesto da probamo da nađemo identičnu konfiguraciju, kao serviseri, trebalo bi da imamo "inventar" računarskih komponenata. Ove komponente ne moraju biti ni nove, niti skupe, jedino je važno da budu **100% ispravne**. Tako npr., možemo imati neku rezervnu grafičku karticu, *RAM*, miš, tastaturu, optički uređaj, hard disk, itd. i jedno solidno (znači, kvalitetno) napajanje od barem 500W. Takođe, izvori problema mogu biti i kablovi, pa je važno da imamo kod sebe i rezervni *ATA*/*SATA* kabl, *VGA* kabl, itd. Ovaj rezervni inventar nije jeftin, ali kako smo već spomenuli, komponente ne moraju da budu ni nove, niti skupe (jedino kod napajanja vredi kupiti skuplji model). Situacija je nešto složenija sa matičnom pločom i procesorom, budući da bismo morali kupiti po jednu matičnu ploču za svaki danas korišćen *socket* zajedno sa procesorom za taj *socket*, što nikako nije jeftino. Međutim, kupovinu možemo da obavimo i postepeno, fokusirajući se prvo na najvažnije komponente.

# *Bootstrap pristup*

Ovaj pristup donekle liči na pristup zamene komponenata, sa jednom bitnom razlikom: nisu potrebni rezervni delovi i komponente. Naime, poenta iza *Bootstrap* **pristupa** je da rasklopimo računar do nekog **minimuma**[79](#page-217-1), a zatim ga počnemo ponovo sklopiti, ali korak po korak, tj. jednu komponentu u jednom koraku. Ako ova tzv. **minimalna konfiguracija** radi, onda isključimo računar, ubacimo jednu komponentu, pa ponovo testiramo. Ovo radimo sve dok ne stignemo ponovo do problema. Ovo znači, da smo pronašli problematičnu komponentu, jer bez nje, računar radi bez problema, a ako ubacimo i tu komponentu, pojavljuju se greške. Kao što vidimo, ovaj pristup ne zahteva rezervne komponente, niti dijagnostički softver, ali zahteva rasklapanje sistema i sistematski rad. Naime, tokom rasklapanja i ponovnog sklapanja računara, preporučljivo je pratiti neki određen redosled koraka, koji se često prikazuje u obliku blok dijagrama.

Veliki broj proizvođača matičnih ploča preporučuje upravo *Bootstrap* pristup, koji je možda najbolji način dijagnostike greške u slučaju da postoje problemi tokom uključenja računara ili butovanja u *OS*.

<span id="page-217-0"></span><sup>78</sup> Npr. firme, institucije, itd. često kupuju veću količinu identičnih računarskih konfiguracija, pa u toj situaciji nije teško naći identičnu konfiguraciju

<span id="page-217-1"></span><sup>79</sup> *Minimum* u ovom slučaju znači takvu konfiguraciju, koja ima samo neophodne elemente potrebne za uključenje računara. Često se naziva i kao **minimalna konfiguracija**. Uskoro ćemo saznati koje komponente čine ovu minimalnu konfiguraciju.

# **Procedura Bootstrap pristupa (napredni nivo)**

*Gigabyte*, jedan od najvećih proizvođača matičnih ploča, preporučuje sledeću proceduru<sup>[80](#page-218-0)</sup>:

- 1. **Isključiti računar. Izvući sve kablove** iz računara, uključujući strujni kabl i kablove perifernih uređaja, zatim **izvaditi trajne memorijske uređaje** (hard diskove, optičke uređaje, *floppy* uređaj, itd.), i konačno, **izvaditi** *RAM* **memoriju i grafičku karticu**.
- 2. Proveriti da li postoji **kratki spoj** između matične ploče i kućišta. Proveriti da li su svi distanceri na mestu i da nismo slučajno ostavili neki distancer na nedozvoljenom mestu. Broj distancera mora da bude isti sa brojem rupa na matičnoj ploči. Ponekad je potrebno izvaditi matičnu ploču iz kućišta da bismo mogli ovo da proverimo. Nažalost, ako je zaista došlo do kratkog spoja, postoji verovatnoća da smo trajno oštetili matičnu ploču, budući da nemaju sve ploče odgovarajuću zaštitu.
- 3. Proveriti da li je **hladnjak procesora pravilno i stabilno fiksiran** na *socket* matične ploče i da je kabl ventilatora pravilno priključen na matičnu ploču.
- 4. **Ubaciti** *RAM* **modul** (ili *RAM* module, ukoliko imamo više) u odgovarajući slot na matičnoj ploči, i fiksirati pomoću malih držača. Proveriti da li je modul gurnut u slot kroz celu svoju dužinu.
- 5. **Ubaciti grafičku karticu** (ukoliko se koristi diskretna kartica)<sup>[81](#page-218-1)</sup> i fiksirati pomoću držača. Zatim **priključiti iz napajanja sledeće kablove**: glavni *ATX* priključak, priključak za procesor i *PCI Express* priključak (ako grafička kartica to zahteva). Sa ovim smo zapravo napravili **minimalnu konfiguraciju** koja je dovoljna za uključenje računara.
- 6. Proveriti još jednom da li su svi kablovi dobro pričvršćeni, a komponente (*RAM*, *GPU*) čvrsto postavljene, a zatim **uključiti računar**.
- 7. Proveriti **da li radi ventilator na procesoru**. Ako ne, proveriti da li su ti mali kablovi sa kućišta[82](#page-218-2) pravilno umetnuti u *front panel* matične ploče. Međutim, ako su ovi kablovi pravilno priključeni, postoji verovatnoća da je napajanje, procesor ili *socket* na matičnoj ploči neispravan.
- 8. Proveriti **da li se prikazuje slika (ili barem tekst) na monitoru** (naravno bez artefakata). Ako ne, proveriti kabl između grafičke kartice i monitora. Ako ni tada nema slike, postoji verovatnoća da je grafička kartica, monitor, ili slot na matičnoj ploči pokvaren.
- 9. **Isključiti računar i priključiti tastaturu i miš**.
- 10. **Uključiti računar, i proveriti da li tastatura radi pravilno**. Ako ne, postoji verovatnoća da je tastatura, ili odgovarajući port (*USB* ili *PS/2*) na matičnoj ploči neispravan. Ukoliko ne radi tastatura, isključiti računar, i priključiti tastaturu na neki drugi port.
- 11. **Pritisnuti taster Delete** na tastaturi da bismo ušli u *BIOS Setup*. **Izabrati opciju** *Load Fail-Safe Defaults* (ili *Load Optimized Defaults* u zavisnosti od matične ploče), snimiti promene, a zatim izaći iz *BIOS Setup*-a.[83](#page-218-3)

<span id="page-218-0"></span><sup>80</sup> Procedura je takva, da na sledeći korak možemo preći tek ako smo uspešno izvršili prethodni korak, i ako su svi postavljeni uslovi u prethodnom koraku ispunjeni.

<span id="page-218-1"></span><sup>81</sup> Ako procesor računara ima i *APU* jedinicu (tj. integrisanu grafičku karticu), nije još potrebno ubaciti i diskretnu karticu. Diskretni *GPU* možemo ubaciti i u nekom kasnijem koraku.

<span id="page-218-2"></span><sup>82</sup> *LED* diode, dugme za uključenje i resetovanje, ugrađen zvučnik, itd.

<span id="page-218-3"></span><sup>83</sup> Kad izabramo opciju *Load Fail-Safe Defaults* u *BIOS Setup*-u, podešavanja *BIOS*-a se resetuju i postave se na neke bezbedne i optimalne vrednosti.

- 12. **Isključiti računar i priključiti** *IDE* **ili** *SATA* **hard disk sa operativnim sistemom** (ako je reč o *IDE* uređaju, paziti na uloge). Ako imamo više memorijskih uređaja, priključiti samo onaj sa operativnim sistemom. **Uključiti računar, i proveriti da li računar butuje** *OS***.** Ako ne, ući u *BIOS Setup*, i tamo proveriti da li je hard disk uopšte prepoznat. Ako jeste, onda je verovatno *BOOT* sektor ubačenog hard diska pokvaren, i treba ga pomoću odgovarajućih softvera popraviti. Ako hard disk nije ni prepoznat u *BIOS Setup-*u, onda je hard disk, *IDE*/*SATA* konektor na matičnoj ploči ili *IDE*/*SATA* kabl neispravan. Vredi još proveriti da li možda hard disk radi ako ga priključimo na drugi strujni kabl (*molex* ili *SATA* strujni konektor, u zavisnosti od hard diska). Ako tada hard disk proradi, onda je izvor problema u napajanju.
- 13. Ukoliko imamo još neke druge komponente, **priključiti ih postepeno**. Posle svakog koraka, instalirati drajver u *OS*-u, i proveriti da li uređaj radi.

Kao što se može videti, ovaj pristup najbolje funkcioniše u slučaju da računar ne može ni da se uključi, ne može uspešno izvršiti *POST*, ili ne može butovani *OS*. Poenta je u tome da prvo treba napraviti jednu minimalnu konfiguraciju, jer ovako možemo isključiti "nepotrebne promenljive iz jednačine". Zvučni signali od strane *POST*-a takođe mogu biti od pomoći, zato je važno da uvek imamo kod sebe i dokumentaciju matične ploče.

Postoje istinite priče o tome da su neki računari posle gore navedene procedure počeli na magičan način da rade bez ikakvih problema, iako su pre početka bili problematični. Zapravo, nije reč o magiji, nego o koroziji priključaka ili kontakata, a prilikom rasklapanja i ponovnog sklapanja računara (koraci 1-5), stvaraju se novi kontakti između komponenata. Prema tome, ako radimo sa nešto starijim računarom, vredi izvaditi tu grafičku karticu ili *RAM* memoriju, i ponovo ih ubaciti, čak iako smatramo da su pravilno umetnuti.

# *Pristup dijagnostike greške*

**Pristup dijagnostike greške** podrazumeva da ćemo izvor problema locirati tako što ćemo na računaru izvršiti odgovarajuće dijagnostičke programe. Preporučuje se, kada ne znamo, ne možemo, ili ne smemo skinuti poklopac sa kućišta računara (što je neophodno kod prethodna dva pristupa). Znači, cilj ovog pristupa je lociranje izvora problema bez zamene komponenata ili rasklapanja računara. Iako bismo mogli koristiti i hardverske uređaje za dijagnostiku (npr. tester za *RAM* memoriju ili za napajanje), oni se ne mogu koristiti ukoliko nemamo pristup unutrašnjosti kućišta, i zato ovaj pristup uglavnom podrazumeva korišćenje samo dijagnostičkog softvera, ne i hardvera.

O ovom pristupu smo zapravo već puno pričali u prethodnom odeljku, gde smo detaljnije predstavili programe za testiranje *RAM* memorije, procesora, hard diska, grafičke kartice i napajanja.

# *Koji pristup koristiti?*

Jasno je da generalno rečeno nijedan pristup nije bolji od drugog. Svi imaju svoje prednosti i mane, i svi su dobri u nekim situacijama, dok u drugima nisu. Zato je najbolje rešenje **mešanje** ovih pristupa u zavisnosti od toga, šta imamo na raspolaganju i kakav je tip problema. Tako npr. ako računar neće ni da se uključi ili ne može butovati *OS*, onda je jasno da su prva dva pristupa (tj. pristup zamene komponenata i *Bootstrap* pristup) najbolji, ali ako imamo neki problem unutar *OS*a, onda je pristup dijagnostike greške važniji od drugih. Međutim, mešanjem ovih pristupa na određeni način možemo sebi olakšati posao. Tako npr., ako se problem javlja unutar *OS*-a, onda je

preporučljivo mešati prvi i treći pristup, znači, uvek možemo kod sebe imati neke rezervne komponente (prvi pristup), ali i dijagnostički softver (treći pristup) za brže testiranje. S druge strane, ako računar neće ni butovati, onda je idealno mešati prvi i drugi pristup.

# **Neki tipični problemi sa računarima i ideje kako ih otkloniti (napredni nivo)**

Do sad smo pričali o problemima pojedinačnih komponenata, a sad ćemo obrnuti situaciju, tj. pogledaćemo neke tipične probleme koji se mogu javiti sa računarima, i pogledati, šta može biti izvor kvara. Po nekoj statistici, najtipičniji problemi na kojih se vlasnici računara žale su:

### • **Kad uključim računar, vidim da svetli** *LED* **dioda i čujem da radi ventilator, ali se ništa drugo ne dešava.**

Činjenica da *LED* diode i ventilatori rade označava da je napajanje bar delimično ispravno, ali ne znači da je i u potpunosti ispravno. Budući da je po nekoj statistici najveći izvor problema napajanje, odmah bi trebalo da uzmemo multimetar radi ispitivanja napona na njemu. Možemo koristiti i uređaj za testiranje napajanja, a ako ništa drugo, zamenimo ga sa našim rezervnim napajanjem. Ako je napajanje ipak ispravno, onda koristeći *Bootstrap* pristup krenimo redom i proverimo kako se ponaša minimalna konfiguracija. Ako ova konfiguracija ne pravi probleme, onda ubaciti redom i sve ostale komponente, sve dok ne stignemo do problema.

#### • **Kad uključim računar, ništa se ne pojavljuje na ekranu, ali se čuju neki zvučni signali.**

Ovo znači da je *POST* unutar *BIOS*-a našao neku fatalnu grešku. Treba zapamtiti zvučni signal, i pronaći ga u dokumentaciji matične ploče.

#### • **Vidim čudne greške prilikom butovanja** *Windows***-a (npr. STOP ERROR).**

Ovo znači da je matična ploča uspešno počela sa butovanjem *Windows*-a, ali zbog nekih razloga sam *Windows* ne može da se podigne. Virusi, korumpirani fajlovi, konflikti sa hardverom (uglavnom zbog drajvera) i neispravni hardverski uređaji su samo neki od razloga za ovu grešku.

#### • **Računar neće da se isključi iz** *Windows***-a.**

Ako računar nikako neće da se isključi iz *Windows*-a, trebalo bi pre svega skenirati računar protiv virusa i *malware*-a. Vredi takođe pogledati da li smo instalirali drajver za čipset, a ako jesmo, treba proveriti da li možda postoji nova verzija. Takođe, pogledati da li postoji nova verzija *BIOS*-a. Na kraju, proveriti da li smo instalirali najnovije zakrpe za *Windows*.

#### • **Računar neće da se isključi kad pritisnem dugme na kućištu, iako sam ga u** *Windows***-u namestio.**

*ATX* standard podrazumeva da je dugme za uključenje i isključenje računara povezano sa matičnom pločom, a ne sa napajanjem, što znači da isključenje računara možemo kontrolisati unutar *OS*-a. Prema tome, kad pritisnemo dugme na kućištu i ako smo u *OS*-u to namestili, *Windows* će regularno isključiti računar, kao da smo iz *Start* menija izabrali *Shut Down*. Međutim, ako je *Windows* blokiran, onda u većini slučajeva neće moći da primi komandu za isključenje računara, pa ne može ni da prosledi matičnoj ploči. Srećom, na većini kućišta još uvek postoji dugme za resetovanje, a čak iako ne postoji, možemo pritisnuti dugme za uključenje i isključenje i držati nekoliko sekundi. Ovo će poruku isključenja poslati direktno matičnoj ploči.

#### 3. POGLAVLJE: TESTIRANJE HARDVERA 223

#### • **Ne radi moja nova tastatura.**

Kao što smo već spomenuli u prethodnom modulu, *USB* port je tek nešto kasnije dobio mogućnost priključenja tastature i miša. Prema tome, ako smo kupili *USB* tastaturu, a računar je star, postoji verovatnoća da matična ploča ili *OS* ne podržava *USB* tastature i miševe. Zato prvo uvek treba proveriti da li postoji neki *update* za čipset i *BIOS*. Ako još uvek ne radi, ući u *BIOS Setup* i uključiti opciju *USB Legacy Support* koja će simulirati *USB* tastaturu kao *PS/2*. Konačno, isprobati tastaturu i na drugom računaru. Međutim, ako je reč o *PS/2* tastaturi, a ni naša rezervna *PS/2* tastatura neće da radi na tom računaru, onda je verovatno *PS/2* port pokvaren, što znači da je greška u matičnoj ploči.

#### • **Ne čujem ništa na zvučnicima.**

Pre svega, iako zvuči banalno, proveriti da li su zvučnici uopšte uključeni, da nisu možda stavljeni na "*mute"*, da su uključeni u odgovarajući port na matičnoj ploči (ili na zvučnoj kartici), i da nije možda jačina zvuka unutar *OS*-a stavljena na minimum. Takođe proveriti da li su zvučnici ispravni, tako što ćemo ih priključiti na drugi računar. Ako je reč o pravoj zvučnoj kartici, vredi isprobati da je prebacimo u drugi slot na matičnoj ploči. Ovaj postupak se sastoji iz tri koraka: deinstalacija postojećih drajvera, prebacivanje kartice u drugi slot (*PCI* ili *PCIe 1x*, u zavisnosti od kartice), i zatim ponovna instalacija drajvera (po mogućstvu, najsvežijih). S druge strane, ako je reč o integrisanoj kartici, proveriti u *BIOS Setup*-u, da nije možda isključena, a ako nije, proveriti da li postoji novija verzija drajvera na sajtu matične ploče. Ako ni ovo ne rešava problem, isključiti integrisanu i ubaciti našu rezervnu diskretnu zvučnu karticu, i probati da li radi.

#### • **Slika na monitoru je nečitljiva zbog artefakata i čudnih linija.**

Prvo što treba proveriti jeste da li je slika dobra i čitljiva tokom *POST*-a ili unutar *BIOS Setup*-a. Ako je odgovor potvrdan, onda su parametri slike unutar *Windows*-a postavljeni na vrednosti koje nisu podržane od strane grafičke kartice (npr. loša rezolucija ili osvežavanje). Tada treba ući u *Windows*-ov *Safe* režim rada (pritisnuti *F8* pre nego što počne butovanje *OS*-a), koji će koristiti standardizovanu rezoluciju i osveženje. Zatim ući u dijalog-prozor za konfiguraciju rezolucije, namestiti parametre, i na kraju restartovati računar. Međutim, ako je slika loša čak i prilikom *POST*-a, onda je ili monitor, ili kabel ili grafička kartica neispravna. Preporučljivo je koristiti neki rezervni monitor, kabel ili grafičku karticu da bismo uspešno identifikovali izvor problema.

#### • **Kupio sam novi procesor za moj računar, ali neće da radi.**

Kao prvi korak, pre kupovine novog procesora treba obavezno proveriti da li matična ploča podržava taj procesor. Naime, nije dovoljno da procesor fizički uklapa u *socket* matične ploče. Kod svakog modela matičnih ploča na web-sajtu proizvođača postoji tabela sa podržanim procesorima za taj model. Ako tog procesora nema ni u tabeli, onda je očigledno šta je izvor problema. Međutim, postoje situacije u kojima matična ploča izlazi ranije od procesora, ali čipset u teoriji ipak podržava taj procesor. U tom slučaju proizvođač matične ploče treba da odluči da li će posmatrani model podržavati ovaj noviji procesor ili ne. Ako se proizvođač odluči da podržava i noviji procesor, onda mora da napravi noviju verziju *BIOS*-a, koja se mora instalirati pre nego što se noviji procesor ubaci u *socket*. U tabeli podržanih procesora piše i od koje verzije *BIOS*-a je neki procesor podržan. Znači, pre nego što kupimo novi procesor, treba obavezno staviti najnoviji *BIOS* za matičnu ploču, jer u suprotnom možemo doći u situaciju da računar neće hteti ni da se uključi, a tada je jedino rešenje da vratimo stari procesor, stavimo najnoviji *BIOS*, a zatim da ponovo instaliramo novi procesor. Jedini problem predstavlja scenario kad kupimo ne samo novi procesor, nego i novu matičnu ploču, i ispostavlja se je *BIOS* isporučene matične ploče suviše star i ne

podržava noviji procesor. Tada je jedini način da rešimo problem taj da nađemo stariji procesor koji se može staviti u matičnu ploču, stavimo najnoviji *BIOS*, a zatim da vratimo naš procesor. Ako ne možemo pronaći kompatibilan procesor, uvek možemo tražiti pomoć od servisa, jer oni uglavnom imaju solidnu kolekciju procesora.

#### • **Računar radi neko vreme, a onda se blokira.**

Ovaj problem najčešće ukazuje na pregrejavanje nekih komponenata unutar računara. Pre svega, treba proveriti da li je procesor ili grafička kartica *overclock*-ovana, a ako jeste, onda treba radne taktove vratiti na podrazumevane vrednosti. Takođe, vredi malo razmisliti, da li smo možda menjali neke komponente računara pre nego što je počeo ovako da se ponaša. Ako da, obavezno treba proveriti ispravnost te komponente. Ako je odgovor ne, onda treba pogledati pomoću nekog programa temperature komponenata, i otvoriti kućište računara i proveriti da li svi kuleri rade, i da li možda ispuštaju čudne zvukove (što može ukazati da je ventilator blizu da se pokvari). Na kraju proveriti da li je cirkulacija vazduha u kućištu odgovarajuća i da nisu možda neki otvori na kućištu blokirani (ljudi često stave kućište računara odmah pored zida ili u orman, što može blokirati otvore na kućištu.

#### • **Ponekad naiđem na neke probleme sa hard diskom.**

Izvor problema u ovom slučaju može biti neispravan hard disk ili *ATA*/*SATA* kabl. Vredi proveriti *S.M.A.R.T.* podatke i uraditi testiranje površine hard diska pomoću nekog dijagnostičkog softvera. Takođe vredi zameniti kablove, jer se mogu lako slomiti, a ako se koristi još stari 40-žični *ATA* kabl, treba ga zameniti u svakom slučaju na noviji 80-žični. Vredi istaknuti, da neki *SATA* kablovi nemaju mehanizam za fiksiranje kabla na priključak, pa mogu iskliznuti iz konektora. Ako ni ovo ne rešava problem, treba isprobati, kako se ponaša naš rezervni hard disk. Ako problemi ostanu, onda je matična ploča pokvarena.

#### • **Računar neće butovati, piše da ne može da nađe** *OS* **(Missing Operating System).**

Kao što smo već par puta spomenuli, za butovanje je potrebno da *Bootstrap loader* pročita prvi sektor na hard disku (koji se zove *BOOT* sektor). Međutim, budući da hard disk može imati više particija, ovaj sektor mora da sadrži informaciju o tome, koja particija je butabilna. Nakon što *Bootstrap loader* završi sa čitanjem (i razumevanjem) *BOOT* sektora, prelazi na čitanje prvog sektora butabilne particije. Ovaj sektor sadrži informacije o tome, kako butovati sa ove particije, a ako su podaci u ovom sektoru neispravni, dobija se gore navedena poruka. Ovaj problem može ukazati na *BOOT* sektor viruse, na probleme u *BIOS*u ili na loše izvedeno formatiranje ili particionisanje. Zato je pre svega preporučljivo skenirati računar protiv *BOOT* virusa. Ako sumnjamo na *BIOS*, onda to može biti znak da je *CMOS* baterija problematična, pa je treba zameniti. Međutim, ako smo butovanje upropastili zbog lošeg formatiranja ili particionisanja, treba pokrenuti neki program koji može ponovo ispraviti *BOOT* sektor (na disku, ali i na particiji). Jedan ovakav program se nalazi i na instalacionom disku *Windows*-a (*Recovery Environment* na *Windows Vista* i *7* sistemima).

## • **Računar ima probleme koji ukazuju na problem sa memorijom.**

Odmah pokrenuti *MemTest86* ili *Memtest86+* i testirati memoriju. Ako smo nedavno kupili (ili proširili) *RAM*, postoji velika verovatnoća da je memorija neispravna, da ne može da radi na deklarisanom radnom taktu, ili da moduli (ukoliko imamo više) nemaju identične fabričke parametre, što se može desiti ako moduli nisu istog modela i/ili proizvođača. Ako imamo više modula, i javljaju se greške u gore navedenim dijagnostičkim programima, onda ih treba testirati jedan po jedan. U većini slučajeva, jedan od modula će biti neispravan. Međutim, ukoliko sad svi moduli rade (ali zajedno neće), problem je mnogo ozbiljniji, pa se ne može isključiti ni verovatnoća da je matična ploča ili napajanje neispravno. Zlatno pravilo je da ukoliko koristimo više modula, neka svi moduli budu od istog proizvođača i

neka budu isti model. Zbog ovih razloga, neki proizvođači danas prodaju i tzv. *kit* (tj. paket ili komplet) od po dva ili tri modula, tako garantujući da su svi moduli unutar kompleta identični.

## • **Računar se često blokira ili restartuje.**

Izvor problema je u većini slučajeva napajanje: ili je napajanje pokvareno, ili je nekvalitetno (i vara sa slanjem *Power\_Good* signala), ili nema dovoljno snage da stabilno napaja računar, ili postoji problem u električnoj instalaciji. Za proveru ispravnosti (i stabilnosti) treba koristiti multimetar ili uređaj za testiranje napajanja. Možemo u računar ubaciti naše rezervno napajanje i isprobati, kako radi sa njim. Ako sumnjamo na strujnu utičnicu, proveriti ispravnost pomoću uređaja za testiranje mrežne utičnice, ili jednostavno uključiti računar u drugu utičnicu. Takođe proveriti da li je strujni kabl ispravan. Nažalost, pored napajanja, ne smemo isključiti mogućnost da je neki drugi uređaj neispravan (npr. procesor, matična ploča, grafička kartica, itd.).

## • **Moj računar ne vidi celi kapacitet mog hard diska.**

Matične ploče, *BIOS* i *OS*-i se stalno unapređuju da podržavaju hard diskove većeg i većeg kapaciteta. Prema tome, ako računar ne može da prepozna pravu veličinu hard diska, što se često dešava kod starijih sistema, onda treba instalirati najnovije drajvere za matičnu ploču, najnoviji *BIOS*, ili instalirati što noviji *OS*. Tako npr. *Windows XP* pre lansiranja *Service Pack 1* nije imao podršku za hard diskove preko *137 GB*-a.

• **Kupio sam hard disk kapaciteta 3 ili 4** *TB***-a, a sad računar neće ni da butuje** *Windows***, ili neće da prepozna njegov celi kapacitet.**

Ovako veliki hard diskovi zahtevaju barem 64-bitnu *Windows Vistu* ili *7*, odgovarajuće drajvere, i najnoviji *BIOS* na matičnoj ploči<sup>[84](#page-224-0)</sup>.

## • **Instalirao sam 4 (ili 8, itd.)** *GB RAM***-a, ali je** *Windows* **prepoznao samo 3** *GB***-a.**

Ovo je tipičan problem sa 32-bitnim *OS*-ima. Jednostavno treba instalirati 64-bitni *Windows*. Svi današnji računari mogu izdržati 8 *GB*-a *RAM*-a, ali ako želimo instalirati više od toga, treba prvo proveriti u dokumentaciji matične ploče maksimalni podržani kapacitet za *RAM* memoriju.

## • **Instalirao sam u računar optički uređaj, hard disk ili** *floppy* **jedinicu, i ne radi, ali** *LED* **lampica na uređaju stalno svetli.**

Ovo se dešava jer je korisnik obrnuto umetnuo *ATA* kabl u uređaj. Iako današnji *ATA* uređaji i kablovi imaju vođice koje onemogućuju pogrešne instalacije, kod starijih uređaja i kablova još nema vođica, i zato treba obratiti pažnju na način instaliranja.

## • **Hteo sam da stavim novu verziju** *BIOS***-a na matičnu ploču, ali je nestao struje tokom procedure, a sad je računar mrtav.**

Skuplje matične ploče imaju dva *BIOS*-a, pri čemu je drugi *BIOS* rezervni. Prema tome, ukoliko se desilo nešto prilikom osvežavanja *BIOS*-a, matična ploča može da koristi rezervni *BIOS*. Takođe, neke matične ploče imaju neku rutinu koja omogućava učitavanje *BIOS*-a sa hard diska ili floppy diskete. Znači, ako matična ploča podržava neku od ovih funkcija, treba ih koristiti. Međutim, ako matična ploča nema ovakve mogućnosti, onda je jedini način da oživimo tu matičnu ploču da je odnesemo u ovlašćeni servis.

<span id="page-224-0"></span><sup>84</sup> Koji se već često naziva kao *EFI* ili *UEFI*.

# **Literatura**

Mueller, S 2012, Upgrading and Repairing PCs, 20th Edition, QUE, Indianapolis

Tošić, Ž & Ranđelović, M 2008, Računari za III razred elektrotehničke škole, Sedmo izdanje, Zavod za udžbenike, Beograd

Hajduković, M & Živanov, Ž 2012, Arhitektura računara (pregled principa i evolucije), elektronsko izdanje, Novi Sad

Geller, Z 2003, Operativni sistemi, Beleške sa predavanja profesora Zorana Budimca, elektronsko izdanje, UNS – PMF, Novi Sad

Klem, N 2006, Računarstvo i informatika za I razred srednje škole, Zavod za udžbenike, Beograd

Svet kompjutera (časopis), <<http://www.sk.rs/>>

HowStuffWorks, <<http://computer.howstuffworks.com/>>

Prohardver!, <<http://prohardver.hu/>>

Norton, P 2008, Introduction to Computers, 6th Edition, Tata McGraw-Hill, New Delhi

Norton, P & Clark, SHA 2002, New Inside the PC, 1st Edition, Sams Publishing